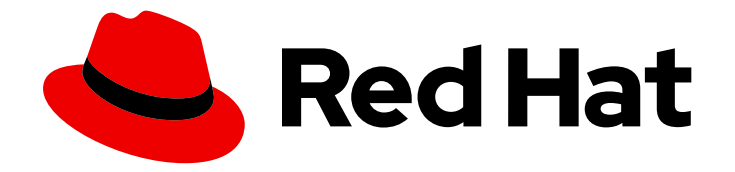

# OpenShift Container Platform 4.8

# Service Mesh

Service Mesh installation, usage, and release notes

Last Updated: 2023-02-28

Service Mesh installation, usage, and release notes

# Legal Notice

Copyright © 2023 Red Hat, Inc.

The text of and illustrations in this document are licensed by Red Hat under a Creative Commons Attribution–Share Alike 3.0 Unported license ("CC-BY-SA"). An explanation of CC-BY-SA is available at

http://creativecommons.org/licenses/by-sa/3.0/

. In accordance with CC-BY-SA, if you distribute this document or an adaptation of it, you must provide the URL for the original version.

Red Hat, as the licensor of this document, waives the right to enforce, and agrees not to assert, Section 4d of CC-BY-SA to the fullest extent permitted by applicable law.

Red Hat, Red Hat Enterprise Linux, the Shadowman logo, the Red Hat logo, JBoss, OpenShift, Fedora, the Infinity logo, and RHCE are trademarks of Red Hat, Inc., registered in the United States and other countries.

Linux ® is the registered trademark of Linus Torvalds in the United States and other countries.

Java ® is a registered trademark of Oracle and/or its affiliates.

XFS ® is a trademark of Silicon Graphics International Corp. or its subsidiaries in the United States and/or other countries.

MySQL<sup>®</sup> is a registered trademark of MySQL AB in the United States, the European Union and other countries.

Node.js ® is an official trademark of Joyent. Red Hat is not formally related to or endorsed by the official Joyent Node.js open source or commercial project.

The OpenStack ® Word Mark and OpenStack logo are either registered trademarks/service marks or trademarks/service marks of the OpenStack Foundation, in the United States and other countries and are used with the OpenStack Foundation's permission. We are not affiliated with, endorsed or sponsored by the OpenStack Foundation, or the OpenStack community.

All other trademarks are the property of their respective owners.

# Abstract

This document provides information on how to use Service Mesh in OpenShift Container Platform.

# Table of Contents

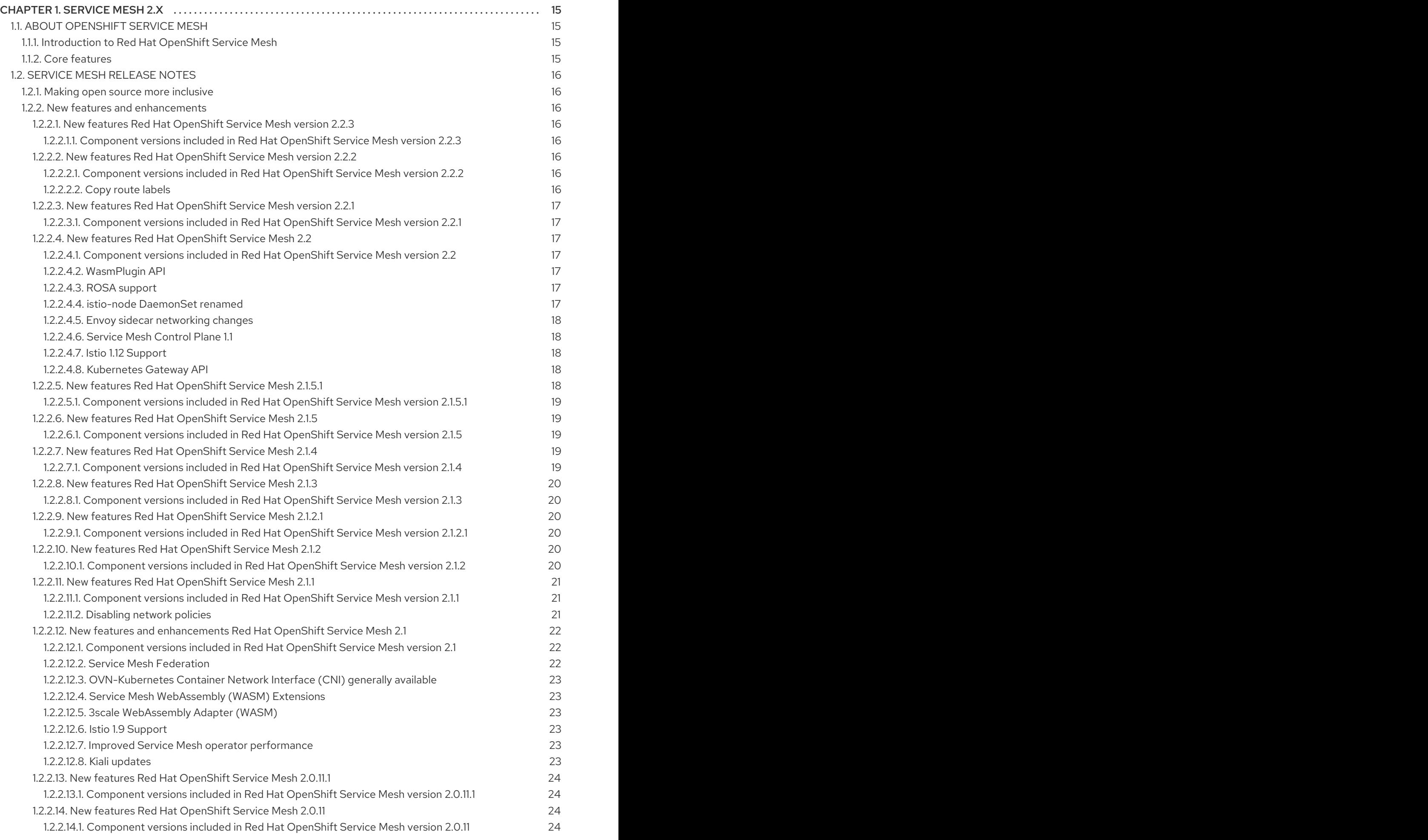

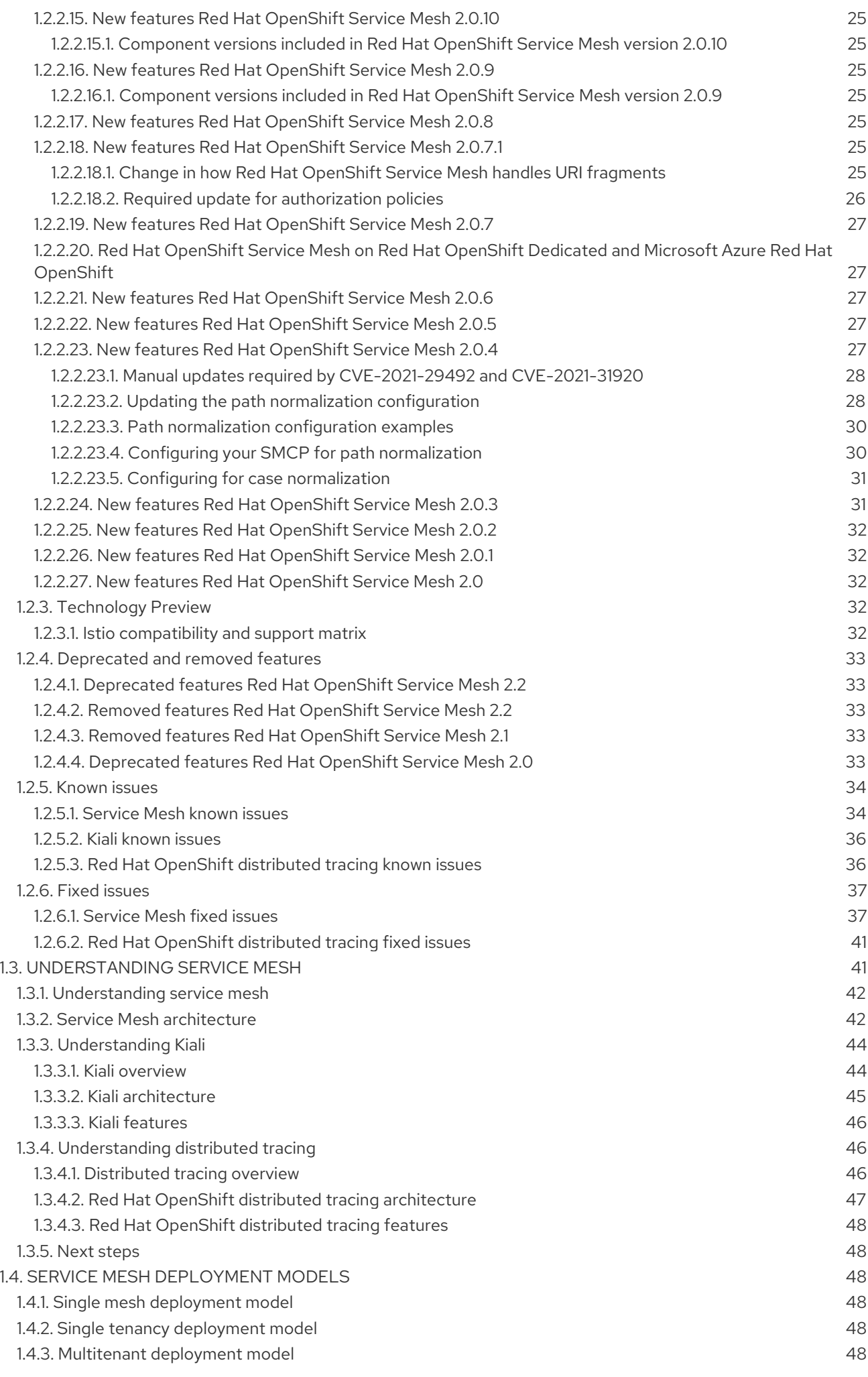

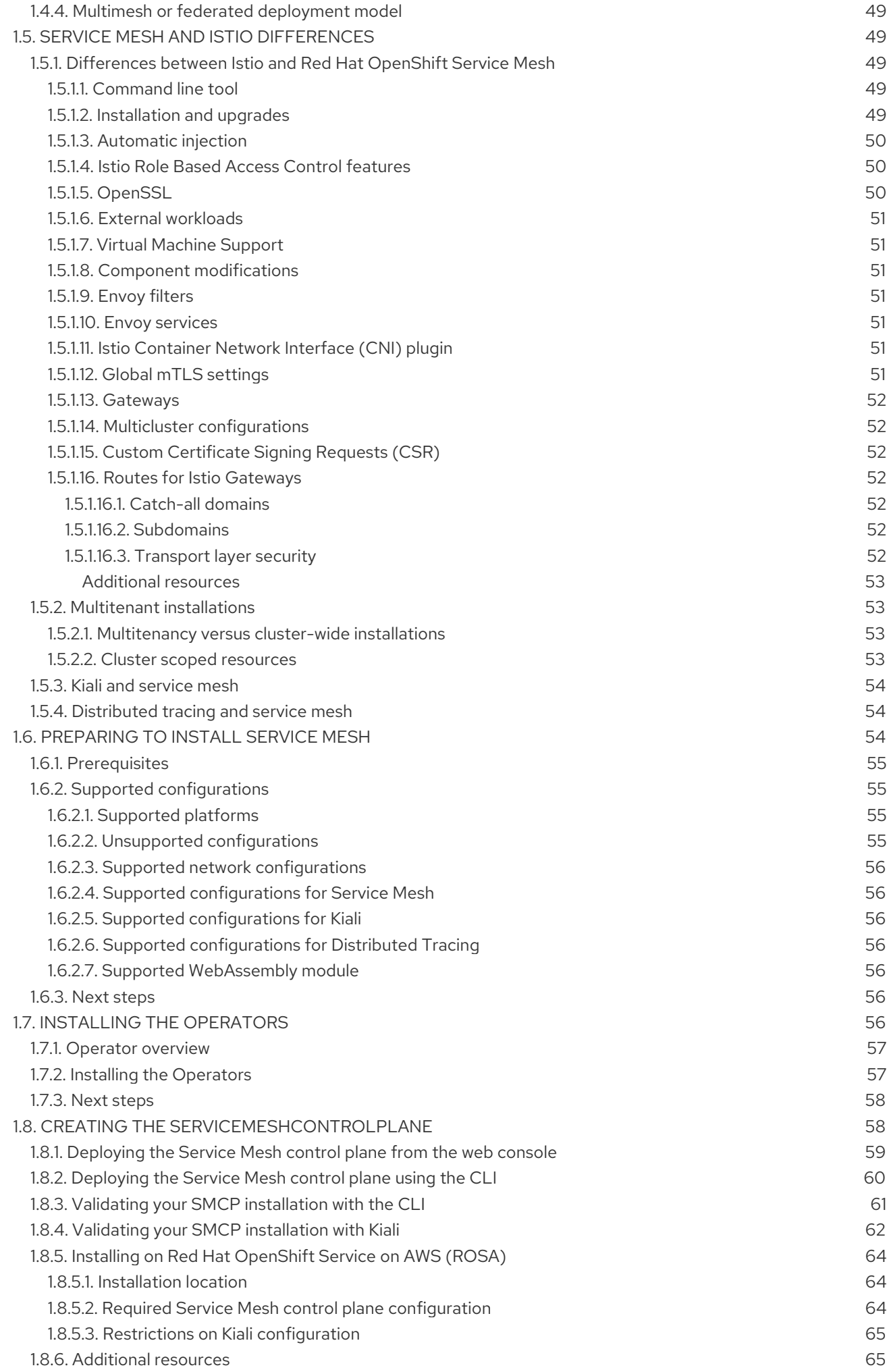

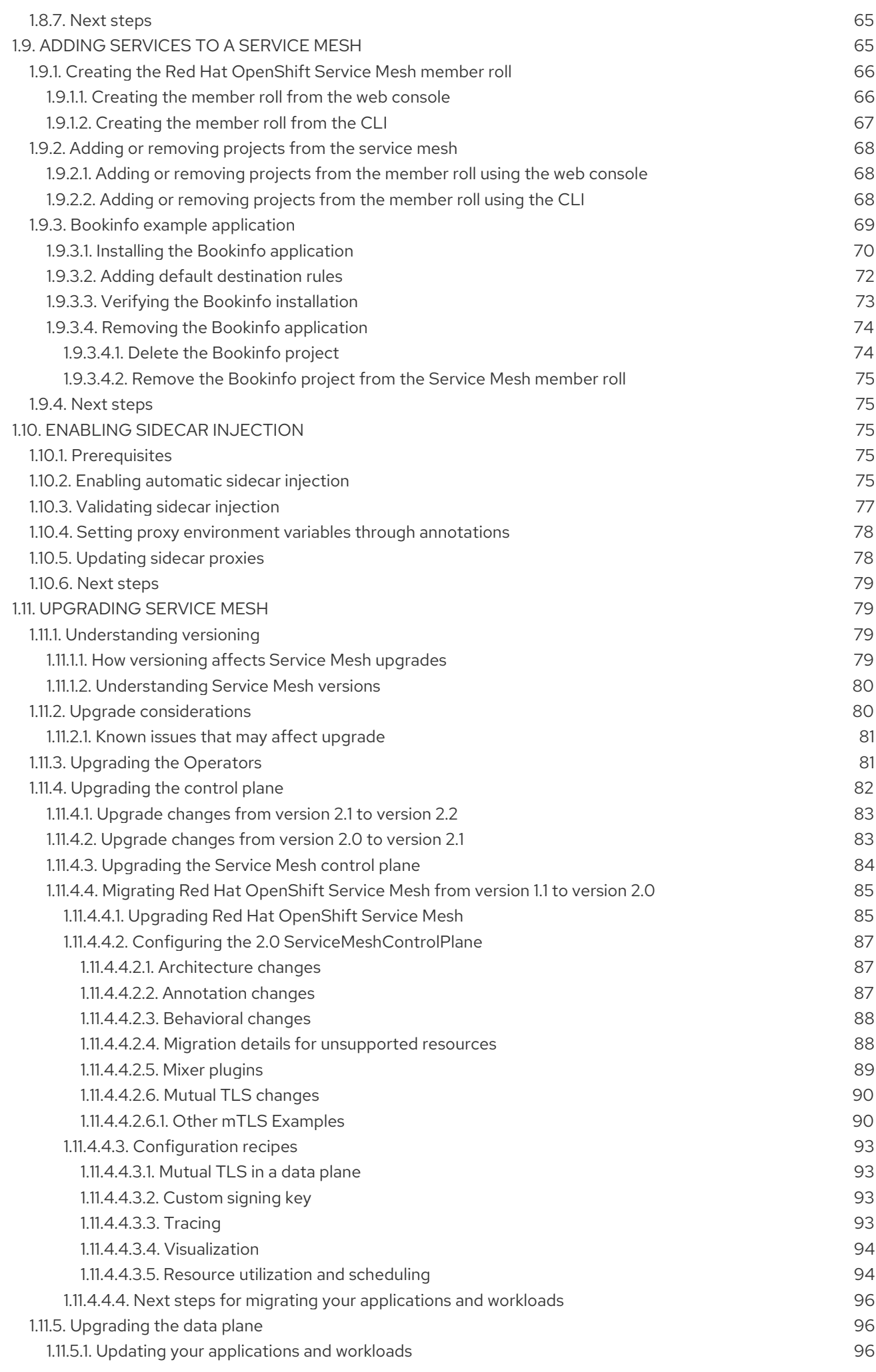

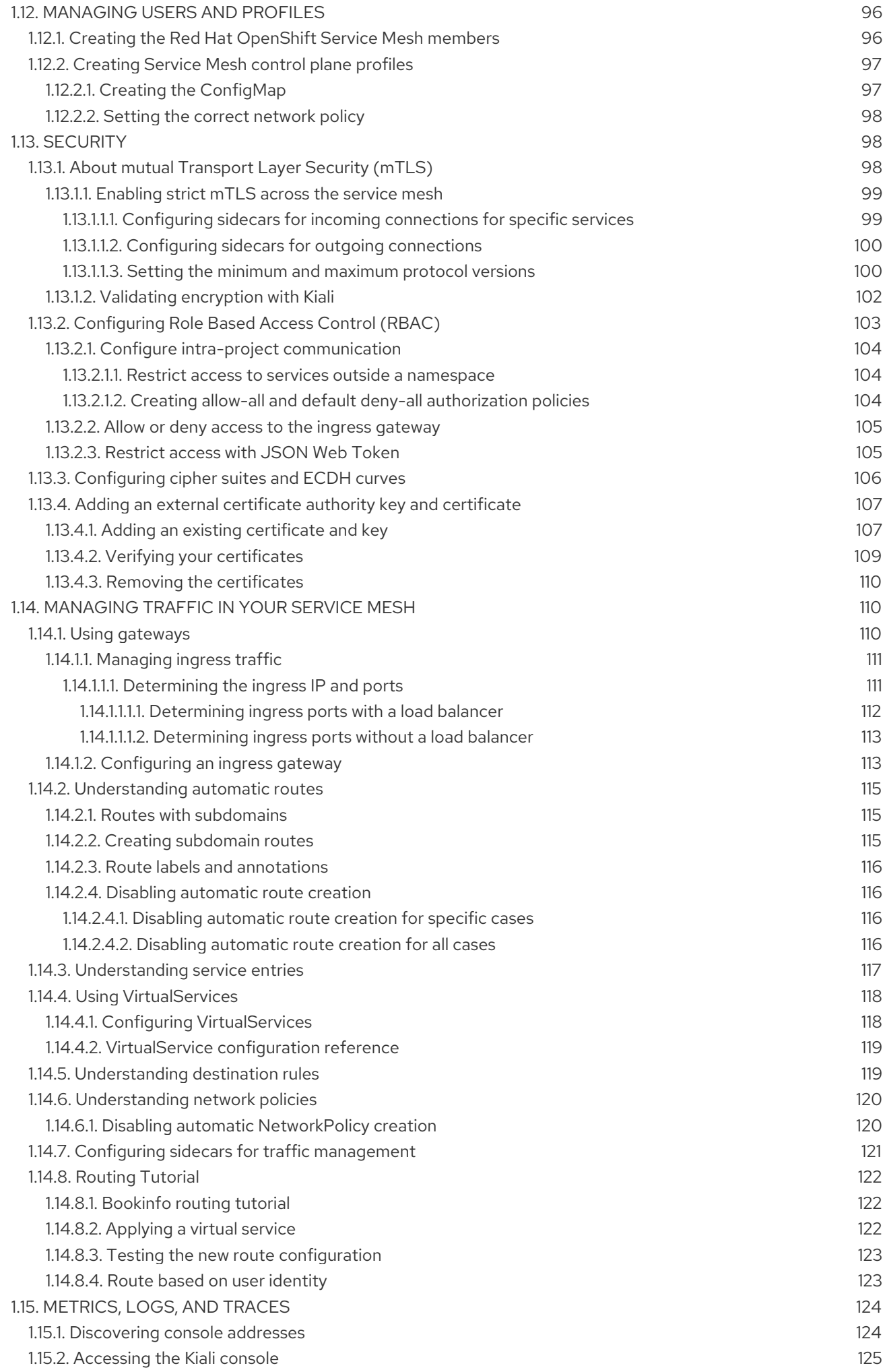

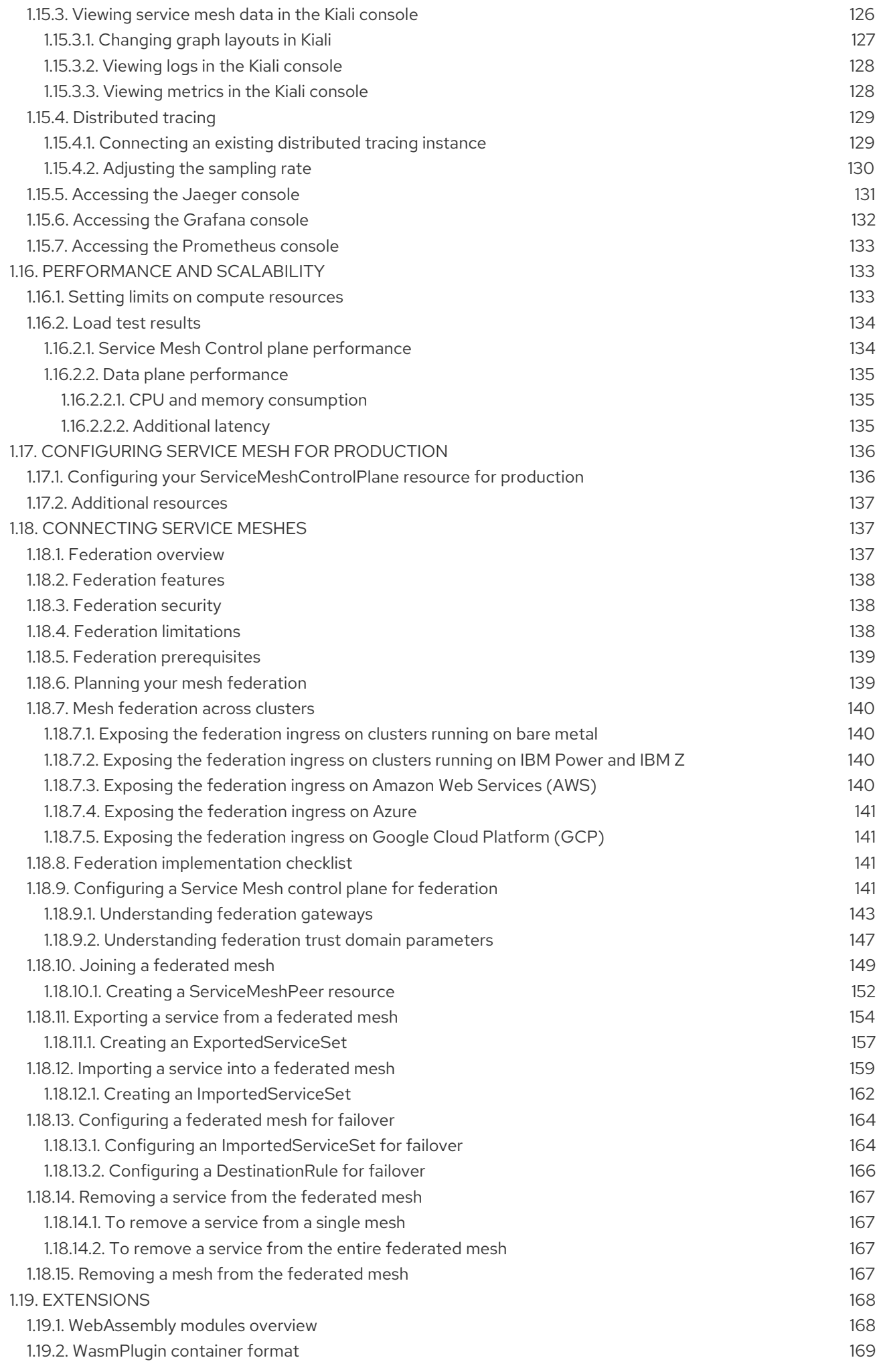

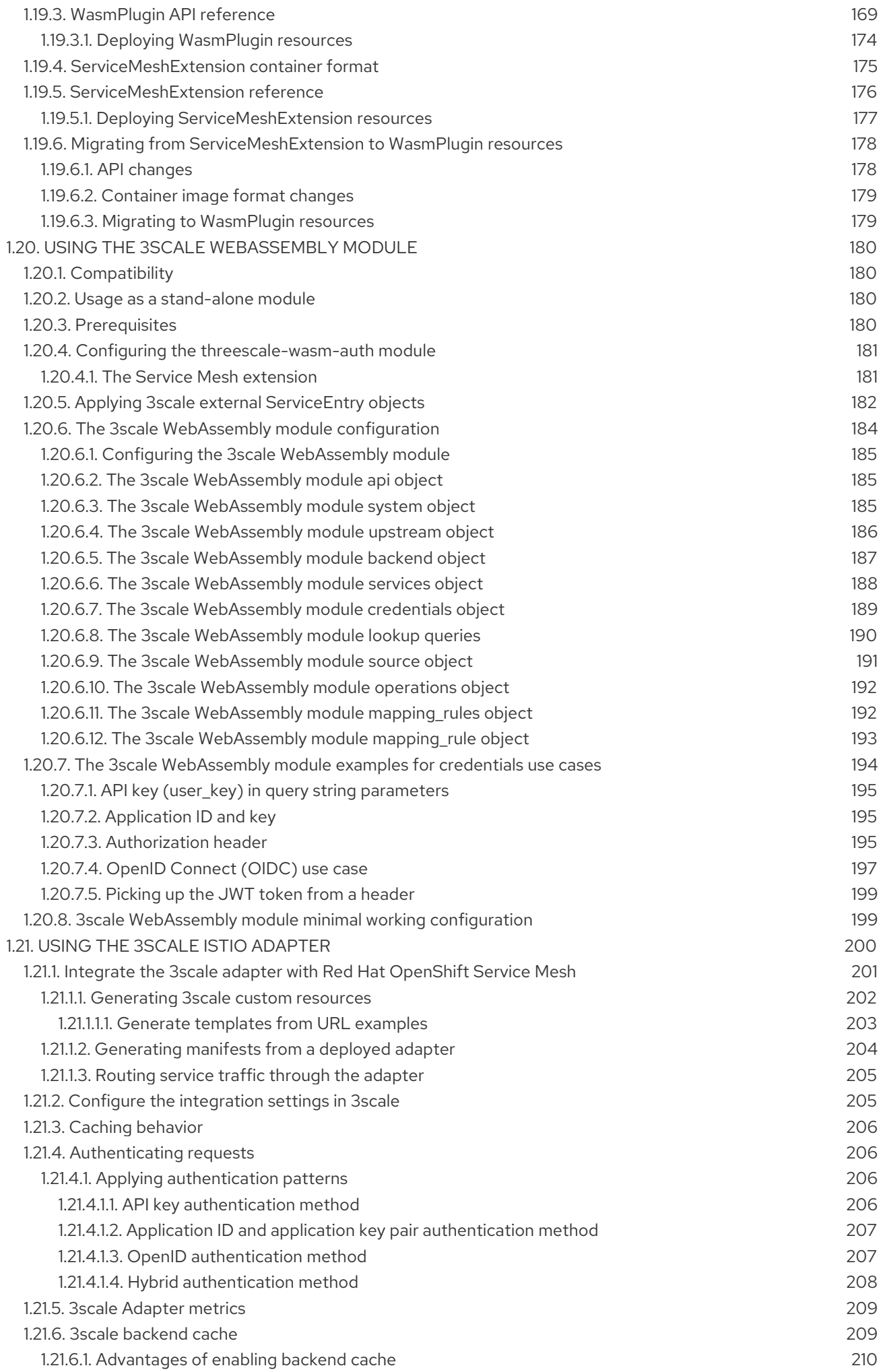

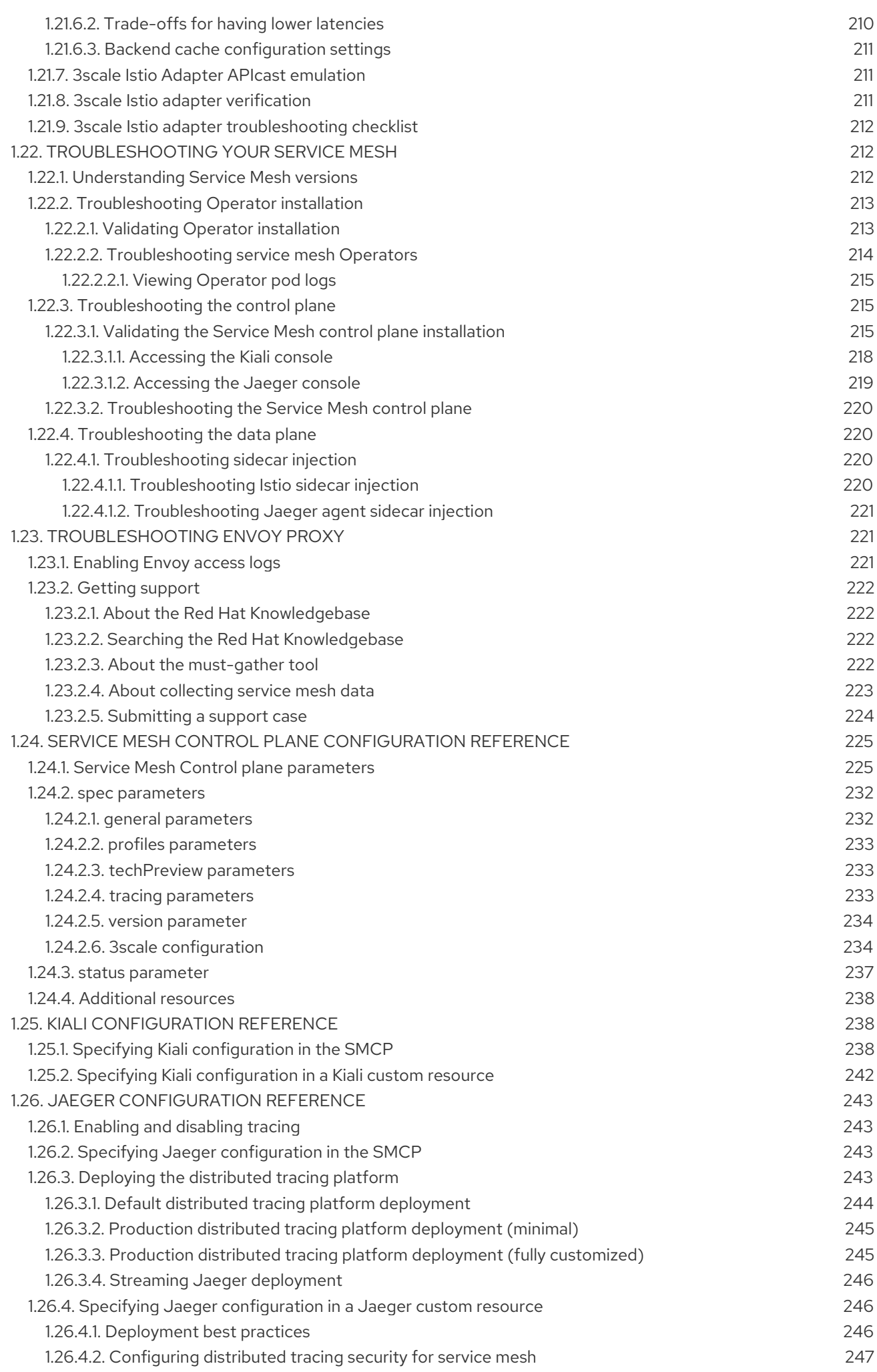

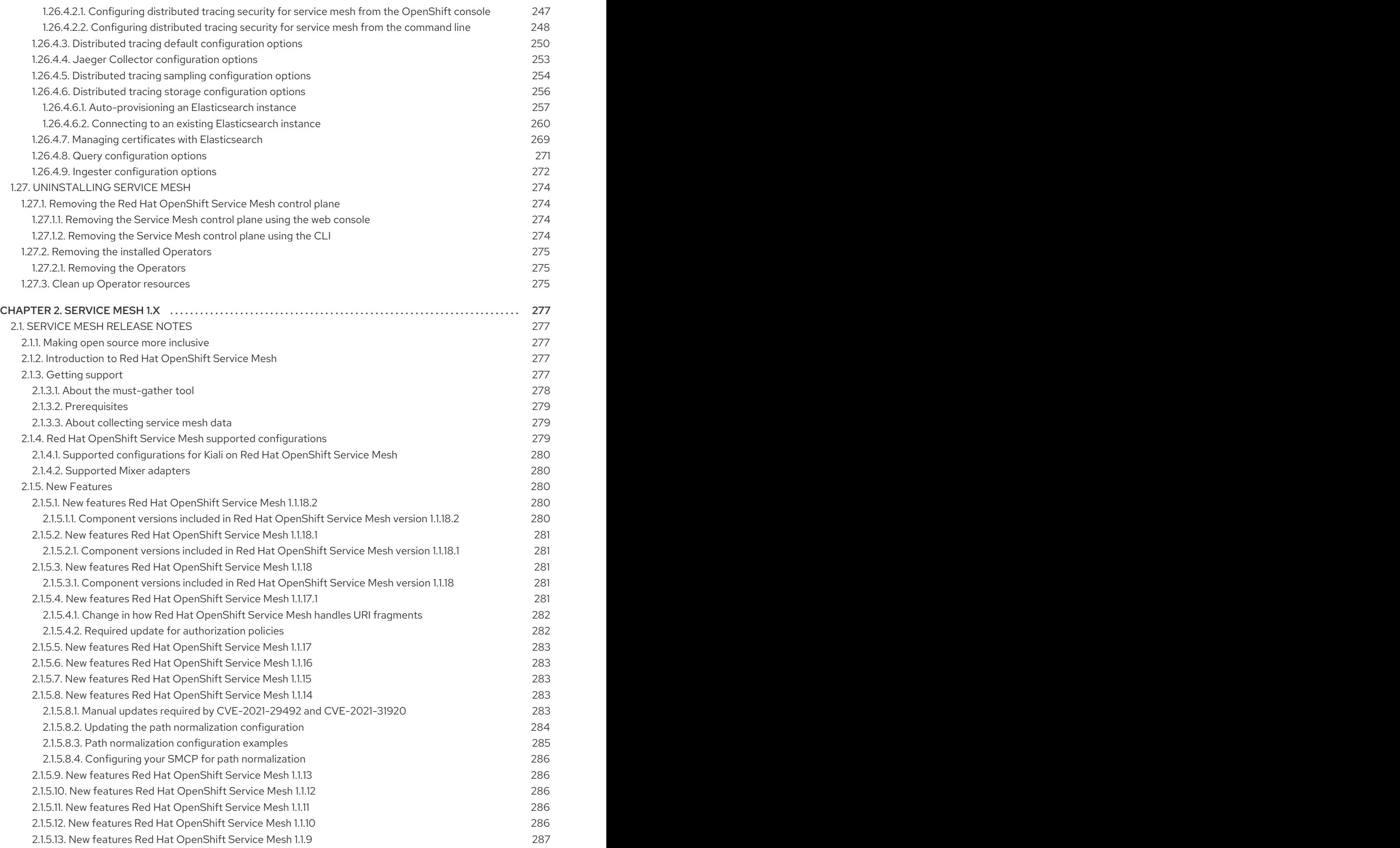

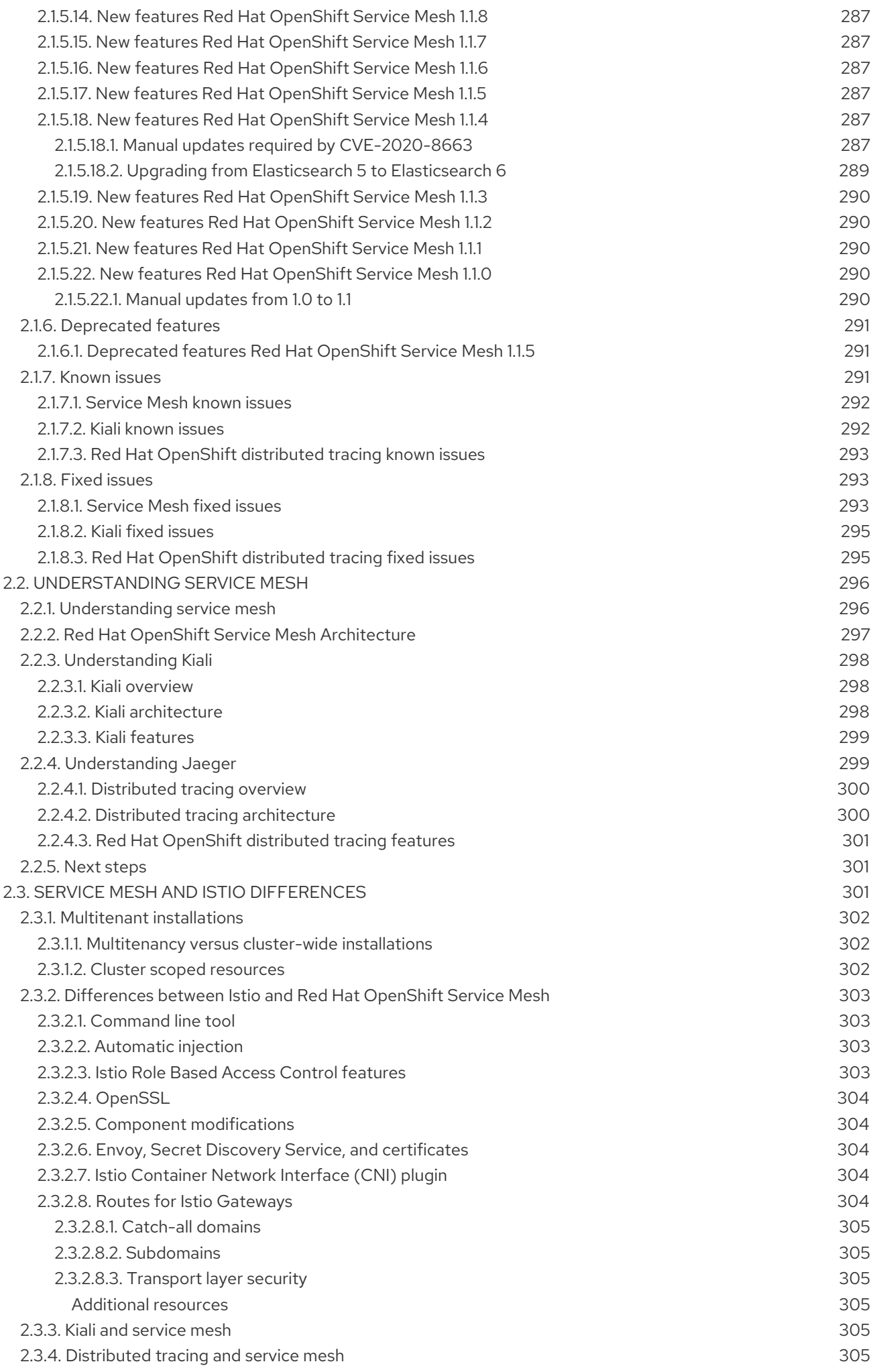

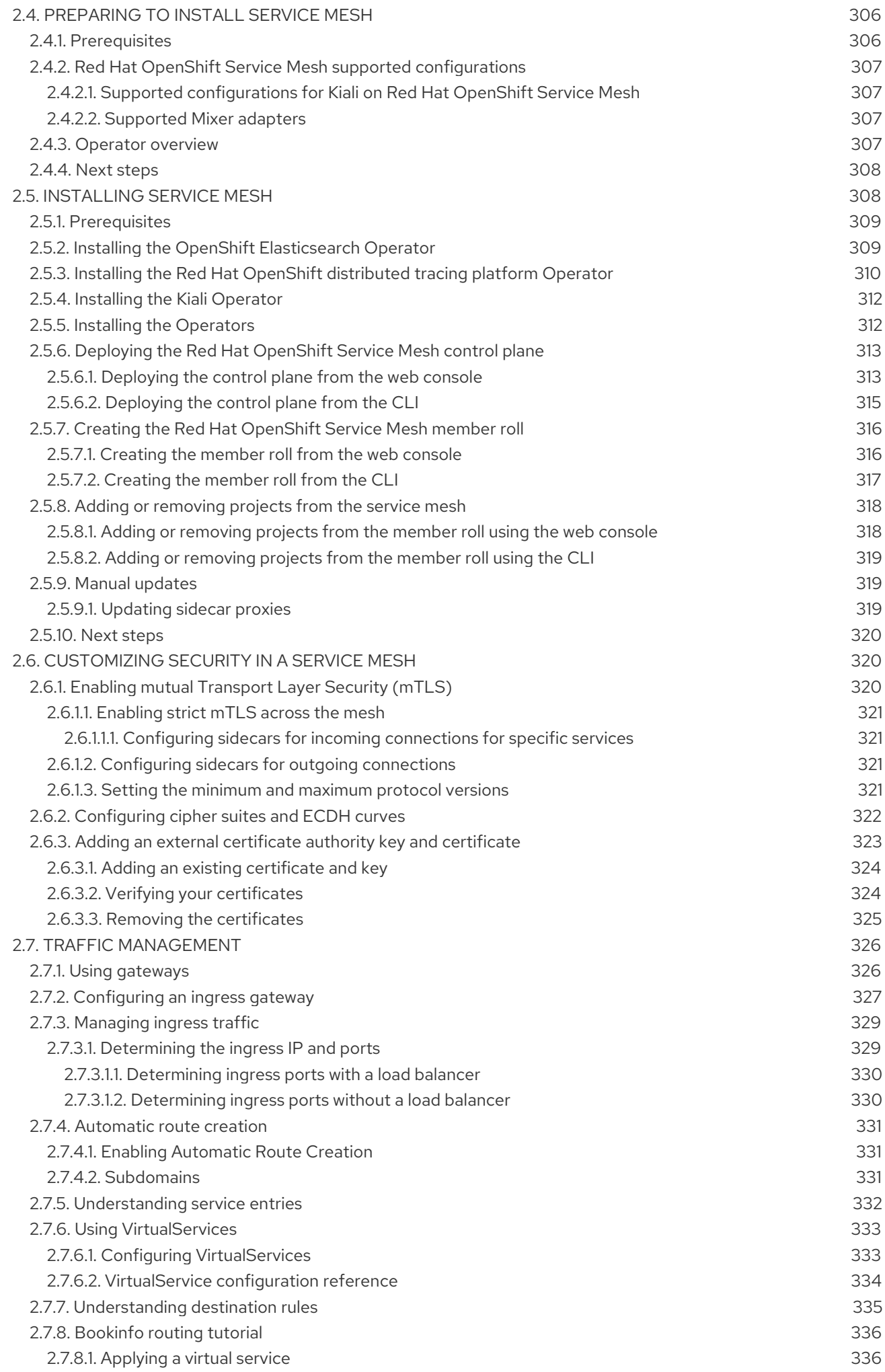

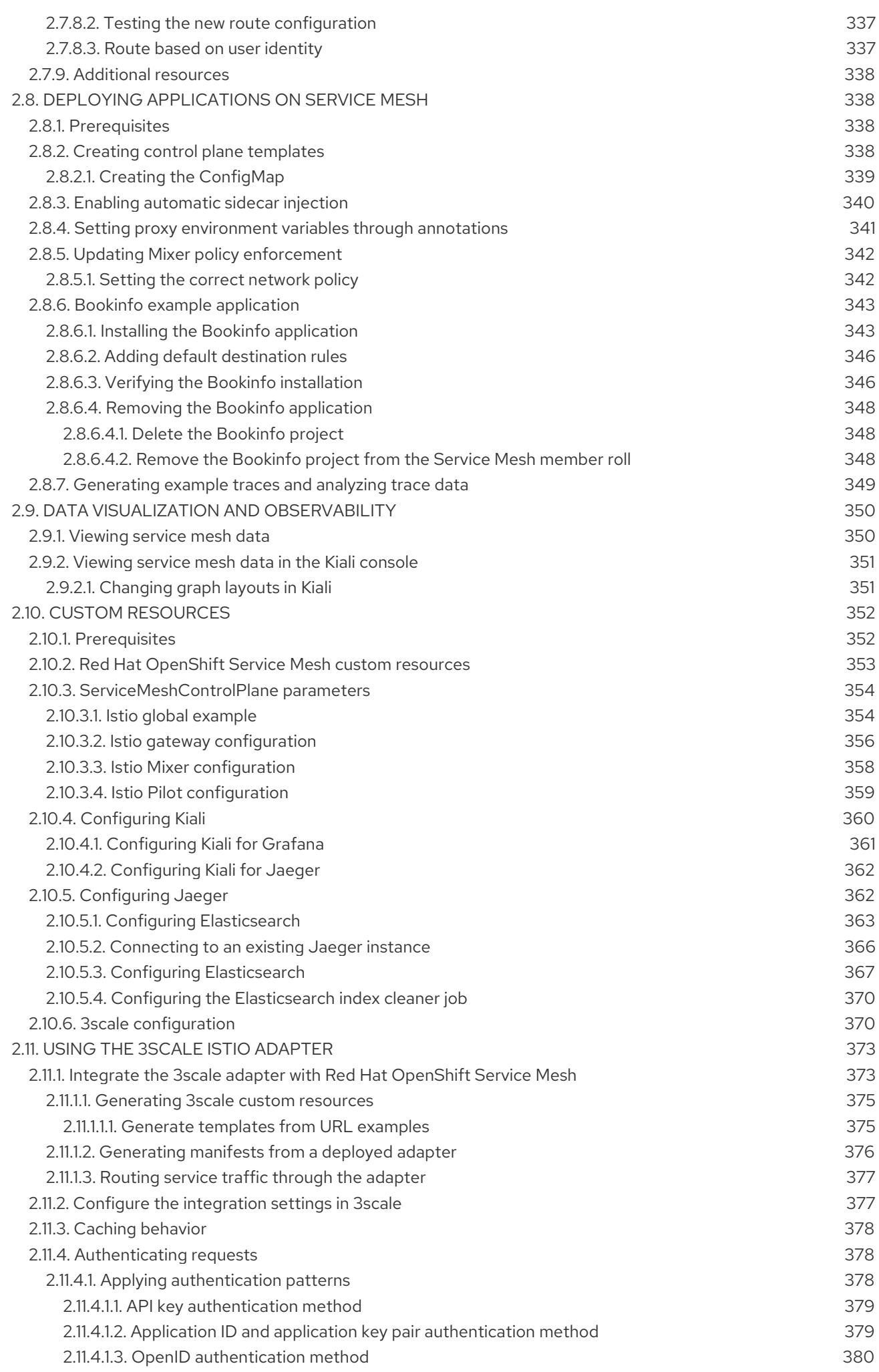

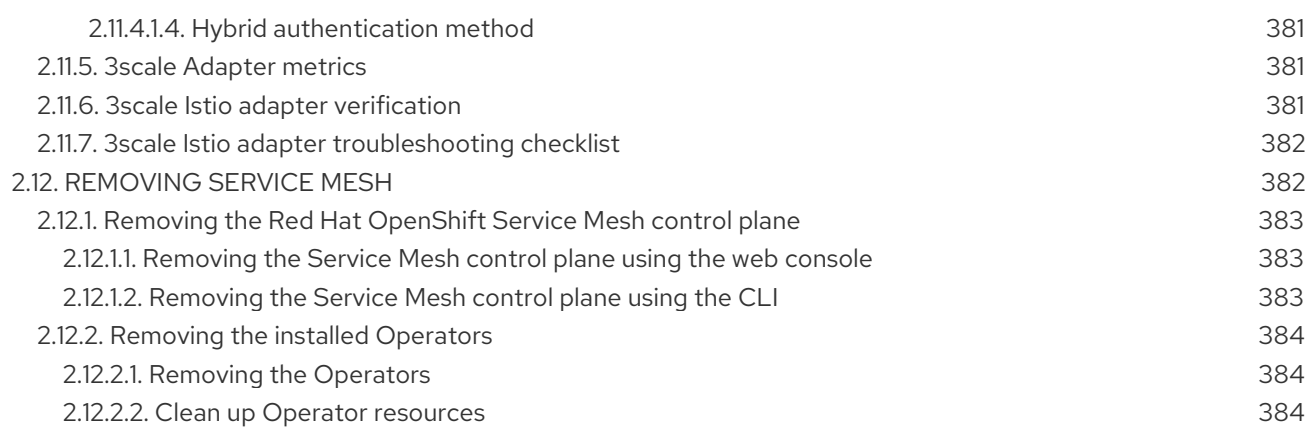

# CHAPTER 1. SERVICE MESH 2.X

# <span id="page-18-1"></span><span id="page-18-0"></span>1.1. ABOUT OPENSHIFT SERVICE MESH

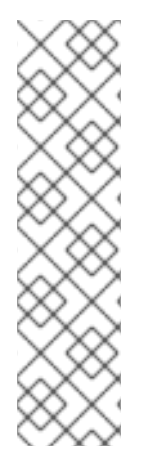

# **NOTE**

Because Red Hat OpenShift Service Mesh releases on a different cadence from OpenShift Container Platform and because the Red Hat OpenShift Service Mesh Operator supports deploying multiple versions of the **ServiceMeshControlPlane**, the Service Mesh documentation does not maintain separate documentation sets for minor versions of the product. The current documentation set applies to all currently supported versions of Service Mesh unless version-specific limitations are called out in a particular topic or for a particular feature.

For additional information about the Red Hat OpenShift Service Mesh life cycle and supported platforms, refer to the [Platform](https://access.redhat.com/support/policy/updates/openshift#ossm) Life Cycle Policy .

# <span id="page-18-2"></span>1.1.1. Introduction to Red Hat OpenShift Service Mesh

Red Hat OpenShift Service Mesh addresses a variety of problems in a microservice architecture by creating a centralized point of control in an application. It adds a transparent layer on existing distributed applications without requiring any changes to the application code.

Microservice architectures split the work of enterprise applications into modular services, which can make scaling and maintenance easier. However, as an enterprise application built on a microservice architecture grows in size and complexity, it becomes difficult to understand and manage. Service Mesh can address those architecture problems by capturing or intercepting traffic between services and can modify, redirect, or create new requests to other services.

Service Mesh, which is based on the open source Istio [project](https://istio.io/), provides an easy way to create a network of deployed services that provides discovery, load balancing, service-to-service authentication, failure recovery, metrics, and monitoring. A service mesh also provides more complex operational functionality, including A/B testing, canary releases, access control, and end-to-end authentication.

# <span id="page-18-3"></span>1.1.2. Core features

Red Hat OpenShift Service Mesh provides a number of key capabilities uniformly across a network of services:

- Traffic Management Control the flow of traffic and API calls between services, make calls more reliable, and make the network more robust in the face of adverse conditions.
- Service Identity and Security- Provide services in the mesh with a verifiable identity and provide the ability to protect service traffic as it flows over networks of varying degrees of trustworthiness.
- Policy Enforcement Apply organizational policy to the interaction between services, ensure access policies are enforced and resources are fairly distributed among consumers. Policy changes are made by configuring the mesh, not by changing application code.
- Telemetry Gain understanding of the dependencies between services and the nature and flow of traffic between them, providing the ability to quickly identify issues.

# <span id="page-19-0"></span>1.2. SERVICE MESH RELEASE NOTES

# <span id="page-19-1"></span>1.2.1. Making open source more inclusive

Red Hat is committed to replacing problematic language in our code, documentation, and web properties. We are beginning with these four terms: master, slave, blacklist, and whitelist. Because of the enormity of this endeavor, these changes will be implemented gradually over several upcoming releases. For more details, see our CTO Chris Wright's [message](https://www.redhat.com/en/blog/making-open-source-more-inclusive-eradicating-problematic-language) .

# <span id="page-19-2"></span>1.2.2. New features and enhancements

This release adds improvements related to the following components and concepts.

# <span id="page-19-3"></span>1.2.2.1. New features Red Hat OpenShift Service Mesh version 2.2.3

This release of Red Hat OpenShift Service Mesh addresses Common Vulnerabilities and Exposures (CVEs), bug fixes, and is supported on OpenShift Container Platform 4.9 or later.

# <span id="page-19-4"></span>1.2.2.1.1. Component versions included in Red Hat OpenShift Service Mesh version 2.2.3

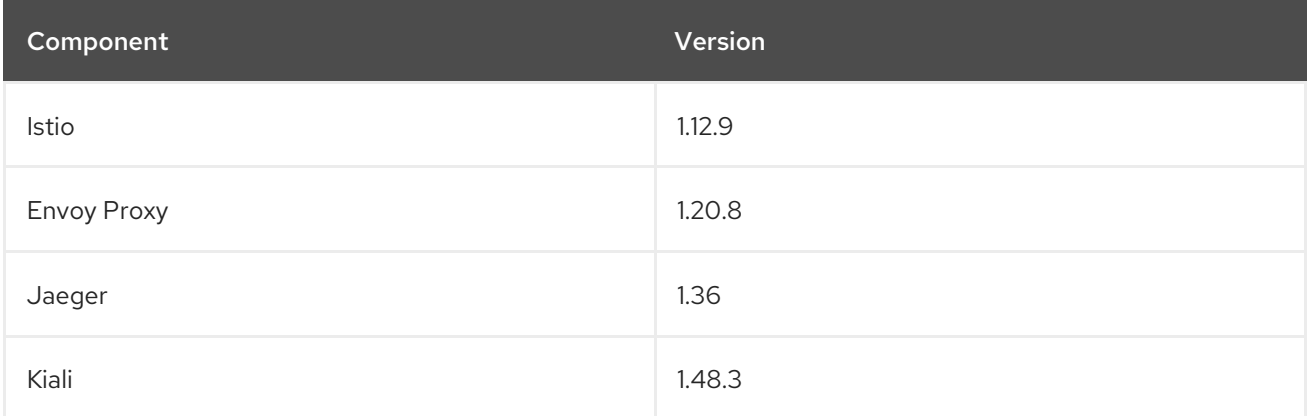

# <span id="page-19-5"></span>1.2.2.2. New features Red Hat OpenShift Service Mesh version 2.2.2

This release of Red Hat OpenShift Service Mesh addresses Common Vulnerabilities and Exposures (CVEs), bug fixes, and is supported on OpenShift Container Platform 4.9 or later.

#### <span id="page-19-6"></span>1.2.2.2.1. Component versions included in Red Hat OpenShift Service Mesh version 2.2.2

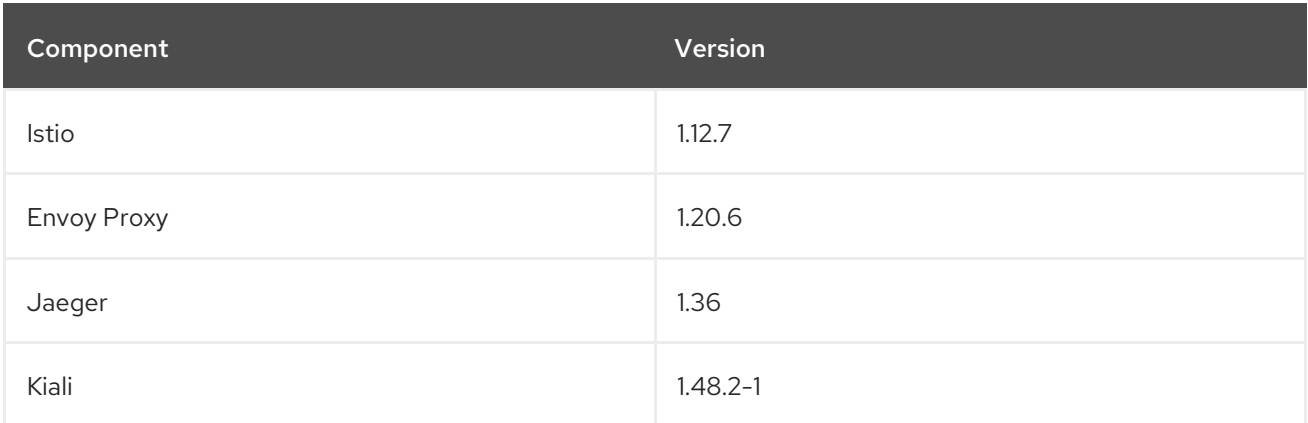

# <span id="page-19-7"></span>1.2.2.2.2. Copy route labels

With this enhancement, in addition to copying annotations, you can copy specific labels for an OpenShift route. Red Hat OpenShift Service Mesh copies all labels and annotations present in the Istio Gateway resource (with the exception of annotations starting with kubectl.kubernetes.io) into the managed OpenShift Route resource.

# <span id="page-20-0"></span>1.2.2.3. New features Red Hat OpenShift Service Mesh version 2.2.1

This release of Red Hat OpenShift Service Mesh addresses Common Vulnerabilities and Exposures (CVEs), bug fixes, and is supported on OpenShift Container Platform 4.9 or later.

<span id="page-20-1"></span>1.2.2.3.1. Component versions included in Red Hat OpenShift Service Mesh version 2.2.1

| Component   | Version      |
|-------------|--------------|
| Istio       | 1.12.7       |
| Envoy Proxy | 1.20.6       |
| Jaeger      | 1.34.1       |
| Kiali       | $1.48.2 - 1$ |

# <span id="page-20-2"></span>1.2.2.4. New features Red Hat OpenShift Service Mesh 2.2

This release of Red Hat OpenShift Service Mesh adds new features and enhancements, and is supported on OpenShift Container Platform 4.9 or later.

# <span id="page-20-3"></span>1.2.2.4.1. Component versions included in Red Hat OpenShift Service Mesh version 2.2

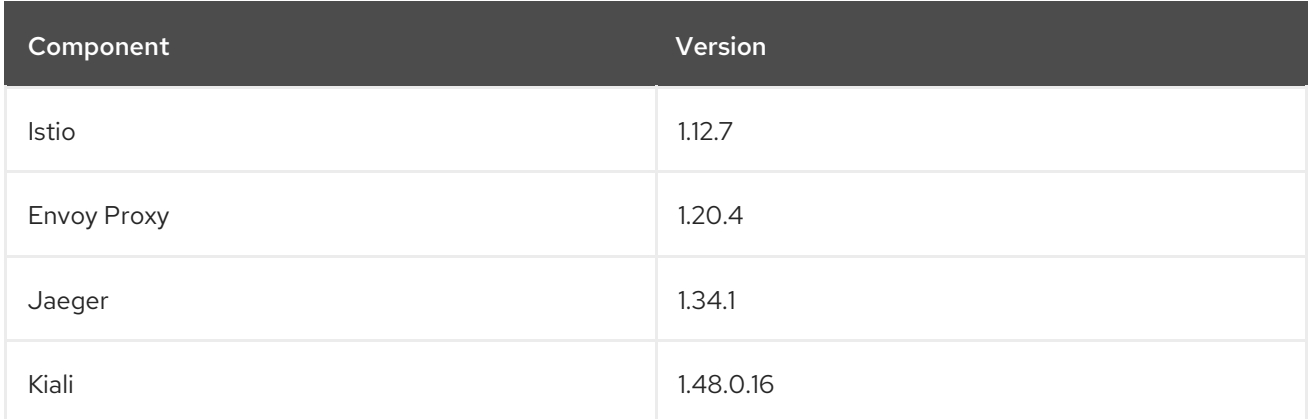

# <span id="page-20-4"></span>1.2.2.4.2. **WasmPlugin** API

This release adds support for the **WasmPlugin** API and deprecates the **ServiceMeshExtention** API.

# <span id="page-20-5"></span>1.2.2.4.3. ROSA support

This release introduces service mesh support for Red Hat OpenShift on AWS (ROSA), including multicluster federation.

#### <span id="page-20-6"></span>1.2.2.4.4. **istio-node** DaemonSet renamed

This release, the **istio-node** DaemonSet is renamed to **istio-cni-node** to match the name in upstream Istio.

#### <span id="page-21-0"></span>1.2.2.4.5. Envoy sidecar networking changes

Istio 1.10 updated Envoy to send traffic to the application container using **eth0** rather than **lo** by default.

#### <span id="page-21-1"></span>1.2.2.4.6. Service Mesh Control Plane 1.1

This release marks the end of support for Service Mesh Control Planes based on Service Mesh 1.1 for all platforms.

#### <span id="page-21-2"></span>1.2.2.4.7. Istio 1.12 Support

Service Mesh 2.2 is based on Istio 1.12, which brings in new features and product enhancements. While many Istio 1.12 features are supported, the following unsupported features should be noted:

- AuthPolicy Dry Run is a tech preview feature.
- gRPC Proxyless Service Mesh is a tech preview feature.
- **•** Telemetry API is a tech preview feature.
- Discovery selectors is not a supported feature.
- External control plane is not a supported feature.
- Gateway injection is not a supported feature.

#### <span id="page-21-3"></span>1.2.2.4.8. Kubernetes Gateway API

Kubernetes Gateway API is a technology preview feature that is disabled by default.

To enable the feature, set the following environment variables for the **Istiod** container in **ServiceMeshControlPlane**:

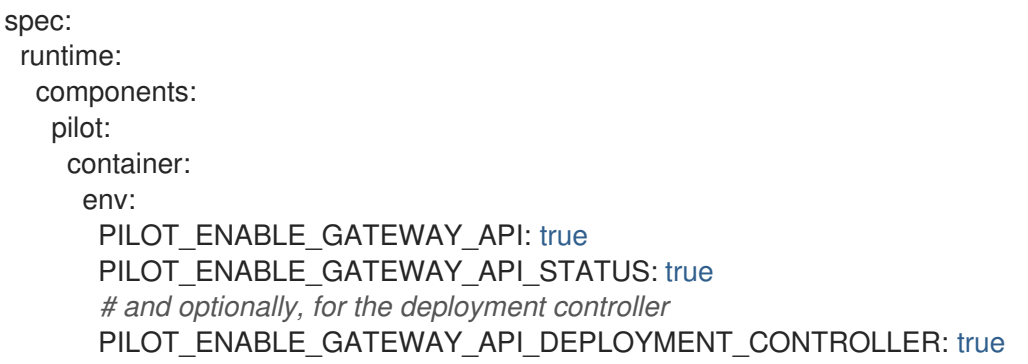

Restricting route attachment on Gateway API listeners is possible using the **SameNamespace** or **All** settings. Istio ignores usage of label selectors in **listeners.allowedRoutes.namespaces** and reverts to the default behavior (**SameNamespace**).

#### <span id="page-21-4"></span>1.2.2.5. New features Red Hat OpenShift Service Mesh 2.1.5.1

This release of Red Hat OpenShift Service Mesh addresses Common Vulnerabilities and Exposures (CVEs), bug fixes, and is supported on OpenShift Container Platform 4.9 or later.

#### <span id="page-22-0"></span>1.2.2.5.1. Component versions included in Red Hat OpenShift Service Mesh version 2.1.5.1

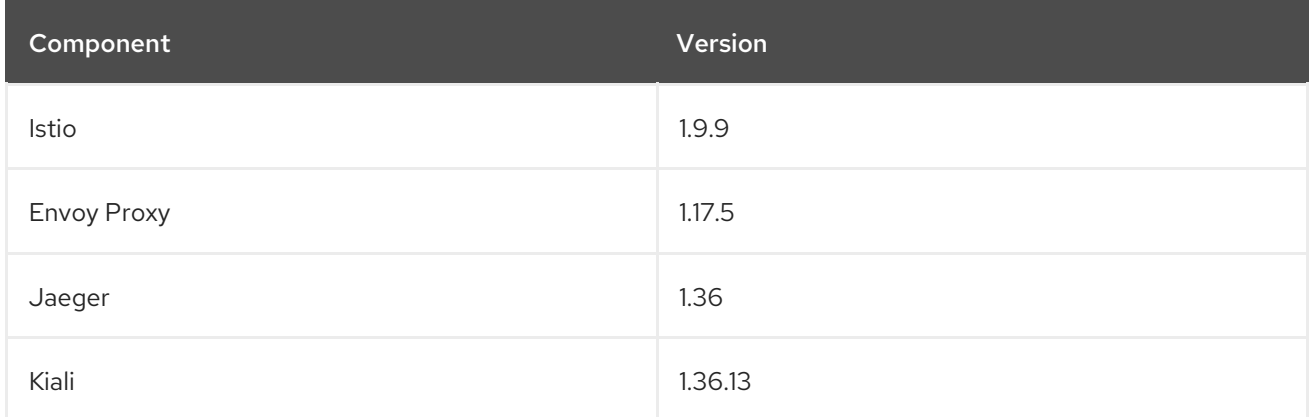

# <span id="page-22-1"></span>1.2.2.6. New features Red Hat OpenShift Service Mesh 2.1.5

This release of Red Hat OpenShift Service Mesh addresses Common Vulnerabilities and Exposures (CVEs), bug fixes, and is supported on OpenShift Container Platform 4.9 or later.

#### <span id="page-22-2"></span>1.2.2.6.1. Component versions included in Red Hat OpenShift Service Mesh version 2.1.5

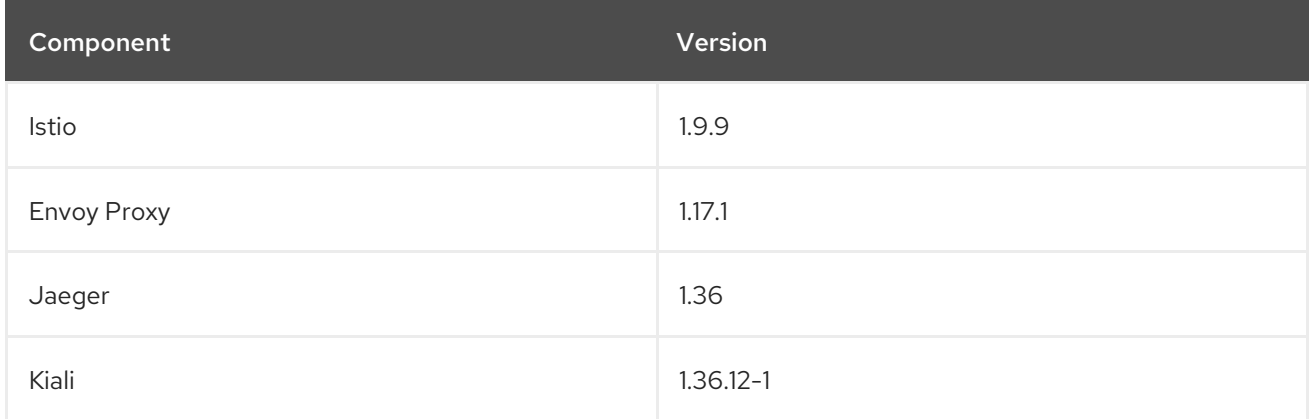

# <span id="page-22-3"></span>1.2.2.7. New features Red Hat OpenShift Service Mesh 2.1.4

This release of Red Hat OpenShift Service Mesh addresses Common Vulnerabilities and Exposures (CVEs) and bug fixes.

#### <span id="page-22-4"></span>1.2.2.7.1. Component versions included in Red Hat OpenShift Service Mesh version 2.1.4

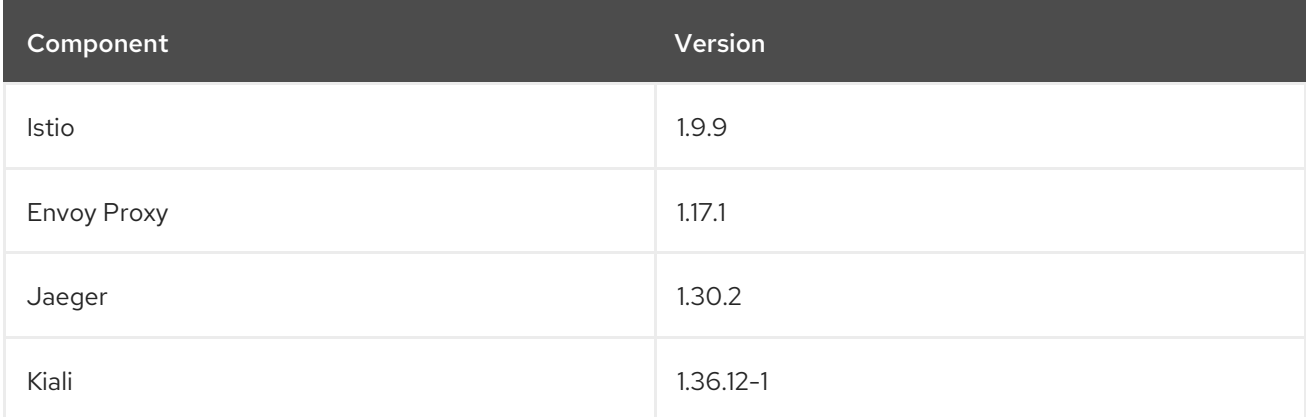

# <span id="page-23-0"></span>1.2.2.8. New features Red Hat OpenShift Service Mesh 2.1.3

This release of Red Hat OpenShift Service Mesh addresses Common Vulnerabilities and Exposures (CVEs) and bug fixes.

#### <span id="page-23-1"></span>1.2.2.8.1. Component versions included in Red Hat OpenShift Service Mesh version 2.1.3

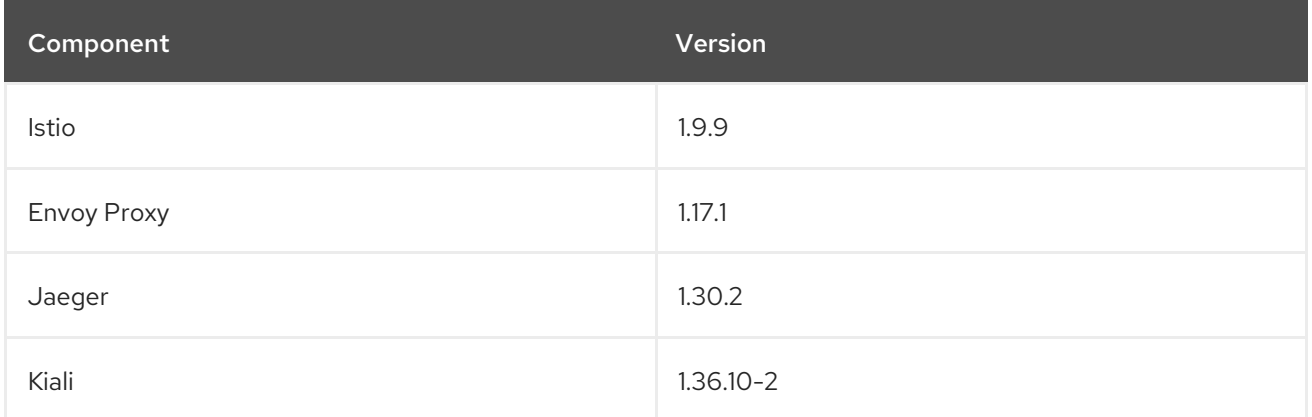

# <span id="page-23-2"></span>1.2.2.9. New features Red Hat OpenShift Service Mesh 2.1.2.1

This release of Red Hat OpenShift Service Mesh addresses Common Vulnerabilities and Exposures (CVEs) and bug fixes.

#### <span id="page-23-3"></span>1.2.2.9.1. Component versions included in Red Hat OpenShift Service Mesh version 2.1.2.1

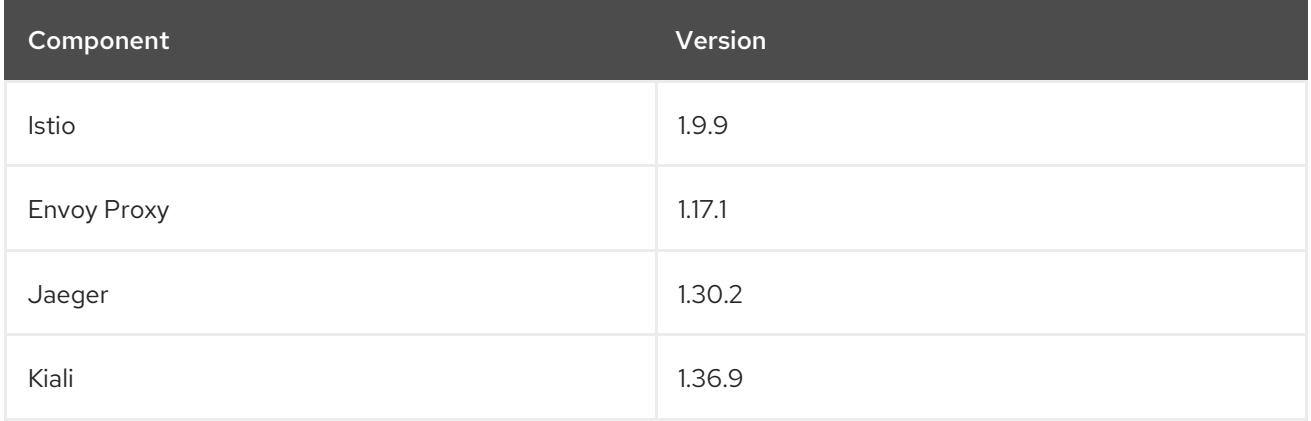

# <span id="page-23-4"></span>1.2.2.10. New features Red Hat OpenShift Service Mesh 2.1.2

This release of Red Hat OpenShift Service Mesh addresses Common Vulnerabilities and Exposures (CVEs) and bug fixes.

With this release, the Red Hat OpenShift distributed tracing platform Operator is now installed to the **openshift-distributed-tracing** namespace by default. Previously the default installation had been in the **openshift-operator** namespace.

#### <span id="page-23-5"></span>1.2.2.10.1. Component versions included in Red Hat OpenShift Service Mesh version 2.1.2

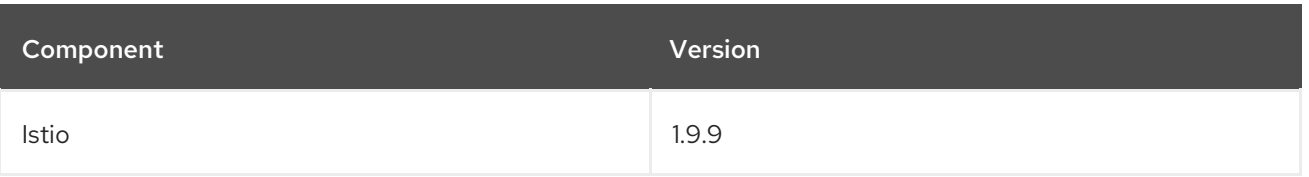

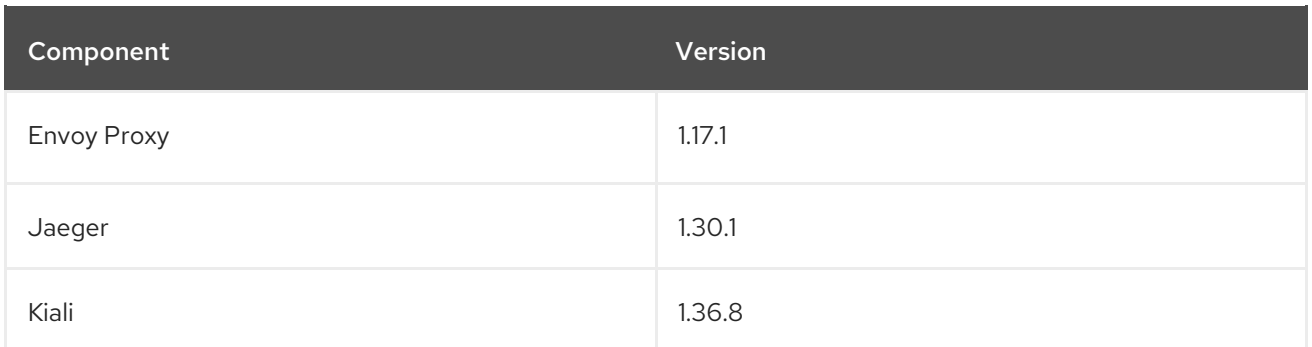

# <span id="page-24-0"></span>1.2.2.11. New features Red Hat OpenShift Service Mesh 2.1.1

This release of Red Hat OpenShift Service Mesh addresses Common Vulnerabilities and Exposures (CVEs) and bug fixes.

This release also adds the ability to disable the automatic creation of network policies.

#### <span id="page-24-1"></span>1.2.2.11.1. Component versions included in Red Hat OpenShift Service Mesh version 2.1.1

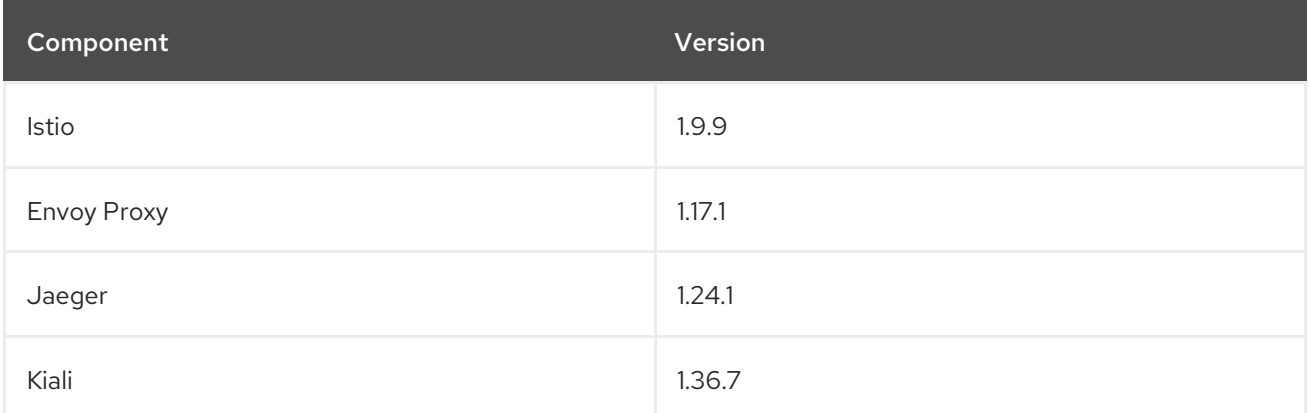

# <span id="page-24-2"></span>1.2.2.11.2. Disabling network policies

Red Hat OpenShift Service Mesh automatically creates and manages a number of **NetworkPolicies** resources in the Service Mesh control plane and application namespaces. This is to ensure that applications and the control plane can communicate with each other.

If you want to disable the automatic creation and management of **NetworkPolicies** resources, for example to enforce company security policies, you can do so. You can edit the **ServiceMeshControlPlane** to set the **spec.security.manageNetworkPolicy** setting to **false**

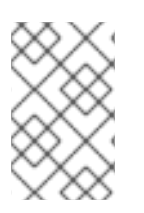

# **NOTE**

When you disable **spec.security.manageNetworkPolicy** Red Hat OpenShift Service Mesh will not create any **NetworkPolicy** objects. The system administrator is responsible for managing the network and fixing any issues this might cause.

# Procedure

- 1. In the OpenShift Container Platform web console, click Operators → Installed Operators.
- 2. Select the project where you installed the Service Mesh control plane, for example **istio-system**, from the Project menu.
- 3. Click the Red Hat OpenShift Service Mesh Operator. In the Istio Service Mesh Control Plane column, click the name of your **ServiceMeshControlPlane**, for example **basic-install**.
- 4. On the Create ServiceMeshControlPlane Detailspage, click **YAML** to modify your configuration.
- 5. Set the **ServiceMeshControlPlane** field **spec.security.manageNetworkPolicy** to **false**, as shown in this example.

apiVersion: maistra.io/v2 kind: ServiceMeshControlPlane spec: security: trust: manageNetworkPolicy: false

6. Click Save.

#### <span id="page-25-0"></span>1.2.2.12. New features and enhancements Red Hat OpenShift Service Mesh 2.1

This release of Red Hat OpenShift Service Mesh adds support for Istio 1.9.8, Envoy Proxy 1.17.1, Jaeger 1.24.1, and Kiali 1.36.5 on OpenShift Container Platform 4.6 EUS, 4.7, 4.8, 4.9, along with new features and enhancements.

#### <span id="page-25-1"></span>1.2.2.12.1. Component versions included in Red Hat OpenShift Service Mesh version 2.1

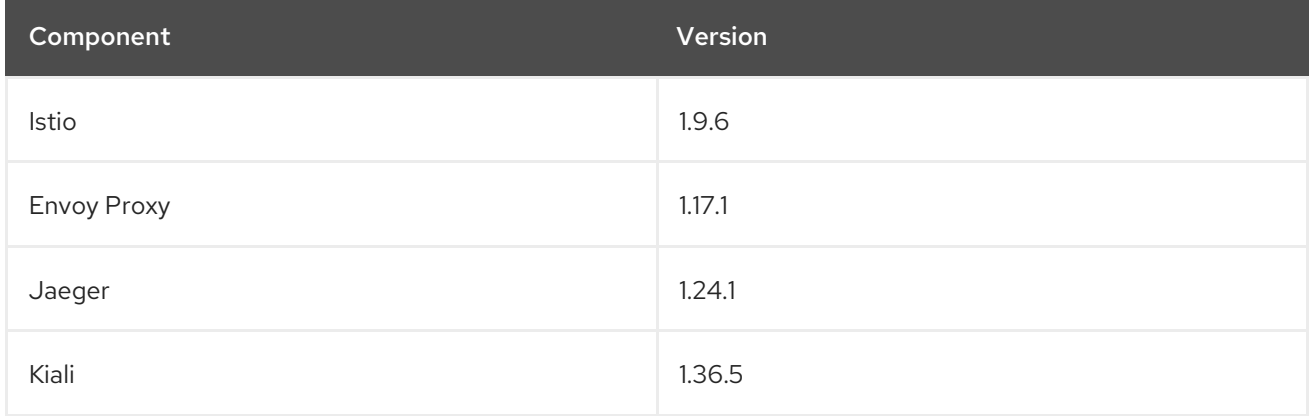

#### <span id="page-25-2"></span>1.2.2.12.2. Service Mesh Federation

New Custom Resource Definitions (CRDs) have been added to support federating service meshes. Service meshes may be federated both within the same cluster or across different OpenShift clusters. These new resources include:

- **ServiceMeshPeer** Defines a federation with a separate service mesh, including gateway configuration, root trust certificate configuration, and status fields. In a pair of federated meshes, each mesh will define its own separate **ServiceMeshPeer** resource.
- **ExportedServiceMeshSet** Defines which services for a given **ServiceMeshPeer** are available for the peer mesh to import.
- **ImportedServiceSet** Defines which services for a given **ServiceMeshPeer** are imported from the peer mesh. These services must also be made available by the peer's **ExportedServiceMeshSet** resource.

Service Mesh Federation is not supported between clusters on Red Hat OpenShift Service on AWS (ROSA), Azure Red Hat OpenShift (ARO), or OpenShift Dedicated (OSD).

#### <span id="page-26-0"></span>1.2.2.12.3. OVN-Kubernetes Container Network Interface (CNI) generally available

The OVN-Kubernetes Container Network Interface (CNI) was previously introduced as a Technology Preview feature in Red Hat OpenShift Service Mesh 2.0.1 and is now generally available in Red Hat OpenShift Service Mesh 2.1 and 2.0.x for use on OpenShift Container Platform 4.7.32, OpenShift Container Platform 4.8.12, and OpenShift Container Platform 4.9.

#### <span id="page-26-1"></span>1.2.2.12.4. Service Mesh WebAssembly (WASM) Extensions

The **ServiceMeshExtensions** Custom Resource Definition (CRD), first introduced in 2.0 as Technology Preview, is now generally available. You can use CRD to build your own plugins, but Red Hat does not provide support for the plugins you create.

Mixer has been completely removed in Service Mesh 2.1. Upgrading from a Service Mesh 2.0.x release to 2.1 will be blocked if Mixer is enabled. Mixer plugins will need to be ported to WebAssembly Extensions.

#### <span id="page-26-2"></span>1.2.2.12.5. 3scale WebAssembly Adapter (WASM)

With Mixer now officially removed, OpenShift Service Mesh 2.1 does not support the 3scale mixer adapter. Before upgrading to Service Mesh 2.1, remove the Mixer-based 3scale adapter and any additional Mixer plugins. Then, manually install and configure the new 3scale WebAssembly adapter with Service Mesh 2.1+ using a **ServiceMeshExtension** resource.

3scale 2.11 introduces an updated Service Mesh integration based on **WebAssembly**.

#### <span id="page-26-3"></span>1.2.2.12.6. Istio 1.9 Support

Service Mesh 2.1 is based on Istio 1.9, which brings in a large number of new features and product enhancements. While the majority of Istio 1.9 features are supported, the following exceptions should be noted:

- Virtual Machine integration is not yet supported
- Kubernetes Gateway API is not yet supported
- Remote fetch and load of WebAssembly HTTP filters are not yet supported
- Custom CA Integration using the Kubernetes CSR API is not yet supported
- Request Classification for monitoring traffic is a tech preview feature
- Integration with external authorization systems via Authorization policy's CUSTOM action is a tech preview feature

#### <span id="page-26-4"></span>1.2.2.12.7. Improved Service Mesh operator performance

The amount of time Red Hat OpenShift Service Mesh uses to prune old resources at the end of every **ServiceMeshControlPlane** reconciliation has been reduced. This results in faster **ServiceMeshControlPlane** deployments, and allows changes applied to existing SMCPs to take effect more quickly.

#### <span id="page-26-5"></span>1.2.2.12.8. Kiali updates

Kiali 1.36 includes the following features and enhancements:

- **•** Service Mesh troubleshooting functionality
	- Control plane and gateway monitoring
	- Proxy sync statuses
	- Envoy configuration views
	- Unified view showing Envoy proxy and application logs interleaved
- Namespace and cluster boxing to support federated service mesh views
- New validations, wizards, and distributed tracing enhancements

# <span id="page-27-0"></span>1.2.2.13. New features Red Hat OpenShift Service Mesh 2.0.11.1

This release of Red Hat OpenShift Service Mesh addresses Common Vulnerabilities and Exposures (CVEs), bug fixes, and is supported on OpenShift Container Platform 4.9 or later.

#### <span id="page-27-1"></span>1.2.2.13.1. Component versions included in Red Hat OpenShift Service Mesh version 2.0.11.1

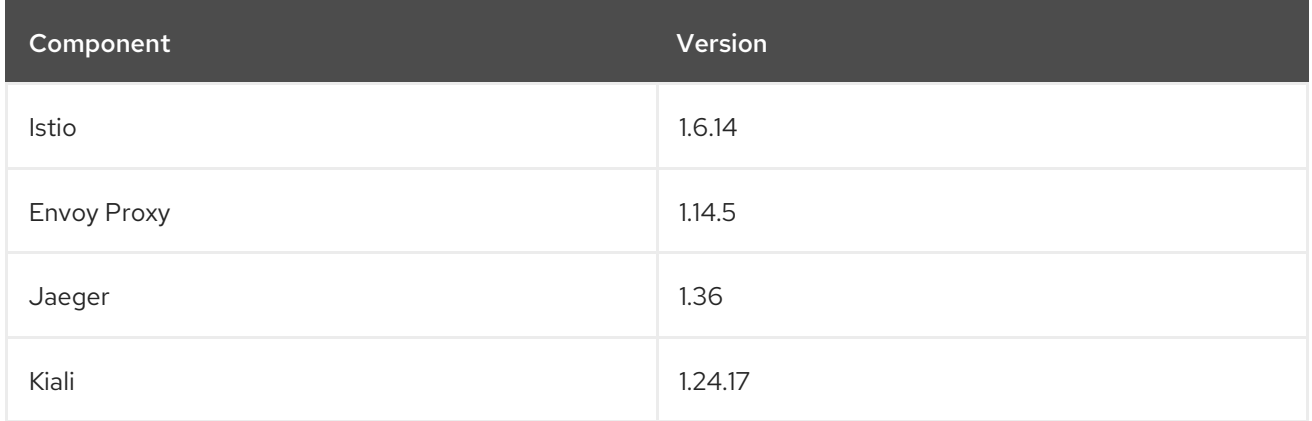

# <span id="page-27-2"></span>1.2.2.14. New features Red Hat OpenShift Service Mesh 2.0.11

This release of Red Hat OpenShift Service Mesh addresses Common Vulnerabilities and Exposures (CVEs), bug fixes, and is supported on OpenShift Container Platform 4.9 or later.

#### <span id="page-27-3"></span>1.2.2.14.1. Component versions included in Red Hat OpenShift Service Mesh version 2.0.11

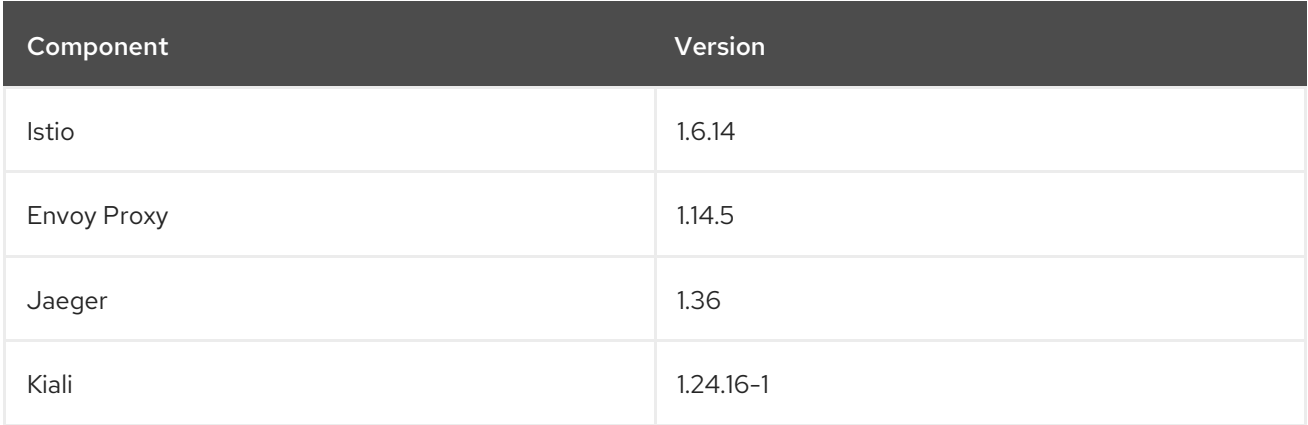

# <span id="page-28-0"></span>1.2.2.15. New features Red Hat OpenShift Service Mesh 2.0.10

This release of Red Hat OpenShift Service Mesh addresses Common Vulnerabilities and Exposures (CVEs) and bug fixes.

#### <span id="page-28-1"></span>1.2.2.15.1. Component versions included in Red Hat OpenShift Service Mesh version 2.0.10

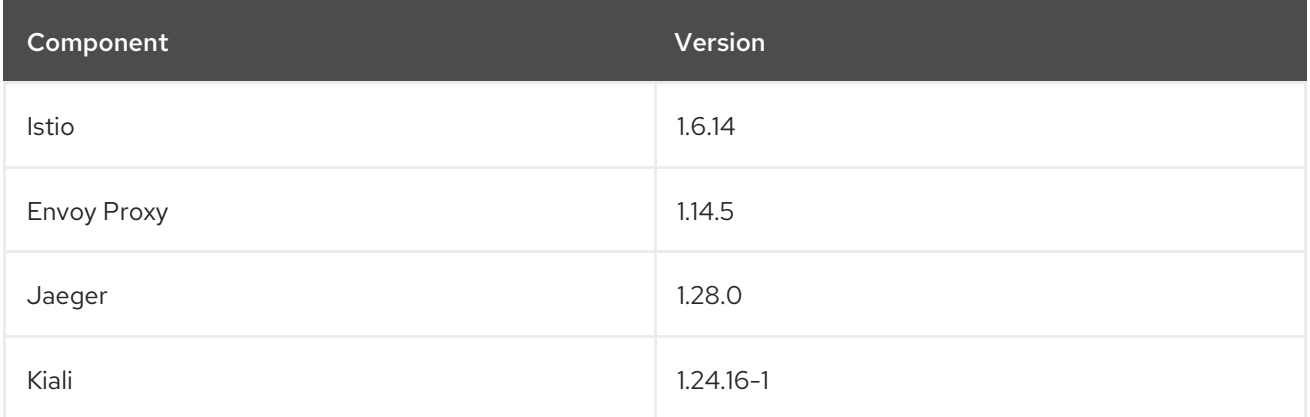

# <span id="page-28-2"></span>1.2.2.16. New features Red Hat OpenShift Service Mesh 2.0.9

This release of Red Hat OpenShift Service Mesh addresses Common Vulnerabilities and Exposures (CVEs) and bug fixes.

#### <span id="page-28-3"></span>1.2.2.16.1. Component versions included in Red Hat OpenShift Service Mesh version 2.0.9

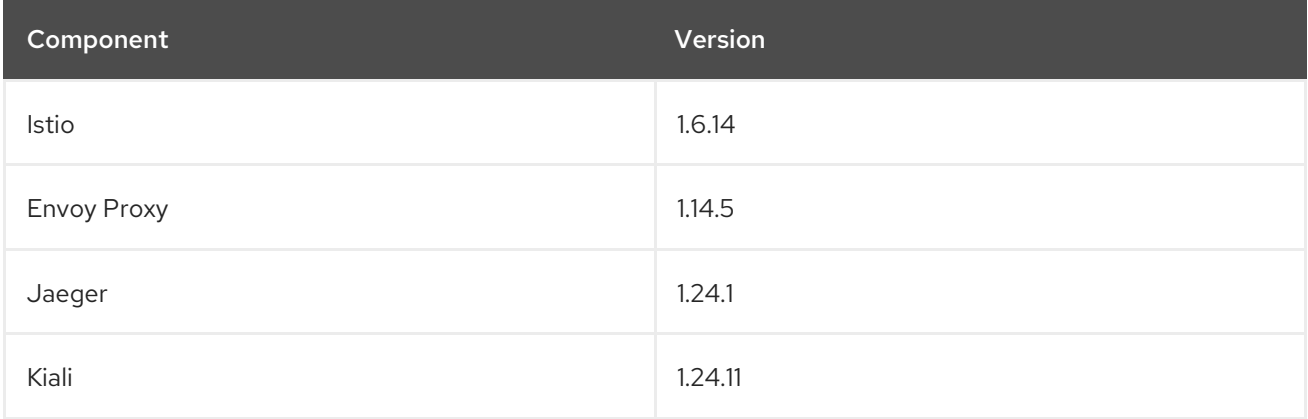

# <span id="page-28-4"></span>1.2.2.17. New features Red Hat OpenShift Service Mesh 2.0.8

This release of Red Hat OpenShift Service Mesh addresses bug fixes.

# <span id="page-28-5"></span>1.2.2.18. New features Red Hat OpenShift Service Mesh 2.0.7.1

This release of Red Hat OpenShift Service Mesh addresses Common Vulnerabilities and Exposures (CVEs).

#### <span id="page-28-6"></span>1.2.2.18.1. Change in how Red Hat OpenShift Service Mesh handles URI fragments

Red Hat OpenShift Service Mesh contains a remotely exploitable vulnerability, [CVE-2021-39156](https://cve.mitre.org/cgi-bin/cvename.cgi?name=CVE-2021-39156), where an HTTP request with a fragment (a section in the end of a URI that begins with a  $#$  character) in the URI path could bypass the Istio URI path-based authorization policies. For instance, an Istio authorization

policy denies requests sent to the URI path **/user/profile**. In the vulnerable versions, a request with URI path **/user/profile#section1** bypasses the deny policy and routes to the backend (with the normalized URI **path /user/profile%23section1**), possibly leading to a security incident.

You are impacted by this vulnerability if you use authorization policies with DENY actions and **operation.paths**, or ALLOW actions and **operation.notPaths**.

With the mitigation, the fragment part of the request's URI is removed before the authorization and routing. This prevents a request with a fragment in its URI from bypassing authorization policies which are based on the URI without the fragment part.

To opt-out from the new behavior in the mitigation, the fragment section in the URI will be kept. You can configure your **ServiceMeshControlPlane** to keep URI fragments.

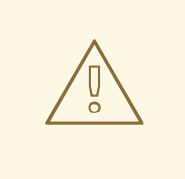

# WARNING

Disabling the new behavior will normalize your paths as described above and is considered unsafe. Ensure that you have accommodated for this in any security policies before opting to keep URI fragments.

#### Example **ServiceMeshControlPlane** modification

apiVersion: maistra.io/v2 kind: ServiceMeshControlPlane metadata: name: basic spec: techPreview: meshConfig: defaultConfig: proxyMetadata: HTTP\_STRIP\_FRAGMENT\_FROM\_PATH\_UNSAFE\_IF\_DISABLED: "false"

#### <span id="page-29-0"></span>1.2.2.18.2. Required update for authorization policies

Istio generates hostnames for both the hostname itself and all matching ports. For instance, a virtual service or Gateway for a host of "httpbin.foo" generates a config matching "httpbin.foo and httpbin.foo:\*". However, exact match authorization policies only match the exact string given for the **hosts** or **notHosts** fields.

Your cluster is impacted if you have **AuthorizationPolicy** resources using exact string comparison for the rule to determine hosts or [notHosts](https://istio.io/latest/docs/reference/config/security/authorization-policy/#Operation).

You must update your authorization policy [rules](https://istio.io/latest/docs/reference/config/security/authorization-policy/#Rule) to use prefix match instead of exact match. For example, replacing **hosts: ["httpbin.com"]** with **hosts: ["httpbin.com:\*"]** in the first **AuthorizationPolicy** example.

#### First example AuthorizationPolicy using prefix match

apiVersion: security.istio.io/v1beta1 kind: AuthorizationPolicy

```
metadata:
 name: httpbin
 namespace: foo
spec:
 action: DENY
 rules:
 - from:
  - source:
    namespaces: ["dev"]
  to:
  - operation:
    hosts: ["httpbin.com","httpbin.com:*"]
```
# Second example AuthorizationPolicy using prefix match

```
apiVersion: security.istio.io/v1beta1
kind: AuthorizationPolicy
metadata:
 name: httpbin
 namespace: default
spec:
 action: DENY
 rules:
 - to:
  - operation:
     hosts: ["httpbin.example.com:*"]
```
# <span id="page-30-0"></span>1.2.2.19. New features Red Hat OpenShift Service Mesh 2.0.7

This release of Red Hat OpenShift Service Mesh addresses Common Vulnerabilities and Exposures (CVEs) and bug fixes.

#### <span id="page-30-1"></span>1.2.2.20. Red Hat OpenShift Service Mesh on Red Hat OpenShift Dedicated and Microsoft Azure Red Hat OpenShift

Red Hat OpenShift Service Mesh is now supported through Red Hat OpenShift Dedicated and Microsoft Azure Red Hat OpenShift.

# <span id="page-30-2"></span>1.2.2.21. New features Red Hat OpenShift Service Mesh 2.0.6

This release of Red Hat OpenShift Service Mesh addresses Common Vulnerabilities and Exposures (CVEs) and bug fixes.

#### <span id="page-30-3"></span>1.2.2.22. New features Red Hat OpenShift Service Mesh 2.0.5

This release of Red Hat OpenShift Service Mesh addresses Common Vulnerabilities and Exposures (CVEs) and bug fixes.

#### <span id="page-30-4"></span>1.2.2.23. New features Red Hat OpenShift Service Mesh 2.0.4

This release of Red Hat OpenShift Service Mesh addresses Common Vulnerabilities and Exposures (CVEs) and bug fixes.

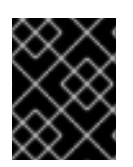

# IMPORTANT

There are manual steps that must be completed to address CVE-2021-29492 and CVE-2021-31920.

#### <span id="page-31-0"></span>1.2.2.23.1. Manual updates required by CVE-2021-29492 and CVE-2021-31920

Istio contains a remotely exploitable vulnerability where an HTTP request path with multiple slashes or escaped slash characters (**%2F** or **%5C**) could potentially bypass an Istio authorization policy when pathbased authorization rules are used.

For example, assume an Istio cluster administrator defines an authorization DENY policy to reject the request at path **/admin**. A request sent to the URL path **//admin** will NOT be rejected by the authorization policy.

According to RFC [3986](https://tools.ietf.org/html/rfc3986#section-6), the path **//admin** with multiple slashes should technically be treated as a different path from the **/admin**. However, some backend services choose to normalize the URL paths by merging multiple slashes into a single slash. This can result in a bypass of the authorization policy (**//admin** does not match **/admin**), and a user can access the resource at path **/admin** in the backend; this would represent a security incident.

Your cluster is impacted by this vulnerability if you have authorization policies using **ALLOW action + notPaths** field or **DENY action + paths field** patterns. These patterns are vulnerable to unexpected policy bypasses.

Your cluster is NOT impacted by this vulnerability if:

- You don't have authorization policies.
- Your authorization policies don't define **paths** or **notPaths** fields.
- Your authorization policies use **ALLOW action + paths** field or **DENY action + notPaths** field patterns. These patterns could only cause unexpected rejection instead of policy bypasses. The upgrade is optional for these cases.

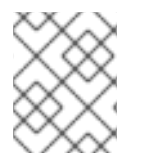

# **NOTE**

The Red Hat OpenShift Service Mesh configuration location for path normalization is different from the Istio configuration.

#### <span id="page-31-1"></span>1.2.2.23.2. Updating the path normalization configuration

Istio authorization policies can be based on the URL paths in the HTTP request. Path [normalization,](https://en.wikipedia.org/wiki/URI_normalization) also known as URI normalization, modifies and standardizes the incoming requests' paths so that the normalized paths can be processed in a standard way. Syntactically different paths may be equivalent after path normalization.

Istio supports the following normalization schemes on the request paths before evaluating against the authorization policies and routing the requests:

#### Table 1.1. Normalization schemes

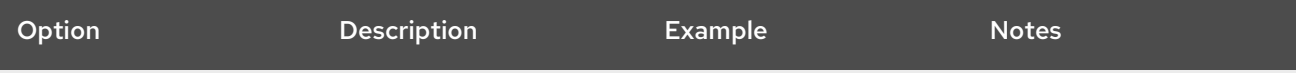

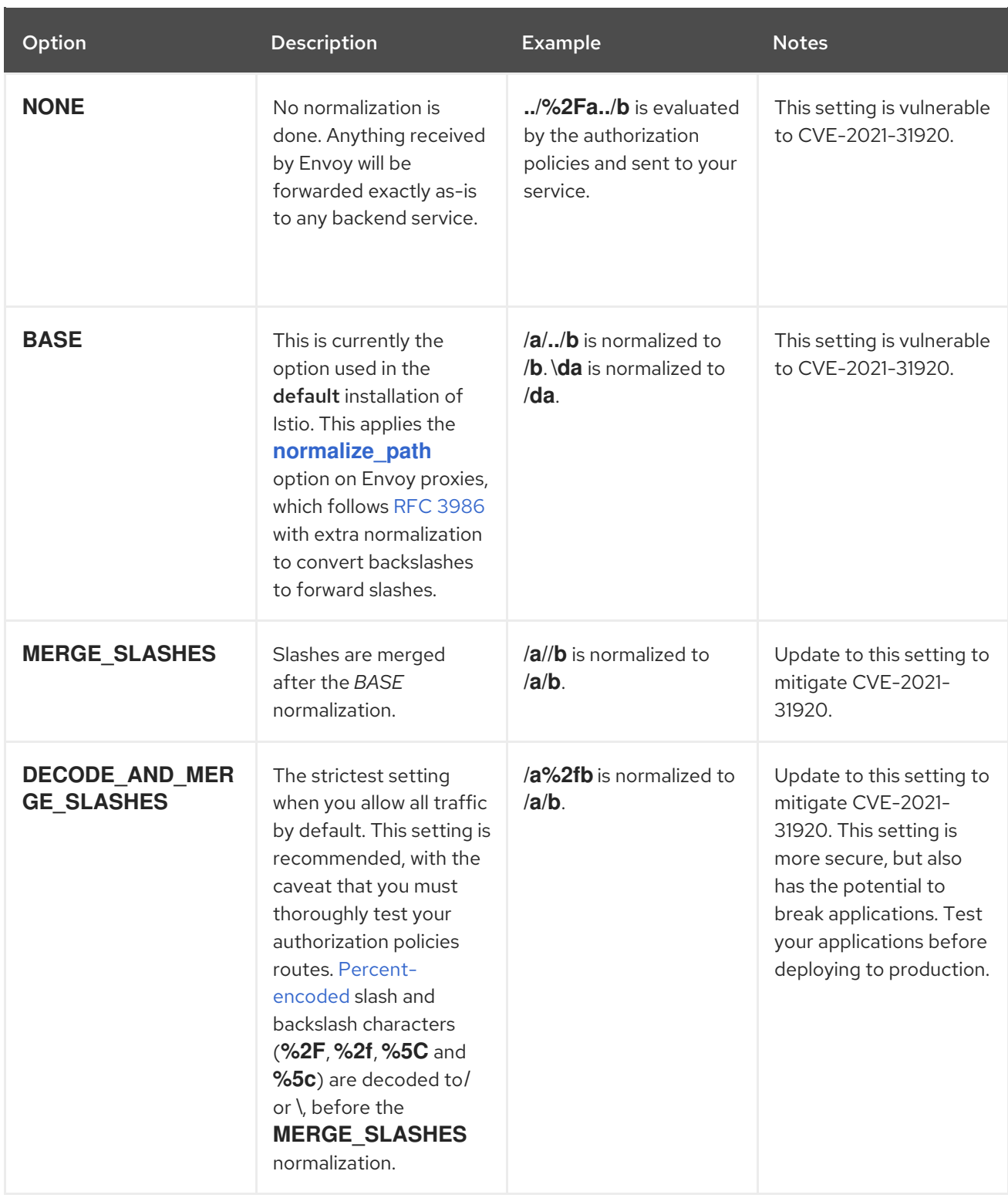

The normalization algorithms are conducted in the following order:

- 1. Percent-decode **%2F**, **%2f**, **%5C** and **%5c**.
- 2. The RFC [3986](https://tools.ietf.org/html/rfc3986) and other normalization implemented by the **[normalize\\_path](https://www.envoyproxy.io/docs/envoy/latest/api-v3/extensions/filters/network/http_connection_manager/v3/http_connection_manager.proto#envoy-v3-api-field-extensions-filters-network-http-connection-manager-v3-httpconnectionmanager-normalize-path)** option in Envoy.
- 3. Merge slashes.

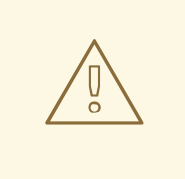

# WARNING

While these normalization options represent recommendations from HTTP standards and common industry practices, applications may interpret a URL in any way it chooses to. When using denial policies, ensure that you understand how your application behaves.

#### <span id="page-33-0"></span>1.2.2.23.3. Path normalization configuration examples

Ensuring Envoy normalizes request paths to match your backend services' expectations is critical to the security of your system. The following examples can be used as a reference for you to configure your system. The normalized URL paths, or the original URL paths if **NONE** is selected, will be:

- 1. Used to check against the authorization policies.
- 2. Forwarded to the backend application.

#### Table 1.2. Configuration examples

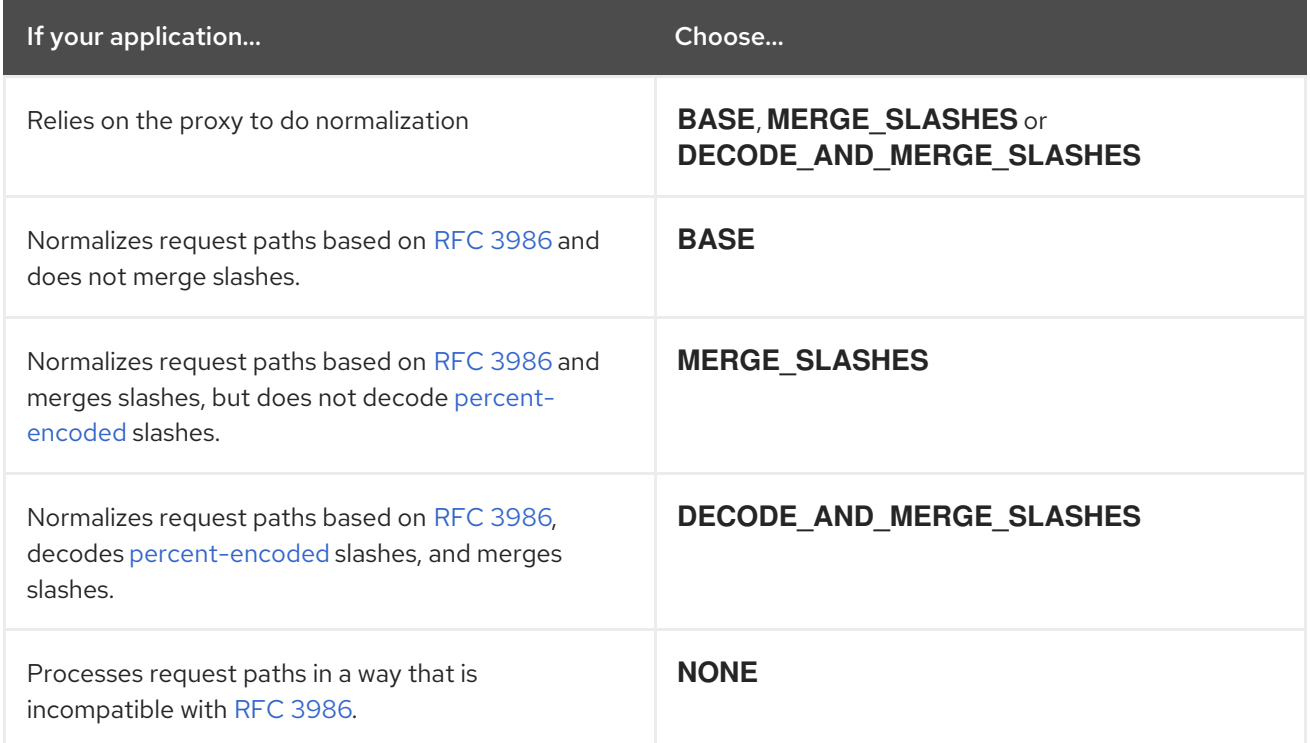

#### <span id="page-33-1"></span>1.2.2.23.4. Configuring your SMCP for path normalization

To configure path normalization for Red Hat OpenShift Service Mesh, specify the following in your **ServiceMeshControlPlane**. Use the configuration examples to help determine the settings for your system.

#### SMCP v2 pathNormalization

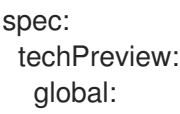

#### pathNormalization: <option>

#### <span id="page-34-0"></span>1.2.2.23.5. Configuring for case normalization

In some environments, it may be useful to have paths in authorization policies compared in a case insensitive manner. For example, treating **<https://myurl/get>** and **<https://myurl/GeT>** as equivalent. In those cases, you can use the **EnvoyFilter** shown below. This filter will change both the path used for comparison and the path presented to the application. In this example, **istio-system** is the name of the Service Mesh control plane project.

Save the **EnvoyFilter** to a file and run the following command:

```
$ oc create -f <myEnvoyFilterFile>
apiVersion: networking.istio.io/v1alpha3
kind: EnvoyFilter
metadata:
 name: ingress-case-insensitive
 namespace: istio-system
spec:
 configPatches:
 - applyTo: HTTP_FILTER
  match:
   context: GATEWAY
   listener:
    filterChain:
      filter:
       name: "envoy.filters.network.http_connection_manager"
       subFilter:
        name: "envoy.filters.http.router"
  patch:
   operation: INSERT_BEFORE
   value:
     name: envoy.lua
     typed_config:
       "@type": "type.googleapis.com/envoy.extensions.filters.http.lua.v3.Lua"
       inlineCode: |
        function envoy on request(request handle)
         local path = request\_handle:heads():get("path")request_handle:headers():replace(":path", string.lower(path))
        end
```
# <span id="page-34-1"></span>1.2.2.24. New features Red Hat OpenShift Service Mesh 2.0.3

This release of Red Hat OpenShift Service Mesh addresses Common Vulnerabilities and Exposures (CVEs) and bug fixes.

In addition, this release has the following new features:

- Added an option to the **must-gather** data collection tool that gathers information from a specified Service Mesh control plane namespace. For more information, see [OSSM-351](https://issues.redhat.com/browse/OSSM-351).
- Improved performance for Service Mesh control planes with hundreds of namespaces

# <span id="page-35-0"></span>1.2.2.25. New features Red Hat OpenShift Service Mesh 2.0.2

This release of Red Hat OpenShift Service Mesh adds support for IBM Z and IBM Power Systems. It also addresses Common Vulnerabilities and Exposures (CVEs) and bug fixes.

#### <span id="page-35-1"></span>1.2.2.26. New features Red Hat OpenShift Service Mesh 2.0.1

This release of Red Hat OpenShift Service Mesh addresses Common Vulnerabilities and Exposures (CVEs) and bug fixes.

#### <span id="page-35-2"></span>1.2.2.27. New features Red Hat OpenShift Service Mesh 2.0

This release of Red Hat OpenShift Service Mesh adds support for Istio 1.6.5, Jaeger 1.20.0, Kiali 1.24.2, and the 3scale Istio Adapter 2.0 and OpenShift Container Platform 4.6.

In addition, this release has the following new features:

- Simplifies installation, upgrades, and management of the Service Mesh control plane.
- Reduces the Service Mesh control plane's resource usage and startup time.
- Improves performance by reducing inter-control plane communication over networking.
	- Adds support for Envoy's Secret Discovery Service (SDS). SDS is a more secure and efficient mechanism for delivering secrets to Envoy side car proxies.
- Removes the need to use Kubernetes Secrets, which have well known security risks.
- Improves performance during certificate rotation, as proxies no longer require a restart to recognize new certificates.
	- Adds support for Istio's Telemetry v2 architecture, which is built using WebAssembly extensions. This new architecture brings significant performance improvements.
	- Updates the ServiceMeshControlPlane resource to v2 with a streamlined configuration to make it easier to manage the Service Mesh Control Plane.
	- o Introduces WebAssembly extensions as a [Technology](https://access.redhat.com/support/offerings/techpreview) Preview feature.

# <span id="page-35-3"></span>1.2.3. Technology Preview

Some features in this release are currently in Technology Preview. These experimental features are not intended for production use.

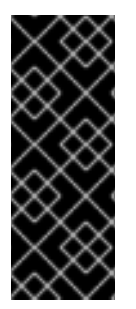

# IMPORTANT

Technology Preview features are not supported with Red Hat production service level agreements (SLAs) and might not be functionally complete. Red Hat does not recommend using them in production. These features provide early access to upcoming product features, enabling customers to test functionality and provide feedback during the development process. For more information about the support scope of Red Hat Technology Preview features, see the [Technology](https://access.redhat.com/support/offerings/techpreview/) Preview Support Scope.

#### <span id="page-35-4"></span>1.2.3.1. Istio compatibility and support matrix

In the table, features are marked with the following statuses:
- TP: *Technology Preview*
- GA: *General Availability*

Note the following scope of support on the Red Hat Customer Portal for these features:

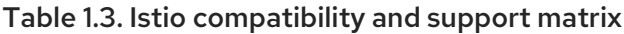

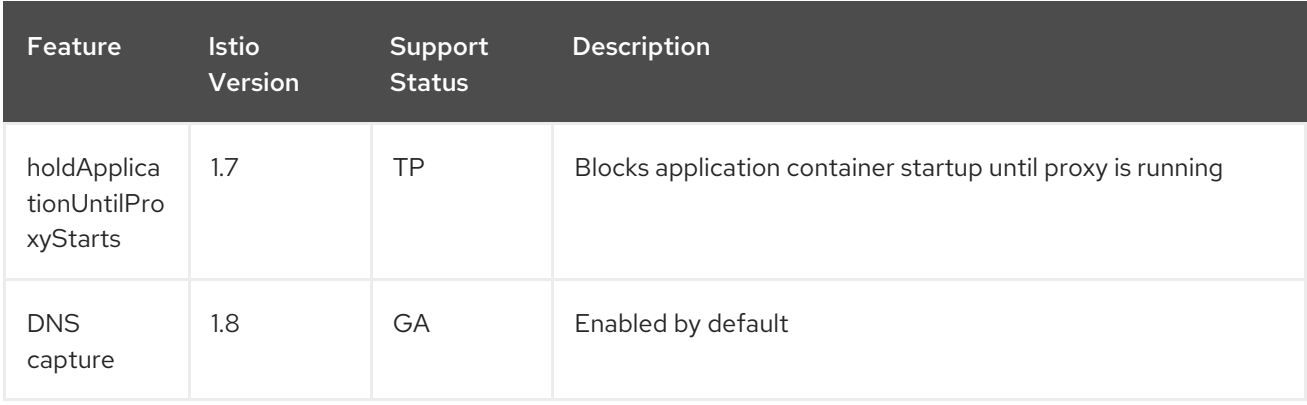

## 1.2.4. Deprecated and removed features

Some features available in previous releases have been deprecated or removed.

Deprecated functionality is still included in OpenShift Container Platform and continues to be supported; however, it will be removed in a future release of this product and is not recommended for new deployments.

Removed functionality no longer exists in the product.

### 1.2.4.1. Deprecated features Red Hat OpenShift Service Mesh 2.2

The **ServiceMeshExtension** API is deprecated as of release 2.2 and will be removed in a future release. While **ServiceMeshExtension** API is still supported in release 2.2, customers should start moving to the new **WasmPlugin** API.

### 1.2.4.2. Removed features Red Hat OpenShift Service Mesh 2.2

This release marks the end of support for Service Mesh control planes based on Service Mesh 1.1 for all platforms.

### 1.2.4.3. Removed features Red Hat OpenShift Service Mesh 2.1

In Service Mesh 2.1, the Mixer component is removed. Bug fixes and support is provided through the end of the Service Mesh 2.0 life cycle.

Upgrading from a Service Mesh 2.0.x release to 2.1 will not proceed if Mixer plugins are enabled. Mixer plugins must be ported to WebAssembly Extensions.

### 1.2.4.4. Deprecated features Red Hat OpenShift Service Mesh 2.0

The Mixer component was deprecated in release 2.0 and will be removed in release 2.1. While using Mixer for implementing extensions was still supported in release 2.0, extensions should have been migrated to the new [WebAssembly](https://istio.io/latest/blog/2020/wasm-announce/) mechanism.

The following resource types are no longer supported in Red Hat OpenShift Service Mesh 2.0:

- **Policy** (authentication.istio.io/v1alpha1) is no longer supported. Depending on the specific configuration in your Policy resource, you may have to configure multiple resources to achieve the same effect.
	- Use **RequestAuthentication** (security.istio.io/v1beta1)
	- Use **PeerAuthentication** (security.istio.io/v1beta1)
- **ServiceMeshPolicy** (maistra.io/v1) is no longer supported.
	- Use **RequestAuthentication** or **PeerAuthentication**, as mentioned above, but place in the Service Mesh control plane namespace.
- **RbacConfig** (rbac.istio.io/v1alpha1) is no longer supported.
	- Replaced by **AuthorizationPolicy** (security.istio.io/v1beta1), which encompasses behavior of **RbacConfig**, **ServiceRole**, and **ServiceRoleBinding**.
- **ServiceMeshRbacConfig** (maistra.io/v1) is no longer supported.
	- Use **AuthorizationPolicy** as above, but place in Service Mesh control plane namespace.
- **ServiceRole** (rbac.istio.io/v1alpha1) is no longer supported.
- **ServiceRoleBinding** (rbac.istio.io/v1alpha1) is no longer supported.
- In Kiali, the **login** and **LDAP** strategies are deprecated. A future version will introduce authentication using OpenID providers.

#### 1.2.5. Known issues

These limitations exist in Red Hat OpenShift Service Mesh:

- Red Hat OpenShift Service Mesh does not yet support [IPv6,](https://issues.redhat.com/browse/MAISTRA-1314) as it is not yet fully supported by the upstream Istio project. As a result, Red Hat OpenShift Service Mesh does not support dualstack clusters.
- Graph layout The layout for the Kiali graph can render differently, depending on your application architecture and the data to display (number of graph nodes and their interactions). Because it is difficult if not impossible to create a single layout that renders nicely for every situation, Kiali offers a choice of several different layouts. To choose a different layout, you can choose a different Layout Schema from the Graph Settings menu.
- The first time you access related services such as distributed tracing platform and Grafana, from the Kiali console, you must accept the certificate and re-authenticate using your OpenShift Container Platform login credentials. This happens due to an issue with how the framework displays embedded pages in the console.
- The Bookinfo sample application cannot be installed on IBM Z and IBM Power.
- WebAssembly extensions are not supported on IBM Z and IBM Power.
- LuaJIT is not supported on IBM Power.

#### 1.2.5.1. Service Mesh known issues

These are the known issues in Red Hat OpenShift Service Mesh:

- [Istio-14743](https://github.com/istio/istio/issues/14743) Due to limitations in the version of Istio that this release of Red Hat OpenShift Service Mesh is based on, there may be applications that are currently incompatible with Service Mesh. See the linked community issue for details.
- [OSSM-1655](https://issues.redhat.com/browse/OSSM-1655) Kiali dashboard shows error after enabling mTLS in **SMCP**. After enabling the **spec.security.controlPlane.mtls** setting in the SMCP, the Kiali console displays the following error message **No subsets defined**.
- [OSSM-1505](https://issues.redhat.com/browse/OSSM-1505) This issue only occurs when using the **ServiceMeshExtension** resource on OpenShift Container Platform 4.11. When you use **ServiceMeshExtension** on OpenShift Container Platform 4.11 the resource never becomes ready. If you inspect the issue using **oc describe ServiceMeshExtension** you will see the following error: **stderr: Error creating mount namespace before pivot: function not implemented**. Workaround: **ServiceMeshExtension** was deprecated in Service Mesh 2.2. Migrate from **ServiceMeshExtension** to the **WasmPlugin** resource. For more information, see Migrating from **ServiceMeshExtension** to **WasmPlugin** resources.
- [OSSM-1396](https://issues.redhat.com/browse/OSSM-1396) If a gateway resource contains the **spec.externalIPs** setting, instead of being recreated when the **ServiceMeshControlPlane** is updated, the gateway is removed and never recreated.
- [OSSM-1168](https://issues.redhat.com/browse/OSSM-1168) When service mesh resources are created as a single YAML file, the Envoy proxy sidecar is not reliably injected into pods. When the SMCP, SMMR, and Deployment resources are created individually, the deployment works as expected.
- [OSSM-1052](https://issues.redhat.com/browse/OSSM-1052) When configuring a Service **ExternalIP** for the ingressgateway in the Service Mesh control plane, the service is not created. The schema for the SMCP is missing the parameter for the service.

Workaround: Disable the gateway creation in the SMCP spec and manage the gateway deployment entirely manually (including Service, Role and RoleBinding).

[OSSM-882](https://issues.redhat.com/browse/OSSM-882) This applies for Service Mesh 2.1 and earlier. Namespace is in the accessible\_namespace list but does not appear in Kiali UI. By default, Kiali will not show any namespaces that start with "kube" because these namespaces are typically internal-use only and not part of a mesh.

For example, if you create a namespace called 'akube-a' and add it to the Service Mesh member roll, then the Kiali UI does not display the namespace. For defined exclusion patterns, the software excludes namespaces that start with or contain the pattern.

Workaround: Change the Kiali Custom Resource setting so it prefixes the setting with a carat (^). For example:

api: namespaces: exclude: - "^istio-operator" - "^kube-.\*" - "^openshift.\*" - "^ibm.\*" - "^kiali-operator"

[MAISTRA-2692](https://issues.redhat.com/browse/MAISTRA-2692) With Mixer removed, custom metrics that have been defined in Service Mesh 2.0.x cannot be used in 2.1. Custom metrics can be configured using **EnvoyFilter**. Red Hat is unable to support **EnvoyFilter** configuration except where explicitly documented. This is due to tight coupling with the underlying Envoy APIs, meaning that backward compatibility cannot be maintained.

- [MAISTRA-2648](https://issues.redhat.com/browse/MAISTRA-2648) **ServiceMeshExtensions** are currently not compatible with meshes deployed on IBM Z Systems.
- [MAISTRA-1959](https://issues.jboss.org/browse/MAISTRA-1959) *Migration to 2.0* Prometheus scraping (**spec.addons.prometheus.scrape** set to **true**) does not work when mTLS is enabled. Additionally, Kiali displays extraneous graph data when mTLS is disabled.

This problem can be addressed by excluding port 15020 from proxy configuration, for example,

spec: proxy: networking: trafficControl: inbound: excludedPorts: - 15020

- [MAISTRA-1314](https://issues.redhat.com/browse/MAISTRA-1314) Red Hat OpenShift Service Mesh does not yet support IPv6.
- [MAISTRA-453](https://issues.jboss.org/browse/MAISTRA-453) If you create a new project and deploy pods immediately, sidecar injection does not occur. The operator fails to add the **maistra.io/member-of** before the pods are created, therefore the pods must be deleted and recreated for sidecar injection to occur.
- [MAISTRA-158](https://issues.jboss.org/browse/MAISTRA-158)Applying multiple gateways referencing the same hostname will cause all gateways to stop functioning.

#### 1.2.5.2. Kiali known issues

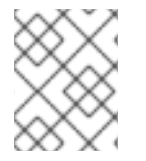

#### **NOTE**

New issues for Kiali should be created in the [OpenShift](https://issues.redhat.com/projects/OSSM/) Service Mesh project with the **Component** set to **Kiali**.

These are the known issues in Kiali:

- [KIALI-2206](https://issues.jboss.org/browse/KIALI-2206) When you are accessing the Kiali console for the first time, and there is no cached browser data for Kiali, the "View in Grafana" link on the Metrics tab of the Kiali Service Details page redirects to the wrong location. The only way you would encounter this issue is if you are accessing Kiali for the first time.
- [KIALI-507](https://github.com/kiali/kiali/issues/507) Kiali does not support Internet Explorer 11. This is because the underlying frameworks do not support Internet Explorer. To access the Kiali console, use one of the two most recent versions of the Chrome, Edge, Firefox or Safari browser.

#### 1.2.5.3. Red Hat OpenShift distributed tracing known issues

These limitations exist in Red Hat OpenShift distributed tracing:

- Apache Spark is not supported.
- The streaming deployment via AMQ/Kafka is unsupported on IBM Z and IBM Power Systems.

These are the known issues for Red Hat OpenShift distributed tracing:

- [TRACING-2057](https://issues.redhat.com/browse/TRACING-2057) The Kafka API has been updated to **v1beta2** to support the Strimzi Kafka Operator 0.23.0. However, this API version is not supported by AMQ Streams 1.6.3. If you have the following environment, your Jaeger services will not be upgraded, and you cannot create new Jaeger services or modify existing Jaeger services:
	- Jaeger Operator channel: 1.17.x stable or 1.20.x stable
	- AMQ Streams Operator channel: amq-streams-1.6.x To resolve this issue, switch the subscription channel for your AMQ Streams Operator to either amq-streams-1.7.xor stable.

## 1.2.6. Fixed issues

The following issues been resolved in the current release:

## 1.2.6.1. Service Mesh fixed issues

- [OSSM-2053](https://issues.redhat.com/browse/OSSM-2053) Using Red Hat OpenShift Service Mesh Operator 2.2 or 2.3, during SMCP reconciliation, the SMMR controller removed the member namespaces from **SMMR.status.configuredMembers**. This caused the services in the member namespaces to become unavailable for a few moments. Using Red Hat OpenShift Service Mesh Operator 2.2 or 2.3, the SMMR controller no longer removes the namespaces from **SMMR.status.configuredMembers**. Instead, the controller adds the namespaces to **SMMR.status.pendingMembers** to indicate that they are not up-to-date. During reconciliation, as each namespace synchronizes with the SMCP, the namespace is automatically removed from **SMMR.status.pendingMembers**.
- [OSSM-1668](https://issues.redhat.com/browse/OSSM-1668) A new field **spec.security.jwksResolverCA** was added to the Version 2.1 **SMCP** but was missing in the 2.2.0 and 2.2.1 releases. When upgrading from an Operator version where this field was present to an Operator version that was missing this field, the **.spec.security.jwksResolverCA** field was not available in the **SMCP**.
- [OSSM-1325](https://issues.redhat.com/browse/OSSM-1325) istiod pod crashes and displays the following error message: **fatal error: concurrent map iteration and map write**.
- [OSSM-1211](https://issues.redhat.com/browse/OSSM-1211) Configuring Federated service meshes for failover does not work as expected. The Istiod pilot log displays the following error: **envoy connection [C289] TLS error: 337047686:SSL routines:tls\_process\_server\_certificate:certificate verify failed**
- [OSSM-1099](https://issues.redhat.com/browse/OSSM-1099) The Kiali console displayed the message **Sorry, there was a problem. Try a refresh or navigate to a different page.**
- [OSSM-1074](https://issues.redhat.com/browse/OSSM-1074) Pod annotations defined in SMCP are not injected in the pods.
- [OSSM-999](https://issues.redhat.com/browse/OSSM-999) Kiali retention did not work as expected. Calendar times were greyed out in the dashboard graph.
- [OSSM-797](https://issues.redhat.com/browse/OSSM-797) Kiali Operator pod generates **CreateContainerConfigError** while installing or updating the operator.
- [OSSM-722](https://issues.redhat.com/browse/OSSM-722) Namespace starting with **kube** is hidden from Kiali.
- [OSSM-569](https://issues.redhat.com/browse/OSSM-569) There is no CPU memory limit for the Prometheus **istio-proxy** container. The Prometheus **istio-proxy** sidecar now uses the resource limits defined in **spec.proxy.runtime.container**.
- [OSSM-449](https://issues.redhat.com/browse/OSSM-449) VirtualService and Service causes an error "Only unique values for domains are permitted. Duplicate entry of domain."
- [OSSM-419](https://issues.redhat.com/browse/OSSM-419) Namespaces with similar names will all show in Kiali namespace list, even though namespaces may not be defined in Service Mesh Member Role.
- [OSSM-296](https://issues.redhat.com/browse/OSSM-296) When adding health configuration to the Kiali custom resource (CR) is it not being replicated to the Kiali configmap.
- [OSSM-291](https://issues.redhat.com/browse/OSSM-291) In the Kiali console, on the Applications, Services, and Workloads pages, the "Remove Label from Filters" function is not working.
- [OSSM-289](https://issues.redhat.com/browse/OSSM-289) In the Kiali console, on the Service Details pages for the 'istio-ingressgateway' and 'jaeger-query' services there are no Traces being displayed. The traces exist in Jaeger.
- [OSSM-287](https://issues.redhat.com/browse/OSSM-287) In the Kiali console there are no traces being displayed on the Graph Service.
- [OSSM-285](https://issues.redhat.com/browse/OSSM-285) When trying to access the Kiali console, receive the following error message "Error trying to get OAuth Metadata". Workaround: Restart the Kiali pod.
- [MAISTRA-2735](https://issues.redhat.com/browse/MAISTRA-2735) The resources that the Service Mesh Operator deletes when reconciling the SMCP changed in Red Hat OpenShift Service Mesh version 2.1. Previously, the Operator deleted a resource with the following labels:

#### **maistra.io/owner**

**app.kubernetes.io/version**

Now, the Operator ignores resources that does not also include the **app.kubernetes.io/managed-by=maistra-istio-operator** label. If you create your own resources, you should not add the **app.kubernetes.io/managed-by=maistra-istio-operator** label to them.

- [MAISTRA-2687](https://issues.jboss.org/browse/MAISTRA-2687) Red Hat OpenShift Service Mesh 2.1 federation gateway does not send the full certificate chain when using external certificates. The Service Mesh federation egress gateway only sends the client certificate. Because the federation ingress gateway only knows about the root certificate, it cannot verify the client certificate unless you add the root certificate to the federation import **ConfigMap**.
- [MAISTRA-2635](https://issues.redhat.com/browse/MAISTRA-2635) Replace deprecated Kubernetes API. To remain compatible with OpenShift Container Platform 4.8, the **apiextensions.k8s.io/v1beta1** API was deprecated as of Red Hat OpenShift Service Mesh 2.0.8.
- [MAISTRA-2631](https://issues.redhat.com/browse/MAISTRA-2631) The WASM feature is not working because podman is failing due to nsenter binary not being present. Red Hat OpenShift Service Mesh generates the following error message: **Error: error configuring CNI network plugin exec: "nsenter": executable file not found in \$PATH**. The container image now contains nsenter and WASM works as expected.
- [MAISTRA-2534](https://issues.redhat.com/browse/MAISTRA-2534) When istiod attempted to fetch the JWKS for an issuer specified in a JWT rule, the issuer service responded with a 502. This prevented the proxy container from becoming ready and caused deployments to hang. The fix for the [community](https://github.com/istio/istio/issues/24629) bug has been included in the Service Mesh 2.0.7 release.
- [MAISTRA-2411](https://issues.jboss.org/browse/MAISTRA-2411) When the Operator creates a new ingress gateway using **spec.gateways.additionaIngress** in the **ServiceMeshControlPlane**, Operator is not creating a **NetworkPolicy** for the additional ingress gateway like it does for the default istio-

ingressgateway. This is causing a 503 response from the route of the new gateway. Workaround: Manually create the **NetworkPolicy** in the <istio-system> namespace.

- [MAISTRA-2401](https://issues.redhat.com/browse/MAISTRA-2401) CVE-2021-3586 servicemesh-operator: NetworkPolicy resources incorrectly specified ports for ingress resources. The NetworkPolicy resources installed for Red Hat OpenShift Service Mesh did not properly specify which ports could be accessed. This allowed access to all ports on these resources from any pod. Network policies applied to the following resources are affected:
	- o Galley
	- Grafana
	- **o** Istiod
	- Jaeger
	- o Kiali
	- Prometheus
	- Sidecar injector
- [MAISTRA-2378](https://issues.redhat.com/browse/MAISTRA-2378) When the cluster is configured to use OpenShift SDN with **ovs-multitenant** and the mesh contains a large number of namespaces (200+), the OpenShift Container Platform networking plugin is unable to configure the namespaces quickly. Service Mesh times out causing namespaces to be continuously dropped from the service mesh and then reenlisted.
- [MAISTRA-2370](https://issues.redhat.com/browse/MAISTRA-2370) Handle tombstones in listerInformer. The updated cache codebase was not handling tombstones when translating the events from the namespace caches to the aggregated cache, leading to a panic in the go routine.
- [MAISTRA-2117](https://issues.redhat.com/browse/MAISTRA-2117) Add optional **ConfigMap** mount to operator. The CSV now contains an optional **ConfigMap** volume mount, which mounts the **smcp-templates ConfigMap** if it exists. If the **smcp-templates ConfigMap** does not exist, the mounted directory is empty. When you create the **ConfigMap**, the directory is populated with the entries from the **ConfigMap** and can be referenced in **SMCP.spec.profiles**. No restart of the Service Mesh operator is required. Customers using the 2.0 operator with a modified CSV to mount the smcp-templates ConfigMap can upgrade to Red Hat OpenShift Service Mesh 2.1. After upgrading, you can continue using an existing ConfigMap, and the profiles it contains, without editing the CSV. Customers that previously used ConfigMap with a different name will either have to rename the ConfigMap or update the CSV after upgrading.
- [MAISTRA-2010](https://issues.redhat.com/browse/MAISTRA-2010) AuthorizationPolicy does not support **request.regex.headers** field. The **validatingwebhook** rejects any AuthorizationPolicy with the field, and even if you disable that, Pilot tries to validate it using the same code, and it does not work.
- [MAISTRA-1979](https://issues.jboss.org/browse/MAISTRA-1979) *Migration to 2.0* The conversion webhook drops the following important fields when converting **SMCP.status** from v2 to v1:
	- conditions
	- components
	- observedGeneration

annotations

Upgrading the operator to 2.0 might break client tools that read the SMCP status using the maistra.io/v1 version of the resource.

This also causes the READY and STATUS columns to be empty when you run **oc get servicemeshcontrolplanes.v1.maistra.io**.

- [MAISTRA-1947](https://issues.jboss.org/browse/MAISTRA-1947) *Technology Preview* Updates to ServiceMeshExtensions are not applied. Workaround: Remove and recreate the **ServiceMeshExtensions**.
- [MAISTRA-1983](https://issues.redhat.com/browse/MAISTRA-1983) *Migration to 2.0* Upgrading to 2.0.0 with an existing invalid **ServiceMeshControlPlane** cannot easily be repaired. The invalid items in the **ServiceMeshControlPlane** resource caused an unrecoverable error. The fix makes the errors recoverable. You can delete the invalid resource and replace it with a new one or edit the resource to fix the errors. For more information about editing your resource, see [Configuring the Red Hat OpenShift Service Mesh installation].
- [MAISTRA-1502](https://issues.redhat.com/browse/MAISTRA-1502) As a result of CVEs fixes in version 1.0.10, the Istio dashboards are not available from the Home Dashboard menu in Grafana. To access the Istio dashboards, click the Dashboard menu in the navigation panel and select the Manage tab.
- [MAISTRA-1399](https://issues.redhat.com/browse/MAISTRA-1399)Red Hat OpenShift Service Mesh no longer prevents you from installing unsupported CNI protocols. The supported network configurations has not changed.
- [MAISTRA-1089](https://issues.jboss.org/browse/MAISTRA-1089) *Migration to 2.0* Gateways created in a non-control plane namespace are automatically deleted. After removing the gateway definition from the SMCP spec, you need to manually delete these resources.
- [MAISTRA-858](https://issues.jboss.org/browse/MAISTRA-858) The following Envoy log messages describing deprecated options and configurations associated with Istio 1.1.x are expected:
	- [2019-06-03 07:03:28.943][19][warning][misc] [external/envoy/source/common/protobuf/utility.cc:129] Using deprecated option 'envoy.api.v2.listener.Filter.config'. This configuration will be removed from Envoy soon.
	- [2019-08-12 22:12:59.001][13][warning][misc] [external/envoy/source/common/protobuf/utility.cc:174] Using deprecated option 'envoy.api.v2.Listener.use\_original\_dst' from file lds.proto. This configuration will be removed from Envoy soon.
- [MAISTRA-806](https://issues.jboss.org/browse/MAISTRA-806) Evicted Istio Operator Pod causes mesh and CNI not to deploy. Workaround: If the **istio-operator** pod is evicted while deploying the control pane, delete the evicted **istio-operator** pod.
- [MAISTRA-681](https://issues.jboss.org/browse/MAISTRA-681) When the Service Mesh control plane has many namespaces, it can lead to performance issues.
- [MAISTRA-193](https://issues.jboss.org/browse/MAISTRA-193) Unexpected console info messages are visible when health checking is enabled for citadel.
- Bugzilla [1821432](https://bugzilla.redhat.com/show_bug.cgi?id=1821432) The toggle controls in OpenShift Container Platform Custom Resource details page does not update the CR correctly. UI Toggle controls in the Service Mesh Control Plane (SMCP) Overview page in the OpenShift Container Platform web console sometimes updates the wrong field in the resource. To update a SMCP, edit the YAML content directly or update the resource from the command line instead of clicking the toggle controls.

## 1.2.6.2. Red Hat OpenShift distributed tracing fixed issues

[TRACING-2337](https://issues.redhat.com/browse/TRACING-2337) Jaeger is logging a repetitive warning message in the Jaeger logs similar to the following:

{"level":"warn","ts":1642438880.918793,"caller":"channelz/logging.go:62","msg":"[core]grpc: Server.Serve failed to create ServerTransport: connection error: desc = \"transport: http2Server.HandleStreams received bogus greeting from client: \\\"\\\\x16\\\\x03\\\\x01\\\\x02\\\\x00\\\\x01\\\\x00\\\\x01\\\\xfc\\\\x03\\\\x03\\\\x03vw\\\\x1a\\\\xc9T\\\\xe7\\\\x daCj\\\\xb7\\\\x8dK\\\\xa6\\\"\"","system":"grpc","grpc\_log":true}

This issue was resolved by exposing only the HTTP(S) port of the query service, and not the gRPC port.

- [TRACING-2009](https://issues.redhat.com/browse/TRACING-2009) The Jaeger Operator has been updated to include support for the Strimzi Kafka Operator 0.23.0.
- [TRACING-1907](https://issues.redhat.com/browse/TRACING-1907) The Jaeger agent sidecar injection was failing due to missing config maps in the application namespace. The config maps were getting automatically deleted due to an incorrect **OwnerReference** field setting and as a result, the application pods were not moving past the "ContainerCreating" stage. The incorrect settings have been removed.
- [TRACING-1725](https://issues.redhat.com/browse/TRACING-1725) Follow-up to TRACING-1631. Additional fix to ensure that Elasticsearch certificates are properly reconciled when there are multiple Jaeger production instances, using same name but within different namespaces. See also [BZ-1918920.](https://bugzilla.redhat.com/show_bug.cgi?id=1918920)
- [TRACING-1631](https://issues.jboss.org/browse/TRACING-1631) Multiple Jaeger production instances, using same name but within different namespaces, causing Elasticsearch certificate issue. When multiple service meshes were installed, all of the Jaeger Elasticsearch instances had the same Elasticsearch secret instead of individual secrets, which prevented the OpenShift Elasticsearch Operator from communicating with all of the Elasticsearch clusters.
- **[TRACING-1300](https://issues.redhat.com/browse/TRACING-1300) Failed connection between Agent and Collector when using Istio sidecar. An** update of the Jaeger Operator enabled TLS communication by default between a Jaeger sidecar agent and the Jaeger Collector.
- [TRACING-1208](https://issues.redhat.com/browse/TRACING-1208) Authentication "500 Internal Error" when accessing Jaeger UI. When trying to authenticate to the UI using OAuth, I get a 500 error because oauth-proxy sidecar doesn't trust the custom CA bundle defined at installation time with the **additionalTrustBundle**.
- [TRACING-1166](https://issues.redhat.com/browse/TRACING-1166) It is not currently possible to use the Jaeger streaming strategy within a disconnected environment. When a Kafka cluster is being provisioned, it results in a error: **Failed to pull image registry.redhat.io/amq7/amq-streams-kafka-24 rhel7@sha256:f9ceca004f1b7dccb3b82d9a8027961f9fe4104e0ed69752c0bdd8078b4a1076**.
- [TRACING-809](https://issues.redhat.com/browse/TRACING-809) Jaeger Ingester is incompatible with Kafka 2.3. When there are two or more instances of the Jaeger Ingester and enough traffic it will continuously generate rebalancing messages in the logs. This is due to a regression in Kafka 2.3 that was fixed in Kafka 2.3.1. For more information, see [Jaegertracing-1819](https://github.com/jaegertracing/jaeger/issues/1819).
- [BZ-1918920](https://bugzilla.redhat.com/show_bug.cgi?id=1918920)[/LOG-1619](https://issues.redhat.com/browse/LOG-1619) The Elasticsearch pods does not get restarted automatically after an update.

Workaround: Restart the pods manually.

# 1.3. UNDERSTANDING SERVICE MESH

Red Hat OpenShift Service Mesh provides a platform for behavioral insight and operational control over your networked microservices in a service mesh. With Red Hat OpenShift Service Mesh, you can connect, secure, and monitor microservices in your OpenShift Container Platform environment.

## 1.3.1. Understanding service mesh

A *service mesh* is the network of microservices that make up applications in a distributed microservice architecture and the interactions between those microservices. When a Service Mesh grows in size and complexity, it can become harder to understand and manage.

Based on the open source [Istio](https://istio.io/) project, Red Hat OpenShift Service Mesh adds a transparent layer on existing distributed applications without requiring any changes to the service code. You add Red Hat OpenShift Service Mesh support to services by deploying a special sidecar proxy to relevant services in the mesh that intercepts all network communication between microservices. You configure and manage the Service Mesh using the Service Mesh control plane features.

Red Hat OpenShift Service Mesh gives you an easy way to create a network of deployed services that provide:

- Discovery
- Load balancing
- Service-to-service authentication
- Failure recovery
- Metrics
- Monitoring

Red Hat OpenShift Service Mesh also provides more complex operational functions including:

- A/B testing
- Canary releases
- Access control
- End-to-end authentication

### 1.3.2. Service Mesh architecture

Service mesh technology operates at the network communication level. That is, service mesh components capture or intercept traffic to and from microservices, either modifying requests, redirecting them, or creating new requests to other services.

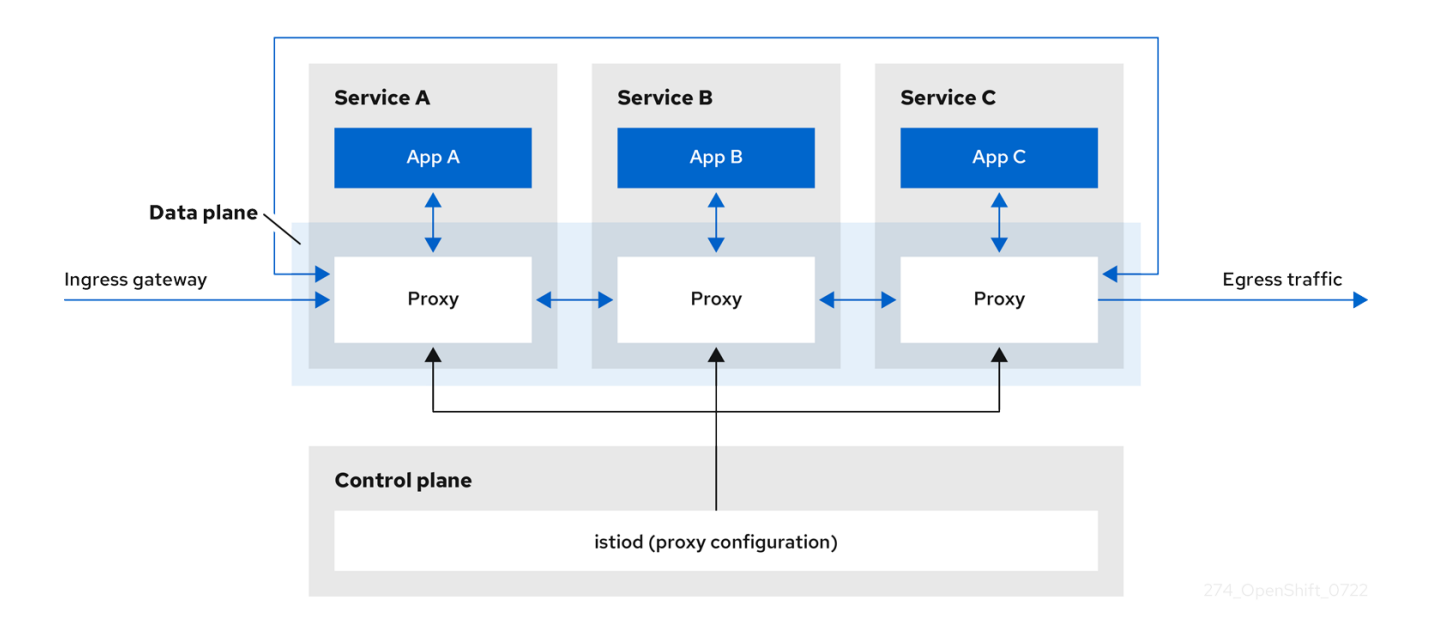

At a high level, Red Hat OpenShift Service Mesh consists of a data plane and a control plane

The data plane is a set of intelligent proxies, running alongside application containers in a pod, that intercept and control all inbound and outbound network communication between microservices in the service mesh. The data plane is implemented in such a way that it intercepts all inbound (ingress) and outbound (egress) network traffic. The Istio data plane is composed of Envoy containers running along side application containers in a pod. The Envoy container acts as a proxy, controlling all network communication into and out of the pod.

- Envoy proxies are the only Istio components that interact with data plane traffic. All incoming (ingress) and outgoing (egress) network traffic between services flows through the proxies. The Envoy proxy also collects all metrics related to services traffic within the mesh. Envoy proxies are deployed as sidecars, running in the same pod as services. Envoy proxies are also used to implement mesh gateways.
	- o Sidecar proxies manage inbound and outbound communication for their workload instance.
	- **Gateways** are proxies operating as load balancers receiving incoming or outgoing HTTP/TCP connections. Gateway configurations are applied to standalone Envoy proxies that are running at the edge of the mesh, rather than sidecar Envoy proxies running alongside your service workloads. You use a Gateway to manage inbound and outbound traffic for your mesh, letting you specify which traffic you want to enter or leave the mesh.
		- Ingress-gateway Also known as an ingress controller, the Ingress Gateway is a п dedicated Envoy proxy that receives and controls traffic entering the service mesh. An Ingress Gateway allows features such as monitoring and route rules to be applied to traffic entering the cluster.
		- **Egress-gateway** Also known as an egress controller, the Egress Gateway is a dedicated Envoy proxy that manages traffic leaving the service mesh. An Egress Gateway allows features such as monitoring and route rules to be applied to traffic exiting the mesh.

The control plane manages and configures the proxies that make up the data plane. It is the authoritative source for configuration, manages access control and usage policies, and collects metrics from the proxies in the service mesh.

The Istio control plane is composed of **Istiod** which consolidates several previous control plane components (Citadel, Galley, Pilot) into a single binary. Istiod provides service discovery,

configuration, and certificate management. It converts high-level routing rules to Envoy configurations and propagates them to the sidecars at runtime.

- Istiod can act as a Certificate Authority (CA), generating certificates supporting secure mTLS communication in the data plane. You can also use an external CA for this purpose.
- o Istiod is responsible for injecting sidecar proxy containers into workloads deployed to an OpenShift cluster.

Red Hat OpenShift Service Mesh uses the istio-operator to manage the installation of the control plane. An *Operator* is a piece of software that enables you to implement and automate common activities in your OpenShift cluster. It acts as a controller, allowing you to set or change the desired state of objects in your cluster, in this case, a Red Hat OpenShift Service Mesh installation.

Red Hat OpenShift Service Mesh also bundles the following Istio add-ons as part of the product:

- Kiali Kiali is the management console for Red Hat OpenShift Service Mesh. It provides dashboards, observability, and robust configuration and validation capabilities. It shows the structure of your service mesh by inferring traffic topology and displays the health of your mesh. Kiali provides detailed metrics, powerful validation, access to Grafana, and strong integration with the distributed tracing platform.
- Prometheus Red Hat OpenShift Service Mesh uses Prometheus to store telemetry information from services. Kiali depends on Prometheus to obtain metrics, health status, and mesh topology.
- Jaeger Red Hat OpenShift Service Mesh supports the distributed tracing platform. Jaeger is an open source traceability server that centralizes and displays traces associated with a single request between multiple services. Using the distributed tracing platform you can monitor and troubleshoot your microservices-based distributed systems.
- Elasticsearch Elasticsearch is an open source, distributed, JSON-based search and analytics engine. The distributed tracing platform uses Elasticsearch for persistent storage.
- Grafana Grafana provides mesh administrators with advanced query and metrics analysis and dashboards for Istio data. Optionally, Grafana can be used to analyze service mesh metrics.

The following Istio integrations are supported with Red Hat OpenShift Service Mesh:

3scale - Istio provides an optional integration with Red Hat 3scale API Management solutions.  $\bullet$ For versions prior to 2.1, this integration was achieved via the 3scale Istio adapter. For version 2.1 and later, the 3scale integration is achieved via a WebAssembly module.

For information about how to install the 3scale adapter, refer to the 3scale Istio adapter [documentation](https://access.redhat.com/documentation/en-us/openshift_container_platform/4.8/html-single/service_mesh/#threescale-adapter)

## 1.3.3. Understanding Kiali

Kiali provides visibility into your service mesh by showing you the microservices in your service mesh, and how they are connected.

### 1.3.3.1. Kiali overview

Kiali provides observability into the Service Mesh running on OpenShift Container Platform. Kiali helps you define, validate, and observe your Istio service mesh. It helps you to understand the structure of your service mesh by inferring the topology, and also provides information about the health of your service mesh.

Kiali provides an interactive graph view of your namespace in real time that provides visibility into features like circuit breakers, request rates, latency, and even graphs of traffic flows. Kiali offers insights about components at different levels, from Applications to Services and Workloads, and can display the interactions with contextual information and charts on the selected graph node or edge. Kiali also provides the ability to validate your Istio configurations, such as gateways, destination rules, virtual services, mesh policies, and more. Kiali provides detailed metrics, and a basic Grafana integration is available for advanced queries. Distributed tracing is provided by integrating Jaeger into the Kiali console.

Kiali is installed by default as part of the Red Hat OpenShift Service Mesh.

## 1.3.3.2. Kiali architecture

Kiali is based on the open source Kiali [project](https://kiali.io/). Kiali is composed of two components: the Kiali application and the Kiali console.

- Kiali application (back end) This component runs in the container application platform and communicates with the service mesh components, retrieves and processes data, and exposes this data to the console. The Kiali application does not need storage. When deploying the application to a cluster, configurations are set in ConfigMaps and secrets.
- Kiali console (front end) The Kiali console is a web application. The Kiali application serves the Kiali console, which then queries the back end for data to present it to the user.

In addition, Kiali depends on external services and components provided by the container application platform and Istio.

- Red Hat Service Mesh (Istio) Istio is a Kiali requirement. Istio is the component that provides and controls the service mesh. Although Kiali and Istio can be installed separately, Kiali depends on Istio and will not work if it is not present. Kiali needs to retrieve Istio data and configurations, which are exposed through Prometheus and the cluster API.
- Prometheus A dedicated Prometheus instance is included as part of the Red Hat OpenShift Service Mesh installation. When Istio telemetry is enabled, metrics data are stored in Prometheus. Kiali uses this Prometheus data to determine the mesh topology, display metrics, calculate health, show possible problems, and so on. Kiali communicates directly with Prometheus and assumes the data schema used by Istio Telemetry. Prometheus is an Istio dependency and a hard dependency for Kiali, and many of Kiali's features will not work without Prometheus.
- Cluster API Kiali uses the API of the OpenShift Container Platform (cluster API) to fetch and resolve service mesh configurations. Kiali queries the cluster API to retrieve, for example, definitions for namespaces, services, deployments, pods, and other entities. Kiali also makes queries to resolve relationships between the different cluster entities. The cluster API is also queried to retrieve Istio configurations like virtual services, destination rules, route rules, gateways, quotas, and so on.
- Jaeger Jaeger is optional, but is installed by default as part of the Red Hat OpenShift Service Mesh installation. When you install the distributed tracing platform as part of the default Red Hat OpenShift Service Mesh installation, the Kiali console includes a tab to display distributed tracing data. Note that tracing data will not be available if you disable Istio's distributed tracing feature. Also note that user must have access to the namespace where the Service Mesh control plane is installed to view tracing data.
- Grafana Grafana is optional, but is installed by default as part of the Red Hat OpenShift Service Mesh installation. When available, the metrics pages of Kiali display links to direct the user to the same metric in Grafana. Note that user must have access to the namespace where

the Service Mesh control plane is installed to view links to the Grafana dashboard and view Grafana data.

## 1.3.3.3. Kiali features

The Kiali console is integrated with Red Hat Service Mesh and provides the following capabilities:

- Health Quickly identify issues with applications, services, or workloads.
- Topology Visualize how your applications, services, or workloads communicate via the Kiali graph.
- Metrics Predefined metrics dashboards let you chart service mesh and application performance for Go, Node.js. Quarkus, Spring Boot, Thorntail and Vert.x. You can also create your own custom dashboards.
- Tracing Integration with Jaeger lets you follow the path of a request through various microservices that make up an application.
- Validations Perform advanced validations on the most common Istio objects (Destination Rules, Service Entries, Virtual Services, and so on).
- Configuration Optional ability to create, update and delete Istio routing configuration using wizards or directly in the YAML editor in the Kiali Console.

## 1.3.4. Understanding distributed tracing

Every time a user takes an action in an application, a request is executed by the architecture that may require dozens of different services to participate to produce a response. The path of this request is a distributed transaction. The distributed tracing platform lets you perform distributed tracing, which follows the path of a request through various microservices that make up an application.

Distributed tracing is a technique that is used to tie the information about different units of work together—usually executed in different processes or hosts—to understand a whole chain of events in a distributed transaction. Distributed tracing lets developers visualize call flows in large service oriented architectures. It can be invaluable in understanding serialization, parallelism, and sources of latency.

The distributed tracing platform records the execution of individual requests across the whole stack of microservices, and presents them as traces. A trace is a data/execution path through the system. An end-to-end trace comprises one or more spans.

A span represents a logical unit of work that has an operation name, the start time of the operation, and the duration. Spans may be nested and ordered to model causal relationships.

#### 1.3.4.1. Distributed tracing overview

As a service owner, you can use distributed tracing to instrument your services to gather insights into your service architecture. You can use distributed tracing for monitoring, network profiling, and troubleshooting the interaction between components in modern, cloud-native, microservices-based applications.

With distributed tracing you can perform the following functions:

- Monitor distributed transactions
- Optimize performance and latency

• Perform root cause analysis

Red Hat OpenShift distributed tracing consists of two main components:

- Red Hat OpenShift distributed tracing platform- This component is based on the open source Jaeger [project](https://www.jaegertracing.io/).
- Red Hat OpenShift distributed tracing data collection- This component is based on the open source [OpenTelemetry](https://opentelemetry.io/) project.

Both of these components are based on the vendor-neutral [OpenTracing](https://opentracing.io/) APIs and instrumentation.

#### 1.3.4.2. Red Hat OpenShift distributed tracing architecture

Red Hat OpenShift distributed tracing is made up of several components that work together to collect, store, and display tracing data.

- Red Hat OpenShift distributed tracing platform This component is based on the open source Jaeger [project](https://www.jaegertracing.io/).
	- Client (Jaeger client, Tracer, Reporter, instrumented application, client libraries)- The distributed tracing platform clients are language-specific implementations of the OpenTracing API. They can be used to instrument applications for distributed tracing either manually or with a variety of existing open source frameworks, such as Camel (Fuse), Spring Boot (RHOAR), MicroProfile (RHOAR/Thorntail), Wildfly (EAP), and many more, that are already integrated with OpenTracing.
	- Agent (Jaeger agent, Server Queue, Processor Workers) The distributed tracing platform agent is a network daemon that listens for spans sent over User Datagram Protocol (UDP), which it batches and sends to the Collector. The agent is meant to be placed on the same host as the instrumented application. This is typically accomplished by having a sidecar in container environments such as Kubernetes.
	- Jaeger Collector (Collector, Queue, Workers) Similar to the Jaeger agent, the Jaeger Collector receives spans and places them in an internal queue for processing. This allows the Jaeger Collector to return immediately to the client/agent instead of waiting for the span to make its way to the storage.
	- <sup>o</sup> Storage (Data Store) Collectors require a persistent storage backend. Red Hat OpenShift distributed tracing platform has a pluggable mechanism for span storage. Note that for this release, the only supported storage is Elasticsearch.
	- **Query** (Query Service) Query is a service that retrieves traces from storage.
	- Ingester (Ingester Service) Red Hat OpenShift distributed tracing can use Apache Kafka as a buffer between the Collector and the actual Elasticsearch backing storage. Ingester is a service that reads data from Kafka and writes to the Elasticsearch storage backend.
	- Jaeger Console With the Red Hat OpenShift distributed tracing platform user interface, you can visualize your distributed tracing data. On the Search page, you can find traces and explore details of the spans that make up an individual trace.
- Red Hat OpenShift distributed tracing data collection- This component is based on the open source [OpenTelemetry](https://opentelemetry.io/) project.
	- OpenTelemetry Collector The OpenTelemetry Collector is a vendor-agnostic way to receive, process, and export telemetry data. The OpenTelemetry Collector supports open-

source observability data formats, for example, Jaeger and Prometheus, sending to one or more open-source or commercial back-ends. The Collector is the default location instrumentation libraries export their telemetry data.

## 1.3.4.3. Red Hat OpenShift distributed tracing features

Red Hat OpenShift distributed tracing provides the following capabilities:

- Integration with Kiali When properly configured, you can view distributed tracing data from the Kiali console.
- High scalability The distributed tracing back end is designed to have no single points of failure and to scale with the business needs.
- Distributed Context Propagation Enables you to connect data from different components together to create a complete end-to-end trace.
- Backwards compatibility with Zipkin Red Hat OpenShift distributed tracing has APIs that enable it to be used as a drop-in replacement for Zipkin, but Red Hat is not supporting Zipkin compatibility in this release.

## 1.3.5. Next steps

Prepare to install Red Hat [OpenShift](https://access.redhat.com/documentation/en-us/openshift_container_platform/4.8/html-single/service_mesh/#preparing-ossm-installation) Service Mesh in your OpenShift Container Platform environment.

# 1.4. SERVICE MESH DEPLOYMENT MODELS

Red Hat OpenShift Service Mesh supports several different deployment models that can be combined in different ways to best suit your business requirements.

## 1.4.1. Single mesh deployment model

The simplest Istio deployment model is a single mesh.

Service names within a mesh must be unique because Kubernetes only allows one service to be named **myservice** in the **mynamespace** namespace. However, workload instances can share a common identity since service account names can be shared across workloads in the same namespace

## 1.4.2. Single tenancy deployment model

In Istio, a tenant is a group of users that share common access and privileges for a set of deployed workloads. You can use tenants to provide a level of isolation between different teams. You can segregate access to different tenants using **NetworkPolicies**, **AuthorizationPolicies**, and **exportTo** annotations on istio.io or service resources.

Single tenant, cluster-wide Service Mesh control plane configurations are deprecated as of Red Hat OpenShift Service Mesh version 1.0. Red Hat OpenShift Service Mesh defaults to a multitenant model.

## 1.4.3. Multitenant deployment model

Red Hat OpenShift Service Mesh installs a **ServiceMeshControlPlane** that is configured for multitenancy by default. Red Hat OpenShift Service Mesh uses a multitenant Operator to manage the Service Mesh control plane lifecycle. Within a mesh, namespaces are used for tenancy.

Red Hat OpenShift Service Mesh uses **ServiceMeshControlPlane** resources to manage mesh installations, whose scope is limited by default to namespace that contains the resource. You use **ServiceMeshMemberRoll** and **ServiceMeshMember** resources to include additional namespaces into the mesh. A namespace can only be included in a single mesh, and multiple meshes can be installed in a single OpenShift cluster.

Typical service mesh deployments use a single Service Mesh control plane to configure communication between services in the mesh. Red Hat OpenShift Service Mesh supports "soft multitenancy", where there is one control plane and one mesh per tenant, and there can be multiple independent control planes within the cluster. Multitenant deployments specify the projects that can access the Service Mesh and isolate the Service Mesh from other control plane instances.

The cluster administrator gets control and visibility across all the Istio control planes, while the tenant administrator only gets control over their specific Service Mesh, Kiali, and Jaeger instances.

You can grant a team permission to deploy its workloads only to a given namespace or set of namespaces. If granted the **mesh-user** role by the service mesh administrator, users can create a **ServiceMeshMember** resource to add namespaces to the **ServiceMeshMemberRoll**.

## 1.4.4. Multimesh or federated deployment model

*Federation* is a deployment model that lets you share services and workloads between separate meshes managed in distinct administrative domains.

The Istio multi-cluster model requires a high level of trust between meshes and remote access to all Kubernetes API servers on which the individual meshes reside. Red Hat OpenShift Service Mesh federation takes an opinionated approach to a multi-cluster implementation of Service Mesh that assumes *minimal* trust between meshes.

A *federated mesh* is a group of meshes behaving as a single mesh. The services in each mesh can be unique services, for example a mesh adding services by importing them from another mesh, can provide additional workloads for the same services across the meshes, providing high availability, or a combination of both. All meshes that are joined into a federated mesh remain managed individually, and you must explicitly configure which services are exported to and imported from other meshes in the federation. Support functions such as certificate generation, metrics and trace collection remain local in their respective meshes.

# 1.5. SERVICE MESH AND ISTIO DIFFERENCES

Red Hat OpenShift Service Mesh differs from an installation of Istio to provide additional features or to handle differences when deploying on OpenShift Container Platform.

# 1.5.1. Differences between Istio and Red Hat OpenShift Service Mesh

The following features are different in Service Mesh and Istio.

## 1.5.1.1. Command line tool

The command line tool for Red Hat OpenShift Service Mesh is **oc**. Red Hat OpenShift Service Mesh does not support **istioctl**.

### 1.5.1.2. Installation and upgrades

Red Hat OpenShift Service Mesh does not support Istio installation profiles.

Red Hat OpenShift Service Mesh does not support canary upgrades of the service mesh.

## 1.5.1.3. Automatic injection

The upstream Istio community installation automatically injects the sidecar into pods within the projects you have labeled.

Red Hat OpenShift Service Mesh does not automatically inject the sidecar to any pods, but requires you to opt in to injection using an annotation without labeling projects. This method requires fewer privileges and does not conflict with other OpenShift capabilities such as builder pods. To enable automatic injection you specify the **sidecar.istio.io/inject** annotation as described in the Automatic sidecar injection section.

#### Table 1.4. Sidecar injection label and annotation settings

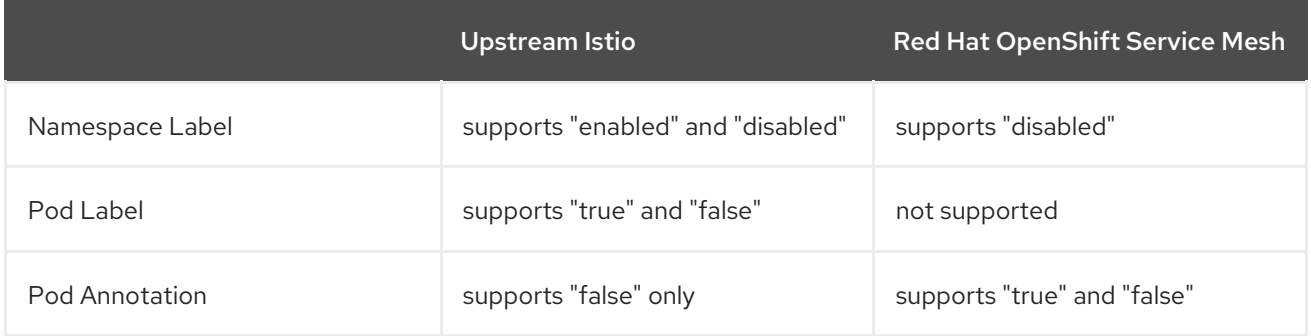

#### 1.5.1.4. Istio Role Based Access Control features

Istio Role Based Access Control (RBAC) provides a mechanism you can use to control access to a service. You can identify subjects by user name or by specifying a set of properties and apply access controls accordingly.

The upstream Istio community installation includes options to perform exact header matches, match wildcards in headers, or check for a header containing a specific prefix or suffix.

Red Hat OpenShift Service Mesh extends the ability to match request headers by using a regular expression. Specify a property key of **request.regex.headers** with a regular expression.

#### Upstream Istio community matching request headers example

```
apiVersion: security.istio.io/v1beta1
kind: AuthorizationPolicy
metadata:
 name: httpbin-usernamepolicy
spec:
 action: ALLOW
 rules:
  - when:
    - key: 'request.regex.headers[username]'
      values:
       - "allowed.*"
 selector:
  matchLabels:
   app: httpbin
```
#### 1.5.1.5. OpenSSL

Red Hat OpenShift Service Mesh replaces BoringSSL with OpenSSL. OpenSSL is a software library that contains an open source implementation of the Secure Sockets Layer (SSL) and Transport Layer Security (TLS) protocols. The Red Hat OpenShift Service Mesh Proxy binary dynamically links the OpenSSL libraries (libssl and libcrypto) from the underlying Red Hat Enterprise Linux operating system.

## 1.5.1.6. External workloads

Red Hat OpenShift Service Mesh does not support external workloads, such as virtual machines running outside OpenShift on bare metal servers.

## 1.5.1.7. Virtual Machine Support

You can deploy virtual machines to OpenShift using OpenShift Virtualization. Then, you can apply a mesh policy, such as mTLS or AuthorizationPolicy, to these virtual machines, just like any other pod that is part of a mesh.

### 1.5.1.8. Component modifications

- A *maistra-version* label has been added to all resources.
- All Ingress resources have been converted to OpenShift Route resources.
- Grafana, distributed tracing (Jaeger), and Kiali are enabled by default and exposed through OpenShift routes.
- Godebug has been removed from all templates
- The **istio-multi** ServiceAccount and ClusterRoleBinding have been removed, as well as the **istioreader** ClusterRole.

### 1.5.1.9. Envoy filters

Red Hat OpenShift Service Mesh does not support **EnvoyFilter** configuration except where explicitly documented. Due to tight coupling with the underlying Envoy APIs, backward compatibility cannot be maintained. **EnvoyFilter** patches are very sensitive to the format of the Envoy configuration that is generated by Istio. If the configuration generated by Istio changes, it has the potential to break the application of the **EnvoyFilter**.

### 1.5.1.10. Envoy services

Red Hat OpenShift Service Mesh does not support QUIC-based services.

# 1.5.1.11. Istio Container Network Interface (CNI) plugin

Red Hat OpenShift Service Mesh includes CNI plugin, which provides you with an alternate way to configure application pod networking. The CNI plugin replaces the **init-container** network configuration eliminating the need to grant service accounts and projects access to security context constraints (SCCs) with elevated privileges.

# 1.5.1.12. Global mTLS settings

Red Hat OpenShift Service Mesh creates a **PeerAuthentication** resource that enables or disables Mutual TLS authentication (mTLS) within the mesh.

#### 1.5.1.13. Gateways

Red Hat OpenShift Service Mesh installs ingress and egress gateways by default. You can disable gateway installation in the **ServiceMeshControlPlane** (SMCP) resource by using the following settings:

- **spec.gateways.enabled=false** to disable both ingress and egress gateways.
- **spec.gateways.ingress.enabled=false** to disable ingress gateways.
- **spec.gateways.egress.enabled=false** to disable egress gateways.

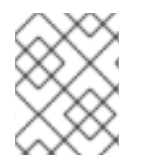

## **NOTE**

The Operator annotates the default gateways to indicate that they are generated by and managed by the Red Hat OpenShift Service Mesh Operator.

### 1.5.1.14. Multicluster configurations

Red Hat OpenShift Service Mesh does not provide support for multicluster configurations.

## 1.5.1.15. Custom Certificate Signing Requests (CSR)

You cannot configure Red Hat OpenShift Service Mesh to process CSRs through the Kubernetes certificate authority (CA).

## 1.5.1.16. Routes for Istio Gateways

OpenShift routes for Istio Gateways are automatically managed in Red Hat OpenShift Service Mesh. Every time an Istio Gateway is created, updated or deleted inside the service mesh, an OpenShift route is created, updated or deleted.

A Red Hat OpenShift Service Mesh control plane component called Istio OpenShift Routing (IOR) synchronizes the gateway route. For more information, see Automatic route creation.

### 1.5.1.16.1. Catch-all domains

Catch-all domains ("\*") are not supported. If one is found in the Gateway definition, Red Hat OpenShift Service Mesh *will* create the route, but will rely on OpenShift to create a default hostname. This means that the newly created route will *not* be a catch all ("\*") route, instead it will have a hostname in the form **<route-name>[-<project>].<suffix>**. See the OpenShift Container Platform documentation for more information about how default hostnames work and how a **cluster-admin** can customize it. If you use Red Hat OpenShift Dedicated, refer to the Red Hat OpenShift Dedicated the **dedicated-admin** role.

#### 1.5.1.16.2. Subdomains

Subdomains (e.g.: "\*.domain.com") are supported. However this ability doesn't come enabled by default in OpenShift Container Platform. This means that Red Hat OpenShift Service Mesh *will* create the route with the subdomain, but it will only be in effect if OpenShift Container Platform is configured to enable it.

#### 1.5.1.16.3. Transport layer security

Transport Layer Security (TLS) is supported. This means that, if the Gateway contains a **tls** section, the OpenShift Route will be configured to support TLS.

#### Additional resources

[Automatic](https://access.redhat.com/documentation/en-us/openshift_container_platform/4.8/html-single/service_mesh/#ossm-auto-route_traffic-management) route creation

## 1.5.2. Multitenant installations

Whereas upstream Istio takes a single tenant approach, Red Hat OpenShift Service Mesh supports multiple independent control planes within the cluster. Red Hat OpenShift Service Mesh uses a multitenant operator to manage the control plane lifecycle.

Red Hat OpenShift Service Mesh installs a multitenant control plane by default. You specify the projects that can access the Service Mesh, and isolate the Service Mesh from other control plane instances.

## 1.5.2.1. Multitenancy versus cluster-wide installations

The main difference between a multitenant installation and a cluster-wide installation is the scope of privileges used by istod. The components no longer use cluster-scoped Role Based Access Control (RBAC) resource **ClusterRoleBinding**.

Every project in the **ServiceMeshMemberRoll members** list will have a **RoleBinding** for each service account associated with the control plane deployment and each control plane deployment will only watch those member projects. Each member project has a **maistra.io/member-of** label added to it, where the **member-of** value is the project containing the control plane installation.

Red Hat OpenShift Service Mesh configures each member project to ensure network access between itself, the control plane, and other member projects. The exact configuration differs depending on how OpenShift Container Platform software-defined networking (SDN) is configured. See About OpenShift SDN for additional details.

If the OpenShift Container Platform cluster is configured to use the SDN plugin:

**NetworkPolicy**: Red Hat OpenShift Service Mesh creates a **NetworkPolicy** resource in each member project allowing ingress to all pods from the other members and the control plane. If you remove a member from Service Mesh, this **NetworkPolicy** resource is deleted from the project.

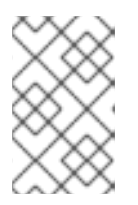

## **NOTE**

This also restricts ingress to only member projects. If you require ingress from non-member projects, you need to create a **NetworkPolicy** to allow that traffic through.

- Multitenant: Red Hat OpenShift Service Mesh joins the **NetNamespace** for each member project to the **NetNamespace** of the control plane project (the equivalent of running **oc adm pod-network join-projects --to control-plane-project member-project**). If you remove a member from the Service Mesh, its **NetNamespace** is isolated from the control plane (the equivalent of running **oc adm pod-network isolate-projects member-project**).
- **Subnet:** No additional configuration is performed.

### 1.5.2.2. Cluster scoped resources

Upstream Istio has two cluster scoped resources that it relies on. The **MeshPolicy** and the **ClusterRbacConfig**. These are not compatible with a multitenant cluster and have been replaced as described below.

- *ServiceMeshPolicy* replaces MeshPolicy for configuration of control-plane-wide authentication policies. This must be created in the same project as the control plane.
- *ServicemeshRbacConfig* replaces ClusterRbacConfig for configuration of control-plane-wide role based access control. This must be created in the same project as the control plane.

## 1.5.3. Kiali and service mesh

Installing Kiali via the Service Mesh on OpenShift Container Platform differs from community Kiali installations in multiple ways. These modifications are sometimes necessary to resolve issues, provide additional features, or to handle differences when deploying on OpenShift Container Platform.

- Kiali has been enabled by default.
- **Ingress has been enabled by default.**
- Updates have been made to the Kiali ConfigMap.
- Updates have been made to the ClusterRole settings for Kiali.
- Do not edit the ConfigMap, because your changes might be overwritten by the Service Mesh or Kiali Operators. Files that the Kiali Operator manages have a **kiali.io/** label or annotation. Updating the Operator files should be restricted to those users with **cluster-admin** privileges. If you use Red Hat OpenShift Dedicated, updating the Operator files should be restricted to those users with **dedicated-admin** privileges.

## 1.5.4. Distributed tracing and service mesh

Installing the distributed tracing platform with the Service Mesh on OpenShift Container Platform differs from community Jaeger installations in multiple ways. These modifications are sometimes necessary to resolve issues, provide additional features, or to handle differences when deploying on OpenShift Container Platform.

- Distributed tracing has been enabled by default for Service Mesh.
- **•** Ingress has been enabled by default for Service Mesh.
- The name for the Zipkin port name has changed to **jaeger-collector-zipkin** (from **http**)
- Jaeger uses Elasticsearch for storage by default when you select either the **production** or **streaming** deployment option.
- The community version of Istio provides a generic "tracing" route. Red Hat OpenShift Service Mesh uses a "jaeger" route that is installed by the Red Hat OpenShift distributed tracing platform Operator and is already protected by OAuth.
- Red Hat OpenShift Service Mesh uses a sidecar for the Envoy proxy, and Jaeger also uses a sidecar, for the Jaeger agent. These two sidecars are configured separately and should not be confused with each other. The proxy sidecar creates spans related to the pod's ingress and egress traffic. The agent sidecar receives the spans emitted by the application and sends them to the Jaeger Collector.

# 1.6. PREPARING TO INSTALL SERVICE MESH

Before you can install Red Hat OpenShift Service Mesh, you must subscribe to OpenShift Container Platform and install OpenShift Container Platform in a supported configuration.

## 1.6.1. Prerequisites

- Maintain an active OpenShift Container Platform subscription on your Red Hat account. If you do not have a subscription, contact your sales representative for more information.
- Review the [OpenShift](https://access.redhat.com/documentation/en-us/openshift_container_platform/4.8/html-single/architecture/#installation-overview_architecture-installation) Container Platform 4.8 overview .
- Install OpenShift Container Platform 4.8. If you are installing Red Hat OpenShift Service Mesh on a [restricted](https://access.redhat.com/documentation/en-us/openshift_container_platform/4.8/html-single/installing/#supported-installation-methods-for-different-platforms) network, follow the instructions for your chosen OpenShift Container Platform infrastructure.
	- o Install [OpenShift](https://access.redhat.com/documentation/en-us/openshift_container_platform/4.8/html-single/installing/#installing-aws-account) Container Platform 4.8 on AWS
	- **o** Install OpenShift Container Platform 4.8 on [user-provisioned](https://access.redhat.com/documentation/en-us/openshift_container_platform/4.8/html-single/installing/#installing-aws-user-infra) AWS
	- o Install [OpenShift](https://access.redhat.com/documentation/en-us/openshift_container_platform/4.8/html-single/installing/#installing-bare-metal) Container Platform 4.8 on bare metal
	- o Install [OpenShift](https://access.redhat.com/documentation/en-us/openshift_container_platform/4.8/html-single/installing/#installing-vsphere) Container Platform 4.8 on vSphere
	- o Install [OpenShift](https://access.redhat.com/documentation/en-us/openshift_container_platform/4.8/html-single/installing/#installing-ibm-z) Container Platform 4.8 on IBM Z and LinuxONE
	- o Install [OpenShift](https://access.redhat.com/documentation/en-us/openshift_container_platform/4.8/html-single/installing/#installing-ibm-power) Container Platform 4.8 on IBM Power Systems
- Install the version of the OpenShift Container Platform command line utility (the **oc** client tool) that matches your OpenShift Container Platform version and add it to your path.
	- If you are using OpenShift Container Platform 4.8, see About the [OpenShift](https://access.redhat.com/documentation/en-us/openshift_container_platform/4.8/html-single/cli_tools/#cli-about-cli_cli-developer-commands) CLI.

For additional information about Red Hat OpenShift Service Mesh lifecycle and supported platforms, refer to the [Support](https://access.redhat.com/support/policy/updates/openshift#ossm) Policy.

## 1.6.2. Supported configurations

The following configurations are supported for the current release of Red Hat OpenShift Service Mesh.

### 1.6.2.1. Supported platforms

The Red Hat OpenShift Service Mesh Operator supports multiple versions of the **ServiceMeshControlPlane** resource. Version 2.2 Service Mesh control planes are supported on the following platform versions:

- Red Hat OpenShift Container Platform version 4.9 or later.
- Red Hat OpenShift Dedicated version 4.
- Azure Red Hat OpenShift (ARO) version 4.
- Red Hat OpenShift Service on AWS (ROSA).

### 1.6.2.2. Unsupported configurations

Explicitly unsupported cases include:

- OpenShift Online is not supported for Red Hat OpenShift Service Mesh.
- Red Hat OpenShift Service Mesh does not support the management of microservices outside the cluster where Service Mesh is running.

## 1.6.2.3. Supported network configurations

Red Hat OpenShift Service Mesh supports the following network configurations.

- OpenShift-SDN
- OVN-Kubernetes is supported on OpenShift Container Platform 4.7.32+, OpenShift Container Platform 4.8.12+, and OpenShift Container Platform 4.9+.
- Third-Party Container Network Interface (CNI) plugins that have been certified on OpenShift Container Platform and passed Service Mesh [conformance](https://access.redhat.com/articles/5436171) testing. See Certified OpenShift CNI Plug-ins for more information.

### 1.6.2.4. Supported configurations for Service Mesh

- This release of Red Hat OpenShift Service Mesh is only available on OpenShift Container Platform x86\_64, IBM Z, and IBM Power Systems.
	- IBM Z is only supported on OpenShift Container Platform 4.6 and later.
	- IBM Power Systems is only supported on OpenShift Container Platform 4.6 and later.
- Configurations where all Service Mesh components are contained within a single OpenShift Container Platform cluster.
- Configurations that do not integrate external services such as virtual machines.
- Red Hat OpenShift Service Mesh does not support **EnvoyFilter** configuration except where explicitly documented.

#### 1.6.2.5. Supported configurations for Kiali

 $\bullet$ The Kiali console is only supported on the two most recent releases of the Chrome, Edge, Firefox, or Safari browsers.

#### 1.6.2.6. Supported configurations for Distributed Tracing

Jaeger agent as a sidecar is the only supported configuration for Jaeger. Jaeger as a daemonset is not supported for multitenant installations or OpenShift Dedicated.

#### 1.6.2.7. Supported WebAssembly module

3scale WebAssembly is the only provided WebAssembly module. You can create custom WebAssembly modules.

### 1.6.3. Next steps

Install Red Hat [OpenShift](https://access.redhat.com/documentation/en-us/openshift_container_platform/4.8/html-single/service_mesh/#installing-ossm) Service Mesh in your OpenShift Container Platform environment.

# 1.7. INSTALLING THE OPERATORS

To install Red Hat OpenShift Service Mesh, first install the required Operators on OpenShift Container Platform and then create a **ServiceMeshControlPlane** resource to deploy the control plane.

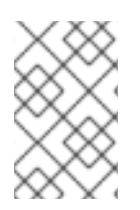

## **NOTE**

This basic installation is configured based on the default OpenShift settings and is not designed for production use. Use this default installation to verify your installation, and then configure your service mesh for your specific environment.

#### Prerequisites

- Read the Preparing to install Red Hat [OpenShift](https://access.redhat.com/documentation/en-us/openshift_container_platform/4.8/html-single/service_mesh/#preparing-ossm-installation) Service Mesh process.
- An account with the **cluster-admin** role. If you use Red Hat OpenShift Dedicated, you must have an account with the **dedicated-admin** role.

The following steps show how to install a basic instance of Red Hat OpenShift Service Mesh on OpenShift Container Platform.

## 1.7.1. Operator overview

Red Hat OpenShift Service Mesh requires the following four Operators:

- OpenShift Elasticsearch (Optional) Provides database storage for tracing and logging with the distributed tracing platform. It is based on the open source [Elasticsearch](https://www.elastic.co/) project.
- Red Hat OpenShift distributed tracing platform- Provides distributed tracing to monitor and troubleshoot transactions in complex distributed systems. It is based on the open source [Jaeger](https://www.jaegertracing.io/) project.
- Kiali Provides observability for your service mesh. Allows you to view configurations, monitor traffic, and analyze traces in a single console. It is based on the open source [Kiali](https://www.kiali.io/) project.
- Red Hat OpenShift Service Mesh- Allows you to connect, secure, control, and observe the microservices that comprise your applications. The Service Mesh Operator defines and monitors the **ServiceMeshControlPlane** resources that manage the deployment, updating, and deletion of the Service Mesh components. It is based on the open source [Istio](https://istio.io/) project.

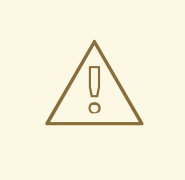

### WARNING

Do not install Community versions of the Operators. Community Operators are not supported.

## 1.7.2. Installing the Operators

To install Red Hat OpenShift Service Mesh, install following Operators in this order. Repeat the procedure for each Operator.

- OpenShift Elasticsearch
- Red Hat OpenShift distributed tracing platform
- Kiali

Red Hat OpenShift Service Mesh

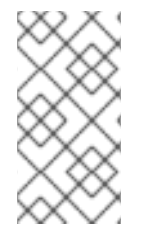

## **NOTE**

If you have already installed the OpenShift Elasticsearch Operator as part of OpenShift Logging, you do not need to install the OpenShift Elasticsearch Operator again. The Red Hat OpenShift distributed tracing platform Operator will create the Elasticsearch instance using the installed OpenShift Elasticsearch Operator.

#### Procedure

- 1. Log in to the OpenShift Container Platform web console as a user with the **cluster-admin** role. If you use Red Hat OpenShift Dedicated, you must have an account with the **dedicated-admin** role.
- 2. In the OpenShift Container Platform web console, click Operators → OperatorHub.
- 3. Type the name of the Operator into the filter box and select the Red Hat version of the Operator. Community versions of the Operators are not supported.
- 4. Click Install.
- 5. On the Install Operator page for each Operator, accept the default settings.
- 6. Click Install. Wait until the Operator has installed before repeating the steps for the next Operator in the list.
	- The OpenShift Elasticsearch Operator is installed in the **openshift-operators-redhat** namespace and is available for all namespaces in the cluster.
	- **•** The Red Hat OpenShift distributed tracing platform is installed in the **openshiftdistributed-tracing** namespace and is available for all namespaces in the cluster.
	- The Kiali and Red Hat OpenShift Service Mesh Operators are installed in the **openshiftoperators** namespace and are available for all namespaces in the cluster.
- 7. After all you have installed all four Operators, click Operators → Installed Operators to verify that your Operators installed.

## 1.7.3. Next steps

The Red Hat OpenShift Service Mesh Operator does not create the various Service Mesh custom resource definitions (CRDs) until you deploy a Service Mesh control plane. You use the **ServiceMeshControlPlane** resource to install and configure the Service Mesh components. For more information, see Creating the [ServiceMeshControlPlane](https://access.redhat.com/documentation/en-us/openshift_container_platform/4.8/html-single/service_mesh/#ossm-create-smcp).

# 1.8. CREATING THE SERVICEMESHCONTROLPLANE

You can deploy a basic installation of the **ServiceMeshControlPlane**(SMCP) by using either the OpenShift Container Platform web console or from the command line using the **oc** client tool.

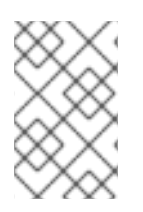

## **NOTE**

This basic installation is configured based on the default OpenShift settings and is not designed for production use. Use this default installation to verify your installation, and then configure your **ServiceMeshControlPlane** for your environment.

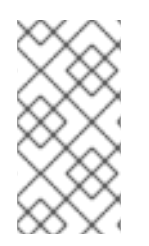

# **NOTE**

Red Hat OpenShift Service on AWS (ROSA) places additional restrictions on where you can create resources and as a result the default deployment does not work. See Installing Service Mesh on Red Hat OpenShift Service on AWS for additional [requirements](https://access.redhat.com/documentation/en-us/openshift_container_platform/4.8/html-single/service_mesh/#ossm-install-rosa_ossm-create-smcp) before deploying your SMCP in a ROSA environment.

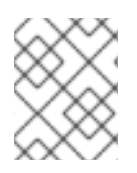

# **NOTE**

The Service Mesh documentation uses **istio-system** as the example project, but you can deploy the service mesh to any project.

# 1.8.1. Deploying the Service Mesh control plane from the web console

You can deploy a basic **ServiceMeshControlPlane** by using the web console. In this example, **istiosystem** is the name of the Service Mesh control plane project.

## Prerequisites

- The Red Hat OpenShift Service Mesh Operator must be installed.
- An account with the **cluster-admin** role.

### Procedure

- 1. Log in to the OpenShift Container Platform web console as a user with the **cluster-admin** role. If you use Red Hat OpenShift Dedicated, you must have an account with the **dedicated-admin** role.
- 2. Create a project named **istio-system**.
	- a. Navigate to Home → Projects.
	- b. Click Create Project.
	- c. In the Name field, enter **istio-system**. The **ServiceMeshControlPlane** resource must be installed in a project that is separate from your microservices and Operators. These steps use **istio-system** as an example, but you can deploy your Service Mesh control plane in any project as long as it is separate from the project that contains your services.
	- d. Click Create.
- 3. Navigate to Operators → Installed Operators.
- 4. Click the Red Hat OpenShift Service Mesh Operator, then click Istio Service Mesh Control Plane.
- 5. On the Istio Service Mesh Control Planetab, click Create ServiceMeshControlPlane.
- 6. On the Create ServiceMeshControlPlanepage, accept the default Service Mesh control plane

version to take advantage of the features available in the most current version of the product. The version of the control plane determines the features available regardless of the version of the Operator.

You can configure **ServiceMeshControlPlane** settings later. For more information, see Configuring Red Hat OpenShift Service Mesh.

- a. Click Create. The Operator creates pods, services, and Service Mesh control plane components based on your configuration parameters.
- 7. To verify the control plane installed correctly, click the Istio Service Mesh Control Planetab.
	- a. Click the name of the new control plane.
	- b. Click the Resources tab to see the Red Hat OpenShift Service Mesh control plane resources the Operator created and configured.

## 1.8.2. Deploying the Service Mesh control plane using the CLI

You can deploy a basic **ServiceMeshControlPlane** from the command line.

#### Prerequisites

- The Red Hat OpenShift Service Mesh Operator must be installed.
- Access to the OpenShift CLI (**oc**).

#### Procedure

1. Log in to the OpenShift Container Platform CLI as a user with the **cluster-admin** role. If you use Red Hat OpenShift Dedicated, you must have an account with the **dedicated-admin** role.

\$ oc login --username=<NAMEOFUSER> https://<HOSTNAME>:6443

2. Create a project named **istio-system**.

\$ oc new-project istio-system

3. Create a **ServiceMeshControlPlane** file named **istio-installation.yaml** using the following example. The version of the Service Mesh control plane determines the features available regardless of the version of the Operator.

#### Example version 2.2 istio-installation.yaml

apiVersion: maistra.io/v2 kind: ServiceMeshControlPlane metadata: name: basic namespace: istio-system spec: version: v2.2 tracing: type: Jaeger sampling: 10000 addons: jaeger:

name: jaeger install: storage: type: Memory kiali: enabled: true name: kiali grafana: enabled: true

4. Run the following command to deploy the Service Mesh control plane, where **<istio\_installation.yaml>** includes the full path to your file.

\$ oc create -n istio-system -f <istio\_installation.yaml>

5. To watch the progress of the pod deployment, run the following command:

\$ oc get pods -n istio-system -w

You should see output similar to the following:

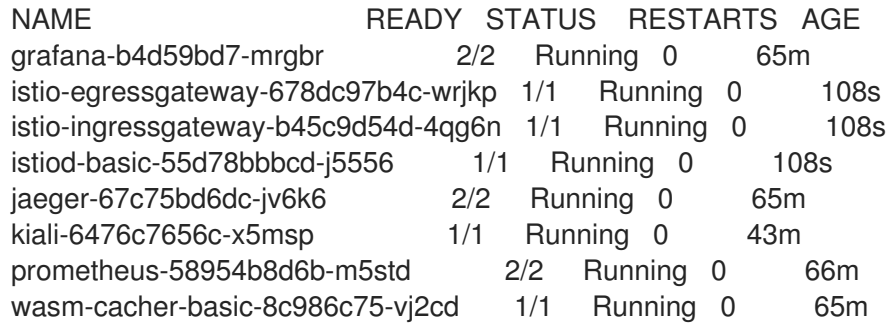

## 1.8.3. Validating your SMCP installation with the CLI

You can validate the creation of the **ServiceMeshControlPlane** from the command line.

#### Procedure

1. Log in to the OpenShift Container Platform CLI as a user with the **cluster-admin** role. If you use Red Hat OpenShift Dedicated, you must have an account with the **dedicated-admin** role.

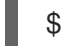

\$ oc login https://<HOSTNAME>:6443

2. Run the following command to verify the Service Mesh control plane installation, where **istiosystem** is the namespace where you installed the Service Mesh control plane.

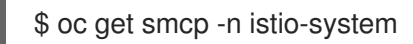

The installation has finished successfully when the **STATUS** column is **ComponentsReady**.

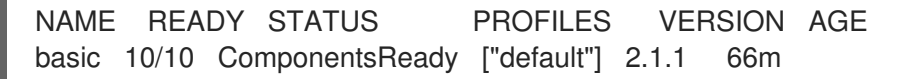

# 1.8.4. Validating your SMCP installation with Kiali

You can use the Kiali console to validate your Service Mesh installation. The Kiali console offers several ways to validate your Service Mesh components are deployed and configured properly.

#### Procedure

- 1. Log in to the OpenShift Container Platform web console as a user with cluster-admin rights. If you use Red Hat OpenShift Dedicated, you must have an account with the **dedicated-admin** role.
- 2. Navigate to Networking → Routes.
- 3. On the Routes page, select the Service Mesh control plane project, for example **istio-system**, from the Namespace menu. The Location column displays the linked address for each route.

4. If necessary, use the filter to find the route for the Kiali console. Click the route Location to launch the console.

5. Click Log In With OpenShift.

When you first log in to the Kiali Console, you see the **Overview** page which displays all the namespaces in your service mesh that you have permission to view. When there are multiple namespaces shown on the Overview page, Kiali shows namespaces with health or validation problems first.

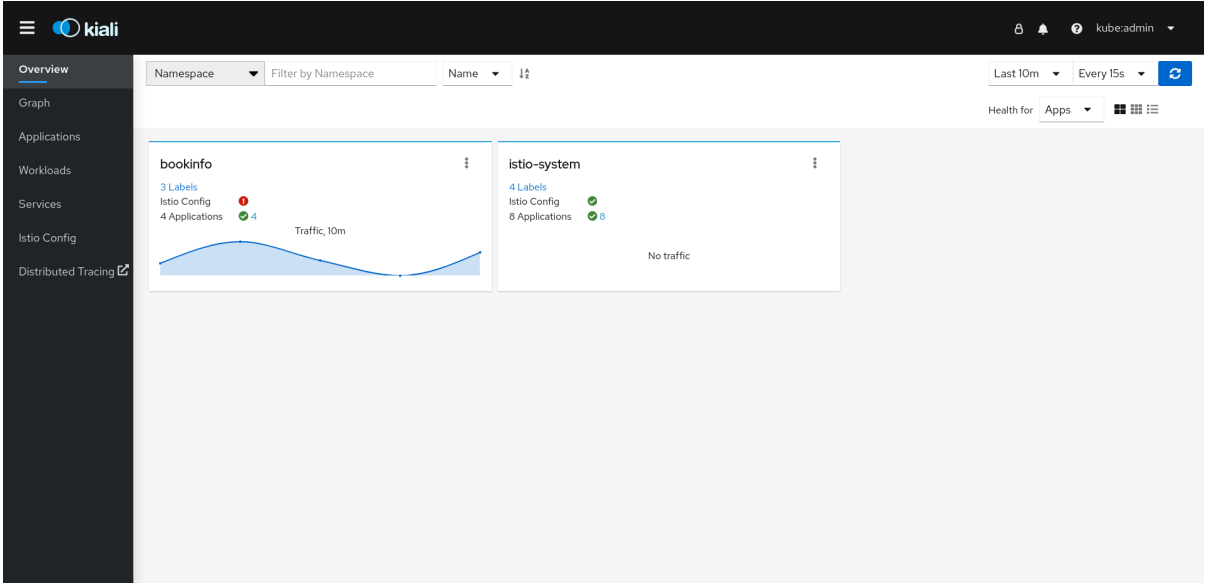

#### Figure 1.1. Kiali Overview page

The tile for each namespace displays the number of labels, the **Istio Config** health, the number of and Applications health, and Traffic for the namespace. If you are validating the console installation and namespaces have not yet been added to the mesh, there might not be any data to display other than **istio-system**.

6. Kiali has four dashboards specifically for the namespace where the Service Mesh control plane is

installed. To view these dashboards, click the **Options** menu **charally control** on the tile for the control plane namespace, for example, **istio-system**, and select one of the following options:

Istio Mesh Dashboard

- Istio Control Plane Dashboard
- **•** Istio Performance Dashboard
- **•** Istio Wasm Exetension Dashboard

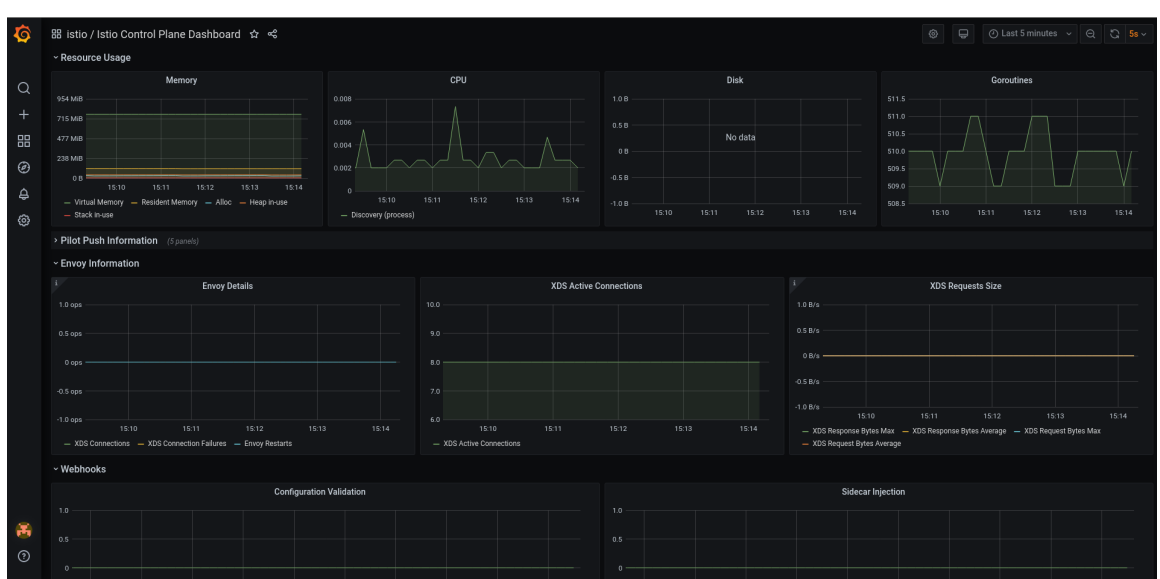

#### Figure 1.2. Grafana Istio Control Plane Dashboard

Kiali also installs two additional Grafana dashboards, available from the Grafana Home page:

- Istio Workload Dashboard
- **•** Istio Service Dashboard
- 7. To view the Service Mesh control plane nodes, click the Graph page, select the Namespace where you installed the **ServiceMeshControlPlane** from the menu, for example **istio-system**.
	- a. If necessary, click Display idle nodes.
	- b. To learn more about the Graph page, click the Graph tour link.
	- c. To view the mesh topology, select one or more additional namespaces from the Service Mesh Member Roll from the Namespace menu.
- 8. To view the list of applications in the **istio-system** namespace, click the Applications page. Kiali displays the health of the applications.
	- a. Hover your mouse over the information icon to view any additional information noted in the Details column.
- 9. To view the list of workloads in the **istio-system** namespace, click the Workloads page. Kiali displays the health of the workloads.
	- a. Hover your mouse over the information icon to view any additional information noted in the Details column.
- 10. To view the list of services in the **istio-system** namespace, click the Services page. Kiali displays the health of the services and of the configurations.
	- a. Hover your mouse over the information icon to view any additional information noted in the Details column.
- 11. To view a list of the Istio Configuration objects in the **istio-system** namespace, click the Istio Config page. Kiali displays the health of the configuration.
	- a. If there are configuration errors, click the row and Kiali opens the configuration file with the error highlighted.

## 1.8.5. Installing on Red Hat OpenShift Service on AWS (ROSA)

Starting with version 2.2, Red Hat OpenShift Service Mesh supports installation on Red Hat OpenShift Service on AWS (ROSA). This section documents the additional requirements when installing Service Mesh on this platform.

#### 1.8.5.1. Installation location

You must create a new namespace, for example **istio-system**, when installing Red Hat OpenShift Service Mesh and creating the **ServiceMeshControlPlane**.

#### 1.8.5.2. Required Service Mesh control plane configuration

The default configuration in the **ServiceMeshControlPlane** file does not work on a ROSA cluster. You must modify the default SMCP and set **spec.security.identity.type=ThirdParty** when installing on Red Hat OpenShift Service on AWS.

#### Example **ServiceMeshControlPlane** resource for ROSA

apiVersion: maistra.io/v2 kind: ServiceMeshControlPlane metadata: name: basic namespace: istio-system spec: version: v2.2 security: identity: type: ThirdParty *#required setting for ROSA* tracing: type: Jaeger sampling: 10000 policy: type: Istiod addons: grafana: enabled: true jaeger: install: storage: type: Memory kiali: enabled: true prometheus: enabled: true telemetry: type: Istiod

### 1.8.5.3. Restrictions on Kiali configuration

Red Hat OpenShift Service on AWS places additional restrictions on where you can create resources and does not let you create the Kiali resource in a Red Hat managed namespace.

This means that the following common settings for **spec.deployment.accessible\_namespaces** are not allowed in a ROSA cluster:

- **['\*\*']** (all namespaces)
- **default**
- **codeready-\***
- **openshift-\***
- **redhat-\***

The validation error message provides a complete list of all the restricted namespaces.

#### Example **Kiali** resource for ROSA

apiVersion: kiali.io/v1alpha1 kind: Kiali metadata: name: kiali namespace: istio-system spec: auth: strategy: openshift deployment: accessible\_namespaces: *#restricted setting for ROSA* - istio-system image\_pull\_policy: " ingress\_enabled: true namespace: istio-system

### 1.8.6. Additional resources

Red Hat OpenShift Service Mesh supports multiple independent control planes within the cluster. You can create reusable configurations with **ServiceMeshControlPlane** profiles. For more information, see [Creating](https://access.redhat.com/documentation/en-us/openshift_container_platform/4.8/html-single/service_mesh/#ossm-control-plane-profiles_ossm-profiles-users) control plane profiles .

### 1.8.7. Next steps

Create a **ServiceMeshMemberRoll** resource to specify the namespaces associated with the Service Mesh. For more information, see Adding [services](https://access.redhat.com/documentation/en-us/openshift_container_platform/4.8/html-single/service_mesh/#ossm-create-mesh) to a service mesh .

# 1.9. ADDING SERVICES TO A SERVICE MESH

After installing the Operators and **ServiceMeshControlPlane** resource, add applications, workloads, or services to your mesh by creating a **ServiceMeshMemberRoll** resource and specifying the namespaces where your content is located. If you already have an application, workload, or service to add to a

**ServiceMeshMemberRoll** resource, use the following steps. Or, to install a sample application called Bookinfo and add it to a **ServiceMeshMemberRoll** resource, skip to the tutorial for installing the Bookinfo example [application](https://access.redhat.com/documentation/en-us/openshift_container_platform/4.8/html-single/service_mesh/#ossm-tutorial-bookinfo-overview_ossm-create-mesh) to see how an application works in Red Hat OpenShift Service Mesh.

The items listed in the **ServiceMeshMemberRoll** resource are the applications and workflows that are managed by the **ServiceMeshControlPlane** resource. The control plane, which includes the Service Mesh Operators, Istiod, and **ServiceMeshControlPlane**, and the data plane, which includes applications and Envoy proxy, must be in separate namespaces.

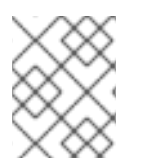

## **NOTE**

After you add the namespace to the **ServiceMeshMemberRoll**, access to services or pods in that namespace will not be accessible to callers outside the service mesh.

## 1.9.1. Creating the Red Hat OpenShift Service Mesh member roll

The **ServiceMeshMemberRoll** lists the projects that belong to the Service Mesh control plane. Only projects listed in the **ServiceMeshMemberRoll** are affected by the control plane. A project does not belong to a service mesh until you add it to the member roll for a particular control plane deployment.

You must create a **ServiceMeshMemberRoll** resource named **default** in the same project as the **ServiceMeshControlPlane**, for example **istio-system**.

#### 1.9.1.1. Creating the member roll from the web console

You can add one or more projects to the Service Mesh member roll from the web console. In this example, **istio-system** is the name of the Service Mesh control plane project.

#### **Prerequisites**

- An installed, verified Red Hat OpenShift Service Mesh Operator.
- List of existing projects to add to the service mesh.

#### Procedure

- 1. Log in to the OpenShift Container Platform web console.
- 2. If you do not already have services for your mesh, or you are starting from scratch, create a project for your applications. It must be different from the project where you installed the Service Mesh control plane.
	- a. Navigate to Home → Projects.
	- b. Enter a name in the Name field.
	- c. Click Create.
- 3. Navigate to Operators → Installed Operators.
- 4. Click the Project menu and choose the project where your **ServiceMeshControlPlane** resource is deployed from the list, for example **istio-system**.
- 5. Click the Red Hat OpenShift Service Mesh Operator.
- 6. Click the Istio Service Mesh Member Rolltab.
- 7. Click Create ServiceMeshMemberRoll
- 8. Click Members, then enter the name of your project in the Value field. You can add any number of projects, but a project can only belong to one **ServiceMeshMemberRoll** resource.
- 9. Click Create.

#### 1.9.1.2. Creating the member roll from the CLI

You can add a project to the **ServiceMeshMemberRoll** from the command line.

#### **Prerequisites**

- An installed, verified Red Hat OpenShift Service Mesh Operator.
- List of projects to add to the service mesh.
- Access to the OpenShift CLI (**oc**).

#### Procedure

1. Log in to the OpenShift Container Platform CLI.

\$ oc login --username=<NAMEOFUSER> https://<HOSTNAME>:6443

2. If you do not already have services for your mesh, or you are starting from scratch, create a project for your applications. It must be different from the project where you installed the Service Mesh control plane.

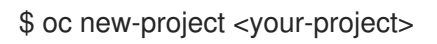

3. To add your projects as members, modify the following example YAML. You can add any number of projects, but a project can only belong to one **ServiceMeshMemberRoll** resource. In this example, **istio-system** is the name of the Service Mesh control plane project.

#### Example servicemeshmemberroll-default.yaml

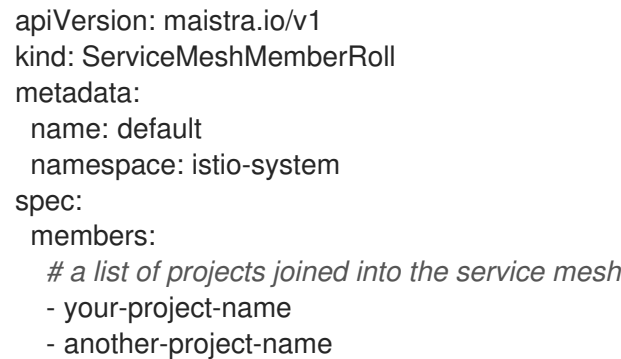

4. Run the following command to upload and create the **ServiceMeshMemberRoll** resource in the **istio-system** namespace.

\$ oc create -n istio-system -f servicemeshmemberroll-default.yaml

5. Run the following command to verify the **ServiceMeshMemberRoll** was created successfully.

## \$ oc get smmr -n istio-system default

The installation has finished successfully when the **STATUS** column is **Configured**.

## 1.9.2. Adding or removing projects from the service mesh

You can add or remove projects from an existing Service Mesh **ServiceMeshMemberRoll** resource using the web console.

- You can add any number of projects, but a project can only belong to one **ServiceMeshMemberRoll** resource.
- The **ServiceMeshMemberRoll** resource is deleted when its corresponding **ServiceMeshControlPlane** resource is deleted.

#### 1.9.2.1. Adding or removing projects from the member roll using the web console

#### Prerequisites

- An installed, verified Red Hat OpenShift Service Mesh Operator.
- An existing **ServiceMeshMemberRoll** resource.
- Name of the project with the **ServiceMeshMemberRoll** resource.
- Names of the projects you want to add or remove from the mesh.

#### Procedure

- 1. Log in to the OpenShift Container Platform web console.
- 2. Navigate to Operators → Installed Operators.
- 3. Click the Project menu and choose the project where your **ServiceMeshControlPlane** resource is deployed from the list, for example **istio-system**.
- 4. Click the Red Hat OpenShift Service Mesh Operator.
- 5. Click the Istio Service Mesh Member Rolltab.
- 6. Click the **default** link.
- 7. Click the YAML tab.
- 8. Modify the YAML to add or remove projects as members. You can add any number of projects, but a project can only belong to one **ServiceMeshMemberRoll** resource.
- 9. Click Save.
- 10. Click Reload.

#### 1.9.2.2. Adding or removing projects from the member roll using the CLI

You can modify an existing Service Mesh member roll using the command line.
## Prerequisites

- An installed, verified Red Hat OpenShift Service Mesh Operator.
- An existing **ServiceMeshMemberRoll** resource.
- Name of the project with the **ServiceMeshMemberRoll** resource.
- Names of the projects you want to add or remove from the mesh.
- Access to the OpenShift CLI (**oc**).

## Procedure

- 1. Log in to the OpenShift Container Platform CLI.
- 2. Edit the **ServiceMeshMemberRoll** resource.

\$ oc edit smmr -n <controlplane-namespace>

3. Modify the YAML to add or remove projects as members. You can add any number of projects, but a project can only belong to one **ServiceMeshMemberRoll** resource.

## Example servicemeshmemberroll-default.yaml

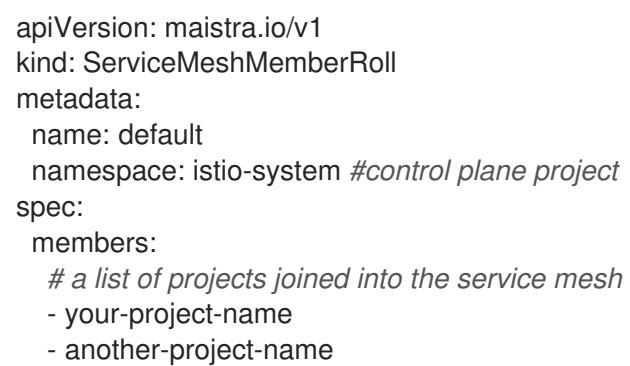

## 1.9.3. Bookinfo example application

The Bookinfo example application allows you to test your Red Hat OpenShift Service Mesh 2.2.3 installation on OpenShift Container Platform.

The Bookinfo application displays information about a book, similar to a single catalog entry of an online book store. The application displays a page that describes the book, book details (ISBN, number of pages, and other information), and book reviews.

The Bookinfo application consists of these microservices:

- The **productpage** microservice calls the **details** and **reviews** microservices to populate the page.
- The **details** microservice contains book information.
- The **reviews** microservice contains book reviews. It also calls the **ratings** microservice.
- The **ratings** microservice contains book ranking information that accompanies a book review.

There are three versions of the reviews microservice:

- Version v1 does not call the **ratings** Service.
- Version v2 calls the **ratings** Service and displays each rating as one to five black stars.
- Version v3 calls the **ratings** Service and displays each rating as one to five red stars.

## 1.9.3.1. Installing the Bookinfo application

This tutorial walks you through how to create a sample application by creating a project, deploying the Bookinfo application to that project, and viewing the running application in Service Mesh.

#### Prerequisites:

- OpenShift Container Platform 4.1 or higher installed.
- Red Hat OpenShift Service Mesh 2.2.3 installed.
- Access to the OpenShift CLI (**oc**).
- An account with the **cluster-admin** role.

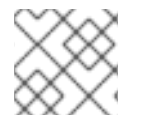

# **NOTE**

The Bookinfo sample application cannot be installed on IBM Z and IBM Power Systems.

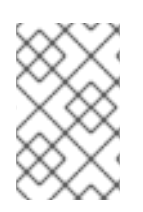

# **NOTE**

The commands in this section assume the Service Mesh control plane project is **istiosystem**. If you installed the control plane in another namespace, edit each command before you run it.

## Procedure

- 1. Log in to the OpenShift Container Platform web console as a user with cluster-admin rights. If you use Red Hat OpenShift Dedicated, you must have an account with the **dedicated-admin** role.
- 2. Click Home → Projects.
- 3. Click Create Project.
- 4. Enter **bookinfo** as the Project Name, enter a Display Name, and enter a Description, then click Create.
	- Alternatively, you can run this command from the CLI to create the **bookinfo** project.

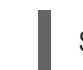

\$ oc new-project bookinfo

- 5. Click Operators → Installed Operators.
- 6. Click the Project menu and use the Service Mesh control plane namespace. In this example, use **istio-system**.
- 7. Click the Red Hat OpenShift Service MeshOperator.
- 8. Click the Istio Service Mesh Member Rolltab.
	- a. If you have already created a Istio Service Mesh Member Roll, click the name, then click the YAML tab to open the YAML editor.
	- b. If you have not created a **ServiceMeshMemberRoll**, click Create ServiceMeshMemberRoll.
- 9. Click Members, then enter the name of your project in the Value field.
- 10. Click Create to save the updated Service Mesh Member Roll.
	- a. Or, save the following example to a YAML file.

#### Bookinfo ServiceMeshMemberRoll example servicemeshmemberrolldefault.yaml

apiVersion: maistra.io/v1 kind: ServiceMeshMemberRoll metadata: name: default spec: members: - bookinfo

b. Run the following command to upload that file and create the **ServiceMeshMemberRoll** resource in the **istio-system** namespace. In this example, **istio-system** is the name of the Service Mesh control plane project.

\$ oc create -n istio-system -f servicemeshmemberroll-default.yaml

11. Run the following command to verify the **ServiceMeshMemberRoll** was created successfully.

\$ oc get smmr -n istio-system -o wide

The installation has finished successfully when the **STATUS** column is **Configured**.

NAME READY STATUS AGE MEMBERS default 1/1 Configured 70s ["bookinfo"]

12. From the CLI, deploy the Bookinfo application in the *`bookinfo`* project by applying the **bookinfo.yaml** file:

\$ oc apply -n bookinfo -f https://raw.githubusercontent.com/Maistra/istio/maistra-2.2/samples/bookinfo/platform/kube/bookinfo.yaml

You should see output similar to the following:

service/details created serviceaccount/bookinfo-details created deployment.apps/details-v1 created service/ratings created

serviceaccount/bookinfo-ratings created deployment.apps/ratings-v1 created service/reviews created serviceaccount/bookinfo-reviews created deployment.apps/reviews-v1 created deployment.apps/reviews-v2 created deployment.apps/reviews-v3 created service/productpage created serviceaccount/bookinfo-productpage created deployment.apps/productpage-v1 created

13. Create the ingress gateway by applying the **bookinfo-gateway.yaml** file:

\$ oc apply -n bookinfo -f https://raw.githubusercontent.com/Maistra/istio/maistra-2.2/samples/bookinfo/networking/bookinfo-gateway.yaml

You should see output similar to the following:

gateway.networking.istio.io/bookinfo-gateway created virtualservice.networking.istio.io/bookinfo created

14. Set the value for the **GATEWAY\_URL** parameter:

\$ export GATEWAY\_URL=\$(oc -n istio-system get route istio-ingressgateway -o jsonpath='{.spec.host}')

## 1.9.3.2. Adding default destination rules

Before you can use the Bookinfo application, you must first add default destination rules. There are two preconfigured YAML files, depending on whether or not you enabled mutual transport layer security (TLS) authentication.

## Procedure

- 1. To add destination rules, run one of the following commands:
	- **If you did not enable mutual TLS:**

\$ oc apply -n bookinfo -f https://raw.githubusercontent.com/Maistra/istio/maistra-2.2/samples/bookinfo/networking/destination-rule-all.yaml

• If you enabled mutual TLS:

\$ oc apply -n bookinfo -f https://raw.githubusercontent.com/Maistra/istio/maistra-2.2/samples/bookinfo/networking/destination-rule-all-mtls.yaml

You should see output similar to the following:

destinationrule.networking.istio.io/productpage created destinationrule.networking.istio.io/reviews created destinationrule.networking.istio.io/ratings created destinationrule.networking.istio.io/details created

## 1.9.3.3. Verifying the Bookinfo installation

To confirm that the sample Bookinfo application was successfully deployed, perform the following steps.

## Prerequisites

- Red Hat OpenShift Service Mesh installed.
- Complete the steps for installing the Bookinfo sample app.

#### Procedure from CLI

- 1. Log in to the OpenShift Container Platform CLI.
- 2. Verify that all pods are ready with this command:

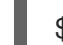

\$ oc get pods -n bookinfo

All pods should have a status of **Running**. You should see output similar to the following:

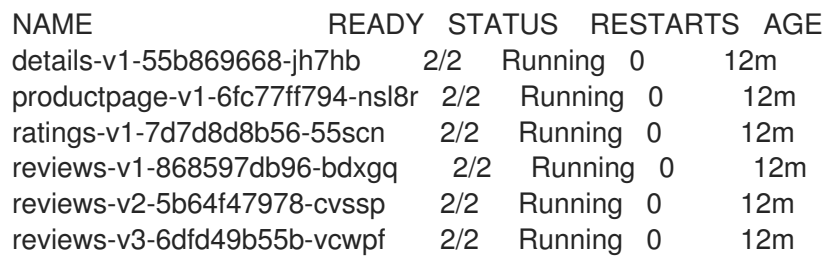

3. Run the following command to retrieve the URL for the product page:

echo "http://\$GATEWAY\_URL/productpage"

4. Copy and paste the output in a web browser to verify the Bookinfo product page is deployed.

## Procedure from Kiali web console

- 1. Obtain the address for the Kiali web console.
	- a. Log in to the OpenShift Container Platform web console as a user with **cluster-admin** rights. If you use Red Hat OpenShift Dedicated, you must have an account with the **dedicated-admin** role.
	- b. Navigate to Networking → Routes.
	- c. On the Routes page, select the Service Mesh control plane project, for example **istiosystem**, from the Namespace menu. The Location column displays the linked address for each route.
	- d. Click the link in the Location column for Kiali.
	- e. Click Log In With OpenShift The Kiali Overview screen presents tiles for each project namespace.
- 2. In Kiali, click Graph.

3. Select bookinfo from the Namespace list, and App graph from the Graph Type list.

## 4. Click Display idle nodes from the Display menu.

This displays nodes that are defined but have not received or sent requests. It can confirm that an application is properly defined, but that no request traffic has been reported.

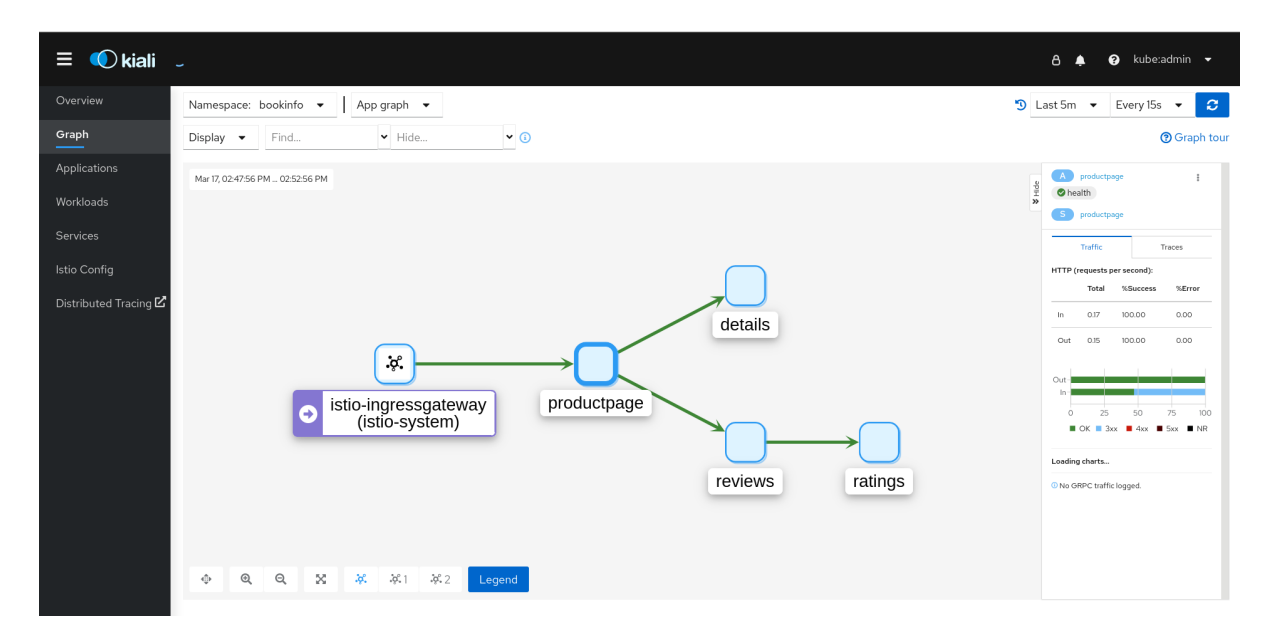

- Use the Duration menu to increase the time period to help ensure older traffic is captured.
- Use the Refresh Ratemenu to refresh traffic more or less often, or not at all.
- 5. Click Services, Workloads or Istio Config to see list views of bookinfo components, and confirm that they are healthy.

## 1.9.3.4. Removing the Bookinfo application

Follow these steps to remove the Bookinfo application.

## Prerequisites

- OpenShift Container Platform 4.1 or higher installed.
- Red Hat OpenShift Service Mesh 2.2.3 installed.
- Access to the OpenShift CLI (**oc**).

## 1.9.3.4.1. Delete the Bookinfo project

#### Procedure

- 1. Log in to the OpenShift Container Platform web console.
- 2. Click to Home → Projects.
- 

3. Click the **bookinfo** menu , and then click Delete Project.

4. Type **bookinfo** in the confirmation dialog box, and then click Delete.

Alternatively, you can run this command using the CLI to create the **bookinfo** project.

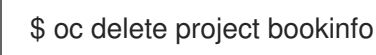

## 1.9.3.4.2. Remove the Bookinfo project from the Service Mesh member roll

#### Procedure

- 1. Log in to the OpenShift Container Platform web console.
- 2. Click Operators → Installed Operators.
- 3. Click the Project menu and choose **istio-system** from the list.
- 4. Click the Istio Service Mesh Member Rolllink under Provided APIS for the Red Hat OpenShift Service Mesh Operator.
- 5. Click the **ServiceMeshMemberRoll** menu and select Edit Service Mesh Member Roll

- 6. Edit the default Service Mesh Member Roll YAML and remove **bookinfo** from the members list.
	- Alternatively, you can run this command using the CLI to remove the **bookinfo** project from the **ServiceMeshMemberRoll**. In this example, **istio-system** is the name of the Service Mesh control plane project.

\$ oc -n istio-system patch --type='json' smmr default -p '[{"op": "remove", "path": "/spec/members", "value":["'"bookinfo"'"]}]'

7. Click Save to update Service Mesh Member Roll.

## 1.9.4. Next steps

To continue the installation process, you must enable sidecar [injection.](https://access.redhat.com/documentation/en-us/openshift_container_platform/4.8/html-single/service_mesh/#deploying-applications-ossm)

# 1.10. ENABLING SIDECAR INJECTION

After adding the namespaces that contain your services to your mesh, the next step is to enable automatic sidecar injection in the Deployment resource for your application. You must enable automatic sidecar injection for each deployment.

If you have installed the Bookinfo sample application, the application was deployed and the sidecars were injected as part of the installation procedure. If you are using your own project and service, deploy your applications on OpenShift Container Platform. For more information, see the OpenShift Container Platform documentation, Understanding Deployment and [DeploymentConfig](https://access.redhat.com/documentation/en-us/openshift_container_platform/4.8/html-single/building_applications/#understanding-deployments-and-deploymentconfigs) objects .

## 1.10.1. Prerequisites

- Services [deployed](https://access.redhat.com/documentation/en-us/openshift_container_platform/4.8/html-single/service_mesh/#ossm-tutorial-bookinfo-overview_ossm-create-mesh) to the mesh, for example the Bookinfo sample application.
- A Deployment resource file.

## 1.10.2. Enabling automatic sidecar injection

When deploying an application, you must opt-in to injection by configuring the annotation **sidecar.istio.io/inject** in **spec.template.metadata.annotations** to **true** in the **deployment** object. Opting in ensures that the sidecar injection does not interfere with other OpenShift Container Platform features such as builder pods used by numerous frameworks within the OpenShift Container Platform ecosystem.

#### **Prerequisites**

Identify the namespaces that are part of your service mesh and the deployments that need automatic sidecar injection.

#### Procedure

1. To find your deployments use the **oc get** command.

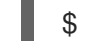

\$ oc get deployment -n <namespace>

For example, to view the deployment file for the 'ratings-v1' microservice in the **bookinfo** namespace, use the following command to see the resource in YAML format.

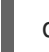

oc get deployment -n bookinfo ratings-v1 -o yaml

- 2. Open the application's deployment configuration YAML file in an editor.
- 3. Add **spec.template.metadata.annotations.sidecar.istio/inject** to your Deployment YAML and set **sidecar.istio.io/inject** to **true** as shown in the following example.

Example snippet from bookinfo deployment-ratings-v1.yaml

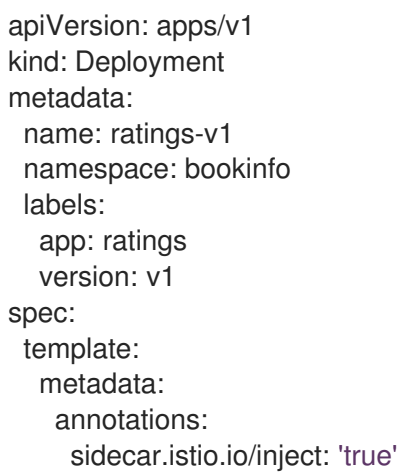

- 4. Save the Deployment configuration file.
- 5. Add the file back to the project that contains your app.

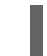

\$ oc apply -n <namespace> -f deployment.yaml

In this example, **bookinfo** is the name of the project that contains the **ratings-v1** app and **deployment-ratings-v1.yaml** is the file you edited.

\$ oc apply -n bookinfo -f deployment-ratings-v1.yaml

6. To verify that the resource uploaded successfully, run the following command.

\$ oc get deployment -n <namespace> <deploymentName> -o yaml

For example,

\$ oc get deployment -n bookinfo ratings-v1 -o yaml

## 1.10.3. Validating sidecar injection

The Kiali console offers several ways to validate whether or not your applications, services, and workloads have a sidecar proxy.

#### Figure 1.3. Missing sidecar badge

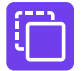

The Graph page displays a node badge indicating a Missing Sidecar on the following graphs:

- App graph
- Versioned app graph
- Workload graph

Figure 1.4. Missing sidecar icon

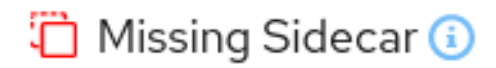

The Applications page displays a Missing Sidecar icon in the Details column for any applications in a namespace that do not have a sidecar.

The Workloads page displays a Missing Sidecar icon in the Details column for any applications in a namespace that do not have a sidecar.

The Services page displays a Missing Sidecar icon in the Details column for any applications in a namespace that do not have a sidecar. When there are multiple versions of a service, you use the Service Details page to view Missing Sidecar icons.

The Workload Details page has a special unified Logs tab that lets you view and correlate application

The Workload Details page has a special unified Logs tab that lets you view and correlate application and proxy logs. You can view the Envoy logs as another way to validate sidecar injection for your application workloads.

The Workload Details page also has an Envoy tab for any workload that is an Envoy proxy or has been injected with an Envoy proxy. This tab displays a built-in Envoy dashboard that includes subtabs for Clusters, Listeners, Routes, Bootstrap, Config, and Metrics.

For information about enabling Envoy access logs, see the [Troubleshooting](https://access.redhat.com/documentation/en-us/openshift_container_platform/4.8/html-single/service_mesh/#enabling-envoy-access-logs) section.

For information about viewing Envoy logs, see [Viewing](https://access.redhat.com/documentation/en-us/openshift_container_platform/4.8/html-single/service_mesh/#ossm-viewing-logs_observability) logs in the Kiali console

## 1.10.4. Setting proxy environment variables through annotations

Configuration for the Envoy sidecar proxies is managed by the **ServiceMeshControlPlane**.

You can set environment variables for the sidecar proxy for applications by adding pod annotations to the deployment in the **injection-template.yaml** file. The environment variables are injected to the sidecar.

## Example injection-template.yaml

apiVersion: apps/v1 kind: Deployment metadata: name: resource spec: replicas: 7 selector: matchLabels: app: resource template: metadata: annotations: sidecar.maistra.io/proxyEnv: "{ \"maistra\_test\_env\": \"env\_value\", \"maistra\_test\_env\_2\": \"env\_value\_2\" }"

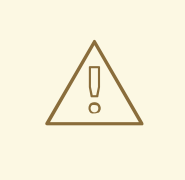

## WARNING

You should never include **maistra.io/** labels and annotations when creating your own custom resources. These labels and annotations indicate that the resources are generated and managed by the Operator. If you are copying content from an Operator-generated resource when creating your own resources, do not include labels or annotations that start with **maistra.io/**. Resources that include these labels or annotations will be overwritten or deleted by the Operator during the next reconciliation.

## 1.10.5. Updating sidecar proxies

In order to update the configuration for sidecar proxies the application administrator must restart the application pods.

If your deployment uses automatic sidecar injection, you can update the pod template in the deployment by adding or modifying an annotation. Run the following command to redeploy the pods:

\$ oc patch deployment/<deployment> -p '{"spec":{"template":{"metadata":{"annotations": {"kubectl.kubernetes.io/restartedAt": "'`date -Iseconds`'"}}}}}'

If your deployment does not use automatic sidecar injection, you must manually update the sidecars by modifying the sidecar container image specified in the deployment or pod, and then restart the pods.

# 1.10.6. Next steps

Configure Red Hat OpenShift Service Mesh features for your environment.

- [Security](https://access.redhat.com/documentation/en-us/openshift_container_platform/4.8/html-single/service_mesh/#ossm-security)
- **•** Traffic [management](https://access.redhat.com/documentation/en-us/openshift_container_platform/4.8/html-single/service_mesh/#ossm-routing-traffic)
- [Metrics,](https://access.redhat.com/documentation/en-us/openshift_container_platform/4.8/html-single/service_mesh/#ossm-observability) logs, and traces

# 1.11. UPGRADING SERVICE MESH

To access the most current features of Red Hat OpenShift Service Mesh, upgrade to the current version, 2.2.3.

# 1.11.1. Understanding versioning

Red Hat uses semantic versioning for product releases. Semantic Versioning is a 3-component number in the format of X.Y.Z, where:

- X stands for a Major version. Major releases usually denote some sort of breaking change: architectural changes, API changes, schema changes, and similar major updates.
- Y stands for a Minor version. Minor releases contain new features and functionality while maintaining backwards compatibility.
- Z stands for a Patch version (also known as a z-stream release). Patch releases are used to addresses Common Vulnerabilities and Exposures (CVEs) and release bug fixes. New features and functionality are generally not released as part of a Patch release.

## 1.11.1.1. How versioning affects Service Mesh upgrades

Depending on the version of the update you are making, the upgrade process is different.

- Patch updates Patch upgrades are managed by the Operator Lifecycle Manager (OLM); they happen automatically when you update your Operators.
- Minor upgrades Minor upgrades require both updating to the most recent Red Hat OpenShift Service Mesh Operator version and manually modifying the **spec.version** value in your **ServiceMeshControlPlane** resources.
- Major upgrades- Major upgrades require both updating to the most recent Red Hat OpenShift Service Mesh Operator version and manually modifying the **spec.version** value in your

**ServiceMeshControlPlane** resources. Because major upgrades can contain changes that are not backwards compatible, additional manual changes might be required.

## 1.11.1.2. Understanding Service Mesh versions

In order to understand what version of Red Hat OpenShift Service Mesh you have deployed on your system, you need to understand how each of the component versions is managed.

**• Operator** version - The most current Operator version is 2.2.3. The Operator version number only indicates the version of the currently installed Operator. Because the Red Hat OpenShift Service Mesh Operator supports multiple versions of the Service Mesh control plane, the version of the Operator does not determine the version of your deployed **ServiceMeshControlPlane** resources.

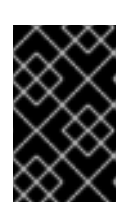

# IMPORTANT

Upgrading to the latest Operator version automatically applies patch updates, but does not automatically upgrade your Service Mesh control plane to the latest minor version.

- **ServiceMeshControlPlane** version The **ServiceMeshControlPlane** version determines what version of Red Hat OpenShift Service Mesh you are using. The value of the **spec.version** field in the **ServiceMeshControlPlane** resource controls the architecture and configuration settings that are used to install and deploy Red Hat OpenShift Service Mesh. When you create the Service Mesh control plane you can set the version in one of two ways:
	- **O** To configure in the Form View, select the version from the Control Plane Version menu.
	- To configure in the YAML View, set the value for **spec.version** in the YAML file.

Operator Lifecycle Manager (OLM) does not manage Service Mesh control plane upgrades, so the version number for your Operator and **ServiceMeshControlPlane** (SMCP) may not match, unless you have manually upgraded your SMCP.

# 1.11.2. Upgrade considerations

The **maistra.io/** label or annotation should not be used on a user-created custom resource, because it indicates that the resource was generated by and should be managed by the Red Hat OpenShift Service Mesh Operator.

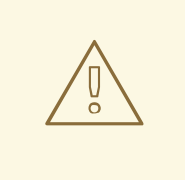

# WARNING

During the upgrade, the Operator makes changes, including deleting or replacing files, to resources that include the following labels or annotations that indicate that the resource is managed by the Operator.

**maistra.io/** AND the **app.kubernetes.io/managed-by** label set to **maistra-istio-operator** (Red

Before upgrading check for user-created custom resources that include the following labels or annotations:

- **maistra.io/** AND the **app.kubernetes.io/managed-by** label set to **maistra-istio-operator** (Red Hat OpenShift Service Mesh)
- **kiali.io/** (Kiali)
- **jaegertracing.io/** (Red Hat OpenShift distributed tracing platform)
- **logging.openshift.io/** (Red Hat Elasticsearch)

Before upgrading, check your user-created custom resources for labels or annotations that indicate they are Operator managed. Remove the label or annotation from custom resources that you do not want to be managed by the Operator.

When upgrading to version 2.0, the Operator only deletes resources with these labels in the same namespace as the SMCP.

When upgrading to version 2.1, the Operator deletes resources with these labels in all namespaces.

## 1.11.2.1. Known issues that may affect upgrade

Known issues that may affect your upgrade include:

- Red Hat OpenShift Service Mesh does not support the use of **EnvoyFilter** configuration except where explicitly documented. This is due to tight coupling with the underlying Envoy APIs, meaning that backward compatibility cannot be maintained. If you are using Envoy Filters, and the configuration generated by Istio has changed due to the lastest version of Envoy introduced by upgrading your **ServiceMeshControlPlane**, that has the potential to break any **EnvoyFilter** you may have implemented.
- [OSSM-1505](https://issues.redhat.com/browse/OSSM-1505) **ServiceMeshExtension** does not work with OpenShift Container Platform version 4.11. Because **ServiceMeshExtension** has been deprecated in Red Hat OpenShift Service Mesh 2.2, this known issue will not be fixed and you must migrate your extensions to **WasmPluging**
- [OSSM-1396](https://issues.redhat.com/browse/OSSM-1396) If a gateway resource contains the **spec.externalIPs** setting, rather than being recreated when the **ServiceMeshControlPlane** is updated, the gateway is removed and never recreated.
- [OSSM-1052](https://issues.redhat.com/browse/OSSM-1052) When configuring a Service **ExternalIP** for the ingressgateway in the Service Mesh control plane, the service is not created. The schema for the SMCP is missing the parameter for the service.

Workaround: Disable the gateway creation in the SMCP spec and manage the gateway deployment entirely manually (including Service, Role and RoleBinding).

# 1.11.3. Upgrading the Operators

In order to keep your Service Mesh patched with the latest security fixes, bug fixes, and software updates, you must keep your Operators updated. You initiate patch updates by upgrading your Operators.

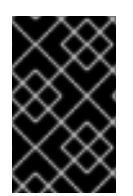

# IMPORTANT

The version of the Operator does **not** determine the version of your service mesh. The version of your deployed Service Mesh control plane determines your version of Service Mesh.

Because the Red Hat OpenShift Service Mesh Operator supports multiple versions of the Service Mesh

control plane, updating the Red Hat OpenShift Service Mesh Operator does *not* update the **spec.version** value of your deployed **ServiceMeshControlPlane**. Also note that the **spec.version** value is a two digit number, for example 2.2, and that patch updates, for example 2.2.1, are not reflected in the SMCP version value.

Operator Lifecycle Manager (OLM) controls the installation, upgrade, and role-based access control (RBAC) of Operators in a cluster. The OLM runs by default in OpenShift Container Platform. OLM queries for available Operators as well as upgrades for installed Operators.

Whether or not you have to take action to upgrade your Operators depends on the settings you selected when installing them. When you installed each of your Operators, you selected an Update Channel and an Approval Strategy. The combination of these two settings determine when and how your Operators are updated.

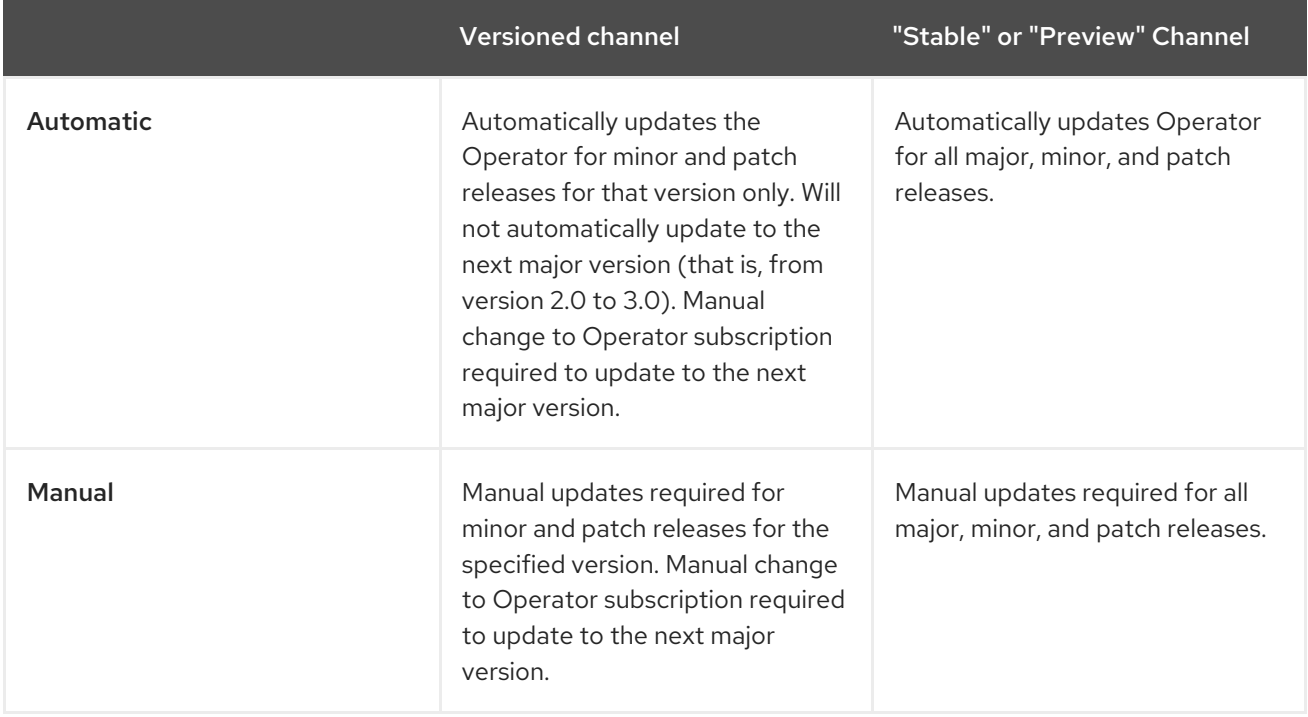

## Table 1.5. Interaction of Update Channel and Approval Strategy

When you update your Red Hat OpenShift Service Mesh Operator the Operator Lifecycle Manager (OLM) removes the old Operator pod and starts a new pod. Once the new Operator pod starts, the reconciliation process checks the **ServiceMeshControlPlane** (SMCP), and if there are updated container images available for any of the Service Mesh control plane components, it replaces those Service Mesh control plane pods with ones that use the new container images.

When you upgrade the Kiali and Red Hat OpenShift distributed tracing platform Operators, the OLM reconciliation process scans the cluster and upgrades the managed instances to the version of the new Operator. For example, if you update the Red Hat OpenShift distributed tracing platform Operator from version 1.30.2 to version 1.34.1, the Operator scans for running instances of distributed tracing platform and upgrades them to 1.34.1 as well.

To stay on a particular patch version of Red Hat OpenShift Service Mesh, you would need to disable automatic updates and remain on that specific version of the Operator.

For more information about upgrading Operators, refer to the [Operator](https://access.redhat.com/documentation/en-us/openshift_container_platform/4.8/html-single/operators/#updating-installed-operators) Lifecycle Manager documentation.

# 1.11.4. Upgrading the control plane

You must manually update the control plane for minor and major releases. The community Istio project recommends canary upgrades, Red Hat OpenShift Service Mesh only supports in-place upgrades. Red Hat OpenShift Service Mesh requires that you upgrade from each minor release to the next minor release in sequence. For example, you must upgrade from version 2.0 to version 2.1, and then upgrade to version 2.2. You cannot update from Red Hat OpenShift Service Mesh 2.0 to 2.2 directly.

When you upgrade the service mesh control plane, all Operator managed resources, for example gateways, are also upgraded.

Although you can deploy multiple versions of the control plane in the same cluster, Red Hat OpenShift Service Mesh does not support canary upgrades of the service mesh. That is, you can have different SCMP resources with different values for **spec.version**, but they cannot be managing the same mesh.

## 1.11.4.1. Upgrade changes from version 2.1 to version 2.2

Upgrading the Service Mesh control plane from version 2.1 to 2.2 introduces the following behavioral changes:

- The **istio-node** DaemonSet is renamed to **istio-cni-node** to match the name in upstream Istio.
- Istio 1.10 updated Envoy to send traffic to the application container using **eth0** rather than lo by default.
- This release adds support for the **WasmPlugin** API and deprecates the **ServiceMeshExtention** API.

For more information about migrating your extensions, refer to Migrating from [ServiceMeshExtension](https://access.redhat.com/documentation/en-us/openshift_container_platform/4.8/html-single/service_mesh/#ossm-extensions-migration-overview_ossm-extensions) to WasmPlugin resources.

## 1.11.4.2. Upgrade changes from version 2.0 to version 2.1

Upgrading the Service Mesh control plane from version 2.0 to 2.1 introduces the following architectural and behavioral changes.

## Architecture changes

Mixer has been completely removed in Red Hat OpenShift Service Mesh 2.1. Upgrading from a Red Hat OpenShift Service Mesh 2.0.x release to 2.1 will be blocked if Mixer is enabled.

If you see the following message when upgrading from v2.0 to v2.1, update the existing **Mixer** type to **Istiod** type in the existing Control Plane spec before you update the **.spec.version** field:

An error occurred

admission webhook smcp.validation.maistra.io denied the request: [support for policy.type "Mixer" and policy.Mixer options have been removed in v2.1, please use another alternative, support for telemetry.type "Mixer" and telemetry.Mixer options have been removed in v2.1, please use another alternative]"

For example:

apiVersion: maistra.io/v2 kind: ServiceMeshControlPlane spec: policy: type: Istiod

telemetry: type: Istiod version: v2.2

## Behavioral changes

- **AuthorizationPolicy** updates:
	- With the PROXY protocol, if you're using **ipBlocks** and **notIpBlocks** to specify remote IP addresses, update the configuration to use **remoteIpBlocks** and **notRemoteIpBlocks** instead.
	- Added support for nested JSON Web Token (JWT) claims.
- **EnvoyFilter** breaking changes>
	- Must use **typed\_config**
	- xDS v2 is no longer supported
	- Deprecated filter names
- Older versions of proxies may report 503 status codes when receiving 1xx or 204 status codes from newer proxies.

## 1.11.4.3. Upgrading the Service Mesh control plane

To upgrade Red Hat OpenShift Service Mesh, you must update the version field of the Red Hat OpenShift Service Mesh **ServiceMeshControlPlane** v2 resource. Then, once it is configured and applied, restart the application pods to update each sidecar proxy and its configuration.

## **Prerequisites**

- You are running OpenShift Container Platform 4.9 or later.
- You have the latest Red Hat OpenShift Service Mesh Operator.

#### Procedure

1. Switch to the project that contains your **ServiceMeshControlPlane** resource. In this example, **istio-system** is the name of the Service Mesh control plane project.

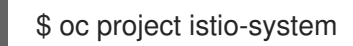

- 2. Check your v2 **ServiceMeshControlPlane** resource configuration to verify it is valid.
	- a. Run the following command to view your **ServiceMeshControlPlane** resource as a v2 resource.

\$ oc get smcp -o yaml

TIP

Back up your Service Mesh control plane configuration.

3. Update the **.spec.version** field and apply the configuration. For example:

apiVersion: maistra.io/v2 kind: ServiceMeshControlPlane metadata: name: basic spec: version: v2.2

Alternatively, instead of using the command line, you can use the web console to edit the Service Mesh control plane. In the OpenShift Container Platform web console, click Project and select the project name you just entered.

#### a. Click Operators → Installed Operators.

- b. Find your **ServiceMeshControlPlane** instance.
- c. Select YAML view and update text of the YAML file, as shown in the previous example.
- d. Click Save.

## 1.11.4.4. Migrating Red Hat OpenShift Service Mesh from version 1.1 to version 2.0

Upgrading from version 1.1 to 2.0 requires manual steps that migrate your workloads and application to a new instance of Red Hat OpenShift Service Mesh running the new version.

#### **Prerequisites**

- You must upgrade to OpenShift Container Platform 4.7. before you upgrade to Red Hat OpenShift Service Mesh 2.0.
- You must have Red Hat OpenShift Service Mesh version 2.0 operator. If you selected the automatic upgrade path, the operator automatically downloads the latest information. However, there are steps you must take to use the features in Red Hat OpenShift Service Mesh version 2.0.

## 1.11.4.4.1. Upgrading Red Hat OpenShift Service Mesh

To upgrade Red Hat OpenShift Service Mesh, you must create an instance of Red Hat OpenShift Service Mesh **ServiceMeshControlPlane** v2 resource in a new namespace. Then, once it's configured, move your microservice applications and workloads from your old mesh to the new service mesh.

## Procedure

- 1. Check your v1 **ServiceMeshControlPlane** resource configuration to make sure it is valid.
	- a. Run the following command to view your **ServiceMeshControlPlane** resource as a v2 resource.

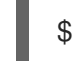

\$ oc get smcp -o yaml

b. Check the **spec.techPreview.errored.message** field in the output for information about any invalid fields.

- c. If there are invalid fields in your v1 resource, the resource is not reconciled and cannot be edited as a v2 resource. All updates to v2 fields will be overridden by the original v1 settings. To fix the invalid fields, you can replace, patch, or edit the v1 version of the resource. You can also delete the resource without fixing it. After the resource has been fixed, it can be reconciled, and you can to modify or view the v2 version of the resource.
- d. To fix the resource by editing a file, use **oc get** to retrieve the resource, edit the text file locally, and replace the resource with the file you edited.

\$ oc get smcp.v1.maistra.io <smcp\_name> > smcp-resource.yaml #Edit the smcp-resource.yaml file. \$ oc replace -f smcp-resource.yaml

e. To fix the resource using patching, use **oc patch**.

\$ oc patch smcp.v1.maistra.io <smcp\_name> --type json --patch '[{"op": "replace","path":"/spec/path/to/bad/setting","value":"corrected-value"}]'

f. To fix the resource by editing with command line tools, use **oc edit**.

\$ oc edit smcp.v1.maistra.io <smcp\_name>

2. Back up your Service Mesh control plane configuration. Switch to the project that contains your **ServiceMeshControlPlane** resource. In this example, **istio-system** is the name of the Service Mesh control plane project.

\$ oc project istio-system

3. Enter the following command to retrieve the current configuration. Your <smcp\_name> is specified in the metadata of your **ServiceMeshControlPlane** resource, for example **basicinstall** or **full-install**.

\$ oc get servicemeshcontrolplanes.v1.maistra.io <smcp\_name> -o yaml > <smcp\_name>.v1.yaml

4. Convert your **ServiceMeshControlPlane** to a v2 control plane version that contains information about your configuration as a starting point.

\$ oc get smcp <smcp\_name> -o yaml > <smcp\_name>.v2.yaml

5. Create a project. In the OpenShift Container Platform console Project menu, click **New Project** and enter a name for your project, **istio-system-upgrade**, for example. Or, you can run this command from the CLI.

\$ oc new-project istio-system-upgrade

- 6. Update the **metadata.namespace** field in your v2 **ServiceMeshControlPlane** with your new project name. In this example, use **istio-system-upgrade**.
- 7. Update the **version** field from 1.1 to 2.0 or remove it in your v2 **ServiceMeshControlPlane**.
- 8. Create a **ServiceMeshControlPlane** in the new namespace. On the command line, run the following command to deploy the control plane with the v2 version of the

**ServiceMeshControlPlane** that you retrieved. In this example, replace `<smcp\_name.v2> `with the path to your file.

\$ oc create -n istio-system-upgrade -f <smcp\_name>.v2.yaml

Alternatively, you can use the console to create the Service Mesh control plane. In the OpenShift Container Platform web console, click Project. Then, select the project name you just entered.

- a. Click Operators → Installed Operators.
- b. Click Create ServiceMeshControlPlane.
- c. Select YAML view and paste text of the YAML file you retrieved into the field. Check that the **apiVersion** field is set to **maistra.io/v2** and modify the **metadata.namespace** field to use the new namespace, for example **istio-system-upgrade**.
- d. Click Create.

#### 1.11.4.4.2. Configuring the 2.0 ServiceMeshControlPlane

The **ServiceMeshControlPlane** resource has been changed for Red Hat OpenShift Service Mesh version 2.0. After you created a v2 version of the **ServiceMeshControlPlane** resource, modify it to take advantage of the new features and to fit your deployment. Consider the following changes to the specification and behavior of Red Hat OpenShift Service Mesh 2.0 as you're modifying your **ServiceMeshControlPlane** resource. You can also refer to the Red Hat OpenShift Service Mesh 2.0 product documentation for new information to features you use. The v2 resource must be used for Red Hat OpenShift Service Mesh 2.0 installations.

#### 1.11.4.4.2.1. Architecture changes

The architectural units used by previous versions have been replaced by Istiod. In 2.0 the Service Mesh control plane components Mixer, Pilot, Citadel, Galley, and the sidecar injector functionality have been combined into a single component, Istiod.

Although Mixer is no longer supported as a control plane component, Mixer policy and telemetry plugins are now supported through WASM extensions in Istiod. Mixer can be enabled for policy and telemetry if you need to integrate legacy Mixer plugins.

Secret Discovery Service (SDS) is used to distribute certificates and keys to sidecars directly from Istiod. In Red Hat OpenShift Service Mesh version 1.1, secrets were generated by Citadel, which were used by the proxies to retrieve their client certificates and keys.

#### 1.11.4.4.2.2. Annotation changes

The following annotations are no longer supported in v2.0. If you are using one of these annotations, you must update your workload before moving it to a v2.0 Service Mesh control plane.

**sidecar.maistra.io/proxyCPULimit** has been replaced with **sidecar.istio.io/proxyCPULimit**. If you were using **sidecar.maistra.io** annotations on your workloads, you must modify those workloads to use **sidecar.istio.io** equivalents instead.

**sidecar.istio.io/discoveryAddress** is no longer supported. Also, the default discovery address

**sidecar.maistra.io/proxyMemoryLimit** has been replaced with **sidecar.istio.io/proxyMemoryLimit**

- **sidecar.istio.io/discoveryAddress** is no longer supported. Also, the default discovery address has moved from **pilot.<control\_plane\_namespace>.svc:15010** (or port 15011, if mtls is enabled) to **istiod-<smcp\_name>.<control\_plane\_namespace>.svc:15012**.
- The health status port is no longer configurable and is hard-coded to 15021. \* If you were defining a custom status port, for example, **status.sidecar.istio.io/port**, you must remove the override before moving the workload to a v2.0 Service Mesh control plane. Readiness checks can still be disabled by setting the status port to **0**.
- Kubernetes Secret resources are no longer used to distribute client certificates for sidecars. Certificates are now distributed through Istiod's SDS service. If you were relying on mounted secrets, they are longer available for workloads in v2.0 Service Mesh control planes.

## 1.11.4.4.2.3. Behavioral changes

Some features in Red Hat OpenShift Service Mesh 2.0 work differently than they did in previous versions.

- The readiness port on gateways has moved from **15020** to **15021**.
- The target host visibility includes VirtualService, as well as ServiceEntry resources. It includes any restrictions applied through Sidecar resources.
- Automatic mutual TLS is enabled by default. Proxy to proxy communication is automatically configured to use mTLS, regardless of global PeerAuthentication policies in place.
- Secure connections are always used when proxies communicate with the Service Mesh control plane regardless of **spec.security.controlPlane.mtls** setting. The **spec.security.controlPlane.mtls** setting is only used when configuring connections for Mixer telemetry or policy.

## 1.11.4.4.2.4. Migration details for unsupported resources

## Policy (authentication.istio.io/v1alpha1)

Policy resources must be migrated to new resource types for use with v2.0 Service Mesh control planes, PeerAuthentication and RequestAuthentication. Depending on the specific configuration in your Policy resource, you may have to configure multiple resources to achieve the same effect.

## Mutual TLS

Mutual TLS enforcement is accomplished using the **security.istio.io/v1beta1** PeerAuthentication resource. The legacy **spec.peers.mtls.mode** field maps directly to the new resource's **spec.mtls.mode** field. Selection criteria has changed from specifying a service name in **spec.targets[x].name** to a label selector in **spec.selector.matchLabels**. In PeerAuthentication, the labels must match the selector on the services named in the targets list. Any port-specific settings will need to be mapped into **spec.portLevelMtls**.

## Authentication

Additional authentication methods specified in **spec.origins**, must be mapped into a **security.istio.io/v1beta1** RequestAuthentication resource. **spec.selector.matchLabels** must be configured similarly to the same field on PeerAuthentication. Configuration specific to JWT principals from **spec.origins.jwt** items map to similar fields in **spec.rules** items.

- **spec.origins[x].jwt.triggerRules** specified in the Policy must be mapped into one or more **security.istio.io/v1beta1** AuthorizationPolicy resources. Any **spec.selector.labels** must be configured similarly to the same field on RequestAuthentication.
- **spec.origins[x].jwt.triggerRules.excludedPaths** must be mapped into an AuthorizationPolicy whose spec.action is set to ALLOW, with **spec.rules[x].to.operation.path** entries matching the excluded paths.
- **spec.origins[x].jwt.triggerRules.includedPaths** must be mapped into a separate AuthorizationPolicy whose **spec.action** is set to **ALLOW**, with **spec.rules[x].to.operation.path** entries matching the included paths, and **spec.rules.[x].from.source.requestPrincipals** entries that align with the **specified spec.origins[x].jwt.issuer** in the Policy resource.

# ServiceMeshPolicy (maistra.io/v1)

ServiceMeshPolicy was configured automatically for the Service Mesh control plane through the **spec.istio.global.mtls.enabled** in the v1 resource or **spec.security.dataPlane.mtls** in the v2 resource setting. For v2 control planes, a functionally equivalent PeerAuthentication resource is created during installation. This feature is deprecated in Red Hat OpenShift Service Mesh version 2.0

## RbacConfig, ServiceRole, ServiceRoleBinding (rbac.istio.io/v1alpha1)

These resources were replaced by the **security.istio.io/v1beta1** AuthorizationPolicy resource.

Mimicking RbacConfig behavior requires writing a default AuthorizationPolicy whose settings depend on the spec.mode specified in the RbacConfig.

- When **spec.mode** is set to **OFF**, no resource is required as the default policy is ALLOW, unless an AuthorizationPolicy applies to the request.
- When **spec.mode** is set to ON, set **spec: {}**. You must create AuthorizationPolicy policies for all services in the mesh.
- **spec.mode** is set to **ON\_WITH\_INCLUSION**, must create an AuthorizationPolicy with **spec: {}** in each included namespace. Inclusion of individual services is not supported by AuthorizationPolicy. However, as soon as any AuthorizationPolicy is created that applies to the workloads for the service, all other requests not explicitly allowed will be denied.
- When **spec.mode** is set to **ON\_WITH\_EXCLUSION**, it is not supported by AuthorizationPolicy. A global DENY policy can be created, but an AuthorizationPolicy must be created for every workload in the mesh because there is no allow-all policy that can be applied to either a namespace or a workload.

AuthorizationPolicy includes configuration for both the selector to which the configuration applies, which is similar to the function ServiceRoleBinding provides and the rules which should be applied, which is similar to the function ServiceRole provides.

## ServiceMeshRbacConfig (maistra.io/v1)

This resource is replaced by using a **security.istio.io/v1beta1** AuthorizationPolicy resource with an empty spec.selector in the Service Mesh control plane's namespace. This policy will be the default authorization policy applied to all workloads in the mesh. For specific migration details, see RbacConfig above.

## 1.11.4.4.2.5. Mixer plugins

Mixer components are disabled by default in version 2.0. If you rely on Mixer plugins for your workload, you must configure your version 2.0 **ServiceMeshControlPlane** to include the Mixer components.

To enable the Mixer policy components, add the following snippet to your **ServiceMeshControlPlane**.

spec: policy: type: Mixer

To enable the Mixer telemetry components, add the following snippet to your **ServiceMeshControlPlane**.

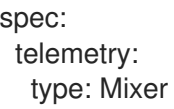

Legacy mixer plugins can also be migrated to WASM and integrated using the new ServiceMeshExtension (maistra.io/v1alpha1) custom resource.

Built-in WASM filters included in the upstream Istio distribution are not available in Red Hat OpenShift Service Mesh 2.0.

## 1.11.4.4.2.6. Mutual TLS changes

When using mTLS with workload specific PeerAuthentication policies, a corresponding DestinationRule is required to allow traffic if the workload policy differs from the namespace/global policy.

Auto mTLS is enabled by default, but can be disabled by setting **spec.security.dataPlane.automtls** to false in the **ServiceMeshControlPlane** resource. When disabling auto mTLS, DestinationRules may be required for proper communication between services. For example, setting PeerAuthentication to **STRICT** for one namespace may prevent services in other namespaces from accessing them, unless a DestinationRule configures TLS mode for the services in the namespace.

For information about mTLS, see Enabling mutual [Transport](https://access.redhat.com/documentation/en-us/openshift_container_platform/4.8/html-single/service_mesh/#ossm-security-mtls_ossm-security) Layer Security (mTLS)

## 1.11.4.4.2.6.1. Other mTLS Examples

To disable mTLS For productpage service in the bookinfo sample application, your Policy resource was configured the following way for Red Hat OpenShift Service Mesh v1.1.

## Example Policy resource

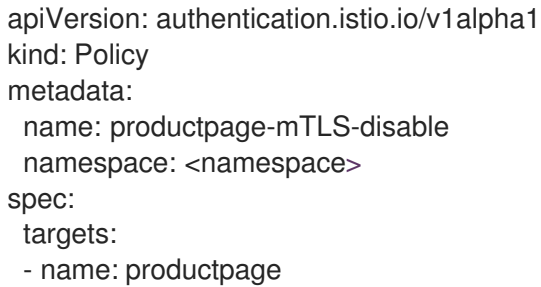

To disable mTLS For productpage service in the bookinfo sample application, use the following example to configure your PeerAuthentication resource for Red Hat OpenShift Service Mesh v2.0.

#### Example PeerAuthentication resource

apiVersion: security.istio.io/v1beta1

```
kind: PeerAuthentication
metadata:
 name: productpage-mTLS-disable
 namespace: <namespace>
spec:
 mtls:
  mode: DISABLE
 selector:
  matchLabels:
   # this should match the selector for the "productpage" service
   app: productpage
```
To enable mTLS With JWT authentication for the **productpage** service in the bookinfo sample application, your Policy resource was configured the following way for Red Hat OpenShift Service Mesh v1.1.

## Example Policy resource

```
apiVersion: authentication.istio.io/v1alpha1
kind: Policy
metadata:
 name: productpage-mTLS-with-JWT
 namespace: <namespace>
spec:
 targets:
 - name: productpage
  ports:
  - number: 9000
 peers:
 - mtls:
 origins:
 - jwt:
   issuer: "https://securetoken.google.com"
   audiences:
   - "productpage"
   jwksUri: "https://www.googleapis.com/oauth2/v1/certs"
   jwtHeaders:
   - "x-goog-iap-jwt-assertion"
   triggerRules:
   - excludedPaths:
     - exact: /health_check
 principalBinding: USE_ORIGIN
```
To enable mTLS With JWT authentication for the productpage service in the bookinfo sample application, use the following example to configure your PeerAuthentication resource for Red Hat OpenShift Service Mesh v2.0.

## Example PeerAuthentication resource

```
#require mtls for productpage:9000
apiVersion: security.istio.io/v1beta1
kind: PeerAuthentication
metadata:
 name: productpage-mTLS-with-JWT
 namespace: <namespace>
```
spec: selector: matchLabels: *# this should match the selector for the "productpage" service* app: productpage portLevelMtls: 9000: mode: STRICT --- *#JWT authentication for productpage* apiVersion: security.istio.io/v1beta1 kind: RequestAuthentication metadata: name: productpage-mTLS-with-JWT namespace: <namespace> spec: selector: matchLabels: *# this should match the selector for the "productpage" service* app: productpage iwtRules: - issuer: "https://securetoken.google.com" audiences: - "productpage" jwksUri: "https://www.googleapis.com/oauth2/v1/certs" fromHeaders: - name: "x-goog-iap-jwt-assertion" --- *#Require JWT token to access product page service from #any client to all paths except /health\_check* apiVersion: security.istio.io/v1beta1 kind: AuthorizationPolicy metadata: name: productpage-mTLS-with-JWT namespace: <namespace> spec: action: ALLOW selector: matchLabels: *# this should match the selector for the "productpage" service* app: productpage rules: - to: *# require JWT token to access all other paths* - operation: notPaths: - /health\_check from: - source: *# if using principalBinding: USE\_PEER in the Policy, # then use principals, e.g. # principals: # - "\*"* requestPrincipals:  $(4 + 2)$ - to: *# no JWT token required to access health\_check*

- operation: paths: - /health\_check

## 1.11.4.4.3. Configuration recipes

You can configure the following items with these configuration recipes.

#### 1.11.4.4.3.1. Mutual TLS in a data plane

Mutual TLS for data plane communication is configured through **spec.security.dataPlane.mtls** in the **ServiceMeshControlPlane** resource, which is **false** by default.

#### 1.11.4.4.3.2. Custom signing key

Istiod manages client certificates and private keys used by service proxies. By default, Istiod uses a selfsigned certificate for signing, but you can configure a custom certificate and private key. For more [information](https://access.redhat.com/documentation/en-us/openshift_container_platform/4.8/html-single/service_mesh/#ossm-cert-manage_ossm-security) about how to configure signing keys, see Adding an external certificate authority key and certificate

#### 1.11.4.4.3.3. Tracing

Tracing is configured in **spec.tracing**. Currently, the only type of tracer that is supported is **Jaeger**. Sampling is a scaled integer representing 0.01% increments, for example, 1 is 0.01% and 10000 is 100%. The tracing implementation and sampling rate can be specified:

spec: tracing: sampling: 100 *# 1%* type: Jaeger

Jaeger is configured in the **addons** section of the **ServiceMeshControlPlane** resource.

```
spec:
 addons:
  jaeger:
   name: jaeger
   install:
     storage:
      type: Memory # or Elasticsearch for production mode
      memory:
       maxTraces: 100000
      elasticsearch: # the following values only apply if storage:type:=Elasticsearch
       storage: # specific storageclass configuration for the Jaeger Elasticsearch (optional)
        size: "100G"
        storageClassName: "storageclass"
       nodeCount: 3
       redundancyPolicy: SingleRedundancy
 runtime:
  components:
   tracing.jaeger: {} # general Jaeger specific runtime configuration (optional)
   tracing.jaeger.elasticsearch: #runtime configuration for Jaeger Elasticsearch deployment
(optional)
     container:
```

```
resources:
 requests:
  memory: "1Gi"
  cpu: "500m"
 limits:
  memory: "1Gi"
```
The Jaeger installation can be customized with the **install** field. Container configuration, such as resource limits is configured in **spec.runtime.components.jaeger** related fields. If a Jaeger resource matching the value of **spec.addons.jaeger.name** exists, the Service Mesh control plane will be configured to use the existing installation. Use an existing Jaeger resource to fully customize your Jaeger installation.

## 1.11.4.4.3.4. Visualization

Kiali and Grafana are configured under the **addons** section of the **ServiceMeshControlPlane** resource.

spec: addons: grafana: enabled: true install: {} *# customize install* kiali: enabled: true name: kiali install: {} *# customize install*

The Grafana and Kiali installations can be customized through their respective **install** fields. Container customization, such as resource limits, is configured in **spec.runtime.components.kiali** and **spec.runtime.components.grafana**. If an existing Kiali resource matching the value of name exists, the Service Mesh control plane configures the Kiali resource for use with the control plane. Some fields in the Kiali resource are overridden, such as the **accessible\_namespaces** list, as well as the endpoints for Grafana, Prometheus, and tracing. Use an existing resource to fully customize your Kiali installation.

## 1.11.4.4.3.5. Resource utilization and scheduling

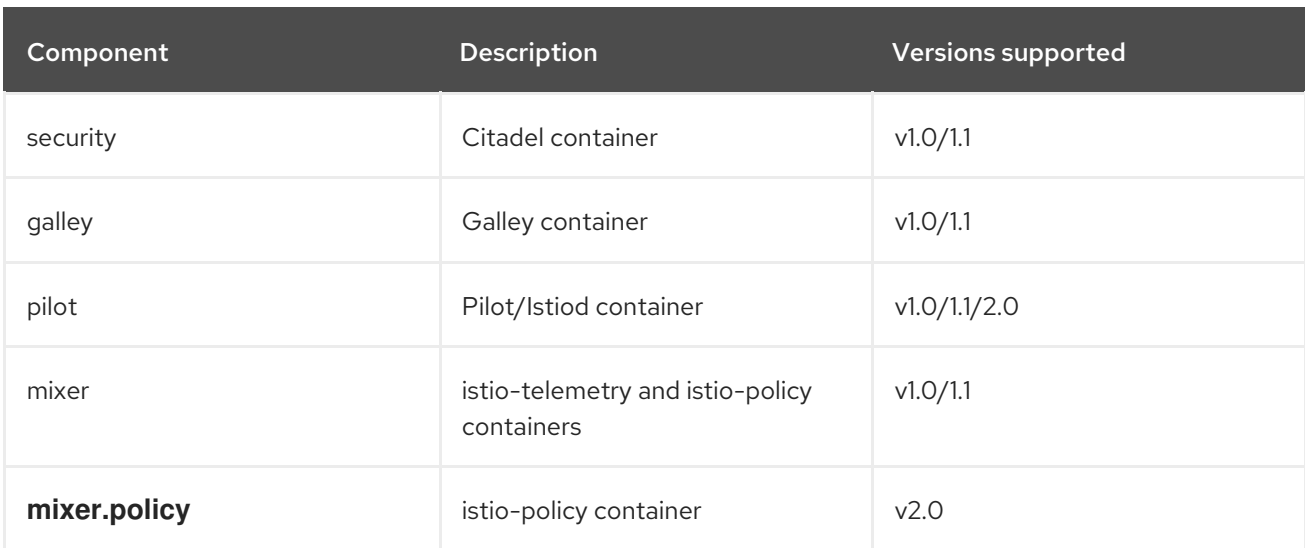

Resources are configured under **spec.runtime.<component>**. The following component names are supported.

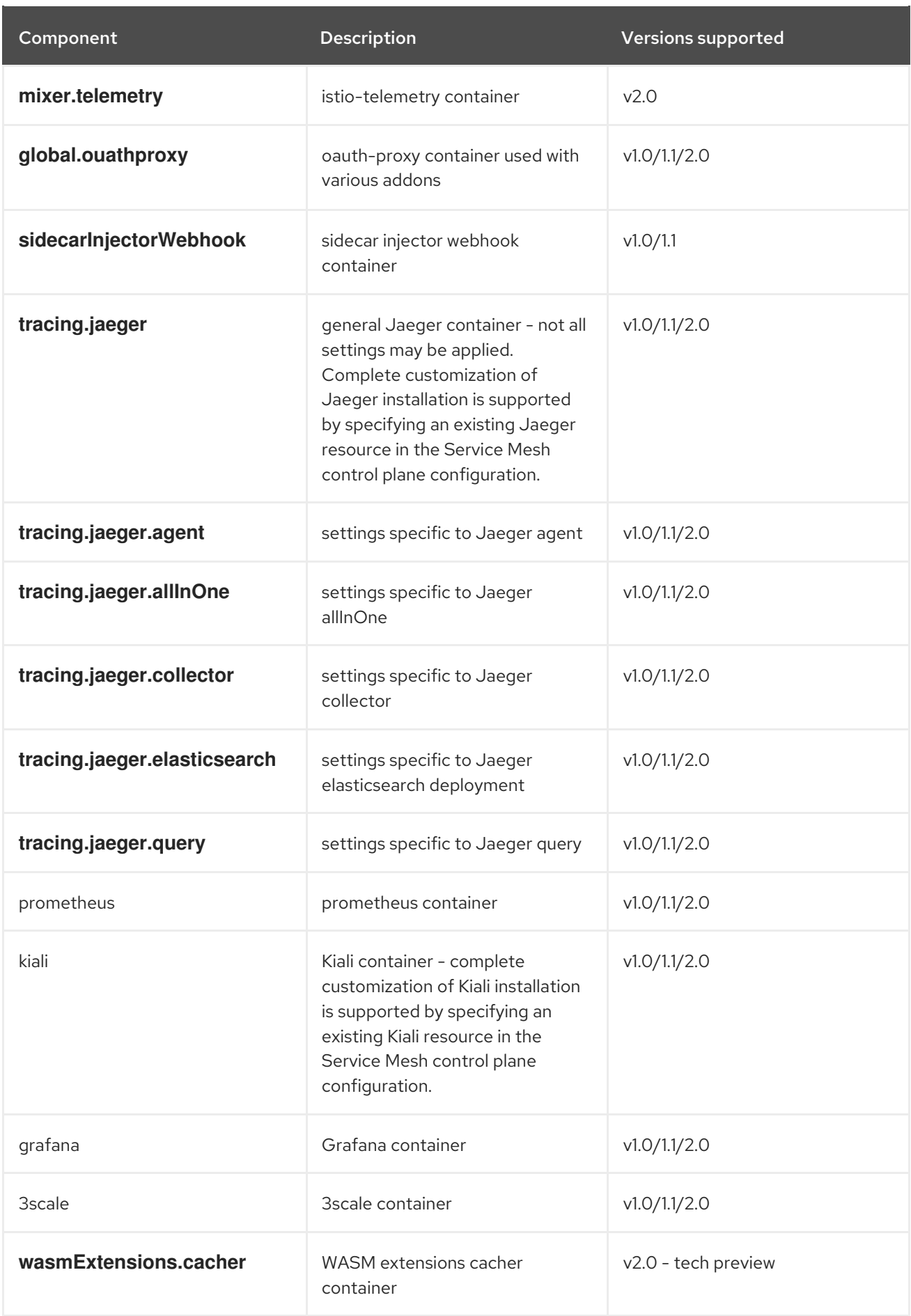

Some components support resource limiting and scheduling. For more information, see [Performance](https://access.redhat.com/documentation/en-us/openshift_container_platform/4.8/html-single/service_mesh/#ossm-performance-scalability) and scalability.

## 1.11.4.4.4. Next steps for migrating your applications and workloads

Move the application workload to the new mesh and remove the old instances to complete your upgrade.

## 1.11.5. Upgrading the data plane

Your data plane will still function after you have upgraded the control plane. But in order to apply updates to the Envoy proxy and any changes to the proxy configuration, you must restart your application pods and workloads.

## 1.11.5.1. Updating your applications and workloads

To complete the migration, restart all of the application pods in the mesh to upgrade the Envoy sidecar proxies and their configuration.

To perform a rolling update of a deployment use the following command:

## \$ oc rollout restart <deployment>

You must perform a rolling update for all applications that make up the mesh.

# 1.12. MANAGING USERS AND PROFILES

## 1.12.1. Creating the Red Hat OpenShift Service Mesh members

**ServiceMeshMember** resources provide a way for Red Hat OpenShift Service Mesh administrators to delegate permissions to add projects to a service mesh, even when the respective users don't have direct access to the service mesh project or member roll. While project administrators are automatically given permission to create the **ServiceMeshMember** resource in their project, they cannot point it to any **ServiceMeshControlPlane** until the service mesh administrator explicitly grants access to the service mesh. Administrators can grant users permissions to access the mesh by granting them the **mesh-user** user role. In this example, **istio-system** is the name of the Service Mesh control plane project.

\$ oc policy add-role-to-user -n istio-system --role-namespace istio-system mesh-user <user\_name>

Administrators can modify the **mesh-user** role binding in the Service Mesh control plane project to specify the users and groups that are granted access. The **ServiceMeshMember** adds the project to the **ServiceMeshMemberRoll** within the Service Mesh control plane project that it references.

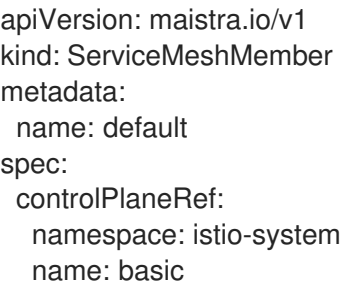

The **mesh-users** role binding is created automatically after the administrator creates the **ServiceMeshControlPlane** resource. An administrator can use the following command to add a role to a user.

\$ oc policy add-role-to-user

The administrator can also create the **mesh-user** role binding before the administrator creates the **ServiceMeshControlPlane** resource. For example, the administrator can create it in the same **oc apply** operation as the **ServiceMeshControlPlane** resource.

This example adds a role binding for **alice**:

```
apiVersion: rbac.authorization.k8s.io/v1
kind: RoleBinding
metadata:
 namespace: istio-system
 name: mesh-users
roleRef:
 apiGroup: rbac.authorization.k8s.io
 kind: Role
 name: mesh-user
subjects:
- apiGroup: rbac.authorization.k8s.io
 kind: User
 name: alice
```
# 1.12.2. Creating Service Mesh control plane profiles

You can create reusable configurations with **ServiceMeshControlPlane** profiles. Individual users can extend the profiles they create with their own configurations. Profiles can also inherit configuration information from other profiles. For example, you can create an accounting control plane for the accounting team and a marketing control plane for the marketing team. If you create a development template and a production template, members of the marketing team and the accounting team can extend the development and production profiles with team-specific customization.

When you configure Service Mesh control plane profiles, which follow the same syntax as the **ServiceMeshControlPlane**, users inherit settings in a hierarchical fashion. The Operator is delivered with a **default** profile with default settings for Red Hat OpenShift Service Mesh.

## 1.12.2.1. Creating the ConfigMap

To add custom profiles, you must create a **ConfigMap** named **smcp-templates** in the **openshiftoperators** project. The Operator container automatically mounts the **ConfigMap**.

## **Prerequisites**

- An installed, verified Service Mesh Operator.
- An account with the **cluster-admin** role. If you use Red Hat OpenShift Dedicated, you must have an account with the **dedicated-admin** role.
- Location of the Operator deployment.
- Access to the OpenShift CLI (**oc**).

## Procedure

- 1. Log in to the OpenShift Container Platform CLI as a **cluster-admin**. If you use Red Hat OpenShift Dedicated, you must have an account with the **dedicated-admin** role.
- 2. From the CLI, run this command to create the ConfigMap named **smcp-templates** in the **openshift-operators** project and replace **<profiles-directory>** with the location of the **ServiceMeshControlPlane** files on your local disk:

\$ oc create configmap --from-file=<profiles-directory> smcp-templates -n openshift-operators

- 3. You can use the **profiles** parameter in the **ServiceMeshControlPlane** to specify one or more templates.
	- apiVersion: maistra.io/v2 kind: ServiceMeshControlPlane metadata: name: basic spec: profiles: - default

# 1.12.2.2. Setting the correct network policy

Service Mesh creates network policies in the Service Mesh control plane and member namespaces to allow traffic between them. Before you deploy, consider the following conditions to ensure the services in your service mesh that were previously exposed through an OpenShift Container Platform route.

- Traffic into the service mesh must always go through the ingress-gateway for Istio to work properly.
- Deploy services external to the service mesh in separate namespaces that are not in any service mesh.
- Non-mesh services that need to be deployed within a service mesh enlisted namespace should label their deployments **maistra.io/expose-route: "true"**, which ensures OpenShift Container Platform routes to these services still work.

# 1.13. SECURITY

If your service mesh application is constructed with a complex array of microservices, you can use Red Hat OpenShift Service Mesh to customize the security of the communication between those services. The infrastructure of OpenShift Container Platform along with the traffic management features of Service Mesh help you manage the complexity of your applications and secure microservices.

# Before you begin

If you have a project, add your project to the **[ServiceMeshMemberRoll](https://access.redhat.com/documentation/en-us/openshift_container_platform/4.8/html-single/service_mesh/#ossm-member-roll-create_ossm-create-mesh)** resource.

If you don't have a project, install the Bookinfo sample [application](https://access.redhat.com/documentation/en-us/openshift_container_platform/4.8/html-single/service_mesh/#ossm-tutorial-bookinfo-overview_ossm-create-mesh) and add it to the **ServiceMeshMemberRoll** resource. The sample application helps illustrate security concepts.

# 1.13.1. About mutual Transport Layer Security (mTLS)

Mutual Transport Layer Security (mTLS) is a protocol that enables two parties to authenticate each other. It is the default mode of authentication in some protocols (IKE, SSH) and optional in others (TLS). You can use mTLS without changes to the application or service code. The TLS is handled

entirely by the service mesh infrastructure and between the two sidecar proxies.

By default, mTLS in Red Hat OpenShift Service Mesh is enabled and set to permissive mode, where the sidecars in Service Mesh accept both plain-text traffic and connections that are encrypted using mTLS. If a service in your mesh is communicating with a service outside the mesh, strict mTLS could break communication between those services. Use permissive mode while you migrate your workloads to Service Mesh. Then, you can enable strict mTLS across your mesh, namespace, or application.

Enabling mTLS across your mesh at the Service Mesh control plane level secures all the traffic in your service mesh without rewriting your applications and workloads. You can secure namespaces in your mesh at the data plane level in the **ServiceMeshControlPlane** resource. To customize traffic encryption connections, configure namespaces at the application level with **PeerAuthentication** and **DestinationRule** resources.

## 1.13.1.1. Enabling strict mTLS across the service mesh

If your workloads do not communicate with outside services, you can quickly enable mTLS across your mesh without communication interruptions. You can enable it by setting **spec.security.dataPlane.mtls** to **true** in the **ServiceMeshControlPlane** resource. The Operator creates the required resources.

apiVersion: maistra.io/v2 kind: ServiceMeshControlPlane spec: version: v2.2 security: dataPlane: mtls: true

You can also enable mTLS by using the OpenShift Container Platform web console.

## Procedure

- 1. Log in to the web console.
- 2. Click the Project menu and select the project where you installed the Service Mesh control plane, for example istio-system.
- 3. Click Operators → Installed Operators.
- 4. Click Service Mesh Control Planeunder Provided APIs.
- 5. Click the name of your **ServiceMeshControlPlane** resource, for example, **basic**.
- 6. On the Details page, click the toggle in the Security section for Data Plane Security.

#### 1.13.1.1.1. Configuring sidecars for incoming connections for specific services

You can also configure mTLS for individual services by creating a policy.

#### Procedure

1. Create a YAML file using the following example.

## PeerAuthentication Policy example policy.yaml

apiVersion: security.istio.io/v1beta1 kind: PeerAuthentication metadata: name: default namespace: <namespace> spec: mtls: mode: STRICT

- a. Replace **<namespace>** with the namespace where the service is located.
- 2. Run the following command to create the resource in the namespace where the service is located. It must match the **namespace** field in the Policy resource you just created.

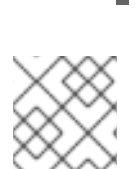

## **NOTE**

If you are not using automatic mTLS and you are setting **PeerAuthentication** to STRICT, you must create a **DestinationRule** resource for your service.

#### 1.13.1.1.2. Configuring sidecars for outgoing connections

\$ oc create -n <namespace> -f <policy.yaml>

Create a destination rule to configure Service Mesh to use mTLS when sending requests to other services in the mesh.

#### Procedure

1. Create a YAML file using the following example.

#### DestinationRule example destination-rule.yaml

```
apiVersion: networking.istio.io/v1alpha3
kind: DestinationRule
metadata:
 name: default
 namespace: <namespace>
spec:
 host: "*.<namespace>.svc.cluster.local"
 trafficPolicy:
 tls:
  mode: ISTIO_MUTUAL
```
- a. Replace **<namespace>** with the namespace where the service is located.
- 2. Run the following command to create the resource in the namespace where the service is located. It must match the **namespace** field in the **DestinationRule** resource you just created.

\$ oc create -n <namespace> -f <destination-rule.yaml>

#### 1.13.1.1.3. Setting the minimum and maximum protocol versions

If your environment has specific requirements for encrypted traffic in your service mesh, you can control

#### the cryptographic functions that are allowed by setting the **spec.security.controlPlane.tls.minProtocolVersion** or

**spec.security.controlPlane.tls.maxProtocolVersion** in your **ServiceMeshControlPlane** resource.

Those values, configured in your Service Mesh control plane resource, define the minimum and maximum TLS version used by mesh components when communicating securely over TLS.

The default is **TLS\_AUTO** and does not specify a version of TLS.

#### Table 1.6. Valid values

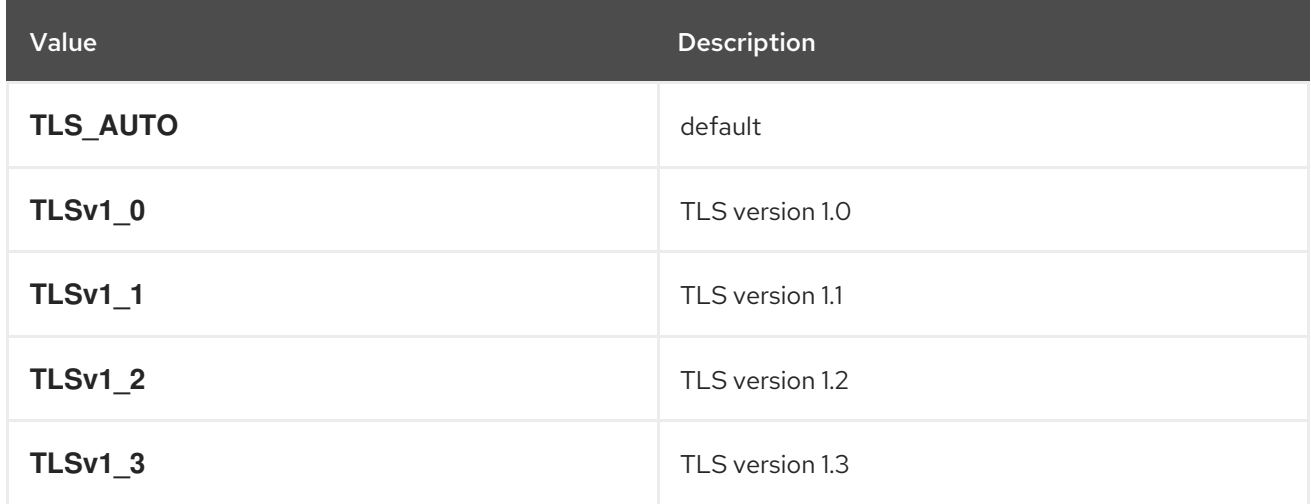

#### Procedure

- 1. Log in to the web console.
- 2. Click the Project menu and select the project where you installed the Service Mesh control plane, for example istio-system.
- 3. Click Operators → Installed Operators.
- 4. Click Service Mesh Control Planeunder Provided APIs.
- 5. Click the name of your **ServiceMeshControlPlane** resource, for example, **basic**.
- 6. Click the YAML tab.
- 7. Insert the following code snippet in the YAML editor. Replace the value in the **minProtocolVersion** with the TLS version value. In this example, the minimum TLS version is set to **TLSv1\_2**.

## ServiceMeshControlPlane snippet

```
kind: ServiceMeshControlPlane
spec:
 security:
  controlPlane:
   tls:
     minProtocolVersion: TLSv1_2
```
- 8. Click Save.
- 9. Click Refresh to verify that the changes updated correctly.

## 1.13.1.2. Validating encryption with Kiali

The Kiali console offers several ways to validate whether or not your applications, services, and workloads have mTLS encryption enabled.

## Figure 1.5. Masthead icon mesh-wide mTLS enabled

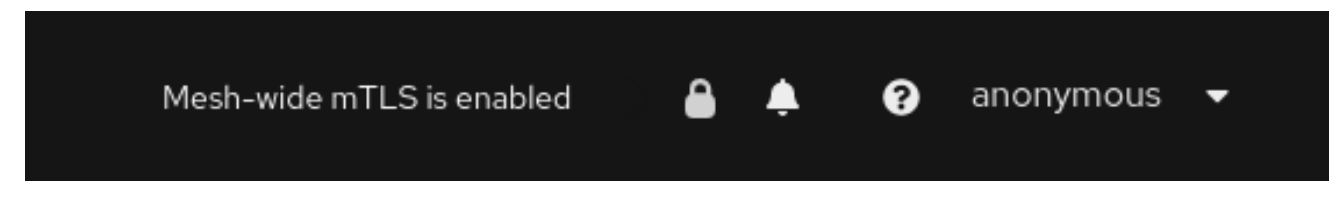

At the right side of the masthead, Kiali shows a lock icon when the mesh has strictly enabled mTLS for the whole service mesh. It means that all communications in the mesh use mTLS.

Figure 1.6. Masthead icon mesh-wide mTLS partially enabled

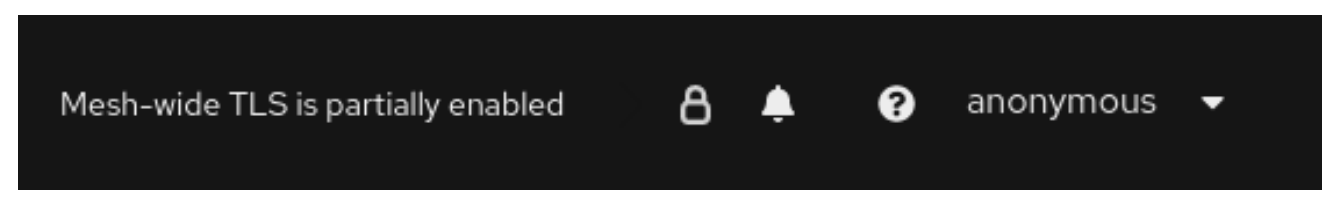

Kiali displays a hollow lock icon when either the mesh is configured in **PERMISSIVE** mode or there is a error in the mesh-wide mTLS configuration.

## Figure 1.7. Security badge

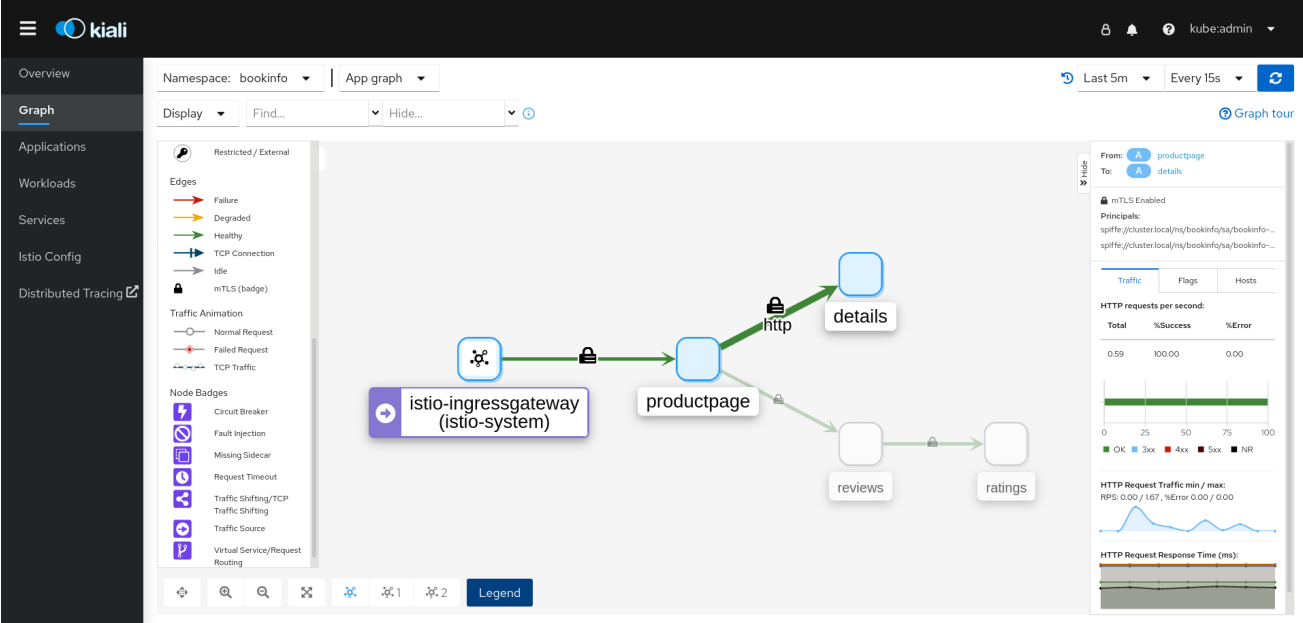

The Graph page has the option to display a Security badge on the graph edges to indicate that mTLS is enabled. To enable security badges on the graph, from the Display menu, under Show Badges, select the Security checkbox. When an edge shows a lock icon, it means at least one request with mTLS enabled is present. In case there are both mTLS and non-mTLS requests, the side-panel will show the percentage of requests that use mTLS.

The Applications Detail Overview page displays a Security icon on the graph edges where at least one request with mTLS enabled is present.

The Workloads Detail Overview page displays a Security icon on the graph edges where at least one request with mTLS enabled is present.

The Services Detail Overview page displays a Security icon on the graph edges where at least one request with mTLS enabled is present. Also note that Kiali displays a lock icon in the Network section next to ports that are configured for mTLS.

# 1.13.2. Configuring Role Based Access Control (RBAC)

Role-based access control (RBAC) objects determine whether a user or service is allowed to perform a given action within a project. You can define mesh-, namespace-, and workload-wide access control for your workloads in the mesh.

To configure RBAC, create an **AuthorizationPolicy** resource in the namespace for which you are configuring access. If you are configuring mesh-wide access, use the project where you installed the Service Mesh control plane, for example **istio-system**.

For example, with RBAC, you can create policies that:

- Configure intra-project communication.
- Allow or deny full access to all workloads in the default namespace.
- Allow or deny ingress gateway access.
- Require a token for access.

An authorization policy includes a selector, an action, and a list of rules:

- The **selector** field specifies the target of the policy.
- The **action** field specifies whether to allow or deny the request.
- The **rules** field specifies when to trigger the action.
	- The **from** field specifies constraints on the request origin.
	- The **to** field specifies constraints on request target and parameters.
	- The **when** field specifies additional conditions that to apply the rule.

#### Procedure

1. Create your **AuthorizationPolicy** resource. The following example shows a resource that updates the ingress-policy **AuthorizationPolicy** to deny an IP address from accessing the ingress gateway.

```
apiVersion: security.istio.io/v1beta1
kind: AuthorizationPolicy
metadata:
 name: ingress-policy
 namespace: istio-system
spec:
 selector:
  matchLabels:
   app: istio-ingressgateway
 action: DENY
 rules:
```
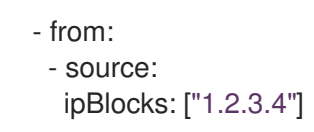

2. Run the following command after you write your resource to create your resource in your namespace. The namespace must match your **metadata.namespace** field in your **AuthorizationPolicy** resource.

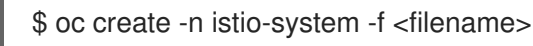

## Next steps

Consider the following examples for other common configurations.

## 1.13.2.1. Configure intra-project communication

You can use **AuthorizationPolicy** to configure your Service Mesh control plane to allow or deny the traffic communicating with your mesh or services in your mesh.

## 1.13.2.1.1. Restrict access to services outside a namespace

You can deny requests from any source that is not in the **bookinfo** namespace with the following **AuthorizationPolicy** resource example.

```
apiVersion: security.istio.io/v1beta1
kind: AuthorizationPolicy
metadata:
name: httpbin-deny
namespace: bookinfo
spec:
selector:
 matchLabels:
   app: httpbin
   version: v1
action: DENY
rules:
- from:
 - source:
    notNamespaces: ["bookinfo"]
```
## 1.13.2.1.2. Creating allow-all and default deny-all authorization policies

The following example shows an allow-all authorization policy that allows full access to all workloads in the **bookinfo** namespace.

```
apiVersion: security.istio.io/v1beta1
kind: AuthorizationPolicy
metadata:
 name: allow-all
 namespace: bookinfo
spec:
 action: ALLOW
 rules:
 - {}
```
The following example shows a policy that denies any access to all workloads in the **bookinfo** namespace.

```
apiVersion: security.istio.io/v1beta1
kind: AuthorizationPolicy
metadata:
 name: deny-all
 namespace: bookinfo
spec:
 {}
```
### 1.13.2.2. Allow or deny access to the ingress gateway

You can set an authorization policy to add allow or deny lists based on IP addresses.

```
apiVersion: security.istio.io/v1beta1
kind: AuthorizationPolicy
metadata:
 name: ingress-policy
 namespace: istio-system
spec:
selector:
  matchLabels:
   app: istio-ingressgateway
 action: ALLOW
 rules:
 - from:
  - source:
    ipBlocks: ["1.2.3.4", "5.6.7.0/24"]
```
### 1.13.2.3. Restrict access with JSON Web Token

You can restrict what can access your mesh with a JSON Web Token (JWT). After authentication, a user or service can access routes, services that are associated with that token.

Create a **RequestAuthentication** resource, which defines the authentication methods that are supported by a workload. The following example accepts a JWT issued by **<http://localhost:8080/auth/realms/master>**.

```
apiVersion: "security.istio.io/v1beta1"
kind: "RequestAuthentication"
metadata:
 name: "jwt-example"
 namespace: bookinfo
spec:
 selector:
  matchLabels:
   app: httpbin
 jwtRules:
 - issuer: "http://localhost:8080/auth/realms/master"
  jwksUri: "http://keycloak.default.svc:8080/auth/realms/master/protocol/openid-connect/certs"
```
Then, create an **AuthorizationPolicy** resource in the same namespace to work with

Then, create an **AuthorizationPolicy** resource in the same namespace to work with **RequestAuthentication** resource you created. The following example requires a JWT to be present in the **Authorization** header when sending a request to **httpbin** workloads.

```
apiVersion: "security.istio.io/v1beta1"
kind: "AuthorizationPolicy"
metadata:
 name: "frontend-ingress"
 namespace: bookinfo
spec:
 selector:
  matchLabels:
   app: httpbin
 action: DENY
 rules:
 - from:
  - source:
     notRequestPrincipals: ["*"]
```
# 1.13.3. Configuring cipher suites and ECDH curves

Cipher suites and Elliptic-curve Diffie–Hellman (ECDH curves) can help you secure your service mesh. You can define a comma separated list of cipher suites using

**spec.security.controlplane.tls.cipherSuites** and ECDH curves using

**spec.security.controlplane.tls.ecdhCurves** in your **ServiceMeshControlPlane** resource. If either of these attributes are empty, then the default values are used.

The **cipherSuites** setting is effective if your service mesh uses TLS 1.2 or earlier. It has no effect when negotiating with TLS 1.3.

Set your cipher suites in the comma separated list in order of priority. For example, **ecdhCurves: CurveP256, CurveP384** sets **CurveP256** as a higher priority than **CurveP384**.

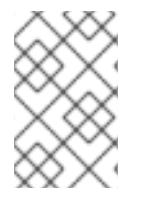

# **NOTE**

You must include either **TLS\_ECDHE\_RSA\_WITH\_AES\_128\_GCM\_SHA256** or **TLS\_ECDHE\_ECDSA\_WITH\_AES\_128\_GCM\_SHA256** when you configure the cipher suite. HTTP/2 support requires at least one of these cipher suites.

The supported cipher suites are:

- TLS\_ECDHE\_RSA\_WITH\_CHACHA20\_POLY1305\_SHA256
- TLS\_ECDHE\_ECDSA\_WITH\_CHACHA20\_POLY1305\_SHA256
- TLS\_ECDHE\_RSA\_WITH\_AES\_128\_GCM\_SHA256
- TLS\_ECDHE\_ECDSA\_WITH\_AES\_128\_GCM\_SHA256
- TLS\_ECDHE\_RSA\_WITH\_AES\_256\_GCM\_SHA384
- TLS\_ECDHE\_ECDSA\_WITH\_AES\_256\_GCM\_SHA384
- TLS\_ECDHE\_RSA\_WITH\_AES\_128\_CBC\_SHA256
- TLS\_ECDHE\_RSA\_WITH\_AES\_128\_CBC\_SHA
- $\bullet$  TLS ECDHE ECDSA WITH AES 128 CBC SHA256
- $\bullet$  TLS ECDHE ECDSA WITH AES 128 CBC SHA
- TLS\_ECDHE\_RSA\_WITH\_AES\_256\_CBC\_SHA
- TLS\_ECDHE\_ECDSA\_WITH\_AES\_256\_CBC\_SHA
- TLS\_RSA\_WITH\_AES\_128\_GCM\_SHA256
- TLS\_RSA\_WITH\_AES\_256\_GCM\_SHA384
- TLS\_RSA\_WITH\_AES\_128\_CBC\_SHA256
- TLS\_RSA\_WITH\_AES\_128\_CBC\_SHA
- $\bullet$  TLS RSA WITH AES 256 CBC SHA
- TLS\_ECDHE\_RSA\_WITH\_3DES\_EDE\_CBC\_SHA
- TLS\_RSA\_WITH\_3DES\_EDE\_CBC\_SHA

The supported ECDH Curves are:

- CurveP256
- CurveP384
- CurveP521
- X25519

# 1.13.4. Adding an external certificate authority key and certificate

By default, Red Hat OpenShift Service Mesh generates a self-signed root certificate and key and uses them to sign the workload certificates. You can also use the user-defined certificate and key to sign workload certificates with user-defined root certificate. This task demonstrates an example to plug certificates and key into Service Mesh.

### Prerequisites

- **Install Red Hat OpenShift Service Mesh with mutual TLS enabled to configure certificates.**
- This example uses the certificates from the Maistra [repository](https://github.com/maistra/istio/tree/maistra-2.2/samples/certs). For production, use your own certificates from your certificate authority.
- Deploy the Bookinfo sample application to verify the results with these instructions.
- OpenSSL is required to verify certificates.

### 1.13.4.1. Adding an existing certificate and key

To use an existing signing (CA) certificate and key, you must create a chain of trust file that includes the CA certificate, key, and root certificate. You must use the following exact file names for each of the corresponding certificates. The CA certificate is named **ca-cert.pem**, the key is **ca-key.pem**, and the

root certificate, which signs **ca-cert.pem**, is named **root-cert.pem**. If your workload uses intermediate certificates, you must specify them in a **cert-chain.pem** file.

- 1. Save the example certificates from the Maistra [repository](https://github.com/maistra/istio/tree/maistra-2.2/samples/certs) locally and replace **<path>** with the path to your certificates.
- 2. Create a secret named **cacert** that includes the input files **ca-cert.pem**, **ca-key.pem**, **rootcert.pem** and **cert-chain.pem**.

\$ oc create secret generic cacerts -n istio-system --from-file=<path>/ca-cert.pem \ --from-file=<path>/ca-key.pem --from-file=<path>/root-cert.pem \ --from-file=<path>/cert-chain.pem

3. In the **ServiceMeshControlPlane** resource set **spec.security.dataPlane.mtls true** to **true** and configure the **certificateAuthority** field as shown in the following example. The default **rootCADir**is **/etc/cacerts**. You do not need to set the **privateKey** if the key and certs are mounted in the default location. Service Mesh reads the certificates and key from the secretmount files.

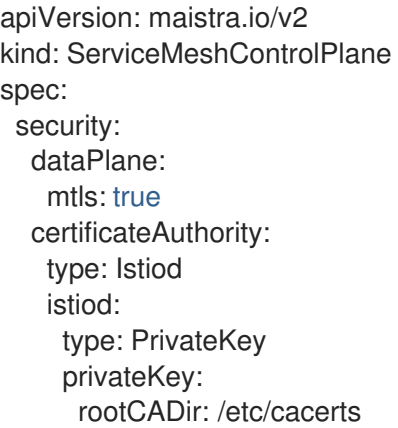

4. After creating/changing/deleting the **cacert** secret, the Service Mesh control plane **istiod** and **gateway** pods must be restarted so the changes go into effect. Use the following command to restart the pods:

\$ oc -n istio-system delete pods -l 'app in (istiod,istio-ingressgateway, istio-egressgateway)'

The Operator will automatically recreate the pods after they have been deleted.

5. Restart the bookinfo application pods so that the sidecar proxies pick up the secret changes. Use the following command to restart the pods:

\$ oc -n bookinfo delete pods --all

You should see output similar to the following:

pod "details-v1-6cd699df8c-j54nh" deleted pod "productpage-v1-5ddcb4b84f-mtmf2" deleted pod "ratings-v1-bdbcc68bc-kmng4" deleted pod "reviews-v1-754ddd7b6f-lqhsv" deleted pod "reviews-v2-675679877f-q67r2" deleted pod "reviews-v3-79d7549c7-c2gjs" deleted

6. Verify that the pods were created and are ready with the following command:

\$ oc get pods -n bookinfo

# 1.13.4.2. Verifying your certificates

Use the Bookinfo sample application to verify that the workload certificates are signed by the certificates that were plugged into the CA. This requires you have **openssl** installed on your machine

1. To extract certificates from bookinfo workloads use the following command:

\$ sleep 60 \$ oc -n bookinfo exec "\$(oc -n bookinfo get pod -l app=productpage -o jsonpath= {.items..metadata.name})" -c istio-proxy -- openssl s\_client -showcerts -connect details:9080 > bookinfo-proxy-cert.txt \$ sed -n '/-----BEGIN CERTIFICATE-----/{:start /-----END CERTIFICATE-----/!{N;b start};/.\*/p}' bookinfo-proxy-cert.txt > certs.pem \$ awk 'BEGIN {counter=0;} /BEGIN CERT/{counter++} { print > "proxy-cert-" counter ".pem"}' < certs.pem

After running the command, you should have three files in your working directory: **proxy-cert-1.pem**, **proxy-cert-2.pem** and **proxy-cert-3.pem**.

2. Verify that the root certificate is the same as the one specified by the administrator. Replace **<path>** with the path to your certificates.

\$ openssl x509 -in <path>/root-cert.pem -text -noout > /tmp/root-cert.crt.txt

Run the following syntax at the terminal window.

\$ openssl x509 -in ./proxy-cert-3.pem -text -noout > /tmp/pod-root-cert.crt.txt

Compare the certificates by running the following syntax at the terminal window.

\$ diff -s /tmp/root-cert.crt.txt /tmp/pod-root-cert.crt.txt

You should see the following result: **Files /tmp/root-cert.crt.txt and /tmp/pod-root-cert.crt.txt are identical**

3. Verify that the CA certificate is the same as the one specified by the administrator. Replace **<path>** with the path to your certificates.

\$ openssl x509 -in <path>/ca-cert.pem -text -noout > /tmp/ca-cert.crt.txt

Run the following syntax at the terminal window.

\$ openssl x509 -in ./proxy-cert-2.pem -text -noout > /tmp/pod-cert-chain-ca.crt.txt

Compare the certificates by running the following syntax at the terminal window.

\$ diff -s /tmp/ca-cert.crt.txt /tmp/pod-cert-chain-ca.crt.txt

You should see the following result: **Files /tmp/ca-cert.crt.txt and /tmp/pod-cert-chainca.crt.txt are identical.**

4. Verify the certificate chain from the root certificate to the workload certificate. Replace **<path>** with the path to your certificates.

\$ openssl verify -CAfile <(cat <path>/ca-cert.pem <path>/root-cert.pem) ./proxy-cert-1.pem

You should see the following result: **./proxy-cert-1.pem: OK**

### 1.13.4.3. Removing the certificates

To remove the certificates you added, follow these steps.

1. Remove the secret **cacerts**. In this example, **istio-system** is the name of the Service Mesh control plane project.

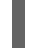

\$ oc delete secret cacerts -n istio-system

2. Redeploy Service Mesh with a self-signed root certificate in the **ServiceMeshControlPlane** resource.

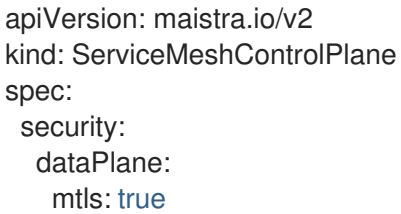

# 1.14. MANAGING TRAFFIC IN YOUR SERVICE MESH

Red Hat OpenShift Service Mesh lets you control the flow of traffic and API calls between services. Some services in your service mesh may need to communicate within the mesh and others may need to be hidden. You can manage the traffic to hide specific backend services, expose services, create testing or versioning deployments, or add a security layer on a set of services.

# 1.14.1. Using gateways

You can use a gateway to manage inbound and outbound traffic for your mesh to specify which traffic you want to enter or leave the mesh. Gateway configurations are applied to standalone Envoy proxies that are running at the edge of the mesh, rather than sidecar Envoy proxies running alongside your service workloads.

Unlike other mechanisms for controlling traffic entering your systems, such as the Kubernetes Ingress APIs, Red Hat OpenShift Service Mesh gateways allow you to use the full power and flexibility of traffic routing. The Red Hat OpenShift Service Mesh gateway resource can layer 4-6 load balancing properties, such as ports, to expose and configure Red Hat OpenShift Service Mesh TLS settings. Instead of adding application-layer traffic routing (L7) to the same API resource, you can bind a regular Red Hat OpenShift Service Mesh virtual service to the gateway and manage gateway traffic like any other data plane traffic in a service mesh.

Gateways are primarily used to manage ingress traffic, but you can also configure egress gateways. An egress gateway lets you configure a dedicated exit node for the traffic leaving the mesh. This enables you to limit which services have access to external networks, which adds security control to your service mesh. You can also use a gateway to configure a purely internal proxy.

### Gateway example

A gateway resource describes a load balancer operating at the edge of the mesh receiving incoming or outgoing HTTP/TCP connections. The specification describes a set of ports that should be exposed, the type of protocol to use, SNI configuration for the load balancer, and so on.

The following example shows a sample gateway configuration for external HTTPS ingress traffic:

```
apiVersion: networking.istio.io/v1alpha3
kind: Gateway
metadata:
 name: ext-host-gwy
spec:
 selector:
  istio: ingressgateway # use istio default controller
 servers:
 - port:
   number: 443
   name: https
   protocol: HTTPS
  hosts:
  - ext-host.example.com
  tls:
   mode: SIMPLE
   serverCertificate: /tmp/tls.crt
   privateKey: /tmp/tls.key
```
This gateway configuration lets HTTPS traffic from **ext-host.example.com** into the mesh on port 443, but doesn't specify any routing for the traffic.

To specify routing and for the gateway to work as intended, you must also bind the gateway to a virtual service. You do this using the virtual service's gateways field, as shown in the following example:

```
apiVersion: networking.istio.io/v1alpha3
kind: VirtualService
metadata:
 name: virtual-svc
spec:
 hosts:
 - ext-host.example.com
 gateways:
  - ext-host-gwy
```
You can then configure the virtual service with routing rules for the external traffic.

# 1.14.1.1. Managing ingress traffic

In Red Hat OpenShift Service Mesh, the Ingress Gateway enables features such as monitoring, security, and route rules to apply to traffic that enters the cluster. Use a Service Mesh gateway to expose a service outside of the service mesh.

#### 1.14.1.1.1. Determining the ingress IP and ports

Ingress configuration differs depending on if your environment supports an external load balancer. An external load balancer is set in the ingress IP and ports for the cluster. To determine if your cluster's IP and ports are configured for external load balancers, run the following command. In this example, **istiosystem** is the name of the Service Mesh control plane project.

\$ oc get svc istio-ingressgateway -n istio-system

That command returns the **NAME**, **TYPE**, **CLUSTER-IP**, **EXTERNAL-IP**, **PORT(S)**, and **AGE** of each item in your namespace.

If the **EXTERNAL-IP** value is set, your environment has an external load balancer that you can use for the ingress gateway.

If the **EXTERNAL-IP** value is **<none>**, or perpetually **<pending>**, your environment does not provide an external load balancer for the ingress [gateway.](https://access.redhat.com/documentation/en-us/openshift_container_platform/4.8/html-single/networking/#configuring-the-node-port-service-range) You can access the gateway using the service's node port.

### 1.14.1.1.1.1. Determining ingress ports with a load balancer

Follow these instructions if your environment has an external load balancer.

### Procedure

1. Run the following command to set the ingress IP and ports. This command sets a variable in your terminal.

\$ export INGRESS\_HOST=\$(oc -n istio-system get service istio-ingressgateway -o jsonpath='{.status.loadBalancer.ingress[0].ip}')

2. Run the following command to set the ingress port.

\$ export INGRESS\_PORT=\$(oc -n istio-system get service istio-ingressgateway -o jsonpath='{.spec.ports[?(@.name=="http2")].port}')

3. Run the following command to set the secure ingress port.

\$ export SECURE\_INGRESS\_PORT=\$(oc -n istio-system get service istio-ingressgateway o jsonpath='{.spec.ports[?(@.name=="https")].port}')

4. Run the following command to set the TCP ingress port.

\$ export TCP\_INGRESS\_PORT=\$(kubectl -n istio-system get service istio-ingressgateway -o jsonpath='{.spec.ports[?(@.name=="tcp")].port}')

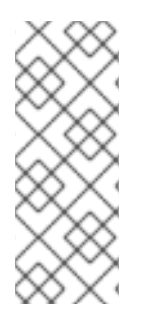

# **NOTE**

In some environments, the load balancer may be exposed using a hostname instead of an IP address. For that case, the ingress gateway's **EXTERNAL-IP** value is not an IP address. Instead, it's a hostname, and the previous command fails to set the **INGRESS\_HOST** environment variable.

In that case, use the following command to correct the **INGRESS\_HOST** value:

\$ export INGRESS\_HOST=\$(oc -n istio-system get service istio-ingressgateway -o jsonpath='{.status.loadBalancer.ingress[0].hostname}')

### 1.14.1.1.1.2. Determining ingress ports without a load balancer

If your environment does not have an external load balancer, determine the ingress ports and use a node port instead.

### Procedure

1. Set the ingress ports.

\$ export INGRESS\_PORT=\$(oc -n istio-system get service istio-ingressgateway -o jsonpath='{.spec.ports[?(@.name=="http2")].nodePort}')

2. Run the following command to set the secure ingress port.

\$ export SECURE\_INGRESS\_PORT=\$(oc -n istio-system get service istio-ingressgateway o jsonpath='{.spec.ports[?(@.name=="https")].nodePort}')

3. Run the following command to set the TCP ingress port.

\$ export TCP\_INGRESS\_PORT=\$(kubectl -n istio-system get service istio-ingressgateway -o jsonpath='{.spec.ports[?(@.name=="tcp")].nodePort}')

### 1.14.1.2. Configuring an ingress gateway

An ingress gateway is a load balancer operating at the edge of the mesh that receives incoming HTTP/TCP connections. It configures exposed ports and protocols but does not include any traffic routing configuration. Traffic routing for ingress traffic is instead configured with routing rules, the same way as for internal service requests.

The following steps show how to create a gateway and configure a **VirtualService** to expose a service in the Bookinfo sample application to outside traffic for paths **/productpage** and **/login**.

### Procedure

- 1. Create a gateway to accept traffic.
	- a. Create a YAML file, and copy the following YAML into it.

#### Gateway example gateway.yaml

apiVersion: networking.istio.io/v1alpha3 kind: Gateway metadata: name: bookinfo-gateway spec: selector: istio: ingressgateway servers: - port: number: 80

name: http protocol: HTTP hosts:  $-$  "\*"

b. Apply the YAML file.

\$ oc apply -f gateway.yaml

- 2. Create a **VirtualService** object to rewrite the host header.
	- a. Create a YAML file, and copy the following YAML into it.

### Virtual service example

```
apiVersion: networking.istio.io/v1alpha3
kind: VirtualService
metadata:
 name: bookinfo
spec:
 hosts:
 - "*"
 gateways:
 - bookinfo-gateway
 http:
 - match:
  - uri:
     exact: /productpage
  - uri:
     prefix: /static
  - uri:
     exact: /login
  - uri:
     exact: /logout
  - uri:
     prefix: /api/v1/products
  route:
  - destination:
     host: productpage
     port:
      number: 9080
```
b. Apply the YAML file.

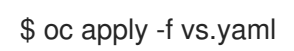

- 3. Test that the gateway and VirtualService have been set correctly.
	- a. Set the Gateway URL.

export GATEWAY\_URL=\$(oc -n istio-system get route istio-ingressgateway -o jsonpath='{.spec.host}')

b. Set the port number. In this example, **istio-system** is the name of the Service Mesh control plane project.

export TARGET PORT=\$(oc -n istio-system get route istio-ingressgateway -o jsonpath='{.spec.port.targetPort}')

c. Test a page that has been explicitly exposed.

curl -s -I "\$GATEWAY\_URL/productpage"

The expected result is **200**.

# 1.14.2. Understanding automatic routes

OpenShift routes for gateways are automatically managed in Service Mesh. Every time an Istio Gateway is created, updated or deleted inside the service mesh, an OpenShift route is created, updated or deleted.

### 1.14.2.1. Routes with subdomains

Red Hat OpenShift Service Mesh creates the route with the subdomain, but OpenShift Container Platform must be configured to enable it. Subdomains, for example **\*.domain.com**, are supported, but not by default. Configure an OpenShift Container Platform wildcard policy before configuring a wildcard host gateway.

For more information, see Using [wildcard](https://access.redhat.com/documentation/en-us/openshift_container_platform/4.8/html-single/networking/#using-wildcard-routes_configuring-ingress) routes .

### 1.14.2.2. Creating subdomain routes

The following example creates a gateway in the Bookinfo sample application, which creates subdomain routes.

```
apiVersion: networking.istio.io/v1alpha3
kind: Gateway
metadata:
 name: gateway1
spec:
 selector:
  istio: ingressgateway
 servers:
 - port:
   number: 80
   name: http
   protocol: HTTP
  hosts:
  - www.bookinfo.com
  - bookinfo.example.com
```
The **Gateway** resource creates the following OpenShift routes. You can check that the routes are created by using the following command. In this example, **istio-system** is the name of the Service Mesh control plane project.

\$ oc -n istio-system get routes

# Expected output

NAME HOST/PORT PATH SERVICES PORT TERMINATION WILDCARD gateway1-lvlfn bookinfo.example.com istio-ingressgateway <all> None gateway1-scqhv www.bookinfo.com istio-ingressgateway <all> None

If you delete the gateway, Red Hat OpenShift Service Mesh deletes the routes. However, routes you have manually created are never modified by Red Hat OpenShift Service Mesh.

# 1.14.2.3. Route labels and annotations

Sometimes specific labels or annotations are needed in an OpenShift route. For example, some advanced features in OpenShift routes are managed using special annotations. See "Route-specific annotations" in the following "Additional resources" section.

For this and other use cases, Red Hat OpenShift Service Mesh will copy all labels and annotations present in the Istio gateway resource (with the exception of annotations starting with **kubectl.kubernetes.io**) into the managed OpenShift route resource.

If you need specific labels or annotations in the OpenShift routes created by Service Mesh, create them in the Istio gateway resource and they will be copied into the OpenShift route resources managed by the Service Mesh.

# 1.14.2.4. Disabling automatic route creation

By default, the **ServiceMeshControlPlane** resource automatically synchronizes the Istio gateway resources with OpenShift routes. Disabling the automatic route creation allows you more flexibility to control routes if you have a special case or prefer to control routes manually.

# 1.14.2.4.1. Disabling automatic route creation for specific cases

If you want to disable the automatic management of OpenShift routes for a specific Istio gateway, you must add the annotation **maistra.io/manageRoute: false** to the gateway metadata definition. Red Hat OpenShift Service Mesh will ignore Istio gateways with this annotation, while keeping the automatic management of the other Istio gateways.

### 1.14.2.4.2. Disabling automatic route creation for all cases

You can disable the automatic management of OpenShift routes for all gateways in your mesh.

Disable integration between Istio gateways and OpenShift routes by setting the **ServiceMeshControlPlane** field **gateways.openshiftRoute.enabled** to **false**. For example, see the following resource snippet.

```
apiVersion: maistra.io/v1alpha1
kind:
metadata:
 namespace: istio-system
spec:
 gateways:
  openshiftRoute:
   enabled: false
```
# 1.14.3. Understanding service entries

A service entry adds an entry to the service registry that Red Hat OpenShift Service Mesh maintains internally. After you add the service entry, the Envoy proxies send traffic to the service as if it is a service in your mesh. Service entries allow you to do the following:

- Manage traffic for services that run outside of the service mesh.
- Redirect and forward traffic for external destinations (such as, APIs consumed from the web) or traffic to services in legacy infrastructure.
- Define retry, timeout, and fault injection policies for external destinations.
- Run a mesh service in a Virtual Machine (VM) by adding VMs to your mesh.

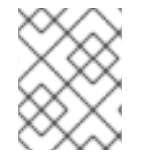

# **NOTE**

Add services from a different cluster to the mesh to configure a multicluster Red Hat OpenShift Service Mesh mesh on Kubernetes.

### Service entry examples

The following example is a mesh-external service entry that adds the **ext-resource** external dependency to the Red Hat OpenShift Service Mesh service registry:

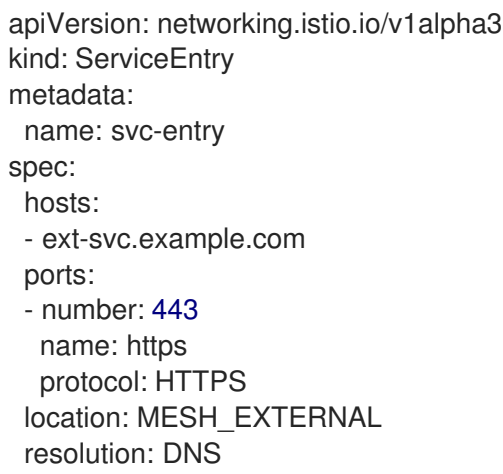

Specify the external resource using the **hosts** field. You can qualify it fully or use a wildcard prefixed domain name.

You can configure virtual services and destination rules to control traffic to a service entry in the same way you configure traffic for any other service in the mesh. For example, the following destination rule configures the traffic route to use mutual TLS to secure the connection to the **ext-svc.example.com** external service that is configured using the service entry:

```
apiVersion: networking.istio.io/v1alpha3
kind: DestinationRule
metadata:
 name: ext-res-dr
spec:
 host: ext-svc.example.com
 trafficPolicy:
  tls:
```
mode: MUTUAL clientCertificate: /etc/certs/myclientcert.pem privateKey: /etc/certs/client\_private\_key.pem caCertificates: /etc/certs/rootcacerts.pem

# 1.14.4. Using VirtualServices

You can route requests dynamically to multiple versions of a microservice through Red Hat OpenShift Service Mesh with a virtual service. With virtual services, you can:

- Address multiple application services through a single virtual service. If your mesh uses Kubernetes, for example, you can configure a virtual service to handle all services in a specific namespace. A virtual service enables you to turn a monolithic application into a service consisting of distinct microservices with a seamless consumer experience.
- Configure traffic rules in combination with gateways to control ingress and egress traffic.

# 1.14.4.1. Configuring VirtualServices

Requests are routed to services within a service mesh with virtual services. Each virtual service consists of a set of routing rules that are evaluated in order. Red Hat OpenShift Service Mesh matches each given request to the virtual service to a specific real destination within the mesh.

Without virtual services, Red Hat OpenShift Service Mesh distributes traffic using round-robin load balancing between all service instances. With a virtual service, you can specify traffic behavior for one or more hostnames. Routing rules in the virtual service tell Red Hat OpenShift Service Mesh how to send the traffic for the virtual service to appropriate destinations. Route destinations can be versions of the same service or entirely different services.

### Procedure

1. Create a YAML file using the following example to route requests to different versions of the Bookinfo sample application service depending on which user connects to the application.

# Example VirtualService.yaml

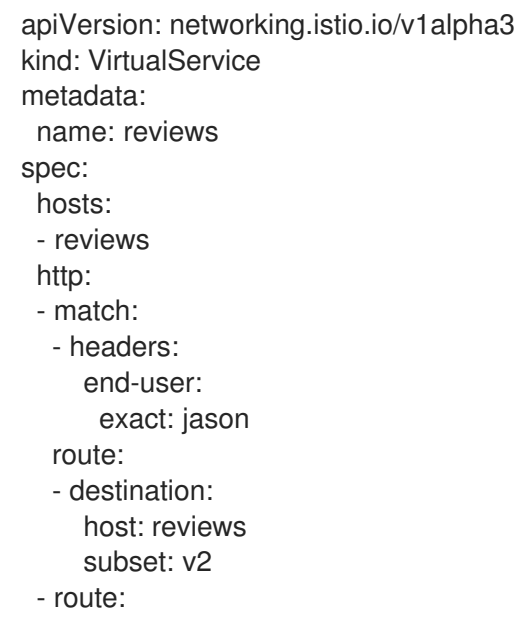

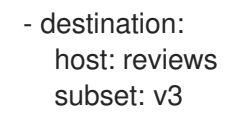

2. Run the following command to apply **VirtualService.yaml**, where **VirtualService.yaml** is the path to the file.

\$ oc apply -f <VirtualService.yaml>

### 1.14.4.2. VirtualService configuration reference

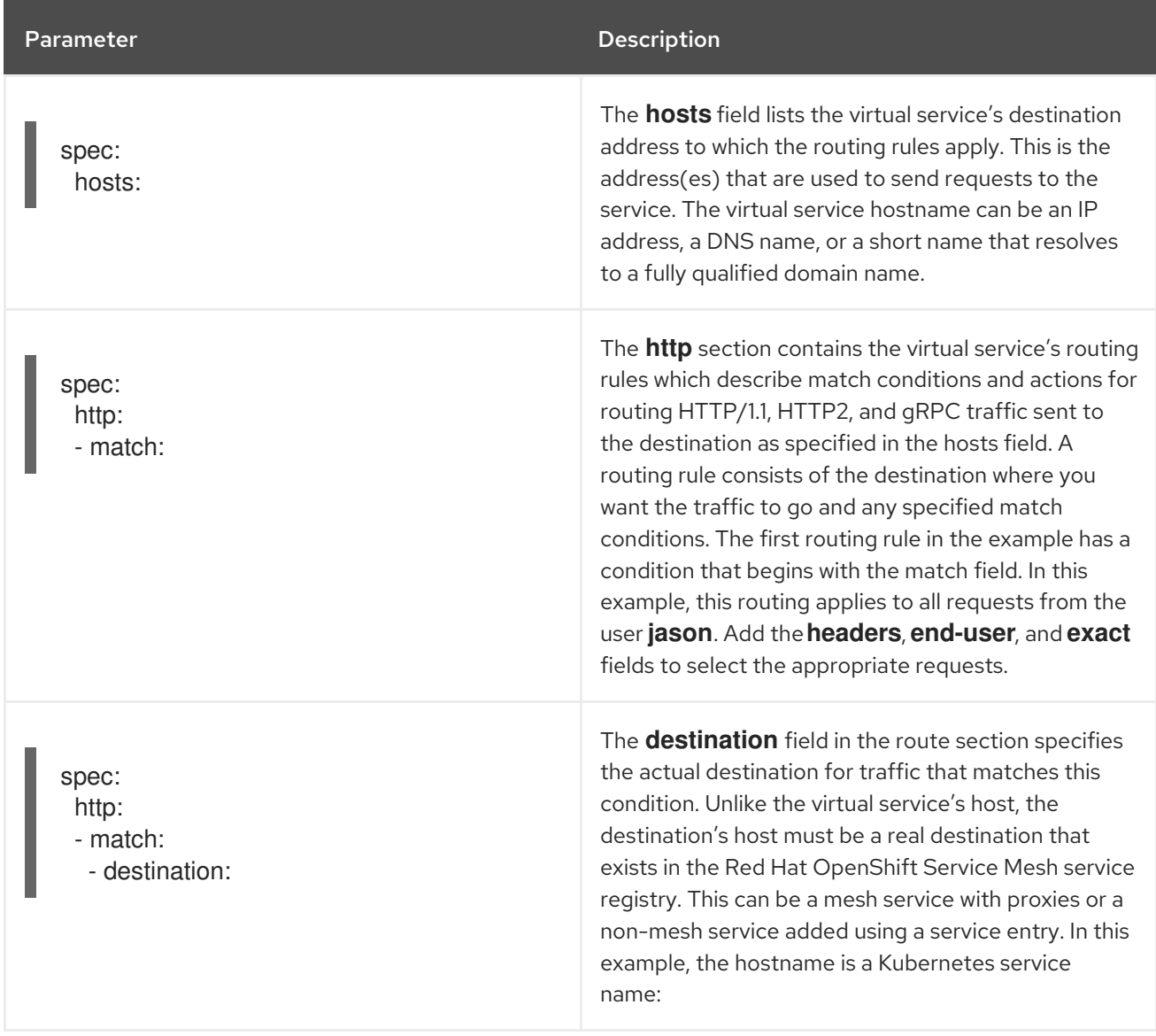

# 1.14.5. Understanding destination rules

Destination rules are applied after virtual service routing rules are evaluated, so they apply to the traffic's real destination. Virtual services route traffic to a destination. Destination rules configure what happens to traffic at that destination.

By default, Red Hat OpenShift Service Mesh uses a round-robin load balancing policy, where each service instance in the pool gets a request in turn. Red Hat OpenShift Service Mesh also supports the following models, which you can specify in destination rules for requests to a particular service or service subset.

- Random: Requests are forwarded at random to instances in the pool.
- Weighted: Requests are forwarded to instances in the pool according to a specific percentage.
- Least requests: Requests are forwarded to instances with the least number of requests.

### Destination rule example

The following example destination rule configures three different subsets for the **my-svc** destination service, with different load balancing policies:

```
apiVersion: networking.istio.io/v1alpha3
kind: DestinationRule
metadata:
 name: my-destination-rule
spec:
 host: my-svc
 trafficPolicy:
  loadBalancer:
   simple: RANDOM
 subsets:
 - name: v1
  labels:
   version: v1
 - name: v2
  labels:
   version: v2
  trafficPolicy:
   loadBalancer:
     simple: ROUND_ROBIN
 - name: v3
  labels:
   version: v3
```
# 1.14.6. Understanding network policies

Red Hat OpenShift Service Mesh automatically creates and manages a number of **NetworkPolicies** resources in the Service Mesh control plane and application namespaces. This is to ensure that applications and the control plane can communicate with each other.

For example, if you have configured your OpenShift Container Platform cluster to use the SDN plugin, Red Hat OpenShift Service Mesh creates a **NetworkPolicy** resource in each member project. This enables ingress to all pods in the mesh from the other mesh members and the control plane. This also restricts ingress to only member projects. If you require ingress from non-member projects, you need to create a **NetworkPolicy** to allow that traffic through. If you remove a namespace from Service Mesh, this **NetworkPolicy** resource is deleted from the project.

# 1.14.6.1. Disabling automatic NetworkPolicy creation

If you want to disable the automatic creation and management of **NetworkPolicy** resources, for example to enforce company security policies, or to allow direct access to pods in the mesh, you can do so. You can edit the **ServiceMeshControlPlane** and set **spec.security.manageNetworkPolicy** to **false**.

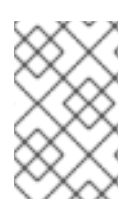

# **NOTE**

When you disable **spec.security.manageNetworkPolicy** Red Hat OpenShift Service Mesh will not create any **NetworkPolicy** objects. The system administrator is responsible for managing the network and fixing any issues this might cause.

# Prerequisites

- Red Hat OpenShift Service Mesh Operator version 2.1.1 or higher installed.
- **ServiceMeshControlPlane** resource updated to version 2.1 or higher.

### Procedure

- 1. In the OpenShift Container Platform web console, click Operators → Installed Operators.
- 2. Select the project where you installed the Service Mesh control plane, for example **istio-system**, from the Project menu.
- 3. Click the Red Hat OpenShift Service Mesh Operator. In the Istio Service Mesh Control Plane column, click the name of your **ServiceMeshControlPlane**, for example **basic-install**.
- 4. On the Create ServiceMeshControlPlane Detailspage, click **YAML** to modify your configuration.
- 5. Set the **ServiceMeshControlPlane** field **spec.security.manageNetworkPolicy** to **false**, as shown in this example.

apiVersion: maistra.io/v2 kind: ServiceMeshControlPlane spec: security: manageNetworkPolicy: false

6. Click Save.

# 1.14.7. Configuring sidecars for traffic management

By default, Red Hat OpenShift Service Mesh configures every Envoy proxy to accept traffic on all the ports of its associated workload, and to reach every workload in the mesh when forwarding traffic. You can use a sidecar configuration to do the following:

- Fine-tune the set of ports and protocols that an Envoy proxy accepts.
- Limit the set of services that the Envoy proxy can reach.

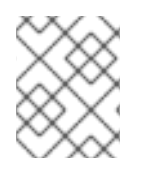

# **NOTE**

To optimize performance of your service mesh, consider limiting Envoy proxy configurations.

In the Bookinfo sample application, configure a Sidecar so all services can reach other services running in the same namespace and control plane. This Sidecar configuration is required for using Red Hat OpenShift Service Mesh policy and telemetry features.

### Procedure

1. Create a YAML file using the following example to specify that you want a sidecar configuration to apply to all workloads in a particular namespace. Otherwise, choose specific workloads using a **workloadSelector**.

### Example sidecar.yaml

- apiVersion: networking.istio.io/v1alpha3 kind: Sidecar metadata: name: default namespace: bookinfo spec: egress: - hosts:  $-$  "./\*" - "istio-system/\*"
- 2. Run the following command to apply **sidecar.yaml**, where **sidecar.yaml** is the path to the file.

\$ oc apply -f sidecar.yaml

3. Run the following command to verify that the sidecar was created successfully.

\$ oc get sidecar

# 1.14.8. Routing Tutorial

This guide references the Bookinfo sample application to provide examples of routing in an example application. Install the Bookinfo [application](https://access.redhat.com/documentation/en-us/openshift_container_platform/4.8/html-single/service_mesh/#ossm-tutorial-bookinfo-overview_ossm-create-mesh) to learn how these routing examples work.

# 1.14.8.1. Bookinfo routing tutorial

The Service Mesh Bookinfo sample application consists of four separate microservices, each with multiple versions. After installing the Bookinfo sample application, three different versions of the **reviews** microservice run concurrently.

When you access the Bookinfo app **/product** page in a browser and refresh several times, sometimes the book review output contains star ratings and other times it does not. Without an explicit default service version to route to, Service Mesh routes requests to all available versions one after the other.

This tutorial helps you apply rules that route all traffic to **v1** (version 1) of the microservices. Later, you can apply a rule to route traffic based on the value of an HTTP request header.

### Prerequisites:

Deploy the Bookinfo sample application to work with the following examples.

# 1.14.8.2. Applying a virtual service

In the following procedure, the virtual service routes all traffic to **v1** of each micro-service by applying virtual services that set the default version for the micro-services.

### Procedure

1. Apply the virtual services.

\$ oc apply -f https://raw.githubusercontent.com/Maistra/istio/maistra-2.2/samples/bookinfo/networking/virtual-service-all-v1.yaml

2. To verify that you applied the virtual services, display the defined routes with the following command:

\$ oc get virtualservices -o yaml

That command returns a resource of **kind: VirtualService** in YAML format.

You have configured Service Mesh to route to the **v1** version of the Bookinfo microservices including the **reviews** service version 1.

# 1.14.8.3. Testing the new route configuration

Test the new configuration by refreshing the **/productpage** of the Bookinfo application.

### Procedure

1. Set the value for the **GATEWAY\_URL** parameter. You can use this variable to find the URL for your Bookinfo product page later. In this example, istio-system is the name of the control plane project.

export GATEWAY\_URL=\$(oc -n istio-system get route istio-ingressgateway -o jsonpath='{.spec.host}')

2. Run the following command to retrieve the URL for the product page.

echo "http://\$GATEWAY\_URL/productpage"

3. Open the Bookinfo site in your browser.

The reviews part of the page displays with no rating stars, no matter how many times you refresh. This is because you configured Service Mesh to route all traffic for the reviews service to the version **reviews:v1** and this version of the service does not access the star ratings service.

Your service mesh now routes traffic to one version of a service.

### 1.14.8.4. Route based on user identity

Change the route configuration so that all traffic from a specific user is routed to a specific service version. In this case, all traffic from a user named **jason** will be routed to the service **reviews:v2**.

Service Mesh does not have any special, built-in understanding of user identity. This example is enabled by the fact that the **productpage** service adds a custom **end-user** header to all outbound HTTP requests to the reviews service.

### Procedure

1. Run the following command to enable user-based routing in the Bookinfo sample application.

\$ oc apply -f https://raw.githubusercontent.com/Maistra/istio/maistra-2.2/samples/bookinfo/networking/virtual-service-reviews-test-v2.yaml

2. Run the following command to confirm the rule is created. This command returns all resources of **kind: VirtualService** in YAML format.

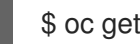

\$ oc get virtualservice reviews -o yaml

- 3. On the **/productpage** of the Bookinfo app, log in as user **jason** with no password.
- 4. Refresh the browser. The star ratings appear next to each review.
- 5. Log in as another user (pick any name you want). Refresh the browser. Now the stars are gone. Traffic is now routed to **reviews:v1** for all users except Jason.

You have successfully configured the Bookinfo sample application to route traffic based on user identity.

# 1.15. METRICS, LOGS, AND TRACES

Once you have added your application to the mesh, you can observe the data flow through your application. If you do not have your own application installed, you can see how observability works in Red Hat OpenShift Service Mesh by installing the Bookinfo sample [application.](https://access.redhat.com/documentation/en-us/openshift_container_platform/4.8/html-single/service_mesh/#ossm-tutorial-bookinfo-overview_ossm-create-mesh)

# 1.15.1. Discovering console addresses

Red Hat OpenShift Service Mesh provides the following consoles to view your service mesh data:

- Kiali console Kiali is the management console for Red Hat OpenShift Service Mesh.
- Jaeger console Jaeger is the management console for Red Hat OpenShift distributed tracing.
- Grafana console Grafana provides mesh administrators with advanced query and metrics analysis and dashboards for Istio data. Optionally, Grafana can be used to analyze service mesh metrics.
- Prometheus console Red Hat OpenShift Service Mesh uses Prometheus to store telemetry information from services.

When you install the Service Mesh control plane, it automatically generates routes for each of the installed components. Once you have the route address, you can access the Kiali, Jaeger, Prometheus, or Grafana console to view and manage your service mesh data.

# **Prerequisite**

The component must be enabled and installed. For example, if you did not install distributed tracing, you will not be able to access the Jaeger console.

# Procedure from OpenShift console

1. Log in to the OpenShift Container Platform web console as a user with cluster-admin rights. If you use Red Hat OpenShift Dedicated, you must have an account with the **dedicated-admin** role.

- 2. Navigate to Networking  $\rightarrow$  Routes.
- 3. On the Routes page, select the Service Mesh control plane project, for example **istio-system**, from the Namespace menu. The Location column displays the linked address for each route.
- 4. If necessary, use the filter to find the component console whose route you want to access. Click the route Location to launch the console.
- 5. Click Log In With OpenShift.

### Procedure from the CLI

1. Log in to the OpenShift Container Platform CLI as a user with the **cluster-admin** role. If you use Red Hat OpenShift Dedicated, you must have an account with the **dedicated-admin** role.

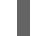

\$ oc login --username=<NAMEOFUSER> https://<HOSTNAME>:6443

2. Switch to the Service Mesh control plane project. In this example, **istio-system** is the Service Mesh control plane project. Run the following command:

\$ oc project istio-system

3. To get the routes for the various Red Hat OpenShift Service Mesh consoles, run the folowing command:

\$ oc get routes

This command returns the URLs for the Kiali, Jaeger, Prometheus, and Grafana web consoles, and any other routes in your service mesh. You should see output similar to the following:

NAME HOST/PORT SERVICES PORT TERMINATION bookinfo-gateway bookinfo-gateway-yourcompany.com istio-ingressgateway http2 grafana grafana-yourcompany.com grafana <all> reencrypt/Redirect istio-ingressgateway istio-ingress-yourcompany.com istio-ingressgateway 8080 jaeger jaeger-yourcompany.com jaeger-query <all> reencrypt kiali kiali-yourcompany.com kiali 20001 reencrypt/Redirect prometheus prometheus-yourcompany.com prometheus <all> reencrypt/Redirect

- 4. Copy the URL for the console you want to access from the **HOST/PORT** column into a browser to open the console.
- 5. Click Log In With OpenShift.

# 1.15.2. Accessing the Kiali console

You can view your application's topology, health, and metrics in the Kiali console. If your service is experiencing problems, the Kiali console lets you view the data flow through your service. You can view insights about the mesh components at different levels, including abstract applications, services, and workloads. Kiali also provides an interactive graph view of your namespace in real time.

To access the Kiali console you must have Red Hat OpenShift Service Mesh installed, Kiali installed and configured.

The installation process creates a route to access the Kiali console.

If you know the URL for the Kiali console, you can access it directly. If you do not know the URL, use the following directions.

### Procedure for administrators

- 1. Log in to the OpenShift Container Platform web console with an administrator role.
- 2. Click Home → Projects.
- 3. On the Projects page, if necessary, use the filter to find the name of your project.
- 4. Click the name of your project, for example, **bookinfo**.
- 5. On the Project details page, in the Launcher section, click the Kiali link.
- 6. Log in to the Kiali console with the same user name and password that you use to access the OpenShift Container Platform console. When you first log in to the Kiali Console, you see the Overview page which displays all the namespaces in your service mesh that you have permission to view.

If you are validating the console installation and namespaces have not yet been added to the mesh, there might not be any data to display other than **istio-system**.

### Procedure for developers

- 1. Log in to the OpenShift Container Platform web console with a developer role.
- 2. Click Project.
- 3. On the Project Details page, if necessary, use the filter to find the name of your project.
- 4. Click the name of your project, for example, **bookinfo**.
- 5. On the Project page, in the Launcher section, click the Kiali link.
- 6. Click Log In With OpenShift.

# 1.15.3. Viewing service mesh data in the Kiali console

The Kiali Graph offers a powerful visualization of your mesh traffic. The topology combines real-time request traffic with your Istio configuration information to present immediate insight into the behavior of your service mesh, letting you quickly pinpoint issues. Multiple Graph Types let you visualize traffic as a high-level service topology, a low-level workload topology, or as an application-level topology.

There are several graphs to choose from:

- The App graph shows an aggregate workload for all applications that are labeled the same.
- The Service graph shows a node for each service in your mesh but excludes all applications and workloads from the graph. It provides a high level view and aggregates all traffic for defined services.
- The Versioned App graphshows a node for each version of an application. All versions of an application are grouped together.
- The **Workload graph** shows a node for each workload in your service mesh. This graph does not require you to use the application and version labels. If your application does not use version labels, use this the graph.

Graph nodes are decorated with a variety of information, pointing out various route routing options like virtual services and service entries, as well as special configuration like fault-injection and circuit breakers. It can identify mTLS issues, latency issues, error traffic and more. The Graph is highly configurable, can show traffic animation, and has powerful Find and Hide abilities.

Click the Legend button to view information about the shapes, colors, arrows, and badges displayed in the graph.

To view a summary of metrics, select any node or edge in the graph to display its metric details in the summary details panel.

# 1.15.3.1. Changing graph layouts in Kiali

The layout for the Kiali graph can render differently depending on your application architecture and the data to display. For example, the number of graph nodes and their interactions can determine how the Kiali graph is rendered. Because it is not possible to create a single layout that renders nicely for every situation, Kiali offers a choice of several different layouts.

### **Prerequisites**

If you do not have your own application installed, install the Bookinfo sample application. Then generate traffic for the Bookinfo application by entering the following command several times.

 $$$  curl "http:// $$GATEWAY$  URL/productpage"

This command simulates a user visiting the **productpage** microservice of the application.

### Procedure

- 1. Launch the Kiali console.
- 2. Click Log In With OpenShift.
- 3. In Kiali console, click Graph to view a namespace graph.
- 4. From the Namespace menu, select your application namespace, for example, **bookinfo**.
- 5. To choose a different graph layout, do either or both of the following:
	- Select different graph data groupings from the menu at the top of the graph.
		- App graph
		- **o** Service graph
		- Versioned App graph (default)
		- Workload graph
- Select a different graph layout from the Legend at the bottom of the graph.
	- Layout default dagre
	- Layout 1 cose-bilkent
	- Layout 2 cola

# 1.15.3.2. Viewing logs in the Kiali console

You can view logs for your workloads in the Kiali console. The Workload Detail page includes a Logs tab which displays a unified logs view that displays both application and proxy logs. You can select how often you want the log display in Kiali to be refreshed.

To change the logging level on the logs displayed in Kiali, you change the logging configuration for the workload or the proxy.

#### **Prerequisites**

- **•** Service Mesh installed and configured.
- Kiali installed and configured.
- The address for the Kiali console.
- Application or Bookinfo sample application added to the mesh.

#### Procedure

- 1. Launch the Kiali console.
- 2. Click Log In With OpenShift. The Kiali Overview page displays namespaces that have been added to the mesh that you have permissions to view.
- 3. Click Workloads.
- 4. On the Workloads page, select the project from the Namespace menu.
- 5. If necessary, use the filter to find the workload whose logs you want to view. Click the workload Name. For example, click ratings-v1.
- 6. On the Workload Details page, click the Logs tab to view the logs for the workload.

### TIP

If you do not see any log entries, you may need to adjust either the Time Range or the Refresh interval.

# 1.15.3.3. Viewing metrics in the Kiali console

You can view inbound and outbound metrics for your applications, workloads, and services in the Kiali console. The Detail pages include the following tabs:

- inbound Application metrics
- outbound Application metrics
- inbound Workload metrics
- outbound Workload metrics
- $\bullet$  inbound Service metrics

These tabs display predefined metrics dashboards, tailored to the relevant application, workload or service level. The application and workload detail views show request and response metrics such as volume, duration, size, or TCP traffic. The service detail view shows request and response metrics for inbound traffic only.

Kiali lets you customize the charts by choosing the charted dimensions. Kiali can also present metrics reported by either source or destination proxy metrics. And for troubleshooting, Kiali can overlay trace spans on the metrics.

### Prerequisites

- **•** Service Mesh installed and configured.
- Kiali installed and configured.
- The address for the Kiali console.
- (Optional) Distributed tracing installed and configured.

### Procedure

- 1. Launch the Kiali console.
- 2. Click Log In With OpenShift. The Kiali Overview page displays namespaces that have been added to the mesh that you have permissions to view.
- 3. Click either Applications, Workloads, or Services.
- 4. On the Applications, Workloads, or Services page, select the project from the Namespace menu.
- 5. If necessary, use the filter to find the application, workload, or service whose logs you want to view. Click the Name.
- 6. On the Application Detail, Workload Details, or Service Details page, click either the Inbound Metrics or Outbound Metrics tab to view the metrics.

# 1.15.4. Distributed tracing

Distributed tracing is the process of tracking the performance of individual services in an application by tracing the path of the service calls in the application. Each time a user takes action in an application, a request is executed that might require many services to interact to produce a response. The path of this request is called a distributed transaction.

Red Hat OpenShift Service Mesh uses Red Hat OpenShift distributed tracing to allow developers to view call flows in a microservice application.

# 1.15.4.1. Connecting an existing distributed tracing instance

If you already have an existing Red Hat OpenShift distributed tracing platform instance in OpenShift Container Platform, you can configure your **ServiceMeshControlPlane** resource to use that instance for distributed tracing.

### **Prerequisites**

Red Hat OpenShift distributed tracing instance installed and configured.

### Procedure

- 1. In the OpenShift Container Platform web console, click Operators → Installed Operators.
- 2. Click the Project menu and select the project where you installed the Service Mesh control plane, for example istio-system.
- 3. Click the Red Hat OpenShift Service Mesh Operator. In the Istio Service Mesh Control Plane column, click the name of your **ServiceMeshControlPlane** resource, for example **basic**.
- 4. Add the name of your distributed tracing platform instance to the **ServiceMeshControlPlane**.
	- a. Click the YAML tab.
	- b. Add the name of your distributed tracing platform instance to **spec.addons.jaeger.name** in your **ServiceMeshControlPlane** resource. In the following example, **distr-tracingproduction** is the name of the distributed tracing platform instance.

### Example distributed tracing configuration

spec: addons: jaeger: name: distr-tracing-production

- c. Click Save.
- 5. Click Reload to verify the **ServiceMeshControlPlane** resource was configured correctly.

### 1.15.4.2. Adjusting the sampling rate

A trace is an execution path between services in the service mesh. A trace is comprised of one or more spans. A span is a logical unit of work that has a name, start time, and duration. The sampling rate determines how often a trace is persisted.

The Envoy proxy sampling rate is set to sample 100% of traces in your service mesh by default. A high sampling rate consumes cluster resources and performance but is useful when debugging issues. Before you deploy Red Hat OpenShift Service Mesh in production, set the value to a smaller proportion of traces. For example, set **spec.tracing.sampling** to **100** to sample 1% of traces.

Configure the Envoy proxy sampling rate as a scaled integer representing 0.01% increments.

In a basic installation, **spec.tracing.sampling** is set to **10000**, which samples 100% of traces. For example:

- Setting the value to 10 samples 0.1% of traces.
- Setting the value to 500 samples 5% of traces.

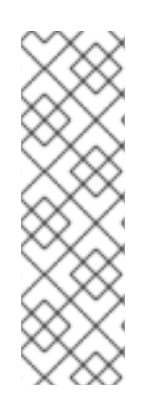

# **NOTE**

The Envoy proxy sampling rate applies for applications that are available to a Service Mesh, and use the Envoy proxy. This sampling rate determines how much data the Envoy proxy collects and tracks.

The Jaeger remote sampling rate applies to applications that are external to the Service Mesh, and do not use the Envoy proxy, such as a database. This sampling rate determines how much data the distributed tracing system collects and stores. For more information, see Distributed tracing [configuration](https://access.redhat.com/documentation/en-us/openshift_container_platform/4.8/html-single/distributed_tracing/#distr-tracing-config-sampling_deploying-distributed-tracing-platform) options .

# Procedure

- 1. In the OpenShift Container Platform web console, click Operators → Installed Operators.
- 2. Click the **Project** menu and select the project where you installed the control plane, for example istio-system.
- 3. Click the Red Hat OpenShift Service Mesh Operator. In the Istio Service Mesh Control Plane column, click the name of your **ServiceMeshControlPlane** resource, for example **basic**.
- 4. To adjust the sampling rate, set a different value for **spec.tracing.sampling**.
	- a. Click the YAML tab.
	- b. Set the value for **spec.tracing.sampling** in your **ServiceMeshControlPlane** resource. In the following example, set it to **100**.

### Jaeger sampling example

spec: tracing: sampling: 100

- c. Click Save.
- 5. Click Reload to verify the **ServiceMeshControlPlane** resource was configured correctly.

# 1.15.5. Accessing the Jaeger console

To access the Jaeger console you must have Red Hat OpenShift Service Mesh installed, Red Hat OpenShift distributed tracing platform installed and configured.

The installation process creates a route to access the Jaeger console.

If you know the URL for the Jaeger console, you can access it directly. If you do not know the URL, use the following directions.

# Procedure from OpenShift console

- 1. Log in to the OpenShift Container Platform web console as a user with cluster-admin rights. If you use Red Hat OpenShift Dedicated, you must have an account with the **dedicated-admin** role.
- 2. Navigate to Networking  $\rightarrow$  Routes.
- 3. On the Routes page, select the Service Mesh control plane project, for example **istio-system**, from the Namespace menu. The Location column displays the linked address for each route.
- 4. If necessary, use the filter to find the **jaeger** route. Click the route Location to launch the console.
- 5. Click Log In With OpenShift.

### Procedure from Kiali console

- 1. Launch the Kiali console.
- 2. Click Distributed Tracing in the left navigation pane.
- 3. Click Log In With OpenShift.

### Procedure from the CLI

1. Log in to the OpenShift Container Platform CLI as a user with the **cluster-admin** role. If you use Red Hat OpenShift Dedicated, you must have an account with the **dedicated-admin** role.

\$ oc login --username=<NAMEOFUSER> https://<HOSTNAME>:6443

2. To query for details of the route using the command line, enter the following command. In this example, **istio-system** is the Service Mesh control plane namespace.

\$ export JAEGER\_URL=\$(oc get route -n istio-system jaeger -o jsonpath='{.spec.host}')

- 3. Launch a browser and navigate to **https://<JAEGER\_URL>**, where **<JAEGER\_URL>** is the route that you discovered in the previous step.
- 4. Log in using the same user name and password that you use to access the OpenShift Container Platform console.
- 5. If you have added services to the service mesh and have generated traces, you can use the filters and Find Traces button to search your trace data. If you are validating the console installation, there is no trace data to display.

For more information about configuring Jaeger, see the distributed tracing [documentation](https://access.redhat.com/documentation/en-us/openshift_container_platform/4.8/html-single/distributed_tracing/#distr-tracing-deploy-default_deploying-distributed-tracing-platform).

# 1.15.6. Accessing the Grafana console

Grafana is an analytics tool you can use to view, query, and analyze your service mesh metrics. In this example, **istio-system** is the Service Mesh control plane namespace. To access Grafana, do the following:

### Procedure

- 1. Log in to the OpenShift Container Platform web console.
- 2. Click the Project menu and select the project where you installed the Service Mesh control plane, for example istio-system.
- 3. Click Routes.
- 4. Click the link in the Location column for the Grafana row.
- 5. Log in to the Grafana console with your OpenShift Container Platform credentials.

# 1.15.7. Accessing the Prometheus console

Prometheus is a monitoring and alerting tool that you can use to collect multi-dimensional data about your microservices. In this example, **istio-system** is the Service Mesh control plane namespace.

#### **Procedure**

- 1. Log in to the OpenShift Container Platform web console.
- 2. Click the Project menu and select the project where you installed the Service Mesh control plane, for example istio-system.

#### 3. Click Routes.

- 4. Click the link in the Location column for the Prometheus row.
- 5. Log in to the Prometheus console with your OpenShift Container Platform credentials.

# 1.16. PERFORMANCE AND SCALABILITY

The default **ServiceMeshControlPlane** settings are not intended for production use; they are designed to install successfully on a default OpenShift Container Platform installation, which is a resource-limited environment. After you have verified a successful SMCP installation, you should modify the settings defined within the SMCP to suit your environment.

### 1.16.1. Setting limits on compute resources

By default, **spec.proxy** has the settings **cpu: 10m** and **memory: 128M**. If you are using Pilot, **spec.runtime.components.pilot** has the same default values.

The settings in the following example are based on 1,000 services and 1,000 requests per second. You can change the values for **cpu** and **memory** in the **ServiceMeshControlPlane**.

#### Procedure

- 1. In the OpenShift Container Platform web console, click Operators → Installed Operators.
- 2. Click the Project menu and select the project where you installed the Service Mesh control plane, for example istio-system.
- 3. Click the Red Hat OpenShift Service Mesh Operator. In the Istio Service Mesh Control Plane column, click the name of your **ServiceMeshControlPlane**, for example **basic**.
- 4. Add the name of your standalone Jaeger instance to the **ServiceMeshControlPlane**.
	- a. Click the YAML tab.
	- b. Set the values for **spec.proxy.runtime.container.resources.requests.cpu** and **spec.proxy.runtime.container.resources.requests.memory** in your **ServiceMeshControlPlane** resource.

# Example version 2.2 ServiceMeshControlPlane

```
apiVersion: maistra.io/v2
kind: ServiceMeshControlPlane
metadata:
 name: basic
 namespace: istio-system
spec:
 version: v2.2
 proxy:
  runtime:
   container:
    resources:
      requests:
       cpu: 600m
       memory: 50Mi
      limits: {}
 runtime:
  components:
   pilot:
    container:
      resources:
       requests:
        cpu: 1000m
        memory: 1.6Gi
       limits: {}
```
- c. Click Save.
- 5. Click Reload to verify the **ServiceMeshControlPlane** resource was configured correctly.

# 1.16.2. Load test results

The upstream Istio community load tests mesh consists of 1000 services and 2000 sidecars with 70,000 mesh-wide requests per second. Running the tests using Istio 1.12.3, generated the following results:

- The Envoy proxy uses 0.35 vCPU and 40 MB memory per 1000 requests per second going through the proxy.
- Istiod uses 1 vCPU and 1.5 GB of memory.
- The Envoy proxy adds 2.65 ms to the 90th percentile latency.
- The legacy **istio-telemetry** service (disabled by default in Service Mesh 2.0) uses 0.6 vCPU per 1000 mesh-wide requests per second for deployments that use Mixer. The data plane components, the Envoy proxies, handle data flowing through the system. The Service Mesh control plane component, Istiod, configures the data plane. The data plane and control plane have distinct performance concerns.

# 1.16.2.1. Service Mesh Control plane performance

Istiod configures sidecar proxies based on user authored configuration files and the current state of the system. In a Kubernetes environment, Custom Resource Definitions (CRDs) and deployments constitute

the configuration and state of the system. The Istio configuration objects like gateways and virtual services, provide the user-authored configuration. To produce the configuration for the proxies, Istiod processes the combined configuration and system state from the Kubernetes environment and the user-authored configuration.

The Service Mesh control plane supports thousands of services, spread across thousands of pods with a similar number of user authored virtual services and other configuration objects. Istiod's CPU and memory requirements scale with the number of configurations and possible system states. The CPU consumption scales with the following factors:

- The rate of deployment changes.
- The rate of configuration changes.
- The number of proxies connecting to Istiod.

However this part is inherently horizontally scalable.

### 1.16.2.2. Data plane performance

Data plane performance depends on many factors, for example:

- Number of client connections
- **•** Target request rate
- Request size and response size
- Number of proxy worker threads
- Protocol
- CPU cores
- Number and types of proxy filters, specifically telemetry v2 related filters.

The latency, throughput, and the proxies' CPU and memory consumption are measured as a function of these factors.

### 1.16.2.2.1. CPU and memory consumption

Since the sidecar proxy performs additional work on the data path, it consumes CPU and memory. As of Istio 1.12.3, a proxy consumes about 0.5 vCPU per 1000 requests per second.

The memory consumption of the proxy depends on the total configuration state the proxy holds. A large number of listeners, clusters, and routes can increase memory usage.

Since the proxy normally doesn't buffer the data passing through, request rate doesn't affect the memory consumption.

### 1.16.2.2.2. Additional latency

Since Istio injects a sidecar proxy on the data path, latency is an important consideration. Istio adds an authentication filter, a telemetry filter, and a metadata exchange filter to the proxy. Every additional filter adds to the path length inside the proxy and affects latency.

The Envoy proxy collects raw telemetry data after a response is sent to the client. The time spent

collecting raw telemetry for a request does not contribute to the total time taken to complete that request. However, since the worker is busy handling the request, the worker won't start handling the next request immediately. This process adds to the queue wait time of the next request and affects average and tail latencies. The actual tail latency depends on the traffic pattern.

Inside the mesh, a request traverses the client-side proxy and then the server-side proxy. In the default configuration of Istio 1.12.3 (that is, Istio with telemetry v2), the two proxies add about 1.7 ms and 2.7 ms to the 90th and 99th percentile latency, respectively, over the baseline data plane latency.

# 1.17. CONFIGURING SERVICE MESH FOR PRODUCTION

When you are ready to move from a basic installation to production, you must configure your control plane, tracing, and security certificates to meet production requirements.

### Prerequisites

- **•** Install and configure Red Hat OpenShift Service Mesh.
- Test your configuration in a staging environment.

# 1.17.1. Configuring your ServiceMeshControlPlane resource for production

If you have installed a basic **ServiceMeshControlPlane** resource to test Service Mesh, you must configure it to production specification before you use Red Hat OpenShift Service Mesh in production.

You cannot change the **metadata.name** field of an existing **ServiceMeshControlPlane** resource. For production deployments, you must customize the default template.

### Procedure

- 1. Configure the distributed tracing platform for production.
	- a. Edit the **ServiceMeshControlPlane** resource to use the **production** deployment strategy, by setting **spec.addons.jaeger.install.storage.type** to **Elasticsearch** and specify additional configuration options under **install**. You can create and configure your Jaeger instance and set **spec.addons.jaeger.name** to the name of the Jaeger instance.

# Default Jaeger parameters including Elasticsearch

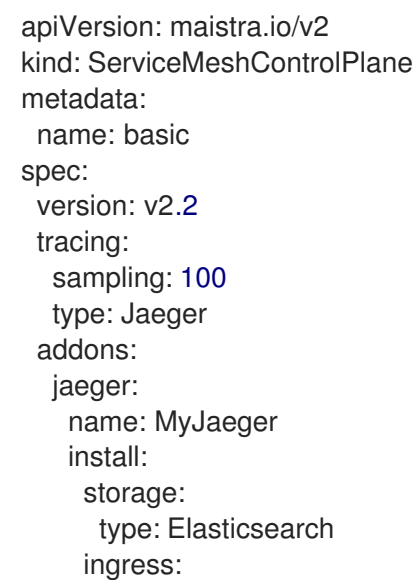

enabled: true runtime: components: tracing.jaeger.elasticsearch: *# only supports resources and image name* container: resources: {}

- b. Configure the sampling rate for production. For more information, see the Performance and scalability section.
- 2. Ensure your security certificates are production ready by installing security certificates from an external certificate authority. For more information, see the Security section.
- 3. Verify the results. Enter the following command to verify that the **ServiceMeshControlPlane** resource updated properly. In this example, **basic** is the name of the **ServiceMeshControlPlane** resource

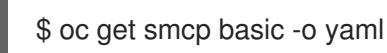

# 1.17.2. Additional resources

For more information about tuning Service Mesh for [performance,](https://access.redhat.com/documentation/en-us/openshift_container_platform/4.8/html-single/service_mesh/#ossm-performance-scalability) see Performance and scalability.

# 1.18. CONNECTING SERVICE MESHES

*Federation* is a deployment model that lets you share services and workloads between separate meshes managed in distinct administrative domains.

# 1.18.1. Federation overview

Federation is a set of features that let you connect services between separate meshes, allowing the use of Service Mesh features such as authentication, authorization, and traffic management across multiple, distinct administrative domains.

Implementing a federated mesh lets you run, manage, and observe a single service mesh running across multiple OpenShift clusters. Red Hat OpenShift Service Mesh federation takes an opinionated approach to a multi-cluster implementation of Service Mesh that assumes *minimal* trust between meshes.

Service Mesh federation assumes that each mesh is managed individually and retains its own administrator. The default behavior is that no communication is permitted and no information is shared between meshes. The sharing of information between meshes is on an explicit opt-in basis. Nothing is shared in a federated mesh unless it has been configured for sharing. Support functions such as certificate generation, metrics and trace collection remain local in their respective meshes.

You configure the **ServiceMeshControlPlane** on each service mesh to create ingress and egress gateways specifically for the federation, and to specify the trust domain for the mesh.

Federation also involves the creation of additional federation files. The following resources are used to configure the federation between two or more meshes.

- A ServiceMeshPeerresource declares the federation between a pair of service meshes.
- An ExportedServiceSet resource declares that one or more services from the mesh are available for use by a peer mesh.

An ImportedServiceSet resource declares which services exported by a peer mesh will be imported into the mesh.

# 1.18.2. Federation features

Features of the Red Hat OpenShift Service Mesh federated approach to joining meshes include the following:

- **•** Supports common root certificates for each mesh.
- Supports different root certificates for each mesh.
- Mesh administrators must manually configure certificate chains, service discovery endpoints, trust domains, etc for meshes outside of the Federated mesh.
- Only export/import the services that you want to share between meshes.
	- Defaults to not sharing information about deployed workloads with other meshes in the federation. A service can be exported to make it visible to other meshes and allow requests from workloads outside of its own mesh.
	- <sup>o</sup> A service that has been exported can be imported to another mesh, enabling workloads on that mesh to send requests to the imported service.
- Encrypts communication between meshes at all times.
- Supports configuring load balancing across workloads deployed locally and workloads that are deployed in another mesh in the federation.

When a mesh is joined to another mesh it can do the following:

- **•** Provide trust details about itself to the federated mesh.
- Discover trust details about the federated mesh.
- Provide information to the federated mesh about its own exported services.
- Discover information about services exported by the federated mesh.

# 1.18.3. Federation security

Red Hat OpenShift Service Mesh federation takes an opinionated approach to a multi-cluster implementation of Service Mesh that assumes minimal trust between meshes. Data security is built in as part of the federation features.

- Each mesh is considered to be a unique tenant, with a unique administration.
- You create a unique trust domain for each mesh in the federation.
- Traffic between the federated meshes is automatically encrypted using mutual Transport Layer Security (mTLS).
- The Kiali graph only displays your mesh and services that you have imported. You cannot see the other mesh or services that have not been imported into your mesh.

# 1.18.4. Federation limitations

The Red Hat OpenShift Service Mesh federated approach to joining meshes has the following limitations:

- Federation of meshes is not supported on OpenShift Dedicated.
- Federation of meshes is not supported on Microsoft Azure Red Hat OpenShift (ARO).

# 1.18.5. Federation prerequisites

The Red Hat OpenShift Service Mesh federated approach to joining meshes has the following prerequisites:

- Two or more OpenShift Container Platform 4.6 or above clusters.
- Federation was introduced in Red Hat OpenShift Service Mesh 2.1. You must have the Red Hat OpenShift Service Mesh 2.1 Operator installed on each mesh that you want to federate.
- You must have a version 2.1 **ServiceMeshControlPlane** deployed on each mesh that you want to federate.
- You must configure the load balancers supporting the services associated with the federation gateways to support raw TLS traffic. Federation traffic consists of HTTPS for discovery and raw encrypted TCP for service traffic.
- Services that you want to expose to another mesh should be deployed before you can export and import them. However, this is not a strict requirement. You can specify service names that do not yet exist for export/import. When you deploy the services named in the **ExportedServiceSet** and **ImportedServiceSet** they will be automatically made available for export/import.

# 1.18.6. Planning your mesh federation

Before you start configuring your mesh federation, you should take some time to plan your implementation.

- How many meshes do you plan to join in a federation? You probably want to start with a limited number of meshes, perhaps two or three.
- What naming convention do you plan to use for each mesh? Having a pre-defined naming convention will help with configuration and troubleshooting. The examples in this documentation use different colors for each mesh. You should decide on a naming convention that will help you determine who owns and manages each mesh, as well as the following federation resources:
	- Cluster names
	- Cluster network names
	- Mesh names and namespaces
	- Federation ingress gateways
	- Federation egress gateways
	- Security trust domains

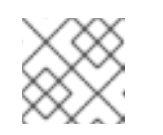

# **NOTE**

Each mesh in the federation must have its own unique trust domain.

- Which services from each mesh do you plan to export to the federated mesh? Each service can be exported individually, or you can specify labels or use wildcards.
	- Do you want to use aliases for the service namespaces?
	- Do you want to use aliases for the exported services?
- Which exported services does each mesh plan to import? Each mesh only imports the services that it needs.
	- Do you want to use aliases for the imported services?

# 1.18.7. Mesh federation across clusters

To connect one instance of the OpenShift Service Mesh with one running in a different cluster, the procedure is not much different as when connecting two meshes deployed in the same cluster. However, the ingress gateway of one mesh must be reachable from the other mesh. One way of ensuring this is to configure the gateway service as a **LoadBalancer** service if the cluster supports this type of service.

The service must be exposed through a load balancer that operates at Layer4 of the OSI model.

# 1.18.7.1. Exposing the federation ingress on clusters running on bare metal

If the cluster runs on bare metal and fully supports **LoadBalancer** services, the IP address found in the **.status.loadBalancer.ingress.ip** field of the ingress gateway **Service** object should be specified as one of the entries in the **.spec.remote.addresses** field of the **ServiceMeshPeer** object.

If the cluster does not support **LoadBalancer** services, using a **NodePort** service could be an option if the nodes are accessible from the cluster running the other mesh. In the **ServiceMeshPeer** object, specify the IP addresses of the nodes in the **.spec.remote.addresses** field and the service's node ports in the **.spec.remote.discoveryPort** and **.spec.remote.servicePort** fields.

# 1.18.7.2. Exposing the federation ingress on clusters running on IBM Power and IBM Z

If the cluster runs on IBM Power or IBM Z infrastructure and fully supports **LoadBalancer** services, the IP address found in the **.status.loadBalancer.ingress.ip** field of the ingress gateway **Service** object should be specified as one of the entries in the **.spec.remote.addresses** field of the **ServiceMeshPeer** object.

If the cluster does not support **LoadBalancer** services, using a **NodePort** service could be an option if the nodes are accessible from the cluster running the other mesh. In the **ServiceMeshPeer** object, specify the IP addresses of the nodes in the **.spec.remote.addresses** field and the service's node ports in the **.spec.remote.discoveryPort** and **.spec.remote.servicePort** fields.

# 1.18.7.3. Exposing the federation ingress on Amazon Web Services (AWS)

By default, LoadBalancer services in clusters running on AWS do not support L4 load balancing. In order for Red Hat OpenShift Service Mesh federation to operate correctly, the following annotation must be added to the ingress gateway service:

service.beta.kubernetes.io/aws-load-balancer-type: nlb
The Fully Qualified Domain Name found in the **.status.loadBalancer.ingress.hostname** field of the ingress gateway **Service** object should be specified as one of the entries in the **.spec.remote.addresses** field of the **ServiceMeshPeer** object.

### 1.18.7.4. Exposing the federation ingress on Azure

On Microsoft Azure, merely setting the service type to **LoadBalancer** suffices for mesh federation to operate correctly.

The IP address found in the **.status.loadBalancer.ingress.ip** field of the ingress gateway **Service** object should be specified as one of the entries in the **.spec.remote.addresses** field of the **ServiceMeshPeer** object.

### 1.18.7.5. Exposing the federation ingress on Google Cloud Platform (GCP)

On Google Cloud Platform, merely setting the service type to **LoadBalancer** suffices for mesh federation to operate correctly.

The IP address found in the **.status.loadBalancer.ingress.ip** field of the ingress gateway **Service** object should be specified as one of the entries in the **.spec.remote.addresses** field of the **ServiceMeshPeer** object.

### 1.18.8. Federation implementation checklist

Federating services meshes involves the following activities:

❏ Configure networking between the clusters that you are going to federate.

❏ Configure the load balancers supporting the services associated with the federation gateways to support raw TLS traffic.

❏ Installing the Red Hat OpenShift Service Mesh version 2.1 or later Operator in each of your clusters.

❏ Deploying a version 2.1 or later **ServiceMeshControlPlane** to each of your clusters.

❏ Configuring the SMCP for federation for each mesh that you want to federate:

❏ Create a federation egress gateway for each mesh you are going to federate with.

❏ Create a federation ingress gateway for each mesh you are going to federate with.

❏ Configure a unique trust domain.

❏ Federate two or more meshes by creating a **ServiceMeshPeer** resource for each mesh pair.

❏ Export services by creating an **ExportedServiceSet** resource to make services available from one mesh to a peer mesh.

❏ Import services by creating an **ImportedServiceSet** resource to import services shared by a mesh peer.

### 1.18.9. Configuring a Service Mesh control plane for federation

Before a mesh can be federated, you must configure the **ServiceMeshControlPlane** for mesh federation. Because all meshes that are members of the federation are equal, and each mesh is

managed independently, you must configure the SMCP for *each* mesh that will participate in the federation.

In the following example, the administrator for the **red-mesh** is configuring the SMCP for federation with both the **green-mesh** and the **blue-mesh**.

#### Sample SMCP for red-mesh

```
apiVersion: maistra.io/v2
kind: ServiceMeshControlPlane
metadata:
 name: red-mesh
 namespace: red-mesh-system
spec:
 version: v2.2
 runtime:
  defaults:
   container:
    imagePullPolicy: Always
 gateways:
  additionalEgress:
   egress-green-mesh:
    enabled: true
     requestedNetworkView:
     - green-network
     routerMode: sni-dnat
     service:
      metadata:
       labels:
        federation.maistra.io/egress-for: egress-green-mesh
      ports:
      - port: 15443
       name: tls
      - port: 8188
       name: http-discovery #note HTTP here
   egress-blue-mesh:
     enabled: true
    requestedNetworkView:
     - blue-network
     routerMode: sni-dnat
    service:
      metadata:
       labels:
        federation.maistra.io/egress-for: egress-blue-mesh
      ports:
      - port: 15443
       name: tls
      - port: 8188
       name: http-discovery #note HTTP here
  additionalIngress:
   ingress-green-mesh:
     enabled: true
    routerMode: sni-dnat
     service:
      type: LoadBalancer
      metadata:
```

```
labels:
       federation.maistra.io/ingress-for: ingress-green-mesh
     ports:
     - port: 15443
      name: tls
     - port: 8188
      name: https-discovery #note HTTPS here
  ingress-blue-mesh:
   enabled: true
   routerMode: sni-dnat
   service:
    type: LoadBalancer
     metadata:
      labels:
       federation.maistra.io/ingress-for: ingress-blue-mesh
     ports:
     - port: 15443
      name: tls
     - port: 8188
      name: https-discovery #note HTTPS here
security:
 trust:
  domain: red-mesh.local
```
#### Table 1.7. ServiceMeshControlPlane federation configuration parameters

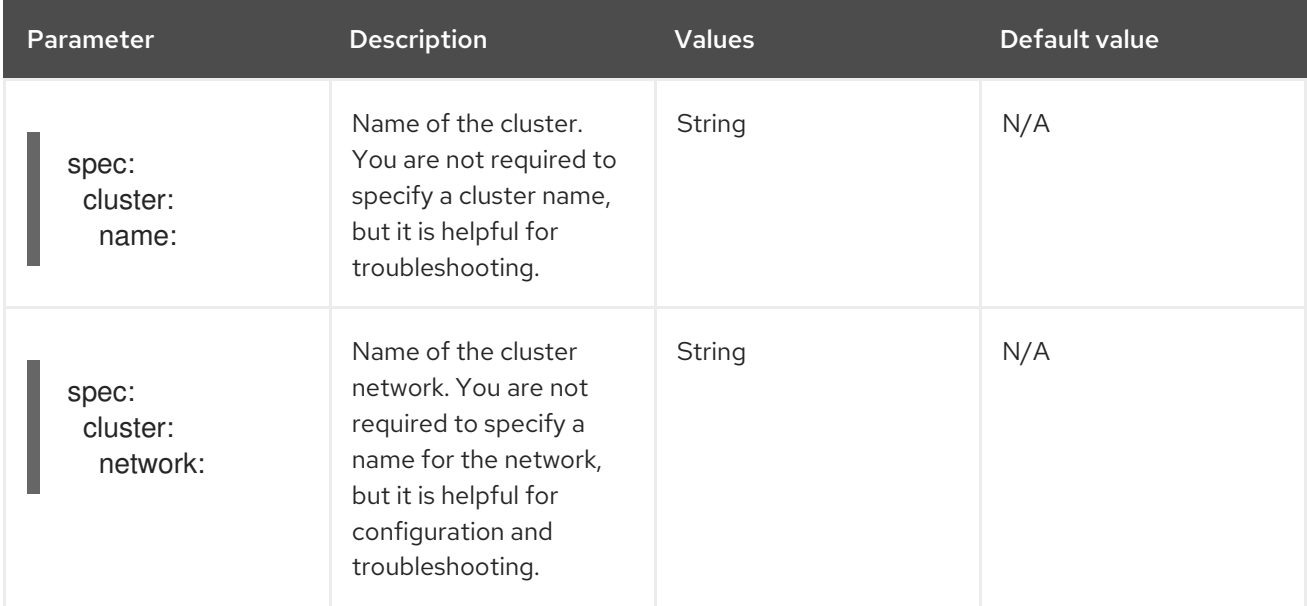

### 1.18.9.1. Understanding federation gateways

You use a gateway to manage inbound and outbound traffic for your mesh, letting you specify which traffic you want to enter or leave the mesh.

You use ingress and egress gateways to manage traffic entering and leaving the service mesh (North-South traffic). When you create a federated mesh, you create additional ingress/egress gateways, to facilitate service discovery between federated meshes, communication between federated meshes, and to manage traffic flow between service meshes (East-West traffic).

To avoid naming conflicts between meshes, you must create separate egress and ingress gateways for each mesh. For example, **red-mesh** would have separate egress gateways for traffic going to **greenmesh** and **blue-mesh**.

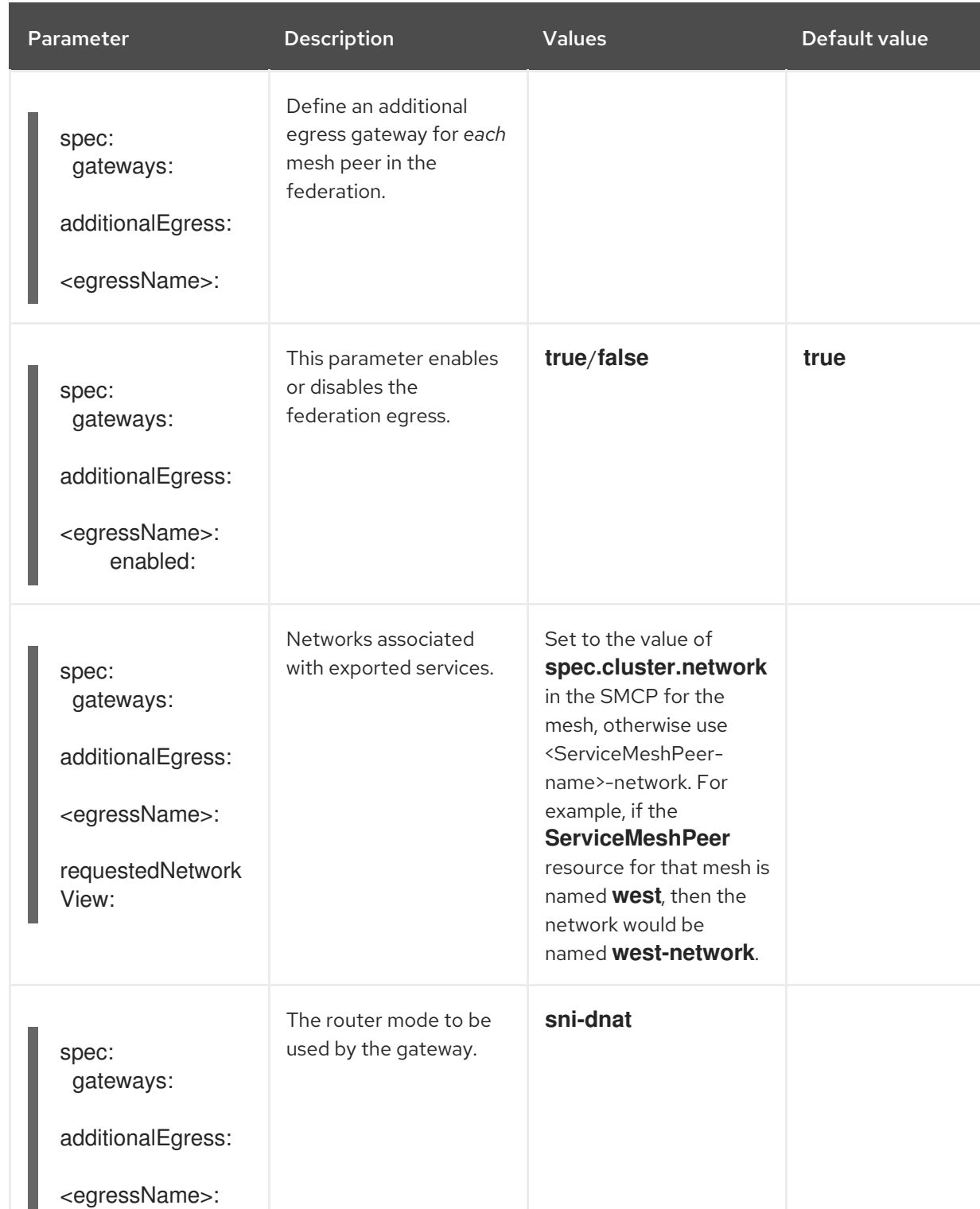

### Table 1.8. Federation gateway parameters

routerMode:

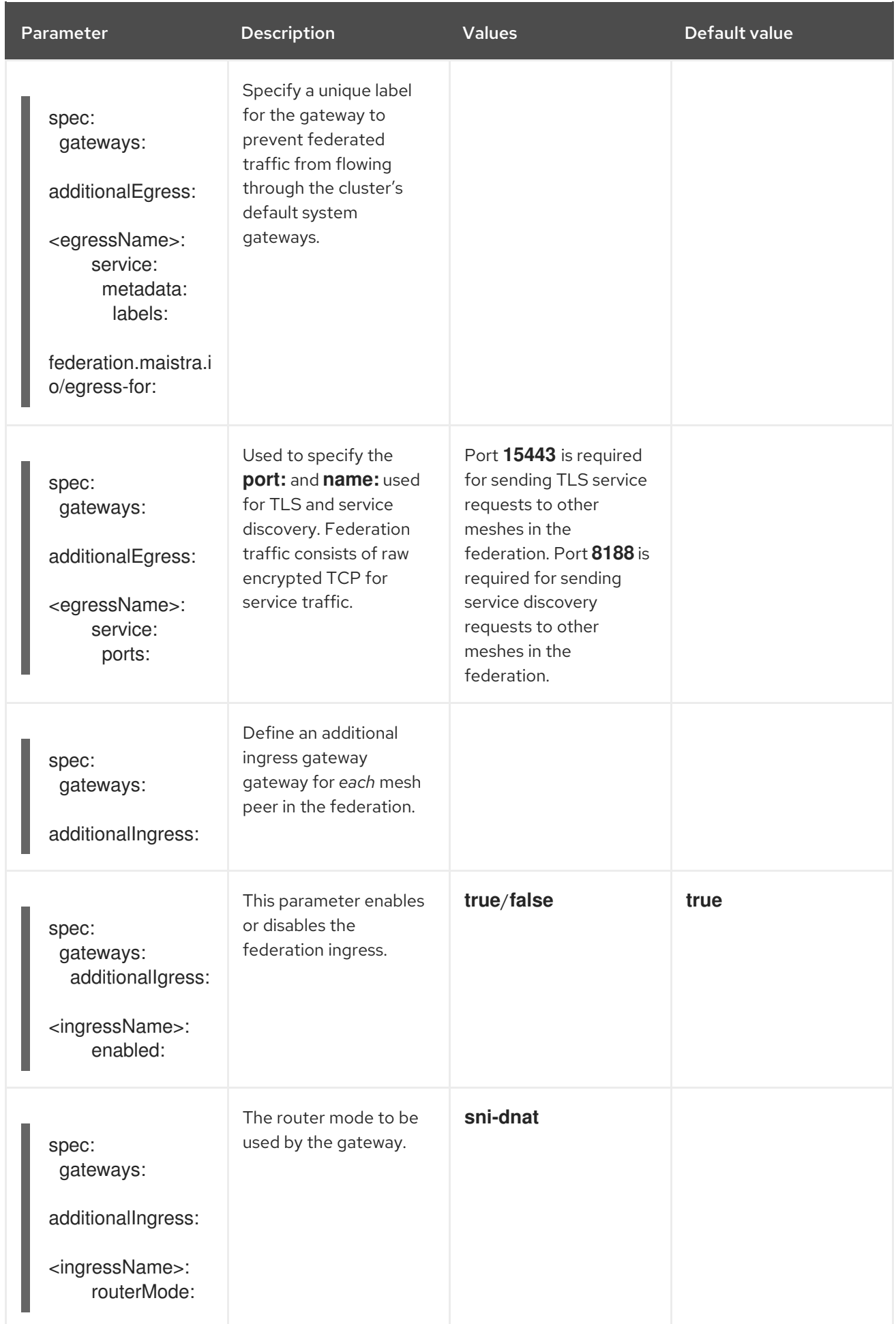

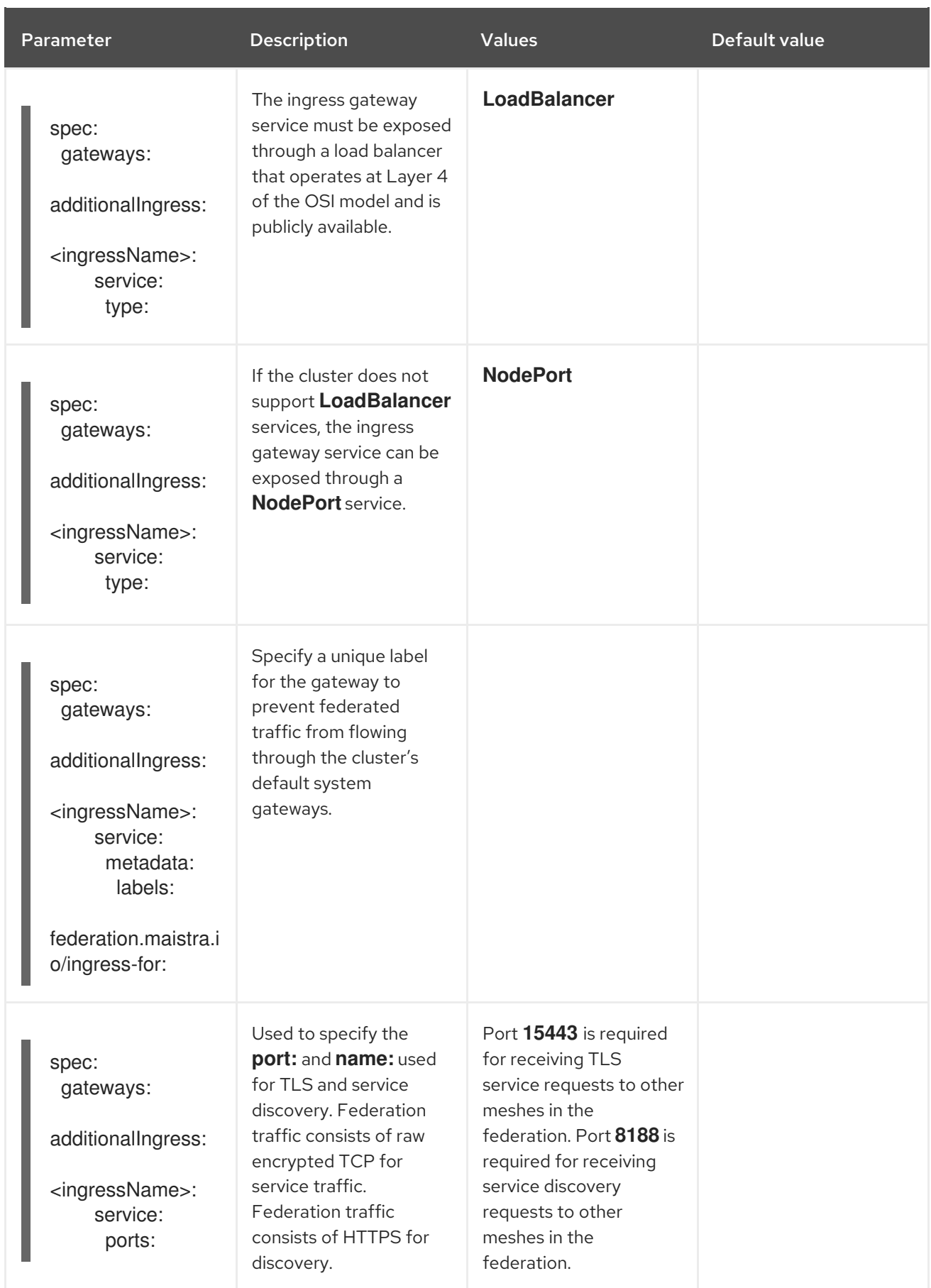

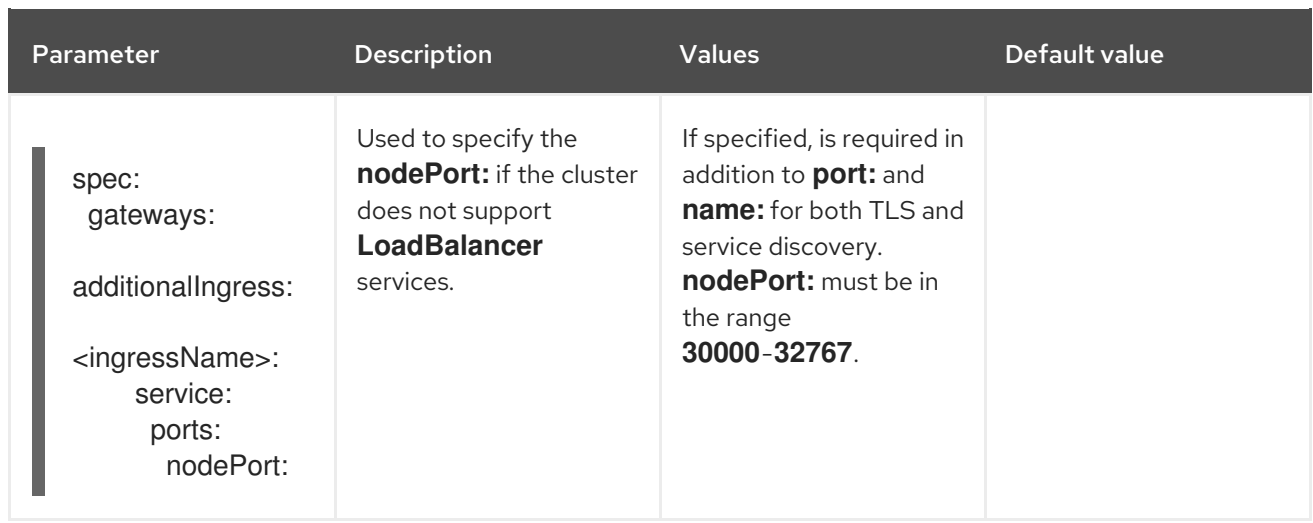

In the following example, the administrator is configuring the SMCP for federation with the **green-mesh** using a **NodePort** service.

#### Sample SMCP for NodePort

gateways: additionalIngress: ingress-green-mesh: enabled: true routerMode: sni-dnat service: type: NodePort metadata: labels: federation.maistra.io/ingress-for: ingress-green-mesh ports: - port: 15443 nodePort: 30510 name: tls - port: 8188 nodePort: 32359 name: https-discovery

#### 1.18.9.2. Understanding federation trust domain parameters

Each mesh in the federation must have its own unique trust domain. This value is used when configuring mesh federation in the **ServiceMeshPeer** resource.

```
kind: ServiceMeshControlPlane
metadata:
 name: red-mesh
 namespace: red-mesh-system
spec:
 security:
  trust:
   domain: red-mesh.local
```
#### Table 1.9. Federation security parameters

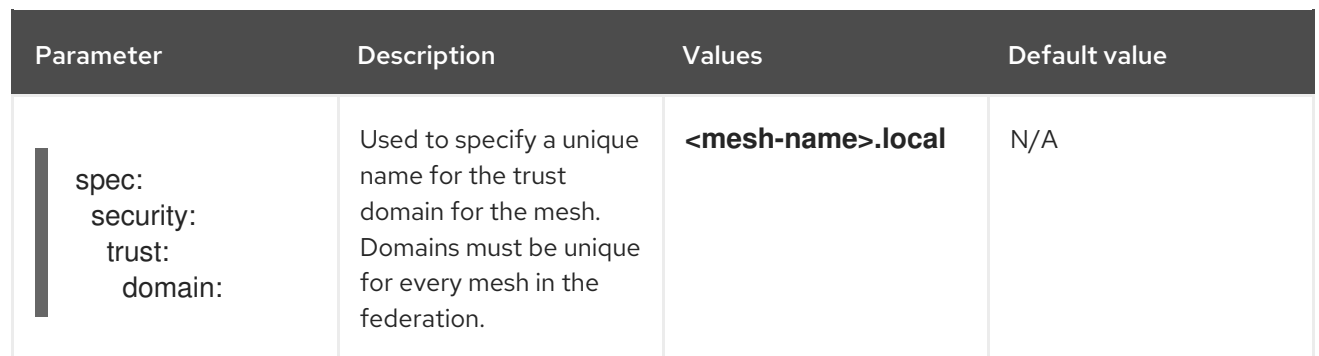

### Procedure from the Console

Follow this procedure to edit the **ServiceMeshControlPlane** with the OpenShift Container Platform web console. This example uses the **red-mesh** as an example.

- 1. Log in to the OpenShift Container Platform web console as a user with the cluster-admin role.
- 2. Navigate to Operators → Installed Operators.
- 3. Click the Project menu and select the project where you installed the Service Mesh control plane. For example, **red-mesh-system**.
- 4. Click the Red Hat OpenShift Service Mesh Operator.
- 5. On the Istio Service Mesh Control Planetab, click the name of your **ServiceMeshControlPlane**, for example **red-mesh**.
- 6. On the Create ServiceMeshControlPlane Detailspage, click **YAML** to modify your configuration.
- 7. Modify your **ServiceMeshControlPlane** to add federation ingress and egress gateways and to specify the trust domain.
- 8. Click Save.

### Procedure from the CLI

Follow this procedure to create or edit the **ServiceMeshControlPlane** with the command line. This example uses the **red-mesh** as an example.

1. Log in to the OpenShift Container Platform CLI as a user with the **cluster-admin** role. Enter the following command. Then, enter your username and password when prompted.

\$ oc login --username=<NAMEOFUSER> https://<HOSTNAME>:6443

2. Change to the project where you installed the Service Mesh control plane, for example redmesh-system.

\$ oc project red-mesh-system

- 3. Edit the **ServiceMeshControlPlane** file to add federation ingress and egress gateways and to specify the trust domain.
- 4. Run the following command to edit the Service Mesh control plane where **red-mesh-system** is the system namespace and **red-mesh** is the name of the **ServiceMeshControlPlane** object:

\$ oc edit -n red-mesh-system smcp red-mesh

5. Enter the following command, where **red-mesh-system** is the system namespace, to see the status of the Service Mesh control plane installation.

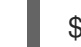

\$ oc get smcp -n red-mesh-system

The installation has finished successfully when the READY column indicates that all components are ready.

NAME READY STATUS PROFILES VERSION AGE red-mesh 10/10 ComponentsReady ["default"] 2.1.0 4m25s

### 1.18.10. Joining a federated mesh

You declare the federation between two meshes by creating a **ServiceMeshPeer** resource. The **ServiceMeshPeer** resource defines the federation between two meshes, and you use it to configure discovery for the peer mesh, access to the peer mesh, and certificates used to validate the other mesh's clients.

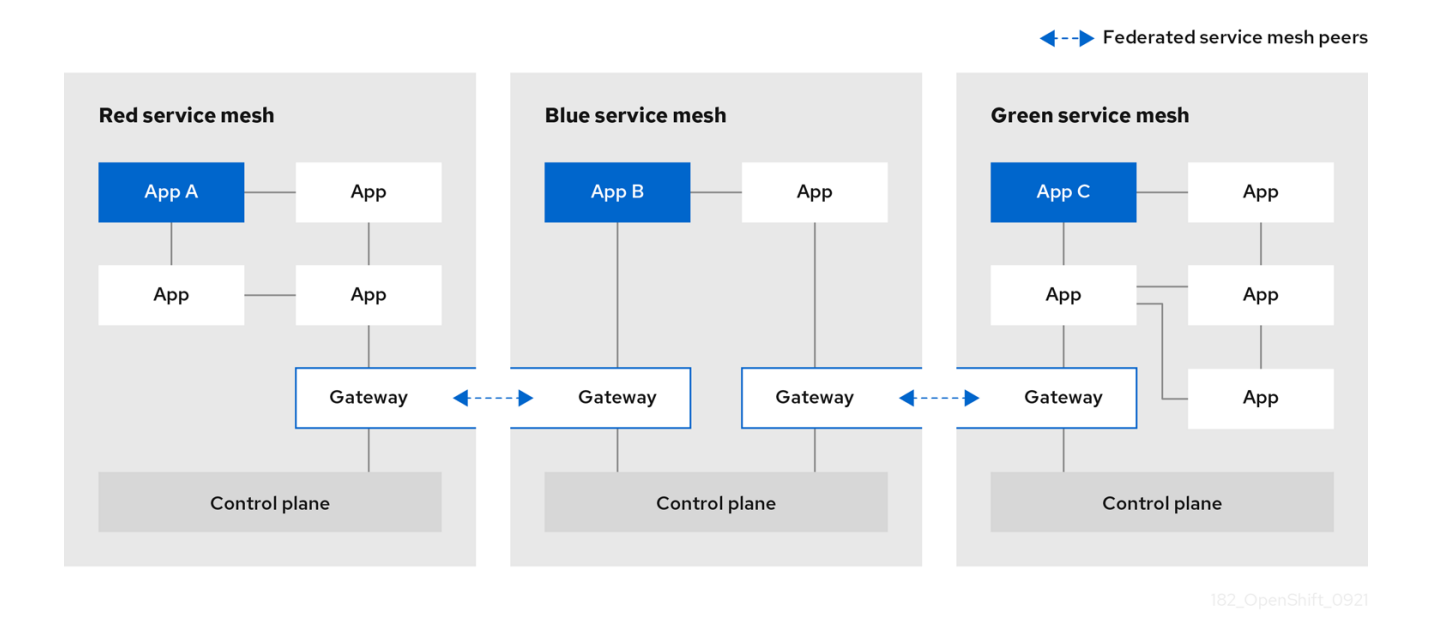

Meshes are federated on a one-to-one basis, so each pair of peers requires a pair of **ServiceMeshPeer** resources specifying the federation connection to the other service mesh. For example, federating two meshes named **red** and **green** would require two **ServiceMeshPeer** files.

- 1. On red-mesh-system, create a **ServiceMeshPeer** for the green mesh.
- 2. On green-mesh-system, create a **ServiceMeshPeer** for the red mesh.

Federating three meshes named **red**, **blue**, and **green** would require six **ServiceMeshPeer** files.

- 1. On red-mesh-system, create a **ServiceMeshPeer** for the green mesh.
- 2. On red-mesh-system, create a **ServiceMeshPeer** for the blue mesh.
- 3. On green-mesh-system, create a **ServiceMeshPeer** for the red mesh.
- 4. On green-mesh-system, create a **ServiceMeshPeer** for the blue mesh.
- 5. On blue-mesh-system, create a **ServiceMeshPeer** for the red mesh.
- 6. On blue-mesh-system, create a **ServiceMeshPeer** for the green mesh.

Configuration in the **ServiceMeshPeer** resource includes the following:

- The address of the other mesh's ingress gateway, which is used for discovery and service requests.
- The names of the local ingress and egress gateways that is used for interactions with the specified peer mesh.
- The client ID used by the other mesh when sending requests to this mesh.
- The trust domain used by the other mesh.
- The name of a **ConfigMap** containing a root certificate that is used to validate client certificates in the trust domain used by the other mesh.

In the following example, the administrator for the **red-mesh** is configuring federation with the **greenmesh**.

#### Example ServiceMeshPeer resource for red-mesh

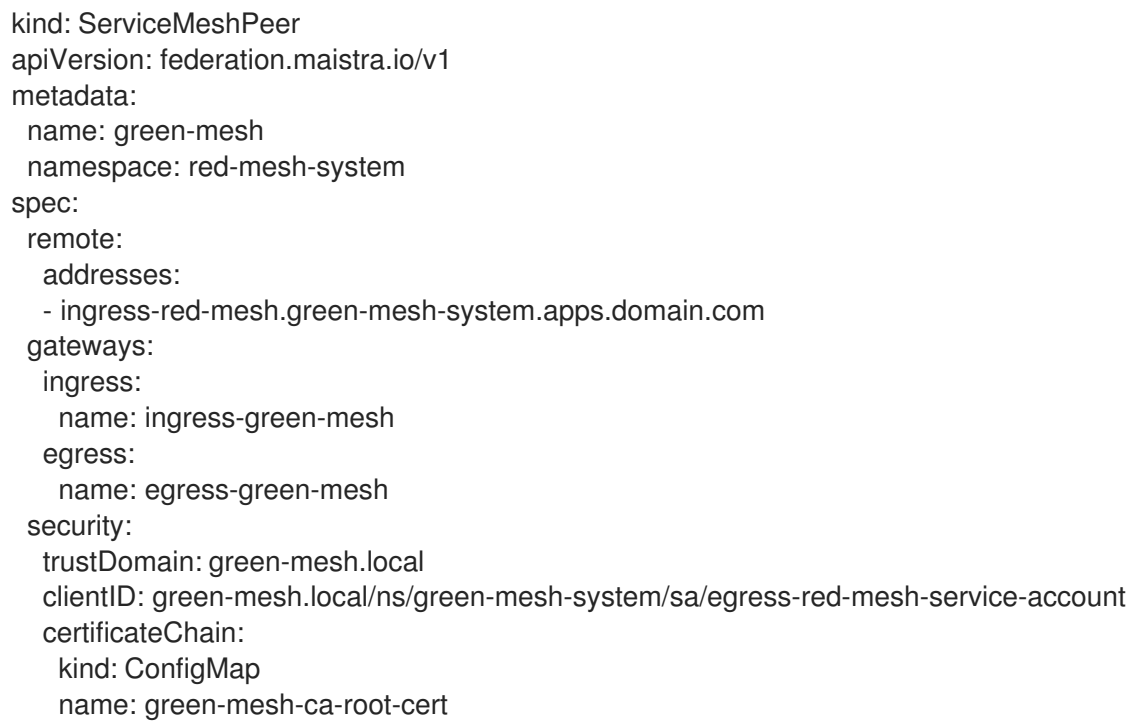

#### Table 1.10. ServiceMeshPeer configuration parameters

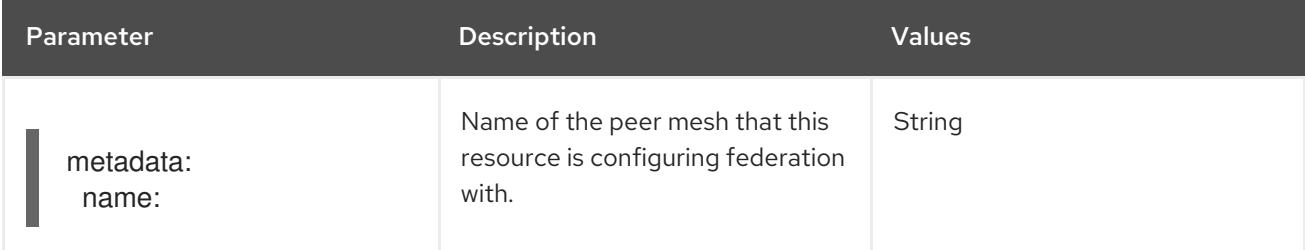

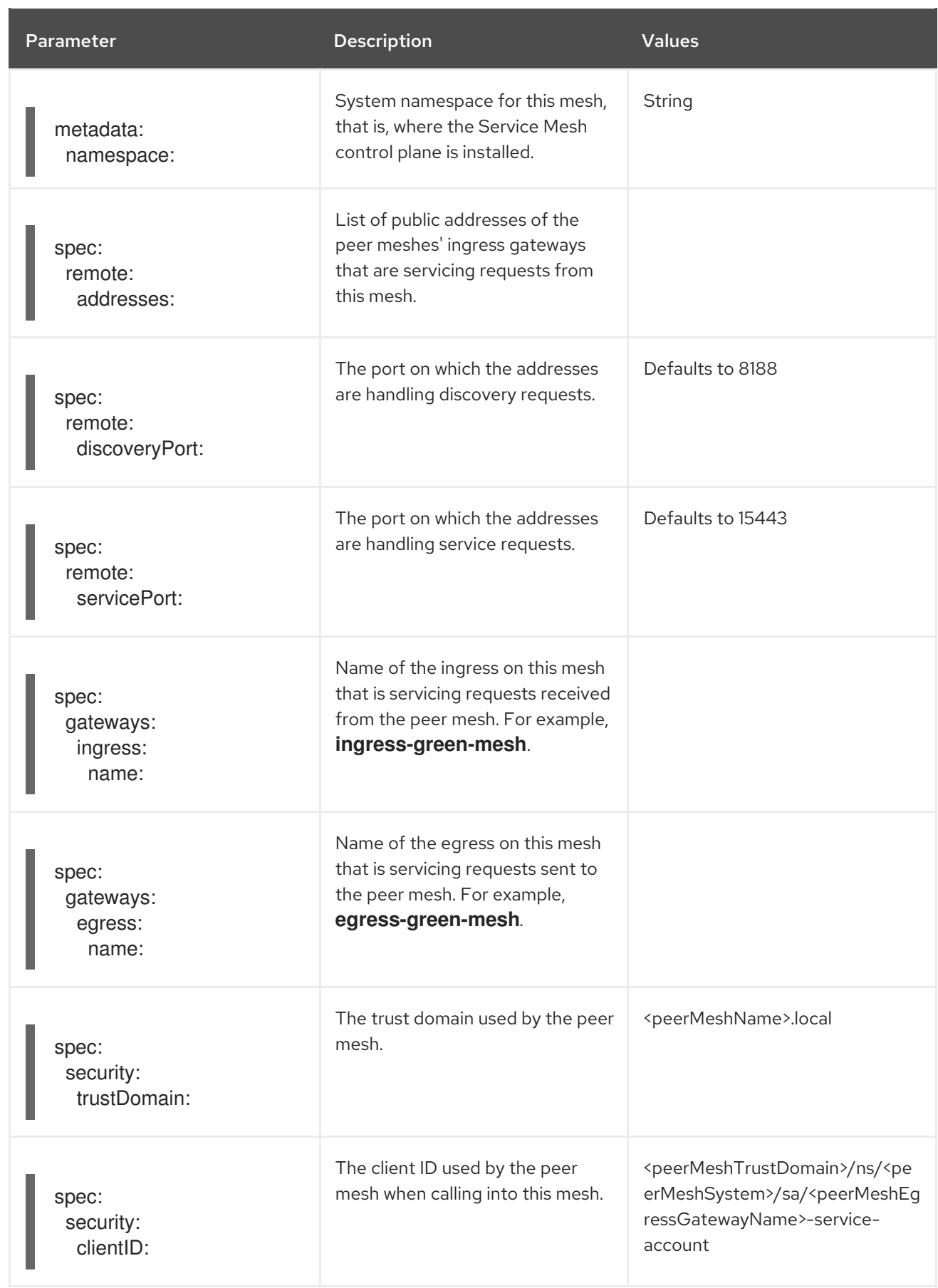

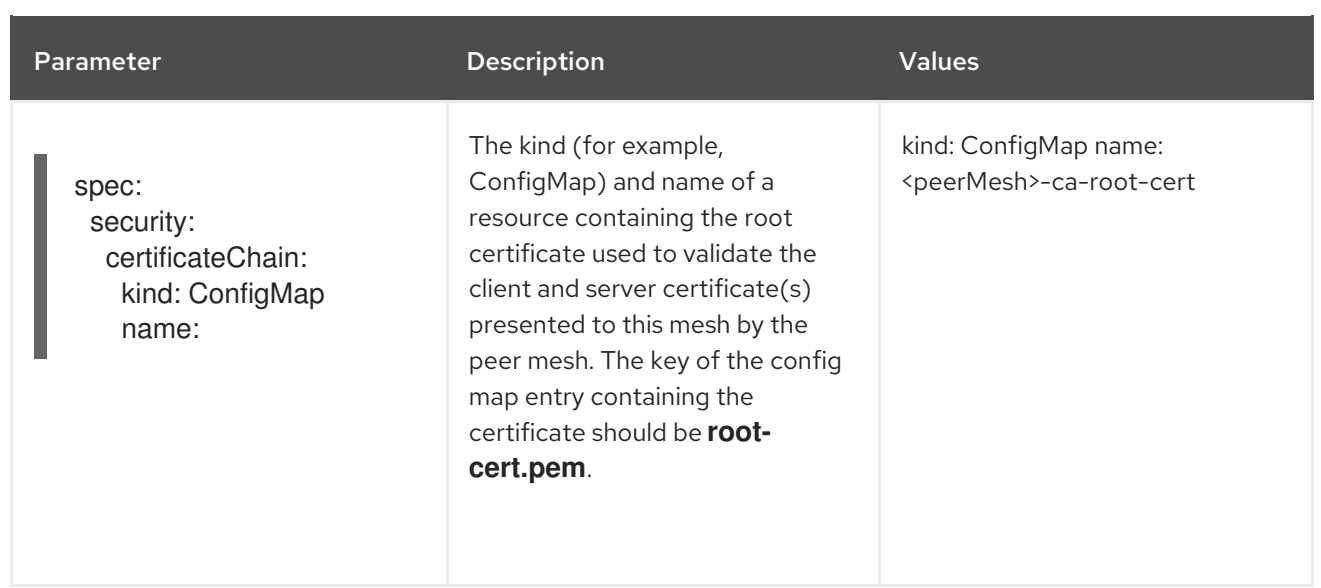

### 1.18.10.1. Creating a ServiceMeshPeer resource

#### **Prerequisites**

- Two or more OpenShift Container Platform 4.6 or above clusters.
- The clusters must already be networked.
- The load balancers supporting the services associated with the federation gateways must be configured to support raw TLS traffic.
- Each cluster must have a version 2.1 **ServiceMeshControlPlane** configured to support federation deployed.
- An account with the **cluster-admin** role.

### Procedure from the CLI

Follow this procedure to create a **ServiceMeshPeer** resource from the command line. This example shows the **red-mesh** creating a peer resource for the **green-mesh**.

1. Log in to the OpenShift Container Platform CLI as a user with the **cluster-admin** role. Enter the following command. Then, enter your username and password when prompted.

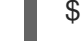

\$ oc login --username=<NAMEOFUSER> <API token> https://<HOSTNAME>:6443

2. Change to the project where you installed the control plane, for example, **red-mesh-system**.

\$ oc project red-mesh-system

3. Create a **ServiceMeshPeer** file based the following example for the two meshes that you want to federate.

#### Example ServiceMeshPeer resource for red-mesh to green-mesh

kind: ServiceMeshPeer apiVersion: federation.maistra.io/v1 metadata:

name: green-mesh namespace: red-mesh-system spec: remote: addresses: - ingress-red-mesh.green-mesh-system.apps.domain.com gateways: ingress: name: ingress-green-mesh egress: name: egress-green-mesh security: trustDomain: green-mesh.local clientID: green-mesh.local/ns/green-mesh-system/sa/egress-red-mesh-service-account certificateChain: kind: ConfigMap name: green-mesh-ca-root-cert

4. Run the following command to deploy the resource, where **red-mesh-system** is the system namespace and **servicemeshpeer.yaml** includes a full path to the file you edited:

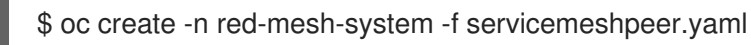

5. To confirm that connection between the red mesh and green mesh is established, inspect the status of the green-mesh **ServiceMeshPeer** in the red-mesh-system namespace:

\$ oc -n red-mesh-system get servicemeshpeer green-mesh -o yaml

Example ServiceMeshPeer connection between red-mesh and green-mesh

status: discoveryStatus: active: - pod: istiod-red-mesh-b65457658-9wq5j remotes: - connected: true lastConnected: "2021-10-05T13:02:25Z" lastFullSync: "2021-10-05T13:02:25Z" source: 10.128.2.149 watch: connected: true lastConnected: "2021-10-05T13:02:55Z" lastDisconnectStatus: 503 Service Unavailable lastFullSync: "2021-10-05T13:05:43Z"

The **status.discoveryStatus.active.remotes** field shows that istiod in the peer mesh (in this example, the green mesh) is connected to istiod in the current mesh (in this example, the red mesh).

The **status.discoveryStatus.active.watch** field shows that istiod in the current mesh is connected to istiod in the peer mesh.

If you check the **servicemeshpeer** named **red-mesh** in **green-mesh-system**, you'll find information about the same two connections from the perspective of the green mesh.

When the connection between two meshes is not established, the **ServiceMeshPeer** status indicates this in the **status.discoveryStatus.inactive** field.

For more information on why a connection attempt failed, inspect the Istiod log, the access log of the egress gateway handling egress traffic for the peer, and the ingress gateway handling ingress traffic for the current mesh in the peer mesh.

For example, if the red mesh can't connect to the green mesh, check the following logs:

- istiod-red-mesh in red-mesh-system
- egress-green-mesh in red-mesh-system
- ingress-red-mesh in green-mesh-system

### 1.18.11. Exporting a service from a federated mesh

Exporting services allows a mesh to share one or more of its services with another member of the federated mesh.

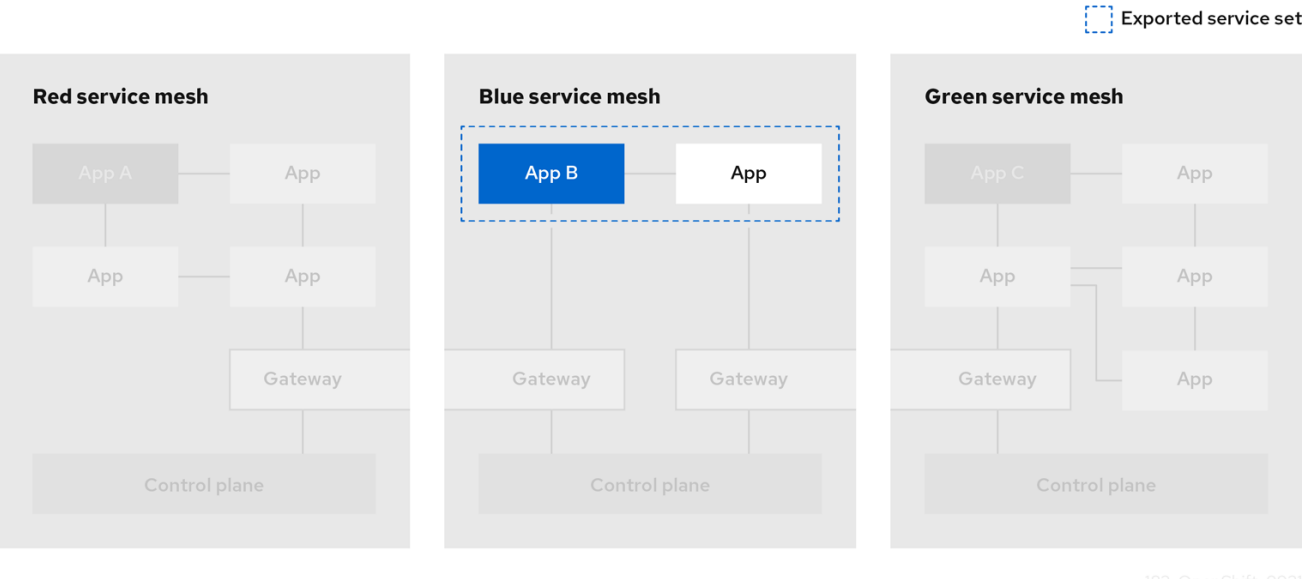

You use an **ExportedServiceSet** resource to declare the services from one mesh that you are making available to another peer in the federated mesh. You must explicitly declare each service to be shared with a peer.

- You can select services by namespace or name.
- You can use wildcards to select services; for example, to export all the services in a namespace.
- You can export services using an alias. For example, you can export the **foo/bar** service as **custom-ns/bar**.
- You can only export services that are visible to the mesh's system namespace. For example, a service in another namespace with a **networking.istio.io/exportTo** label set to '.' would not be a candidate for export.
- For exported services, their target services will only see traffic from the ingress gateway, not the original requestor (that is, they won't see the client ID of either the other mesh's egress gateway or the workload originating the request)

The following example is for services that **red-mesh** is exporting to **green-mesh**.

# Example ExportedServiceSet resource

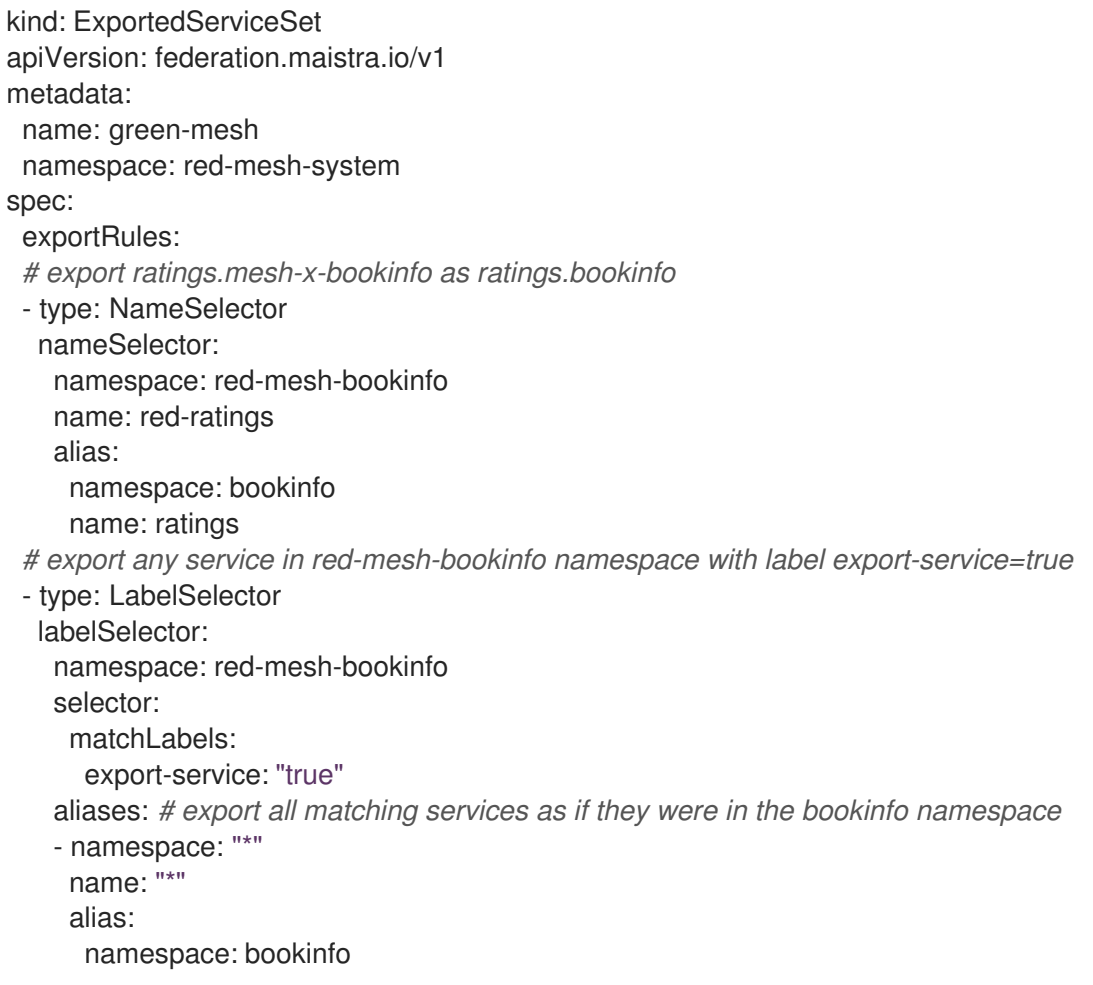

### Table 1.11. ExportedServiceSet parameters

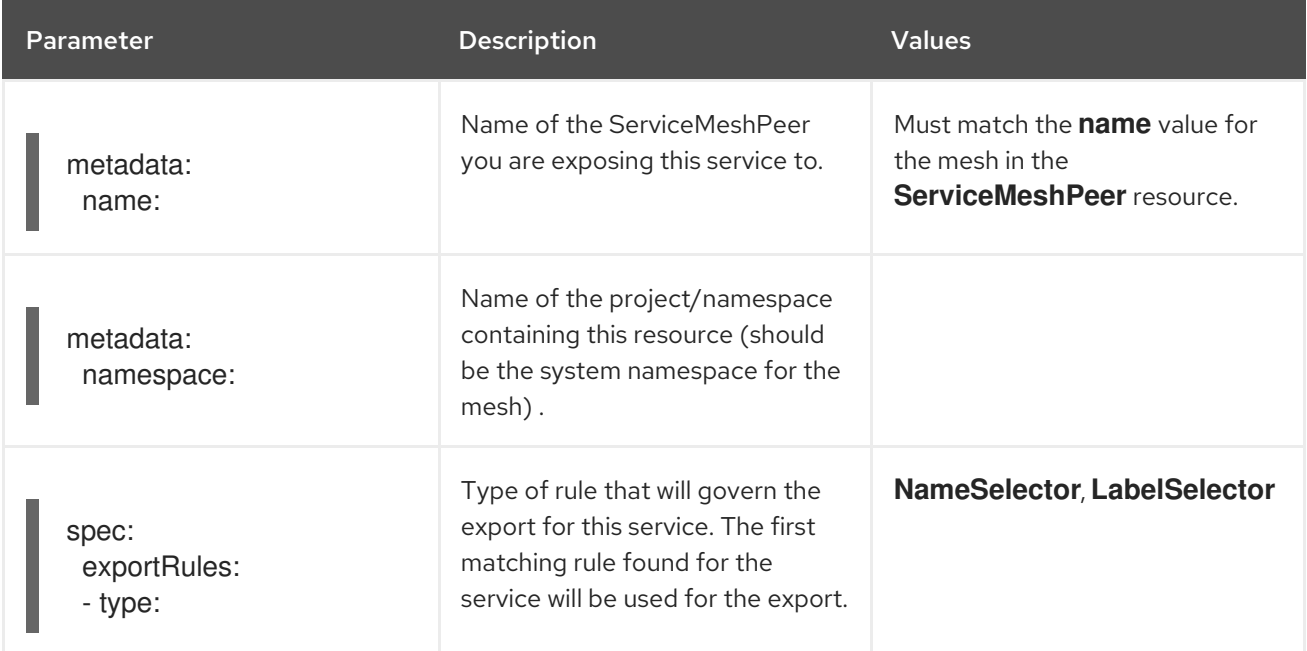

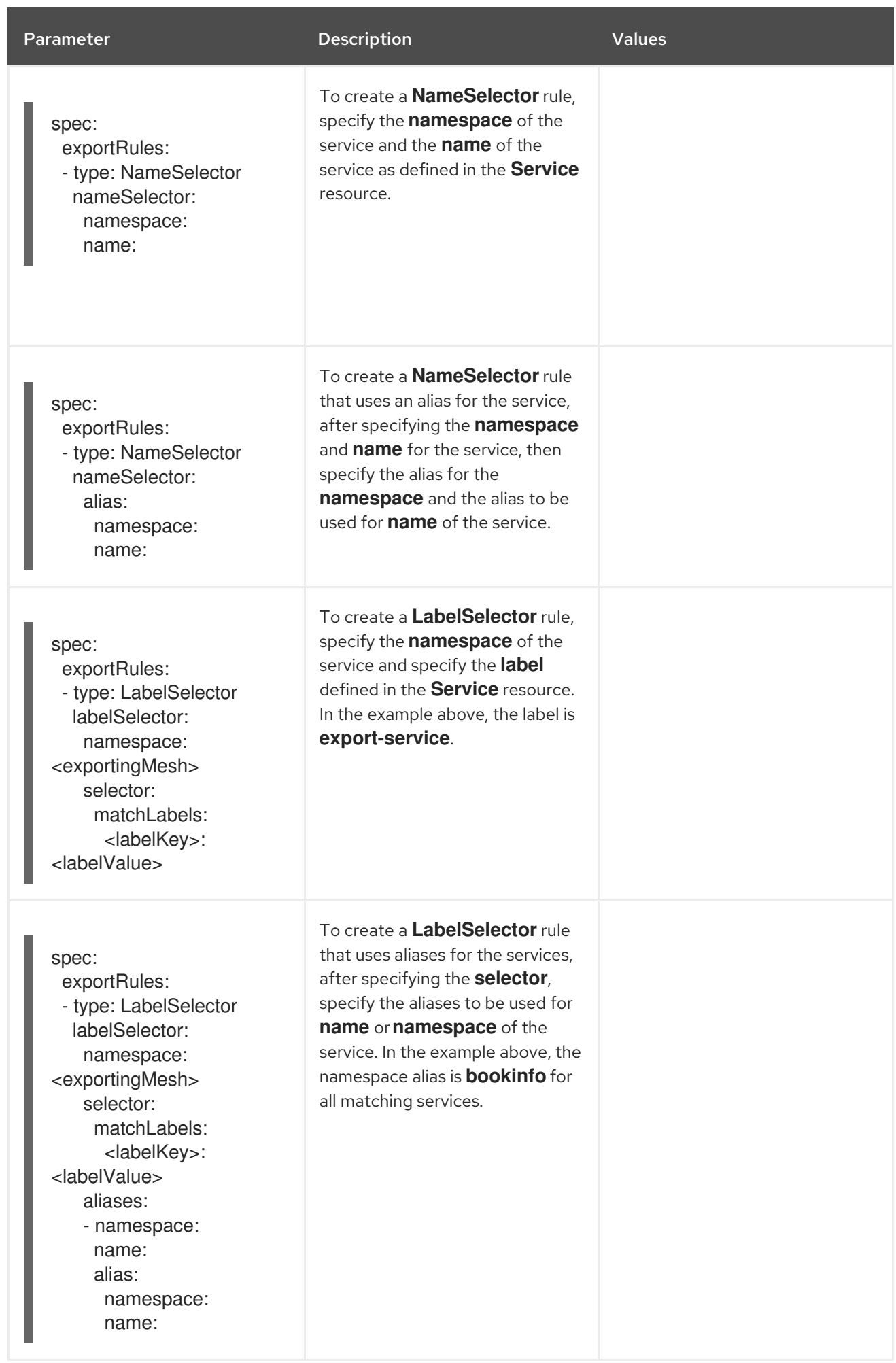

### Export services with the name "ratings" from all namespaces in the red-mesh to blue-mesh.

kind: ExportedServiceSet apiVersion: federation.maistra.io/v1 metadata: name: blue-mesh namespace: red-mesh-system spec: exportRules: - type: NameSelector nameSelector: namespace: "\*" name: ratings

#### Export all services from the west-data-center namespace to green-mesh

kind: ExportedServiceSet apiVersion: federation.maistra.io/v1 metadata: name: green-mesh namespace: red-mesh-system spec: exportRules: - type: NameSelector nameSelector: namespace: west-data-center name: "\*"

#### 1.18.11.1. Creating an ExportedServiceSet

You create an **ExportedServiceSet** resource to explicitly declare the services that you want to be available to a mesh peer.

Services are exported as **<export-name>.<export-namespace>.svc.<ServiceMeshPeer.name> exports.local** and will automatically route to the target service. This is the name by which the exported service is known in the exporting mesh. When the ingress gateway receives a request destined for this name, it will be routed to the actual service being exported. For example, if a service named **ratings.redmesh-bookinfo** is exported to **green-mesh** as **ratings.bookinfo**, the service will be exported under the name **ratings.bookinfo.svc.green-mesh-exports.local**, and traffic received by the ingress gateway for that hostname will be routed to the **ratings.red-mesh-bookinfo** service.

#### **Prerequisites**

- The cluster and **ServiceMeshControlPlane** have been configured for mesh federation.
- An account with the **cluster-admin** role.

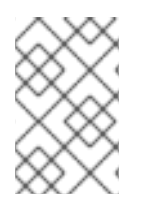

#### **NOTE**

You can configure services for export even if they don't exist yet. When a service that matches the value specified in the ExportedServiceSet is deployed, it will be automatically exported.

### Procedure from the CLI

Follow this procedure to create an **ExportedServiceSet** from the command line.

1. Log in to the OpenShift Container Platform CLI as a user with the **cluster-admin** role. Enter the following command. Then, enter your username and password when prompted.

\$ oc login --username=<NAMEOFUSER> <API token> https://<HOSTNAME>:6443

2. Change to the project where you installed the Service Mesh control plane; for example, **redmesh-system**.

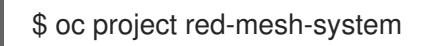

3. Create an **ExportedServiceSet** file based on the following example where **red-mesh** is exporting services to **green-mesh**.

Example ExportedServiceSet resource from red-mesh to green-mesh

apiVersion: federation.maistra.io/v1 kind: ExportedServiceSet metadata: name: green-mesh namespace: red-mesh-system spec: exportRules: - type: NameSelector nameSelector: namespace: red-mesh-bookinfo name: ratings alias: namespace: bookinfo name: red-ratings - type: NameSelector nameSelector: namespace: red-mesh-bookinfo

- name: reviews
- 4. Run the following command to upload and create the **ExportedServiceSet** resource in the redmesh-system namespace.

\$ oc create -n <ControlPlaneNamespace> -f <ExportedServiceSet.yaml>

For example:

\$ oc create -n red-mesh-system -f export-to-green-mesh.yaml

- 5. Create additional **ExportedServiceSets** as needed for each mesh peer in your federated mesh.
- 6. To validate the services you've exported from **red-mesh** to share with **green-mesh**, run the following command:

\$ oc get exportedserviceset <PeerMeshExportedTo> -o yaml

For example:

\$ oc get exportedserviceset green-mesh -o yaml

7. Run the following command to validate the services the red-mesh exports to share with greenmesh:

\$ oc get exportedserviceset <PeerMeshExportedTo> -o yaml

For example:

\$ oc -n red-mesh-system get exportedserviceset green-mesh -o yaml

### Example validating the services exported from the red mesh that are shared with the green mesh.

status: exportedServices: - exportedName: red-ratings.bookinfo.svc.green-mesh-exports.local localService: hostname: ratings.red-mesh-bookinfo.svc.cluster.local name: ratings namespace: red-mesh-bookinfo - exportedName: reviews.red-mesh-bookinfo.svc.green-mesh-exports.local localService: hostname: reviews.red-mesh-bookinfo.svc.cluster.local name: reviews namespace: red-mesh-bookinfo

The **status.exportedServices** array lists the services that are currently exported (these services matched the export rules in the **ExportedServiceSet object**). Each entry in the array indicates the name of the exported service and details about the local service that is exported.

If a service that you expected to be exported is missing, confirm the Service object exists, its name or labels match the **exportRules** defined in the **ExportedServiceSet** object, and that the Service object's namespace is configured as a member of the service mesh using the **ServiceMeshMemberRoll** or **ServiceMeshMember** object.

### 1.18.12. Importing a service into a federated mesh

Importing services lets you explicitly specify which services exported from another mesh should be accessible within your service mesh.

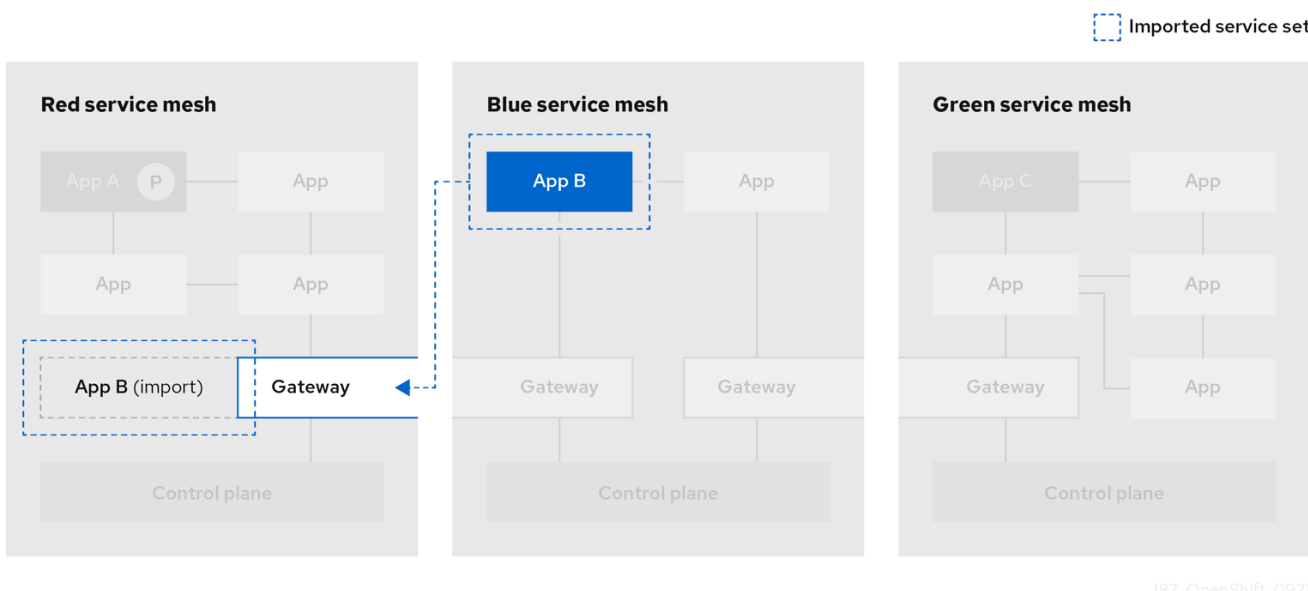

You use an **ImportedServiceSet** resource to select services for import. Only services exported by a mesh peer and explicitly imported are available to the mesh. Services that you do not explicitly import are not made available within the mesh.

- You can select services by namespace or name.
- You can use wildcards to select services, for example, to import all the services that were exported to the namespace.
- You can select services for export using a label selector, which may be global to the mesh, or scoped to a specific member namespace.
- You can import services using an alias. For example, you can import the **custom-ns/bar** service as **other-mesh/bar**.
- You can specify a custom domain suffix, which will be appended to the **name.namespace** of an imported service for its fully qualified domain name; for example, **bar.othermesh.imported.local**.

The following example is for the **green-mesh** importing a service that was exported by **red-mesh**.

#### Example ImportedServiceSet

```
kind: ImportedServiceSet
apiVersion: federation.maistra.io/v1
metadata:
 name: red-mesh #name of mesh that exported the service
 namespace: green-mesh-system #mesh namespace that service is being imported into
spec:
 importRules: # first matching rule is used
 # import ratings.bookinfo as ratings.bookinfo
 - type: NameSelector
  importAsLocal: false
  nameSelector:
   namespace: bookinfo
   name: ratings
   alias:
```
*# service will be imported as ratings.bookinfo.svc.red-mesh-imports.local* namespace: bookinfo name: ratings

#### Table 1.12. ImportedServiceSet parameters

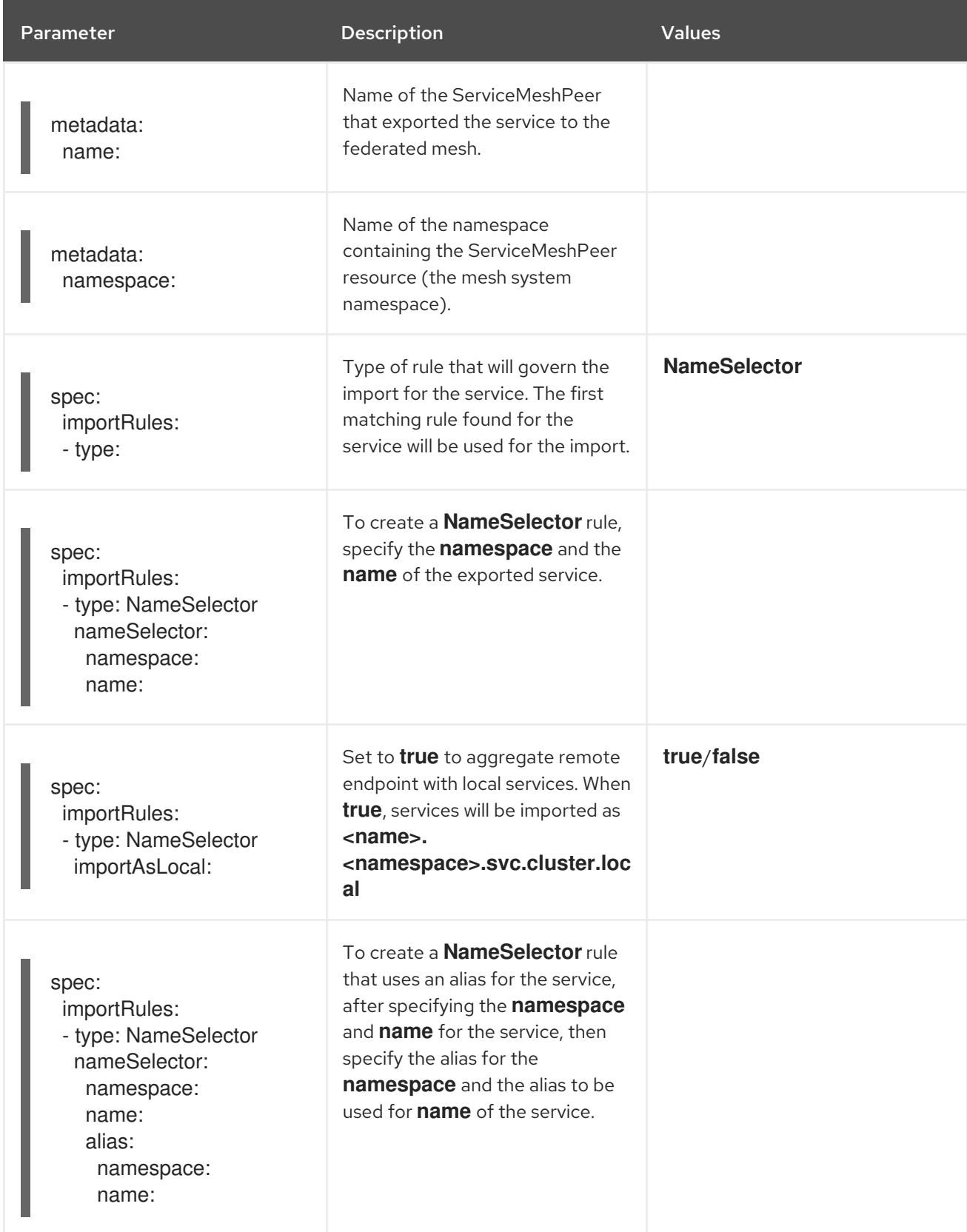

Import the "bookinfo/ratings" service from the red-mesh into blue-mesh

kind: ImportedServiceSet apiVersion: federation.maistra.io/v1 metadata: name: red-mesh namespace: blue-mesh-system spec: importRules: - type: NameSelector importAsLocal: false nameSelector: namespace: bookinfo name: ratings

Import all services from the red-mesh's west-data-center namespace into the green-mesh. These services will be accessible as <name>.west-data-center.svc.red-mesh-imports.local

kind: ImportedServiceSet apiVersion: federation.maistra.io/v1 metadata: name: red-mesh namespace: green-mesh-system spec: importRules: - type: NameSelector importAsLocal: false nameSelector: namespace: west-data-center name: "\*"

### 1.18.12.1. Creating an ImportedServiceSet

You create an **ImportedServiceSet** resource to explicitly declare the services that you want to import into your mesh.

Services are imported with the name **<exported-name>.<exported-namespace>.svc. <ServiceMeshPeer.name>.remote** which is a "hidden" service, visible only within the egress gateway namespace and is associated with the exported service's hostname. The service will be available locally as **<export-name>.<export-namespace>.<domainSuffix>**, where **domainSuffix** is **svc. <ServiceMeshPeer.name>-imports.local** by default, unless **importAsLocal** is set to **true**, in which case **domainSuffix** is **svc.cluster.local**. If **importAsLocal** is set to **false**, the domain suffix in the import rule will be applied. You can treat the local import just like any other service in the mesh. It automatically routes through the egress gateway, where it is redirected to the exported service's remote name.

### **Prerequisites**

- The cluster and **ServiceMeshControlPlane** have been configured for mesh federation.
- An account with the **cluster-admin** role.

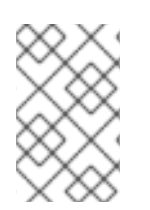

# **NOTE**

You can configure services for import even if they haven't been exported yet. When a service that matches the value specified in the ImportedServiceSet is deployed and exported, it will be automatically imported.

### Procedure from the CLI

Follow this procedure to create an **ImportedServiceSet** from the command line.

1. Log in to the OpenShift Container Platform CLI as a user with the **cluster-admin** role. Enter the following command. Then, enter your username and password when prompted.

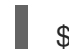

\$ oc login --username=<NAMEOFUSER> <API token> https://<HOSTNAME>:6443

2. Change to the project where you installed the Service Mesh control plane; for example, **greenmesh-system**.

\$ oc project green-mesh-system

3. Create an **ImportedServiceSet** file based on the following example where **green-mesh** is importing services previously exported by **red-mesh**.

Example ImportedServiceSet resource from red-mesh to green-mesh

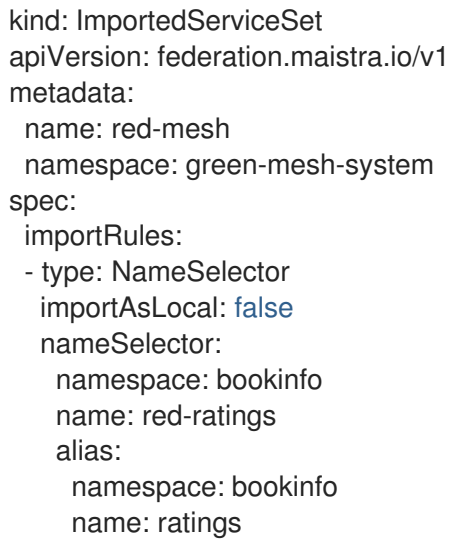

4. Run the following command to upload and create the **ImportedServiceSet** resource in the green-mesh-system namespace.

\$ oc create -n <ControlPlaneNamespace> -f <ImportedServiceSet.yaml>

For example:

\$ oc create -n green-mesh-system -f import-from-red-mesh.yaml

- 5. Create additional **ImportedServiceSet** resources as needed for each mesh peer in your federated mesh.
- 6. To validate the services you've imported into **green-mesh**, run the following command:

\$ oc get importedserviceset <PeerMeshImportedInto> -o yaml

For example:

\$ oc get importedserviceset green-mesh -o yaml

7. Run the following command to validate the services imported into a mesh.

\$ oc get importedserviceset <PeerMeshImportedInto> -o yaml

Example validating that the services exported from the red mesh have been imported into the green mesh using the status section of the **importedserviceset/redmesh' object in the 'green-mesh-system** namespace:

\$ oc -n green-mesh-system get importedserviceset/red-mesh -o yaml

status: importedServices: - exportedName: red-ratings.bookinfo.svc.green-mesh-exports.local localService: hostname: ratings.bookinfo.svc.red-mesh-imports.local name: ratings namespace: bookinfo - exportedName: reviews.red-mesh-bookinfo.svc.green-mesh-exports.local localService: hostname: "" name: "" namespace: ""

In the preceding example only the ratings service is imported, as indicated by the populated fields under **localService**. The reviews service is available for import, but isn't currently imported because it does not match any **importRules** in the **ImportedServiceSet** object.

# 1.18.13. Configuring a federated mesh for failover

Failover is the ability to switch automatically and seamlessly to a reliable backup system, for example another server. In the case of a federated mesh, you can configure a service in one mesh to failover to a service in another mesh.

You configure Federation for failover by setting the **importAsLocal** and **locality** settings in an **ImportedServiceSet** resource and then configuring a **DestinationRule** that configures failover for the service to the locality specified in the **ImportedServiceSet**.

### **Prerequisites**

- Two or more OpenShift Container Platform 4.6 or above clusters already networked and federated.
- **ExportedServiceSet** resources already created for each mesh peer in the federated mesh.
- **ImportedServiceSet** resources already created for each mesh peer in the federated mesh.
- An account with the **cluster-admin** role.

### 1.18.13.1. Configuring an ImportedServiceSet for failover

Locality-weighted load balancing allows administrators to control the distribution of traffic to endpoints based on the localities of where the traffic originates and where it will terminate. These localities are specified using arbitrary labels that designate a hierarchy of localities in {region}/{zone}/{sub-zone}

form.

In the examples in this section, the **green-mesh** is located in the **us-east** region, and the **red-mesh** is located in the **us-west** region.

### Example **ImportedServiceSet** resource from red-mesh to green-mesh

```
kind: ImportedServiceSet
apiVersion: federation.maistra.io/v1
metadata:
 name: red-mesh #name of mesh that exported the service
 namespace: green-mesh-system #mesh namespace that service is being imported into
spec:
 importRules: # first matching rule is used
 # import ratings.bookinfo as ratings.bookinfo
 - type: NameSelector
  importAsLocal: true
  nameSelector:
   namespace: bookinfo
   name: ratings
   alias:
    # service will be imported as ratings.bookinfo.svc.red-mesh-imports.local
    namespace: bookinfo
     name: ratings
 #Locality within which imported services should be associated.
 locality:
  region: us-west
```
#### Table 1.13. **ImportedServiceLocality** fields table

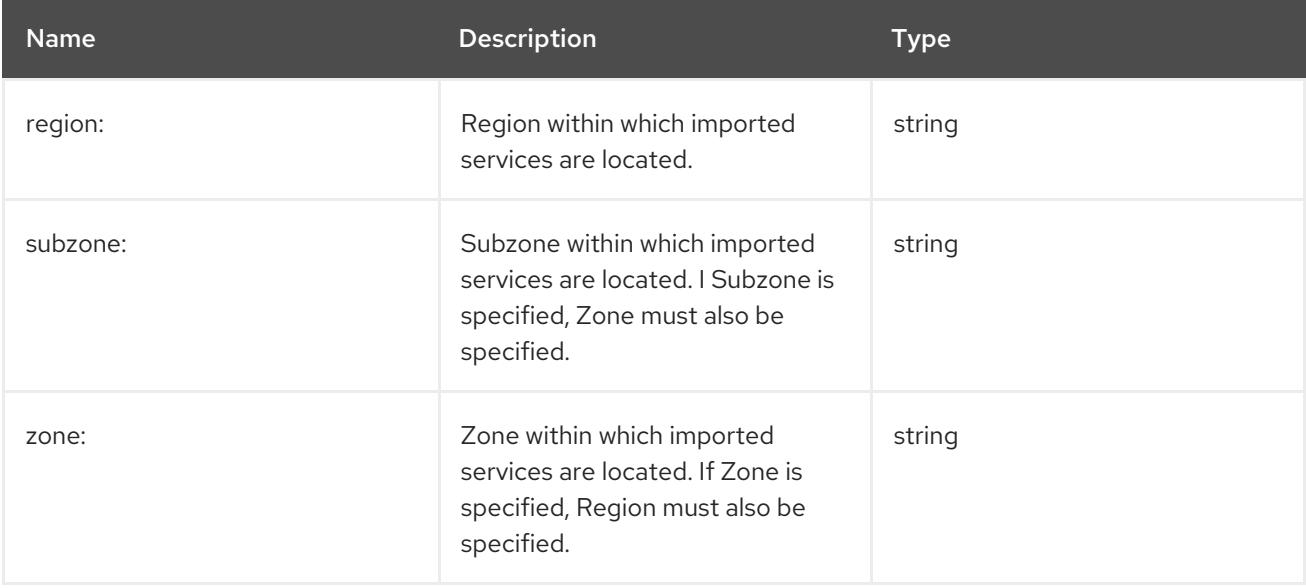

#### Procedure

1. Log in to the OpenShift Container Platform CLI as a user with the **cluster-admin** role, enter the following command:

\$ oc login --username=<NAMEOFUSER> <API token> https://<HOSTNAME>:6443

2. Change to the project where you installed the Service Mesh control plane, enter the following

2. Change to the project where you installed the Service Mesh control plane, enter the following command:

\$ oc project <smcp-system>

For example, **green-mesh-system**.

\$ oc project green-mesh-system

3. Edit the **ImportedServiceSet** file, where **<ImportedServiceSet.yaml>** includes a full path to the file you want to edit, enter the following command:

\$ oc edit -n <smcp-system> -f <ImportedServiceSet.yaml>

For example, if you want to modify the file that imports from the red-mesh-system to the green-mesh-system as shown in the previous **ImportedServiceSet** example.

\$ oc edit -n green-mesh-system -f import-from-red-mesh.yaml

- 4. Modify the file:
	- a. Set **spec.importRules.importAsLocal** to **true**.
	- b. Set **spec.locality** to a **region**, **zone**, or **subzone**.
	- c. Save your changes.

### 1.18.13.2. Configuring a DestinationRule for failover

Create a **DestinationRule** resource that configures the following:

- Outlier detection for the service. This is required in order for failover to function properly. In particular, it configures the sidecar proxies to know when endpoints for a service are unhealthy, eventually triggering a failover to the next locality.
- Failover policy between regions. This ensures that failover beyond a region boundary will behave predictably.

#### Procedure

1. Log in to the OpenShift Container Platform CLI as a user with the **cluster-admin** role. Enter the following command. Then, enter your username and password when prompted.

\$ oc login --username=<NAMEOFUSER> <API token> https://<HOSTNAME>:6443

2. Change to the project where you installed the Service Mesh control plane.

\$ oc project <smcp-system>

For example, **green-mesh-system**.

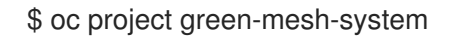

3. Create a **DestinationRule** file based on the following example where if green-mesh is unavailable, the traffic should be routed from the green-mesh in the **us-east** region to the redmesh in **us-west**.

### Example **DestinationRule**

```
apiVersion: networking.istio.io/v1beta1
kind: DestinationRule
metadata:
 name: default-failover
 namespace: bookinfo
spec:
 host: "ratings.bookinfo.svc.cluster.local"
 trafficPolicy:
  loadBalancer:
    localityLbSetting:
     enabled: true
     failover:
      - from: us-east
       to: us-west
  outlierDetection:
   consecutive5xxErrors: 3
   interval: 10s
   baseEjectionTime: 1m
```
4. Deploy the **DestinationRule**, where **<DestinationRule>** includes the full path to your file, enter the following command:

\$ oc create -n <application namespace> -f <DestinationRule.yaml>

For example:

\$ oc create -n bookinfo -f green-mesh-us-west-DestinationRule.yaml

### 1.18.14. Removing a service from the federated mesh

If you need to remove a service from the federated mesh, for example if it has become obsolete or has been replaced by a different service, you can do so.

#### 1.18.14.1. To remove a service from a single mesh

Remove the entry for the service from the **ImportedServiceSet** resource for the mesh peer that no longer should access the service.

#### 1.18.14.2. To remove a service from the entire federated mesh

Remove the entry for the service from the **ExportedServiceSet** resource for the mesh that owns the service.

#### 1.18.15. Removing a mesh from the federated mesh

If you need to remove a mesh from the federation, you can do so.

- 1. Edit the removed mesh's **ServiceMeshControlPlane** resource to remove all federation ingress gateways for peer meshes.
- 2. For each mesh peer that the removed mesh has been federated with:
	- a. Remove the **ServiceMeshPeer** resource that links the two meshes.
	- b. Edit the peer mesh's **ServiceMeshControlPlane** resource to remove the egress gateway that serves the removed mesh.

# 1.19. EXTENSIONS

You can use WebAssembly extensions to add new features directly into the Red Hat OpenShift Service Mesh proxies. This lets you move even more common functionality out of your applications, and implement them in a single language that compiles to WebAssembly bytecode.

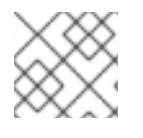

# **NOTE**

WebAssembly extensions are not supported on IBM Z and IBM Power Systems.

# 1.19.1. WebAssembly modules overview

WebAssembly modules can be run on many platforms, including proxies, and have broad language support, fast execution, and a sandboxed-by-default security model.

Red Hat OpenShift Service Mesh extensions are Envoy HTTP [Filters,](https://www.envoyproxy.io/docs/envoy/v1.20.0/intro/arch_overview/http/http_filters#arch-overview-http-filters) giving them a wide range of capabilities:

- Manipulating the body and headers of requests and responses.
- Out-of-band HTTP requests to services not in the request path, such as authentication or policy checking.
- Side-channel data storage and queues for filters to communicate with each other.

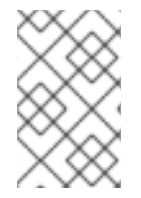

# **NOTE**

When creating new WebAssembly extensions, use the WasmPlugin API. The ServiceMeshExtension API is deprecated as of Red Hat OpenShift Service Mesh version 2.2 and will be removed in a future release.

There are two parts to writing a Red Hat OpenShift Service Mesh extension:

- 1. You must write your extension using an SDK that exposes the [proxy-wasm](https://github.com/proxy-wasm/spec) API and compile it to a WebAssembly module.
- 2. You must then package the module into a container.

### Supported languages

You can use any language that compiles to WebAssembly bytecode to write a Red Hat OpenShift Service Mesh extension, but the following languages have existing SDKs that expose the proxy-wasm API so that it can be consumed directly.

### Table 1.14. Supported languages

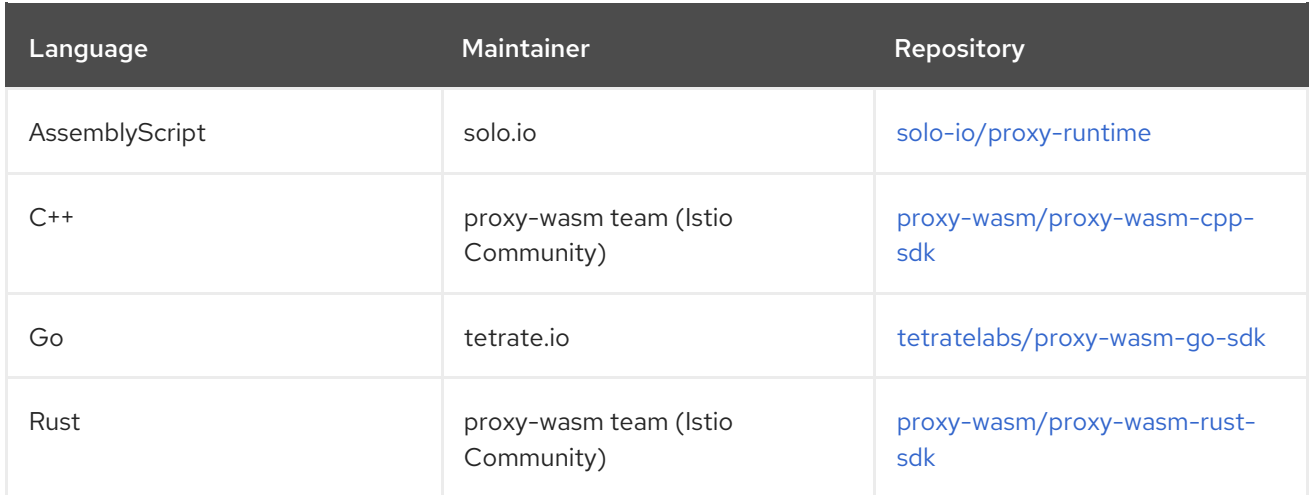

### 1.19.2. **WasmPlugin** container format

Istio supports Open Container Initiative (OCI) images in its Wasm Plugin mechanism. You can distribute your Wasm Plugins as a container image, and you can use the **spec.url** field to refer to a container registry location. For example, **quay.io/my-username/my-plugin:latest**.

Because each execution environment (runtime) for a WASM module can have runtime-specific configuration parameters, a WASM image can be composed of two layers:

- plugin.wasm (Required) Content layer. This layer consists of a **.wasm** binary containing the bytecode of your WebAssembly module, to be loaded by the runtime. You must name this file **plugin.wasm**.
- runtime-config.json (Optional) Configuration layer. This layer consists of a JSON-formatted string that describes metadata about the module for the target runtime. The config layer might also contain additional data, depending on the target runtime. For example, the config for a WASM Envoy Filter contains root\_ids available on the filter.

### 1.19.3. WasmPlugin API reference

The WasmPlugins API provides a mechanism to extend the functionality provided by the Istio proxy through WebAssembly filters.

You can deploy multiple WasmPlugins. The **phase** and **priority** settings determine the order of execution (as part of Envoy's filter chain), allowing the configuration of complex interactions between user-supplied WasmPlugins and Istio's internal filters.

In the following example, an authentication filter implements an OpenID flow and populates the Authorization header with a JSON Web Token (JWT). Istio authentication consumes this token and deployes it to the ingress gateway. The WasmPlugin file lives in the proxy sidecar filesystem. Note the field **url**.

apiVersion: extensions.istio.io/v1alpha1 kind: WasmPlugin metadata: name: openid-connect namespace: istio-ingress spec: selector: matchLabels: istio: ingressgateway

url: file:///opt/filters/openid.wasm sha256: 1ef0c9a92b0420cf25f7fe5d481b231464bc88f486ca3b9c83ed5cc21d2f6210 phase: AUTHN pluginConfig: openid\_server: authn openid\_realm: ingress

Below is the same example, but this time an Open Container Initiative (OCI) image is used instead of a file in the filesystem. Note the fields **url**, **imagePullPolicy**, and **imagePullSecret**.

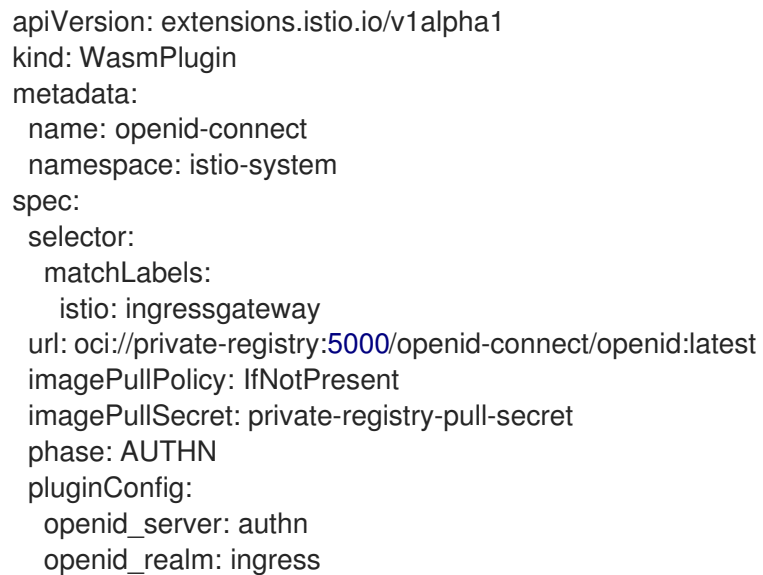

#### Table 1.15. WasmPlugin Field Reference

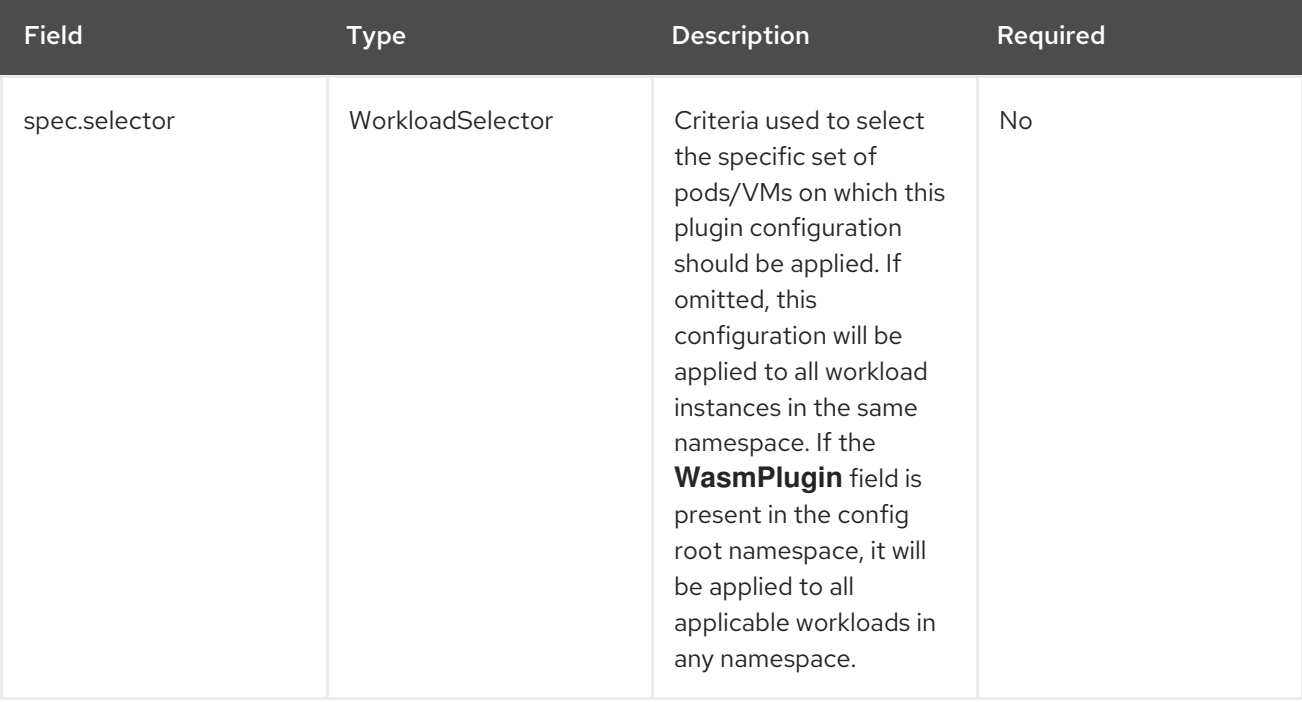

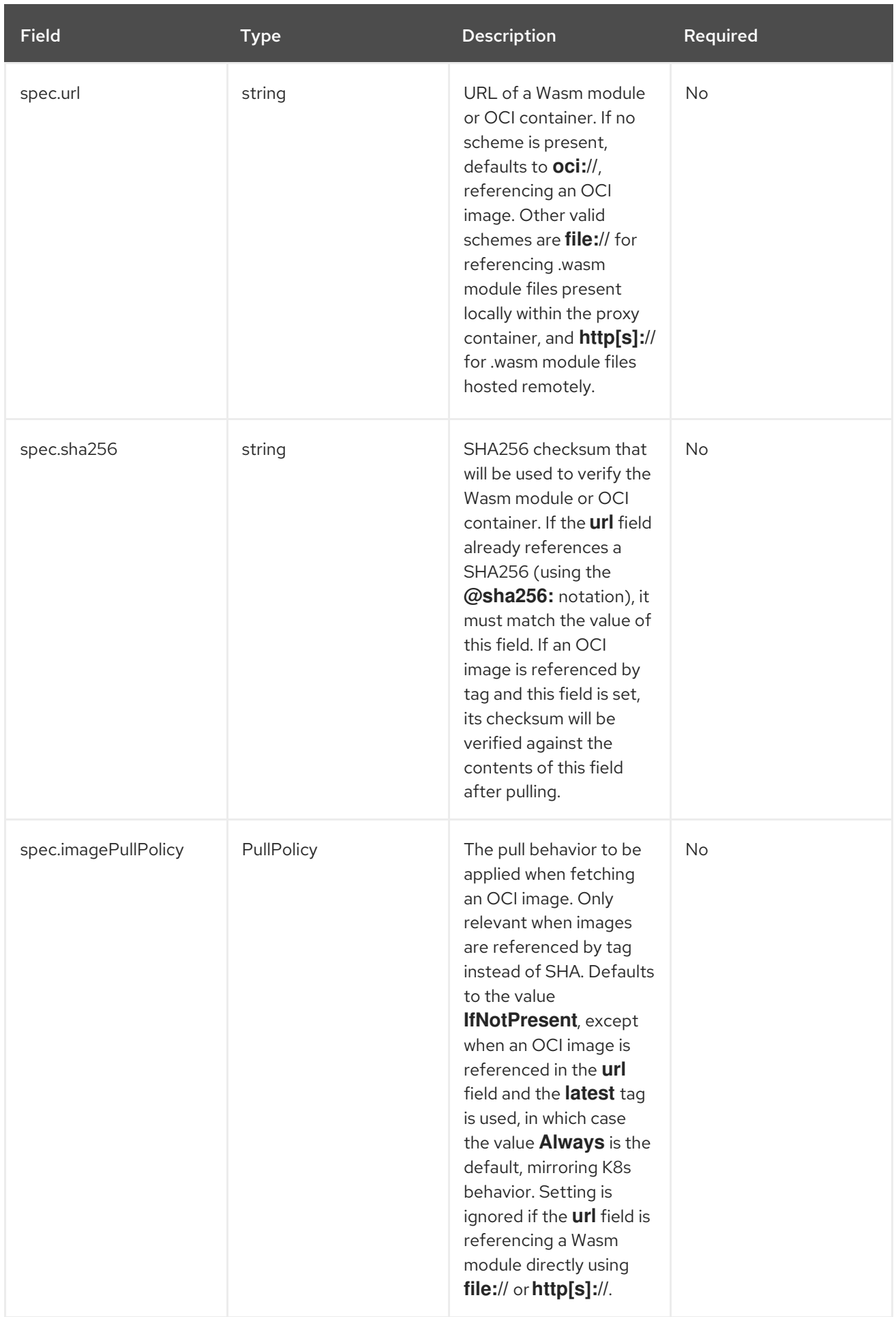

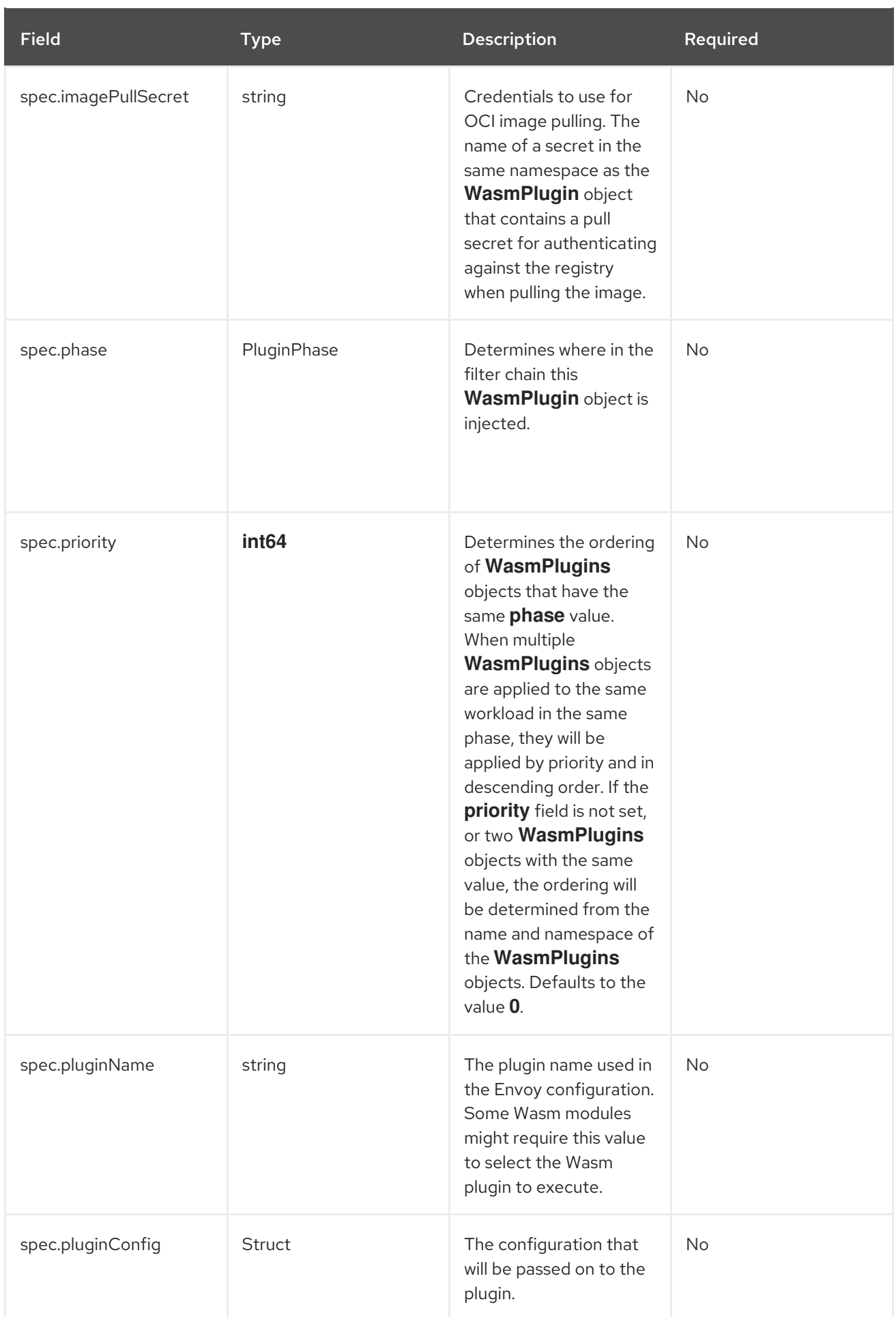

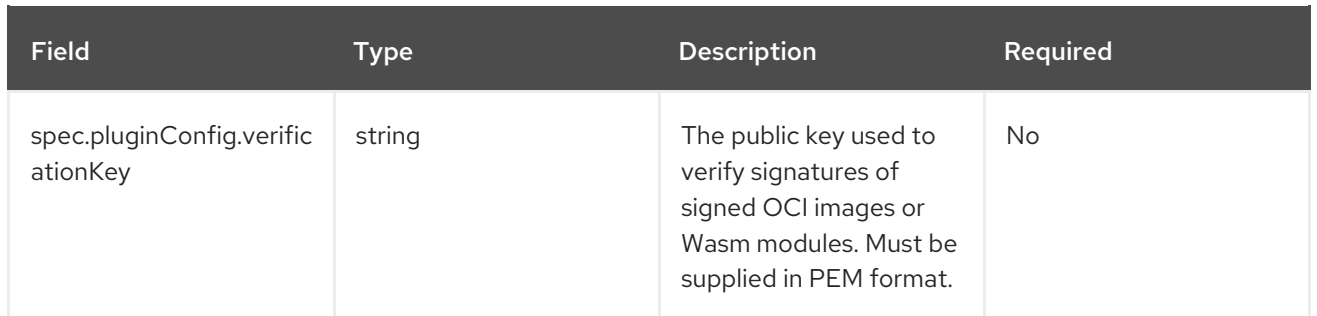

The **WorkloadSelector** object specifies the criteria used to determine if a filter can be applied to a proxy. The matching criteria includes the metadata associated with a proxy, workload instance information such as labels attached to the pod/VM, or any other information that the proxy provides to Istio during the initial handshake. If multiple conditions are specified, all conditions need to match in order for the workload instance to be selected. Currently, only label based selection mechanism is supported.

#### Table 1.16. WorkloadSelector

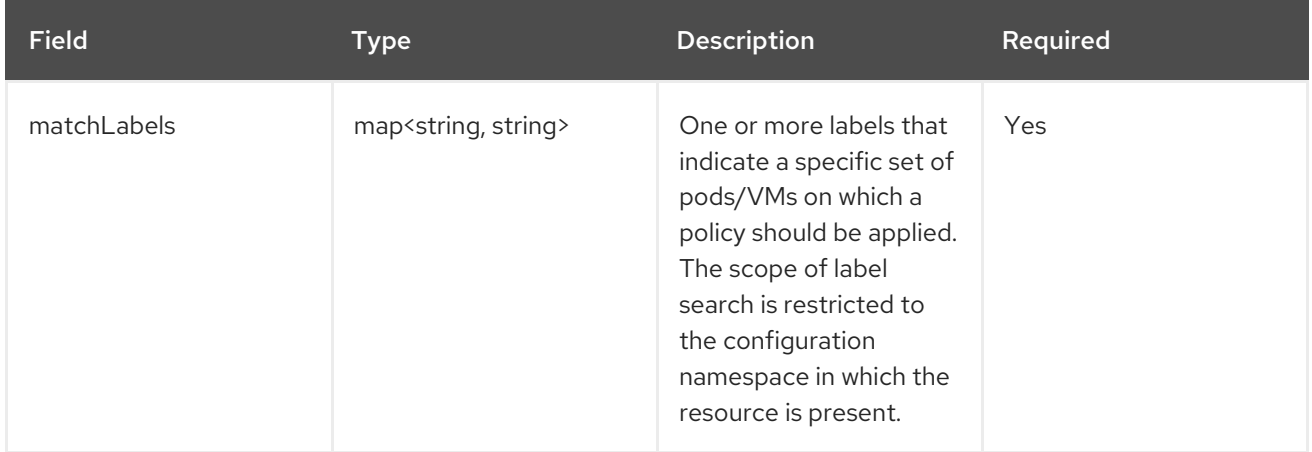

The **PullPolicy** object specifies the pull behavior to be applied when fetching an OCI image.

### Table 1.17. PullPolicy

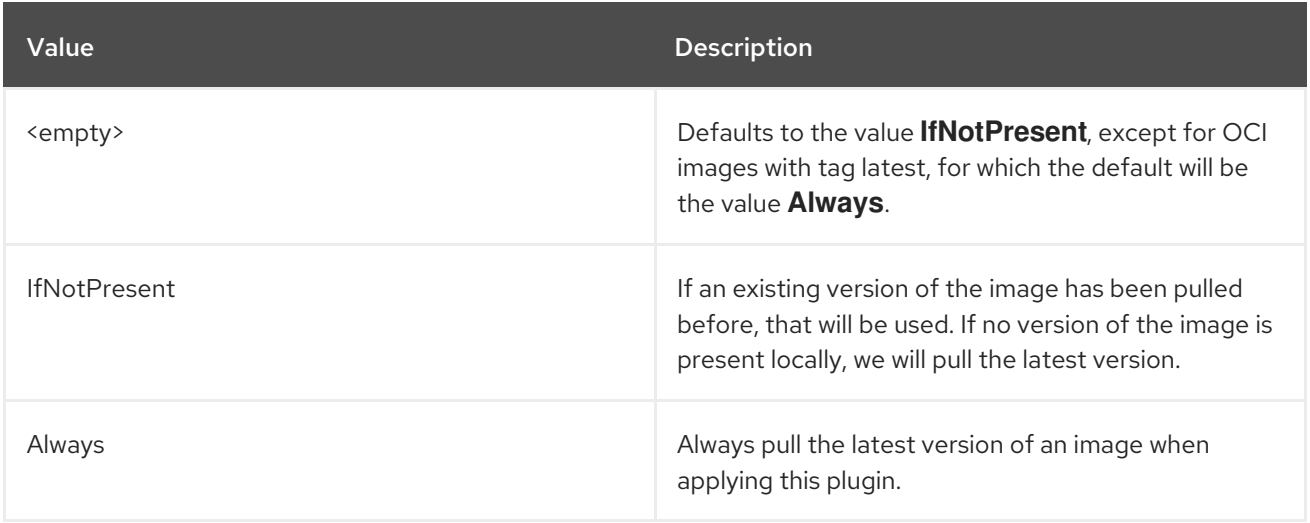

**Struct** represents a structured data value, consisting of fields which map to dynamically typed values. In some languages, Struct might be supported by a native representation. For example, in scripting languages like JavaScript a struct is represented as an object.

#### Table 1.18. Struct

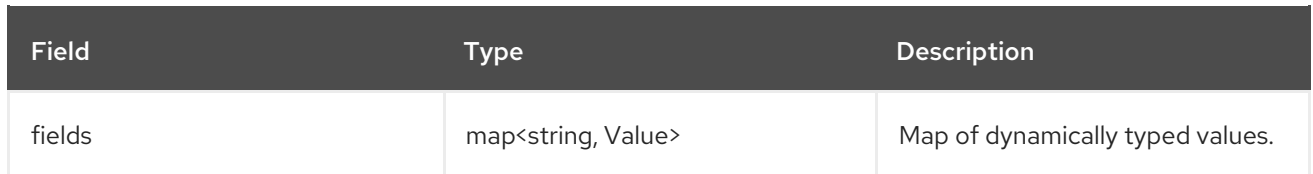

**PluginPhase** specifies the phase in the filter chain where the plugin will be injected.

#### Table 1.19. PluginPhase

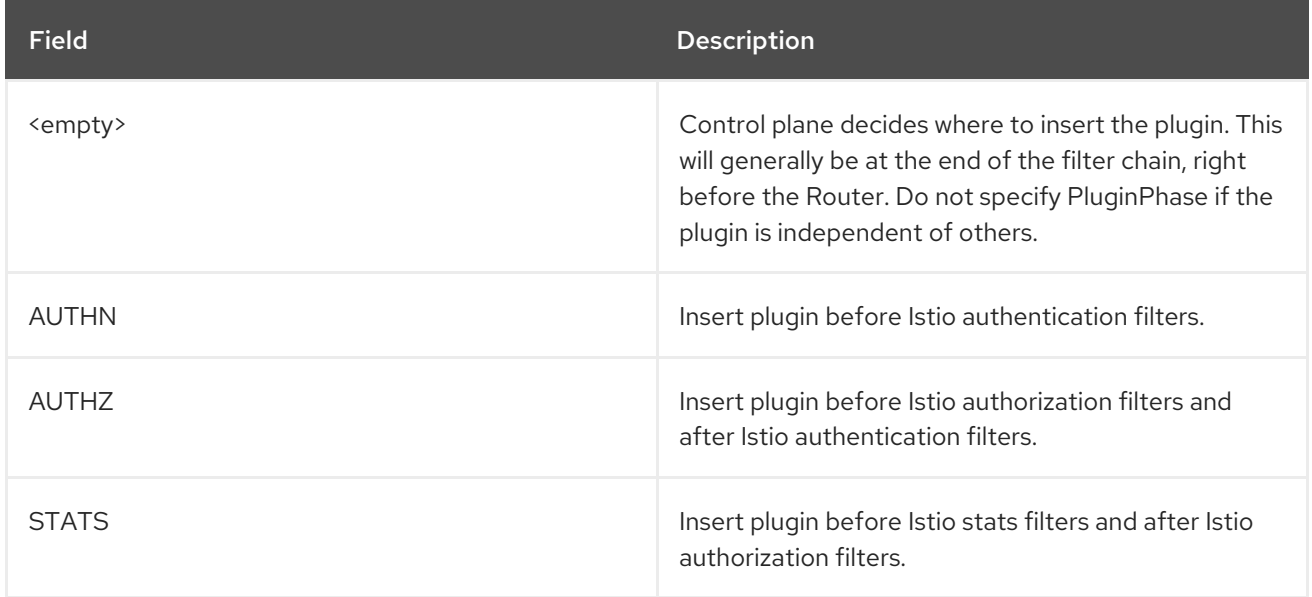

### 1.19.3.1. Deploying **WasmPlugin** resources

You can enable Red Hat OpenShift Service Mesh extensions using the **WasmPlugin** resource. In this example, **istio-system** is the name of the Service Mesh control plane project. The following example creates an **openid-connect** filter that performs an OpenID Connect flow to authenticate the user.

#### Procedure

1. Create the following example resource:

### Example plugin.yaml

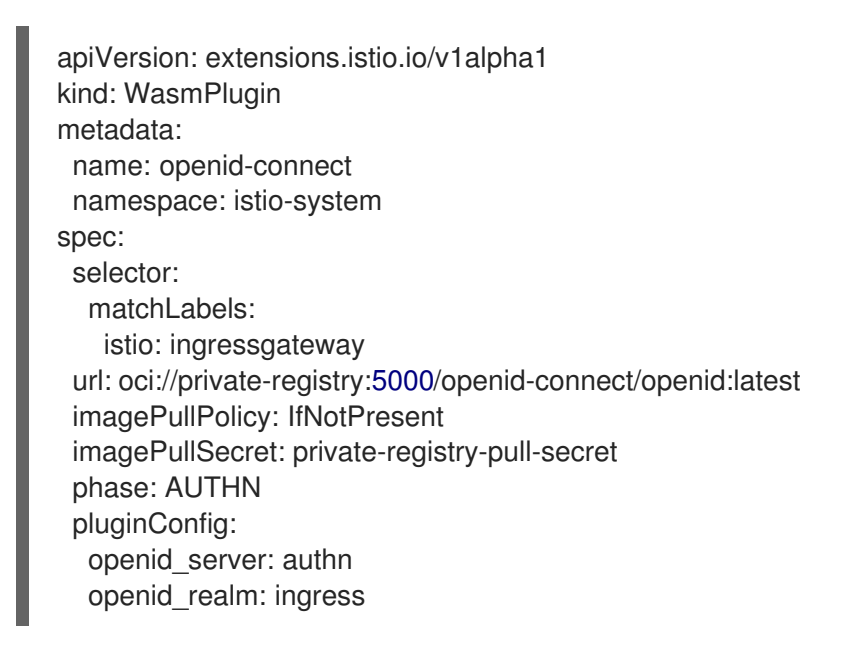

2. Apply your **plugin.yaml** file with the following command:

\$ oc apply -f plugin.yaml

# 1.19.4. **ServiceMeshExtension** container format

You must have a **.wasm** file containing the bytecode of your WebAssembly module, and a **manifest.yaml** file in the root of the container filesystem to make your container image a valid extension image.

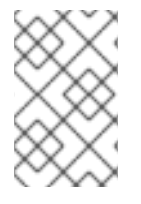

#### **NOTE**

When creating new WebAssembly extensions, use WasmPlugin. ServiceMeshExtension is deprecated as of Red Hat OpenShift Service Mesh version 2.2 and will be removed in a future release.

#### manifest.yaml

schemaVersion: 1

name: <your-extension> description: <description> version: 1.0.0 phase: PreAuthZ priority: 100 module: extension.wasm

#### Table 1.20. Field Reference for manifest.yml

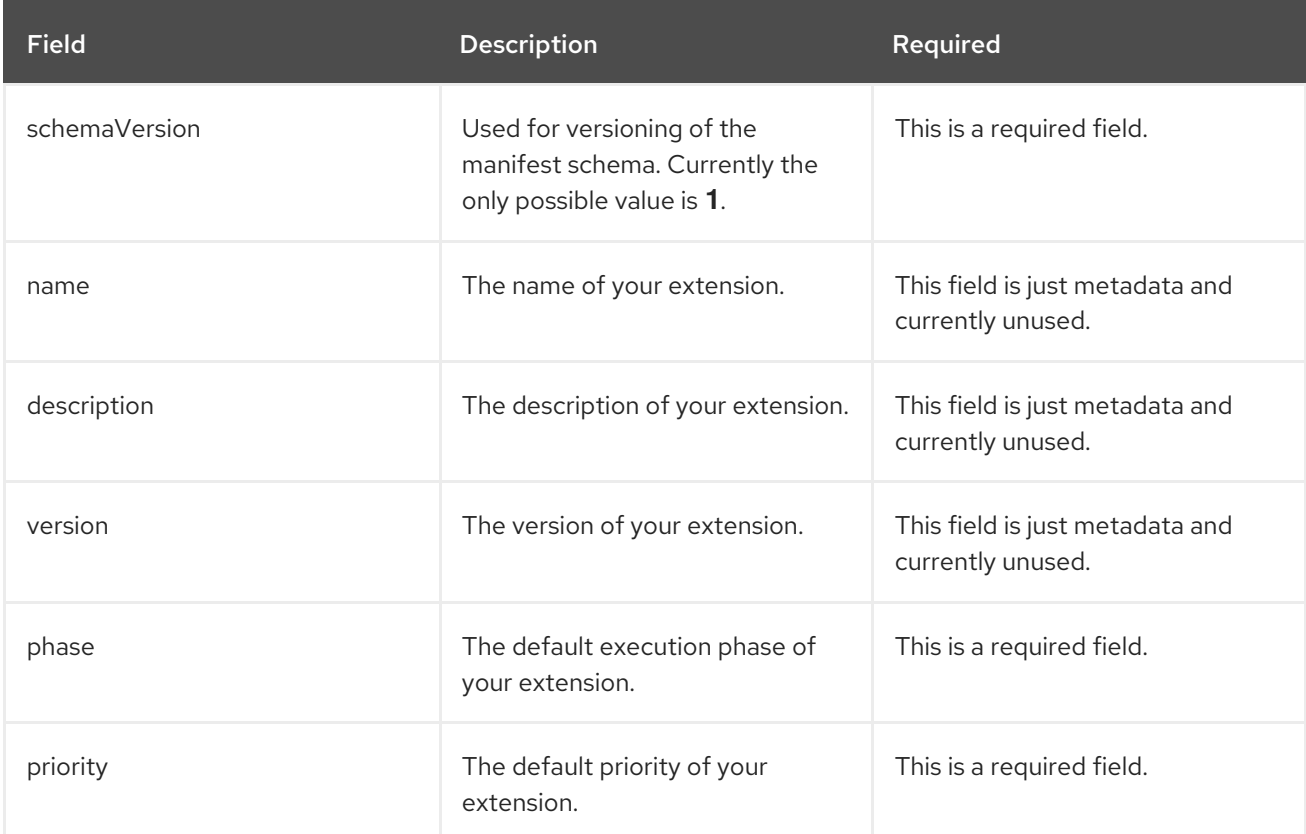

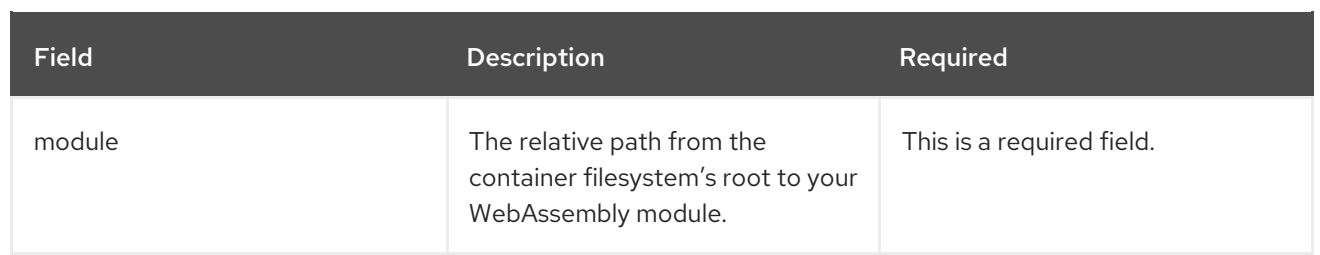

# 1.19.5. ServiceMeshExtension reference

The ServiceMeshExtension API provides a mechanism to extend the functionality provided by the Istio proxy through WebAssembly filters. There are two parts to writing a WebAssembly extension:

- 1. Write your extension using an SDK that exposes the proxy-wasm API and compile it to a WebAssembly module.
- 2. Package it into a container.

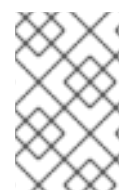

### **NOTE**

When creating new WebAssembly extensions, use WasmPlugin. ServiceMeshExtension is deprecated as of Red Hat OpenShift Service Mesh version 2.2 and will be removed in a future release.

#### Table 1.21. ServiceMeshExtension Field Reference

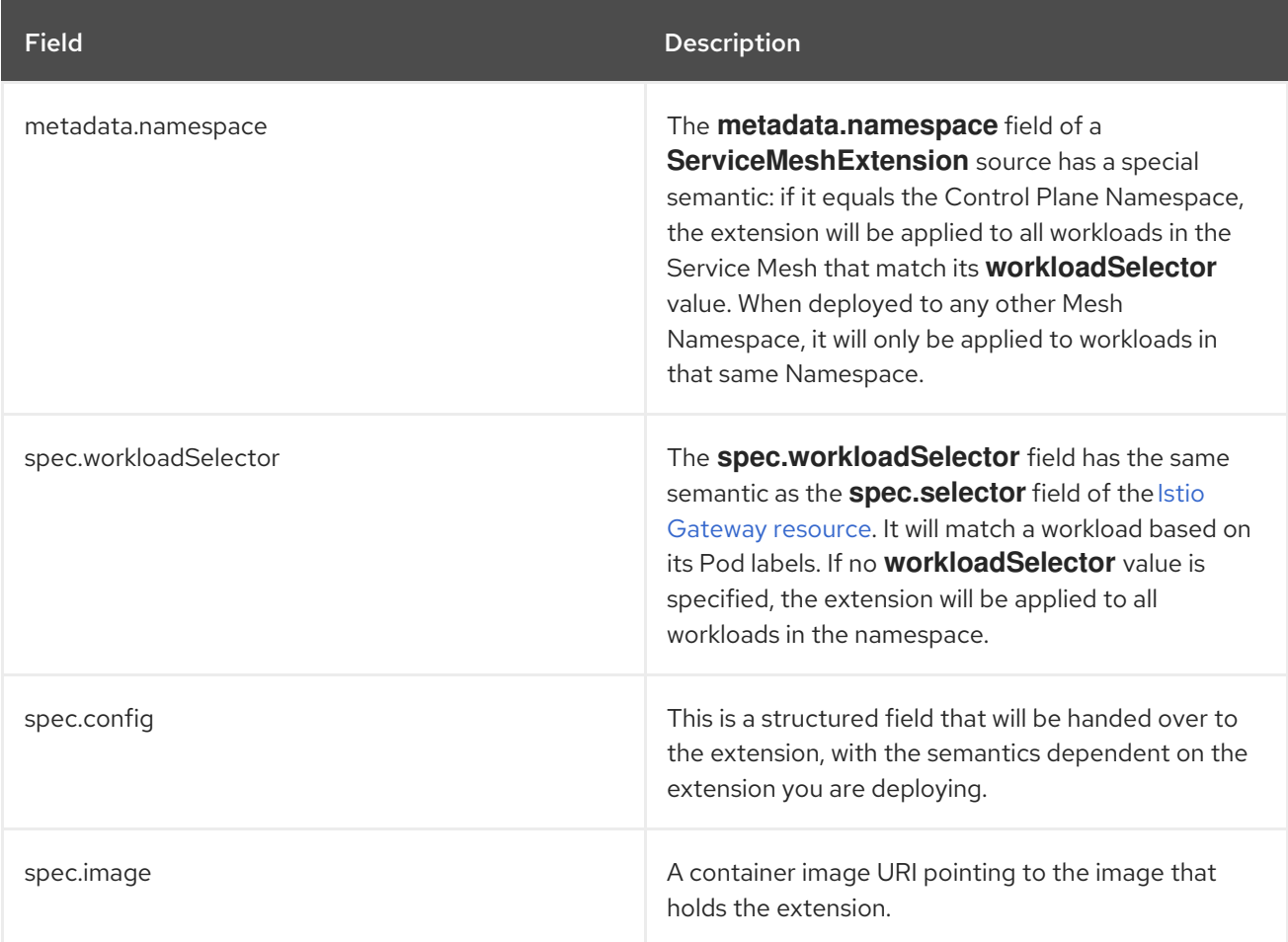
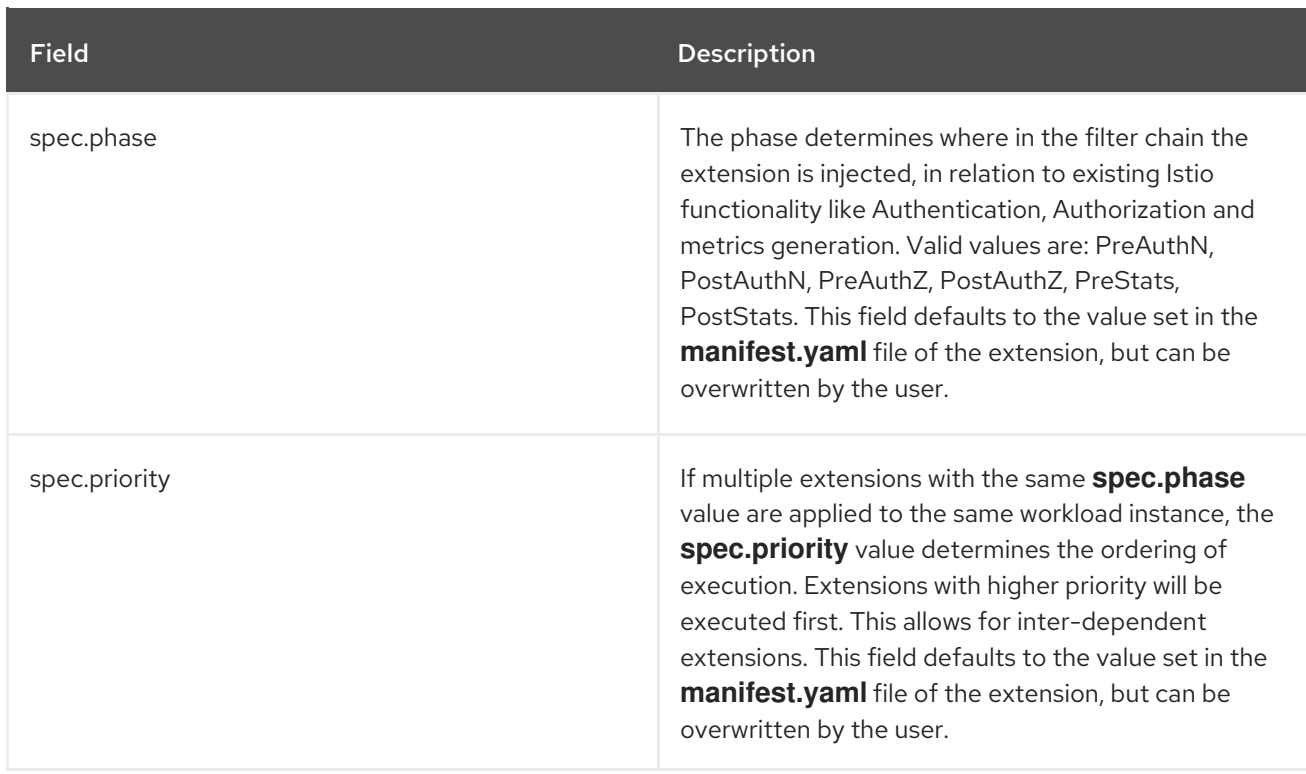

### 1.19.5.1. Deploying **ServiceMeshExtension** resources

You can enable Red Hat OpenShift Service Mesh extensions using the **ServiceMeshExtension** resource. In this example, **istio-system** is the name of the Service Mesh control plane project.

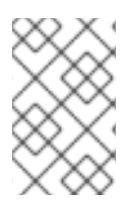

### **NOTE**

When creating new WebAssembly extensions, use WasmPlugin. ServiceMeshExtension is deprecated as of Red Hat OpenShift Service Mesh version 2.2 and will be removed in a future release.

For a complete example that was built using the Rust SDK, take a look at the [header-append-filter.](https://github.com/maistra/header-append-filter) It is a simple filter that appends one or more headers to the HTTP responses, with their names and values taken out from the **config** field of the extension. See a sample configuration in the snippet below.

#### Procedure

1. Create the following example resource:

#### Example ServiceMeshExtension resource extension.yaml

apiVersion: maistra.io/v1 kind: ServiceMeshExtension metadata: name: header-append namespace: istio-system spec: workloadSelector: labels: app: httpbin config: first-header: some-value

another-header: another-value image: quay.io/maistra-dev/header-append-filter:2.1 phase: PostAuthZ priority: 100

- 2. Apply your **extension.yaml** file with the following command:
	- \$ oc apply -f <extension>.yaml

### 1.19.6. Migrating from **ServiceMeshExtension** to **WasmPlugin** resources

The **ServiceMeshExtension** API is deprecated as of Red Hat OpenShift Service Mesh version 2.2 and will be removed in a future release. If you are using the **ServiceMeshExtention** API, you must migrate to the **WasmPlugin** API to continue using your WebAssembly extensions.

The APIs are very similar. The migration consists of two steps:

- 1. Renaming your plugin file and updating the module packaging.
- 2. Creating a **WasmPlugin** resource that references the updated container image.

#### 1.19.6.1. API changes

The new **WasmPlugin** API is similar to the **ServiceMeshExtension**, but with a few differences, especially in the field names:

#### Table 1.22. Field changes between**ServiceMeshExtensions** and**WasmPlugin**

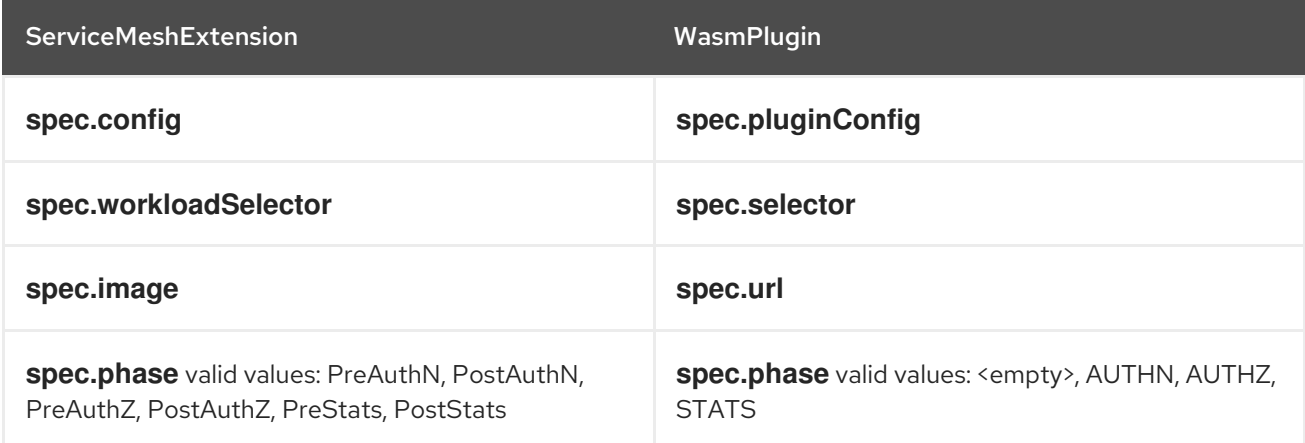

The following is an example of how a **ServiceMeshExtension** resource could be converted into a **WasmPlugin** resource.

### ServiceMeshExtension resource

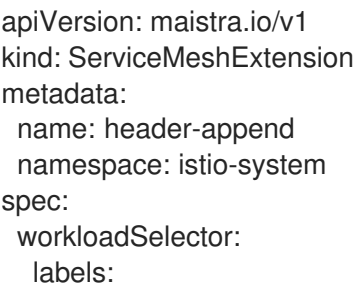

app: httpbin config: first-header: some-value another-header: another-value image: quay.io/maistra-dev/header-append-filter:2.2 phase: PostAuthZ priority: 100

#### New WasmPlugin resource equivalent to the ServiceMeshExtension above

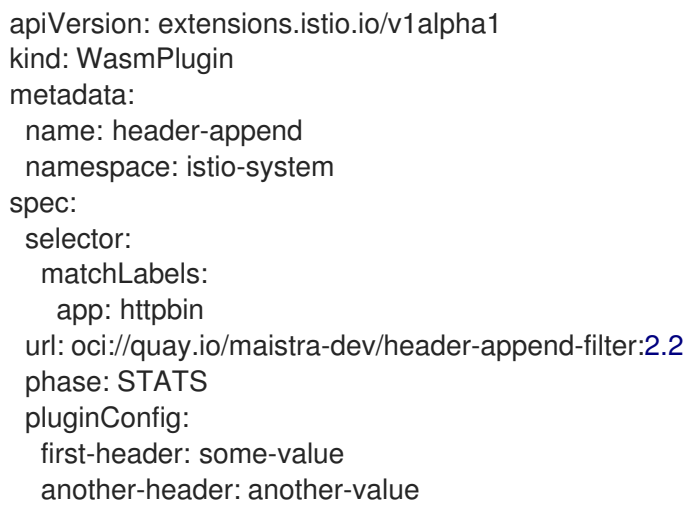

### 1.19.6.2. Container image format changes

The new **WasmPlugin** container image format is similar to the **ServiceMeshExtensions**, with the following differences:

- The **ServiceMeshExtension** container format required a metadata file named **manifest.yaml** in the root directory of the container filesystem. The **WasmPlugin** container format does not require a **manifest.yaml** file.
- The **.wasm** file (the actual plugin) that previously could have any filename now must be named **plugin.wasm** and must be located in the root directory of the container filesystem.

#### 1.19.6.3. Migrating to **WasmPlugin** resources

To upgrade your WebAssembly extensions from the **ServiceMeshExtension** API to the **WasmPlugin** API, you rename your plugin file.

#### Prerequisites

**• ServiceMeshControlPlane** is upgraded to version 2.2 or later.

#### CAUTION

Because both plug-ins will be called for every request, you might want to remove your existing **ServiceMeshExtension** resource before creating the new **WasmPlugin** resource. You might get undesired results having two plug-ins active at the same time.

#### Procedure

- 1. Update your container image. If the plugin is already in **/plugin.wasm** inside the container, skip to the next step. If not:
	- a. Ensure the plugin file is named **plugin.wasm**. You must name the extension file **plugin.wasm**.
	- b. Ensure the plugin file is located in the root (/) directory. You must store extension files in the root of the container filesystem..
	- c. Rebuild your container image and push it to a container registry.
- 2. Remove the **ServiceMeshExtension** resource and create a **WasmPlugin** resource that refers to the new container image you built.

# 1.20. USING THE 3SCALE WEBASSEMBLY MODULE

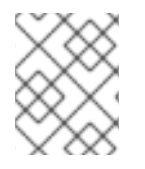

# **NOTE**

The **threescale-wasm-auth** module runs on integrations of 3scale API Management 2.11 or later with Red Hat OpenShift Service Mesh 2.1.0 or later.

The **threescale-wasm-auth** module is a [WebAssembly](https://webassembly.org) module that uses a set of interfaces, known as an application binary interfaces (*ABI*). This is defined by the *[Proxy-WASM](https://github.com/proxy-wasm/spec)* specification to drive any piece of software that implements the ABI so it can authorize HTTP requests against 3scale.

As an ABI specification, Proxy-WASM defines the interaction between a piece of software named *host* and another named *module*, *program*, or *extension*. The host exposes a set of services used by the module to perform a task, and in this case, to process proxy requests.

The host environment is composed of a WebAssembly virtual machine interacting with a piece of software, in this case, an HTTP proxy.

The module itself runs in isolation to the outside world except for the instructions it runs on the virtual machine and the ABI specified by Proxy-WASM. This is a safe way to provide extension points to software: the extension can only interact in well-defined ways with the virtual machine and the host. The interaction provides a computing model and a connection to the outside world the proxy is meant to have.

# 1.20.1. Compatibility

The **threescale-wasm-auth** module is designed to be fully compatible with all implementations of the *Proxy-WASM ABI* specification. At this point, however, it has only been thoroughly tested to work with the [Envoy](https://www.envoyproxy.io) reverse proxy.

# 1.20.2. Usage as a stand-alone module

Because of its self-contained design, it is possible to configure this module to work with Proxy-WASM proxies independently of Service Mesh, as well as 3scale Istio adapter deployments.

### 1.20.3. Prerequisites

The module works with all supported 3scale releases, except when configuring a service to use OpenID [connect](https://access.redhat.com/documentation/en-us/openshift_container_platform/4.8/html-single/authentication_and_authorization/#configuring-oidc-identity-provider) (OIDC), which requires 3scale 2.11 or later.

# 1.20.4. Configuring the threescale-wasm-auth module

Cluster administrators on OpenShift Container Platform can configure the **threescale-wasm-auth** module to authorize HTTP requests to 3scale API Management through an application binary interface (ABI). The ABI defines the interaction between host and the module, exposing the hosts services, and allows you to use the module to process proxy requests.

### 1.20.4.1. The Service Mesh extension

Service Mesh provides a custom resource [definition](https://access.redhat.com/documentation/en-us/openshift_container_platform/4.8/html-single/operators/#crd-extending-api-with-crds) to specify and apply Proxy-WASM extensions to sidecar proxies, known as **[ServiceMeshExtension](https://access.redhat.com/documentation/en-us/openshift_container_platform/4.8/html-single/service_mesh/#ossm-extensions)**. Service Mesh applies this custom resource to the set of workloads that require HTTP API management with 3scale.

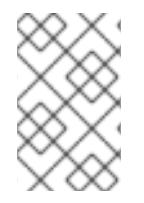

### **NOTE**

Configuring the WebAssembly extension is currently a manual process. Support for fetching the configuration for services from the 3scale system will be available in a future release.

#### **Prerequisites**

- Identify a Kubernetes workload and namespace on your Service Mesh deployment that you will apply this module.
- You must have a 3scale tenant account. See [SaaS](https://www.3scale.net/signup) or 3scale 2.11 [On-Premises](https://access.redhat.com/documentation/en-us/red_hat_3scale_api_management/2.11/html-single/installing_3scale/index#install-threescale-on-openshift-guide) with a matching service and relevant applications and metrics defined.
- If you apply the module to the **productpage** microservice in the **bookinfo** namespace, see the Bookinfo sample [application.](https://access.redhat.com/documentation/en-us/openshift_container_platform/4.8/html-single/service_mesh/#ossm-tutorial-bookinfo-overview_deploying-applications-ossm-v1x)
	- The following example is the YAML format for the custom resource for **threescale-wasmauth** module. This example refers to the upstream Maistra version of Service Mesh, ServiceMeshExtension API. You must declare the namespace where the **threescale-wasmauth** module is deployed, alongside a **WorkloadSelector** to identify the set of applications the module will apply to:

<span id="page-184-1"></span><span id="page-184-0"></span>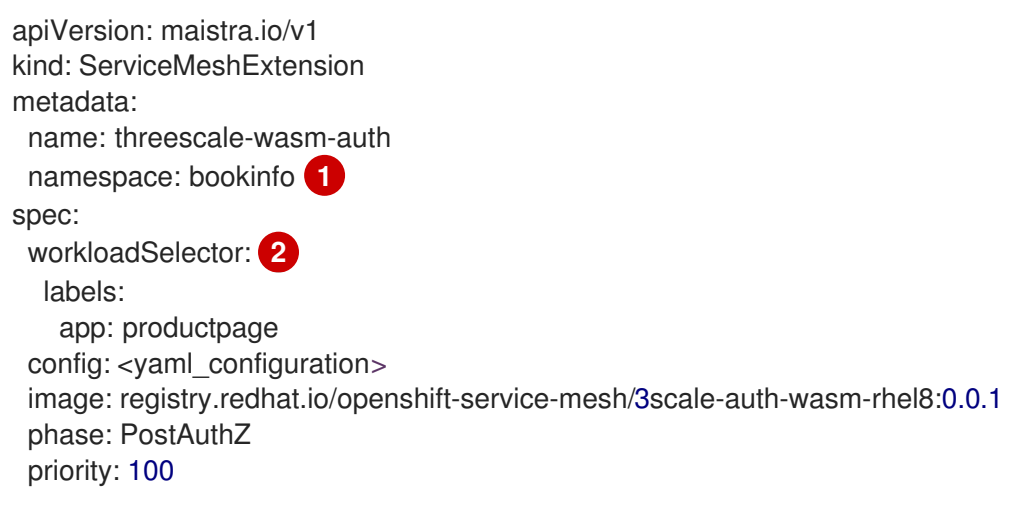

The **namespace**.

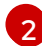

[1](#page-184-0)

The **WorkloadSelector**.

- The **spec.config** field depends on the module configuration and it is not populated in the previous example. Instead, the example uses the **<yaml\_configuration>** placeholder value. You can use the format of this custom resource example.
	- The **spec.config** field varies depending on the application. All other fields persist across multiple instances of this custom resource. As examples:
		- **image**: Only changes when newer versions of the module are deployed.
		- **phase**: Remains the same, since this module needs to be invoked after the proxy has  $\mathcal{L}_{\mathcal{A}}$ done any local authorization, such as validating OpenID Connect (OIDC) tokens.
- After you have the module configuration in **spec.config** and the rest of the custom resource, apply it with the **oc apply** command:

\$ oc apply -f threescale-wasm-auth-bookinfo.yaml

#### Additional resources

- Deploying **[ServiceMeshExtension](https://access.redhat.com/documentation/en-us/openshift_container_platform/4.8/html-single/service_mesh/#ossm-smextensions-deploy_ossm-extensions)** resources
- Custom [Resources](https://kubernetes.io/docs/concepts/extend-kubernetes/api-extension/custom-resources)

### 1.20.5. Applying 3scale external ServiceEntry objects

To have the **threescale-wasm-auth** module authorize requests against 3scale, the module must have access to 3scale services. You can do this within Red Hat OpenShift Service Mesh by applying an external **ServiceEntry** object and a corresponding **DestinationRule** object for TLS configuration to use the HTTPS protocol.

The custom resources (CRs) set up the service entries and destination rules for secure access from within Service Mesh to 3scale Hosted (SaaS) for the backend and system components of the Service Management API and the Account Management API. The Service Management API receives queries for the authorization status of each request. The Account Management API provides API management configuration settings for your services.

#### Procedure

- 1. Apply the following external **ServiceEntry** CR and related **DestinationRule** CR for 3scale Hosted backend to your cluster:
	- a. Add the **ServiceEntry** CR to a file called **service-entry-threescale-saas-backend.yml**:

#### ServiceEntry CR

apiVersion: networking.istio.io/v1beta1 kind: ServiceEntry metadata: name: service-entry-threescale-saas-backend spec: hosts: - su1.3scale.net ports: - number: 443 name: https

protocol: HTTPS location: MESH\_EXTERNAL resolution: DNS

b. Add the **DestinationRule** CR to a file called **destination-rule-threescale-saasbackend.yml**:

#### DestinationRule CR

apiVersion: networking.istio.io/v1beta1 kind: DestinationRule metadata: name: destination-rule-threescale-saas-backend spec: host: su1.3scale.net trafficPolicy: tls: mode: SIMPLE sni: su1.3scale.net

c. Apply and save the external **ServiceEntry** CR for the 3scale Hosted backend to your cluster, by running the following command:

\$ oc apply -f service-entry-threescale-saas-backend.yml

d. Apply and save the external **DestinationRule** CR for the 3scale Hosted backend to your cluster, by running the following command:

\$ oc apply -f destination-rule-threescale-saas-backend.yml

- 2. Apply the following external **ServiceEntry** CR and related **DestinationRule** CR for 3scale Hosted system to your cluster:
	- a. Add the **ServiceEntry** CR to a file called **service-entry-threescale-saas-system.yml**:

#### ServiceEntry CR

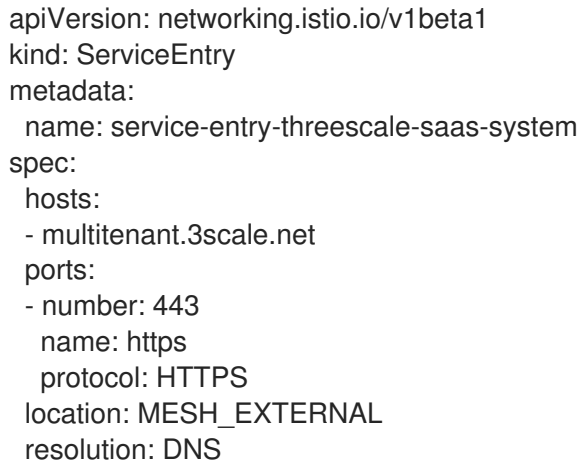

b. Add the **DestinationRule** CR to a file called **destination-rule-threescale-saassystem.yml**:

# DestinationRule CR

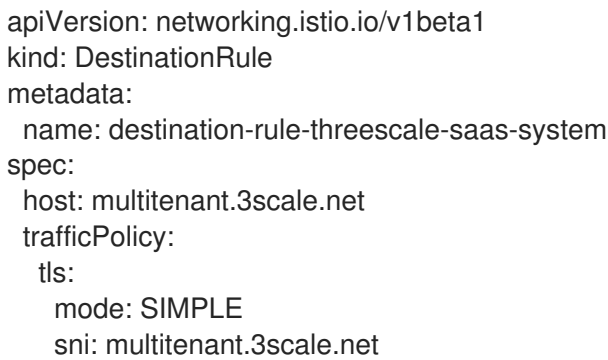

c. Apply and save the external **ServiceEntry** CR for the 3scale Hosted system to your cluster, by running the following command:

\$ oc apply -f service-entry-threescale-saas-system.yml

d. Apply and save the external **DestinationRule** CR for the 3scale Hosted system to your cluster, by running the following command:

\$ oc apply -f <destination-rule-threescale-saas-system.yml>

Alternatively, you can deploy an in-mesh 3scale service. To deploy an in-mesh 3scale service, change the location of the services in the CR by deploying 3scale and linking to the deployment.

### Additional resources

**•** Service entry and destination rule [documentation](https://access.redhat.com/documentation/en-us/openshift_container_platform/4.8/html-single/service_mesh/#ossm-routing-service-entries_traffic-management)

# 1.20.6. The 3scale WebAssembly module configuration

The **ServiceMeshExtension** custom resource spec provides the configuration that the **Proxy-WASM** module reads from.

The spec is embedded in the host and read by the **Proxy-WASM** module. Typically, the configurations are in the JSON file format for the modules to parse, however the **ServiceMeshExtension** resource can interpret the spec value as YAML and convert it to JSON for consumption by the module.

If you use the **Proxy-WASM** module in stand-alone mode, you must write the configuration using the JSON format. Using the JSON format means using escaping and quoting where needed within the **host** configuration files, for example **Envoy**. When you use the WebAssembly module with the **ServiceMeshExtension** resource, the configuration is in the YAML format. In this case, an invalid configuration forces the module to show diagnostics based on its JSON representation to a sidecar's logging stream.

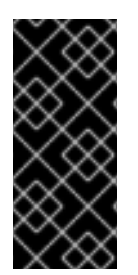

# IMPORTANT

The **EnvoyFilter** custom resource is not a supported API, although it can be used in some 3scale Istio adapter or Service Mesh releases. Using the **EnvoyFilter** custom resource is not recommended. Use the **ServiceMeshExtension** API instead of the **EnvoyFilter** custom resource. If you must use the **EnvoyFilter** custom resource, you must specify the spec in JSON format.

### 1.20.6.1. Configuring the 3scale WebAssembly module

The architecture of the 3scale WebAssembly module configuration depends on the 3scale account and authorization service, and the list of services to handle.

### **Prerequisites**

The prerequisites are a set of minimum mandatory fields in all cases:

- For the 3scale account and authorization service: the **backend-listener** URL.
- For the list of services to handle: the service IDs and at least one credential look up method and where to find it.
- You will find examples for dealing with **userkey**, **appid** with **appkey**, and OpenID Connect (OIDC) patterns.
- The WebAssembly module uses the settings you specified in the static configuration. For example, if you add a mapping rule configuration to the module, it will always apply, even when the 3scale Admin Portal has no such mapping rule. The rest of the **ServiceMeshExtension** resource exists around the **spec.config** YAML entry.

### 1.20.6.2. The 3scale WebAssembly module api object

The **api** top-level string from the 3scale WebAssembly module defines which version of the configuration the module will use.

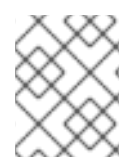

### **NOTE**

A non-existent or unsupported version of the **api** object renders the 3scale WebAssembly module inoperable.

#### The **api** top-level string example

```
apiVersion: maistra.io/v1
kind: ServiceMeshExtension
metadata:
 name: threescale-wasm-auth
 namespace: bookinfo
spec:
 config:
  api: v1
...
```
The **api** entry defines the rest of the values for the configuration. The only accepted value is **v1**. New settings that break compatibility with the current configuration or need more logic that modules using **v1** cannot handle, will require different values.

#### 1.20.6.3. The 3scale WebAssembly module system object

The **system** top-level object specifies how to access the 3scale Account Management API for a specific account. The **upstream** field is the most important part of the object. The **system** object is optional, but recommended unless you are providing a fully static configuration for the 3scale WebAssembly module, which is an option if you do not want to provide connectivity to the *system* component of 3scale.

When you provide static configuration objects in addition to the **system** object, the static ones always take precedence.

```
apiVersion: maistra.io/v1
kind: ServiceMeshExtension
metadata:
 name: threescale-wasm-auth
spec:
 ...
config:
  system:
   name: saas_porta
   upstream: <object>
   token: myaccount_token
   ttl: 300
 ...
```
### Table 1.23. **system** object fields

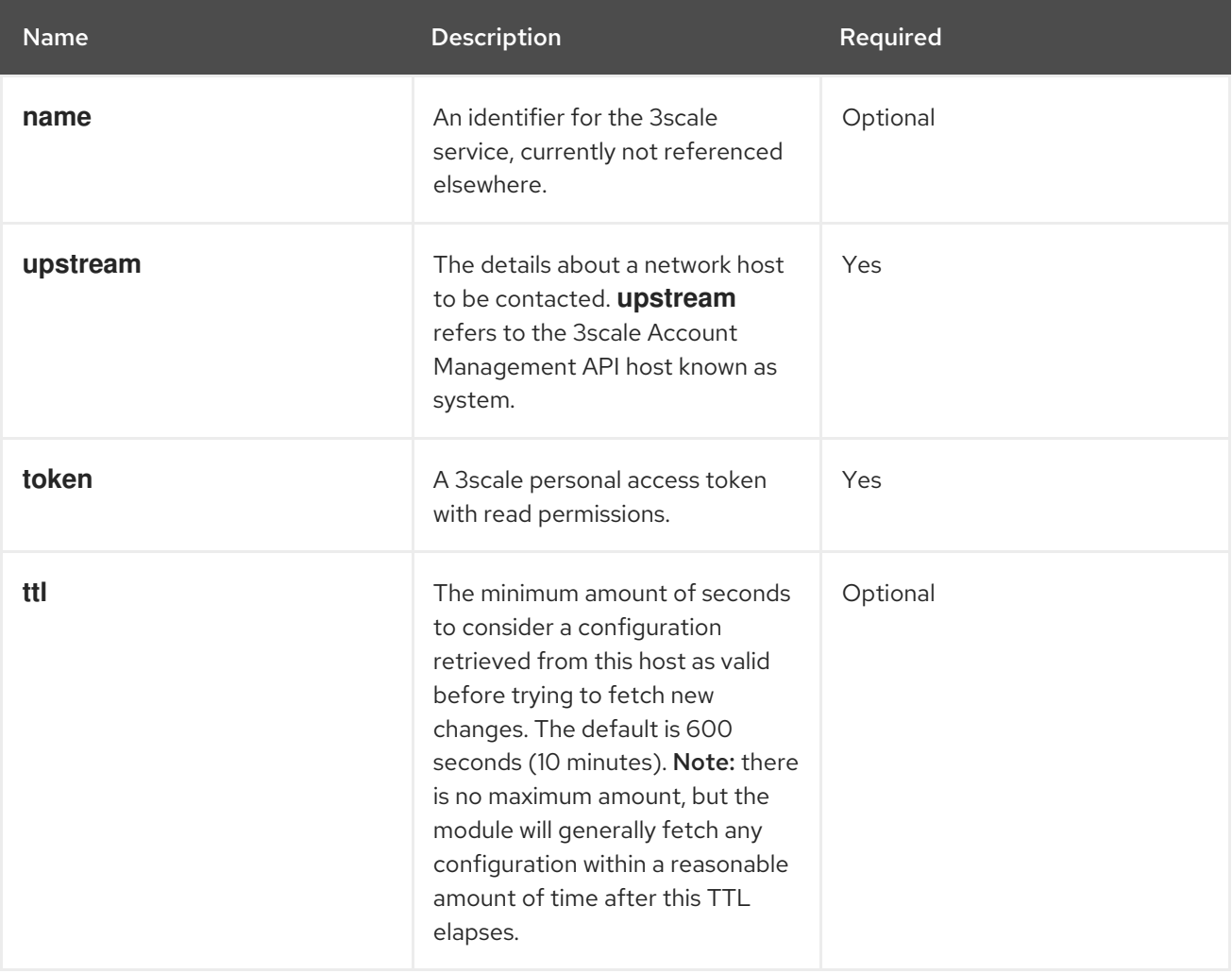

### 1.20.6.4. The 3scale WebAssembly module upstream object

The **upstream** object describes an external host to which the proxy can perform calls.

```
apiVersion: maistra.io/v1
upstream:
 name: outbound|443||multitenant.3scale.net
```
url: "https://myaccount-admin.3scale.net/" timeout: 5000 ...

#### Table 1.24. **upstream** object fields

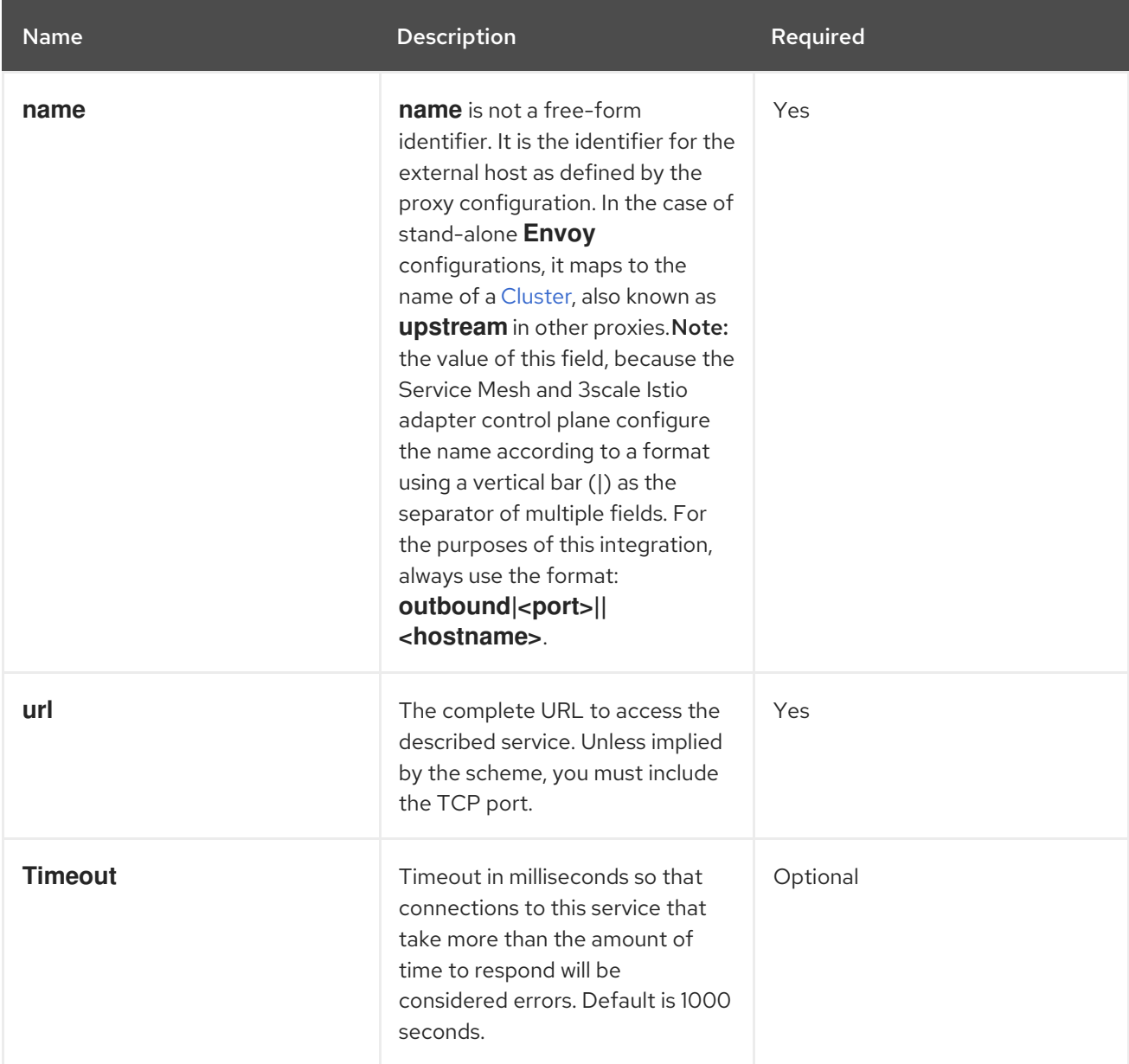

### 1.20.6.5. The 3scale WebAssembly module backend object

The **backend** top-level object specifies how to access the 3scale Service Management API for authorizing and reporting HTTP requests. This service is provided by the *Backend* component of 3scale.

```
apiVersion: maistra.io/v1
kind: ServiceMeshExtension
metadata:
 name: threescale-wasm-auth
spec:
 config:
  ...
  backend:
```
name: backend upstream: <object> ...

Table 1.25. **backend** object fields

| <b>Name</b> | <b>Description</b>                                                                                                    | Required                                       |
|-------------|----------------------------------------------------------------------------------------------------|------------------------------------------------|
| name        | An identifier for the 3scale<br>backend, currently not referenced<br>elsewhere.                                                         | Optional                                       |
| upstream    | The details about a network host<br>to be contacted. This must refer<br>to the 3scale Account<br>Management API host, known,<br>system. | Yes. The most important and<br>required field. |

### 1.20.6.6. The 3scale WebAssembly module services object

The **services** top-level object specifies which service identifiers are handled by this particular instance of the **module**.

Since accounts have multiple services, you must specify which ones are handled. The rest of the configuration revolves around how to configure services.

The **services** field is required. It is an array that must contain at least one service to be useful.

```
apiVersion: maistra.io/v1
kind: ServiceMeshExtension
metadata:
 name: threescale-wasm-auth
spec:
 config:
  ...
  services:
  - id: "2555417834789"
   token: service_token
   authorities:
    - "*.app"
    -0.0.0.0- "0.0.0.0:8443"
   credentials: <object>
   mapping_rules: <object>
  ...
```
Each element in the **services** array represents a 3scale service.

#### Table 1.26. **services** object fields

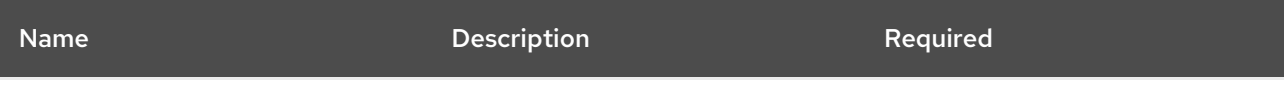

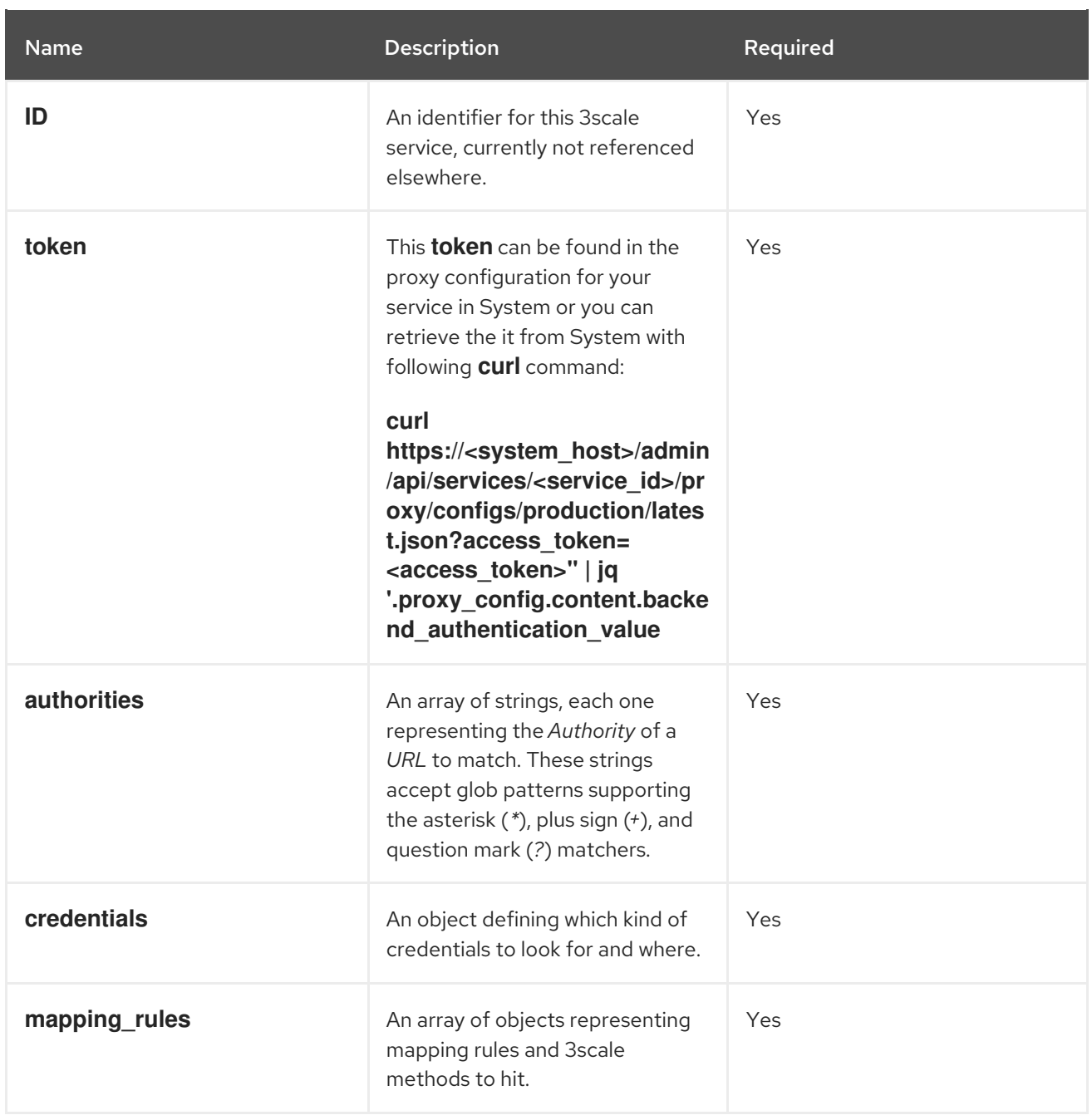

### 1.20.6.7. The 3scale WebAssembly module credentials object

The **credentials** object is a component of the **service** object. **credentials** specifies which kind of credentials to be looked up and the steps to perform this action.

All fields are optional, but you must specify at least one, **user\_key** or **app\_id**. The order in which you specify each credential is irrelevant because it is pre-established by the module. Only specify one instance of each credential.

```
apiVersion: maistra.io/v1
kind: ServiceMeshExtension
metadata:
name: threescale-wasm-auth
spec:
 config:
  ...
  services:
  - credentials:
```
user key: <array of lookup queries> app\_id: <array\_of\_lookup\_queries> app\_key: <array\_of\_lookup\_queries>

#### Table 1.27. **credentials** object fields

...

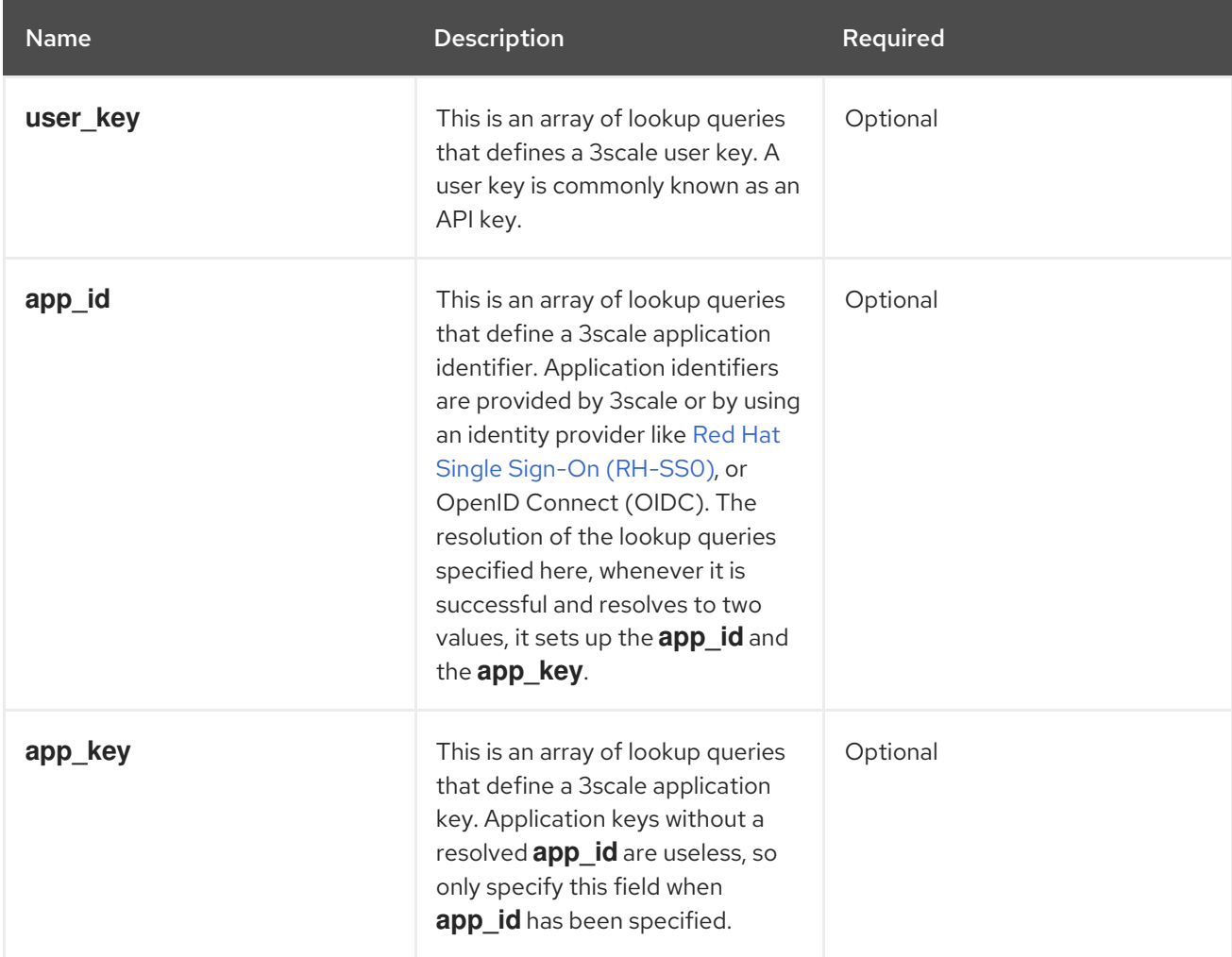

### 1.20.6.8. The 3scale WebAssembly module lookup queries

The **lookup query** object is part of any of the fields in the **credentials** object. It specifies how a given credential field should be found and processed. When evaluated, a successful resolution means that one or more values were found. A failed resolution means that no values were found.

Arrays of **lookup queries** describe a short-circuit or relationship: a successful resolution of one of the queries stops the evaluation of any remaining queries and assigns the value or values to the specified credential-type. Each query in the array is independent of each other.

A **lookup query** is made up of a single field, a source object, which can be one of a number of source types. See the following example:

```
apiVersion: maistra.io/v1
kind: ServiceMeshExtension
metadata:
 name: threescale-wasm-auth
spec:
 config:
  ...
```
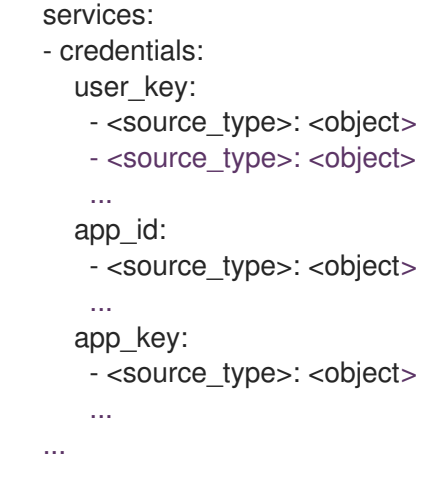

### 1.20.6.9. The 3scale WebAssembly module source object

A **source** object exists as part of an array of sources within any of the **credentials** object fields. The object field name, referred to as a **source**-type is any one of the following:

- **header**: The lookup query receives HTTP request headers as input.
- **query string**: The **lookup query** receives the URL query string parameters as input.
- **filter**: The **lookup query** receives filter metadata as input.

All **source**-type objects have at least the following two fields:

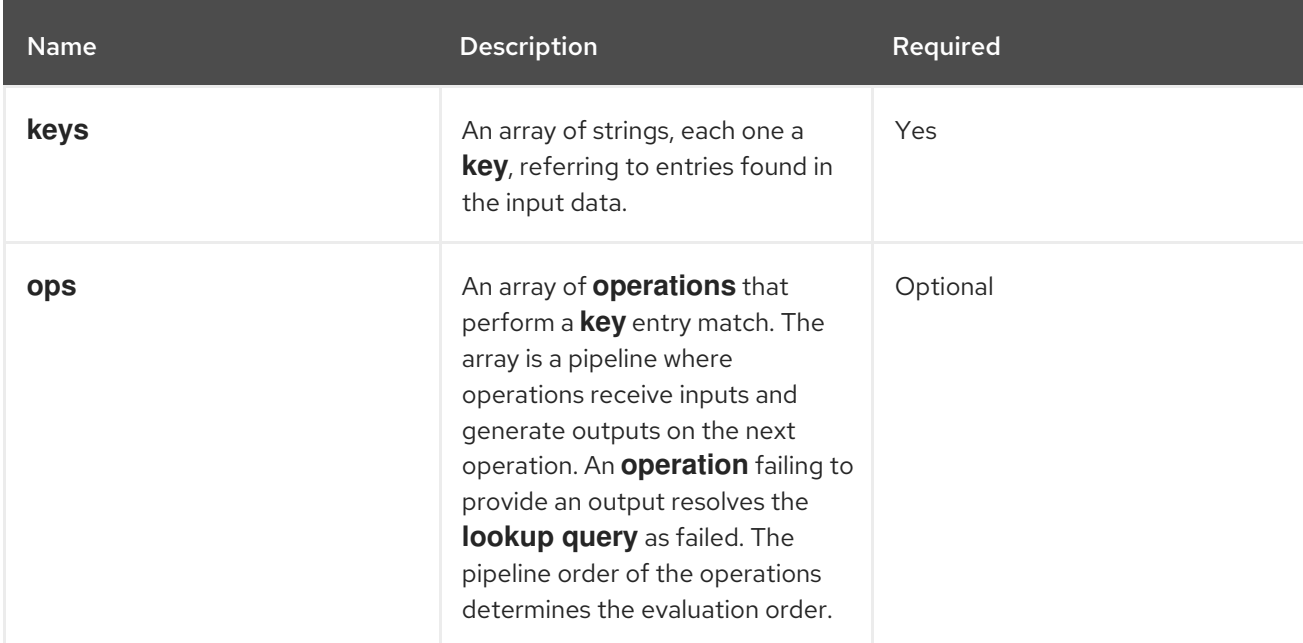

#### Table 1.28. **source**-type object fields

The **filter** field name has a required **path** entry to show the path in the metadata you use to look up data.

When a **key** matches the input data, the rest of the keys are not evaluated and the source resolution algorithm jumps to executing the **operations** (**ops**) specified, if any. If no **ops** are specified, the result value of the matching **key**, if any, is returned.

**Operations** provide a way to specify certain conditions and transformations for inputs you have after the first phase looks up a **key**. Use **operations** when you need to transform, decode, and assert

properties, however they do not provide a mature language to deal with all needs and lack *Turingcompleteness*.

A stack stored the outputs of **operations**. When evaluated, the **lookup query** finishes by assigning the value or values at the bottom of the stack, depending on how many values the credential consumes.

### 1.20.6.10. The 3scale WebAssembly module operations object

Each element in the **ops** array belonging to a specific **source type** is an **operation** object that either applies transformations to values or performs tests. The field name to use for such an object is the name of the **operation** itself, and any values are the parameters to the **operation**, which could be structure objects, for example, maps with fields and values, lists, or strings.

Most **operations** attend to one or more inputs, and produce one or more outputs. When they consume inputs or produce outputs, they work with a stack of values: each value consumed by the operations is popped from the stack of values and initially populated with any **source** matches. The values outputted by them are pushed to the stack. Other **operations** do not consume or produce outputs other than asserting certain properties, but they inspect a stack of values.

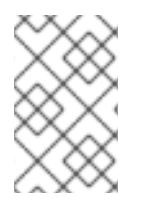

### **NOTE**

When resolution finishes, the values picked up by the next step, such as assigning the values to be an **app\_id**, **app\_key**, or **user\_key**, are taken from the bottom values of the stack.

There are a few different **operations** categories:

- **decode**: These transform an input value by decoding it to get a different format.
- **string**: These take a string value as input and perform transformations and checks on it.
- **stack**: These take a set of values in the input and perform multiple stack transformations and selection of specific positions in the stack.
- **check**: These assert properties about sets of operations in a side-effect free way.
- **control**: These perform operations that allow for modifying the evaluation flow.
- **format**: These parse the format-specific structure of input values and look up values in it.

All operations are specified by the name identifiers as strings.

#### Additional resources

Available [operations](https://github.com/3scale/threescale-wasm-auth/blob/main/docs/operations.md)

#### 1.20.6.11. The 3scale WebAssembly module mapping rules object

The **mapping rules** object is part of the **service** object. It specifies a set of REST path patterns and related 3scale metrics and count increments to use when the patterns match.

You need the value if no dynamic configuration is provided in the **system** top-level object. If the object is provided in addition to the **system** top-level entry, then the **mapping\_rules** object is evaluated first.

**mapping\_rules** is an array object. Each element of that array is a **mapping\_rule** object. The evaluated

matching mapping rules on an incoming request provide the set of 3scale **methods** for authorization and reporting to the *APIManager*. When multiple matching rules refer to the same **methods**, there is a summation of **deltas** when calling into 3scale. For example, if two rules increase the *Hits* method twice with **deltas** of 1 and 3, a single method entry for Hits reporting to 3scale has a **delta** of 4.

### 1.20.6.12. The 3scale WebAssembly module mapping\_rule object

The **mapping\_rule** object is part of an array in the **mapping\_rules** object.

The **mapping rule** object fields specify the following information:

- The *HTTP request method* to match.
- A pattern to match the path against.
- The 3scale methods to report along with the amount to report. The order in which you specify the fields determines the evaluation order.

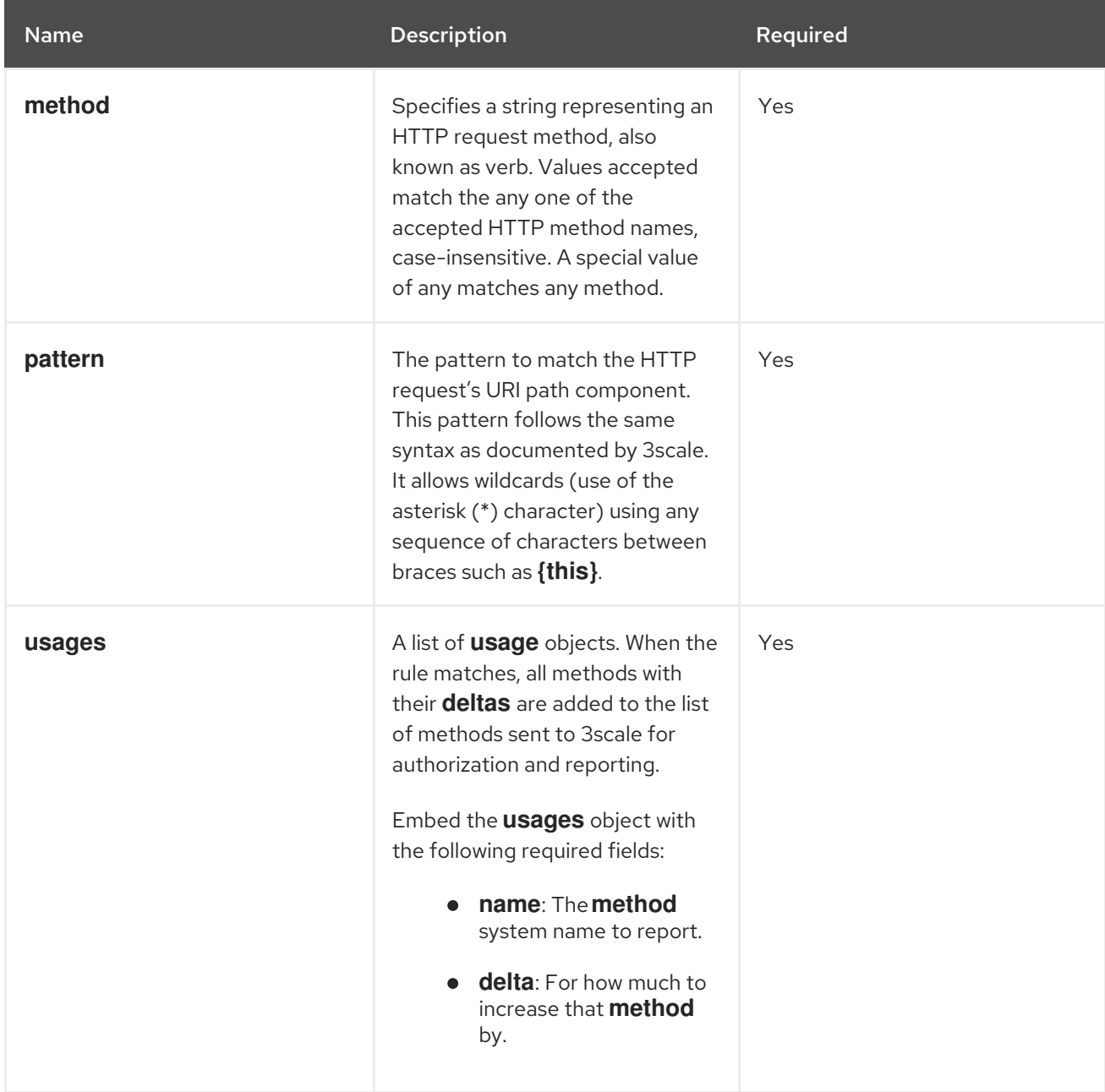

#### Table 1.29. **mapping\_rule** object fields

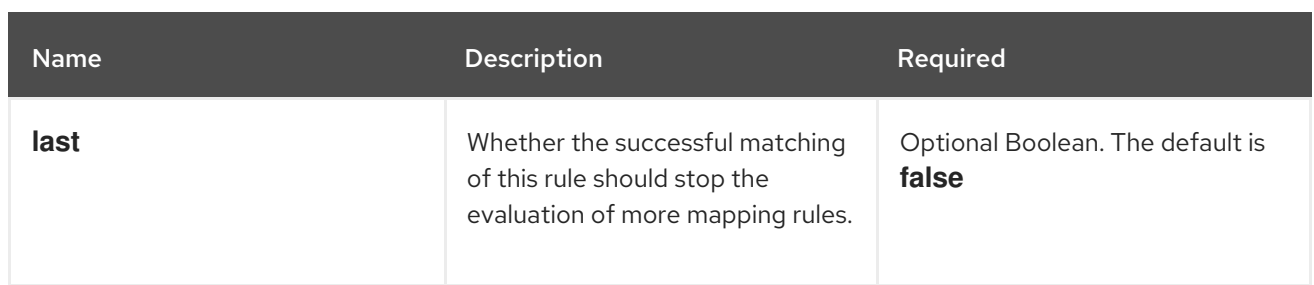

The following example is independent of existing hierarchies between methods in 3scale. That is, anything run on the 3scale side will not affect this. For example, the *Hits* metric might be a parent of them all, so it stores 4 hits due to the sum of all reported methods in the authorized request and calls the 3scale **Authrep** API endpoint.

The example below uses a **GET** request to a path, **/products/1/sold**, that matches all the rules.

### **mapping\_rules GET** request example

```
apiVersion: maistra.io/v1
kind: ServiceMeshExtension
metadata:
 name: threescale-wasm-auth
spec:
 config:
  ...
  mapping_rules:
   - method: GET
    pattern: /
    usages:
      - name: hits
       delta: 1
   - method: GET
     pattern: /products/
    usages:
      - name: products
       delta: 1
   - method: ANY
     pattern: /products/{id}/sold
    usages:
      - name: sales
       delta: 1
      - name: products
       delta: 1
  ...
```
All **usages** get added to the request the module performs to 3scale with usage data as follows:

- $\bullet$  Hits: 1
- products: 2
- sales: 1

# 1.20.7. The 3scale WebAssembly module examples for credentials use cases

You will spend most of your time applying configuration steps to obtain credentials in the requests to your services.

The following are **credentials** examples, which you can modify to adapt to specific use cases.

You can combine them all, although when you specify multiple source objects with their own **lookup queries**, they are evaluated in order until one of them successfully resolves.

### 1.20.7.1. API key (user\_key) in query string parameters

The following example looks up a **user key** in a query string parameter or header of the same name:

```
credentials:
 user_key:
  - query_string:
     keys:
      - user_key
  - header:
     keys:
      - user_key
```
### 1.20.7.2. Application ID and key

The following example looks up **app key** and **app id** credentials in a query or headers.

```
credentials:
 app_id:
  - header:
     keys:
      - app_id
  - query_string:
     keys:
      - app_id
 app_key:
  - header:
     keys:
      - app_key
  - query_string:
     keys:
      - app_key
```
#### 1.20.7.3. Authorization header

A request includes an **app\_id** and **app\_key** in an **authorization** header. If there is at least one or two values outputted at the end, then you can assign the **app\_key**.

The resolution here assigns the **app\_key** if there is one or two outputted at the end.

The **authorization** header specifies a value with the type of authorization and its value is encoded as **Base64**. This means you can split the value by a space character, take the second output and then split it again using a colon (:) as the separator. For example, if you use this format **app id:app key**, the header looks like the following example for **credential**:

aladdin:opensesame: Authorization: Basic YWxhZGRpbjpvcGVuc2VzYW1l

You must use lower case header field names as shown in the following example:

```
credentials:
 app_id:
  - header:
     keys:
      - authorization
     ops:
      - split:
         separator: " "
         max: 2
      - length:
         min: 2
      - drop:
         head: 1
      - base64 urlsafe
      - split:
         max: 2
 app_key:
  - header:
     keys:
      - app_key
```
The previous example use case looks at the headers for an **authorization**:

- 1. It takes its string value and split it by a space, checking that it generates at least two values of a **credential**-type and the **credential** itself, then dropping the **credential**-type.
- 2. It then decodes the second value containing the data it needs, and splits it by using a colon (:) character to have an operations stack including first the **app\_id**, then the **app\_key**, if it exists.
	- a. If **app key** does not exist in the authorization header then its specific sources are checked, for example, the header with the key **app\_key** in this case.
- 3. To add extra conditions to **credentials**, allow **Basic** authorizations, where **app\_id** is either **aladdin** or **admin**, or any **app\_id** being at least 8 characters in length.
- 4. **app key** must contain a value and have a minimum of 64 characters as shown in the following example:

```
credentials:
 app_id:
  - header:
     keys:
      - authorization
     ops:
      - split:
         separator: " "
         max: 2
      - length:
         min: 2
      - reverse
      - glob:
       - Basic
      - drop:
         tail: 1
```
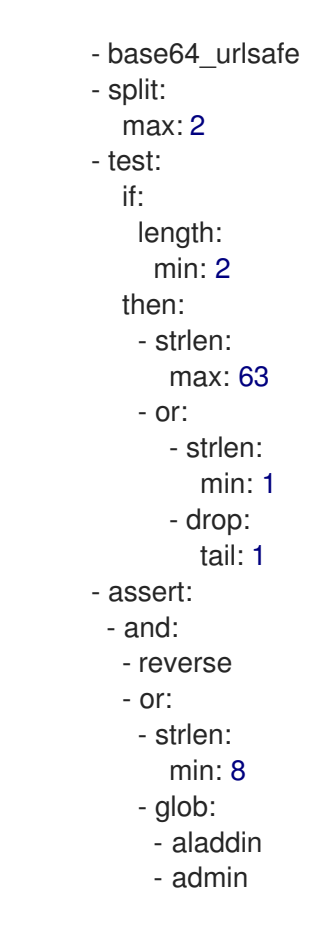

- 5. After picking up the **authorization** header value, you get a **Basic credential**-type by reversing the stack so that the type is placed on top.
- 6. Run a glob match on it. When it validates, and the credential is decoded and split, you get the **app\_id** at the bottom of the stack, and potentially the **app\_key** at the top.
- 7. Run a **test:** if there are two values in the stack, meaning an **app key** was acquired.
	- a. Ensure the string length is between 1 and 63, including **app id** and **app key**. If the key's length is zero, drop it and continue as if no key exists. If there was only an **app** id and no **app key**, the missing else branch indicates a successful test and evaluation continues.

The last operation, **assert**, indicates that no side-effects make it into the stack. You can then modify the stack:

- 1. Reverse the stack to have the **app\_id** at the top.
	- a. Whether or not an **app key** is present, reversing the stack ensures **app id** is at the top.
- 2. Use **and** to preserve the contents of the stack across tests. Then use one of the following possibilities:
	- Make sure **app\_id** has a string length of at least 8.
	- Make sure **app\_id** matches either **aladdin** or **admin**.

### 1.20.7.4. OpenID Connect (OIDC) use case

For Service Mesh and the 3scale Istio adapter, you must deploy a **RequestAuthentication** as shown in the following example, filling in your own workload data and **jwtRules**:

```
apiVersion: security.istio.io/v1beta1
 kind: RequestAuthentication
 metadata:
  name: jwt-example
  namespace: bookinfo
 spec:
  selector:
   matchLabels:
     app: productpage
  jwtRules:
  - issuer: >-
     http://keycloak-keycloak.34.242.107.254.nip.io/auth/realms/3scale-keycloak
   jwksUri: >-
     http://keycloak-keycloak.34.242.107.254.nip.io/auth/realms/3scale-keycloak/protocol/openid-
connect/certs
```
When you apply the **RequestAuthentication**, it configures **Envoy** with a [native](https://www.envoyproxy.io/docs/envoy/v1.19.0/api-v3/extensions/filters/http/jwt_authn/v3/config.proto.html) plugin to validate **JWT** tokens. The proxy validates everything before running the module so any requests that fail do not make it to the 3scale WebAssembly module.

When a **JWT** token is validated, the proxy stores its contents in an internal metadata object, with an entry whose key depends on the specific configuration of the plugin. This use case gives you the ability to look up structure objects with a single entry containing an unknown key name.

The 3scale **app\_id** for OIDC matches the OAuth **client\_id**. This is found in the **azp** or **aud** fields of **JWT** tokens.

To get **app** id field from Envoy's native JWT authentication filter, see the following example:

```
credentials:
 app_id:
  - filter:
     path:
       - envoy.filters.http.jwt_authn
      - "0"
     keys:
       - azp
       - aud
     ops:
       - take:
         head: 1
```
The example instructs the module to use the **filter** source type to look up filter metadata for an object from the **Envoy**-specific **JWT** authentication native plugin. This plugin includes the **JWT** token as part of a structure object with a single entry and a pre-configured name. Use **0** to specify that you will only access the single entry.

The resulting value is a structure for which you will resolve two fields:

- **azp**: The value where **app\_id** is found.
- **aud**: The value where this information can also be found.

The operation ensures only one value is held for assignment.

### 1.20.7.5. Picking up the JWT token from a header

Some setups might have validation processes for **JWT** tokens where the validated token would reach this module via a header in JSON format.

To get the **app\_id**, see the following example:

```
credentials:
 app_id:
  - header:
     keys:
      - x-jwt-payload
     ops:
      - base64_urlsafe
      - json:
       - keys:
         - azp
         - aud
      - take:
         head: 1
```
### 1.20.8. 3scale WebAssembly module minimal working configuration

The following is an example of a 3scale WebAssembly module minimal working configuration. You can copy and paste this and edit it to work with your own configuration.

```
apiVersion: maistra.io/v1
kind: ServiceMeshExtension
metadata:
 name: threescale-auth
spec:
 image: registry.redhat.io/openshift-service-mesh/3scale-auth-wasm-rhel8:0.0.1
 phase: PostAuthZ
 priority: 100
 workloadSelector:
  labels:
   app: productpage
 config:
  api: v1
  system:
   name: system-name
   upstream:
    name: outbound|443||multitenant.3scale.net
     url: https://istiodevel-admin.3scale.net/
    timeout: 5000
   token: atoken
  backend:
   name: backend-name
   upstream:
    name: outbound|443||su1.3scale.net
    url: https://su1.3scale.net/
    timeout: 5000
   extensions:
   - no_body
  services:
```

```
- id: '2555417834780'
 token: service_token
 authorities:
 - "*"
  credentials:
   app_id:
    - header:
       keys:
        - app_id
     - query_string:
       keys:
        - app_id
        - application_id
   app_key:
     - header:
       keys:
        - app_key
     - query_string:
       keys:
        - app_key
        - application_key
   user_key:
     - query_string:
       keys:
        - user_key
     - header:
       keys:
        - user_key
 mapping rules:
 - method: GET
  pattern: "/"
  usages:
  - name: Hits
   delta: 1
 - method: GET
  pattern: "/o{*}c"
  usages:
  - name: oidc
   delta: 1
  - name: Hits
   delta: 1
 - method: any
  pattern: "/{anything}?bigsale={*}"
  usages:
  - name: sale
   delta: 5
```
# 1.21. USING THE 3SCALE ISTIO ADAPTER

The 3scale Istio Adapter is an optional adapter that allows you to label a service running within the Red Hat OpenShift Service Mesh and integrate that service with the 3scale API Management solution. It is not required for Red Hat OpenShift Service Mesh.

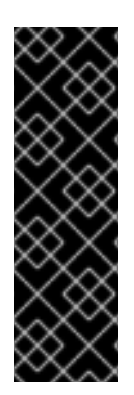

# IMPORTANT

You can only use the 3scale Istio adapter with Red Hat OpenShift Service Mesh versions 2.0 and below. The Mixer component was deprecated in release 2.0 and removed in release 2.1. For Red Hat OpenShift Service Mesh versions 2.1.0 and later you should use the 3scale [WebAssembly](https://access.redhat.com/documentation/en-us/openshift_container_platform/4.8/html-single/service_mesh/#3scale-webassembly-for-2.1) module.

If you want to enable 3scale backend cache with the 3scale Istio adapter, you must also enable Mixer policy and Mixer telemetry. See Deploying the Red Hat [OpenShift](https://access.redhat.com/documentation/en-us/openshift_container_platform/4.8/html-single/service_mesh/#ossm-create-smcp) Service Mesh control plane.

# 1.21.1. Integrate the 3scale adapter with Red Hat OpenShift Service Mesh

You can use these examples to configure requests to your services using the 3scale Istio Adapter.

#### Prerequisites:

- Red Hat OpenShift Service Mesh version 2.x
- A working 3scale account [\(SaaS](https://www.3scale.net/signup/) or 3scale 2.9 [On-Premises\)](https://access.redhat.com/documentation/en-us/red_hat_3scale_api_management/2.9/html/installing_3scale/install-threescale-on-openshift-guide)
- Enabling backend cache requires 3scale 2.9 or greater
- Red Hat OpenShift Service Mesh prerequisites
- Ensure Mixer policy enforcement is enabled. Update Mixer policy enforcement section provides instructions to check the current Mixer policy enforcement status and enable policy enforcement.
- Mixer policy and telemetry must be enabled if you are using a mixer plugin.
	- You will need to properly configure the Service Mesh Control Plane (SMCP) when upgrading.

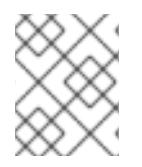

# **NOTE**

To configure the 3scale Istio Adapter, refer to Red Hat OpenShift Service Mesh custom resources for instructions on adding adapter parameters to the custom resource file.

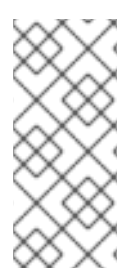

# **NOTE**

Pay particular attention to the **kind: handler** resource. You must update this with your 3scale account credentials. You can optionally add a **service id** to a handler, but this is kept for backwards compatibility only, since it would render the handler only useful for one service in your 3scale account. If you add **service\_id** to a handler, enabling 3scale for other services requires you to create more handlers with different **service\_ids**.

Use a single handler per 3scale account by following the steps below:

#### Procedure

1. Create a handler for your 3scale account and specify your account credentials. Omit any service identifier.

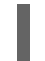

apiVersion: "config.istio.io/v1alpha2"

kind: handler metadata: name: threescale spec: adapter: threescale params: system\_url: "https://<organization>-admin.3scale.net/" access\_token: "<ACCESS\_TOKEN>" connection: address: "threescale-istio-adapter:3333"

Optionally, you can provide a **backend\_url** field within the *params* section to override the URL provided by the 3scale configuration. This may be useful if the adapter runs on the same cluster as the 3scale on-premise instance, and you wish to leverage the internal cluster DNS.

- 2. Edit or patch the Deployment resource of any services belonging to your 3scale account as follows:
	- a. Add the **"service-mesh.3scale.net/service-id"** label with a value corresponding to a valid **service\_id**.
	- b. Add the **"service-mesh.3scale.net/credentials"** label with its value being the *name of the handler resource* from step 1.
- 3. Do step 2 to link it to your 3scale account credentials and to its service identifier, whenever you intend to add more services.
- 4. Modify the rule configuration with your 3scale configuration to dispatch the rule to the threescale handler.

### Rule configuration example

apiVersion: "config.istio.io/v1alpha2" kind: rule metadata: name: threescale spec: match: destination.labels["service-mesh.3scale.net"] == "true" actions: - handler: threescale.handler instances: - threescale-authorization.instance

#### 1.21.1.1. Generating 3scale custom resources

The adapter includes a tool that allows you to generate the **handler**, **instance**, and **rule** custom resources.

#### Table 1.30. Usage

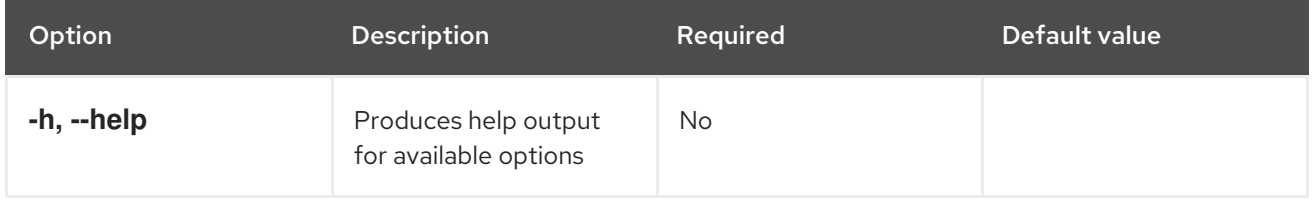

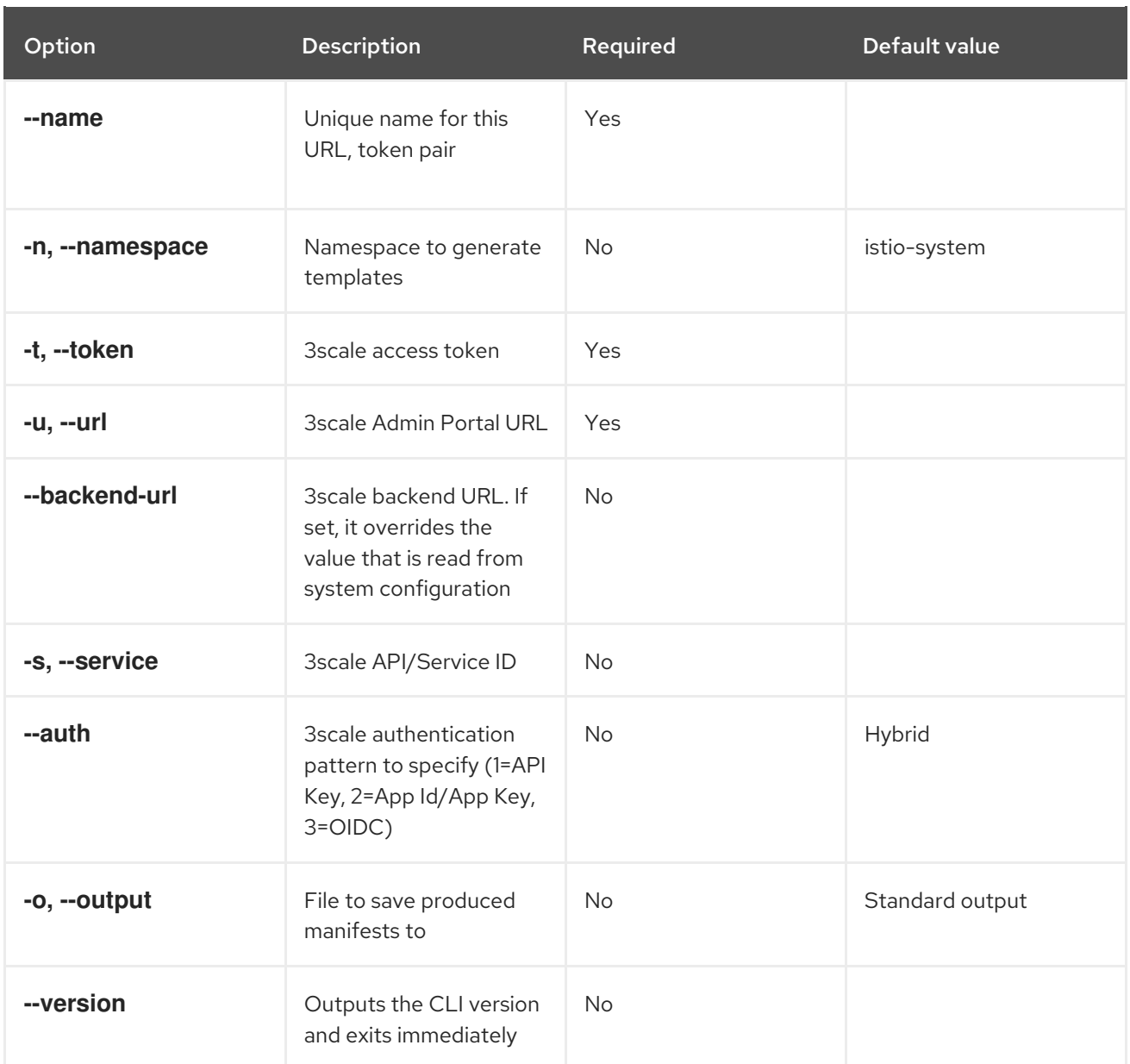

#### 1.21.1.1.1. Generate templates from URL examples

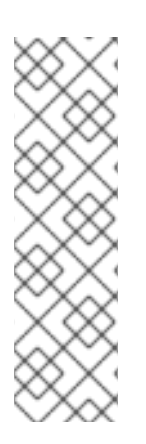

### **NOTE**

- Run the following commands via **oc exec** from the 3scale adapter container image in [Generating](#page-207-0) manifests from a deployed adapter .
- Use the **3scale-config-gen** command to help avoid YAML syntax and indentation errors.
- You can omit the **--service** if you use the annotations.
- This command must be invoked from within the container image via **oc exec**.  $\bullet$

### Procedure

Use the **3scale-config-gen** command to autogenerate templates files allowing the token, URL pair to be shared by multiple services as a single handler:

\$ 3scale-config-gen --name=admin-credentials --url="https://<organization> admin.3scale.net:443" --token="[redacted]"

The following example generates the templates with the service ID embedded in the handler:

\$ 3scale-config-gen --url="https://<organization>-admin.3scale.net" --name="my-unique-id" - service="123456789" --token="[redacted]"

#### Additional resources

**•** [Tokens](https://access.redhat.com/documentation/en-us/red_hat_3scale_api_management/2.10/html-single/admin_portal_guide/index#tokens).

#### <span id="page-207-0"></span>1.21.1.2. Generating manifests from a deployed adapter

### **NOTE**

- **NAME** is an identifier you use to identify with the service you are managing with 3scale.
- **The CREDENTIALS NAME** reference is an identifier that corresponds to the **match** section in the rule configuration. This is automatically set to the **NAME** identifier if you are using the CLI tool.
- Its value does not need to be anything specific: the label value should just match the contents of the rule. See Routing service traffic [through](https://github.com/3scale/3scale-istio-adapter/blob/v2.X/README.md#routing-service-traffic-through-the-adapter) the adapter for more information.
- 1. Run this command to generate manifests from a deployed adapter in the **istio-system** namespace:

\$ export NS="istio-system" URL="https://replaceme-admin.3scale.net:443" NAME="name" TOKEN="token" oc exec -n \${NS} \$(oc get po -n \${NS} -o jsonpath='{.items[? (@.metadata.labels.app=="3scale-istio-adapter")].metadata.name}') \ -it -- ./3scale-config-gen \ --url \${URL} --name \${NAME} --token \${TOKEN} -n \${NS}

- 2. This will produce sample output to the terminal. Edit these samples if required and create the objects using the **oc create** command.
- 3. When the request reaches the adapter, the adapter needs to know how the service maps to an API on 3scale. You can provide this information in two ways:
	- a. Label the workload (recommended)
	- b. Hard code the handler as **service\_id**
- 4. Update the workload with the required annotations:

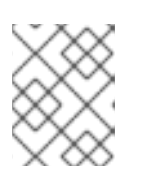

### **NOTE**

You only need to update the service ID provided in this example if it is not already embedded in the handler. The setting in the handler takes precedence

\$ export CREDENTIALS\_NAME="replace-me" export SERVICE\_ID="replace-me" export DEPLOYMENT="replace-me" patch="\$(oc get deployment "\${DEPLOYMENT}" patch="\$(oc get deployment "\${DEPLOYMENT}" --template='{"spec":{"template":{"metadata": {"labels":{ {{ range \$k,\$v := .spec.template.metadata.labels }}"{{ \$k }}":"{{ \$v }}",{{ end }}"service-mesh.3scale.net/service-id":"'"\${SERVICE\_ID}"'","servicemesh.3scale.net/credentials":"'"\${CREDENTIALS\_NAME}"'"}}}}}' )" oc patch deployment "\${DEPLOYMENT}" --patch ""\${patch}""

### 1.21.1.3. Routing service traffic through the adapter

Follow these steps to drive traffic for your service through the 3scale adapter.

#### Prerequisites

Credentials and service ID from your 3scale administrator.

#### Procedure

- 1. Match the rule **destination.labels["service-mesh.3scale.net/credentials"] == "threescale"** that you previously created in the configuration, in the **kind: rule** resource.
- 2. Add the above label to **PodTemplateSpec** on the Deployment of the target workload to integrate a service. the value, **threescale**, refers to the name of the generated handler. This handler stores the access token required to call 3scale.
- 3. Add the **destination.labels["service-mesh.3scale.net/service-id"] == "replace-me"** label to the workload to pass the service ID to the adapter via the instance at request time.

# 1.21.2. Configure the integration settings in 3scale

Follow this procedure to configure the 3scale integration settings.

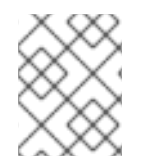

### **NOTE**

For 3scale SaaS customers, Red Hat OpenShift Service Mesh is enabled as part of the Early Access program.

#### Procedure

- 1. Navigate to [your\_API\_name] → Integration
- 2. Click Settings.
- 3. Select the Istio option under *Deployment*.
	- The API Key (user\_key) option under *Authentication* is selected by default.
- 4. Click Update Product to save your selection.
- 5. Click Configuration.
- 6. Click Update Configuration.

# 1.21.3. Caching behavior

Responses from 3scale System APIs are cached by default within the adapter. Entries will be purged from the cache when they become older than the **cacheTTLSeconds** value. Also by default, automatic refreshing of cached entries will be attempted seconds before they expire, based on the **cacheRefreshSeconds** value. You can disable automatic refreshing by setting this value higher than the **cacheTTLSeconds** value.

Caching can be disabled entirely by setting **cacheEntriesMax** to a non-positive value.

By using the refreshing process, cached values whose hosts become unreachable will be retried before eventually being purged when past their expiry.

# 1.21.4. Authenticating requests

This release supports the following authentication methods:

- Standard API Keys: single randomized strings or hashes acting as an identifier and a secret token.
- Application identifier and key pairs immutable identifier and mutable secret key strings.
- OpenID authentication method: client ID string parsed from the JSON Web Token.

### 1.21.4.1. Applying authentication patterns

Modify the **instance** custom resource, as illustrated in the following authentication method examples, to configure authentication behavior. You can accept the authentication credentials from:

- Request headers
- Request parameters
- Both request headers and query parameters

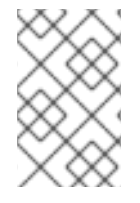

### **NOTE**

When specifying values from headers, they must be lower case. For example, if you want to send a header as **User-Key**, this must be referenced in the configuration as **request.headers["user-key"]**.

#### 1.21.4.1.1. API key authentication method

Service Mesh looks for the API key in query parameters and request headers as specified in the **user** option in the **subject** custom resource parameter. It checks the values in the order given in the custom resource file. You can restrict the search for the API key to either query parameters or request headers by omitting the unwanted option.

In this example, Service Mesh looks for the API key in the **user\_key** query parameter. If the API key is not in the query parameter, Service Mesh then checks the **user-key** header.

### API key authentication method example

apiVersion: "config.istio.io/v1alpha2" kind: instance

metadata: name: threescale-authorization namespace: istio-system spec: template: authorization params: subject: user: request.query\_params["user\_key"] | request.headers["user-key"] | "" action: path: request.url\_path method: request.method | "get"

If you want the adapter to examine a different query parameter or request header, change the name as appropriate. For example, to check for the API key in a query parameter named "key", change **request.query\_params["user\_key"]** to **request.query\_params["key"]**.

### 1.21.4.1.2. Application ID and application key pair authentication method

Service Mesh looks for the application ID and application key in query parameters and request headers, as specified in the **properties** option in the **subject** custom resource parameter. The application key is optional. It checks the values in the order given in the custom resource file. You can restrict the search for the credentials to either query parameters or request headers by not including the unwanted option.

In this example, Service Mesh looks for the application ID and application key in the query parameters first, moving on to the request headers if needed.

### Application ID and application key pair authentication method example

```
apiVersion: "config.istio.io/v1alpha2"
kind: instance
metadata:
 name: threescale-authorization
 namespace: istio-system
spec:
 template: authorization
 params:
  subject:
     app_id: request.query_params["app_id"] | request.headers["app-id"] | ""
     app_key: request.query_params["app_key"] | request.headers["app-key"] | ""
  action:
   path: request.url_path
   method: request.method | "get"
```
If you want the adapter to examine a different query parameter or request header, change the name as appropriate. For example, to check for the application ID in a query parameter named **identification**, change **request.query\_params["app\_id"]** to **request.query\_params["identification"]**.

#### 1.21.4.1.3. OpenID authentication method

To use the *OpenID Connect (OIDC) authentication method* , use the **properties** value on the **subject** field to set **client\_id**, and optionally **app\_key**.

You can manipulate this object using the methods described previously. In the example configuration shown below, the client identifier (application ID) is parsed from the JSON Web Token (JWT) under the label *azp*. You can modify this as needed.

# OpenID authentication method example

```
apiVersion: "config.istio.io/v1alpha2"
kind: instance
metadata:
 name: threescale-authorization
spec:
 template: threescale-authorization
 params:
  subject:
   properties:
     app_key: request.query_params["app_key"] | request.headers["app-key"] | ""
     client_id: request.auth.claims["azp"] | ""
   action:
     path: request.url_path
     method: request.method | "get"
     service: destination.labels["service-mesh.3scale.net/service-id"] | ""
```
For this integration to work correctly, OIDC must still be done in 3scale for the client to be created in the identity provider (IdP). You should create a Request [authorization](https://istio.io/latest/docs/tasks/security/authorization/authz-jwt/) for the service you want to protect in the same namespace as that service. The JWT is passed in the **Authorization** header of the request.

In the sample **RequestAuthentication** defined below, replace **issuer**, **jwksUri**, and **selector** as appropriate.

### OpenID Policy example

```
apiVersion: security.istio.io/v1beta1
kind: RequestAuthentication
metadata:
 name: jwt-example
 namespace: bookinfo
spec:
 selector:
  matchLabels:
   app: productpage
 jwtRules:
 - issuer: >-
   http://keycloak-keycloak.34.242.107.254.nip.io/auth/realms/3scale-keycloak
  jwksUri: >-
   http://keycloak-keycloak.34.242.107.254.nip.io/auth/realms/3scale-keycloak/protocol/openid-
connect/certs
```
#### 1.21.4.1.4. Hybrid authentication method

You can choose to not enforce a particular authentication method and accept any valid credentials for either method. If both an API key and an application ID/application key pair are provided, Service Mesh uses the API key.

In this example, Service Mesh checks for an API key in the query parameters, then the request headers. If there is no API key, it then checks for an application ID and key in the query parameters, then the request headers.

#### Hybrid authentication method example

```
apiVersion: "config.istio.io/v1alpha2"
kind: instance
metadata:
 name: threescale-authorization
spec:
 template: authorization
 params:
  subject:
   user: request.query_params["user_key"] | request.headers["user-key"] |
   properties:
     app_id: request.query_params["app_id"] | request.headers["app-id"] | ""
     app_key: request.query_params["app_key"] | request.headers["app-key"] | ""
     client_id: request.auth.claims["azp"] | ""
  action:
   path: request.url_path
   method: request.method | "get"
   service: destination.labels["service-mesh.3scale.net/service-id"] | ""
```
# 1.21.5. 3scale Adapter metrics

The adapter, by default reports various Prometheus metrics that are exposed on port **8080** at the **/metrics** endpoint. These metrics provide insight into how the interactions between the adapter and 3scale are performing. The service is labeled to be automatically discovered and scraped by Prometheus.

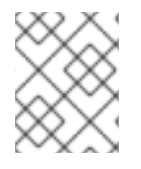

### **NOTE**

There are incompatible changes in the 3scale Istio Adapter metrics since the previous releases in Service Mesh 1.x.

In Prometheus, metrics have been renamed with one addition for the backend cache, so that the following metrics exist as of Service Mesh 2.0:

### Table 1.31. Prometheus metrics

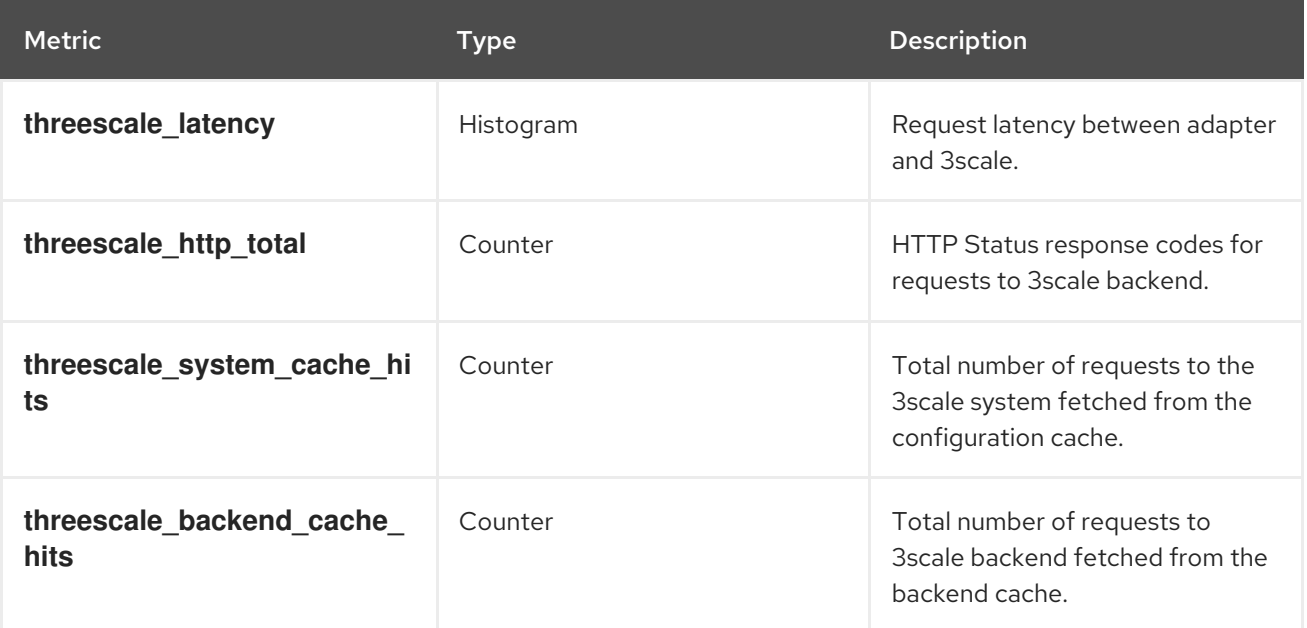

# 1.21.6. 3scale backend cache

The 3scale backend cache provides an authorization and reporting cache for clients of the 3scale Service Management API. This cache is embedded in the adapter to enable lower latencies in responses in certain situations assuming the administrator is willing to accept the trade-offs.

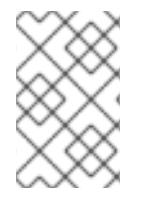

# **NOTE**

3scale backend cache is disabled by default. 3scale backend cache functionality trades inaccuracy in rate limiting and potential loss of hits since the last flush was performed for low latency and higher consumption of resources in the processor and memory.

### 1.21.6.1. Advantages of enabling backend cache

The following are advantages to enabling the backend cache:

- Enable the backend cache when you find latencies are high while accessing services managed by the 3scale Istio Adapter.
- Enabling the backend cache will stop the adapter from continually checking with the 3scale API manager for request authorizations, which will lower the latency.
	- This creates an in-memory cache of 3scale authorizations for the 3scale Istio Adapter to store and reuse before attempting to contact the 3scale API manager for authorizations. Authorizations will then take much less time to be granted or denied.
- Backend caching is useful in cases when you are hosting the 3scale API manager in another geographical location from the service mesh running the 3scale Istio Adapter.
	- This is generally the case with the 3scale Hosted (SaaS) platform, but also if a user hosts their 3scale API manager in another cluster located in a different geographical location, in a different availability zone, or in any case where the network overhead to reach the 3scale API manager is noticeable.

#### 1.21.6.2. Trade-offs for having lower latencies

The following are trade-offs for having lower latencies:

- Each 3scale adapter's authorization state updates every time a flush happens.
	- This means two or more instances of the adapter will introduce more inaccuracy between flushing periods.
	- There is a greater chance of too many requests being granted that exceed limits and introduce erratic behavior, which leads to some requests going through and some not, depending on which adapter processes each request.
- An adapter cache that cannot flush its data and update its authorization information risks shut down or crashing without reporting its information to the API manager.
- A fail open or fail closed policy will be applied when an adapter cache cannot determine whether a request must be granted or denied, possibly due to network connectivity issues in contacting the API manager.
- When cache misses occur, typically right after booting the adapter or after a long period of no connectivity, latencies will grow in order to query the API manager.
- An adapter cache must do much more work on computing authorizations than it would without an enabled cache, which will tax processor resources.
- Memory requirements will grow proportionally to the combination of the amount of limits, applications, and services managed by the cache.

## 1.21.6.3. Backend cache configuration settings

The following points explain the backend cache configuration settings:

- Find the settings to configure the backend cache in the 3scale configuration options.
- The last 3 settings control enabling of backend cache:
	- **PARAM\_USE\_CACHE\_BACKEND** set to true to enable backend cache.
	- **PARAM\_BACKEND\_CACHE\_FLUSH\_INTERVAL\_SECONDS** sets time in seconds between consecutive attempts to flush cache data to the API manager.
	- **PARAM\_BACKEND\_CACHE\_POLICY\_FAIL\_CLOSED** set whether or not to allow/open or deny/close requests to the services when there is not enough cached data and the 3scale API manager cannot be reached.

### 1.21.7. 3scale Istio Adapter APIcast emulation

The 3scale Istio Adapter performs as APIcast would when the following conditions occur:

- When a request cannot match any mapping rule defined, the returned HTTP code is 404 Not Found. This was previously 403 Forbidden.
- When a request is denied because it goes over limits, the returned HTTP code is 429 Too Many Requests. This was previously 403 Forbidden.
- When generating default templates via the CLI, it will use underscores rather than dashes for the headers, for example: **user\_key** rather than **user-key**.

# 1.21.8. 3scale Istio adapter verification

You might want to check whether the 3scale Istio adapter is working as expected. If your adapter is not working, use the following steps to help troubleshoot the problem.

#### Procedure

1. Ensure the *3scale-adapter* pod is running in the Service Mesh control plane namespace:

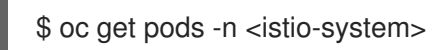

2. Check that the *3scale-adapter* pod has printed out information about itself booting up, such as its version:

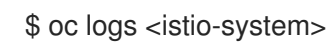

3. When performing requests to the services protected by the 3scale adapter integration, always try requests that lack the right credentials and ensure they fail. Check the 3scale adapter logs to gather additional information.

#### Additional resources

**•** [Inspecting](https://docs.openshift.com/container-platform/4.7/support/troubleshooting/investigating-pod-issues.html#inspecting-pod-and-container-logs_investigating-pod-issues) pod and container logs.

### 1.21.9. 3scale Istio adapter troubleshooting checklist

As the administrator installing the 3scale Istio adapter, there are a number of scenarios that might be causing your integration to not function properly. Use the following list to troubleshoot your installation:

- **•** Incorrect YAML indentation.
- **•** Missing YAML sections.
- Forgot to apply the changes in the YAML to the cluster.
- Forgot to label the service workloads with the **service-mesh.3scale.net/credentials** key.
- Forgot to label the service workloads with **service-mesh.3scale.net/service-id** when using handlers that do not contain a **service id** so they are reusable per account.
- The *Rule* custom resource points to the wrong handler or instance custom resources, or the references lack the corresponding namespace suffix.
- The *Rule* custom resource **match** section cannot possibly match the service you are configuring, or it points to a destination workload that is not currently running or does not exist.
- Wrong access token or URL for the 3scale Admin Portal in the handler.
- The *Instance* custom resource's **params/subject/properties** section fails to list the right parameters for **app id, app key**, or **client id**, either because they specify the wrong location such as the query parameters, headers, and authorization claims, or the parameter names do not match the requests used for testing.
- Failing to use the configuration generator without realizing that it actually lives in the adapter container image and needs **oc exec** to invoke it.

# 1.22. TROUBLESHOOTING YOUR SERVICE MESH

This section describes how to identify and resolve common problems in Red Hat OpenShift Service Mesh. Use the following sections to help troubleshoot and debug problems when deploying Red Hat OpenShift Service Mesh on OpenShift Container Platform.

### 1.22.1. Understanding Service Mesh versions

In order to understand what version of Red Hat OpenShift Service Mesh you have deployed on your system, you need to understand how each of the component versions is managed.

Operator version - The most current Operator version is 2.2.3. The Operator version number only indicates the version of the currently installed Operator. Because the Red Hat OpenShift Service Mesh Operator supports multiple versions of the Service Mesh control plane, the version of the Operator does not determine the version of your deployed **ServiceMeshControlPlane** resources.
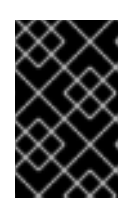

IMPORTANT

Upgrading to the latest Operator version automatically applies patch updates, but does not automatically upgrade your Service Mesh control plane to the latest minor version.

- ServiceMeshControlPlane version The **ServiceMeshControlPlane** version determines what version of Red Hat OpenShift Service Mesh you are using. The value of the **spec.version** field in the **ServiceMeshControlPlane** resource controls the architecture and configuration settings that are used to install and deploy Red Hat OpenShift Service Mesh. When you create the Service Mesh control plane you can set the version in one of two ways:
	- o To configure in the Form View, select the version from the Control Plane Version menu.
	- To configure in the YAML View, set the value for **spec.version** in the YAML file.

Operator Lifecycle Manager (OLM) does not manage Service Mesh control plane upgrades, so the version number for your Operator and **ServiceMeshControlPlane** (SMCP) may not match, unless you have manually upgraded your SMCP.

# 1.22.2. Troubleshooting Operator installation

In addition to the information in this section, be sure to review the following topics:

- What are [Operators?](https://access.redhat.com/documentation/en-us/openshift_container_platform/4.8/html-single/operators/#what-are-operators?)
- **Operator Lifecycle [Management](https://access.redhat.com/documentation/en-us/openshift_container_platform/4.8/html-single/operators/#concepts-and-resources) concepts.**
- OpenShift Operator [troubleshooting](https://access.redhat.com/documentation/en-us/openshift_container_platform/4.8/html-single/support/#troubleshooting-operator-issues-1) section.
- OpenShift installation [troubleshooting](https://access.redhat.com/documentation/en-us/openshift_container_platform/4.8/html-single/support/#troubleshooting-installations-1) section.

## 1.22.2.1. Validating Operator installation

When you install the Red Hat OpenShift Service Mesh Operators, OpenShift automatically creates the following objects as part of a successful Operator installation:

- config maps
- custom resource definitions
- deployments
- pods
- replica sets
- roles
- role bindings
- secrets
- service accounts
- services

# From the OpenShift Container Platform console

You can verify that the Operator pods are available and running by using the OpenShift Container Platform console.

- 1. Navigate to Workloads → Pods.
- 2. Select the **openshift-operators** namespace.
- 3. Verify that the following pods exist and have a status of **running**:
	- **istio-operator**
	- **jaeger-operator**
	- **kiali-operator**
- 4. Select the **openshift-operators-redhat** namespace.
- 5. Verify that the **elasticsearch-operator** pod exists and has a status of **running**.

#### From the command line

1. Verify the Operator pods are available and running in the **openshift-operators** namespace with the following command:

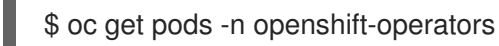

#### Example output

NAME READY STATUS RESTARTS AGE istio-operator-bb49787db-zgr87 1/1 Running 0 15s jaeger-operator-7d5c4f57d8-9xphf 1/1 Running 0 2m42s kiali-operator-f9c8d84f4-7xh2v 1/1 Running 0 64s

2. Verify the Elasticsearch operator with the following command:

\$ oc get pods -n openshift-operators-redhat

#### Example output

NAME READY STATUS RESTARTS AGE elasticsearch-operator-d4f59b968-796vq 1/1 Running 0 15s

#### 1.22.2.2. Troubleshooting service mesh Operators

If you experience Operator issues:

- Verify your Operator subscription status.
- Verify that you did not install a community version of the Operator, instead of the supported Red Hat version.
- Verify that you have the **cluster-admin** role to install Red Hat OpenShift Service Mesh.

Check for any errors in the Operator pod logs if the issue is related to installation of Operators.

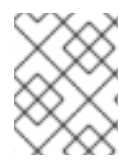

#### **NOTE**

You can install Operators only through the OpenShift console, the OperatorHub is not accessible from the command line.

#### 1.22.2.2.1. Viewing Operator pod logs

You can view Operator logs by using the **oc logs** command. Red Hat may request logs to help resolve support cases.

#### Procedure

To view Operator pod logs, enter the command:

\$ oc logs -n openshift-operators <podName>

For example,

\$ oc logs -n openshift-operators istio-operator-bb49787db-zgr87

# 1.22.3. Troubleshooting the control plane

The Service Mesh *control plane* is composed of Istiod, which consolidates several previous control plane components (Citadel, Galley, Pilot) into a single binary. Deploying the **ServiceMeshControlPlane** also creates the other components that make up Red Hat OpenShift Service Mesh as described in the [architecture](https://access.redhat.com/documentation/en-us/openshift_container_platform/4.8/html-single/service_mesh/#ossm-architecture_ossm-architecture) topic.

## 1.22.3.1. Validating the Service Mesh control plane installation

When you create the Service Mesh control plane, the Service Mesh Operator uses the parameters that you have specified in the **ServiceMeshControlPlane** resource file to do the following:

- Creates the Istio components and deploys the following pods:
	- **istiod**
	- **istio-ingressgateway**
	- **istio-egressgateway**
	- **grafana**
	- **prometheus**  $\circ$
	- **wasm-cacher**
- Calls the Kiali Operator to create Kaili deployment based on configuration in either the SMCP or the Kiali custom resource.

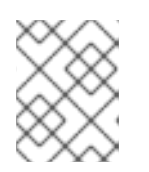

# **NOTE**

You view the Kiali components under the Kiali Operator, not the Service Mesh Operator.

Calls the Red Hat OpenShift distributed tracing platform Operator to create distributed tracing platform components based on configuration in either the SMCP or the Jaeger custom resource.

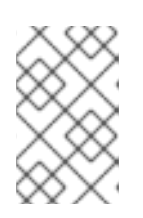

# **NOTE**

You view the Jaeger components under the Red Hat OpenShift distributed tracing platform Operator and the Elasticsearch components under the Red Hat Elasticsearch Operator, not the Service Mesh Operator.

## From the OpenShift Container Platform console

You can verify the Service Mesh control plane installation in the OpenShift Container Platform web console.

- 1. Navigate to Operators → Installed Operators.
- 2. Select the **<istio-system>** namespace.
- 3. Select the Red Hat OpenShift Service Mesh Operator.
	- a. Click the Istio Service Mesh Control Planetab.
	- b. Click the name of your control plane, for example **basic**.
	- c. To view the resources created by the deployment, click the Resources tab. You can use the filter to narrow your view, for example, to check that all the Pods have a status of **running**.
	- d. If the SMCP status indicates any problems, check the **status:** output in the YAML file for more information.
	- e. Navigate back to Operators → Installed Operators.
- 4. Select the OpenShift Elasticsearch Operator.
	- a. Click the Elasticsearch tab.
	- b. Click the name of the deployment, for example **elasticsearch**.
	- c. To view the resources created by the deployment, click the Resources tab. .
	- d. If the **Status** column any problems, check the **status:** output on the YAML tab for more information.
	- e. Navigate back to Operators → Installed Operators.
- 5. Select the Red Hat OpenShift distributed tracing platform Operator.
	- a. Click the Jaeger tab.
	- b. Click the name of your deployment, for example **jaeger**.
- c. To view the resources created by the deployment, click the Resources tab.
- d. If the **Status** column indicates any problems, check the **status:** output on the YAML tab for more information.
- e. Navigate to Operators → Installed Operators.
- 6. Select the Kiali Operator.
	- a. Click the Istio Service Mesh Control Planetab.
	- b. Click the name of your deployment, for example **kiali**.
	- c. To view the resources created by the deployment, click the Resources tab.
	- d. If the **Status** column any problems, check the **status:** output on the YAML tab for more information.

#### From the command line

1. Run the following command to see if the Service Mesh control plane pods are available and running, where **istio-system** is the namespace where you installed the SMCP.

\$ oc get pods -n istio-system

#### Example output

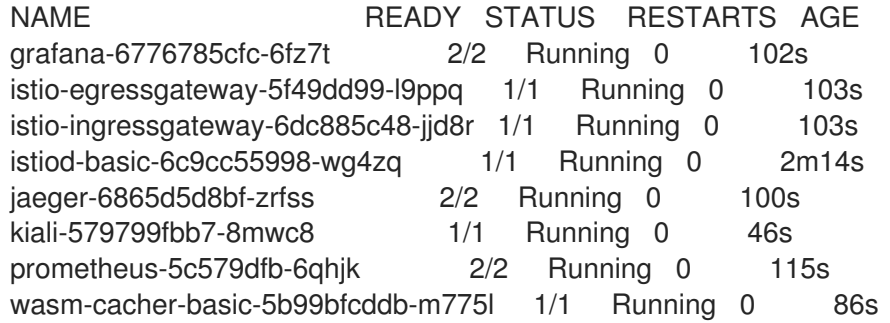

2. Check the status of the Service Mesh control plane deployment by using the following command. Replace **istio-system** with the namespace where you deployed the SMCP.

\$ oc get smcp -n <istio-system>

The installation has finished successfully when the STATUS column is **ComponentsReady**.

## Example output

NAME READY STATUS PROFILES VERSION AGE basic 10/10 ComponentsReady ["default"] 2.1.3 4m2s

If you have modified and redeployed your Service Mesh control plane, the status should read **UpdateSuccessful**.

#### Example output

NAME READY STATUS TEMPLATE VERSION AGE basic-install 10/10 UpdateSuccessful default v1.1 3d16h

3. If the SMCP status indicates anything other than **ComponentsReady** check the **status:** output in the SCMP resource for more information.

\$ oc describe smcp <smcp-name> -n <controlplane-namespace>

#### Example output

\$ oc describe smcp basic -n istio-system

4. Check the status of the Jaeger deployment with the following command, where **istio-system** is the namespace where you deployed the SMCP.

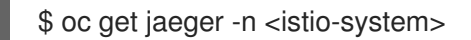

#### Example output

NAME STATUS VERSION STRATEGY STORAGE AGE jaeger Running 1.30.0 allinone memory 15m

5. Check the status of the Kiali deployment with the following command, where **istio-system** is the namespace where you deployed the SMCP.

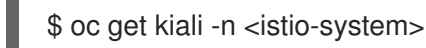

#### Example output

NAME AGE kiali 15m

#### 1.22.3.1.1. Accessing the Kiali console

You can view your application's topology, health, and metrics in the Kiali console. If your service is experiencing problems, the Kiali console lets you view the data flow through your service. You can view insights about the mesh components at different levels, including abstract applications, services, and workloads. Kiali also provides an interactive graph view of your namespace in real time.

To access the Kiali console you must have Red Hat OpenShift Service Mesh installed, Kiali installed and configured.

The installation process creates a route to access the Kiali console.

If you know the URL for the Kiali console, you can access it directly. If you do not know the URL, use the following directions.

#### Procedure for administrators

- 1. Log in to the OpenShift Container Platform web console with an administrator role.
- 2. Click Home → Projects.
- 3. On the Projects page, if necessary, use the filter to find the name of your project.
- 4. Click the name of your project, for example, **bookinfo**.
- 5. On the Project details page, in the Launcher section, click the Kiali link.
- 6. Log in to the Kiali console with the same user name and password that you use to access the OpenShift Container Platform console.

When you first log in to the Kiali Console, you see the Overview page which displays all the namespaces in your service mesh that you have permission to view.

If you are validating the console installation and namespaces have not yet been added to the mesh, there might not be any data to display other than **istio-system**.

#### Procedure for developers

- 1. Log in to the OpenShift Container Platform web console with a developer role.
- 2. Click Project.
- 3. On the Project Details page, if necessary, use the filter to find the name of your project.
- 4. Click the name of your project, for example, **bookinfo**.
- 5. On the Project page, in the Launcher section, click the Kiali link.
- 6. Click Log In With OpenShift.

#### 1.22.3.1.2. Accessing the Jaeger console

To access the Jaeger console you must have Red Hat OpenShift Service Mesh installed, Red Hat OpenShift distributed tracing platform installed and configured.

The installation process creates a route to access the Jaeger console.

If you know the URL for the Jaeger console, you can access it directly. If you do not know the URL, use the following directions.

#### Procedure from OpenShift console

- 1. Log in to the OpenShift Container Platform web console as a user with cluster-admin rights. If you use Red Hat OpenShift Dedicated, you must have an account with the **dedicated-admin** role.
- 2. Navigate to Networking → Routes.
- 3. On the Routes page, select the Service Mesh control plane project, for example **istio-system**, from the Namespace menu. The Location column displays the linked address for each route.
- 4. If necessary, use the filter to find the **jaeger** route. Click the route Location to launch the console.
- 5. Click Log In With OpenShift.

#### Procedure from Kiali console

- 1. Launch the Kiali console.
- 2. Click Distributed Tracing in the left navigation pane.
- 3. Click Log In With OpenShift.

#### Procedure from the CLI

1. Log in to the OpenShift Container Platform CLI as a user with the **cluster-admin** role. If you use Red Hat OpenShift Dedicated, you must have an account with the **dedicated-admin** role.

\$ oc login --username=<NAMEOFUSER> https://<HOSTNAME>:6443

2. To query for details of the route using the command line, enter the following command. In this example, **istio-system** is the Service Mesh control plane namespace.

\$ export JAEGER\_URL=\$(oc get route -n istio-system jaeger -o jsonpath='{.spec.host}')

- 3. Launch a browser and navigate to **https://<JAEGER\_URL>**, where **<JAEGER\_URL>** is the route that you discovered in the previous step.
- 4. Log in using the same user name and password that you use to access the OpenShift Container Platform console.
- 5. If you have added services to the service mesh and have generated traces, you can use the filters and Find Traces button to search your trace data. If you are validating the console installation, there is no trace data to display.

#### 1.22.3.2. Troubleshooting the Service Mesh control plane

If you are experiencing issues while deploying the Service Mesh control plane,

- Ensure that the **ServiceMeshControlPlane** resource is installed in a project that is separate from your services and Operators. This documentation uses the **istio-system** project as an example, but you can deploy your control plane in any project as long as it is separate from the project that contains your Operators and services.
- Ensure that the **ServiceMeshControlPlane** and **Jaeger** custom resources are deployed in the same project. For example, use the **istio-system** project for both.

## 1.22.4. Troubleshooting the data plane

The *data plane* is a set of intelligent proxies that intercept and control all inbound and outbound network communications between services in the service mesh.

Red Hat OpenShift Service Mesh relies on a proxy sidecar within the application's pod to provide service mesh capabilities to the application.

## 1.22.4.1. Troubleshooting sidecar injection

Red Hat OpenShift Service Mesh does not automatically inject proxy sidecars to pods. You must opt in to sidecar injection.

#### 1.22.4.1.1. Troubleshooting Istio sidecar injection

Check to see if automatic injection is enabled in the Deployment for your application. If automatic injection for the Envoy proxy is enabled, there should be a **sidecar.istio.io/inject:"true"** annotation in the **Deployment** resource under **spec.template.metadata.annotations**.

#### 1.22.4.1.2. Troubleshooting Jaeger agent sidecar injection

Check to see if automatic injection is enabled in the Deployment for your application. If automatic injection for the Jaeger agent is enabled, there should be a **sidecar.jaegertracing.io/inject:"true"** annotation in the **Deployment** resource.

For more information about sidecar injection, see Enabling [automatic](https://access.redhat.com/documentation/en-us/openshift_container_platform/4.8/html-single/service_mesh/#ossm-automatic-sidecar-injection_deploying-applications-ossm) injection

# 1.23. TROUBLESHOOTING ENVOY PROXY

The Envoy proxy intercepts all inbound and outbound traffic for all services in the service mesh. Envoy also collects and reports telemetry on the service mesh. Envoy is deployed as a sidecar to the relevant service in the same pod.

# 1.23.1. Enabling Envoy access logs

Envoy access logs are useful in diagnosing traffic failures and flows, and help with end-to-end traffic flow analysis.

To enable access logging for all istio-proxy containers, edit the **ServiceMeshControlPlane** (SMCP) object to add a file name for the logging output.

#### Procedure

1. Log in to the OpenShift Container Platform CLI as a user with the cluster-admin role. Enter the following command. Then, enter your username and password when prompted.

\$ oc login --username=<NAMEOFUSER> https://<HOSTNAME>:6443

2. Change to the project where you installed the Service Mesh control plane, for example **istiosystem**.

\$ oc project istio-system

3. Edit the **ServiceMeshControlPlane** file.

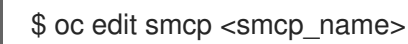

4. As show in the following example, use **name** to specify the file name for the proxy log. If you do not specify a value for **name**, no log entries will be written.

spec: proxy: accessLogging: file: name: /dev/stdout *#file name*

For more information about troubleshooting pod issues, see [Investigating](https://access.redhat.com/documentation/en-us/openshift_container_platform/4.8/html-single/support/#investigating-pod-issues-1) pod issues

# 1.23.2. Getting support

If you experience difficulty with a procedure described in this documentation, or with OpenShift Container Platform in general, visit the Red Hat [Customer](http://access.redhat.com) Portal . From the Customer Portal, you can:

- Search or browse through the Red Hat Knowledgebase of articles and solutions relating to Red Hat products.
- Submit a support case to Red Hat Support.
- Access other product documentation.

To identify issues with your cluster, you can use Insights in [OpenShift](https://console.redhat.com/openshift) Cluster Manager. Insights provides details about issues and, if available, information on how to solve a problem.

If you have a suggestion for improving this documentation or have found an error, submit a Jira [issue](https://issues.redhat.com/secure/CreateIssueDetails!init.jspa?pid=12332330&summary=Documentation_issue&issuetype=1&components=12367614&priority=10200&versions=12385629) for the most relevant documentation component. Please provide specific details, such as the section name and OpenShift Container Platform version.

## 1.23.2.1. About the Red Hat Knowledgebase

The Red Hat [Knowledgebase](https://access.redhat.com/knowledgebase) provides rich content aimed at helping you make the most of Red Hat's products and technologies. The Red Hat Knowledgebase consists of articles, product documentation, and videos outlining best practices on installing, configuring, and using Red Hat products. In addition, you can search for solutions to known issues, each providing concise root cause descriptions and remedial steps.

## 1.23.2.2. Searching the Red Hat Knowledgebase

In the event of an OpenShift Container Platform issue, you can perform an initial search to determine if a solution already exists within the Red Hat Knowledgebase.

#### **Prerequisites**

You have a Red Hat Customer Portal account.

#### Procedure

- 1. Log in to the Red Hat [Customer](http://access.redhat.com) Portal .
- 2. In the main Red Hat Customer Portal search field, input keywords and strings relating to the problem, including:
	- OpenShift Container Platform components (such as etcd)
	- Related procedure (such as installation)
	- Warnings, error messages, and other outputs related to explicit failures
- 3. Click Search.
- 4. Select the OpenShift Container Platform product filter.
- 5. Select the Knowledgebase content type filter.

## 1.23.2.3. About the must-gather tool

The **oc adm must-gather** CLI command collects the information from your cluster that is most likely needed for debugging issues, including:

- Resource definitions
- Service logs

By default, the **oc adm must-gather** command uses the default plugin image and writes into **./mustgather.local**.

Alternatively, you can collect specific information by running the command with the appropriate arguments as described in the following sections:

To collect data related to one or more specific features, use the **--image** argument with an image, as listed in a following section. For example:

\$ oc adm must-gather --image=registry.redhat.io/container-native-virtualization/cnv-mustgather-rhel8:v4.9.0

To collect the audit logs, use the **-- /usr/bin/gather\_audit\_logs** argument, as described in a following section. For example:

\$ oc adm must-gather -- /usr/bin/gather\_audit\_logs

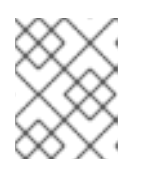

# **NOTE**

Audit logs are not collected as part of the default set of information to reduce the size of the files.

When you run **oc adm must-gather**, a new pod with a random name is created in a new project on the cluster. The data is collected on that pod and saved in a new directory that starts with **mustgather.local**. This directory is created in the current working directory.

For example:

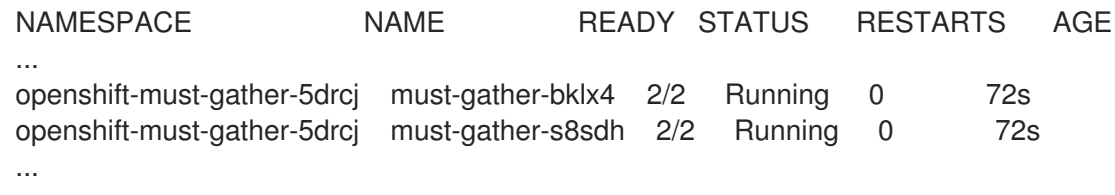

## 1.23.2.4. About collecting service mesh data

You can use the **oc adm must-gather** CLI command to collect information about your cluster, including features and objects associated with Red Hat OpenShift Service Mesh.

## **Prerequisites**

- Access to the cluster as a user with the **cluster-admin** role.
- The OpenShift Container Platform CLI (**oc**) installed.

#### Precedure

1. To collect Red Hat OpenShift Service Mesh data with **must-gather**, you must specify the Red Hat OpenShift Service Mesh image.

\$ oc adm must-gather --image=registry.redhat.io/openshift-service-mesh/istio-must-gatherrhel8

2. To collect Red Hat OpenShift Service Mesh data for a specific Service Mesh control plane namespace with **must-gather**, you must specify the Red Hat OpenShift Service Mesh image and namespace. In this example, replace **<namespace>** with your Service Mesh control plane namespace, such as **istio-system**.

\$ oc adm must-gather --image=registry.redhat.io/openshift-service-mesh/istio-must-gatherrhel8 gather <namespace>

For prompt support, supply diagnostic information for both OpenShift Container Platform and Red Hat OpenShift Service Mesh.

#### 1.23.2.5. Submitting a support case

#### **Prerequisites**

- You have installed the OpenShift CLI (**oc**).
- You have a Red Hat Customer Portal account.
- You have access to [OpenShift](https://console.redhat.com/openshift) Cluster Manager.

#### Procedure

- 1. Log in to the Red Hat [Customer](http://access.redhat.com) Portal and select SUPPORT CASES  $\rightarrow$  Open a case.
- 2. Select the appropriate category for your issue (such as Defect / Bug), product (OpenShift Container Platform), and product version (4.8, if this is not already autofilled).
- 3. Review the list of suggested Red Hat Knowledgebase solutions for a potential match against the problem that is being reported. If the suggested articles do not address the issue, click Continue.
- 4. Enter a concise but descriptive problem summary and further details about the symptoms being experienced, as well as your expectations.
- 5. Review the updated list of suggested Red Hat Knowledgebase solutions for a potential match against the problem that is being reported. The list is refined as you provide more information during the case creation process. If the suggested articles do not address the issue, click Continue.
- 6. Ensure that the account information presented is as expected, and if not, amend accordingly.
- 7. Check that the autofilled OpenShift Container Platform Cluster ID is correct. If it is not, manually obtain your cluster ID.
	- To manually obtain your cluster ID using the OpenShift Container Platform web console:
		- a. Navigate to Home → Dashboards → Overview.
- b. Find the value in the Cluster ID field of the Details section.
- Alternatively, it is possible to open a new support case through the OpenShift Container Platform web console and have your cluster ID autofilled.
	- a. From the toolbar, navigate to (?) Help  $\rightarrow$  Open Support Case.
	- b. The Cluster ID value is autofilled.
- To obtain your cluster ID using the OpenShift CLI (**oc**), run the following command:

\$ oc get clusterversion -o jsonpath='{.items[].spec.clusterID}{"\n"}'

- 8. Complete the following questions where prompted and then click Continue:
	- Where are you experiencing the behavior? What environment?
	- When does the behavior occur? Frequency? Repeatedly? At certain times?
	- What information can you provide around time-frames and the business impact?
- 9. Upload relevant diagnostic data files and click Continue. It is recommended to include data gathered using the **oc adm must-gather** command as a starting point, plus any issue specific data that is not collected by that command.
- 10. Input relevant case management details and click Continue.
- 11. Preview the case details and click Submit.

# 1.24. SERVICE MESH CONTROL PLANE CONFIGURATION REFERENCE

You can customize your Red Hat OpenShift Service Mesh by modifying the default **ServiceMeshControlPlane** (SMCP) resource or by creating a completely custom SMCP resource. This reference section documents the configuration options available for the SMCP resource.

## 1.24.1. Service Mesh Control plane parameters

The following table lists the top-level parameters for the **ServiceMeshControlPlane** resource.

Table 1.32. **ServiceMeshControlPlane** resource parameters

| <b>Name</b> | <b>Description</b>                                                                                                    | <b>Type</b>                                                                              |
|-------------|----------------------------------------------------------------------------------------------------|------------------------------------------------------------------------------------------|
| apiVersion  | APIVersion defines the versioned<br>schema of this representation of<br>an object. Servers convert<br>recognized schemas to the latest<br>internal value, and may reject<br>unrecognized values. The value<br>for the<br><b>ServiceMeshControlPlane</b><br>version 2.0 is maistra.io/v2. | The value for<br><b>ServiceMeshControlPlane</b><br>version 2.0 is <b>maistra.io/v2</b> . |

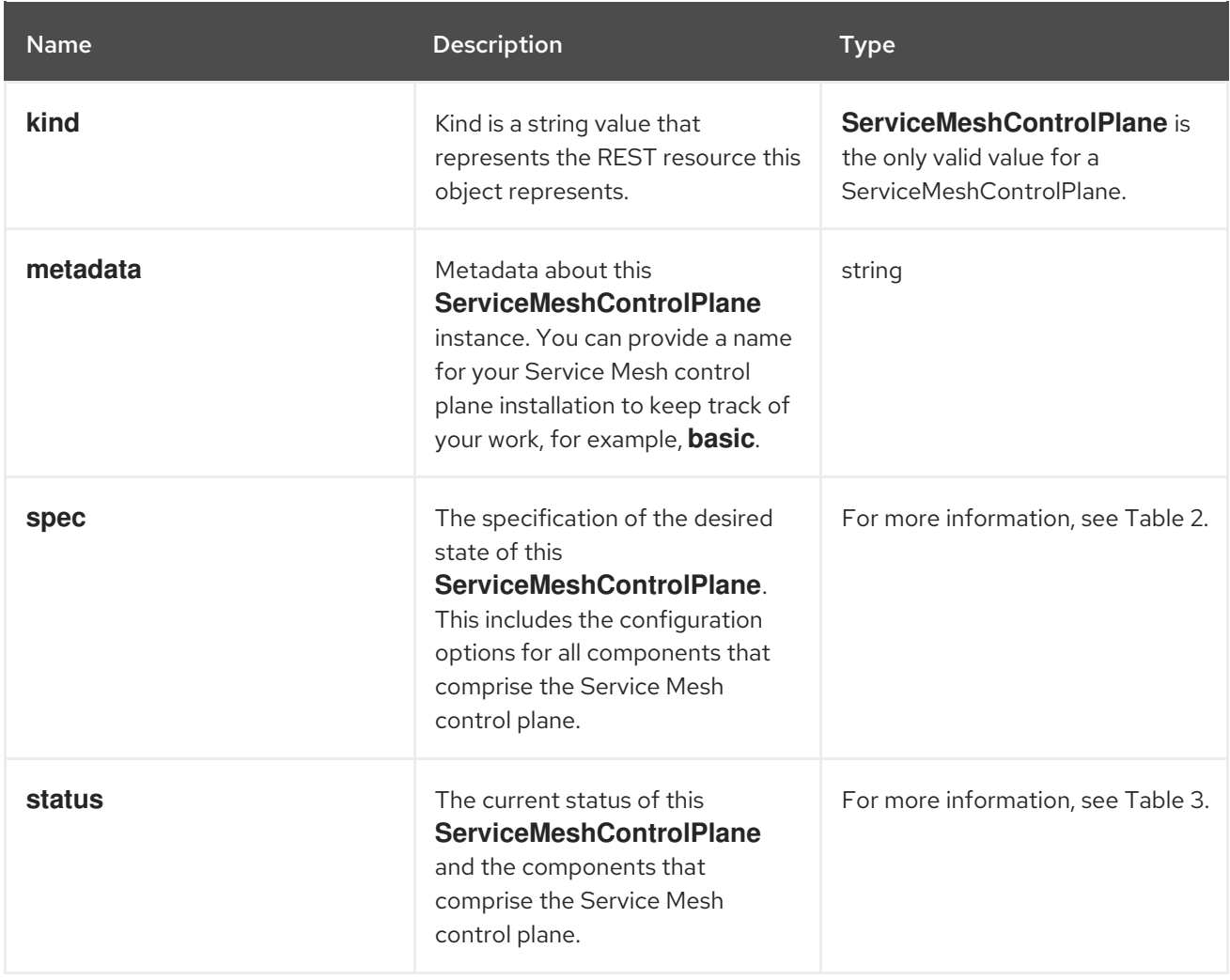

The following table lists the specifications for the **ServiceMeshControlPlane** resource. Changing these parameters configures Red Hat OpenShift Service Mesh components.

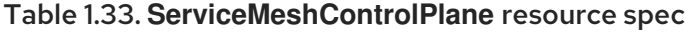

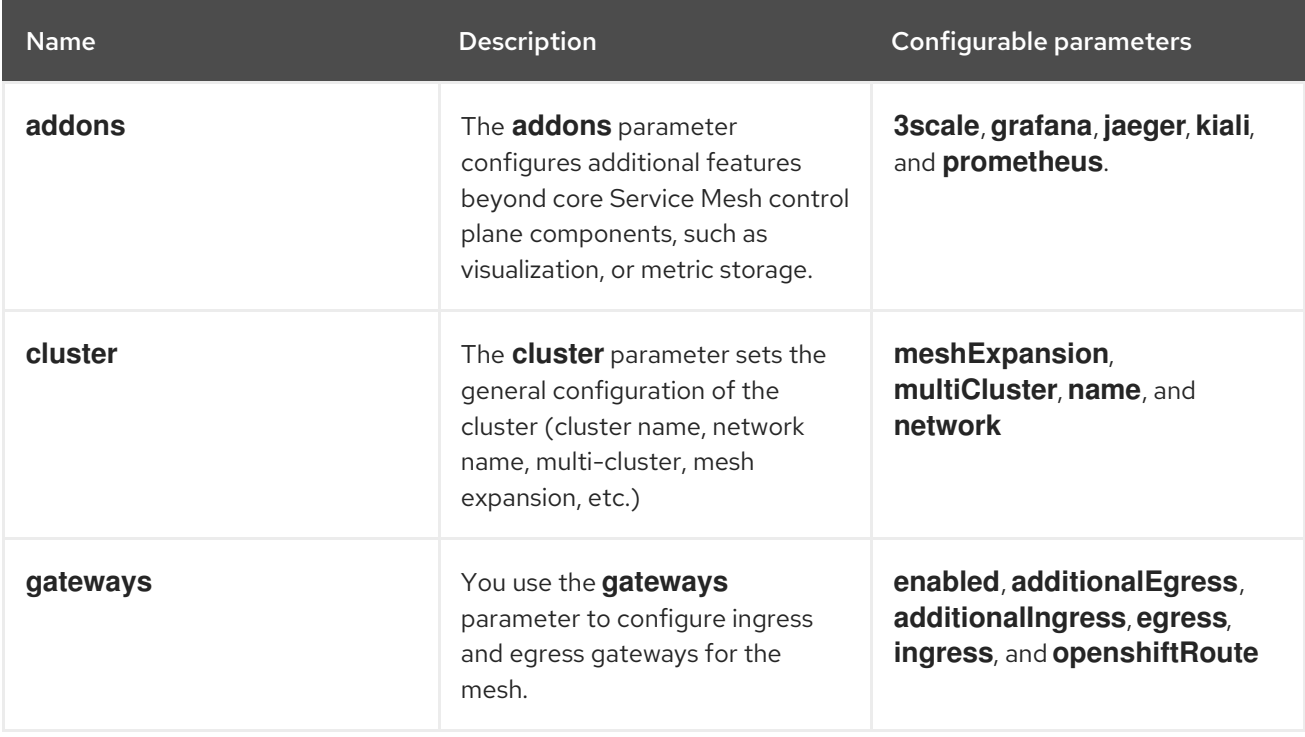

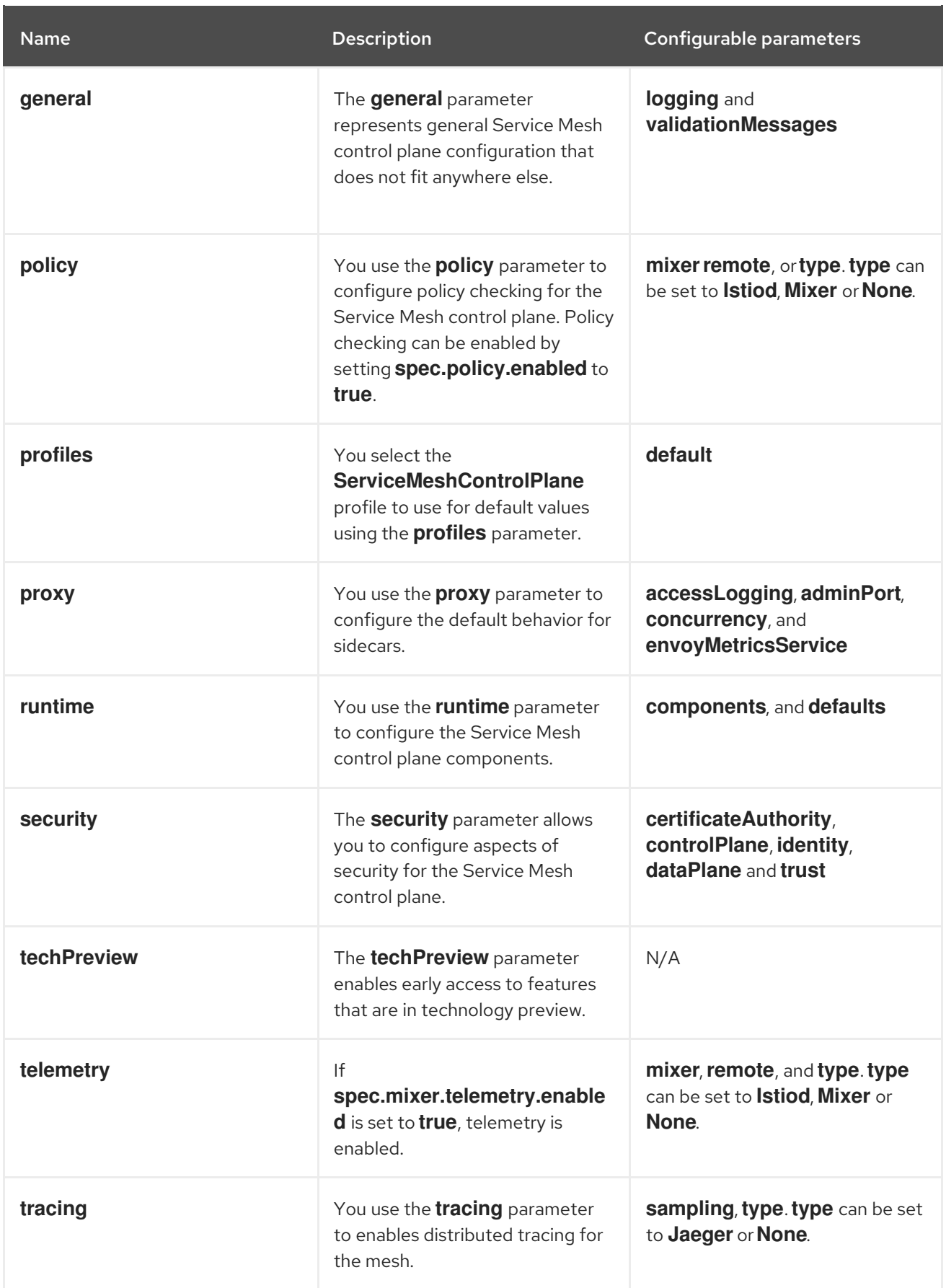

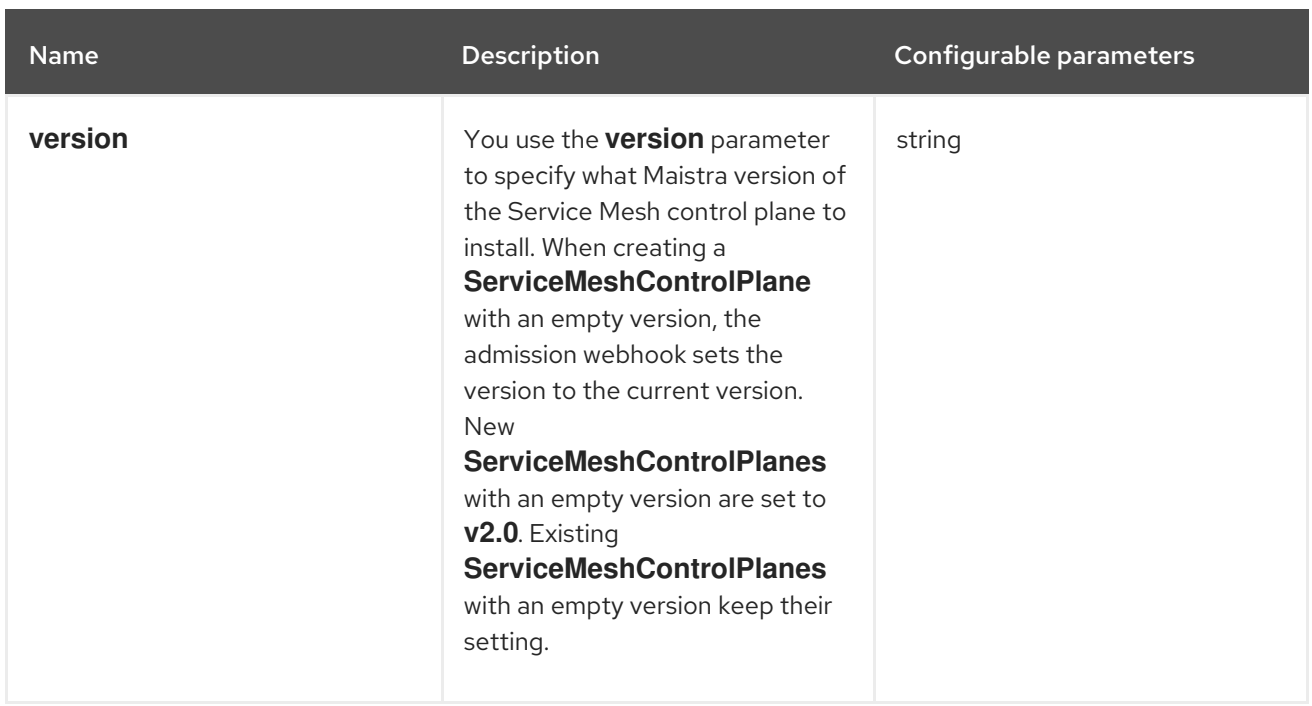

**ControlPlaneStatus** represents the current state of your service mesh.

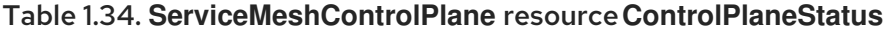

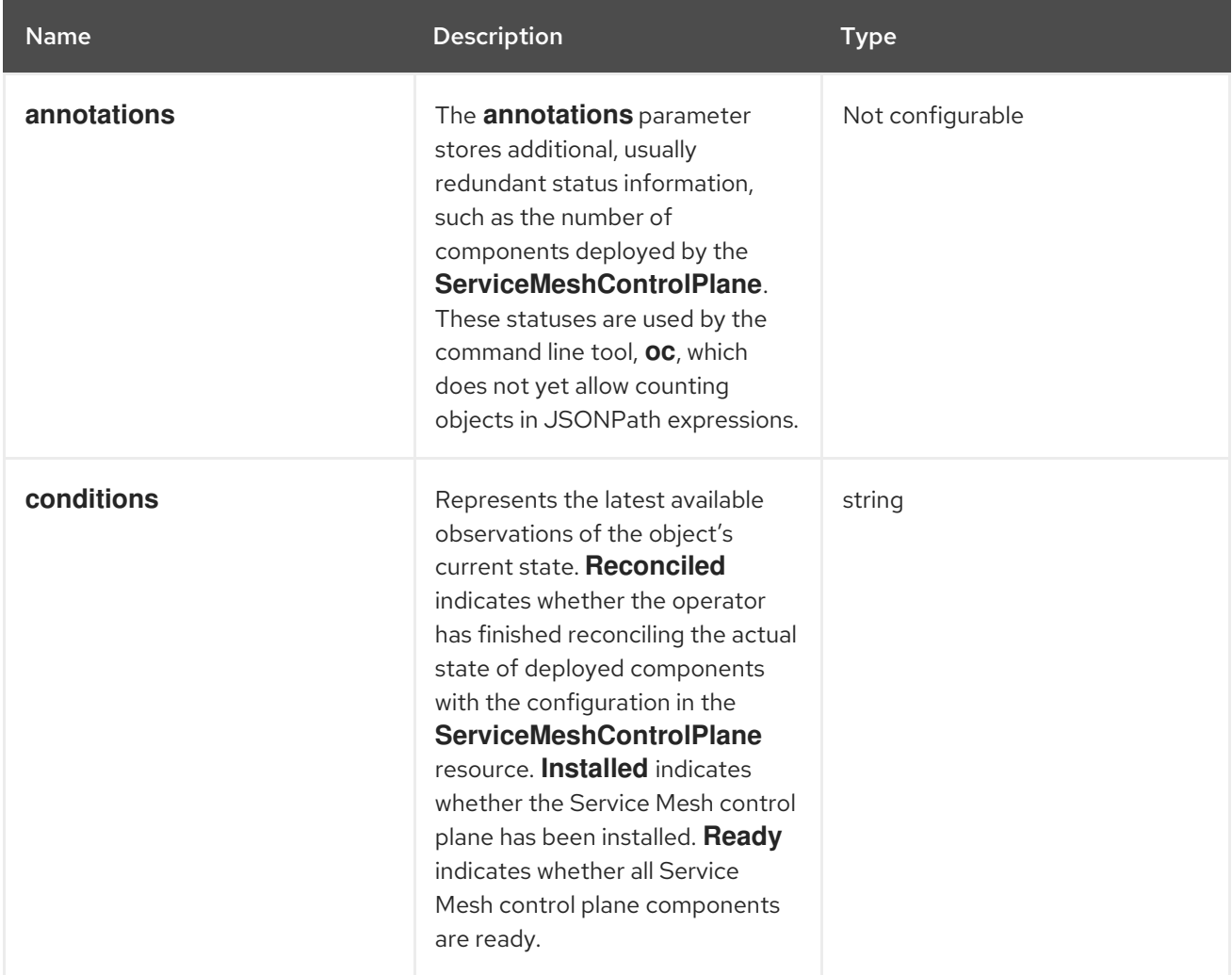

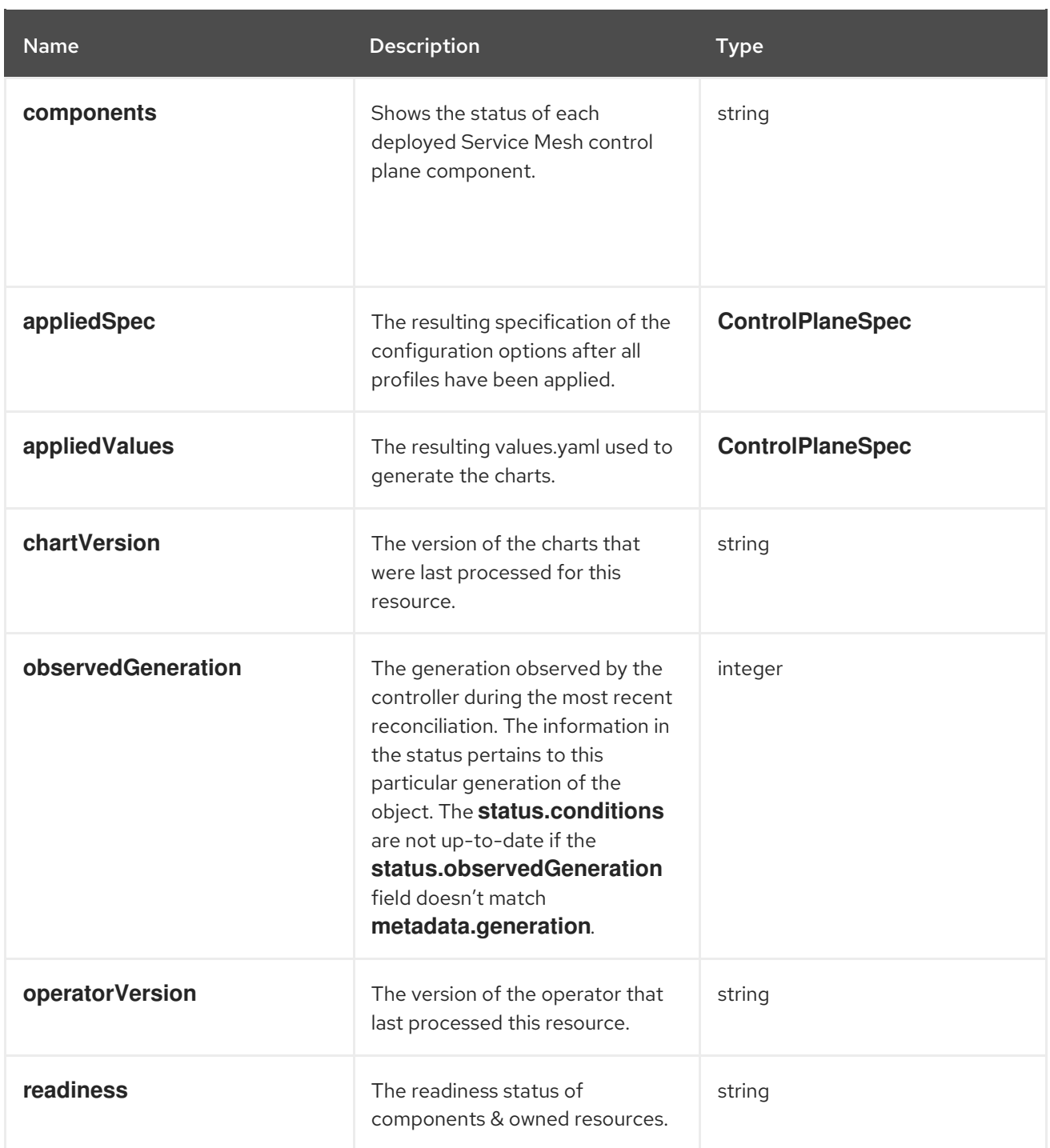

This example **ServiceMeshControlPlane** definition contains all of the supported parameters.

# Example **ServiceMeshControlPlane** resource

apiVersion: maistra.io/v2 kind: ServiceMeshControlPlane metadata: name: basic spec: version: v2.2 proxy: runtime: container: resources: requests:

cpu: 100m memory: 128Mi limits: cpu: 500m memory: 128Mi tracing: type: Jaeger gateways: ingress: *# istio-ingressgateway* service: type: ClusterIP ports: - name: status-port port: 15020 - name: http2 port: 80 targetPort: 8080 - name: https port: 443 targetPort: 8443 meshExpansionPorts: [] egress: *# istio-egressgateway* service: type: ClusterIP ports: - name: status-port port: 15020 - name: http2 port: 80 targetPort: 8080 - name: https port: 443 targetPort: 8443 additionalIngress: some-other-ingress-gateway: {} additionalEgress: some-other-egress-gateway: {} policy: type: Mixer mixer: *# only applies if policy.type: Mixer* enableChecks: true failOpen: false telemetry: type: Istiod *# or Mixer* mixer: *# only applies if telemetry.type: Mixer, for v1 telemetry* sessionAffinity: false batching: maxEntries: 100 maxTime: 1s adapters: kubernetesenv: true stdio: enabled: true outputAsJSON: true

addons: grafana: enabled: true install: config: env: {} envSecrets: {} persistence: enabled: true storageClassName: "" accessMode: ReadWriteOnce capacity: requests: storage: 5Gi service: ingress: contextPath: /grafana tls: termination: reencrypt kiali: name: kiali enabled: true install: *# install kiali CR if not present* dashboard: viewOnly: false enableGrafana: true enableTracing: true enablePrometheus: true service: ingress: contextPath: /kiali jaeger: name: jaeger install: storage: type: Elasticsearch *# or Memory* memory: maxTraces: 100000 elasticsearch: nodeCount: 3 storage: {} redundancyPolicy: SingleRedundancy indexCleaner: {} ingress: {} *# jaeger ingress configuration* runtime: components: pilot: deployment: replicas: 2 pod: affinity: {} container: resources: requests: cpu: 100m memory: 128Mi

```
limits:
     cpu: 500m
     memory: 128Mi
grafana:
 deployment: {}
 pod: {}
kiali:
 deployment: {}
 pod: {}
```
# 1.24.2. spec parameters

# 1.24.2.1. general parameters

Here is an example that illustrates the **spec.general** parameters for the **ServiceMeshControlPlane** object and a description of the available parameters with appropriate values.

## Example general parameters

```
apiVersion: maistra.io/v2
kind: ServiceMeshControlPlane
metadata:
name: basic
spec:
 general:
  logging:
   componentLevels: {}
      # misc: error
   logAsJSON: false
  validationMessages: true
```
#### Table 1.35. Istio general parameters

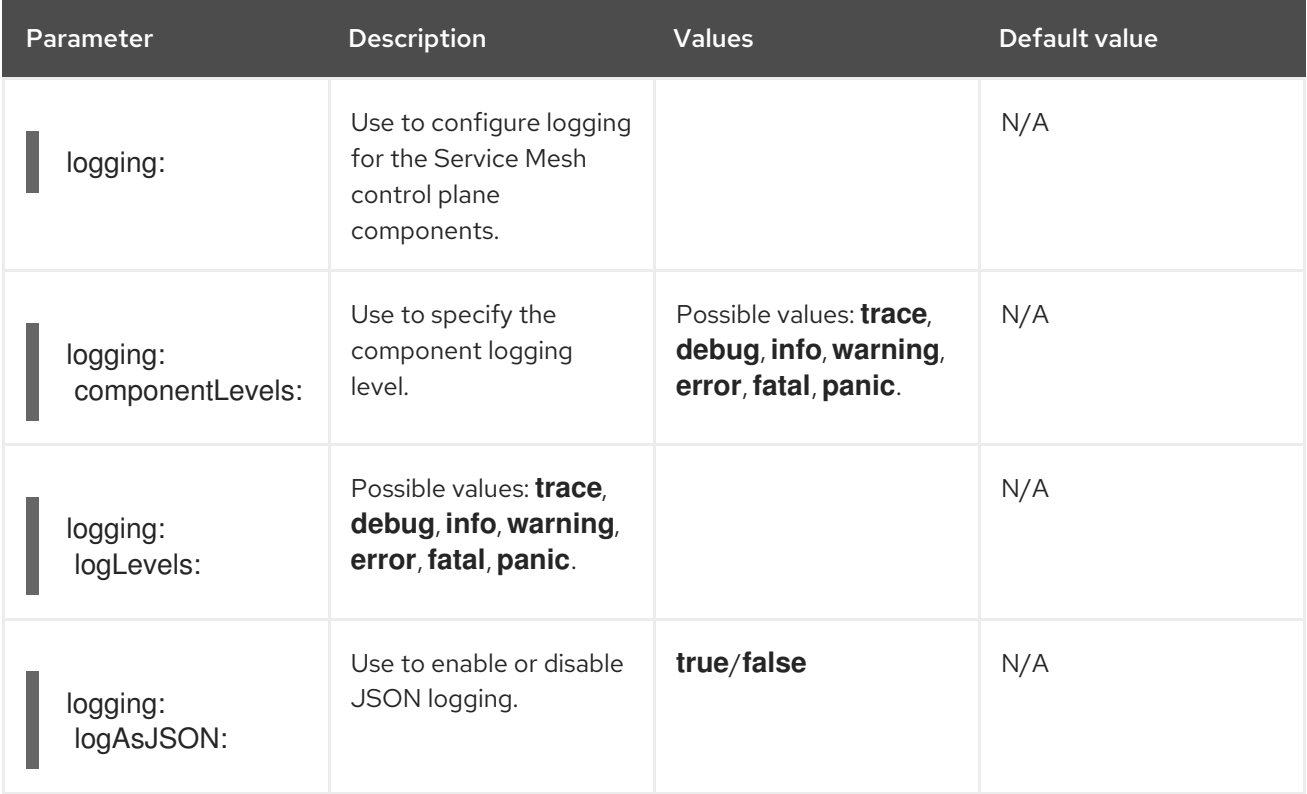

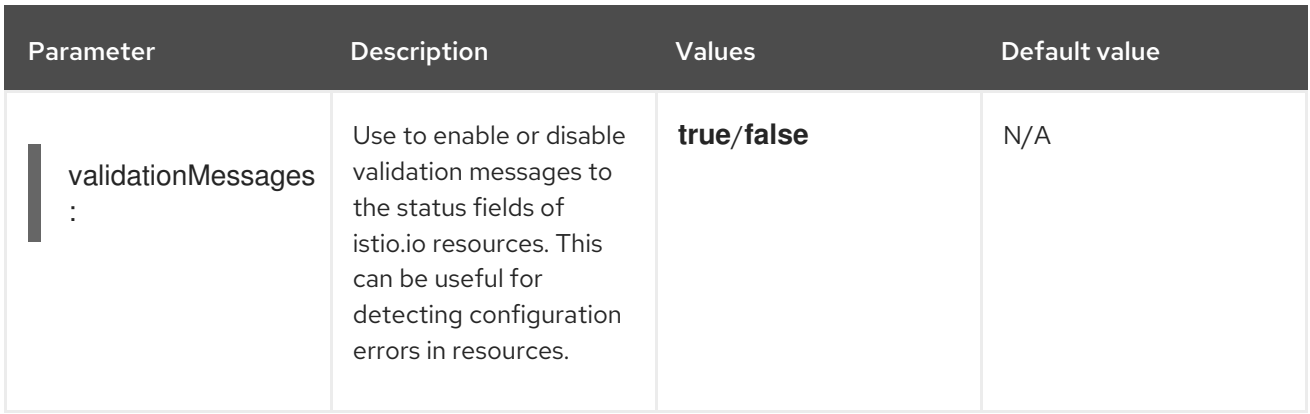

## 1.24.2.2. profiles parameters

You can create reusable configurations with **ServiceMeshControlPlane** object profiles. If you do not configure the **profile** setting, Red Hat OpenShift Service Mesh uses the default profile.

Here is an example that illustrates the **spec.profiles** parameter for the **ServiceMeshControlPlane** object:

#### Example profiles parameters

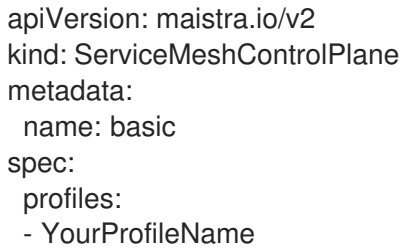

For information about creating profiles, see the [Creating](https://access.redhat.com/documentation/en-us/openshift_container_platform/4.8/html-single/service_mesh/#ossm-control-plane-profiles_ossm-profiles-users) control plane profiles .

For more detailed examples of security configuration, see Mutual [Transport](https://access.redhat.com/documentation/en-us/openshift_container_platform/4.8/html-single/service_mesh/#ossm-security-mtls_ossm-security) Layer Security (mTLS).

## 1.24.2.3. techPreview parameters

The **spec.techPreview** parameter enables early access to features that are in Technology Preview.

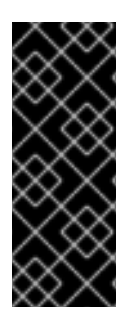

## IMPORTANT

Technology Preview features are not supported with Red Hat production service level agreements (SLAs) and might not be functionally complete. Red Hat does not recommend using them in production. These features provide early access to upcoming product features, enabling customers to test functionality and provide feedback during the development process. For more information about the support scope of Red Hat Technology Preview features, see the [Technology](https://access.redhat.com/support/offerings/techpreview/) Preview Support Scope.

#### 1.24.2.4. tracing parameters

The following example illustrates the **spec.tracing** parameters for the **ServiceMeshControlPlane** object, and a description of the available parameters with appropriate values.

## Example tracing parameters

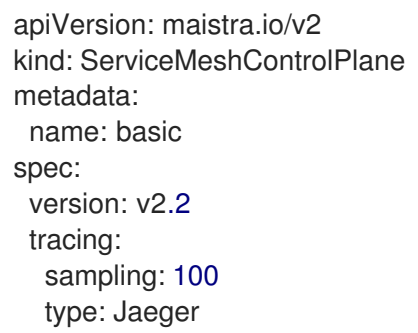

#### Table 1.36. Istio tracing parameters

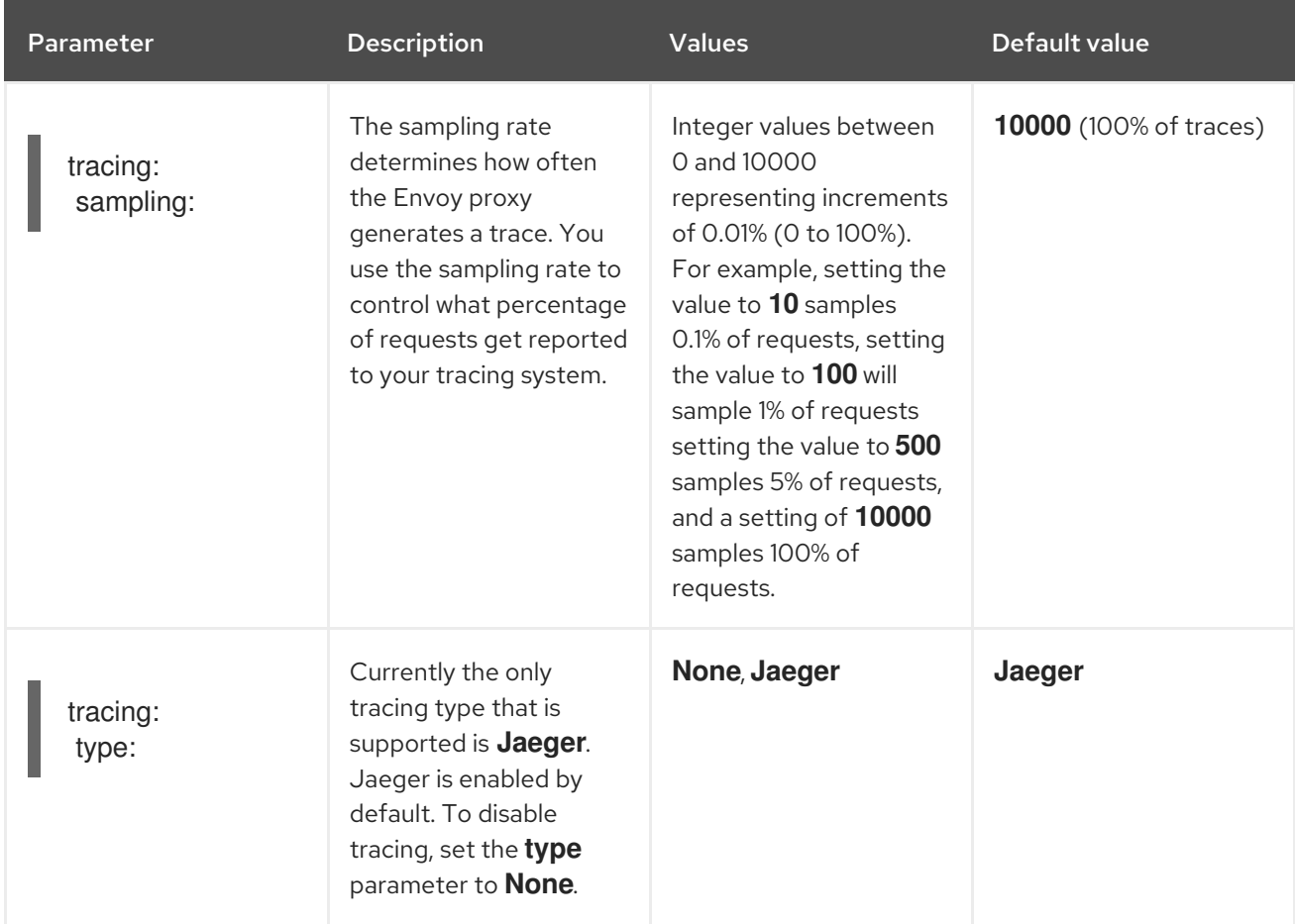

## 1.24.2.5. version parameter

The Red Hat OpenShift Service Mesh Operator supports installation of different versions of the **ServiceMeshControlPlane**. You use the version parameter to specify what version of the Service Mesh control plane to install. If you do not specify a version parameter when creating your SMCP, the Operator sets the value to the latest version: (2.2). Existing **ServiceMeshControlPlane** objects keep their version setting during upgrades of the Operator.

## 1.24.2.6. 3scale configuration

The following table explains the parameters for the 3scale Istio Adapter in the **ServiceMeshControlPlane** resource.

## Example 3scale parameters

spec:

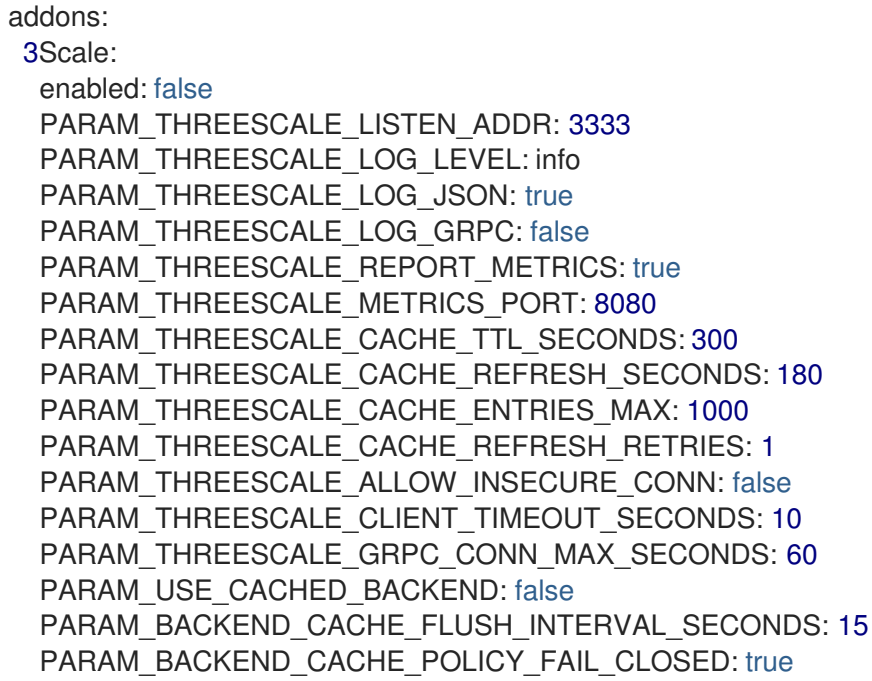

# Table 1.37. 3scale parameters

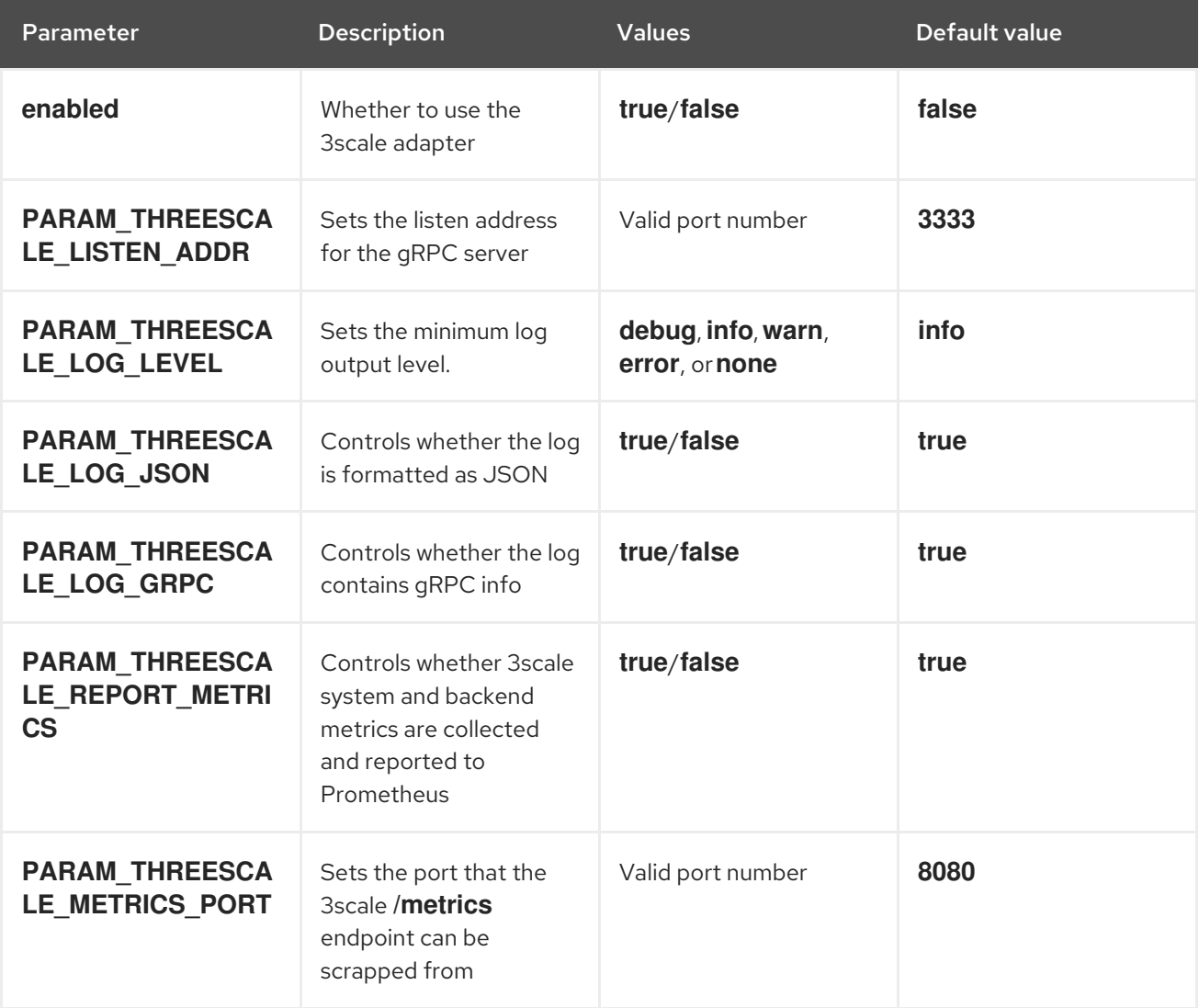

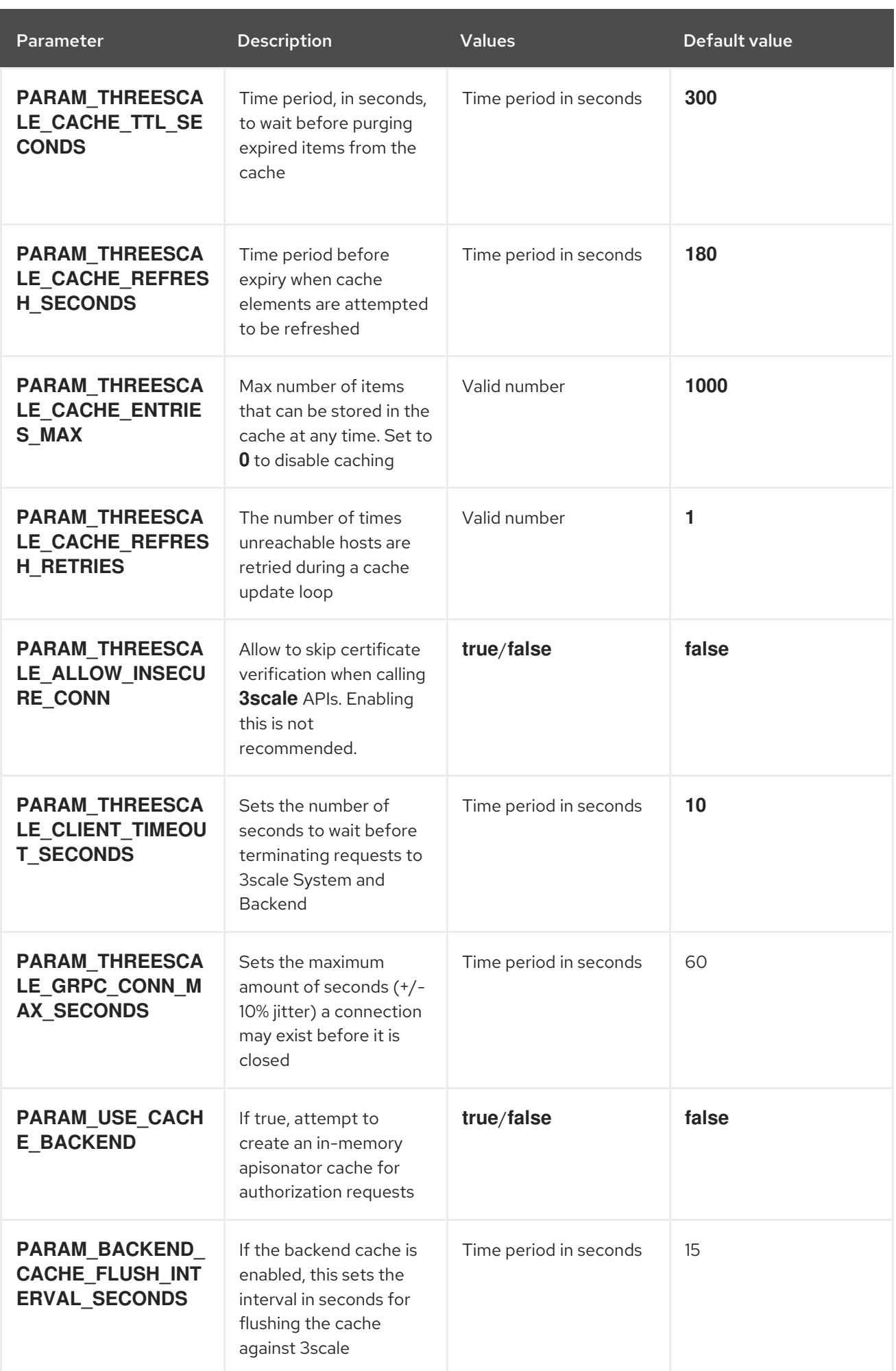

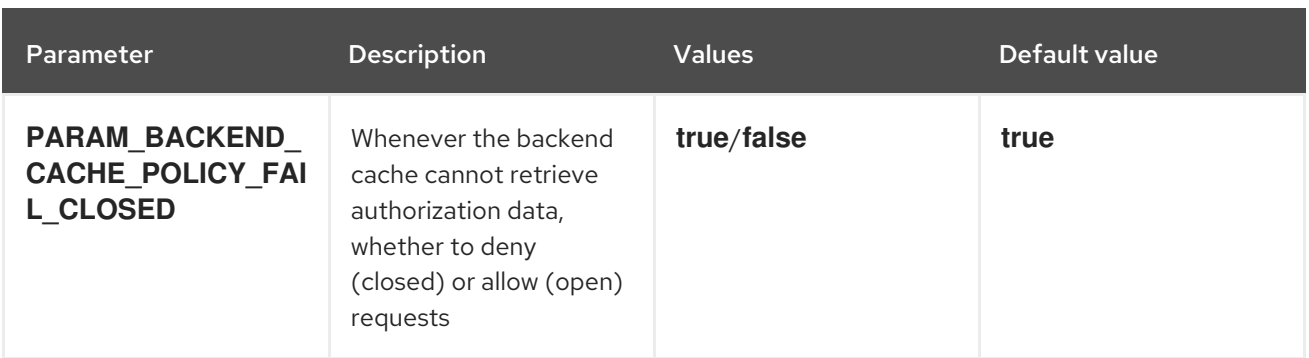

# 1.24.3. status parameter

The **status** parameter describes the current state of your service mesh. This information is generated by the Operator and is read-only.

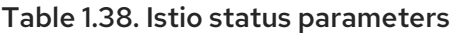

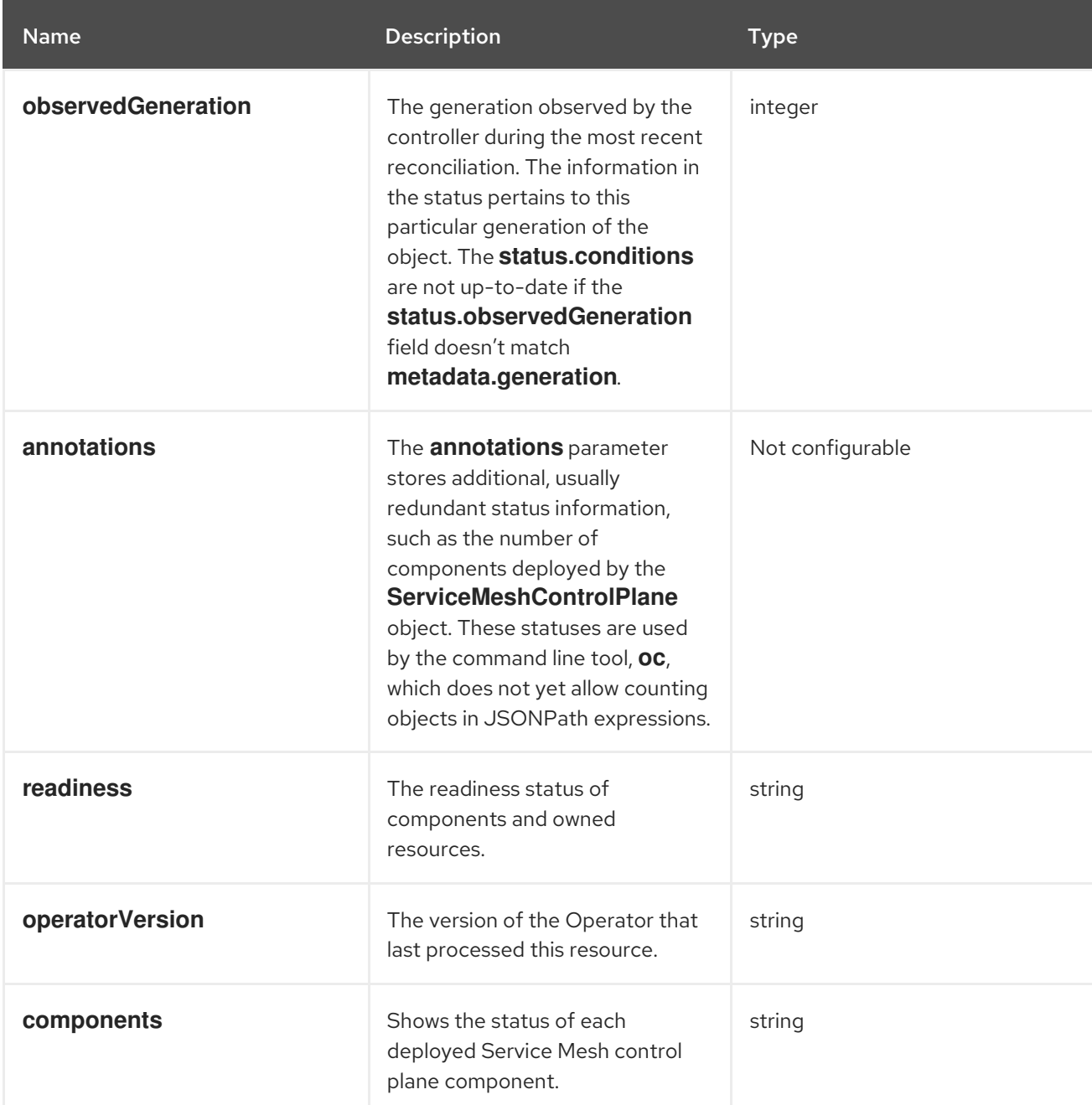

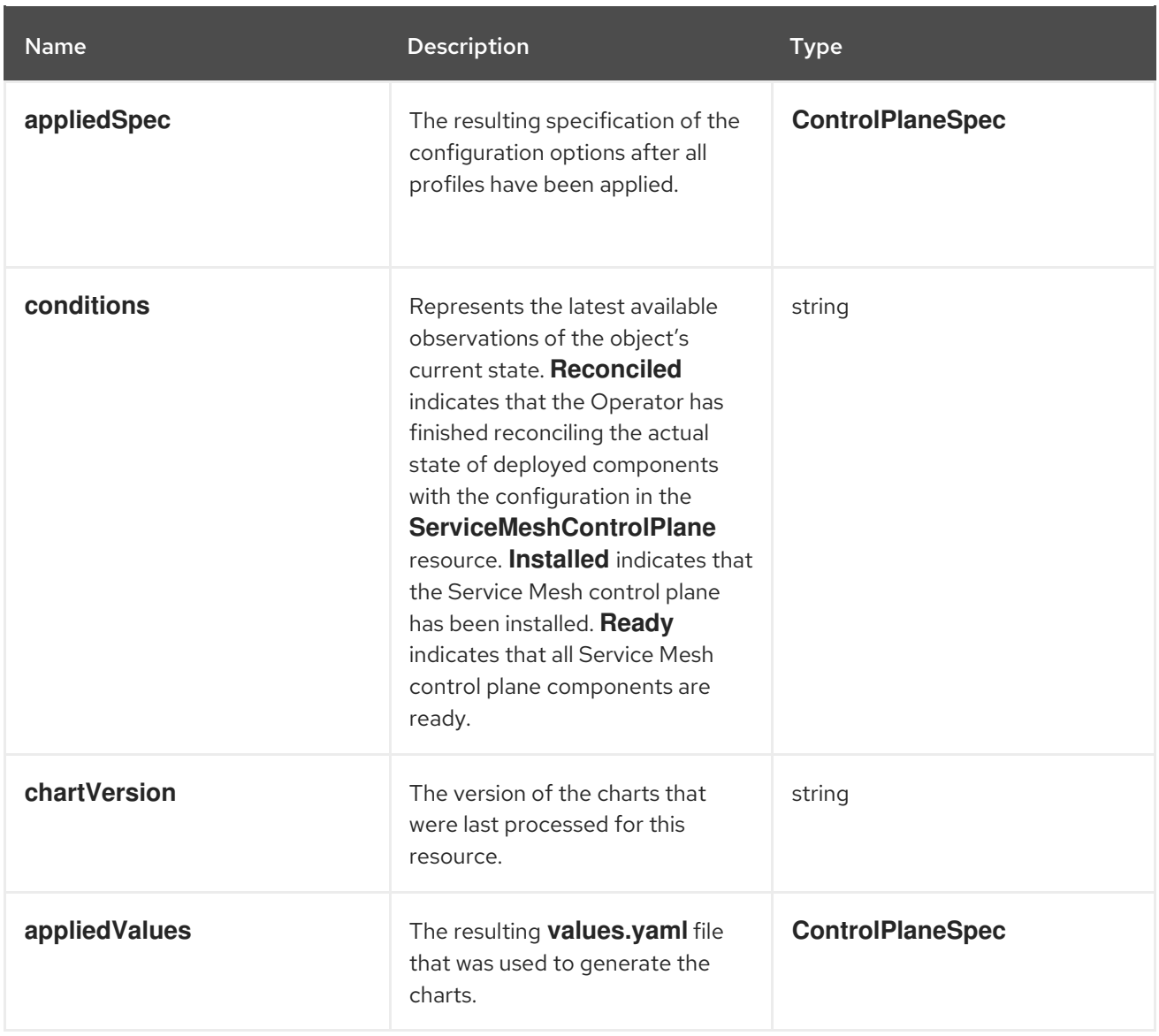

# 1.24.4. Additional resources

- For more information about how to configure the features in the **ServiceMeshControlPlane** resource, see the following links:
	- **o** [Security](https://access.redhat.com/documentation/en-us/openshift_container_platform/4.8/html-single/service_mesh/#ossm-security-mtls_ossm-security)
	- **o** Traffic [management](https://access.redhat.com/documentation/en-us/openshift_container_platform/4.8/html-single/service_mesh/#ossm-routing-bookinfo_traffic-management)
	- [Metrics](https://access.redhat.com/documentation/en-us/openshift_container_platform/4.8/html-single/service_mesh/#ossm-observability) and traces

# 1.25. KIALI CONFIGURATION REFERENCE

When the Service Mesh Operator creates the **ServiceMeshControlPlane** it also processes the Kiali resource. The Kiali Operator then uses this object when creating Kiali instances.

# 1.25.1. Specifying Kiali configuration in the SMCP

You can configure Kiali under the **addons** section of the **ServiceMeshControlPlane** resource. Kiali is enabled by default. To disable Kiali, set **spec.addons.kiali.enabled** to **false**.

You can specify your Kiali configuration in either of two ways:

- Specify the Kiali configuration in the **ServiceMeshControlPlane** resource under **spec.addons.kiali.install**. This approach has some limitations, because the complete list of Kiali configurations is not available in the SMCP.
- Configure and deploy a Kiali instance and specify the name of the Kiali resource as the value for **spec.addons.kiali.name** in the **ServiceMeshControlPlane** resource. You must create the CR in the same namespace as the Service Mesh control plane, for example, **istio-system**. If a Kiali resource matching the value of **name** exists, the control plane will configure that Kiali resource for use with the control plane. This approach lets you fully customize your Kiali configuration in the Kiali resource. Note that with this approach, various fields in the Kiali resource are overwritten by the Service Mesh Operator, specifically, the **accessible\_namespaces** list, as well as the endpoints for Grafana, Prometheus, and tracing.

#### Example SMCP parameters for Kiali

apiVersion: maistra.io/v2 kind: ServiceMeshControlPlane metadata: name: basic spec: addons: kiali: name: kiali enabled: true install: dashboard: viewOnly: false enableGrafana: true enableTracing: true enablePrometheus: true service: ingress: contextPath: /kiali

## Table 1.39. **ServiceMeshControlPlane** Kiali parameters

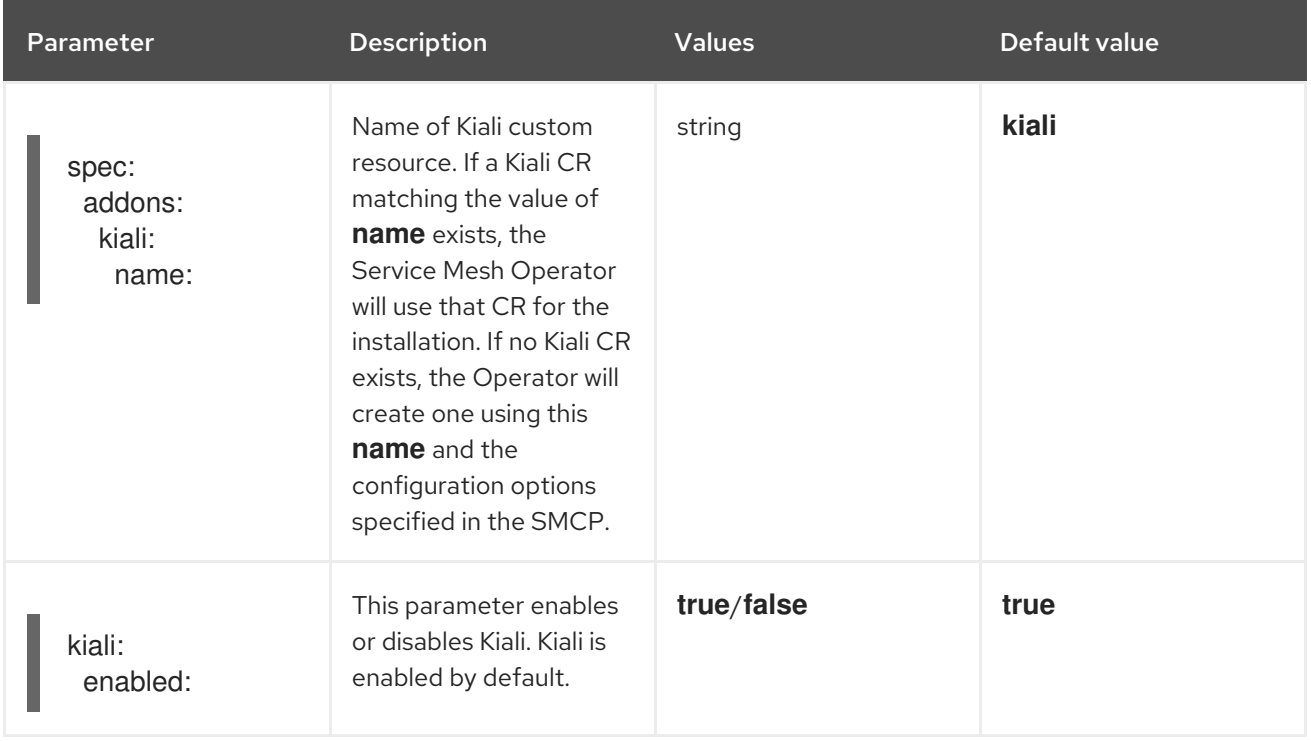

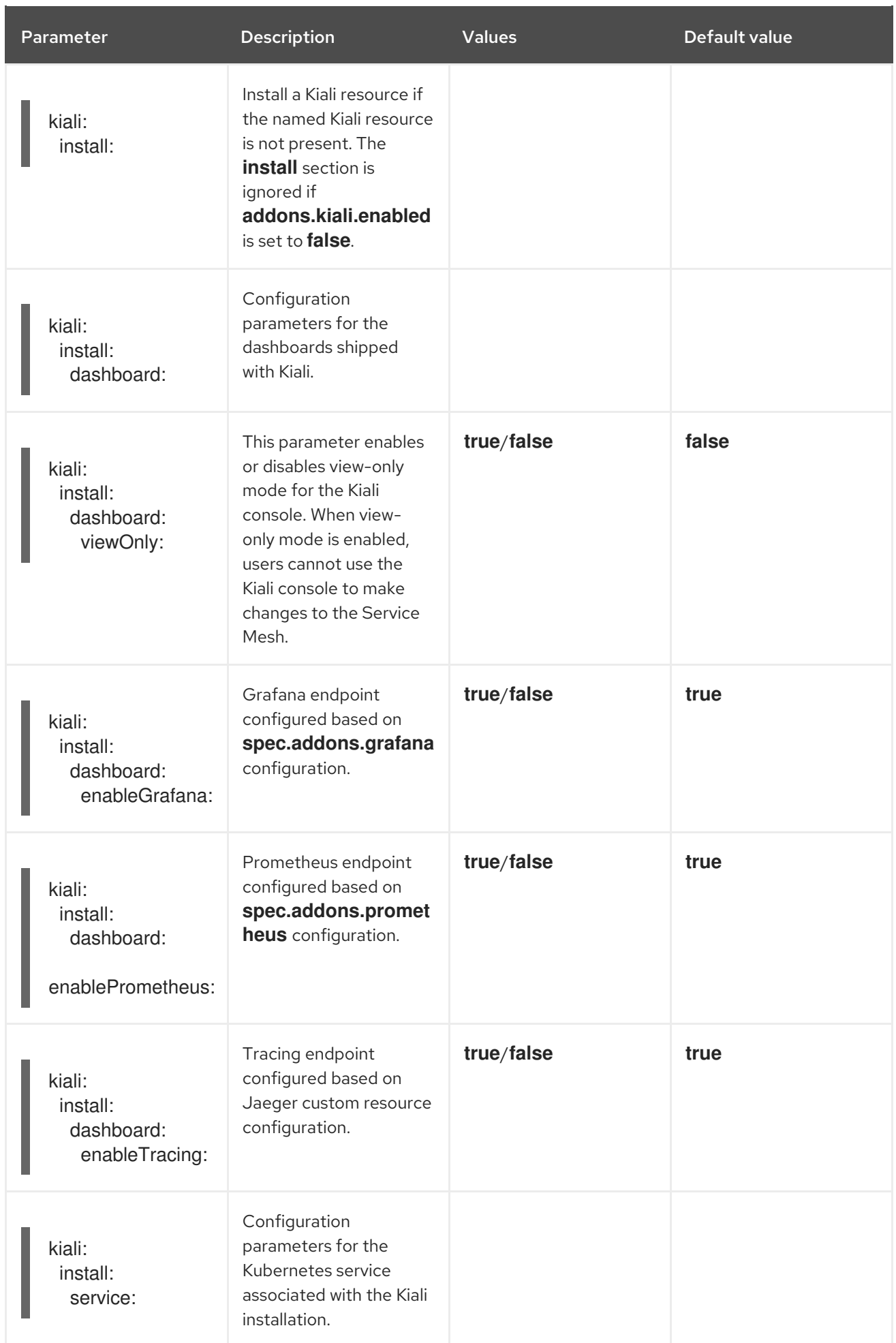

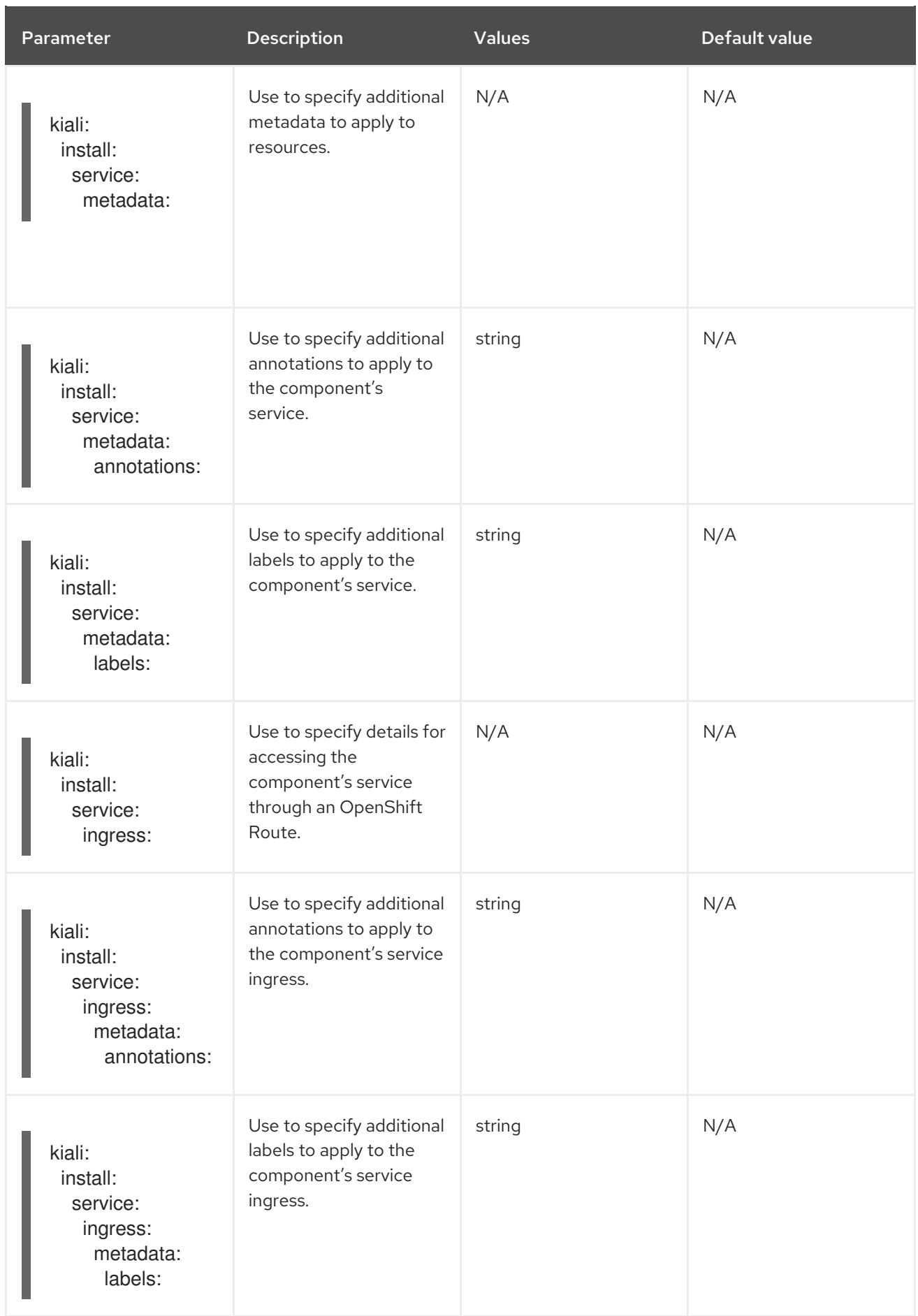

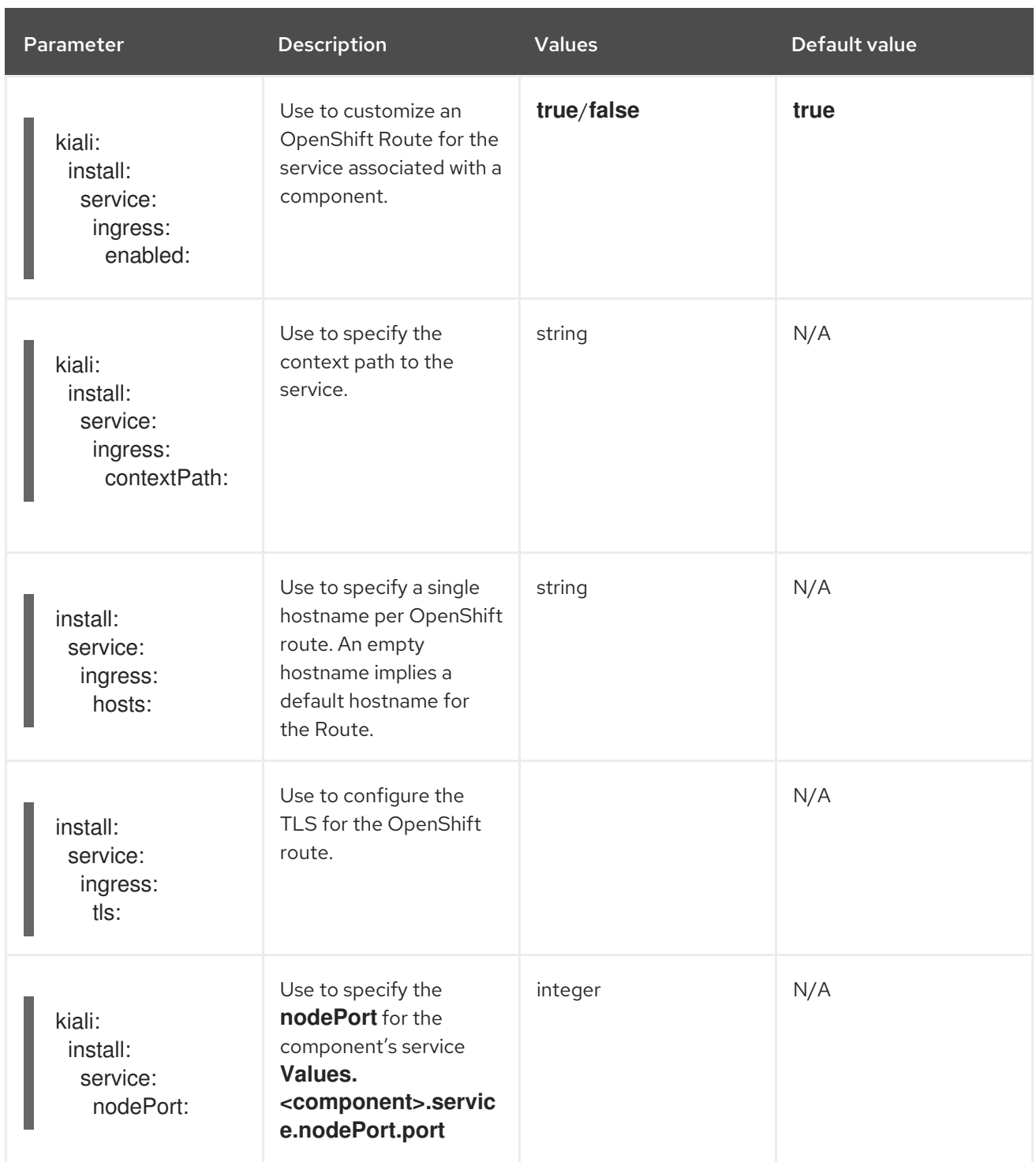

# 1.25.2. Specifying Kiali configuration in a Kiali custom resource

You can fully customize your Kiali deployment by configuring Kiali in the Kiali custom resource (CR) rather than in the **ServiceMeshControlPlane** (SMCP) resource. This configuration is sometimes called an "external Kiali" since the configuration is specified outside of the SMCP.

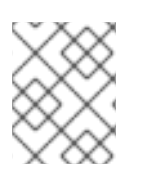

# **NOTE**

You must deploy the **ServiceMeshControlPlane** and Kiali custom resources in the same namespace. For example, **istio-system**.

You can configure and deploy a Kiali instance and then specify the **name** of the Kiali resource as the value for **spec.addons.kiali.name** in the SMCP resource. If a Kiali CR matching the value of **name**

exists, the Service Mesh control plane will use the existing installation. This approach lets you fully customize your Kiali configuration.

# 1.26. JAEGER CONFIGURATION REFERENCE

When the Service Mesh Operator deploys the **ServiceMeshControlPlane** resource, it can also create the resources for distributed tracing. Service Mesh uses Jaeger for distributed tracing.

# 1.26.1. Enabling and disabling tracing

You enable distributed tracing by specifying a tracing type and a sampling rate in the **ServiceMeshControlPlane** resource.

# Default **all-in-one** Jaeger parameters

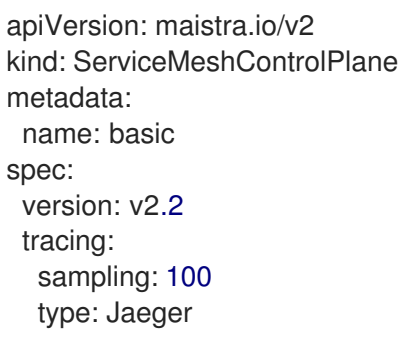

Currently, the only tracing type that is supported is **Jaeger**.

Jaeger is enabled by default. To disable tracing, set **type** to **None**.

The sampling rate determines how often the Envoy proxy generates a trace. You can use the sampling rate option to control what percentage of requests get reported to your tracing system. You can configure this setting based upon your traffic in the mesh and the amount of tracing data you want to collect. You configure **sampling** as a scaled integer representing 0.01% increments. For example, setting the value to **10** samples 0.1% of traces, setting the value to **500** samples 5% of traces, and a setting of **10000** samples 100% of traces.

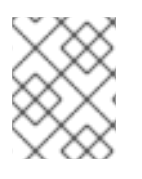

# **NOTE**

The SMCP sampling configuration option controls the Envoy sampling rate. You configure the Jaeger trace sampling rate in the Jaeger custom resource.

# 1.26.2. Specifying Jaeger configuration in the SMCP

You configure Jaeger under the **addons** section of the **ServiceMeshControlPlane** resource. However, there are some limitations to what you can configure in the SMCP.

When the SMCP passes configuration information to the Red Hat OpenShift distributed tracing platform Operator, it triggers one of three deployment strategies: **allInOne**, **production**, or **streaming**.

# 1.26.3. Deploying the distributed tracing platform

The distributed tracing platform has predefined deployment strategies. You specify a deployment strategy in the Jaeger custom resource (CR) file. When you create an instance of the distributed tracing platform, the Red Hat OpenShift distributed tracing platform Operator uses this configuration file to

create the objects necessary for the deployment.

The Red Hat OpenShift distributed tracing platform Operator currently supports the following deployment strategies:

• allInOne (default) - This strategy is intended for development, testing, and demo purposes and it is not for production use. The main back-end components, Agent, Collector, and Query service, are all packaged into a single executable, which is configured (by default) to use inmemory storage. You can configure this deployment strategy in the SMCP.

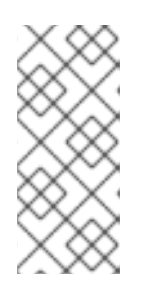

# **NOTE**

In-memory storage is not persistent, which means that if the Jaeger instance shuts down, restarts, or is replaced, your trace data will be lost. And in-memory storage cannot be scaled, since each pod has its own memory. For persistent storage, you must use the **production** or **streaming** strategies, which use Elasticsearch as the default storage.

- production The production strategy is intended for production environments, where long term storage of trace data is important, and a more scalable and highly available architecture is required. Each back-end component is therefore deployed separately. The Agent can be injected as a sidecar on the instrumented application. The Query and Collector services are configured with a supported storage type, which is currently Elasticsearch. Multiple instances of each of these components can be provisioned as required for performance and resilience purposes. You can configure this deployment strategy in the SMCP, but in order to be fully customized, you must specify your configuration in the Jaeger CR and link that to the SMCP.
- streaming The streaming strategy is designed to augment the production strategy by providing a streaming capability that sits between the Collector and the Elasticsearch back-end storage. This provides the benefit of reducing the pressure on the back-end storage, under high load situations, and enables other trace post-processing capabilities to tap into the real-time span data directly from the streaming platform (AMQ [Streams](https://access.redhat.com/documentation/en-us/red_hat_amq/7.6/html/using_amq_streams_on_openshift/index)/ [Kafka\)](https://kafka.apache.org/documentation/). You cannot configure this deployment strategy in the SMCP; you must configure a Jaeger CR and link that to the SMCP.

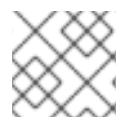

# **NOTE**

The streaming strategy requires an additional Red Hat subscription for AMQ Streams.

# 1.26.3.1. Default distributed tracing platform deployment

If you do not specify Jaeger configuration options, the **ServiceMeshControlPlane** resource will use the **allInOne** Jaeger deployment strategy by default. When using the default **allInOne** deployment strategy, set **spec.addons.jaeger.install.storage.type** to **Memory**. You can accept the defaults or specify additional configuration options under **install**.

# Control plane default Jaeger parameters (Memory)

apiVersion: maistra.io/v2 kind: ServiceMeshControlPlane metadata: name: basic spec: version: v2.2 tracing:

sampling: 10000 type: Jaeger addons: jaeger: name: jaeger install: storage: type: Memory

# 1.26.3.2. Production distributed tracing platform deployment (minimal)

To use the default settings for the **production** deployment strategy, set **spec.addons.jaeger.install.storage.type** to **Elasticsearch** and specify additional configuration options under **install**. Note that the SMCP only supports configuring Elasticsearch resources and image name.

## Control plane default Jaeger parameters (Elasticsearch)

```
apiVersion: maistra.io/v2
kind: ServiceMeshControlPlane
metadata:
 name: basic
spec:
 version: v2.2
 tracing:
  sampling: 10000
  type: Jaeger
 addons:
  jaeger:
   name: jaeger #name of Jaeger CR
   install:
    storage:
      type: Elasticsearch
    ingress:
      enabled: true
 runtime:
  components:
   tracing.jaeger.elasticsearch: # only supports resources and image name
     container:
      resources: {}
```
# 1.26.3.3. Production distributed tracing platform deployment (fully customized)

The SMCP supports only minimal Elasticsearch parameters. To fully customize your production environment and access all of the Elasticsearch configuration parameters, use the Jaeger custom resource (CR) to configure Jaeger.

Create and configure your Jaeger instance and set **spec.addons.jaeger.name** to the name of the Jaeger instance, in this example: **MyJaegerInstance**.

# Control plane with linked Jaeger production CR

apiVersion: maistra.io/v2 kind: ServiceMeshControlPlane

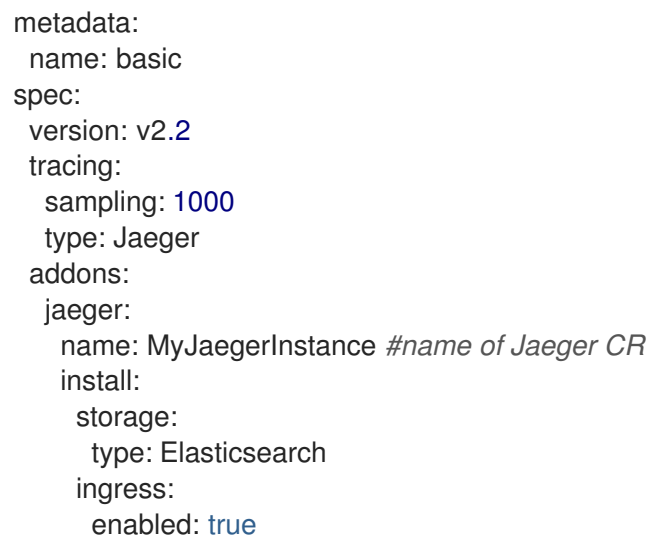

# 1.26.3.4. Streaming Jaeger deployment

To use the **streaming** deployment strategy, you create and configure your Jaeger instance first, then set **spec.addons.jaeger.name** to the name of the Jaeger instance, in this example: **MyJaegerInstance**.

## Control plane with linked Jaeger streaming CR

apiVersion: maistra.io/v2 kind: ServiceMeshControlPlane metadata: name: basic spec: version: v2.2 tracing: sampling: 1000 type: Jaeger addons: jaeger: name: MyJaegerInstance *#name of Jaeger CR*

## 1.26.4. Specifying Jaeger configuration in a Jaeger custom resource

You can fully customize your Jaeger deployment by configuring Jaeger in the Jaeger custom resource (CR) rather than in the **ServiceMeshControlPlane** (SMCP) resource. This configuration is sometimes referred to as an "external Jaeger" since the configuration is specified outside of the SMCP.

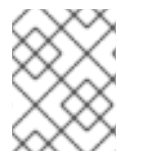

# **NOTE**

You must deploy the SMCP and Jaeger CR in the same namespace. For example, **istiosystem**.

You can configure and deploy a standalone Jaeger instance and then specify the **name** of the Jaeger resource as the value for **spec.addons.jaeger.name** in the SMCP resource. If a Jaeger CR matching the value of **name** exists, the Service Mesh control plane will use the existing installation. This approach lets you fully customize your Jaeger configuration.

## 1.26.4.1. Deployment best practices

- Red Hat OpenShift distributed tracing instance names must be unique. If you want to have multiple Red Hat OpenShift distributed tracing platform instances and are using sidecar injected agents, then the Red Hat OpenShift distributed tracing platform instances should have unique names, and the injection annotation should explicitly specify the Red Hat OpenShift distributed tracing platform instance name the tracing data should be reported to.
- If you have a multitenant implementation and tenants are separated by namespaces, deploy a Red Hat OpenShift distributed tracing platform instance to each tenant namespace.
	- Agent as a daemonset is not supported for multitenant installations or Red Hat OpenShift Dedicated. Agent as a sidecar is the only supported configuration for these use cases.
- If you are installing distributed tracing as part of Red Hat OpenShift Service Mesh, the distributed tracing resources must be installed in the same namespace as the **ServiceMeshControlPlane** resource.

For information about configuring persistent storage, see [Understanding](https://access.redhat.com/documentation/en-us/openshift_container_platform/4.8/html-single/storage/#understanding-persistent-storage-1) persistent storage and the appropriate configuration topic for your chosen storage option.

# 1.26.4.2. Configuring distributed tracing security for service mesh

The distributed tracing platform uses OAuth for default authentication. However Red Hat OpenShift Service Mesh uses a secret called **htpasswd** to facilitate communication between dependent services such as Grafana, Kiali, and the distributed tracing platform. When you configure your distributed tracing platform in the **ServiceMeshControlPlane** the Service Mesh automatically configures security settings to use **htpasswd**.

If you are specifying your distributed tracing platform configuration in a Jaeger custom resource, you must manually configure the **htpasswd** settings and ensure the **htpasswd** secret is mounted into your Jaeger instance so that Kiali can communicate with it.

## 1.26.4.2.1. Configuring distributed tracing security for service mesh from the OpenShift console

You can modify the Jaeger resource to configure distributed tracing platform security for use with Service Mesh in the OpenShift console.

## Prerequisites

- You have access to the cluster as a user with the **cluster-admin** role. If you use Red Hat OpenShift Dedicated, you must have an account with the **dedicated-admin** role.
- The Red Hat OpenShift Service Mesh Operator must be installed.
- The **ServiceMeshControlPlane** deployed to the cluster.
- You have access to the OpenShift Container Platform web console.

#### Procedure

- 1. Log in to the OpenShift Container Platform web console as a user with the **cluster-admin** role.
- 2. Navigate to Operators → Installed Operators.
- 3. Click the Project menu and select the project where your **ServiceMeshControlPlane** resource is deployed from the list, for example **istio-system**.
- 4. Click the Red Hat OpenShift distributed tracing platform Operator.
- 5. On the Operator Details page, click the Jaeger tab.
- 6. Click the name of your Jaeger instance.
- 7. On the Jaeger details page, click the **YAML** tab to modify your configuration.
- 8. Edit the **Jaeger** custom resource file to add the **htpasswd** configuration as shown in the following example.
	- **spec.ingress.openshift.htpasswdFile**
	- **spec.volumes**
	- **spec.volumeMounts**

Example Jaeger resource showing **htpasswd** configuration

```
apiVersion: jaegertracing.io/v1
kind: Jaeger
spec:
 ingress:
  enabled: true
  openshift:
   htpasswdFile: /etc/proxy/htpasswd/auth
   sar: '{"namespace": "istio-system", "resource": "pods", "verb": "get"}'
  options: {}
  resources: {}
  security: oauth-proxy
 volumes:
  - name: secret-htpasswd
   secret:
    secretName: htpasswd
  - configMap:
    defaultMode: 420
    items:
     - key: ca-bundle.crt
       path: tls-ca-bundle.pem
    name: trusted-ca-bundle
    optional: true
   name: trusted-ca-bundle
 volumeMounts:
  - mountPath: /etc/proxy/htpasswd
   name: secret-htpasswd
  - mountPath: /etc/pki/ca-trust/extracted/pem/
   name: trusted-ca-bundle
   readOnly: true
```
9. Click Save.

#### 1.26.4.2.2. Configuring distributed tracing security for service mesh from the command line

You can modify the Jaeger resource to configure distributed tracing platform security for use with Service Mesh from the command line using the **oc** utility.
#### Prerequisites

- You have access to the cluster as a user with the **cluster-admin** role. If you use Red Hat OpenShift Dedicated, you must have an account with the **dedicated-admin** role.
- The Red Hat OpenShift Service Mesh Operator must be installed.
- The **ServiceMeshControlPlane** deployed to the cluster.
- You have access to the OpenShift CLI (oc) that matches your OpenShift Container Platform version.

#### Procedure

1. Log in to the OpenShift Container Platform CLI as a user with the **cluster-admin** role. If you use Red Hat OpenShift Dedicated, you must have an account with the **dedicated-admin** role.

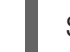

\$ oc login https://<HOSTNAME>:6443

2. Change to the project where you installed the control plane, for example **istio-system**, by entering the following command:

\$ oc project istio-system

3. Run the following command to edit the Jaeger custom resource file, where **jaeger.yaml** is the name of your Jaeger custom resource.

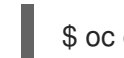

\$ oc edit -n tracing-system -f jaeger.yaml

- 4. Edit the **Jaeger** custom resource file to add the **htpasswd** configuration as shown in the following example.
	- **spec.ingress.openshift.htpasswdFile**
	- **spec.volumes**
	- **spec.volumeMounts**

Example Jaeger resource showing **htpasswd** configuration

```
apiVersion: jaegertracing.io/v1
kind: Jaeger
spec:
 ingress:
  enabled: true
  openshift:
   htpasswdFile: /etc/proxy/htpasswd/auth
   sar: '{"namespace": "istio-system", "resource": "pods", "verb": "get"}'
  options: {}
  resources: {}
  security: oauth-proxy
 volumes:
  - name: secret-htpasswd
   secret:
     secretName: htpasswd
```
- configMap: defaultMode: 420 items: - key: ca-bundle.crt path: tls-ca-bundle.pem name: trusted-ca-bundle optional: true name: trusted-ca-bundle volumeMounts: - mountPath: /etc/proxy/htpasswd name: secret-htpasswd - mountPath: /etc/pki/ca-trust/extracted/pem/ name: trusted-ca-bundle readOnly: true
- 5. Run the following command to apply your changes, where <jaeger.yaml> is the name of your Jaeger custom resource.

\$ oc apply -n tracing-system -f <jaeger.yaml>

6. Run the following command to watch the progress of the pod deployment:

\$ oc get pods -n tracing-system -w

# 1.26.4.3. Distributed tracing default configuration options

The Jaeger custom resource (CR) defines the architecture and settings to be used when creating the distributed tracing platform resources. You can modify these parameters to customize your distributed tracing platform implementation to your business needs.

#### Jaeger generic YAML example

```
apiVersion: jaegertracing.io/v1
kind: Jaeger
metadata:
 name: name
spec:
 strategy: <deployment_strategy>
 allInOne:
  options: {}
  resources: {}
 agent:
  options: {}
  resources: {}
 collector:
  options: {}
  resources: {}
 sampling:
  options: {}
 storage:
  type:
  options: {}
 query:
  options: {}
```
resources: {} ingester: options: {} resources: {} options: {}

# Table 1.40. Jaeger parameters

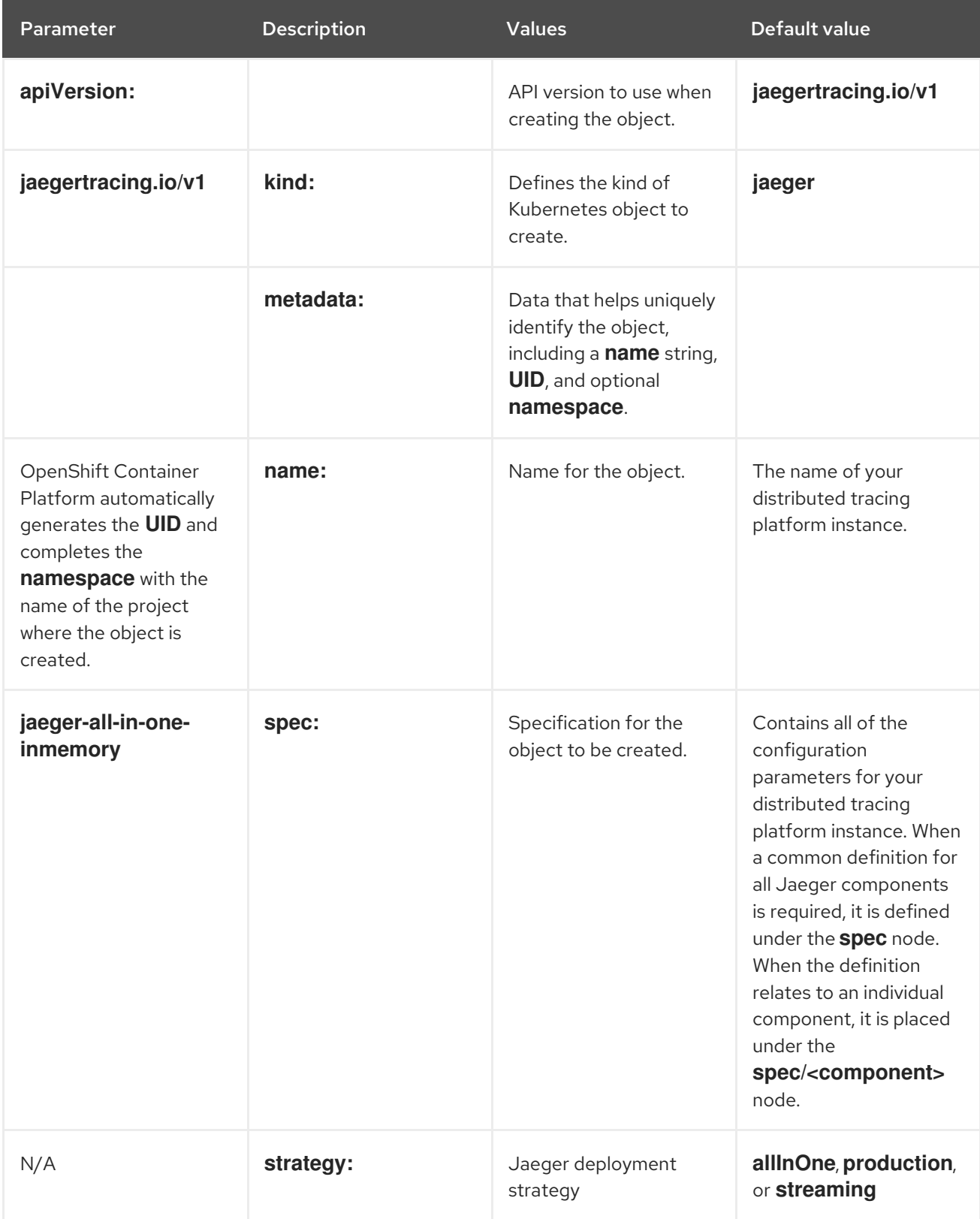

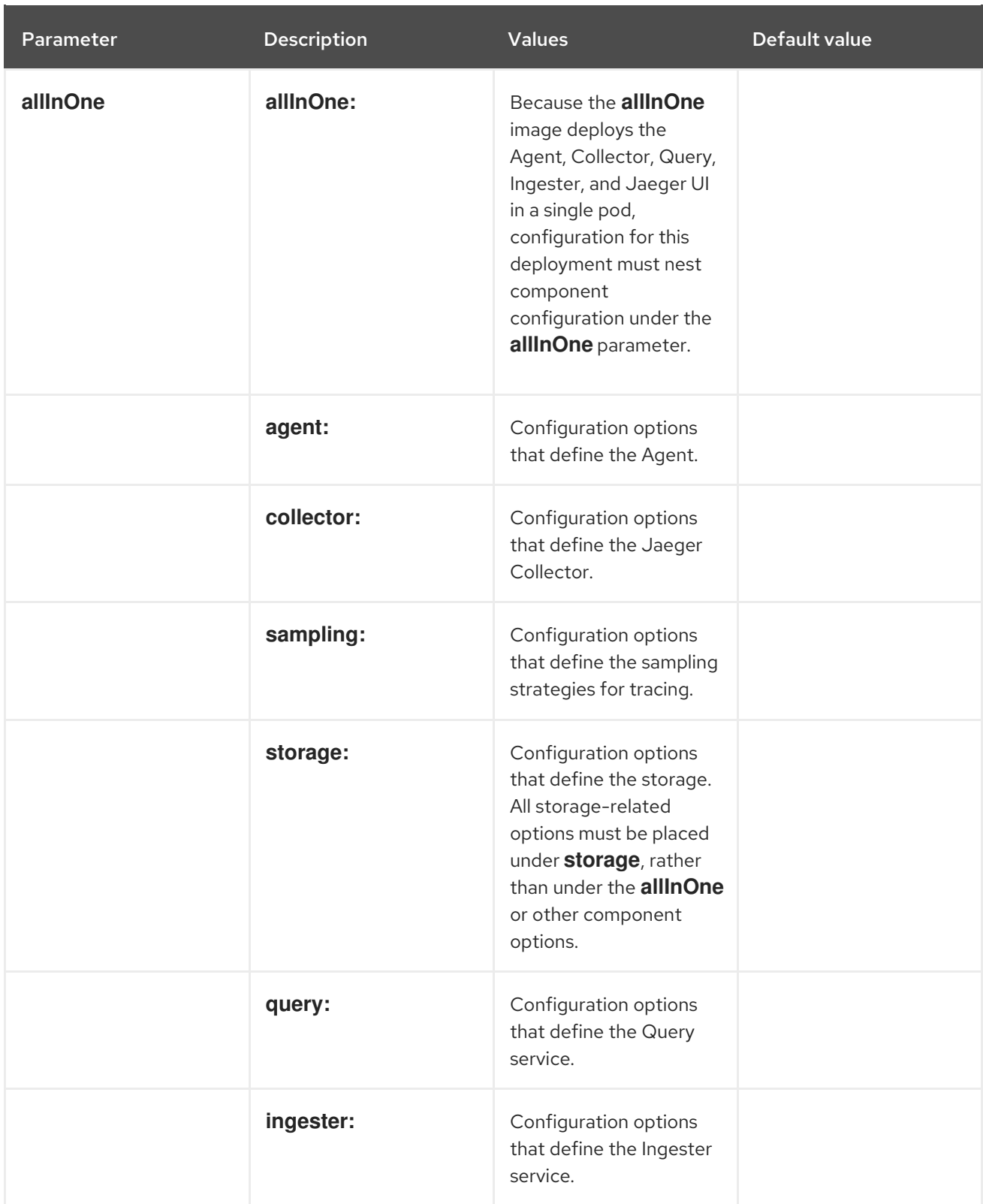

The following example YAML is the minimum required to create a Red Hat OpenShift distributed tracing platform deployment using the default settings.

# Example minimum required dist-tracing-all-in-one.yaml

apiVersion: jaegertracing.io/v1 kind: Jaeger metadata: name: jaeger-all-in-one-inmemory

# 1.26.4.4. Jaeger Collector configuration options

The Jaeger Collector is the component responsible for receiving the spans that were captured by the tracer and writing them to persistent Elasticsearch storage when using the **production** strategy, or to AMQ Streams when using the **streaming** strategy.

The Collectors are stateless and thus many instances of Jaeger Collector can be run in parallel. Collectors require almost no configuration, except for the location of the Elasticsearch cluster.

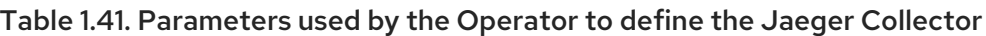

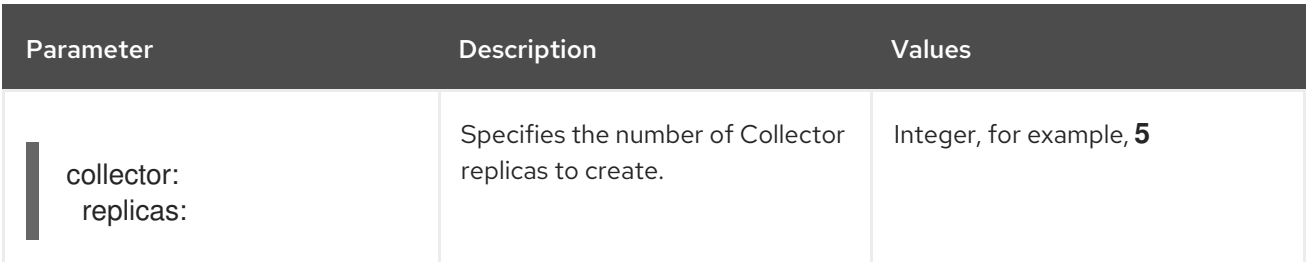

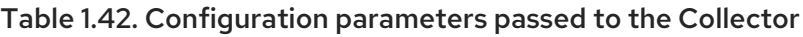

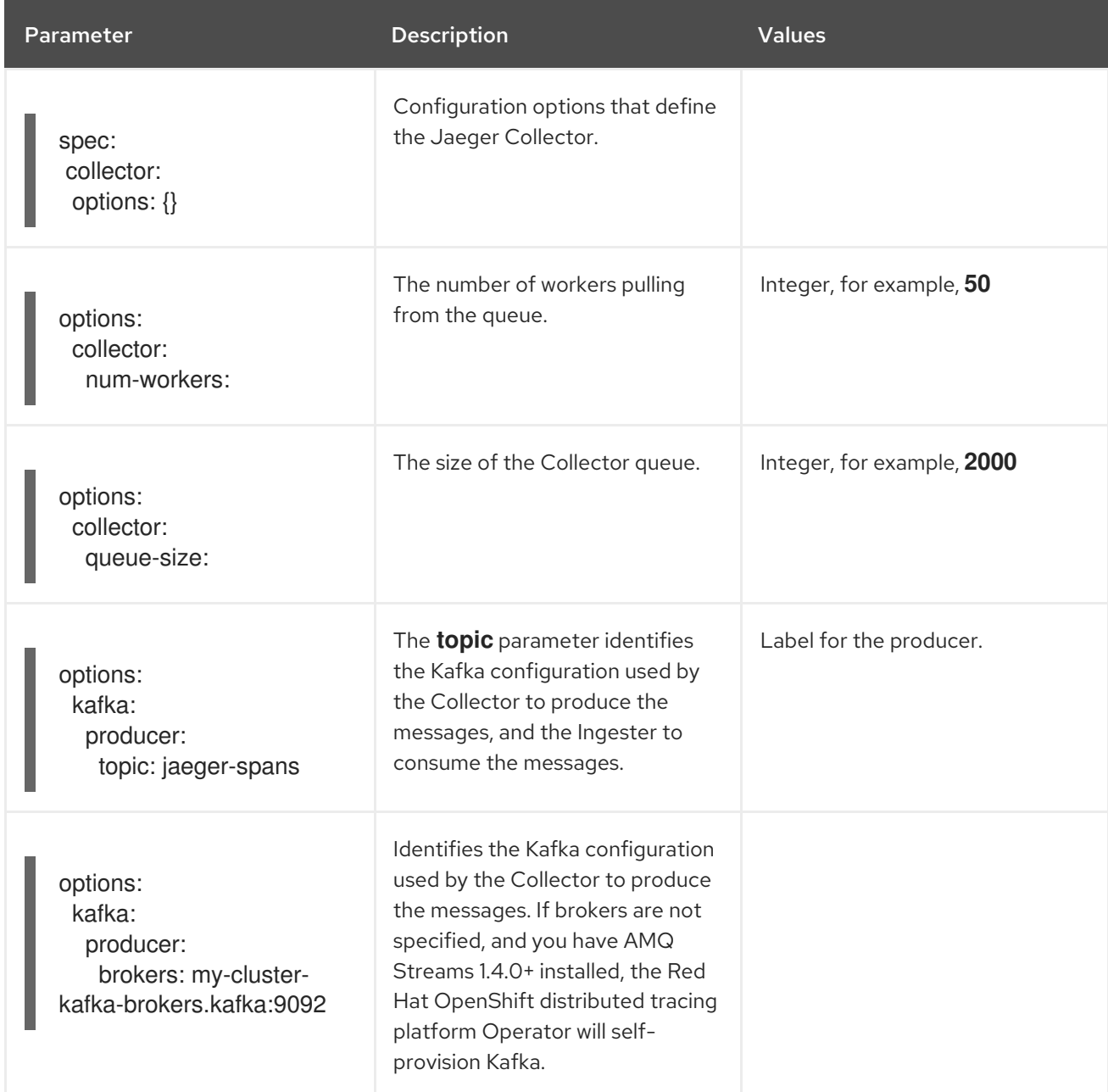

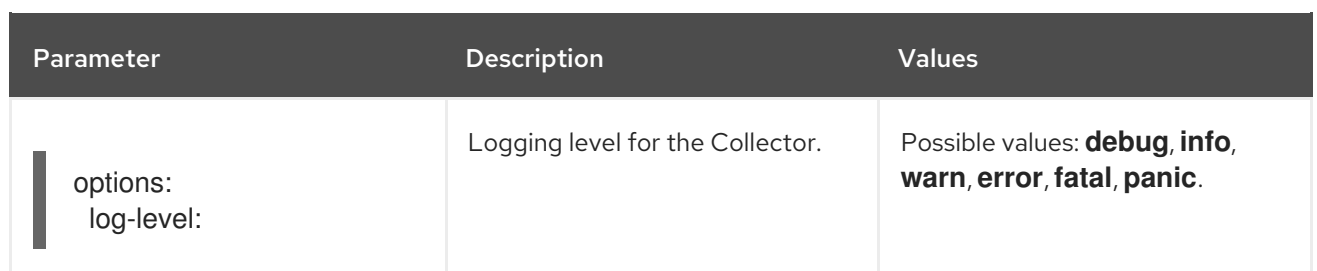

# 1.26.4.5. Distributed tracing sampling configuration options

The Red Hat OpenShift distributed tracing platform Operator can be used to define sampling strategies that will be supplied to tracers that have been configured to use a remote sampler.

While all traces are generated, only a few are sampled. Sampling a trace marks the trace for further processing and storage.

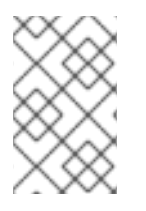

# **NOTE**

This is not relevant if a trace was started by the Envoy proxy, as the sampling decision is made there. The Jaeger sampling decision is only relevant when the trace is started by an application using the client.

When a service receives a request that contains no trace context, the client starts a new trace, assigns it a random trace ID, and makes a sampling decision based on the currently installed sampling strategy. The sampling decision propagates to all subsequent requests in the trace so that other services are not making the sampling decision again.

distributed tracing platform libraries support the following samplers:

- Probabilistic The sampler makes a random sampling decision with the probability of sampling equal to the value of the **sampling.param** property. For example, using **sampling.param=0.1** samples approximately 1 in 10 traces.
- Rate Limiting The sampler uses a leaky bucket rate limiter to ensure that traces are sampled with a certain constant rate. For example, using **sampling.param=2.0** samples requests with the rate of 2 traces per second.

#### Table 1.43. Jaeger sampling options

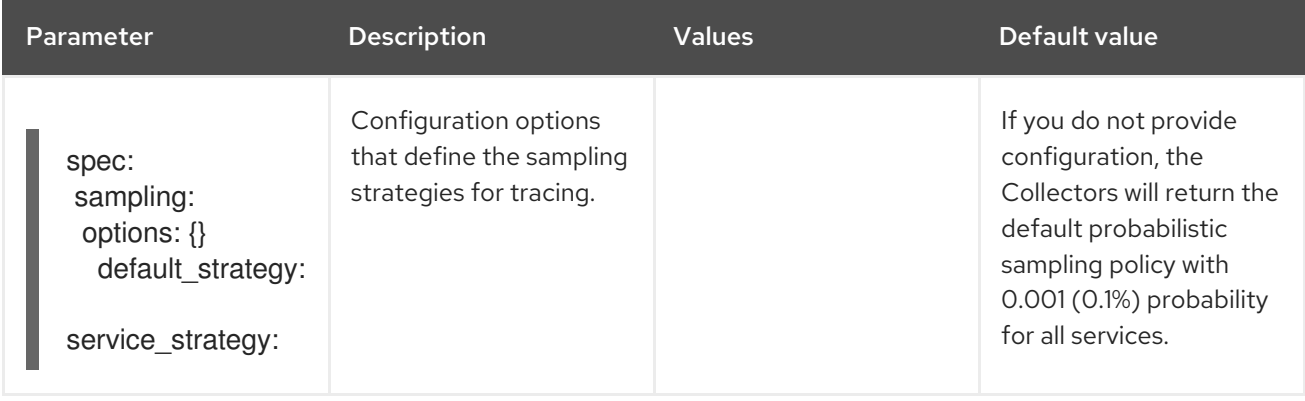

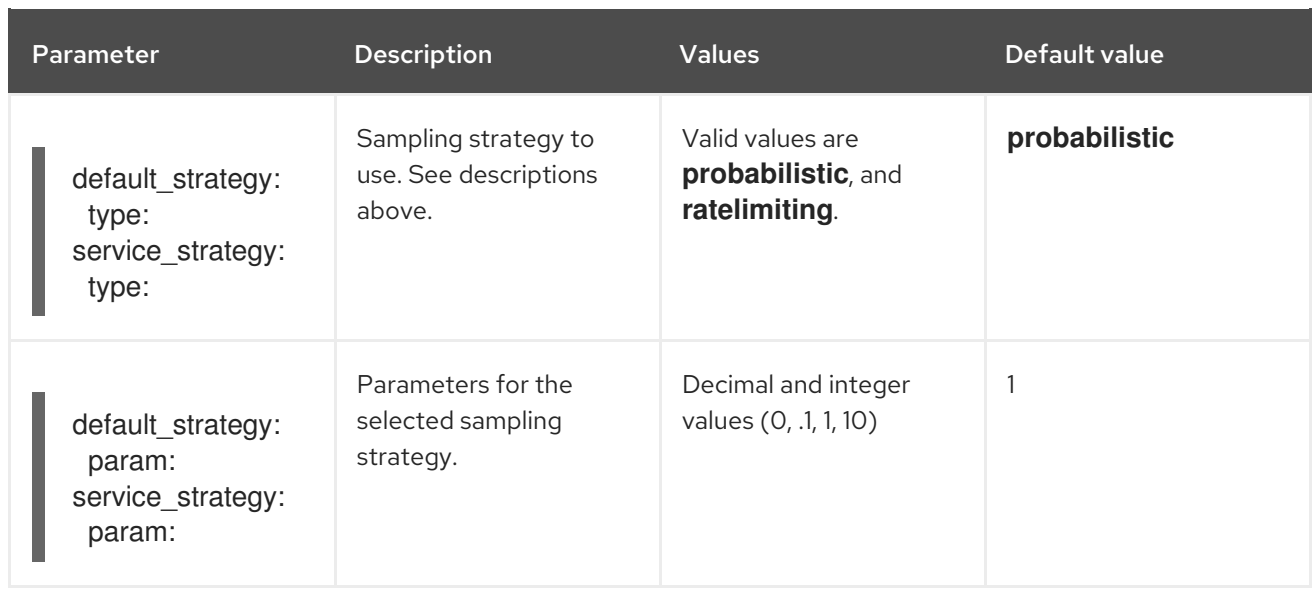

This example defines a default sampling strategy that is probabilistic, with a 50% chance of the trace instances being sampled.

#### Probabilistic sampling example

apiVersion: jaegertracing.io/v1 kind: Jaeger metadata: name: with-sampling spec: sampling: options: default\_strategy: type: probabilistic param: 0.5 service\_strategies: - service: alpha type: probabilistic param: 0.8 operation\_strategies: - operation: op1 type: probabilistic param: 0.2 - operation: op2 type: probabilistic param: 0.4 - service: beta type: ratelimiting param: 5

If there are no user-supplied configurations, the distributed tracing platform uses the following settings:

#### Default sampling

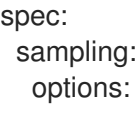

default\_strategy: type: probabilistic param: 1

# 1.26.4.6. Distributed tracing storage configuration options

You configure storage for the Collector, Ingester, and Query services under **spec.storage**. Multiple instances of each of these components can be provisioned as required for performance and resilience purposes.

#### Table 1.44. General storage parameters used by the Red Hat OpenShift distributed tracing platform Operator to define distributed tracing storage

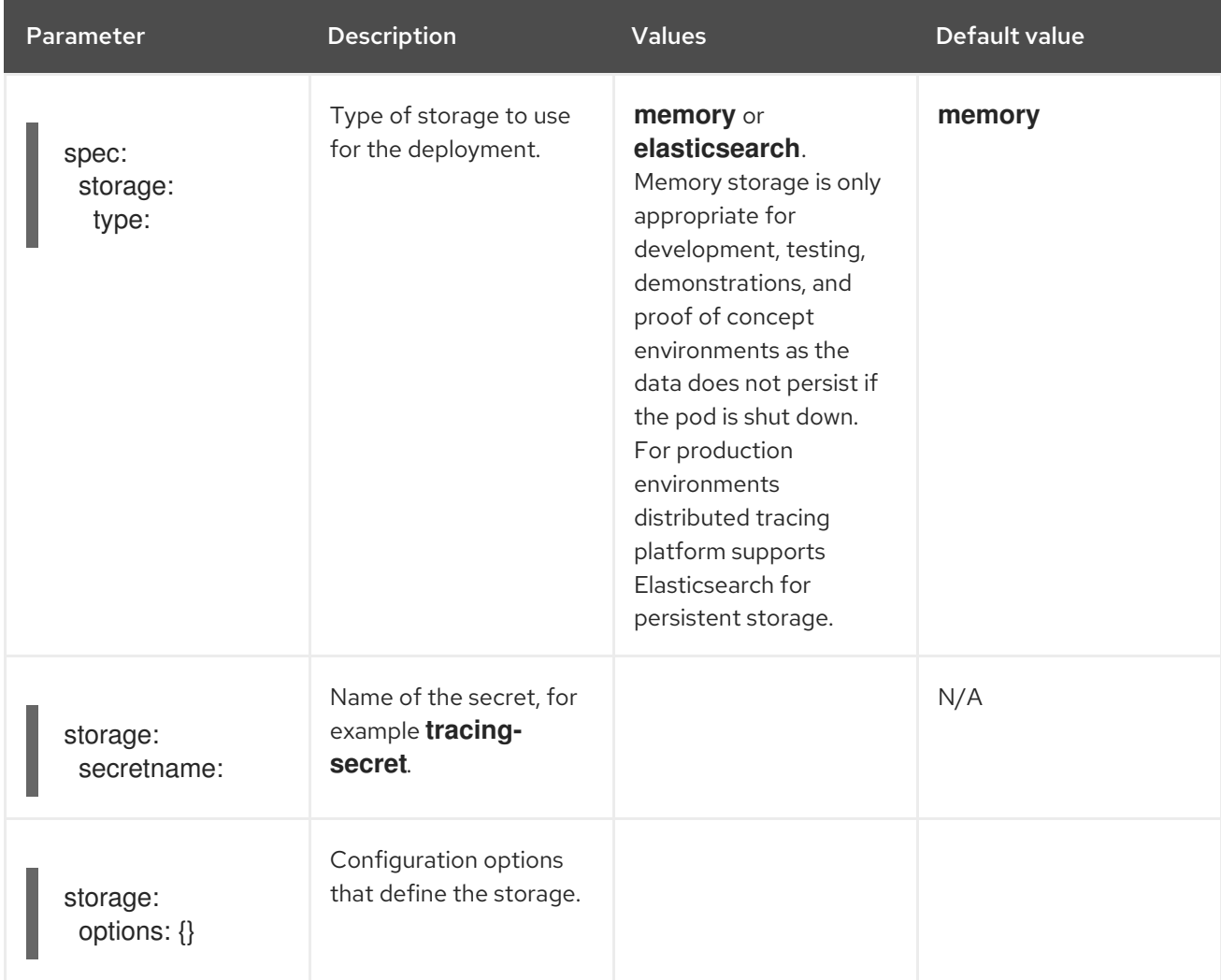

#### Table 1.45. Elasticsearch index cleaner parameters

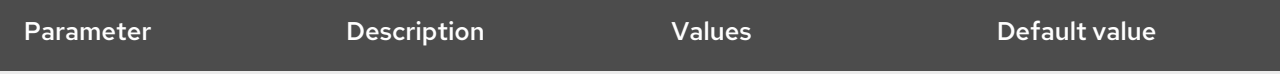

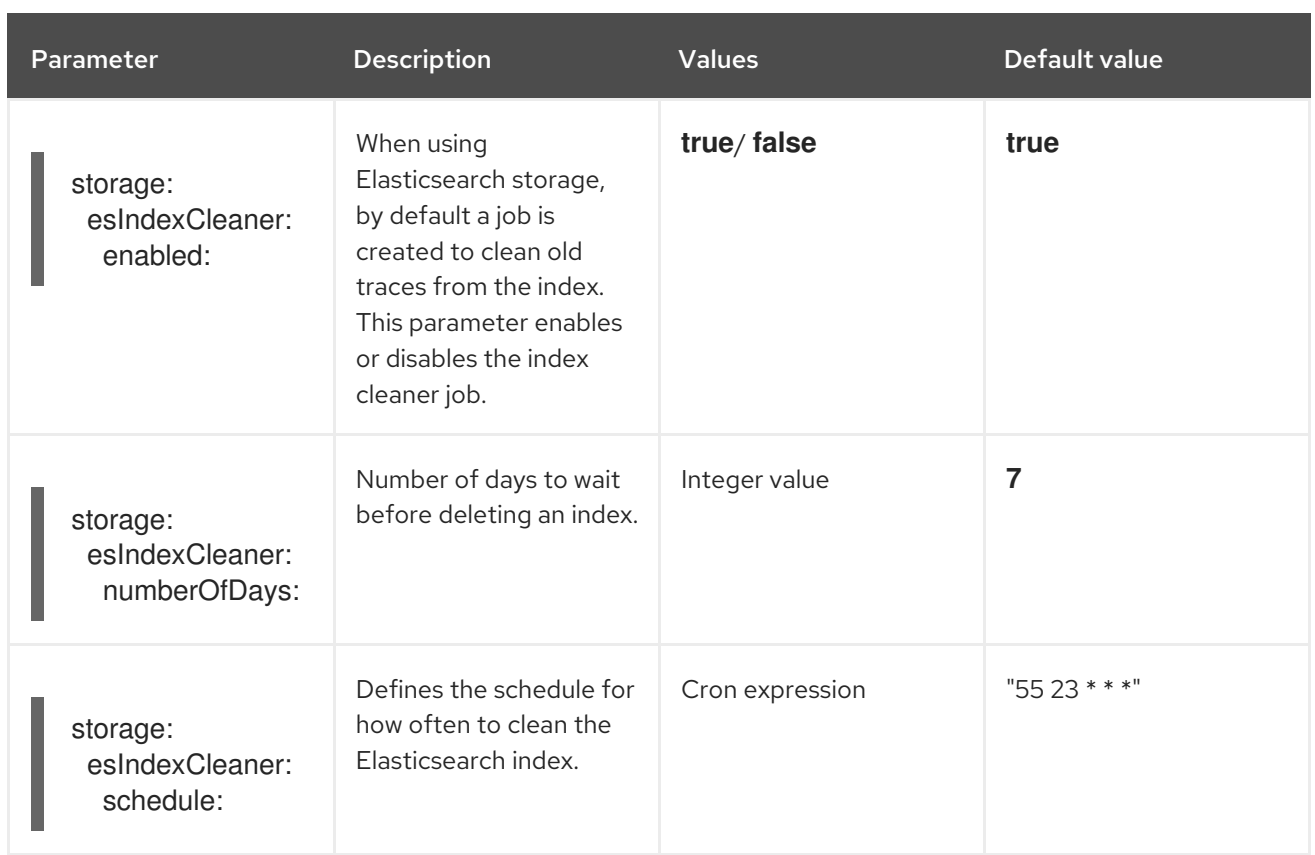

#### 1.26.4.6.1. Auto-provisioning an Elasticsearch instance

When you deploy a Jaeger custom resource, the Red Hat OpenShift distributed tracing platform Operator uses the OpenShift Elasticsearch Operator to create an Elasticsearch cluster based on the configuration provided in the **storage** section of the custom resource file. The Red Hat OpenShift distributed tracing platform Operator will provision Elasticsearch if the following configurations are set:

- **spec.storage:type** is set to **elasticsearch**
- **spec.storage.elasticsearch.doNotProvision** set to **false**
- **spec.storage.options.es.server-urls** is not defined, that is, there is no connection to an Elasticsearch instance that was not provisioned by the Red Hat Elasticsearch Operator.

When provisioning Elasticsearch, the Red Hat OpenShift distributed tracing platform Operator sets the Elasticsearch custom resource **name** to the value of **spec.storage.elasticsearch.name** from the Jaeger custom resource. If you do not specify a value for **spec.storage.elasticsearch.name**, the Operator uses **elasticsearch**.

#### Restrictions

- You can have only one distributed tracing platform with self-provisioned Elasticsearch instance per namespace. The Elasticsearch cluster is meant to be dedicated for a single distributed tracing platform instance.
- There can be only one Elasticsearch per namespace.

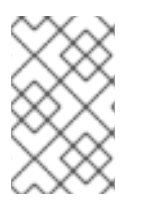

# **NOTE**

If you already have installed Elasticsearch as part of OpenShift Logging, the Red Hat OpenShift distributed tracing platform Operator can use the installed OpenShift Elasticsearch Operator to provision storage.

The following configuration parameters are for a *self-provisioned* Elasticsearch instance, that is an instance created by the Red Hat OpenShift distributed tracing platform Operator using the OpenShift Elasticsearch Operator. You specify configuration options for self-provisioned Elasticsearch under **spec:storage:elasticsearch** in your configuration file.

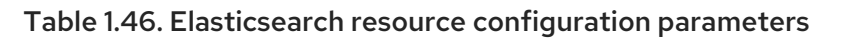

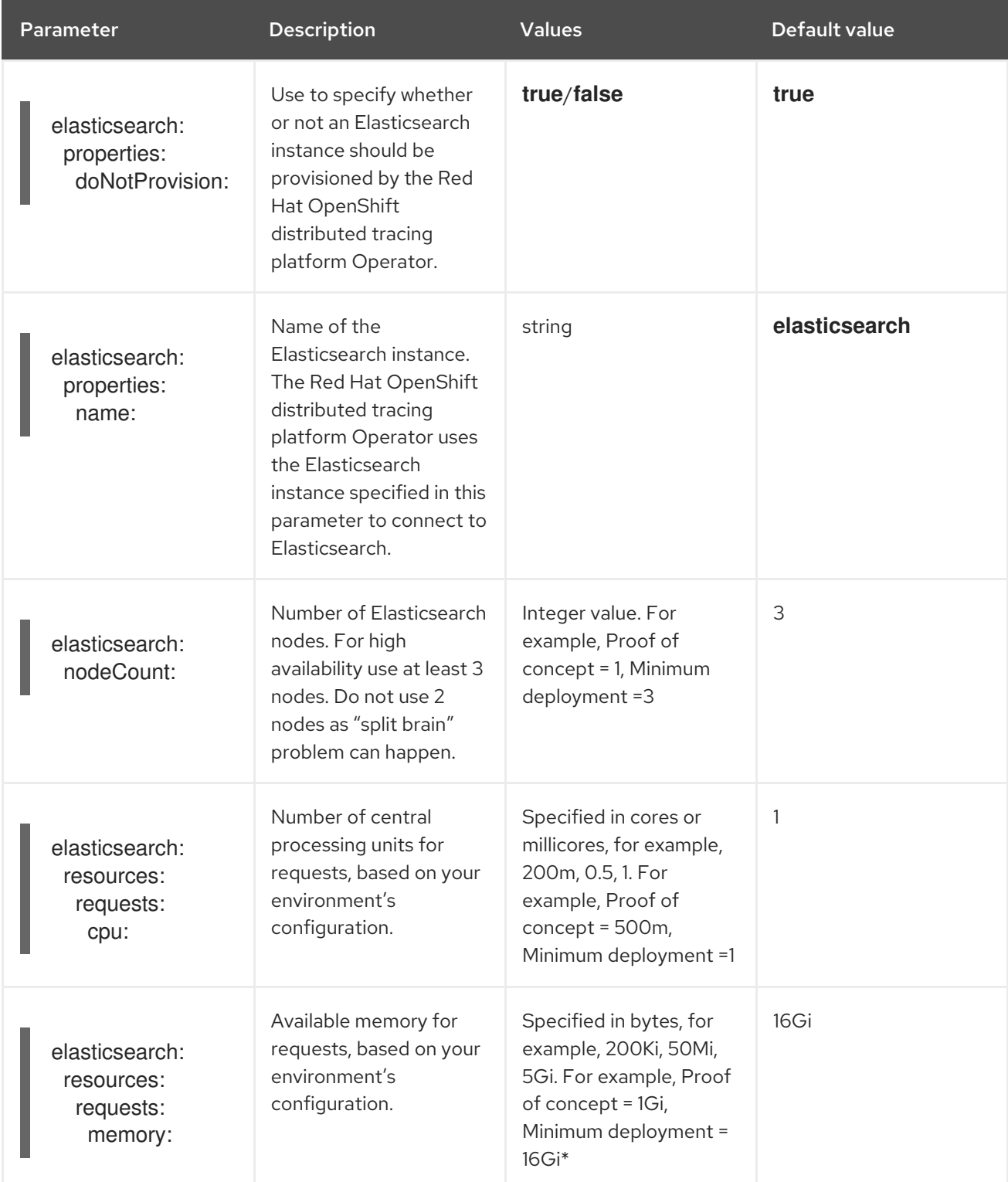

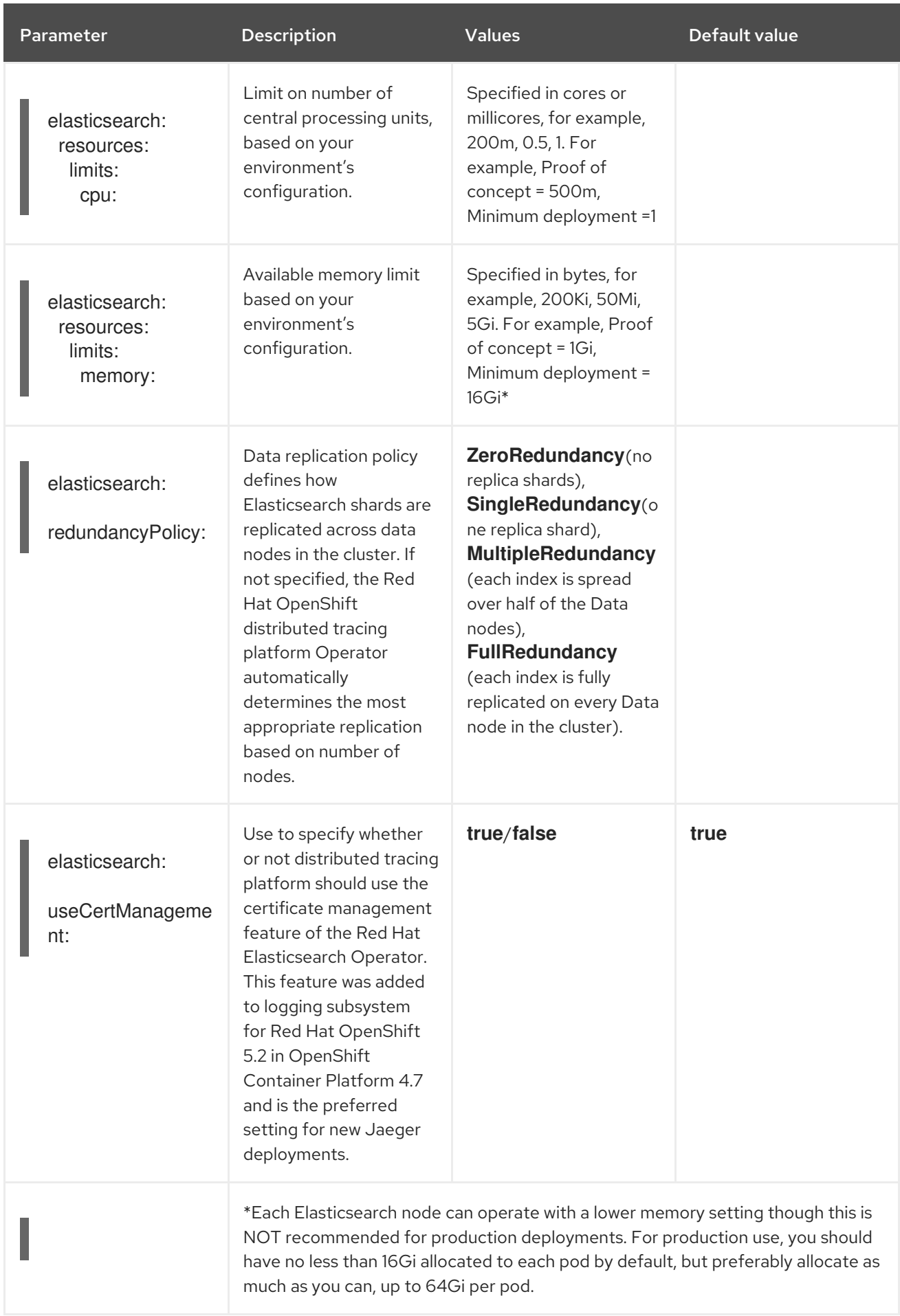

# Production storage example

apiVersion: jaegertracing.io/v1 kind: Jaeger metadata: name: simple-prod spec: strategy: production storage: type: elasticsearch elasticsearch: nodeCount: 3 resources: requests: cpu: 1 memory: 16Gi limits: memory: 16Gi

#### Storage example with persistent storage:

```
apiVersion: jaegertracing.io/v1
kind: Jaeger
metadata:
 name: simple-prod
spec:
 strategy: production
 storage:
  type: elasticsearch
  elasticsearch:
   nodeCount: 1
   storage: 1
    storageClassName: gp2
    size: 5Gi
   resources:
    requests:
      cpu: 200m
      memory: 4Gi
    limits:
      memory: 4Gi
   redundancyPolicy: ZeroRedundancy
```
[1](#page-263-0) Persistent storage configuration. In this case AWS **gp2** with **5Gi** size. When no value is specified, distributed tracing platform uses **emptyDir**. The OpenShift Elasticsearch Operator provisions **PersistentVolumeClaim** and **PersistentVolume** which are not removed with distributed tracing platform instance. You can mount the same volumes if you create a distributed tracing platform instance with the same name and namespace.

#### 1.26.4.6.2. Connecting to an existing Elasticsearch instance

You can use an existing Elasticsearch cluster for storage with distributed tracing. An existing Elasticsearch cluster, also known as an *external* Elasticsearch instance, is an instance that was not installed by the Red Hat OpenShift distributed tracing platform Operator or by the Red Hat Elasticsearch Operator.

When you deploy a Jaeger custom resource, the Red Hat OpenShift distributed tracing platform

When you deploy a Jaeger custom resource, the Red Hat OpenShift distributed tracing platform Operator will not provision Elasticsearch if the following configurations are set:

- **spec.storage.elasticsearch.doNotProvision** set to **true**
- **spec.storage.options.es.server-urls** has a value
- **•** spec.storage.elasticsearch.name has a value, or if the Elasticsearch instance name is **elasticsearch**.

The Red Hat OpenShift distributed tracing platform Operator uses the Elasticsearch instance specified in **spec.storage.elasticsearch.name** to connect to Elasticsearch.

#### Restrictions

You cannot share or reuse a OpenShift Container Platform logging Elasticsearch instance with distributed tracing platform. The Elasticsearch cluster is meant to be dedicated for a single distributed tracing platform instance.

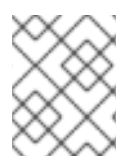

# **NOTE**

Red Hat does not provide support for your external Elasticsearch instance. You can review the tested integrations matrix on the [Customer](https://access.redhat.com/articles/5381021) Portal.

The following configuration parameters are for an already existing Elasticsearch instance, also known as an *external* Elasticsearch instance. In this case, you specify configuration options for Elasticsearch under **spec:storage:options:es** in your custom resource file.

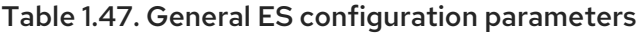

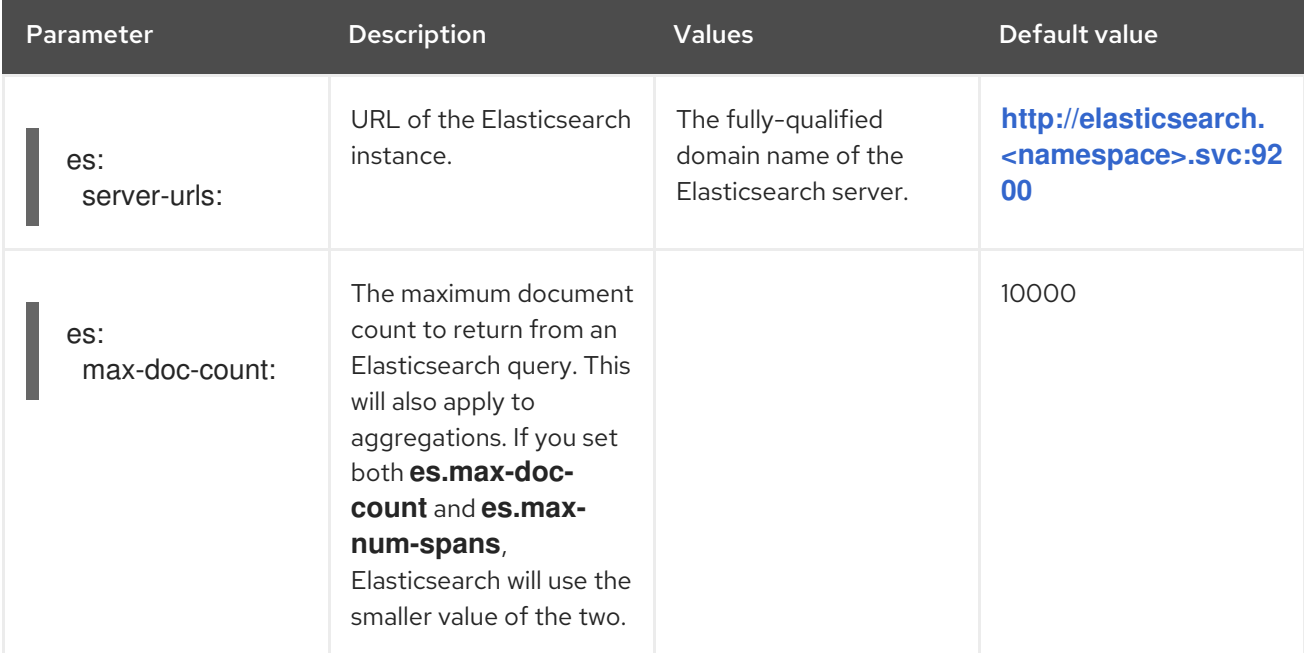

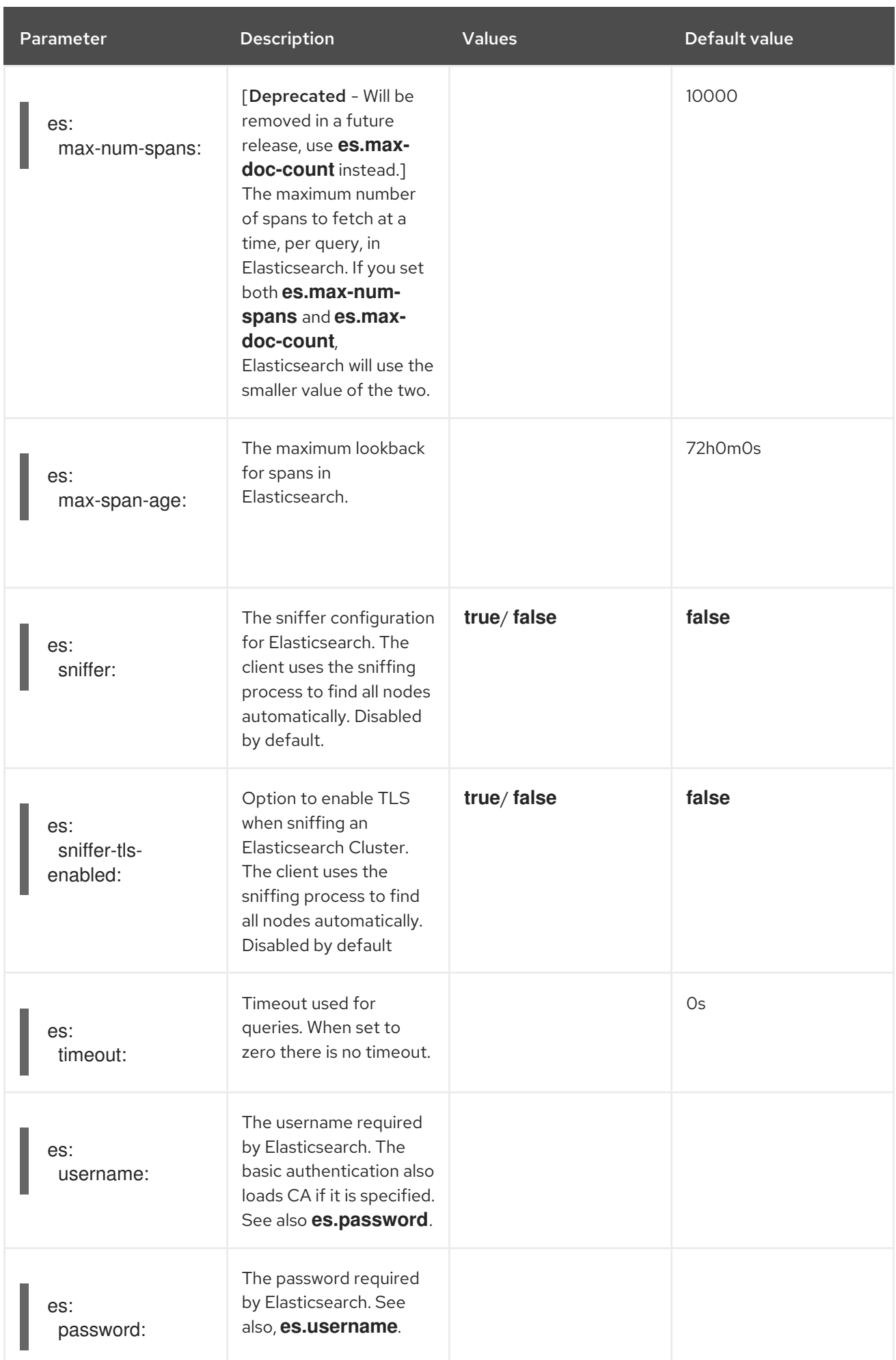

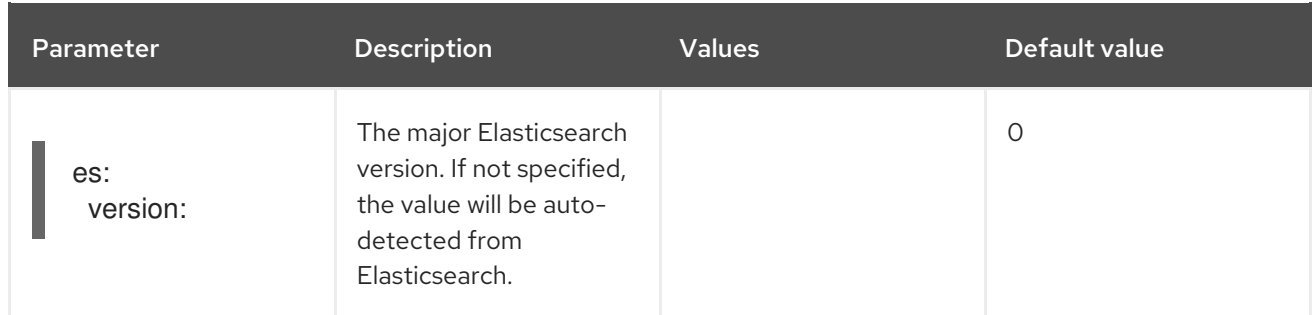

## Table 1.48. ES data replication parameters

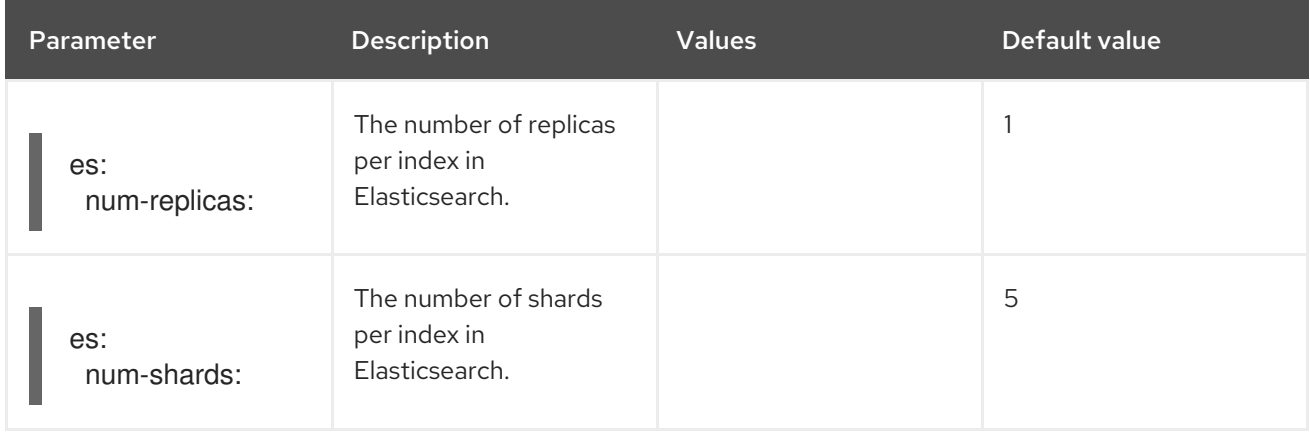

# Table 1.49. ES index configuration parameters

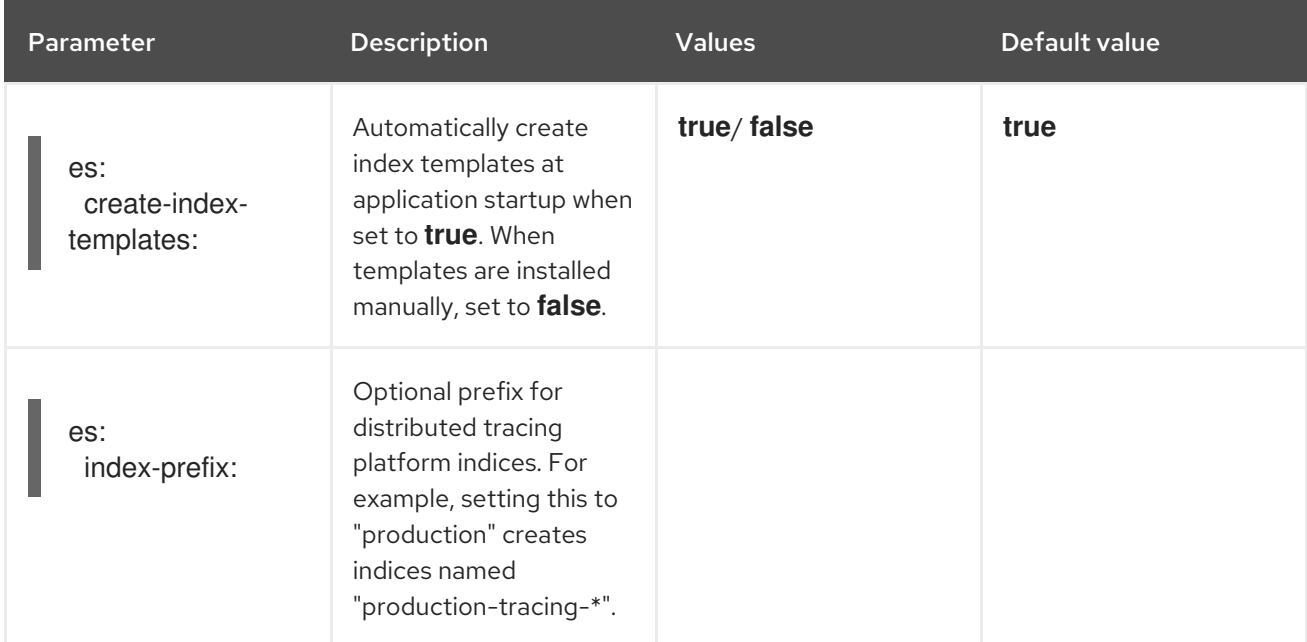

# Table 1.50. ES bulk processor configuration parameters

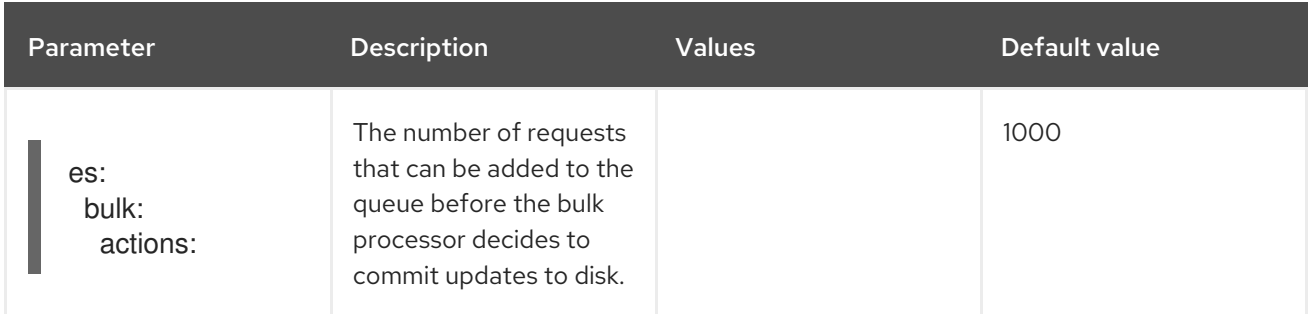

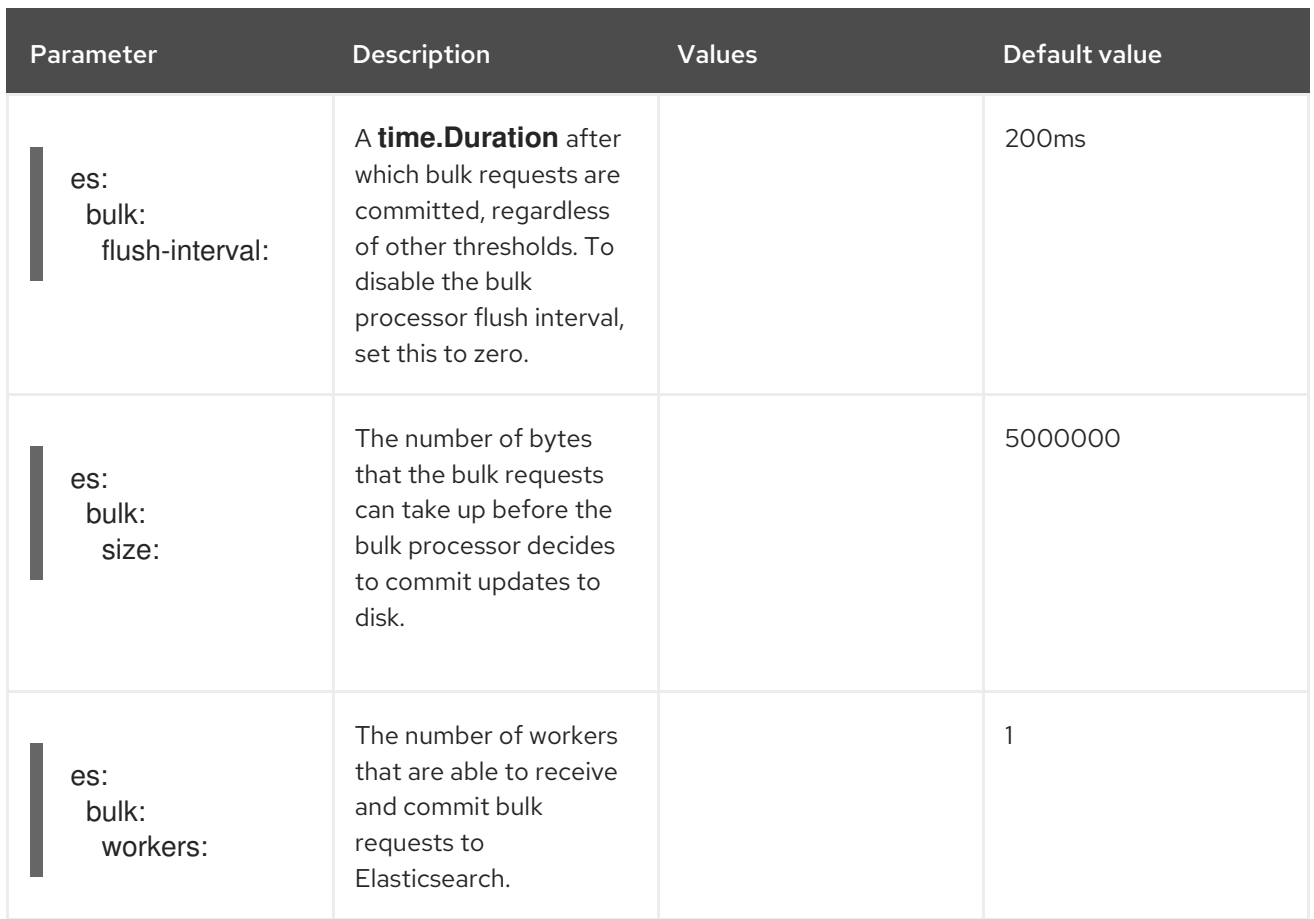

# Table 1.51. ES TLS configuration parameters

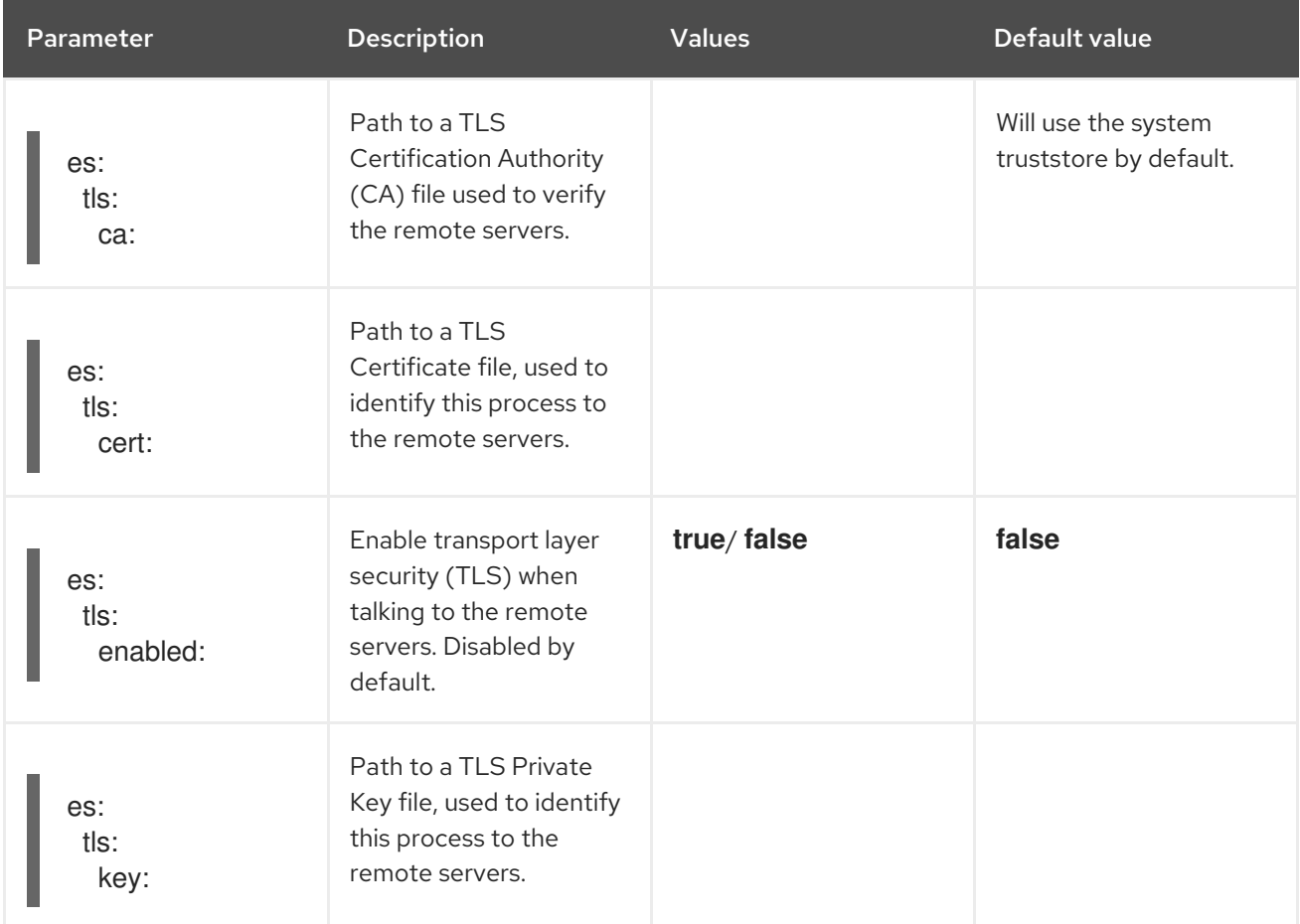

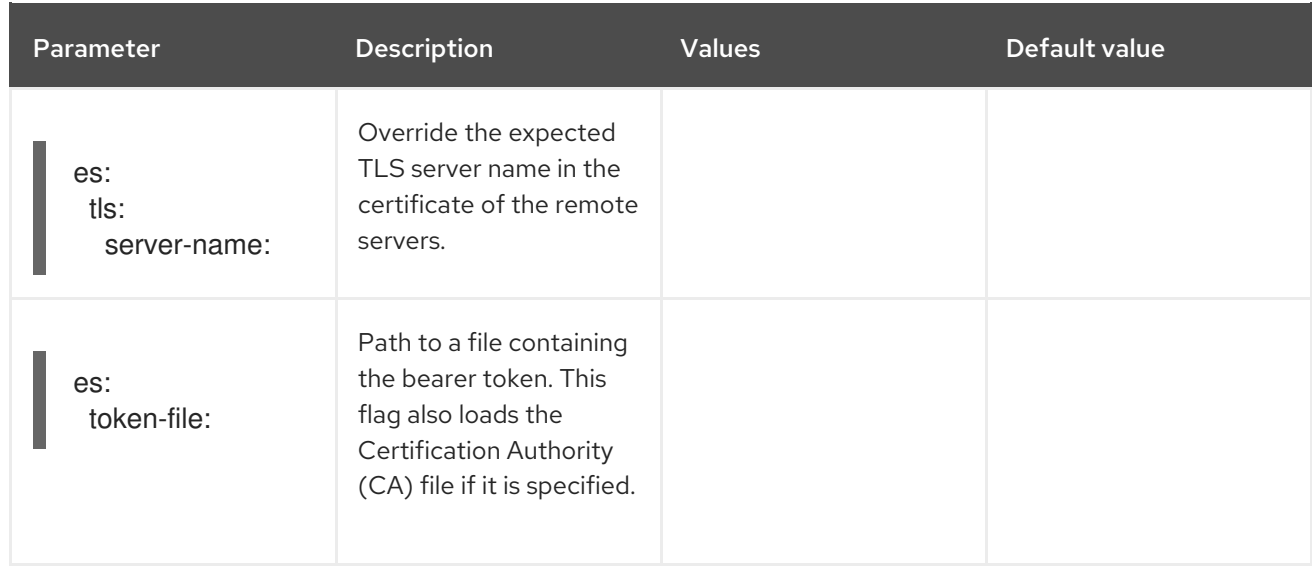

# Table 1.52. ES archive configuration parameters

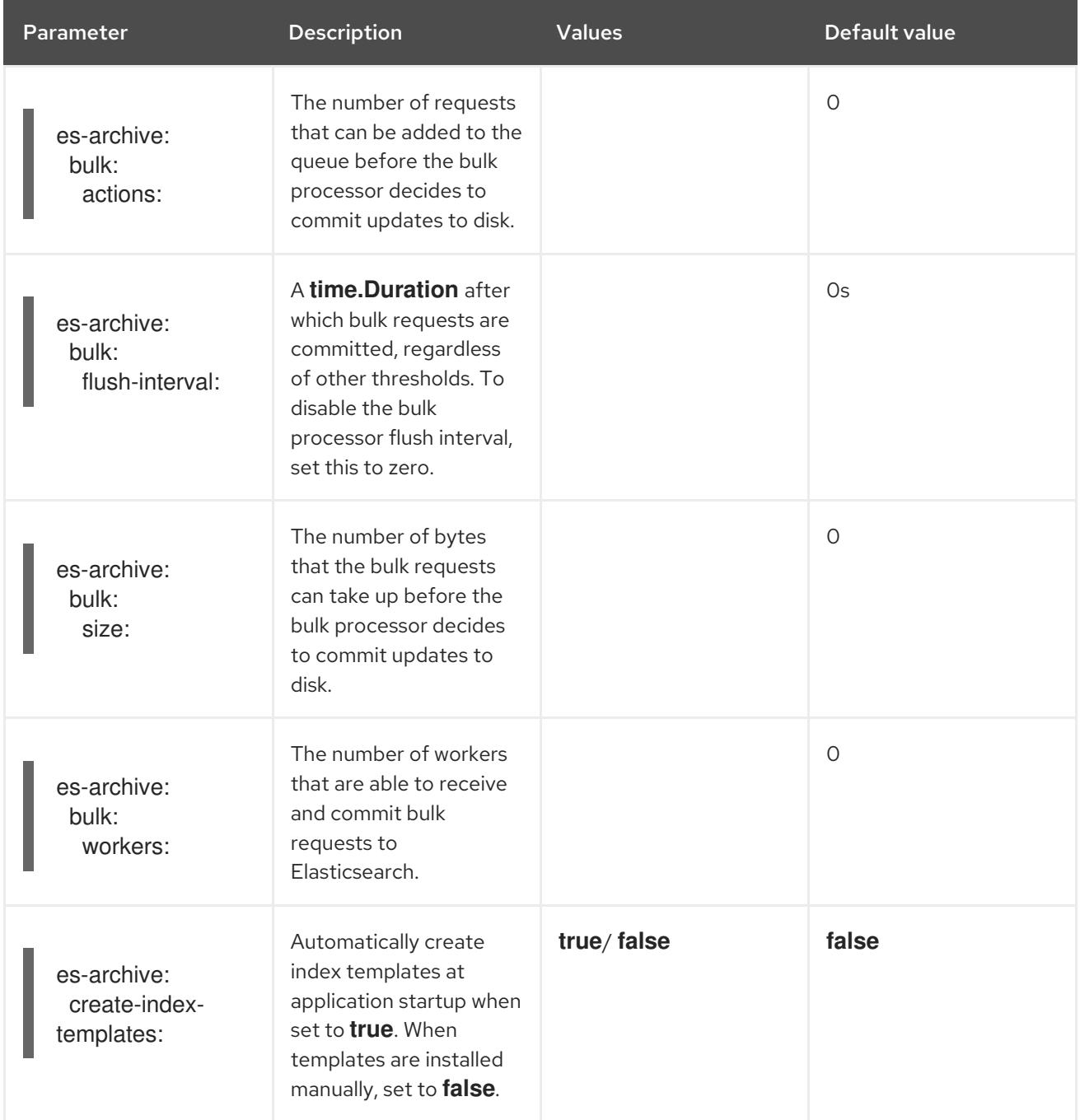

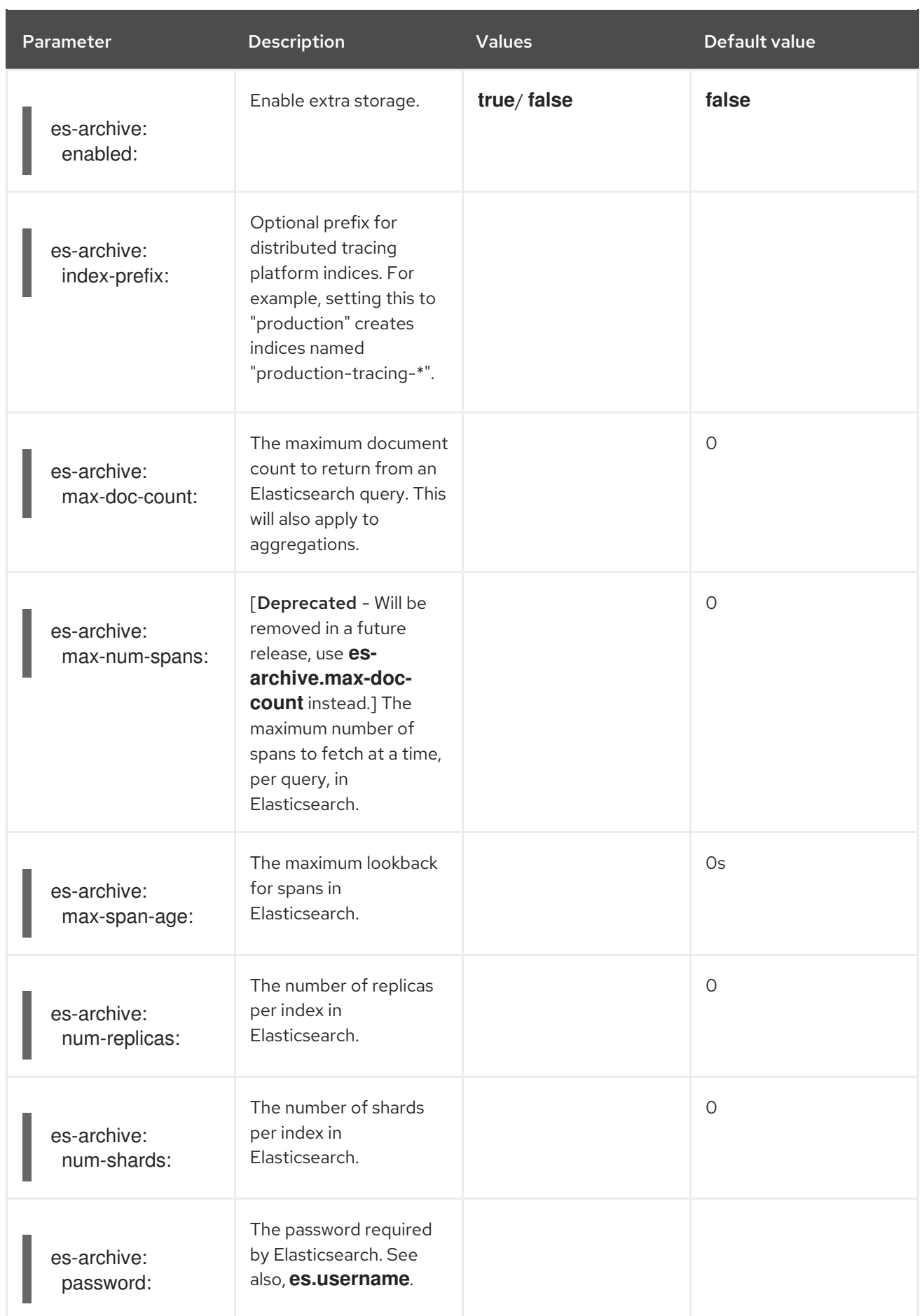

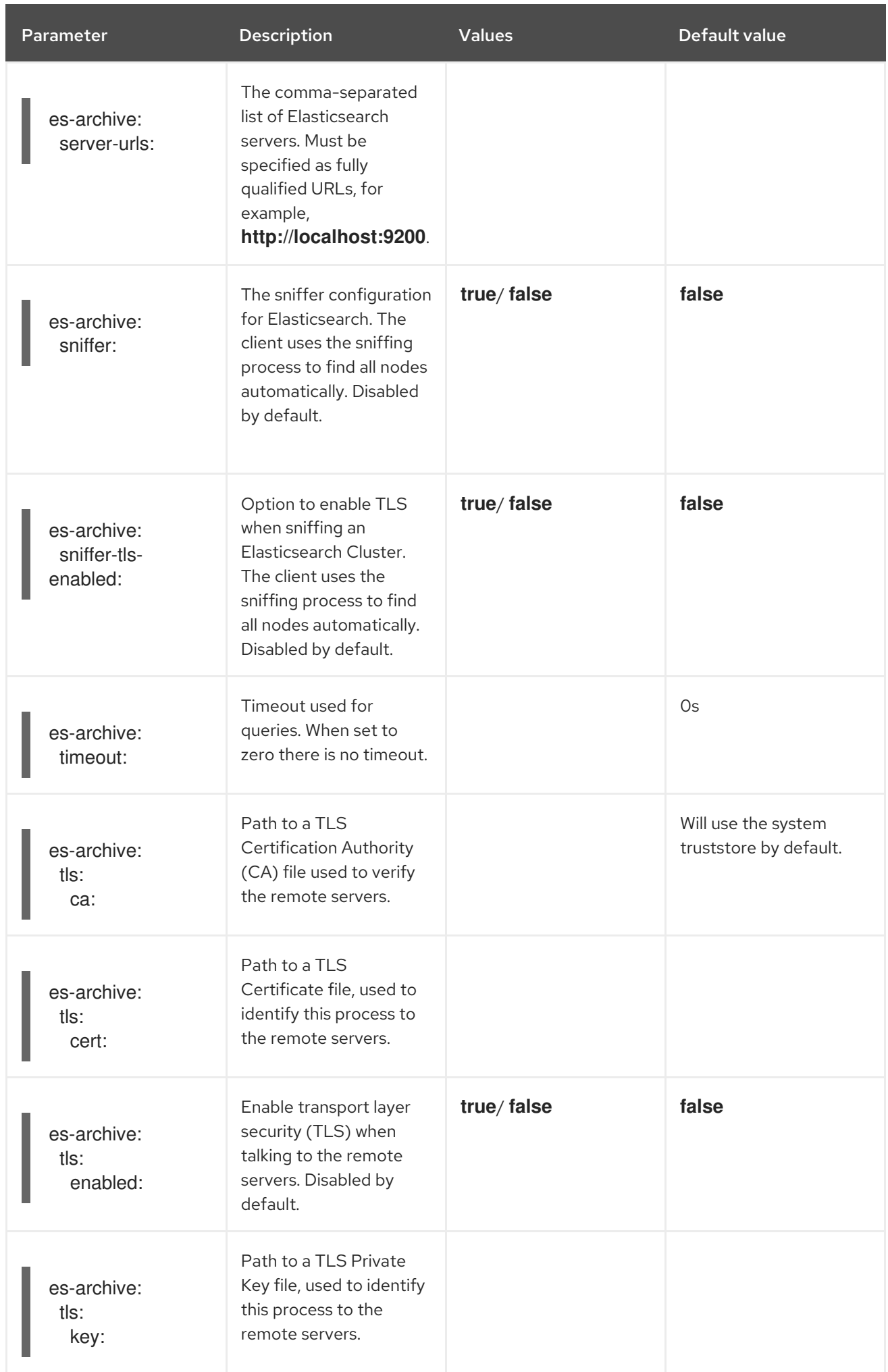

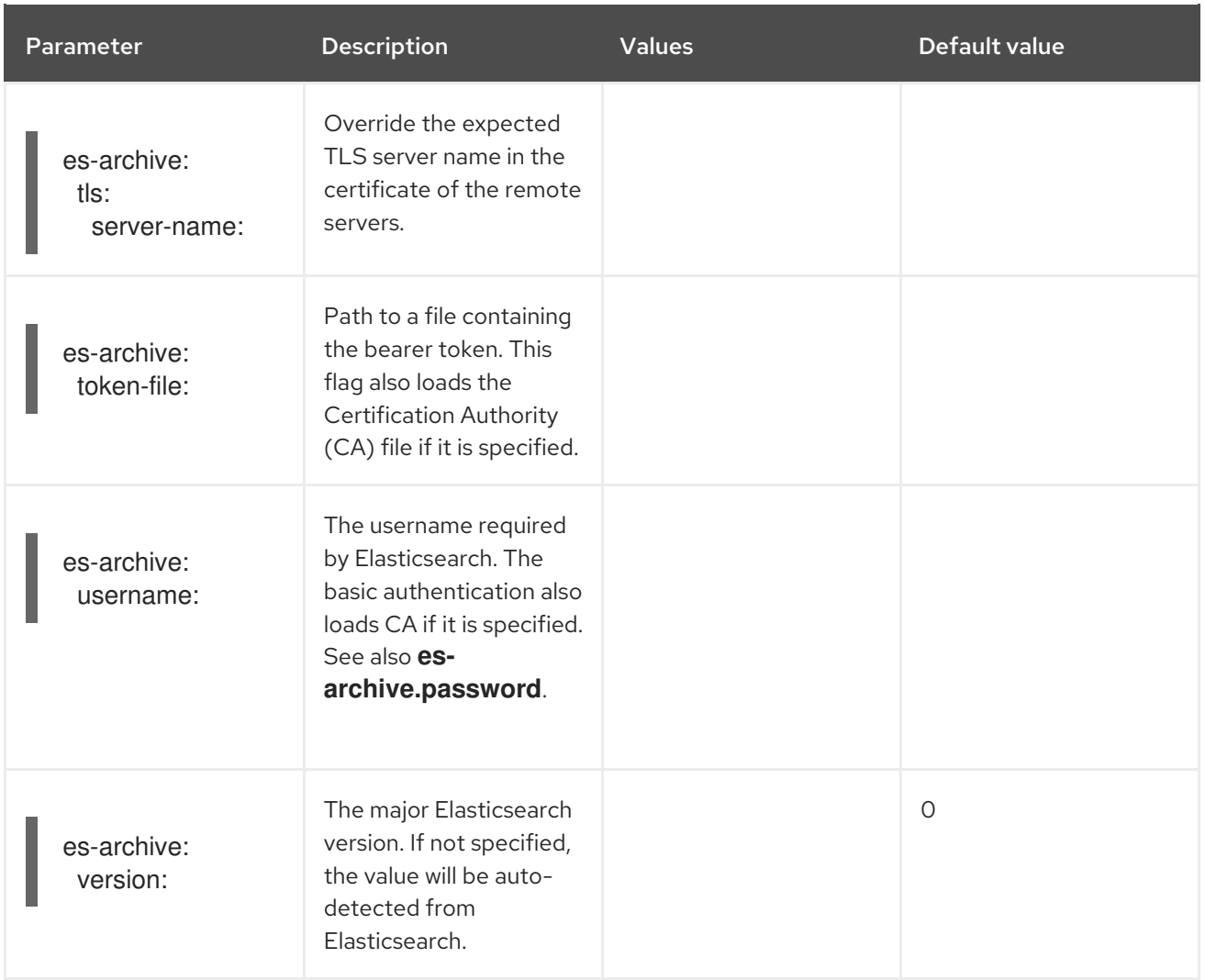

#### Storage example with volume mounts

```
apiVersion: jaegertracing.io/v1
kind: Jaeger
metadata:
 name: simple-prod
spec:
 strategy: production
 storage:
  type: elasticsearch
  options:
   es:
     server-urls: https://quickstart-es-http.default.svc:9200
     index-prefix: my-prefix
     tls:
      ca: /es/certificates/ca.crt
  secretName: tracing-secret
 volumeMounts:
  - name: certificates
   mountPath: /es/certificates/
   readOnly: true
 volumes:
  - name: certificates
   secret:
     secretName: quickstart-es-http-certs-public
```
The following example shows a Jaeger CR using an external Elasticsearch cluster with TLS CA certificate mounted from a volume and user/password stored in a secret.

#### External Elasticsearch example:

```
apiVersion: jaegertracing.io/v1
kind: Jaeger
metadata:
 name: simple-prod
spec:
 strategy: production
 storage:
  type: elasticsearch
  options:
   es:
     server-urls: https://quickstart-es-http.default.svc:9200 1
     index-prefix: my-prefix
     tls: 2
      ca: /es/certificates/ca.crt
  secretName: tracing-secret 3
 volumeMounts: 4
  - name: certificates
   mountPath: /es/certificates/
   readOnly: true
 volumes:
  - name: certificates
   secret:
     secretName: quickstart-es-http-certs-public
```
<span id="page-272-3"></span><span id="page-272-2"></span>URL to Elasticsearch service running in default namespace.

[1](#page-272-0)

- [2](#page-272-1) TLS configuration. In this case only CA certificate, but it can also contain es.tls.key and es.tls.cert when using mutual TLS.
- [3](#page-272-2) Secret which defines environment variables ES\_PASSWORD and ES\_USERNAME. Created by kubectl create secret generic tracing-secret --from-literal=ES\_PASSWORD=changeme --fromliteral=ES\_USERNAME=elastic
- [4](#page-272-3) Volume mounts and volumes which are mounted into all storage components.

#### 1.26.4.7. Managing certificates with Elasticsearch

You can create and manage certificates using the Red Hat Elasticsearch Operator. Managing certificates using the Red Hat Elasticsearch Operator also lets you use a single Elasticsearch cluster with multiple Jaeger Collectors.

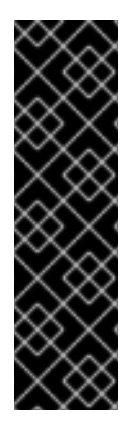

# IMPORTANT

Managing certificates with Elasticsearch is a Technology Preview feature only. Technology Preview features are not supported with Red Hat production service level agreements (SLAs) and might not be functionally complete. Red Hat does not recommend using them in production.

These features provide early access to upcoming product features, enabling customers to test functionality and provide feedback during the development process. For more information about the support scope of Red Hat Technology Preview features, see [https://access.redhat.com/support/offerings/techpreview/.](https://access.redhat.com/support/offerings/techpreview/)

Starting with version 2.4, the Red Hat OpenShift distributed tracing platform Operator delegates certificate creation to the Red Hat Elasticsearch Operator by using the following annotations in the Elasticsearch custom resource:

- **logging.openshift.io/elasticsearch-cert-management: "true"**
- **logging.openshift.io/elasticsearch-cert.jaeger-<shared-es-node-name>: "user.jaeger"**
- **logging.openshift.io/elasticsearch-cert.curator-<shared-es-node-name>: "system.logging.curator"**

Where the **<shared-es-node-name>** is the name of the Elasticsearch node. For example, if you create an Elasticsearch node named **custom-es**, your custom resource might look like the following example.

# Example Elasticsearch CR showing annotations

```
apiVersion: logging.openshift.io/v1
kind: Elasticsearch
metadata:
 annotations:
  logging.openshift.io/elasticsearch-cert-management: "true"
  logging.openshift.io/elasticsearch-cert.jaeger-custom-es: "user.jaeger"
  logging.openshift.io/elasticsearch-cert.curator-custom-es: "system.logging.curator"
 name: custom-es
spec:
 managementState: Managed
 nodeSpec:
  resources:
   limits:
    memory: 16Gi
   requests:
     cpu: 1
     memory: 16Gi
 nodes:
  - nodeCount: 3
   proxyResources: {}
   resources: {}
   roles:
    - master
     - client
    - data
   storage: {}
 redundancyPolicy: ZeroRedundancy
```
#### Prerequisites

- OpenShift Container Platform 4.7
- **•** logging subsystem for Red Hat OpenShift 5.2
- The Elasticsearch node and the Jaeger instances must be deployed in the same namespace. For example, **tracing-system**.

You enable certificate management by setting **spec.storage.elasticsearch.useCertManagement** to **true** in the Jaeger custom resource.

#### Example showing **useCertManagement**

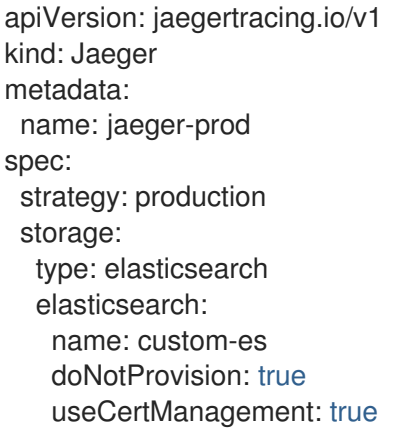

The Red Hat OpenShift distributed tracing platform Operator sets the Elasticsearch custom resource **name** to the value of **spec.storage.elasticsearch.name** from the Jaeger custom resource when provisioning Elasticsearch.

The certificates are provisioned by the Red Hat Elasticsearch Operator and the Red Hat OpenShift distributed tracing platform Operator injects the certificates.

For more information about configuring Elasticsearch with OpenShift Container Platform, see [Configuring](https://access.redhat.com/documentation/en-us/openshift_container_platform/4.8/html-single/logging/#configuring-the-log-store) the log store or [Configuring](https://access.redhat.com/documentation/en-us/openshift_container_platform/4.8/html-single/distributed_tracing/#configuring-the-distributed-tracing-platform) and deploying distributed tracing.

#### 1.26.4.8. Query configuration options

Query is a service that retrieves traces from storage and hosts the user interface to display them.

#### Table 1.53. Parameters used by the Red Hat OpenShift distributed tracing platform Operator to define Query

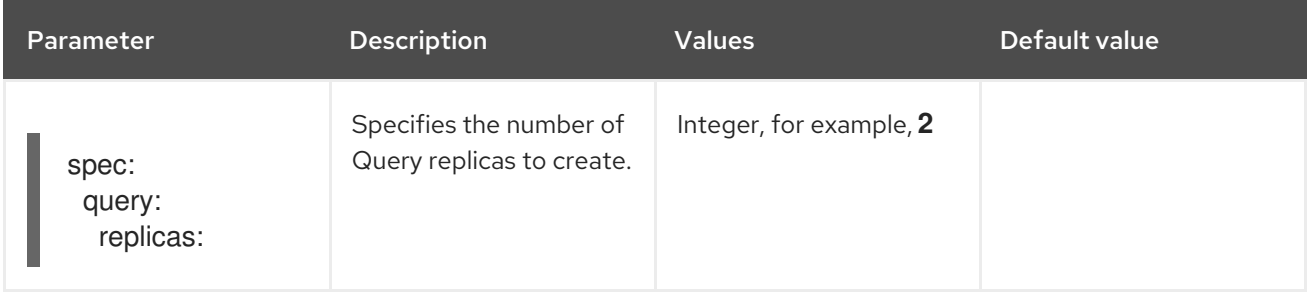

#### Table 1.54. Configuration parameters passed to Query

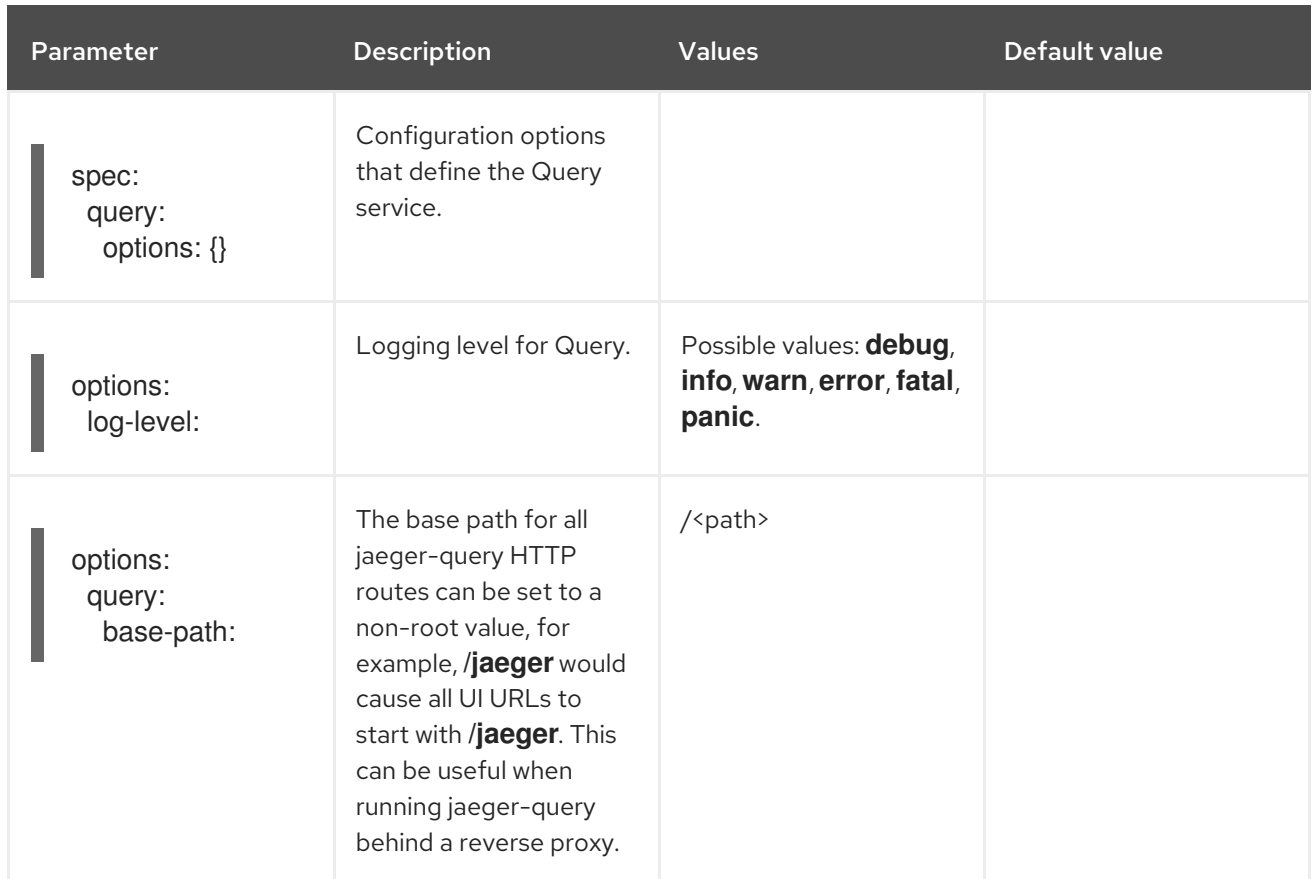

# Sample Query configuration

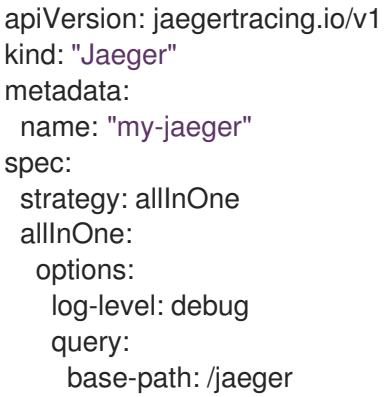

# 1.26.4.9. Ingester configuration options

Ingester is a service that reads from a Kafka topic and writes to the Elasticsearch storage backend. If you are using the **allInOne** or **production** deployment strategies, you do not need to configure the Ingester service.

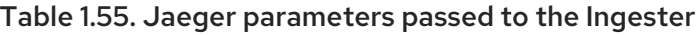

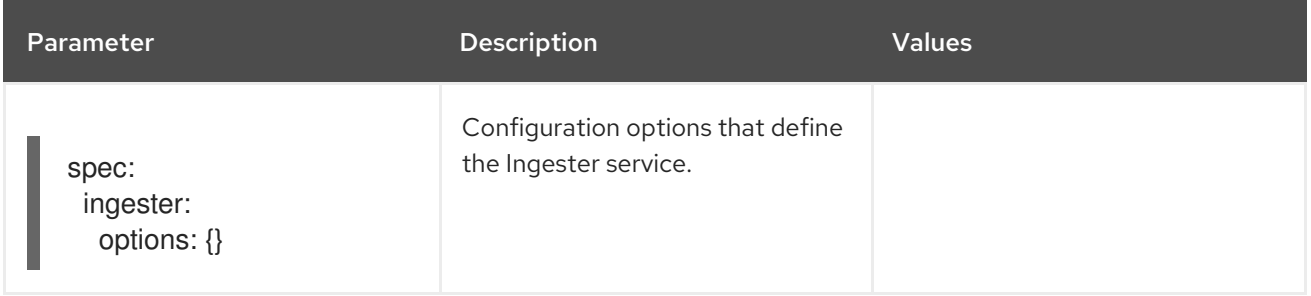

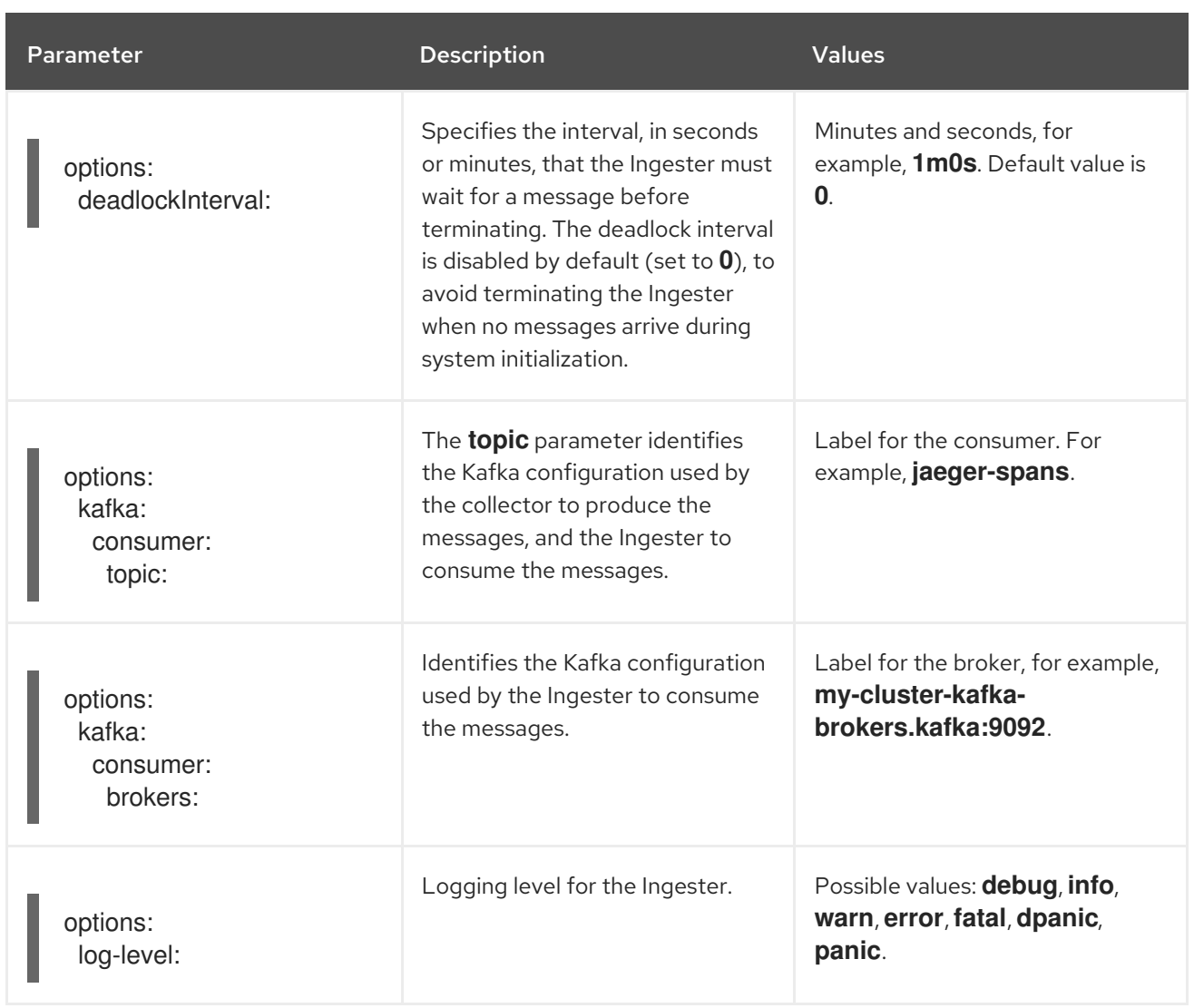

# Streaming Collector and Ingester example

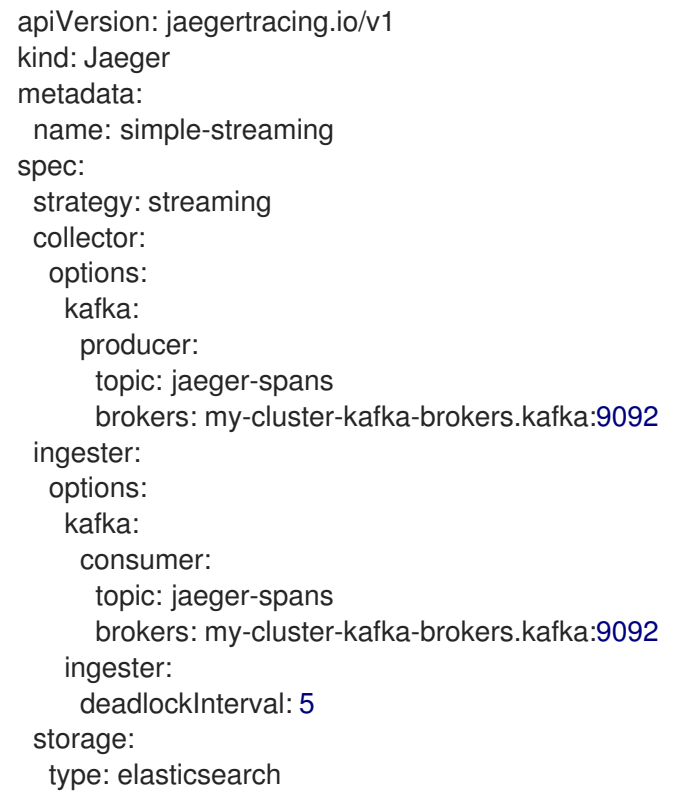

options: es: server-urls: http://elasticsearch:9200

# 1.27. UNINSTALLING SERVICE MESH

To uninstall Red Hat OpenShift Service Mesh from an existing OpenShift Container Platform instance and remove its resources, you must delete the control plane, delete the Operators, and run commands to manually remove some resources.

# 1.27.1. Removing the Red Hat OpenShift Service Mesh control plane

To uninstall Service Mesh from an existing OpenShift Container Platform instance, first you delete the Service Mesh control plane and the Operators. Then, you run commands to remove residual resources.

#### 1.27.1.1. Removing the Service Mesh control plane using the web console

You can remove the Red Hat OpenShift Service Mesh control plane by using the web console.

#### Procedure

- 1. Log in to the OpenShift Container Platform web console.
- 2. Click the Project menu and select the project where you installed the Service Mesh control plane, for example istio-system.
- 3. Navigate to Operators → Installed Operators.
- 4. Click Service Mesh Control Planeunder Provided APIs.
- 5. Click the **ServiceMeshControlPlane** menu .
- 6. Click Delete Service Mesh Control Plane.
- 7. Click Delete on the confirmation dialog window to remove the **ServiceMeshControlPlane**.

#### 1.27.1.2. Removing the Service Mesh control plane using the CLI

You can remove the Red Hat OpenShift Service Mesh control plane by using the CLI. In this example, **istio-system** is the name of the control plane project.

#### Procedure

- 1. Log in to the OpenShift Container Platform CLI.
- 2. Run the following command to delete the **ServiceMeshMemberRoll** resource.

\$ oc delete smmr -n istio-system default

3. Run this command to retrieve the name of the installed **ServiceMeshControlPlane**:

oc get smcp -n istio-system

4. Replace **<name\_of\_custom\_resource>** with the output from the previous command, and run this command to remove the custom resource:

\$ oc delete smcp -n istio-system <name\_of\_custom\_resource>

# 1.27.2. Removing the installed Operators

You must remove the Operators to successfully remove Red Hat OpenShift Service Mesh. After you remove the Red Hat OpenShift Service Mesh Operator, you must remove the Kiali Operator, the Red Hat OpenShift distributed tracing platform Operator, and the OpenShift Elasticsearch Operator.

# 1.27.2.1. Removing the Operators

Follow this procedure to remove the Operators that make up Red Hat OpenShift Service Mesh. Repeat the steps for each of the following Operators.

- Red Hat OpenShift Service Mesh
- Kiali
- Red Hat OpenShift distributed tracing platform
- OpenShift Elasticsearch

#### Procedure

- 1. Log in to the OpenShift Container Platform web console.
- 2. From the Operators → Installed Operators page, scroll or type a keyword into the Filter by name to find each Operator. Then, click the Operator name.
- 3. On the Operator Details page, select Uninstall Operator from the Actions menu. Follow the prompts to uninstall each Operator.

# 1.27.3. Clean up Operator resources

You can manually remove resources left behind after removing the Red Hat OpenShift Service Mesh Operator using the OpenShift Container Platform web console.

#### **Prerequisites**

- An account with cluster administration access. If you use Red Hat OpenShift Dedicated, you must have an account with the **dedicated-admin** role.
- Access to the OpenShift CLI (**oc**).

#### Procedure

- 1. Log in to the OpenShift Container Platform CLI as a cluster administrator.
- 2. Run the following commands to clean up resources after uninstalling the Operators. If you intend to keep using distributed tracing platform as a stand-alone service without service mesh, do not delete the Jaeger resources.

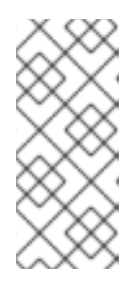

# **NOTE**

The OpenShift Elasticsearch Operator is installed in **openshift-operators-redhat** by default. The other Operators are installed in the **openshift-operators** namespace by default. If you installed the Operators in another namespace, replace **openshift-operators** with the name of the project where the Red Hat OpenShift Service Mesh Operator was installed.

\$ oc delete validatingwebhookconfiguration/openshift-operators.servicemeshresources.maistra.io

\$ oc delete mutatingwebhookconfiguration/openshift-operators.servicemeshresources.maistra.io

\$ oc delete svc maistra-admission-controller -n openshift-operators

\$ oc -n openshift-operators delete ds -lmaistra-version

\$ oc delete clusterrole/istio-admin clusterrole/istio-cni clusterrolebinding/istio-cni

\$ oc delete clusterrole istio-view istio-edit

\$ oc delete clusterrole jaegers.jaegertracing.io-v1-admin jaegers.jaegertracing.io-v1-crdview jaegers.jaegertracing.io-v1-edit jaegers.jaegertracing.io-v1-view

\$ oc get crds -o name | grep '.\*\.istio\.io' | xargs -r -n 1 oc delete

\$ oc get crds -o name | grep '.\*\.maistra\.io' | xargs -r -n 1 oc delete

\$ oc get crds -o name | grep '.\*\.kiali\.io' | xargs -r -n 1 oc delete

\$ oc delete crds jaegers.jaegertracing.io

\$ oc delete cm -n openshift-operators maistra-operator-cabundle

\$ oc delete cm -n openshift-operators istio-cni-config

\$ oc delete sa -n openshift-operators istio-cni

# CHAPTER 2. SERVICE MESH 1.X

# 2.1. SERVICE MESH RELEASE NOTES

# WARNING

You are viewing documentation for a Red Hat OpenShift Service Mesh release that is no longer supported.

Service Mesh version 1.0 and 1.1 control planes are no longer supported. For [information](https://access.redhat.com/documentation/en-us/openshift_container_platform/4.8/html-single/service_mesh/#ossm-versions_ossm-upgrade) about upgrading your service mesh control plane, see Upgrading Service Mesh.

For information about the support status of a particular Red Hat OpenShift Service Mesh release, see the Product [lifecycle](https://access.redhat.com/support/policy/updates/openshift#ossm) page.

# 2.1.1. Making open source more inclusive

Red Hat is committed to replacing problematic language in our code, documentation, and web properties. We are beginning with these four terms: master, slave, blacklist, and whitelist. Because of the enormity of this endeavor, these changes will be implemented gradually over several upcoming releases. For more details, see our CTO Chris Wright's [message](https://www.redhat.com/en/blog/making-open-source-more-inclusive-eradicating-problematic-language) .

# 2.1.2. Introduction to Red Hat OpenShift Service Mesh

Red Hat OpenShift Service Mesh addresses a variety of problems in a microservice architecture by creating a centralized point of control in an application. It adds a transparent layer on existing distributed applications without requiring any changes to the application code.

Microservice architectures split the work of enterprise applications into modular services, which can make scaling and maintenance easier. However, as an enterprise application built on a microservice architecture grows in size and complexity, it becomes difficult to understand and manage. Service Mesh can address those architecture problems by capturing or intercepting traffic between services and can modify, redirect, or create new requests to other services.

Service Mesh, which is based on the open source Istio [project](https://istio.io/), provides an easy way to create a network of deployed services that provides discovery, load balancing, service-to-service authentication, failure recovery, metrics, and monitoring. A service mesh also provides more complex operational functionality, including A/B testing, canary releases, access control, and end-to-end authentication.

# 2.1.3. Getting support

If you experience difficulty with a procedure described in this documentation, or with OpenShift Container Platform in general, visit the Red Hat [Customer](http://access.redhat.com) Portal . From the Customer Portal, you can:

- Search or browse through the Red Hat Knowledgebase of articles and solutions relating to Red Hat products.
- Submit a support case to Red Hat Support.

Access other product documentation.

To identify issues with your cluster, you can use Insights in [OpenShift](https://console.redhat.com/openshift) Cluster Manager. Insights provides details about issues and, if available, information on how to solve a problem.

If you have a suggestion for improving this documentation or have found an error, submit a Jira [issue](https://issues.redhat.com/secure/CreateIssueDetails!init.jspa?pid=12332330&summary=Documentation_issue&issuetype=1&components=12367614&priority=10200&versions=12385629) for the most relevant documentation component. Please provide specific details, such as the section name and OpenShift Container Platform version.

When opening a support case, it is helpful to provide debugging information about your cluster to Red Hat Support.

The **must-gather**tool enables you to collect diagnostic information about your OpenShift Container Platform cluster, including virtual machines and other data related to Red Hat OpenShift Service Mesh.

For prompt support, supply diagnostic information for both OpenShift Container Platform and Red Hat OpenShift Service Mesh.

# 2.1.3.1. About the must-gather tool

The **oc adm must-gather** CLI command collects the information from your cluster that is most likely needed for debugging issues, including:

- Resource definitions
- Service logs

By default, the **oc adm must-gather** command uses the default plugin image and writes into **./mustgather.local**.

Alternatively, you can collect specific information by running the command with the appropriate arguments as described in the following sections:

To collect data related to one or more specific features, use the **--image** argument with an image, as listed in a following section. For example:

\$ oc adm must-gather --image=registry.redhat.io/container-native-virtualization/cnv-mustgather-rhel8:v4.9.0

To collect the audit logs, use the **-- /usr/bin/gather\_audit\_logs** argument, as described in a following section. For example:

\$ oc adm must-gather -- /usr/bin/gather\_audit\_logs

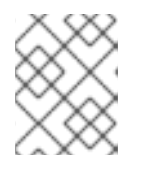

# **NOTE**

Audit logs are not collected as part of the default set of information to reduce the size of the files.

When you run **oc adm must-gather**, a new pod with a random name is created in a new project on the cluster. The data is collected on that pod and saved in a new directory that starts with **mustgather.local**. This directory is created in the current working directory.

For example:

```
NAMESPACE NAME READY STATUS RESTARTS AGE
...
openshift-must-gather-5drcj must-gather-bklx4 2/2 Running 0 72s
openshift-must-gather-5drcj must-gather-s8sdh 2/2 Running 0 72s
...
```
#### 2.1.3.2. Prerequisites

- Access to the cluster as a user with the **cluster-admin** role.
- The OpenShift Container Platform CLI (**oc**) installed.

#### 2.1.3.3. About collecting service mesh data

You can use the **oc adm must-gather** CLI command to collect information about your cluster, including features and objects associated with Red Hat OpenShift Service Mesh.

#### Prerequisites

- Access to the cluster as a user with the **cluster-admin** role.
- The OpenShift Container Platform CLI (**oc**) installed.

#### Precedure

1. To collect Red Hat OpenShift Service Mesh data with **must-gather**, you must specify the Red Hat OpenShift Service Mesh image.

\$ oc adm must-gather --image=registry.redhat.io/openshift-service-mesh/istio-must-gatherrhel8

2. To collect Red Hat OpenShift Service Mesh data for a specific Service Mesh control plane namespace with **must-gather**, you must specify the Red Hat OpenShift Service Mesh image and namespace. In this example, replace **<namespace>** with your Service Mesh control plane namespace, such as **istio-system**.

\$ oc adm must-gather --image=registry.redhat.io/openshift-service-mesh/istio-must-gatherrhel8 gather <namespace>

#### 2.1.4. Red Hat OpenShift Service Mesh supported configurations

The following are the only supported configurations for the Red Hat OpenShift Service Mesh:

OpenShift Container Platform version 4.6 or later.

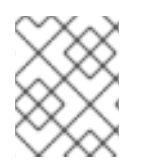

#### **NOTE**

OpenShift Online and Red Hat OpenShift Dedicated are not supported for Red Hat OpenShift Service Mesh.

- The deployment must be contained within a single OpenShift Container Platform cluster that is not federated.
- This release of Red Hat OpenShift Service Mesh is only available on OpenShift Container Platform x86\_64.
- This release only supports configurations where all Service Mesh components are contained in the OpenShift Container Platform cluster in which it operates. It does not support management of microservices that reside outside of the cluster, or in a multi-cluster scenario.
- This release only supports configurations that do not integrate external services such as virtual machines.

For additional information about Red Hat OpenShift Service Mesh lifecycle and supported configurations, refer to the [Support](https://access.redhat.com/support/policy/updates/openshift#ossm) Policy.

# 2.1.4.1. Supported configurations for Kiali on Red Hat OpenShift Service Mesh

The Kiali observability console is only supported on the two most recent releases of the Chrome, Edge, Firefox, or Safari browsers.

# 2.1.4.2. Supported Mixer adapters

- This release only supports the following Mixer adapter:
	- 3scale Istio Adapter

# 2.1.5. New Features

Red Hat OpenShift Service Mesh provides a number of key capabilities uniformly across a network of services:

- Traffic Management Control the flow of traffic and API calls between services, make calls more reliable, and make the network more robust in the face of adverse conditions.
- Service Identity and Security- Provide services in the mesh with a verifiable identity and provide the ability to protect service traffic as it flows over networks of varying degrees of trustworthiness.
- Policy Enforcement Apply organizational policy to the interaction between services, ensure access policies are enforced and resources are fairly distributed among consumers. Policy changes are made by configuring the mesh, not by changing application code.
- Telemetry Gain understanding of the dependencies between services and the nature and flow of traffic between them, providing the ability to quickly identify issues.

# 2.1.5.1. New features Red Hat OpenShift Service Mesh 1.1.18.2

This release of Red Hat OpenShift Service Mesh addresses Common Vulnerabilities and Exposures (CVEs).

#### 2.1.5.1.1. Component versions included in Red Hat OpenShift Service Mesh version 1.1.18.2

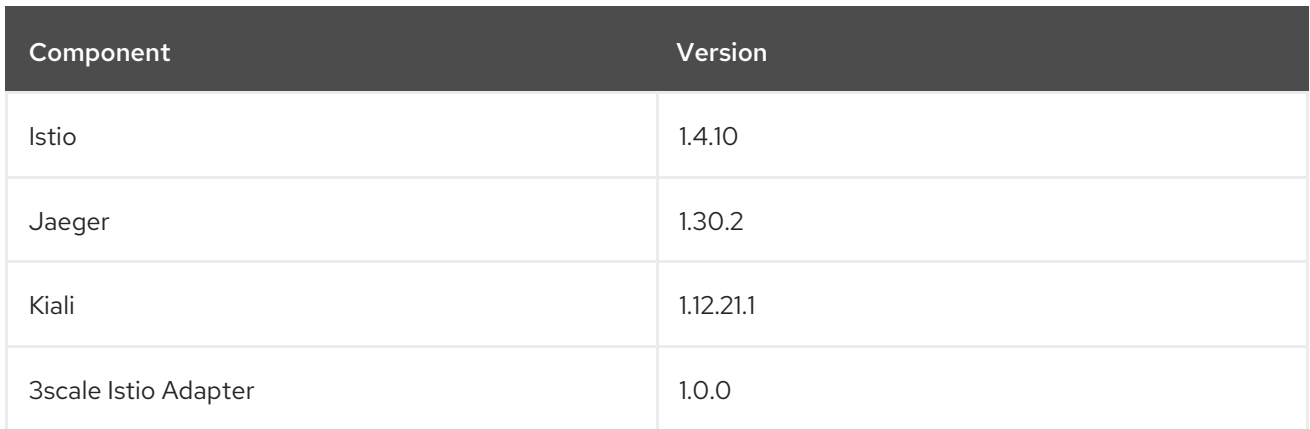

# 2.1.5.2. New features Red Hat OpenShift Service Mesh 1.1.18.1

This release of Red Hat OpenShift Service Mesh addresses Common Vulnerabilities and Exposures (CVEs).

#### 2.1.5.2.1. Component versions included in Red Hat OpenShift Service Mesh version 1.1.18.1

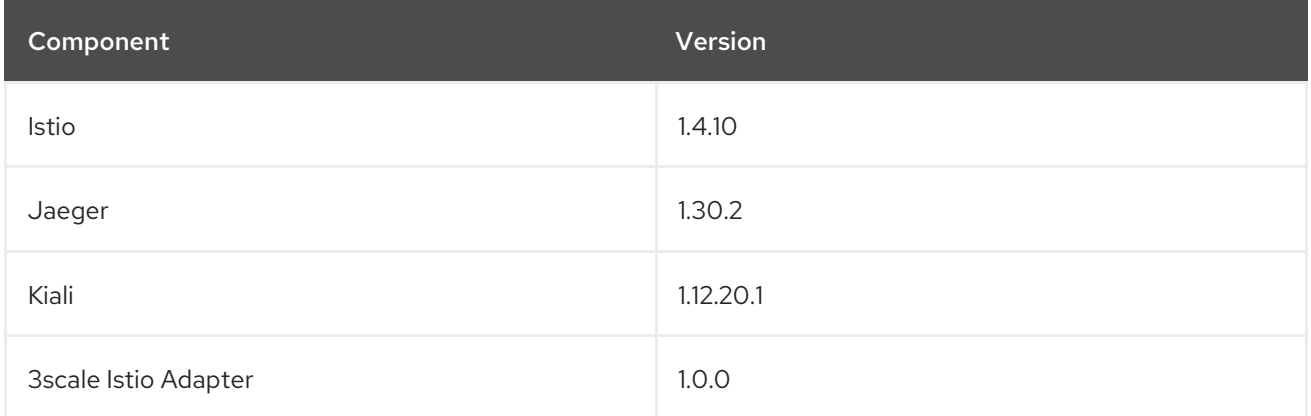

#### 2.1.5.3. New features Red Hat OpenShift Service Mesh 1.1.18

This release of Red Hat OpenShift Service Mesh addresses Common Vulnerabilities and Exposures (CVEs).

#### 2.1.5.3.1. Component versions included in Red Hat OpenShift Service Mesh version 1.1.18

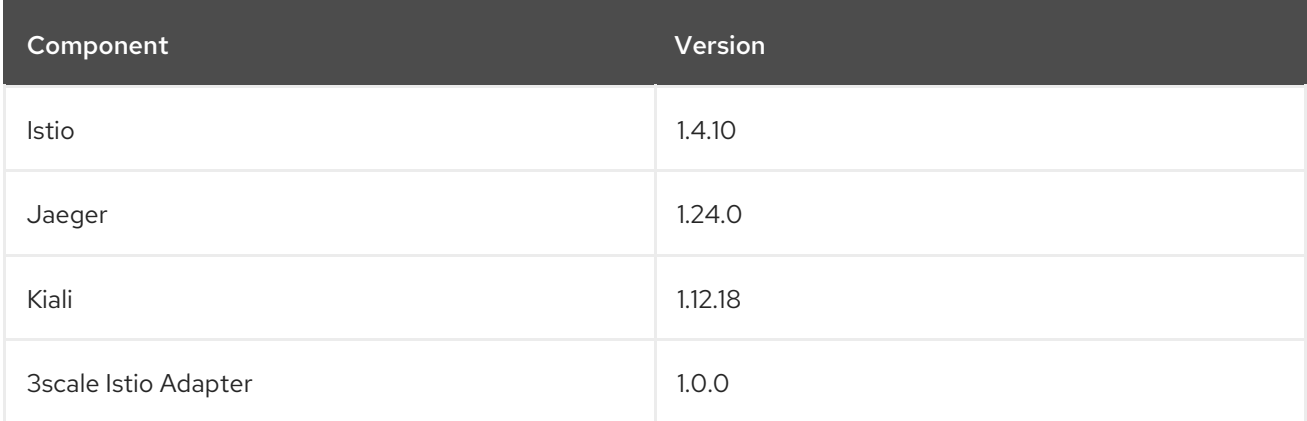

# 2.1.5.4. New features Red Hat OpenShift Service Mesh 1.1.17.1

This release of Red Hat OpenShift Service Mesh addresses Common Vulnerabilities and Exposures (CVEs).

#### 2.1.5.4.1. Change in how Red Hat OpenShift Service Mesh handles URI fragments

Red Hat OpenShift Service Mesh contains a remotely exploitable vulnerability, [CVE-2021-39156](https://cve.mitre.org/cgi-bin/cvename.cgi?name=CVE-2021-39156), where an HTTP request with a fragment (a section in the end of a URI that begins with a  $#$  character) in the URI path could bypass the Istio URI path-based authorization policies. For instance, an Istio authorization policy denies requests sent to the URI path **/user/profile**. In the vulnerable versions, a request with URI path **/user/profile#section1** bypasses the deny policy and routes to the backend (with the normalized URI **path /user/profile%23section1**), possibly leading to a security incident.

You are impacted by this vulnerability if you use authorization policies with DENY actions and **operation.paths**, or ALLOW actions and **operation.notPaths**.

With the mitigation, the fragment part of the request's URI is removed before the authorization and routing. This prevents a request with a fragment in its URI from bypassing authorization policies which are based on the URI without the fragment part.

#### 2.1.5.4.2. Required update for authorization policies

Istio generates hostnames for both the hostname itself and all matching ports. For instance, a virtual service or Gateway for a host of "httpbin.foo" generates a config matching "httpbin.foo and httpbin.foo:\*". However, exact match authorization policies only match the exact string given for the **hosts** or **notHosts** fields.

Your cluster is impacted if you have **AuthorizationPolicy** resources using exact string comparison for the rule to determine hosts or [notHosts](https://istio.io/latest/docs/reference/config/security/authorization-policy/#Operation).

You must update your authorization policy [rules](https://istio.io/latest/docs/reference/config/security/authorization-policy/#Rule) to use prefix match instead of exact match. For example, replacing **hosts: ["httpbin.com"]** with **hosts: ["httpbin.com:\*"]** in the first **AuthorizationPolicy** example.

#### First example AuthorizationPolicy using prefix match

```
apiVersion: security.istio.io/v1beta1
kind: AuthorizationPolicy
metadata:
 name: httpbin
 namespace: foo
spec:
 action: DENY
 rules:
 - from:
  - source:
     namespaces: ["dev"]
  to:
  - operation:
     hosts: ["httpbin.com","httpbin.com:*"]
```
#### Second example AuthorizationPolicy using prefix match

```
apiVersion: security.istio.io/v1beta1
kind: AuthorizationPolicy
metadata:
```

```
name: httpbin
 namespace: default
spec:
 action: DENY
 rules:
 - to:
  - operation:
     hosts: ["httpbin.example.com:*"]
```
# 2.1.5.5. New features Red Hat OpenShift Service Mesh 1.1.17

This release of Red Hat OpenShift Service Mesh addresses Common Vulnerabilities and Exposures (CVEs) and bug fixes.

# 2.1.5.6. New features Red Hat OpenShift Service Mesh 1.1.16

This release of Red Hat OpenShift Service Mesh addresses Common Vulnerabilities and Exposures (CVEs) and bug fixes.

# 2.1.5.7. New features Red Hat OpenShift Service Mesh 1.1.15

This release of Red Hat OpenShift Service Mesh addresses Common Vulnerabilities and Exposures (CVEs) and bug fixes.

# 2.1.5.8. New features Red Hat OpenShift Service Mesh 1.1.14

This release of Red Hat OpenShift Service Mesh addresses Common Vulnerabilities and Exposures (CVEs) and bug fixes.

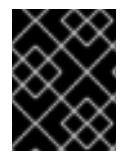

# IMPORTANT

There are manual steps that must be completed to address CVE-2021-29492 and CVE-2021-31920.

#### 2.1.5.8.1. Manual updates required by CVE-2021-29492 and CVE-2021-31920

Istio contains a remotely exploitable vulnerability where an HTTP request path with multiple slashes or escaped slash characters (**%2F` or** %5C`) could potentially bypass an Istio authorization policy when path-based authorization rules are used.

For example, assume an Istio cluster administrator defines an authorization DENY policy to reject the request at path **/admin**. A request sent to the URL path **//admin** will NOT be rejected by the authorization policy.

According to RFC [3986](https://tools.ietf.org/html/rfc3986#section-6), the path **//admin** with multiple slashes should technically be treated as a different path from the **/admin**. However, some backend services choose to normalize the URL paths by merging multiple slashes into a single slash. This can result in a bypass of the authorization policy (**//admin** does not match **/admin**), and a user can access the resource at path **/admin** in the backend; this would represent a security incident.

Your cluster is impacted by this vulnerability if you have authorization policies using **ALLOW action + notPaths** field or **DENY action + paths field** patterns. These patterns are vulnerable to unexpected policy bypasses.

Your cluster is NOT impacted by this vulnerability if:

- You don't have authorization policies.
- Your authorization policies don't define **paths** or **notPaths** fields.
- Your authorization policies use **ALLOW action + paths** field or **DENY action + notPaths** field patterns. These patterns could only cause unexpected rejection instead of policy bypasses. The upgrade is optional for these cases.

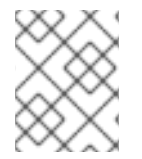

#### **NOTE**

The Red Hat OpenShift Service Mesh configuration location for path normalization is different from the Istio configuration.

#### 2.1.5.8.2. Updating the path normalization configuration

Istio authorization policies can be based on the URL paths in the HTTP request. Path [normalization,](https://en.wikipedia.org/wiki/URI_normalization) also known as URI normalization, modifies and standardizes the incoming requests' paths so that the normalized paths can be processed in a standard way. Syntactically different paths may be equivalent after path normalization.

Istio supports the following normalization schemes on the request paths before evaluating against the authorization policies and routing the requests:

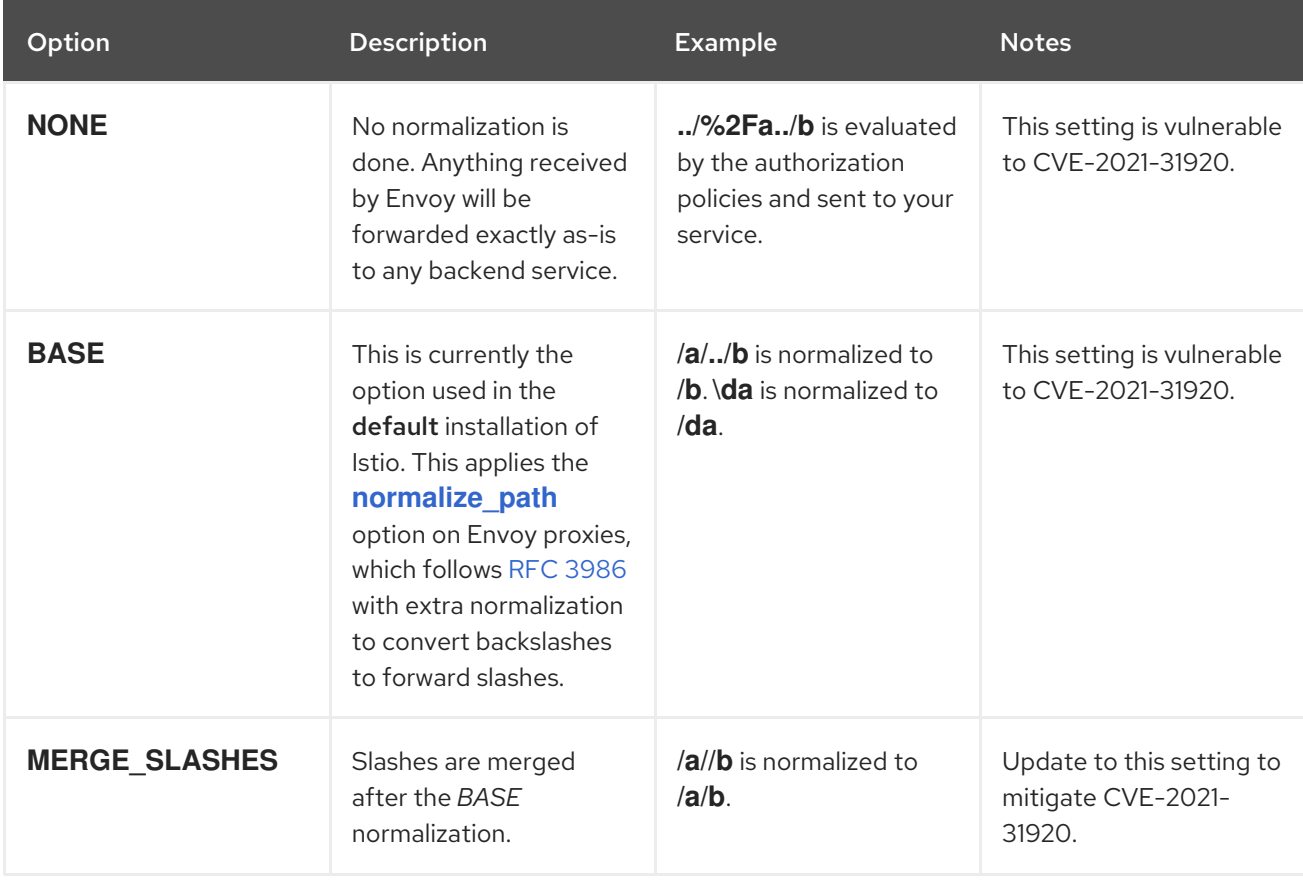

#### Table 2.1. Normalization schemes
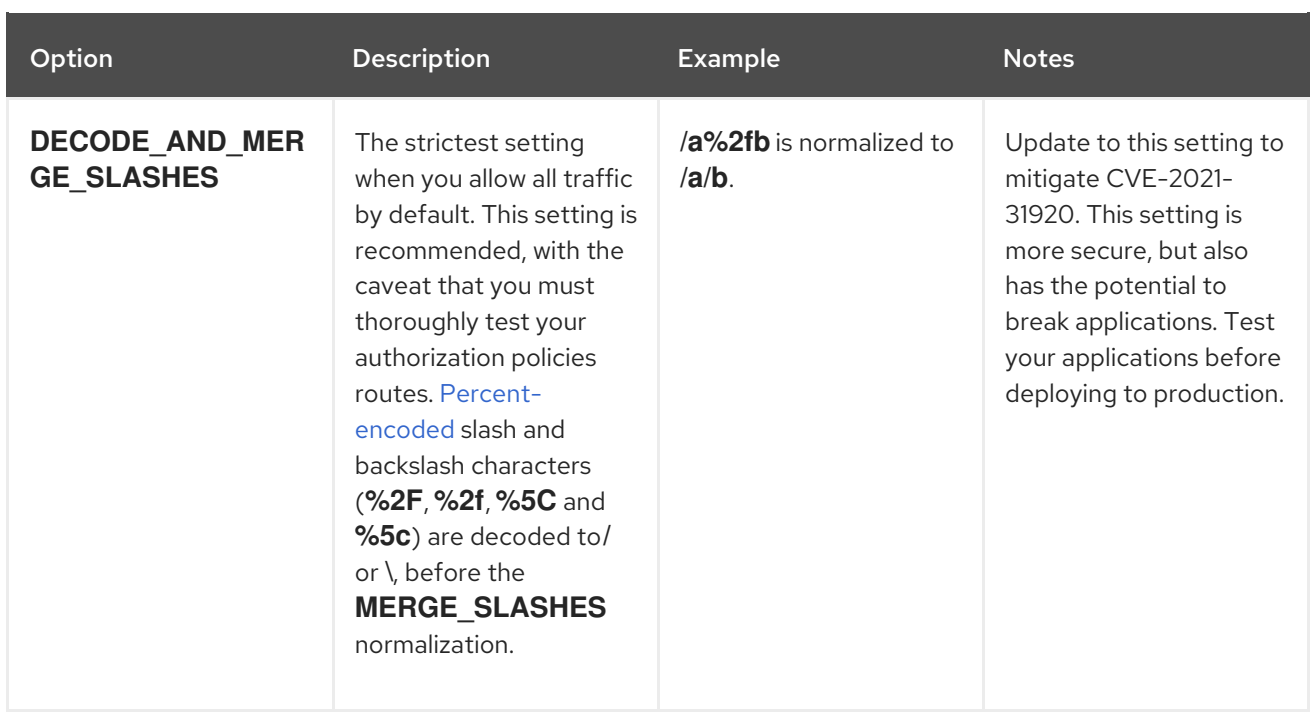

The normalization algorithms are conducted in the following order:

- 1. Percent-decode **%2F**, **%2f**, **%5C** and **%5c**.
- 2. The RFC [3986](https://tools.ietf.org/html/rfc3986) and other normalization implemented by the **[normalize\\_path](https://www.envoyproxy.io/docs/envoy/latest/api-v3/extensions/filters/network/http_connection_manager/v3/http_connection_manager.proto#envoy-v3-api-field-extensions-filters-network-http-connection-manager-v3-httpconnectionmanager-normalize-path)** option in Envoy.
- 3. Merge slashes.

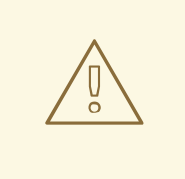

## WARNING

While these normalization options represent recommendations from HTTP standards and common industry practices, applications may interpret a URL in any way it chooses to. When using denial policies, ensure that you understand how your application behaves.

#### 2.1.5.8.3. Path normalization configuration examples

Ensuring Envoy normalizes request paths to match your backend services' expectations is critical to the security of your system. The following examples can be used as a reference for you to configure your system. The normalized URL paths, or the original URL paths if **NONE** is selected, will be:

- 1. Used to check against the authorization policies.
- 2. Forwarded to the backend application.

#### Table 2.2. Configuration examples

If your application… Choose…

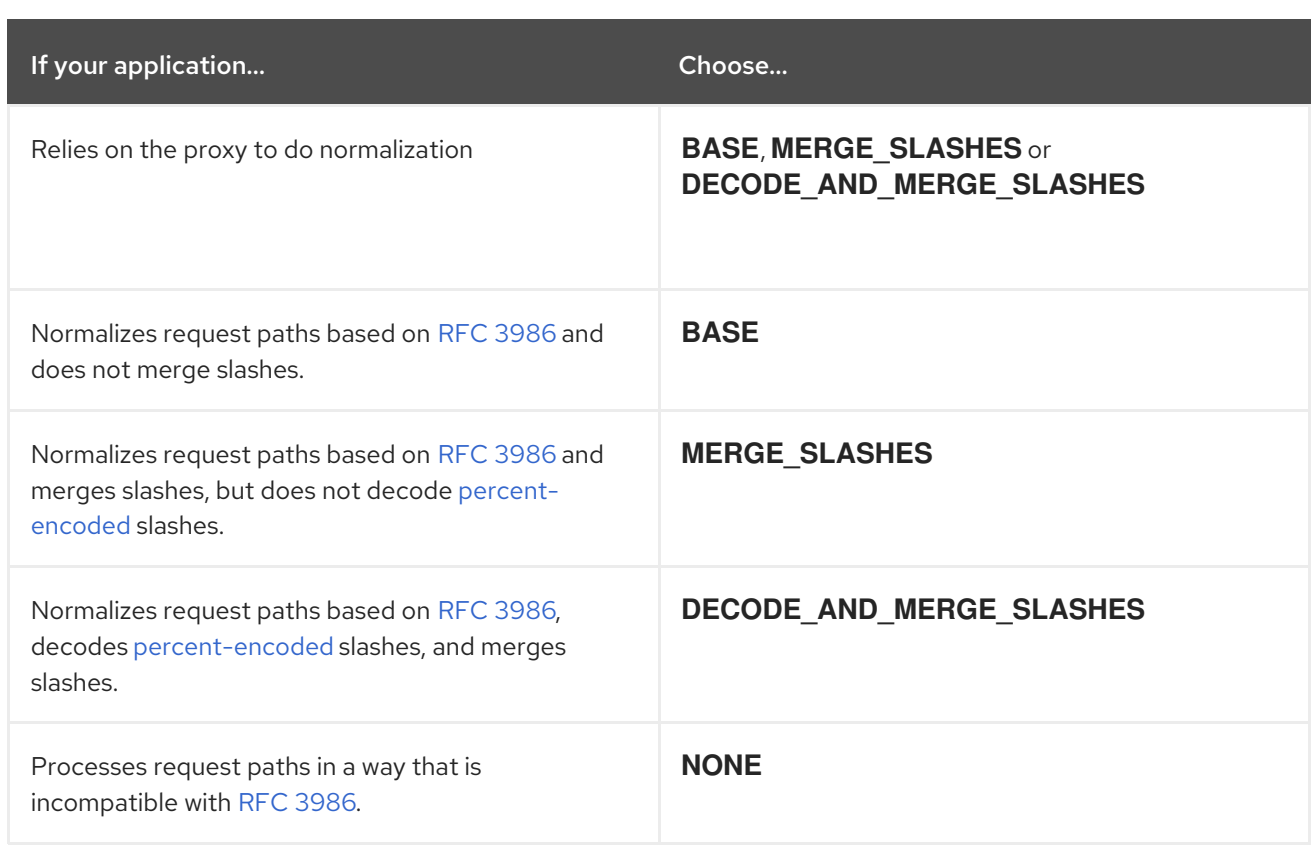

## 2.1.5.8.4. Configuring your SMCP for path normalization

To configure path normalization for Red Hat OpenShift Service Mesh, specify the following in your **ServiceMeshControlPlane**. Use the configuration examples to help determine the settings for your system.

#### SMCP v1 pathNormalization

spec: global: pathNormalization: <option>

## 2.1.5.9. New features Red Hat OpenShift Service Mesh 1.1.13

This release of Red Hat OpenShift Service Mesh addresses Common Vulnerabilities and Exposures (CVEs) and bug fixes.

#### 2.1.5.10. New features Red Hat OpenShift Service Mesh 1.1.12

This release of Red Hat OpenShift Service Mesh addresses Common Vulnerabilities and Exposures (CVEs) and bug fixes.

## 2.1.5.11. New features Red Hat OpenShift Service Mesh 1.1.11

This release of Red Hat OpenShift Service Mesh addresses Common Vulnerabilities and Exposures (CVEs) and bug fixes.

This release of Red Hat OpenShift Service Mesh addresses Common Vulnerabilities and Exposures

## 2.1.5.12. New features Red Hat OpenShift Service Mesh 1.1.10

This release of Red Hat OpenShift Service Mesh addresses Common Vulnerabilities and Exposures (CVEs) and bug fixes.

## 2.1.5.13. New features Red Hat OpenShift Service Mesh 1.1.9

This release of Red Hat OpenShift Service Mesh addresses Common Vulnerabilities and Exposures (CVEs) and bug fixes.

## 2.1.5.14. New features Red Hat OpenShift Service Mesh 1.1.8

This release of Red Hat OpenShift Service Mesh addresses Common Vulnerabilities and Exposures (CVEs) and bug fixes.

## 2.1.5.15. New features Red Hat OpenShift Service Mesh 1.1.7

This release of Red Hat OpenShift Service Mesh addresses Common Vulnerabilities and Exposures (CVEs) and bug fixes.

## 2.1.5.16. New features Red Hat OpenShift Service Mesh 1.1.6

This release of Red Hat OpenShift Service Mesh addresses Common Vulnerabilities and Exposures (CVEs) and bug fixes.

## 2.1.5.17. New features Red Hat OpenShift Service Mesh 1.1.5

This release of Red Hat OpenShift Service Mesh addresses Common Vulnerabilities and Exposures (CVEs) and bug fixes.

This release also added support for configuring cipher suites.

## 2.1.5.18. New features Red Hat OpenShift Service Mesh 1.1.4

This release of Red Hat OpenShift Service Mesh addresses Common Vulnerabilities and Exposures (CVEs) and bug fixes.

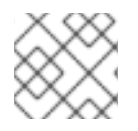

## **NOTE**

There are manual steps that must be completed to address CVE-2020-8663.

## 2.1.5.18.1. Manual updates required by CVE-2020-8663

The fix for [CVE-2020-8663](https://bugzilla.redhat.com/show_bug.cgi?id=1844254)**: envoy: Resource exhaustion when accepting too many connections** added a configurable limit on downstream connections. The configuration option for this limit must be configured to mitigate this vulnerability.

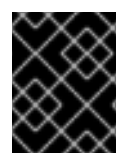

## IMPORTANT

These manual steps are required to mitigate this CVE whether you are using the 1.1 version or the 1.0 version of Red Hat OpenShift Service Mesh.

This new configuration option is called **overload.global\_downstream\_max\_connections**, and it is configurable as a proxy **runtime** setting. Perform the following steps to configure limits at the Ingress Gateway.

#### Procedure

1. Create a file named **bootstrap-override.json** with the following text to force the proxy to override the bootstrap template and load runtime configuration from disk:

```
{
 "runtime": {
   "symlink_root": "/var/lib/istio/envoy/runtime"
 }
}
```
2. Create a secret from the **bootstrap-override.json** file, replacing <SMCPnamespace> with the namespace where you created the service mesh control plane (SMCP):

\$ oc create secret generic -n <SMCPnamespace> gateway-bootstrap --from-file=bootstrapoverride.json

3. Update the SMCP configuration to activate the override.

#### Updated SMCP configuration example #1

```
apiVersion: maistra.io/v1
kind: ServiceMeshControlPlane
spec:
 istio:
  gateways:
   istio-ingressgateway:
    env:
      ISTIO_BOOTSTRAP_OVERRIDE: /var/lib/istio/envoy/custom-bootstrap/bootstrap-
override.json
    secretVolumes:
    - mountPath: /var/lib/istio/envoy/custom-bootstrap
      name: custom-bootstrap
      secretName: gateway-bootstrap
```
4. To set the new configuration option, create a secret that has the desired value for the **overload.global downstream max connections** setting. The following example uses a value of **10000**:

\$ oc create secret generic -n <SMCPnamespace> gateway-settings --fromliteral=overload.global\_downstream\_max\_connections=10000

5. Update the SMCP again to mount the secret in the location where Envoy is looking for runtime configuration:

#### Updated SMCP configuration example #2

```
apiVersion: maistra.io/v1
kind: ServiceMeshControlPlane
spec:
 template: default
#Change the version to "v1.0" if you are on the 1.0 stream.
 version: v1.1
 istio:
```
gateways: istio-ingressgateway: env: ISTIO\_BOOTSTRAP\_OVERRIDE: /var/lib/istio/envoy/custom-bootstrap/bootstrap-override.json secretVolumes: - mountPath: /var/lib/istio/envoy/custom-bootstrap name: custom-bootstrap secretName: gateway-bootstrap *# below is the new secret mount* - mountPath: /var/lib/istio/envoy/runtime name: gateway-settings secretName: gateway-settings

## 2.1.5.18.2. Upgrading from Elasticsearch 5 to Elasticsearch 6

When updating from Elasticsearch 5 to Elasticsearch 6, you must delete your Jaeger instance, then recreate the Jaeger instance because of an issue with certificates. Re-creating the Jaeger instance triggers creating a new set of certificates. If you are using persistent storage the same volumes can be mounted for the new Jaeger instance as long as the Jaeger name and namespace for the new Jaeger instance are the same as the deleted Jaeger instance.

## Procedure if Jaeger is installed as part of Red Hat Service Mesh

1. Determine the name of your Jaeger custom resource file:

\$ oc get jaeger -n istio-system

You should see something like the following:

NAME AGE jaeger 3d21h

2. Copy the generated custom resource file into a temporary directory:

\$ oc get jaeger jaeger -oyaml -n istio-system > /tmp/jaeger-cr.yaml

3. Delete the Jaeger instance:

\$ oc delete jaeger jaeger -n istio-system

4. Recreate the Jaeger instance from your copy of the custom resource file:

\$ oc create -f /tmp/jaeger-cr.yaml -n istio-system

5. Delete the copy of the generated custom resource file:

\$ rm /tmp/jaeger-cr.yaml

# Procedure if Jaeger not installed as part of Red Hat Service Mesh

Before you begin, create a copy of your Jaeger custom resource file.

1. Delete the Jaeger instance by deleting the custom resource file:

\$ oc delete -f <jaeger-cr-file>

For example:

\$ oc delete -f jaeger-prod-elasticsearch.yaml

2. Recreate your Jaeger instance from the backup copy of your custom resource file:

\$ oc create -f <jaeger-cr-file>

3. Validate that your Pods have restarted:

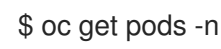

\$ oc get pods -n jaeger-system -w

## 2.1.5.19. New features Red Hat OpenShift Service Mesh 1.1.3

This release of Red Hat OpenShift Service Mesh addresses Common Vulnerabilities and Exposures (CVEs) and bug fixes.

## 2.1.5.20. New features Red Hat OpenShift Service Mesh 1.1.2

This release of Red Hat OpenShift Service Mesh addresses a security vulnerability.

#### 2.1.5.21. New features Red Hat OpenShift Service Mesh 1.1.1

This release of Red Hat OpenShift Service Mesh adds support for a disconnected installation.

## 2.1.5.22. New features Red Hat OpenShift Service Mesh 1.1.0

This release of Red Hat OpenShift Service Mesh adds support for Istio 1.4.6 and Jaeger 1.17.1.

#### 2.1.5.22.1. Manual updates from 1.0 to 1.1

If you are updating from Red Hat OpenShift Service Mesh 1.0 to 1.1, you must update the **ServiceMeshControlPlane** resource to update the control plane components to the new version.

- 1. In the web console, click the Red Hat OpenShift Service Mesh Operator.
- 2. Click the Project menu and choose the project where your **ServiceMeshControlPlane** is deployed from the list, for example **istio-system**.
- 3. Click the name of your control plane, for example **basic-install**.
- 4. Click YAML and add a version field to the **spec:** of your **ServiceMeshControlPlane** resource. For example, to update to Red Hat OpenShift Service Mesh 1.1.0, add **version: v1.1**.

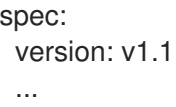

The version field specifies the version of Service Mesh to install and defaults to the latest available version.

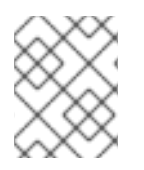

## **NOTE**

Note that support for Red Hat OpenShift Service Mesh v1.0 ended in October, 2020. You must upgrade to either v1.1 or v2.0.

## 2.1.6. Deprecated features

Some features available in previous releases have been deprecated or removed.

Deprecated functionality is still included in OpenShift Container Platform and continues to be supported; however, it will be removed in a future release of this product and is not recommended for new deployments.

## 2.1.6.1. Deprecated features Red Hat OpenShift Service Mesh 1.1.5

The following custom resources were deprecated in release 1.1.5 and were removed in release 1.1.12

- **Policy** The **Policy** resource is deprecated and will be replaced by the **PeerAuthentication** resource in a future release.
- **MeshPolicy** The **MeshPolicy** resource is deprecated and will be replaced by the **PeerAuthentication** resource in a future release.
- **v1alpha1** RBAC API -The v1alpha1 RBAC policy is deprecated by the v1beta1 **AuthorizationPolicy**. RBAC (Role Based Access Control) defines **ServiceRole** and **ServiceRoleBinding** objects.
	- **ServiceRole**
	- **ServiceRoleBinding**
- **RbacConfig RbacConfig** implements the Custom Resource Definition for controlling Istio RBAC behavior.
	- **ClusterRbacConfig**(versions prior to Red Hat OpenShift Service Mesh 1.0)
	- **ServiceMeshRbacConfig** (Red Hat OpenShift Service Mesh version 1.0 and later)

Red Hat OpenShift Service Mesh does not support IPv6 , as it is not supported by the upstream

In Kiali, the **login** and **LDAP** strategies are deprecated. A future version will introduce authentication using OpenID providers.

The following components are also deprecated in this release and will be replaced by the Istiod component in a future release.

- Mixer access control and usage policies
- Pilot service discovery and proxy configuration
- Citadel certificate generation
- Galley configuration validation and distribution

## 2.1.7. Known issues

These limitations exist in Red Hat OpenShift Service Mesh:

- Red Hat [OpenShift](https://github.com/istio/old_issues_repo/issues/115) Service Mesh does not support IPv6, as it is not supported by the upstream Istio project, nor fully supported by OpenShift Container Platform.
- Graph layout The layout for the Kiali graph can render differently, depending on your application architecture and the data to display (number of graph nodes and their interactions). Because it is difficult if not impossible to create a single layout that renders nicely for every situation, Kiali offers a choice of several different layouts. To choose a different layout, you can choose a different Layout Schema from the Graph Settings menu.
- The first time you access related services such as Jaeger and Grafana, from the Kiali console, you must accept the certificate and re-authenticate using your OpenShift Container Platform login credentials. This happens due to an issue with how the framework displays embedded pages in the console.

## 2.1.7.1. Service Mesh known issues

These are the known issues in Red Hat OpenShift Service Mesh:

- [Jaeger/Kiali](https://access.redhat.com/solutions/4970771) Operator upgrade blocked with operator pending When upgrading the Jaeger or Kiali Operators with Service Mesh 1.0.x installed, the operator status shows as Pending. Workaround: See the linked Knowledge Base article for more information.
- **[Istio-14743](https://github.com/istio/istio/issues/14743) Due to limitations in the version of Istio that this release of Red Hat OpenShift** Service Mesh is based on, there are several applications that are currently incompatible with Service Mesh. See the linked community issue for details.
- [MAISTRA-858](https://issues.jboss.org/browse/MAISTRA-858) The following Envoy log messages describing deprecated options and configurations associated with Istio 1.1.x are expected:
	- [2019-06-03 07:03:28.943][19][warning][misc] [external/envoy/source/common/protobuf/utility.cc:129] Using deprecated option 'envoy.api.v2.listener.Filter.config'. This configuration will be removed from Envoy soon.
	- [2019-08-12 22:12:59.001][13][warning][misc] [external/envoy/source/common/protobuf/utility.cc:174] Using deprecated option 'envoy.api.v2.Listener.use\_original\_dst' from file lds.proto. This configuration will be removed from Envoy soon.
- [MAISTRA-806](https://issues.jboss.org/browse/MAISTRA-806) Evicted Istio Operator Pod causes mesh and CNI not to deploy. Workaround: If the **istio-operator** pod is evicted while deploying the control pane, delete the evicted **istio-operator** pod.
- [MAISTRA-681](https://issues.jboss.org/browse/MAISTRA-681) When the control plane has many namespaces, it can lead to performance issues.
- [MAISTRA-465](https://issues.jboss.org/browse/MAISTRA-465) The Maistra Operator fails to create a service for operator metrics.
- [MAISTRA-453](https://issues.jboss.org/browse/MAISTRA-453) If you create a new project and deploy pods immediately, sidecar injection does not occur. The operator fails to add the **maistra.io/member-of** before the pods are created, therefore the pods must be deleted and recreated for sidecar injection to occur.
- [MAISTRA-158](https://issues.jboss.org/browse/MAISTRA-158)Applying multiple gateways referencing the same hostname will cause all gateways to stop functioning.

## 2.1.7.2. Kiali known issues

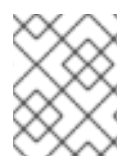

## **NOTE**

New issues for Kiali should be created in the [OpenShift](https://issues.redhat.com/projects/OSSM/) Service Mesh project with the **Component** set to **Kiali**.

These are the known issues in Kiali:

- [KIALI-2206](https://issues.jboss.org/browse/KIALI-2206) When you are accessing the Kiali console for the first time, and there is no cached browser data for Kiali, the "View in Grafana" link on the Metrics tab of the Kiali Service Details page redirects to the wrong location. The only way you would encounter this issue is if you are accessing Kiali for the first time.
- [KIALI-507](https://github.com/kiali/kiali/issues/507) Kiali does not support Internet Explorer 11. This is because the underlying frameworks do not support Internet Explorer. To access the Kiali console, use one of the two most recent versions of the Chrome, Edge, Firefox or Safari browser.

## 2.1.7.3. Red Hat OpenShift distributed tracing known issues

These limitations exist in Red Hat OpenShift distributed tracing:

- Apache Spark is not supported.
- The streaming deployment via AMQ/Kafka is unsupported on IBM Z and IBM Power Systems.

These are the known issues for Red Hat OpenShift distributed tracing:

- [TRACING-2057](https://issues.redhat.com/browse/TRACING-2057) The Kafka API has been updated to **v1beta2** to support the Strimzi Kafka Operator 0.23.0. However, this API version is not supported by AMQ Streams 1.6.3. If you have the following environment, your Jaeger services will not be upgraded, and you cannot create new Jaeger services or modify existing Jaeger services:
	- Jaeger Operator channel: 1.17.x stable or 1.20.x stable
	- AMQ Streams Operator channel: amq-streams-1.6.x To resolve this issue, switch the subscription channel for your AMQ Streams Operator to either amq-streams-1.7.xor stable.

## 2.1.8. Fixed issues

The following issues been resolved in the current release:

## 2.1.8.1. Service Mesh fixed issues

- [MAISTRA-2371](https://issues.redhat.com/browse/MAISTRA-2371) Handle tombstones in listerInformer. The updated cache codebase was not handling tombstones when translating the events from the namespace caches to the aggregated cache, leading to a panic in the go routine.
- [OSSM-542](https://issues.redhat.com/browse/OSSM-542) Galley is not using the new certificate after rotation.
- [OSSM-99](https://issues.jboss.org/browse/OSSM-99) Workloads generated from direct pod without labels may crash Kiali.
- [OSSM-93](https://issues.jboss.org/browse/OSSM-93) IstioConfigList can't filter by two or more names.
- [OSSM-92](https://issues.jboss.org/browse/OSSM-92) Cancelling unsaved changes on the VS/DR YAML edit page does not cancel the changes.
- [OSSM-90](https://issues.jboss.org/browse/OSSM-90) Traces not available on the service details page.
- [MAISTRA-1649](https://issues.redhat.com/projects/MAISTRA/issues/MAISTRA-1649) Headless services conflict when in different namespaces. When deploying headless services within different namespaces the endpoint configuration is merged and results in invalid Envoy configurations being pushed to the sidecars.
- [MAISTRA-1541](https://issues.redhat.com/browse/MAISTRA-1541) Panic in kubernetesenv when the controller is not set on owner reference. If a pod has an ownerReference which does not specify the controller, this will cause a panic within the **kubernetesenv cache.go** code.
- [MAISTRA-1352](https://issues.redhat.com/browse/MAISTRA-1352) Cert-manager Custom Resource Definitions (CRD) from the control plane installation have been removed for this release and future releases. If you have already installed Red Hat OpenShift Service Mesh, the CRDs must be removed manually if cert-manager is not being used.
- [MAISTRA-1001](https://issues.jboss.org/browse/MAISTRA-1001) Closing HTTP/2 connections could lead to segmentation faults in **istio-proxy**.
- [MAISTRA-932](https://issues.jboss.org/browse/MAISTRA-932) Added the **requires** metadata to add dependency relationship between Jaeger Operator and OpenShift Elasticsearch Operator. Ensures that when the Jaeger Operator is installed, it automatically deploys the OpenShift Elasticsearch Operator if it is not available.
- [MAISTRA-862](https://issues.jboss.org/browse/MAISTRA-862) Galley dropped watches and stopped providing configuration to other components after many namespace deletions and re-creations.
- [MAISTRA-833](https://issues.jboss.org/browse/MAISTRA-833) Pilot stopped delivering configuration after many namespace deletions and recreations.
- [MAISTRA-684](https://issues.jboss.org/browse/MAISTRA-684) The default Jaeger version in the **istio-operator** is 1.12.0, which does not match Jaeger version 1.13.1 that shipped in Red Hat OpenShift Service Mesh 0.12.TechPreview.
- [MAISTRA-622](https://issues.jboss.org/browse/MAISTRA-622) In Maistra 0.12.0/TP12, permissive mode does not work. The user has the option to use Plain text mode or Mutual TLS mode, but not permissive.
- [MAISTRA-572](https://issues.jboss.org/browse/MAISTRA-572) Jaeger cannot be used with Kiali. In this release Jaeger is configured to use the OAuth proxy, but is also only configured to work through a browser and does not allow service access. Kiali cannot properly communicate with the Jaeger endpoint and it considers Jaeger to be disabled. See also [TRACING-591.](https://issues.jboss.org/browse/TRACING-591)
- [MAISTRA-357](https://issues.jboss.org/browse/MAISTRA-357) In OpenShift 4 Beta on AWS, it is not possible, by default, to access a TCP or HTTPS service through the ingress gateway on a port other than port 80. The AWS load balancer has a health check that verifies if port 80 on the service endpoint is active. Without a service running on port 80, the load balancer health check fails.
- [MAISTRA-348](https://issues.jboss.org/browse/MAISTRA-348) OpenShift 4 Beta on AWS does not support ingress gateway traffic on ports other than 80 or 443. If you configure your ingress gateway to handle TCP traffic with a port number other than 80 or 443, you have to use the service hostname provided by the AWS load balancer rather than the OpenShift router as a workaround.
- [MAISTRA-193](https://issues.jboss.org/browse/MAISTRA-193) Unexpected console info messages are visible when health checking is enabled for citadel.
- Bug [1821432](https://bugzilla.redhat.com/show_bug.cgi?id=1821432) Toggle controls in OpenShift Container Platform Control Resource details page do not update the CR correctly. UI Toggle controls in the Service Mesh Control Plane (SMCP) Overview page in the OpenShift Container Platform web console sometimes update the wrong field in the resource. To update a ServiceMeshControlPlane resource, edit the YAML content directly or update the resource from the command line instead of clicking the toggle controls.

#### 2.1.8.2. Kiali fixed issues

- [KIALI-3239](https://issues.jboss.org/browse/KIALI-3239) If a Kiali Operator pod has failed with a status of "Evicted" it blocks the Kiali operator from deploying. The workaround is to delete the Evicted pod and redeploy the Kiali operator.
- [KIALI-3118](https://issues.jboss.org/browse/KIALI-3118) After changes to the ServiceMeshMemberRoll, for example adding or removing projects, the Kiali pod restarts and then displays errors on the Graph page while the Kiali pod is restarting.
- [KIALI-3096](https://issues.jboss.org/browse/KIALI-3096) Runtime metrics fail in Service Mesh. There is an OAuth filter between the Service Mesh and Prometheus, requiring a bearer token to be passed to Prometheus before access is granted. Kiali has been updated to use this token when communicating to the Prometheus server, but the application metrics are currently failing with 403 errors.
- [KIALI-3070](https://issues.jboss.org/browse/KIALI-3070) This bug only affects custom dashboards, not the default dashboards. When you select labels in metrics settings and refresh the page, your selections are retained in the menu but your selections are not displayed on the charts.
- [KIALI-2686](https://github.com/kiali/kiali/issues/1603) When the control plane has many namespaces, it can lead to performance issues.

#### 2.1.8.3. Red Hat OpenShift distributed tracing fixed issues

[TRACING-2337](https://issues.redhat.com/browse/TRACING-2337) Jaeger is logging a repetitive warning message in the Jaeger logs similar to the following:

{"level":"warn","ts":1642438880.918793,"caller":"channelz/logging.go:62","msg":"[core]grpc: Server.Serve failed to create ServerTransport: connection error: desc = \"transport: http2Server.HandleStreams received bogus greeting from client: \\\"\\\\x16\\\\x03\\\\x01\\\\x02\\\\x00\\\\x01\\\\x00\\\\x01\\\\x03\\\\x03\\\\x03vw\\\\x1a\\\\xc9T\\\\xe7\\\\x daCj\\\\xb7\\\\x8dK\\\\xa6\\\"\"","system":"grpc","grpc\_log":true}

This issue was resolved by exposing only the HTTP(S) port of the query service, and not the gRPC port.

- [TRACING-2009](https://issues.redhat.com/browse/TRACING-2009) The Jaeger Operator has been updated to include support for the Strimzi Kafka Operator 0.23.0.
- [TRACING-1907](https://issues.redhat.com/browse/TRACING-1907) The Jaeger agent sidecar injection was failing due to missing config maps in the application namespace. The config maps were getting automatically deleted due to an incorrect **OwnerReference** field setting and as a result, the application pods were not moving past the "ContainerCreating" stage. The incorrect settings have been removed.
- [TRACING-1725](https://issues.redhat.com/browse/TRACING-1725) Follow-up to TRACING-1631. Additional fix to ensure that Elasticsearch certificates are properly reconciled when there are multiple Jaeger production instances, using same name but within different namespaces. See also [BZ-1918920.](https://bugzilla.redhat.com/show_bug.cgi?id=1918920)
- [TRACING-1631](https://issues.jboss.org/browse/TRACING-1631) Multiple Jaeger production instances, using same name but within different namespaces, causing Elasticsearch certificate issue. When multiple service meshes were installed, all of the Jaeger Elasticsearch instances had the same Elasticsearch secret instead of individual secrets, which prevented the OpenShift Elasticsearch Operator from communicating with all of the Elasticsearch clusters.
- [TRACING-1300](https://issues.redhat.com/browse/TRACING-1300) Failed connection between Agent and Collector when using Istio sidecar. An update of the Jaeger Operator enabled TLS communication by default between a Jaeger sidecar agent and the Jaeger Collector.
- [TRACING-1208](https://issues.redhat.com/browse/TRACING-1208) Authentication "500 Internal Error" when accessing Jaeger UI. When trying to authenticate to the UI using OAuth, I get a 500 error because oauth-proxy sidecar doesn't trust the custom CA bundle defined at installation time with the **additionalTrustBundle**.
- [TRACING-1166](https://issues.redhat.com/browse/TRACING-1166) It is not currently possible to use the Jaeger streaming strategy within a disconnected environment. When a Kafka cluster is being provisioned, it results in a error: **Failed to pull image registry.redhat.io/amq7/amq-streams-kafka-24 rhel7@sha256:f9ceca004f1b7dccb3b82d9a8027961f9fe4104e0ed69752c0bdd8078b4a1076**.
- [TRACING-809](https://issues.redhat.com/browse/TRACING-809) Jaeger Ingester is incompatible with Kafka 2.3. When there are two or more instances of the Jaeger Ingester and enough traffic it will continuously generate rebalancing messages in the logs. This is due to a regression in Kafka 2.3 that was fixed in Kafka 2.3.1. For more information, see [Jaegertracing-1819](https://github.com/jaegertracing/jaeger/issues/1819).
- [BZ-1918920](https://bugzilla.redhat.com/show_bug.cgi?id=1918920)[/LOG-1619](https://issues.redhat.com/browse/LOG-1619) The Elasticsearch pods does not get restarted automatically after an update.

Workaround: Restart the pods manually.

# 2.2. UNDERSTANDING SERVICE MESH

## WARNING

You are viewing documentation for a Red Hat OpenShift Service Mesh release that is no longer supported.

Service Mesh version 1.0 and 1.1 control planes are no longer supported. For [information](https://access.redhat.com/documentation/en-us/openshift_container_platform/4.8/html-single/service_mesh/#ossm-versions_ossm-upgrade) about upgrading your service mesh control plane, see Upgrading Service Mesh.

For information about the support status of a particular Red Hat OpenShift Service Mesh release, see the Product [lifecycle](https://access.redhat.com/support/policy/updates/openshift#ossm) page.

Red Hat OpenShift Service Mesh provides a platform for behavioral insight and operational control over your networked microservices in a service mesh. With Red Hat OpenShift Service Mesh, you can connect, secure, and monitor microservices in your OpenShift Container Platform environment.

## 2.2.1. Understanding service mesh

A *service mesh* is the network of microservices that make up applications in a distributed microservice architecture and the interactions between those microservices. When a Service Mesh grows in size and complexity, it can become harder to understand and manage.

Based on the open source [Istio](https://istio.io/) project, Red Hat OpenShift Service Mesh adds a transparent layer on existing distributed applications without requiring any changes to the service code. You add Red Hat OpenShift Service Mesh support to services by deploying a special sidecar proxy to relevant services in the mesh that intercepts all network communication between microservices. You configure and manage the Service Mesh using the Service Mesh control plane features.

Red Hat OpenShift Service Mesh gives you an easy way to create a network of deployed services that provide:

- Discovery
- Load balancing
- Service-to-service authentication
- Failure recovery
- **Metrics**
- Monitoring

Red Hat OpenShift Service Mesh also provides more complex operational functions including:

- A/B testing
- Canary releases
- Access control
- End-to-end authentication

## 2.2.2. Red Hat OpenShift Service Mesh Architecture

Red Hat OpenShift Service Mesh is logically split into a data plane and a control plane:

The data plane is a set of intelligent proxies deployed as sidecars. These proxies intercept and control all inbound and outbound network communication between microservices in the service mesh. Sidecar proxies also communicate with Mixer, the general-purpose policy and telemetry hub.

Envoy proxy intercepts all inbound and outbound traffic for all services in the service mesh. Envoy is deployed as a sidecar to the relevant service in the same pod.

The control plane manages and configures proxies to route traffic, and configures Mixers to enforce policies and collect telemetry.

- Mixer enforces access control and usage policies (such as authorization, rate limits, quotas, authentication, and request tracing) and collects telemetry data from the Envoy proxy and other services.
- Pilot configures the proxies at runtime. Pilot provides service discovery for the Envoy sidecars, traffic management capabilities for intelligent routing (for example, A/B tests or canary deployments), and resiliency (timeouts, retries, and circuit breakers).
- Citadel issues and rotates certificates. Citadel provides strong service-to-service and end-user authentication with built-in identity and credential management. You can use Citadel to upgrade unencrypted traffic in the service mesh. Operators can enforce policies based on service identity rather than on network controls using Citadel.
- Galley ingests the service mesh configuration, then validates, processes, and distributes the configuration. Galley protects the other service mesh components from obtaining user configuration details from OpenShift Container Platform.

Red Hat OpenShift Service Mesh also uses the istio-operator to manage the installation of the control plane. An *Operator* is a piece of software that enables you to implement and automate common activities in your OpenShift Container Platform cluster. It acts as a controller, allowing you to set or change the desired state of objects in your cluster.

## 2.2.3. Understanding Kiali

Kiali provides visibility into your service mesh by showing you the microservices in your service mesh, and how they are connected.

## 2.2.3.1. Kiali overview

Kiali provides observability into the Service Mesh running on OpenShift Container Platform. Kiali helps you define, validate, and observe your Istio service mesh. It helps you to understand the structure of your service mesh by inferring the topology, and also provides information about the health of your service mesh.

Kiali provides an interactive graph view of your namespace in real time that provides visibility into features like circuit breakers, request rates, latency, and even graphs of traffic flows. Kiali offers insights about components at different levels, from Applications to Services and Workloads, and can display the interactions with contextual information and charts on the selected graph node or edge. Kiali also provides the ability to validate your Istio configurations, such as gateways, destination rules, virtual services, mesh policies, and more. Kiali provides detailed metrics, and a basic Grafana integration is available for advanced queries. Distributed tracing is provided by integrating Jaeger into the Kiali console.

Kiali is installed by default as part of the Red Hat OpenShift Service Mesh.

## 2.2.3.2. Kiali architecture

Kiali is based on the open source Kiali [project](https://kiali.io/). Kiali is composed of two components: the Kiali application and the Kiali console.

- Kiali application (back end) This component runs in the container application platform and communicates with the service mesh components, retrieves and processes data, and exposes this data to the console. The Kiali application does not need storage. When deploying the application to a cluster, configurations are set in ConfigMaps and secrets.
- Kiali console (front end) The Kiali console is a web application. The Kiali application serves the Kiali console, which then queries the back end for data to present it to the user.

In addition, Kiali depends on external services and components provided by the container application platform and Istio.

- Red Hat Service Mesh (Istio) Istio is a Kiali requirement. Istio is the component that provides and controls the service mesh. Although Kiali and Istio can be installed separately, Kiali depends on Istio and will not work if it is not present. Kiali needs to retrieve Istio data and configurations, which are exposed through Prometheus and the cluster API.
- Prometheus A dedicated Prometheus instance is included as part of the Red Hat OpenShift Service Mesh installation. When Istio telemetry is enabled, metrics data are stored in Prometheus. Kiali uses this Prometheus data to determine the mesh topology, display metrics, calculate health, show possible problems, and so on. Kiali communicates directly with Prometheus and assumes the data schema used by Istio Telemetry. Prometheus is an Istio dependency and a hard dependency for Kiali, and many of Kiali's features will not work without Prometheus.
- Cluster API Kiali uses the API of the OpenShift Container Platform (cluster API) to fetch and resolve service mesh configurations. Kiali queries the cluster API to retrieve, for example, definitions for namespaces, services, deployments, pods, and other entities. Kiali also makes

queries to resolve relationships between the different cluster entities. The cluster API is also queried to retrieve Istio configurations like virtual services, destination rules, route rules, gateways, quotas, and so on.

- Jaeger Jaeger is optional, but is installed by default as part of the Red Hat OpenShift Service Mesh installation. When you install the distributed tracing platform as part of the default Red Hat OpenShift Service Mesh installation, the Kiali console includes a tab to display distributed tracing data. Note that tracing data will not be available if you disable Istio's distributed tracing feature. Also note that user must have access to the namespace where the Service Mesh control plane is installed to view tracing data.
- Grafana Grafana is optional, but is installed by default as part of the Red Hat OpenShift Service Mesh installation. When available, the metrics pages of Kiali display links to direct the user to the same metric in Grafana. Note that user must have access to the namespace where the Service Mesh control plane is installed to view links to the Grafana dashboard and view Grafana data.

#### 2.2.3.3. Kiali features

The Kiali console is integrated with Red Hat Service Mesh and provides the following capabilities:

- Health Quickly identify issues with applications, services, or workloads.
- Topology Visualize how your applications, services, or workloads communicate via the Kiali graph.
- Metrics Predefined metrics dashboards let you chart service mesh and application performance for Go, Node.js. Quarkus, Spring Boot, Thorntail and Vert.x. You can also create your own custom dashboards.
- Tracing Integration with Jaeger lets you follow the path of a request through various microservices that make up an application.
- Validations Perform advanced validations on the most common Istio objects (Destination Rules, Service Entries, Virtual Services, and so on).
- Configuration Optional ability to create, update and delete Istio routing configuration using wizards or directly in the YAML editor in the Kiali Console.

## 2.2.4. Understanding Jaeger

Every time a user takes an action in an application, a request is executed by the architecture that may require dozens of different services to participate to produce a response. The path of this request is a distributed transaction. Jaeger lets you perform distributed tracing, which follows the path of a request through various microservices that make up an application.

Distributed tracing is a technique that is used to tie the information about different units of work together—usually executed in different processes or hosts—to understand a whole chain of events in a distributed transaction. Distributed tracing lets developers visualize call flows in large service oriented architectures. It can be invaluable in understanding serialization, parallelism, and sources of latency.

Jaeger records the execution of individual requests across the whole stack of microservices, and presents them as traces. A trace is a data/execution path through the system. An end-to-end trace is comprised of one or more spans.

A span represents a logical unit of work in Jaeger that has an operation name, the start time of the operation, and the duration. Spans may be nested and ordered to model causal relationships.

## 2.2.4.1. Distributed tracing overview

As a service owner, you can use distributed tracing to instrument your services to gather insights into your service architecture. You can use distributed tracing for monitoring, network profiling, and troubleshooting the interaction between components in modern, cloud-native, microservices-based applications.

With distributed tracing you can perform the following functions:

- Monitor distributed transactions
- Optimize performance and latency
- Perform root cause analysis

Red Hat OpenShift distributed tracing consists of two main components:

- Red Hat OpenShift distributed tracing platform This component is based on the open source Jaeger [project](https://www.jaegertracing.io/).
- Red Hat OpenShift distributed tracing data collection- This component is based on the open source [OpenTelemetry](https://opentelemetry.io/) project.

Both of these components are based on the vendor-neutral [OpenTracing](https://opentracing.io/) APIs and instrumentation.

## 2.2.4.2. Distributed tracing architecture

The distributed tracing platform is based on the open source Jaeger [project](https://www.jaegertracing.io/). The distributed tracing platform is made up of several components that work together to collect, store, and display tracing data.

- Jaeger Client (Tracer, Reporter, instrumented application, client libraries)- Jaeger clients are language specific implementations of the OpenTracing API. They can be used to instrument applications for distributed tracing either manually or with a variety of existing open source frameworks, such as Camel (Fuse), Spring Boot (RHOAR), MicroProfile (RHOAR/Thorntail), Wildfly (EAP), and many more, that are already integrated with OpenTracing.
- Jaeger Agent (Server Queue, Processor Workers) The Jaeger agent is a network daemon that listens for spans sent over User Datagram Protocol (UDP), which it batches and sends to the collector. The agent is meant to be placed on the same host as the instrumented application. This is typically accomplished by having a sidecar in container environments like Kubernetes.
- Jaeger Collector (Queue, Workers) Similar to the Agent, the Collector is able to receive spans and place them in an internal queue for processing. This allows the collector to return immediately to the client/agent instead of waiting for the span to make its way to the storage.
- Storage (Data Store) Collectors require a persistent storage backend. Jaeger has a pluggable mechanism for span storage. Note that for this release, the only supported storage is Elasticsearch.
- Query (Query Service) Query is a service that retrieves traces from storage.
- Ingester (Ingester Service) Jaeger can use Apache Kafka as a buffer between the collector and the actual backing storage (Elasticsearch). Ingester is a service that reads data from Kafka and writes to another storage backend (Elasticsearch).
- Jaeger Console Jaeger provides a user interface that lets you visualize your distributed tracing data. On the Search page, you can find traces and explore details of the spans that make up an individual trace.

## 2.2.4.3. Red Hat OpenShift distributed tracing features

Red Hat OpenShift distributed tracing provides the following capabilities:

- Integration with Kiali When properly configured, you can view distributed tracing data from the Kiali console.
- High scalability The distributed tracing back end is designed to have no single points of failure and to scale with the business needs.
- Distributed Context Propagation Enables you to connect data from different components together to create a complete end-to-end trace.
- Backwards compatibility with Zipkin Red Hat OpenShift distributed tracing has APIs that enable it to be used as a drop-in replacement for Zipkin, but Red Hat is not supporting Zipkin compatibility in this release.

## 2.2.5. Next steps

**• Prepare to install Red Hat [OpenShift](https://access.redhat.com/documentation/en-us/openshift_container_platform/4.8/html-single/service_mesh/#preparing-ossm-installation-v1x) Service Mesh in your OpenShift Container Platform** environment.

# 2.3. SERVICE MESH AND ISTIO DIFFERENCES

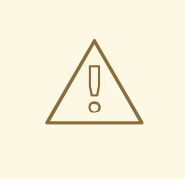

#### WARNING

You are viewing documentation for a Red Hat OpenShift Service Mesh release that is no longer supported.

Service Mesh version 1.0 and 1.1 control planes are no longer supported. For [information](https://access.redhat.com/documentation/en-us/openshift_container_platform/4.8/html-single/service_mesh/#ossm-versions_ossm-upgrade) about upgrading your service mesh control plane, see Upgrading Service Mesh.

For information about the support status of a particular Red Hat OpenShift Service Mesh release, see the Product [lifecycle](https://access.redhat.com/support/policy/updates/openshift#ossm) page.

An installation of Red Hat OpenShift Service Mesh differs from upstream Istio community installations in multiple ways. The modifications to Red Hat OpenShift Service Mesh are sometimes necessary to resolve issues, provide additional features, or to handle differences when deploying on OpenShift Container Platform.

The current release of Red Hat OpenShift Service Mesh differs from the current upstream Istio community release in the following ways:

## 2.3.1. Multitenant installations

Whereas upstream Istio takes a single tenant approach, Red Hat OpenShift Service Mesh supports multiple independent control planes within the cluster. Red Hat OpenShift Service Mesh uses a multitenant operator to manage the control plane lifecycle.

Red Hat OpenShift Service Mesh installs a multitenant control plane by default. You specify the projects that can access the Service Mesh, and isolate the Service Mesh from other control plane instances.

## 2.3.1.1. Multitenancy versus cluster-wide installations

The main difference between a multitenant installation and a cluster-wide installation is the scope of privileges used by istod. The components no longer use cluster-scoped Role Based Access Control (RBAC) resource **ClusterRoleBinding**.

Every project in the **ServiceMeshMemberRoll members** list will have a **RoleBinding** for each service account associated with the control plane deployment and each control plane deployment will only watch those member projects. Each member project has a **maistra.io/member-of** label added to it, where the **member-of** value is the project containing the control plane installation.

Red Hat OpenShift Service Mesh configures each member project to ensure network access between itself, the control plane, and other member projects. The exact configuration differs depending on how OpenShift Container Platform software-defined networking (SDN) is configured. See About OpenShift SDN for additional details.

If the OpenShift Container Platform cluster is configured to use the SDN plugin:

**NetworkPolicy**: Red Hat OpenShift Service Mesh creates a **NetworkPolicy** resource in each  $\bullet$ member project allowing ingress to all pods from the other members and the control plane. If you remove a member from Service Mesh, this **NetworkPolicy** resource is deleted from the project.

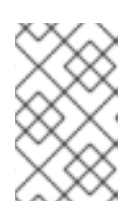

## **NOTE**

This also restricts ingress to only member projects. If you require ingress from non-member projects, you need to create a **NetworkPolicy** to allow that traffic through.

- Multitenant: Red Hat OpenShift Service Mesh joins the **NetNamespace** for each member project to the **NetNamespace** of the control plane project (the equivalent of running **oc adm pod-network join-projects --to control-plane-project member-project**). If you remove a member from the Service Mesh, its **NetNamespace** is isolated from the control plane (the equivalent of running **oc adm pod-network isolate-projects member-project**).
- Subnet: No additional configuration is performed.

## 2.3.1.2. Cluster scoped resources

Upstream Istio has two cluster scoped resources that it relies on. The **MeshPolicy** and the **ClusterRbacConfig**. These are not compatible with a multitenant cluster and have been replaced as described below.

- *ServiceMeshPolicy* replaces MeshPolicy for configuration of control-plane-wide authentication policies. This must be created in the same project as the control plane.
- *ServicemeshRbacConfig* replaces ClusterRbacConfig for configuration of control-plane-wide role based access control. This must be created in the same project as the control plane.

## 2.3.2. Differences between Istio and Red Hat OpenShift Service Mesh

An installation of Red Hat OpenShift Service Mesh differs from an installation of Istio in multiple ways. The modifications to Red Hat OpenShift Service Mesh are sometimes necessary to resolve issues, provide additional features, or to handle differences when deploying on OpenShift Container Platform.

#### 2.3.2.1. Command line tool

The command line tool for Red Hat OpenShift Service Mesh is oc. Red Hat OpenShift Service Mesh does not support istioctl.

#### 2.3.2.2. Automatic injection

The upstream Istio community installation automatically injects the sidecar into pods within the projects you have labeled.

Red Hat OpenShift Service Mesh does not automatically inject the sidecar to any pods, but requires you to opt in to injection using an annotation without labeling projects. This method requires fewer privileges and does not conflict with other OpenShift capabilities such as builder pods. To enable automatic injection you specify the **sidecar.istio.io/inject** annotation as described in the Automatic sidecar injection section.

## 2.3.2.3. Istio Role Based Access Control features

Istio Role Based Access Control (RBAC) provides a mechanism you can use to control access to a service. You can identify subjects by user name or by specifying a set of properties and apply access controls accordingly.

The upstream Istio community installation includes options to perform exact header matches, match wildcards in headers, or check for a header containing a specific prefix or suffix.

Red Hat OpenShift Service Mesh extends the ability to match request headers by using a regular expression. Specify a property key of **request.regex.headers** with a regular expression.

#### Upstream Istio community matching request headers example

```
apiVersion: "rbac.istio.io/v1alpha1"
kind: ServiceRoleBinding
metadata:
 name: httpbin-client-binding
 namespace: httpbin
spec:
 subjects:
 - user: "cluster.local/ns/istio-system/sa/istio-ingressgateway-service-account"
  properties:
   request.headers[<header>]: "value"
```
#### Red Hat OpenShift Service Mesh matching request headers by using regular expressions

```
apiVersion: "rbac.istio.io/v1alpha1"
kind: ServiceRoleBinding
metadata:
 name: httpbin-client-binding
 namespace: httpbin
spec:
 subjects:
 - user: "cluster.local/ns/istio-system/sa/istio-ingressgateway-service-account"
  properties:
   request.regex.headers[<header>]: "<regular expression>"
```
## 2.3.2.4. OpenSSL

Red Hat OpenShift Service Mesh replaces BoringSSL with OpenSSL. OpenSSL is a software library that contains an open source implementation of the Secure Sockets Layer (SSL) and Transport Layer Security (TLS) protocols. The Red Hat OpenShift Service Mesh Proxy binary dynamically links the OpenSSL libraries (libssl and libcrypto) from the underlying Red Hat Enterprise Linux operating system.

## 2.3.2.5. Component modifications

- A *maistra-version* label has been added to all resources.
- All Ingress resources have been converted to OpenShift Route resources.
- Grafana, Tracing (Jaeger), and Kiali are enabled by default and exposed through OpenShift routes.
- Godebug has been removed from all templates
- The **istio-multi** ServiceAccount and ClusterRoleBinding have been removed, as well as the **istioreader** ClusterRole.

## 2.3.2.6. Envoy, Secret Discovery Service, and certificates

- Red Hat OpenShift Service Mesh does not support QUIC-based services.
- Deployment of TLS certificates using the Secret Discovery Service (SDS) functionality of Istio is not currently supported in Red Hat OpenShift Service Mesh. The Istio implementation depends on a nodeagent container that uses hostPath mounts.

## 2.3.2.7. Istio Container Network Interface (CNI) plugin

Red Hat OpenShift Service Mesh includes CNI plugin, which provides you with an alternate way to configure application pod networking. The CNI plugin replaces the **init-container** network configuration eliminating the need to grant service accounts and projects access to Security Context Constraints (SCCs) with elevated privileges.

#### 2.3.2.8. Routes for Istio Gateways

OpenShift routes for Istio Gateways are automatically managed in Red Hat OpenShift Service Mesh. Every time an Istio Gateway is created, updated or deleted inside the service mesh, an OpenShift route is created, updated or deleted.

A Red Hat OpenShift Service Mesh control plane component called Istio OpenShift Routing (IOR) synchronizes the gateway route. For more information, see Automatic route creation.

#### 2.3.2.8.1. Catch-all domains

Catch-all domains ("\*") are not supported. If one is found in the Gateway definition, Red Hat OpenShift Service Mesh *will* create the route, but will rely on OpenShift to create a default hostname. This means that the newly created route will *not* be a catch all ("\*") route, instead it will have a hostname in the form **<route-name>[-<project>].<suffix>**. See the OpenShift documentation for more information about how default hostnames work and how a cluster administrator can customize it.

#### 2.3.2.8.2. Subdomains

Subdomains (e.g.: "\*.domain.com") are supported. However this ability doesn't come enabled by default in OpenShift Container Platform. This means that Red Hat OpenShift Service Mesh *will* create the route with the subdomain, but it will only be in effect if OpenShift Container Platform is configured to enable it.

#### 2.3.2.8.3. Transport layer security

Transport Layer Security (TLS) is supported. This means that, if the Gateway contains a **tls** section, the OpenShift Route will be configured to support TLS.

#### Additional resources

[Automatic](https://access.redhat.com/documentation/en-us/openshift_container_platform/4.8/html-single/service_mesh/#ossm-auto-route-1x_routing-traffic-v1x) route creation

## 2.3.3. Kiali and service mesh

Installing Kiali via the Service Mesh on OpenShift Container Platform differs from community Kiali installations in multiple ways. These modifications are sometimes necessary to resolve issues, provide additional features, or to handle differences when deploying on OpenShift Container Platform.

- Kiali has been enabled by default.
- **Ingress has been enabled by default.**
- Updates have been made to the Kiali ConfigMap.
- Updates have been made to the ClusterRole settings for Kiali.
- Do not edit the ConfigMap, because your changes might be overwritten by the Service Mesh or Kiali Operators. Files that the Kiali Operator manages have a **kiali.io/** label or annotation. Updating the Operator files should be restricted to those users with **cluster-admin** privileges. If you use Red Hat OpenShift Dedicated, updating the Operator files should be restricted to those users with **dedicated-admin** privileges.

## 2.3.4. Distributed tracing and service mesh

Installing the distributed tracing platform with the Service Mesh on OpenShift Container Platform differs from community Jaeger installations in multiple ways. These modifications are sometimes necessary to resolve issues, provide additional features, or to handle differences when deploying on OpenShift Container Platform.

- Distributed tracing has been enabled by default for Service Mesh.
- **•** Ingress has been enabled by default for Service Mesh.
- The name for the Zipkin port name has changed to **jaeger-collector-zipkin** (from **http**)
- Jaeger uses Elasticsearch for storage by default when you select either the **production** or **streaming** deployment option.
- The community version of Istio provides a generic "tracing" route. Red Hat OpenShift Service Mesh uses a "jaeger" route that is installed by the Red Hat OpenShift distributed tracing platform Operator and is already protected by OAuth.
- Red Hat OpenShift Service Mesh uses a sidecar for the Envoy proxy, and Jaeger also uses a sidecar, for the Jaeger agent. These two sidecars are configured separately and should not be confused with each other. The proxy sidecar creates spans related to the pod's ingress and egress traffic. The agent sidecar receives the spans emitted by the application and sends them to the Jaeger Collector.

# 2.4. PREPARING TO INSTALL SERVICE MESH

# 

## WARNING

You are viewing documentation for a Red Hat OpenShift Service Mesh release that is no longer supported.

Service Mesh version 1.0 and 1.1 control planes are no longer supported. For [information](https://access.redhat.com/documentation/en-us/openshift_container_platform/4.8/html-single/service_mesh/#ossm-versions_ossm-upgrade) about upgrading your service mesh control plane, see Upgrading Service Mesh.

For information about the support status of a particular Red Hat OpenShift Service Mesh release, see the Product [lifecycle](https://access.redhat.com/support/policy/updates/openshift#ossm) page.

Before you can install Red Hat OpenShift Service Mesh, review the installation activities, ensure that you meet the prerequisites:

## 2.4.1. Prerequisites

- Possess an active OpenShift Container Platform subscription on your Red Hat account. If you do not have a subscription, contact your sales representative for more information.
- Review the [OpenShift](https://access.redhat.com/documentation/en-us/openshift_container_platform/4.8/html-single/architecture/#installation-overview_architecture-installation) Container Platform 4.8 overview .
- **Install OpenShift Container Platform 4.8.** 
	- o Install [OpenShift](https://access.redhat.com/documentation/en-us/openshift_container_platform/4.8/html-single/installing/#installing-aws-account) Container Platform 4.8 on AWS
	- **o** Install OpenShift Container Platform 4.8 on [user-provisioned](https://access.redhat.com/documentation/en-us/openshift_container_platform/4.8/html-single/installing/#installing-aws-user-infra) AWS
	- o Install [OpenShift](https://access.redhat.com/documentation/en-us/openshift_container_platform/4.8/html-single/installing/#installing-bare-metal) Container Platform 4.8 on bare metal
	- o Install [OpenShift](https://access.redhat.com/documentation/en-us/openshift_container_platform/4.8/html-single/installing/#installing-vsphere) Container Platform 4.8 on vSphere

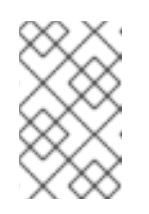

## **NOTE**

If you are installing Red Hat OpenShift Service Mesh on a [restricted](https://access.redhat.com/documentation/en-us/openshift_container_platform/4.8/html-single/installing/#supported-installation-methods-for-different-platforms) network, follow the instructions for your chosen OpenShift Container Platform infrastructure.

- Install the version of the OpenShift Container Platform command line utility (the **oc** client tool) that matches your OpenShift Container Platform version and add it to your path.
	- o If you are using [OpenShift](https://access.redhat.com/documentation/en-us/openshift_container_platform/4.8/html-single/cli_tools/#cli-about-cli_cli-developer-commands) Container Platform 4.8, see About the OpenShift CLI.

## 2.4.2. Red Hat OpenShift Service Mesh supported configurations

The following are the only supported configurations for the Red Hat OpenShift Service Mesh:

OpenShift Container Platform version 4.6 or later.

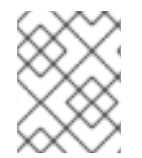

## **NOTE**

OpenShift Online and Red Hat OpenShift Dedicated are not supported for Red Hat OpenShift Service Mesh.

- The deployment must be contained within a single OpenShift Container Platform cluster that is not federated.
- This release of Red Hat OpenShift Service Mesh is only available on OpenShift Container Platform x86\_64.
- This release only supports configurations where all Service Mesh components are contained in the OpenShift Container Platform cluster in which it operates. It does not support management of microservices that reside outside of the cluster, or in a multi-cluster scenario.
- This release only supports configurations that do not integrate external services such as virtual machines.

For additional information about Red Hat OpenShift Service Mesh lifecycle and supported configurations, refer to the [Support](https://access.redhat.com/support/policy/updates/openshift#ossm) Policy.

## 2.4.2.1. Supported configurations for Kiali on Red Hat OpenShift Service Mesh

The Kiali observability console is only supported on the two most recent releases of the Chrome, Edge, Firefox, or Safari browsers.

## 2.4.2.2. Supported Mixer adapters

- This release only supports the following Mixer adapter:
	- 3scale Istio Adapter

## 2.4.3. Operator overview

Red Hat OpenShift Service Mesh requires the following four Operators:

OpenShift Elasticsearch - (Optional) Provides database storage for tracing and logging with the distributed tracing platform. It is based on the open source [Elasticsearch](https://www.elastic.co/) project.

- Red Hat OpenShift distributed tracing platform- Provides distributed tracing to monitor and troubleshoot transactions in complex distributed systems. It is based on the open source [Jaeger](https://www.jaegertracing.io/) project.
- Kiali Provides observability for your service mesh. Allows you to view configurations, monitor traffic, and analyze traces in a single console. It is based on the open source [Kiali](https://www.kiali.io/) project.
- Red Hat OpenShift Service Mesh- Allows you to connect, secure, control, and observe the microservices that comprise your applications. The Service Mesh Operator defines and monitors the **ServiceMeshControlPlane** resources that manage the deployment, updating, and deletion of the Service Mesh components. It is based on the open source [Istio](https://istio.io/) project.

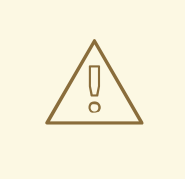

#### WARNING

See [Configuring](https://access.redhat.com/documentation/en-us/openshift_container_platform/4.8/html-single/logging/#configuring-the-log-store) the log store for details on configuring the default Jaeger parameters for Elasticsearch in a production environment.

## 2.4.4. Next steps

**Install Red Hat [OpenShift](https://access.redhat.com/documentation/en-us/openshift_container_platform/4.8/html-single/service_mesh/#installing-ossm-v1x) Service Mesh in your OpenShift Container Platform environment.** 

# 2.5. INSTALLING SERVICE MESH

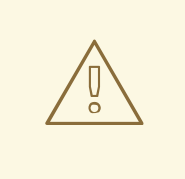

#### WARNING

You are viewing documentation for a Red Hat OpenShift Service Mesh release that is no longer supported.

Service Mesh version 1.0 and 1.1 control planes are no longer supported. For [information](https://access.redhat.com/documentation/en-us/openshift_container_platform/4.8/html-single/service_mesh/#ossm-versions_ossm-upgrade) about upgrading your service mesh control plane, see Upgrading Service Mesh.

For information about the support status of a particular Red Hat OpenShift Service Mesh release, see the Product [lifecycle](https://access.redhat.com/support/policy/updates/openshift#ossm) page.

Installing the Service Mesh involves installing the OpenShift Elasticsearch, Jaeger, Kiali and Service Mesh Operators, creating and managing a **ServiceMeshControlPlane** resource to deploy the control plane, and creating a **ServiceMeshMemberRoll** resource to specify the namespaces associated with the Service Mesh.

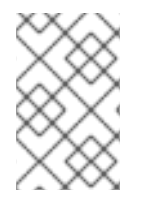

## **NOTE**

Mixer's policy enforcement is disabled by default. You must enable it to run policy tasks. See Update Mixer policy [enforcement](https://access.redhat.com/documentation/en-us/openshift_container_platform/4.8/html-single/service_mesh/#ossm-mixer-policy-1x_deploying-applications-ossm-v1x) for instructions on enabling Mixer policy enforcement.

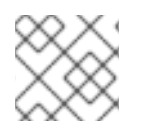

# **NOTE**

Multi-tenant control plane installations are the default configuration.

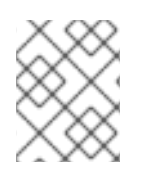

## **NOTE**

The Service Mesh documentation uses **istio-system** as the example project, but you can deploy the service mesh to any project.

## 2.5.1. Prerequisites

- Follow the Preparing to install Red Hat [OpenShift](https://access.redhat.com/documentation/en-us/openshift_container_platform/4.8/html-single/service_mesh/#preparing-ossm-installation-v1x) Service Mesh process.
- An account with the **cluster-admin** role.

The Service Mesh installation process uses the [OperatorHub](https://operatorhub.io/) to install the **ServiceMeshControlPlane** custom resource definition within the **openshift-operators** project. The Red Hat OpenShift Service Mesh defines and monitors the **ServiceMeshControlPlane** related to the deployment, update, and deletion of the control plane.

Starting with Red Hat OpenShift Service Mesh 1.1.18.2, you must install the OpenShift Elasticsearch Operator, the Jaeger Operator, and the Kiali Operator before the Red Hat OpenShift Service Mesh Operator can install the control plane.

# 2.5.2. Installing the OpenShift Elasticsearch Operator

The default Red Hat OpenShift distributed tracing platform deployment uses in-memory storage because it is designed to be installed quickly for those evaluating Red Hat OpenShift distributed tracing, giving demonstrations, or using Red Hat OpenShift distributed tracing platform in a test environment. If you plan to use Red Hat OpenShift distributed tracing platform in production, you must install and configure a persistent storage option, in this case, Elasticsearch.

## **Prerequisites**

- You have access to the OpenShift Container Platform web console.
- You have access to the cluster as a user with the **cluster-admin** role. If you use Red Hat OpenShift Dedicated, you must have an account with the **dedicated-admin** role.

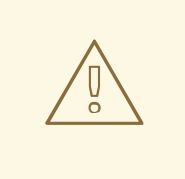

## WARNING

Do not install Community versions of the Operators. Community Operators are not supported.

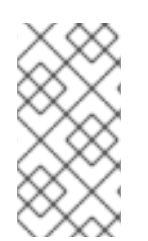

## **NOTE**

If you have already installed the OpenShift Elasticsearch Operator as part of OpenShift Logging, you do not need to install the OpenShift Elasticsearch Operator again. The Red Hat OpenShift distributed tracing platform Operator creates the Elasticsearch instance using the installed OpenShift Elasticsearch Operator.

#### Procedure

- 1. Log in to the OpenShift Container Platform web console as a user with the **cluster-admin** role. If you use Red Hat OpenShift Dedicated, you must have an account with the **dedicated-admin** role.
- 2. Navigate to Operators → OperatorHub.
- 3. Type Elasticsearch into the filter box to locate the OpenShift Elasticsearch Operator.
- 4. Click the OpenShift Elasticsearch Operator provided by Red Hat to display information about the Operator.
- 5. Click Install.
- 6. On the Install Operator page, select the stable Update Channel. This automatically updates your Operator as new versions are released.
- 7. Accept the default All namespaces on the cluster (default) This installs the Operator in the default **openshift-operators-redhat** project and makes the Operator available to all projects in the cluster.

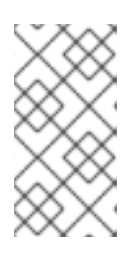

#### **NOTE**

The Elasticsearch installation requires the openshift-operators-redhat namespace for the OpenShift Elasticsearch Operator. The other Red Hat OpenShift distributed tracing Operators are installed in the **openshift-operators** namespace.

• Accept the default **Automatic** approval strategy. By accepting the default, when a new version of this Operator is available, Operator Lifecycle Manager (OLM) automatically upgrades the running instance of your Operator without human intervention. If you select Manual updates, when a newer version of an Operator is available, OLM creates an update request. As a cluster administrator, you must then manually approve that update request to have the Operator updated to the new version.

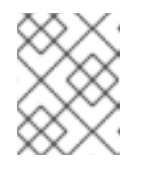

## **NOTE**

The Manual approval strategy requires a user with appropriate credentials to approve the Operator install and subscription process.

- 8. Click Install.
- 9. On the Installed Operators page, select the **openshift-operators-redhat** project. Wait until you see that the OpenShift Elasticsearch Operator shows a status of "InstallSucceeded" before continuing.

## 2.5.3. Installing the Red Hat OpenShift distributed tracing platform Operator

To install Red Hat OpenShift distributed tracing platform, you use the [OperatorHub](https://operatorhub.io/) to install the Red Hat OpenShift distributed tracing platform Operator.

By default, the Operator is installed in the **openshift-operators** project.

#### **Prerequisites**

- You have access to the OpenShift Container Platform web console.
- You have access to the cluster as a user with the **cluster-admin** role. If you use Red Hat OpenShift Dedicated, you must have an account with the **dedicated-admin** role.
- If you require persistent storage, you must also install the OpenShift Elasticsearch Operator before installing the Red Hat OpenShift distributed tracing platform Operator.

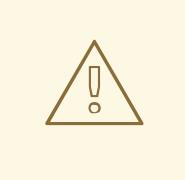

#### WARNING

Do not install Community versions of the Operators. Community Operators are not supported.

#### Procedure

- 1. Log in to the OpenShift Container Platform web console as a user with the **cluster-admin** role. If you use Red Hat OpenShift Dedicated, you must have an account with the **dedicated-admin** role.
- 2. Navigate to Operators → OperatorHub.
- 3. Type distributing tracing platform into the filter to locate the Red Hat OpenShift distributed tracing platform Operator.
- 4. Click the Red Hat OpenShift distributed tracing platform Operatorprovided by Red Hat to display information about the Operator.
- 5. Click Install.
- 6. On the Install Operator page, select the stable Update Channel. This automatically updates your Operator as new versions are released.
- 7. Accept the default All namespaces on the cluster (default) This installs the Operator in the default **openshift-operators** project and makes the Operator available to all projects in the cluster.
	- Accept the default **Automatic** approval strategy. By accepting the default, when a new version of this Operator is available, Operator Lifecycle Manager (OLM) automatically upgrades the running instance of your Operator without human intervention. If you select Manual updates, when a newer version of an Operator is available, OLM creates an update request. As a cluster administrator, you must then manually approve that update request to have the Operator updated to the new version.

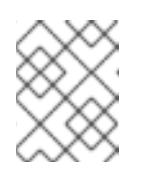

## **NOTE**

The Manual approval strategy requires a user with appropriate credentials to approve the Operator install and subscription process.

- 8. Click Install.
- 9. Navigate to Operators → Installed Operators.

10. On the Installed Operators page, select the **openshift-operators** project. Wait until you see that the Red Hat OpenShift distributed tracing platform Operator shows a status of "Succeeded" before continuing.

## 2.5.4. Installing the Kiali Operator

You must install the Kiali Operator for the Red Hat OpenShift Service Mesh Operator to install the Service Mesh control plane.

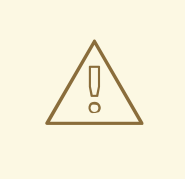

#### WARNING

Do not install Community versions of the Operators. Community Operators are not supported.

#### Prerequisites

Access to the OpenShift Container Platform web console.

#### Procedure

- 1. Log in to the OpenShift Container Platform web console.
- 2. Navigate to Operators → OperatorHub.
- 3. Type Kiali into the filter box to find the Kiali Operator.
- 4. Click the Kiali Operator provided by Red Hat to display information about the Operator.
- 5. Click Install.
- 6. On the Operator Installation page, select the stable Update Channel.
- 7. Select All namespaces on the cluster (default) This installs the Operator in the default **openshift-operators** project and makes the Operator available to all projects in the cluster.
- 8. Select the Automatic Approval Strategy.

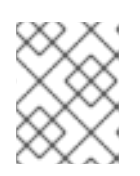

## **NOTE**

The Manual approval strategy requires a user with appropriate credentials to approve the Operator install and subscription process.

- 9. Click Install.
- 10. The Installed Operators page displays the Kiali Operator's installation progress.

## 2.5.5. Installing the Operators

To install Red Hat OpenShift Service Mesh, install following Operators in this order. Repeat the procedure for each Operator.

- OpenShift Elasticsearch
- Red Hat OpenShift distributed tracing platform
- Kiali
- Red Hat OpenShift Service Mesh

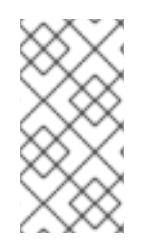

## **NOTE**

If you have already installed the OpenShift Elasticsearch Operator as part of OpenShift Logging, you do not need to install the OpenShift Elasticsearch Operator again. The Red Hat OpenShift distributed tracing platform Operator will create the Elasticsearch instance using the installed OpenShift Elasticsearch Operator.

#### Procedure

- 1. Log in to the OpenShift Container Platform web console as a user with the **cluster-admin** role. If you use Red Hat OpenShift Dedicated, you must have an account with the **dedicated-admin** role.
- 2. In the OpenShift Container Platform web console, click Operators  $\rightarrow$  OperatorHub.
- 3. Type the name of the Operator into the filter box and select the Red Hat version of the Operator. Community versions of the Operators are not supported.
- 4. Click Install.
- 5. On the Install Operator page for each Operator, accept the default settings.
- 6. Click Install. Wait until the Operator has installed before repeating the steps for the next Operator in the list.
	- The OpenShift Elasticsearch Operator is installed in the **openshift-operators-redhat** namespace and is available for all namespaces in the cluster.
	- The Red Hat OpenShift distributed tracing platform is installed in the **openshiftdistributed-tracing** namespace and is available for all namespaces in the cluster.
	- The Kiali and Red Hat OpenShift Service Mesh Operators are installed in the **openshiftoperators** namespace and are available for all namespaces in the cluster.
- 7. After all you have installed all four Operators, click Operators → Installed Operators to verify that your Operators installed.

## 2.5.6. Deploying the Red Hat OpenShift Service Mesh control plane

The **ServiceMeshControlPlane** resource defines the configuration to be used during installation. You can deploy the default configuration provided by Red Hat or customize the **ServiceMeshControlPlane** file to fit your business needs.

You can deploy the Service Mesh control plane by using the OpenShift Container Platform web console or from the command line using the **oc** client tool.

#### 2.5.6.1. Deploying the control plane from the web console

Follow this procedure to deploy the Red Hat OpenShift Service Mesh control plane by using the web console. In this example, **istio-system** is the name of the control plane project.

#### Prerequisites

- The Red Hat OpenShift Service Mesh Operator must be installed.
- Review the instructions for how to customize the Red Hat OpenShift Service Mesh installation.
- An account with the **cluster-admin** role.

#### Procedure

- 1. Log in to the OpenShift Container Platform web console as a user with the **cluster-admin** role.
- 2. Create a project named **istio-system**.
	- a. Navigate to Home → Projects.
	- b. Click Create Project.
	- c. Enter **istio-system** in the Name field.
	- d. Click Create.
- 3. Navigate to Operators → Installed Operators.
- 4. If necessary, select **istio-system** from the Project menu. You may have to wait a few moments for the Operators to be copied to the new project.
- 5. Click the Red Hat OpenShift Service Mesh Operator. Under Provided APIs, the Operator provides links to create two resource types:
	- A **ServiceMeshControlPlane** resource
	- A **ServiceMeshMemberRoll** resource
- 6. Under Istio Service Mesh Control Planeclick Create ServiceMeshControlPlane.
- 7. On the Create Service Mesh Control Planepage, modify the YAML for the default **ServiceMeshControlPlane** template as needed.

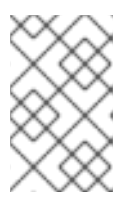

#### **NOTE**

For additional information about customizing the control plane, see customizing the Red Hat OpenShift Service Mesh installation. For production, you *must* change the default Jaeger template.

- 8. Click Create to create the control plane. The Operator creates pods, services, and Service Mesh control plane components based on your configuration parameters.
- 9. Click the Istio Service Mesh Control Planetab.
- 10. Click the name of the new control plane.

11. Click the Resources tab to see the Red Hat OpenShift Service Mesh control plane resources the Operator created and configured.

## 2.5.6.2. Deploying the control plane from the CLI

Follow this procedure to deploy the Red Hat OpenShift Service Mesh control plane the command line.

#### Prerequisites

- The Red Hat OpenShift Service Mesh Operator must be installed.
- Review the instructions for how to customize the Red Hat OpenShift Service Mesh installation.
- An account with the **cluster-admin** role.
- Access to the OpenShift CLI (**oc**).

#### Procedure

1. Log in to the OpenShift Container Platform CLI as a user with the **cluster-admin** role.

\$ oc login --username=<NAMEOFUSER> https://<HOSTNAME>:6443

2. Create a project named **istio-system**.

\$ oc new-project istio-system

- 3. Create a **ServiceMeshControlPlane** file named **istio-installation.yaml** using the example found in "Customize the Red Hat OpenShift Service Mesh installation". You can customize the values as needed to match your use case. For production deployments you *must* change the default Jaeger template.
- 4. Run the following command to deploy the control plane:

\$ oc create -n istio-system -f istio-installation.yaml

5. Execute the following command to see the status of the control plane installation.

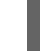

\$ oc get smcp -n istio-system

The installation has finished successfully when the STATUS column is **ComponentsReady**.

NAME READY STATUS PROFILES VERSION AGE basic-install 11/11 ComponentsReady ["default"] v1.1.18 4m25s

6. Run the following command to watch the progress of the Pods during the installation process:

\$ oc get pods -n istio-system -w

You should see output similar to the following:

#### Example output

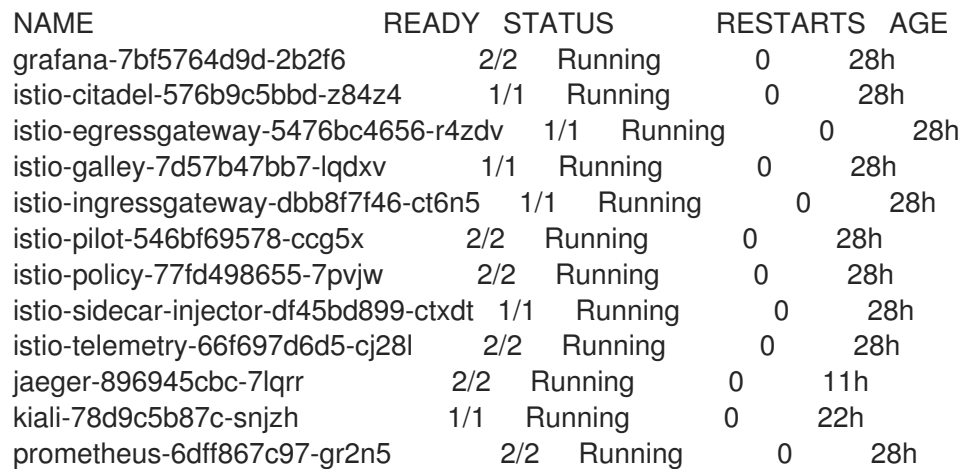

For a multitenant installation, Red Hat OpenShift Service Mesh supports multiple independent control planes within the cluster. You can create reusable configurations with **ServiceMeshControlPlane** templates. For more information, see Creating control plane [templates](https://access.redhat.com/documentation/en-us/openshift_container_platform/4.8/html-single/service_mesh/#ossm-control-plane-templates-1x_deploying-applications-ossm-v1x) .

## 2.5.7. Creating the Red Hat OpenShift Service Mesh member roll

The **ServiceMeshMemberRoll** lists the projects that belong to the Service Mesh control plane. Only projects listed in the **ServiceMeshMemberRoll** are affected by the control plane. A project does not belong to a service mesh until you add it to the member roll for a particular control plane deployment.

You must create a **ServiceMeshMemberRoll** resource named **default** in the same project as the **ServiceMeshControlPlane**, for example **istio-system**.

## 2.5.7.1. Creating the member roll from the web console

You can add one or more projects to the Service Mesh member roll from the web console. In this example, **istio-system** is the name of the Service Mesh control plane project.

#### **Prerequisites**

- An installed, verified Red Hat OpenShift Service Mesh Operator.
- List of existing projects to add to the service mesh.

#### Procedure

- 1. Log in to the OpenShift Container Platform web console.
- 2. If you do not already have services for your mesh, or you are starting from scratch, create a project for your applications. It must be different from the project where you installed the Service Mesh control plane.
	- a. Navigate to Home → Projects.
	- b. Enter a name in the Name field.
	- c. Click Create.
- 3. Navigate to Operators → Installed Operators.
- 4. Click the Project menu and choose the project where your **ServiceMeshControlPlane** resource is deployed from the list, for example **istio-system**.
- 5. Click the Red Hat OpenShift Service Mesh Operator.
- 6. Click the Istio Service Mesh Member Rolltab.
- 7. Click Create ServiceMeshMemberRoll
- 8. Click Members, then enter the name of your project in the Value field. You can add any number of projects, but a project can only belong to one **ServiceMeshMemberRoll** resource.
- 9. Click Create.

## 2.5.7.2. Creating the member roll from the CLI

You can add a project to the **ServiceMeshMemberRoll** from the command line.

#### **Prerequisites**

- An installed, verified Red Hat OpenShift Service Mesh Operator.
- List of projects to add to the service mesh.
- Access to the OpenShift CLI (**oc**).

#### Procedure

1. Log in to the OpenShift Container Platform CLI.

\$ oc login --username=<NAMEOFUSER> https://<HOSTNAME>:6443

2. If you do not already have services for your mesh, or you are starting from scratch, create a project for your applications. It must be different from the project where you installed the Service Mesh control plane.

\$ oc new-project <your-project>

3. To add your projects as members, modify the following example YAML. You can add any number of projects, but a project can only belong to one **ServiceMeshMemberRoll** resource. In this example, **istio-system** is the name of the Service Mesh control plane project.

#### Example servicemeshmemberroll-default.yaml

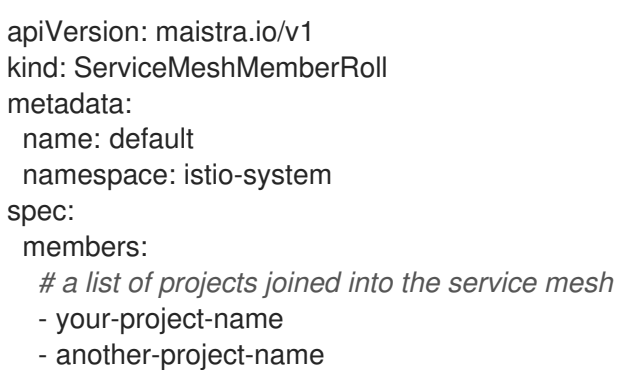

4. Run the following command to upload and create the **ServiceMeshMemberRoll** resource in the **istio-system** namespace.

\$ oc create -n istio-system -f servicemeshmemberroll-default.yaml

5. Run the following command to verify the **ServiceMeshMemberRoll** was created successfully.

\$ oc get smmr -n istio-system default

The installation has finished successfully when the **STATUS** column is **Configured**.

## 2.5.8. Adding or removing projects from the service mesh

You can add or remove projects from an existing Service Mesh **ServiceMeshMemberRoll** resource using the web console.

- You can add any number of projects, but a project can only belong to one **ServiceMeshMemberRoll** resource.
- The **ServiceMeshMemberRoll** resource is deleted when its corresponding **ServiceMeshControlPlane** resource is deleted.

#### 2.5.8.1. Adding or removing projects from the member roll using the web console

#### **Prerequisites**

- An installed, verified Red Hat OpenShift Service Mesh Operator.
- An existing **ServiceMeshMemberRoll** resource.
- Name of the project with the **ServiceMeshMemberRoll** resource.
- Names of the projects you want to add or remove from the mesh.

#### Procedure

- 1. Log in to the OpenShift Container Platform web console.
- 2. Navigate to Operators → Installed Operators.
- 3. Click the Project menu and choose the project where your **ServiceMeshControlPlane** resource is deployed from the list, for example **istio-system**.
- 4. Click the Red Hat OpenShift Service Mesh Operator.
- 5. Click the Istio Service Mesh Member Rolltab.
- 6. Click the **default** link.
- 7. Click the YAML tab.
- 8. Modify the YAML to add or remove projects as members. You can add any number of projects, but a project can only belong to one **ServiceMeshMemberRoll** resource.
- 9. Click Save.

10. Click Reload.

#### 2.5.8.2. Adding or removing projects from the member roll using the CLI

You can modify an existing Service Mesh member roll using the command line.

#### Prerequisites

- An installed, verified Red Hat OpenShift Service Mesh Operator.
- An existing **ServiceMeshMemberRoll** resource.
- Name of the project with the **ServiceMeshMemberRoll** resource.
- Names of the projects you want to add or remove from the mesh.
- Access to the OpenShift CLI (**oc**).

#### Procedure

- 1. Log in to the OpenShift Container Platform CLI.
- 2. Edit the **ServiceMeshMemberRoll** resource.

\$ oc edit smmr -n <controlplane-namespace>

3. Modify the YAML to add or remove projects as members. You can add any number of projects, but a project can only belong to one **ServiceMeshMemberRoll** resource.

#### Example servicemeshmemberroll-default.yaml

apiVersion: maistra.io/v1 kind: ServiceMeshMemberRoll metadata: name: default namespace: istio-system *#control plane project* spec: members: *# a list of projects joined into the service mesh* - your-project-name - another-project-name

## 2.5.9. Manual updates

If you choose to update manually, the Operator Lifecycle Manager (OLM) controls the installation, upgrade, and role-based access control (RBAC) of Operators in a cluster. OLM runs by default in OpenShift Container Platform. OLM uses CatalogSources, which use the Operator Registry API, to query for available Operators as well as upgrades for installed Operators.

For more information about how OpenShift Container Platform handled upgrades, refer to the [Operator](https://access.redhat.com/documentation/en-us/openshift_container_platform/4.8/html-single/operators/#olm-overview_olm-understanding-olm) Lifecycle Manager documentation.

#### 2.5.9.1. Updating sidecar proxies

In order to update the configuration for sidecar proxies the application administrator must restart the application pods.

If your deployment uses automatic sidecar injection, you can update the pod template in the deployment by adding or modifying an annotation. Run the following command to redeploy the pods:

\$ oc patch deployment/<deployment> -p '{"spec":{"template":{"metadata":{"annotations": {"kubectl.kubernetes.io/restartedAt": "'`date -Iseconds`'"}}}}}'

If your deployment does not use automatic sidecar injection, you must manually update the sidecars by modifying the sidecar container image specified in the deployment or pod, and then restart the pods.

## 2.5.10. Next steps

**•** Prepare to deploy [applications](https://access.redhat.com/documentation/en-us/openshift_container_platform/4.8/html-single/service_mesh/#deploying-applications-ossm-v1x) on Red Hat OpenShift Service Mesh.

# 2.6. CUSTOMIZING SECURITY IN A SERVICE MESH

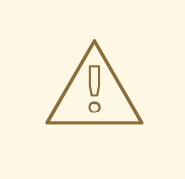

## WARNING

You are viewing documentation for a Red Hat OpenShift Service Mesh release that is no longer supported.

Service Mesh version 1.0 and 1.1 control planes are no longer supported. For [information](https://access.redhat.com/documentation/en-us/openshift_container_platform/4.8/html-single/service_mesh/#ossm-versions_ossm-upgrade) about upgrading your service mesh control plane, see Upgrading Service Mesh.

For information about the support status of a particular Red Hat OpenShift Service Mesh release, see the Product [lifecycle](https://access.redhat.com/support/policy/updates/openshift#ossm) page.

If your service mesh application is constructed with a complex array of microservices, you can use Red Hat OpenShift Service Mesh to customize the security of the communication between those services. The infrastructure of OpenShift Container Platform along with the traffic management features of Service Mesh can help you manage the complexity of your applications and provide service and identity security for microservices.

## 2.6.1. Enabling mutual Transport Layer Security (mTLS)

Mutual Transport Layer Security (mTLS) is a protocol where two parties authenticate each other. It is the default mode of authentication in some protocols (IKE, SSH) and optional in others (TLS).

mTLS can be used without changes to the application or service code. The TLS is handled entirely by the service mesh infrastructure and between the two sidecar proxies.

By default, Red Hat OpenShift Service Mesh is set to permissive mode, where the sidecars in Service Mesh accept both plain-text traffic and connections that are encrypted using mTLS. If a service in your mesh is communicating with a service outside the mesh, strict mTLS could break communication between those services. Use permissive mode while you migrate your workloads to Service Mesh.
## 2.6.1.1. Enabling strict mTLS across the mesh

If your workloads do not communicate with services outside your mesh and communication will not be interrupted by only accepting encrypted connections, you can enable mTLS across your mesh quickly. Set **spec.istio.global.mtls.enabled** to **true** in your **ServiceMeshControlPlane** resource. The operator creates the required resources.

```
apiVersion: maistra.io/v1
kind: ServiceMeshControlPlane
spec:
 istio:
  global:
   mtls:
     enabled: true
```
#### 2.6.1.1.1. Configuring sidecars for incoming connections for specific services

You can also configure mTLS for individual services or namespaces by creating a policy.

```
apiVersion: "authentication.istio.io/v1alpha1"
kind: "Policy"
metadata:
 name: default
 namespace: <NAMESPACE>
spec:
 peers:
  - mtls: {}
```
#### 2.6.1.2. Configuring sidecars for outgoing connections

Create a destination rule to configure Service Mesh to use mTLS when sending requests to other services in the mesh.

```
apiVersion: "networking.istio.io/v1alpha3"
kind: "DestinationRule"
metadata:
 name: "default"
 namespace: <CONTROL_PLANE_NAMESPACE>>
spec:
 host: "*.local"
 trafficPolicy:
  tls:
   mode: ISTIO_MUTUAL
```
#### 2.6.1.3. Setting the minimum and maximum protocol versions

If your environment has specific requirements for encrypted traffic in your service mesh, you can control the cryptographic functions that are allowed by setting the

**spec.security.controlPlane.tls.minProtocolVersion** or

**spec.security.controlPlane.tls.maxProtocolVersion** in your **ServiceMeshControlPlane** resource. Those values, configured in your control plane resource, define the minimum and maximum TLS version used by mesh components when communicating securely over TLS.

```
apiVersion: maistra.io/v1
kind: ServiceMeshControlPlane
spec:
 istio:
  global:
   tls:
     minProtocolVersion: TLSv1_2
     maxProtocolVersion: TLSv1_3
```
The default is **TLS\_AUTO** and does not specify a version of TLS.

#### Table 2.3. Valid values

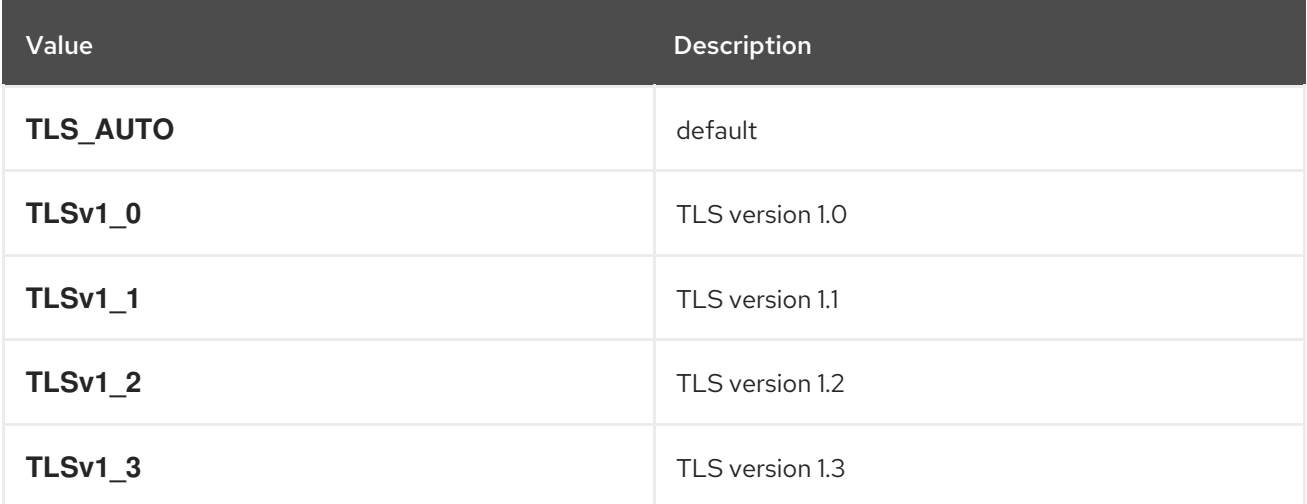

## 2.6.2. Configuring cipher suites and ECDH curves

Cipher suites and Elliptic-curve Diffie–Hellman (ECDH curves) can help you secure your service mesh. You can define a comma separated list of cipher suites using **spec.istio.global.tls.cipherSuites** and ECDH curves using **spec.istio.global.tls.ecdhCurves** in your **ServiceMeshControlPlane** resource. If either of these attributes are empty, then the default values are used.

The **cipherSuites** setting is effective if your service mesh uses TLS 1.2 or earlier. It has no effect when negotiating with TLS 1.3.

Set your cipher suites in the comma separated list in order of priority. For example, **ecdhCurves: CurveP256, CurveP384** sets **CurveP256** as a higher priority than **CurveP384**.

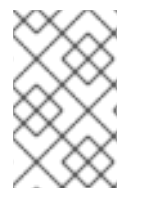

#### **NOTE**

You must include either **TLS\_ECDHE\_RSA\_WITH\_AES\_128\_GCM\_SHA256** or **TLS\_ECDHE\_ECDSA\_WITH\_AES\_128\_GCM\_SHA256** when you configure the cipher suite. HTTP/2 support requires at least one of these cipher suites.

The supported cipher suites are:

- TLS\_ECDHE\_RSA\_WITH\_CHACHA20\_POLY1305\_SHA256
- TLS\_ECDHE\_ECDSA\_WITH\_CHACHA20\_POLY1305\_SHA256
- TLS\_ECDHE\_RSA\_WITH\_AES\_128\_GCM\_SHA256
- TLS\_ECDHE\_ECDSA\_WITH\_AES\_128\_GCM\_SHA256
- $\bullet$  TLS ECDHE RSA WITH AES 256 GCM SHA384
- $\bullet$  TLS ECDHE ECDSA WITH AES 256 GCM SHA384
- TLS\_ECDHE\_RSA\_WITH\_AES\_128\_CBC\_SHA256
- TLS\_ECDHE\_RSA\_WITH\_AES\_128\_CBC\_SHA
- TLS\_ECDHE\_ECDSA\_WITH\_AES\_128\_CBC\_SHA256
- TLS\_ECDHE\_ECDSA\_WITH\_AES\_128\_CBC\_SHA
- TLS\_ECDHE\_RSA\_WITH\_AES\_256\_CBC\_SHA
- TLS\_ECDHE\_ECDSA\_WITH\_AES\_256\_CBC\_SHA
- TLS RSA\_WITH\_AES\_128\_GCM\_SHA256
- TLS\_RSA\_WITH\_AES\_256\_GCM\_SHA384
- TLS\_RSA\_WITH\_AES\_128\_CBC\_SHA256
- TLS\_RSA\_WITH\_AES\_128\_CBC\_SHA
- TLS\_RSA\_WITH\_AES\_256\_CBC\_SHA
- TLS\_ECDHE\_RSA\_WITH\_3DES\_EDE\_CBC\_SHA
- TLS\_RSA\_WITH\_3DES\_EDE\_CBC\_SHA

The supported ECDH Curves are:

- CurveP256
- CurveP384
- CurveP521
- X25519

## 2.6.3. Adding an external certificate authority key and certificate

By default, Red Hat OpenShift Service Mesh generates self-signed root certificate and key, and uses them to sign the workload certificates. You can also use the user-defined certificate and key to sign workload certificates, with user-defined root certificate. This task demonstrates an example to plug certificates and key into Service Mesh.

#### Prerequisites

- You must have installed Red Hat OpenShift Service Mesh with mutual TLS enabled to configure certificates.
- This example uses the certificates from the Maistra [repository](https://github.com/maistra/istio/tree/maistra-2.0/samples/certs). For production, use your own certificates from your certificate authority.

You must deploy the Bookinfo sample application to verify the results with these instructions.

#### 2.6.3.1. Adding an existing certificate and key

To use an existing signing (CA) certificate and key, you must create a chain of trust file that includes the CA certificate, key, and root certificate. You must use the following exact file names for each of the corresponding certificates. The CA certificate is called **ca-cert.pem**, the key is **ca-key.pem**, and the root certificate, which signs **ca-cert.pem**, is called **root-cert.pem**. If your workload uses intermediate certificates, you must specify them in a **cert-chain.pem** file.

Add the certificates to Service Mesh by following these steps. Save the example certificates from the [Maistra](https://github.com/maistra/istio/tree/maistra-1.1/samples/certs) repo locally and replace <path> with the path to your certificates.

1. Create a secret **cacert** that includes the input files **ca-cert.pem**, **ca-key.pem**, **root-cert.pem** and **cert-chain.pem**.

\$ oc create secret generic cacerts -n istio-system --from-file=<path>/ca-cert.pem \ --from-file=<path>/ca-key.pem --from-file=<path>/root-cert.pem \ --from-file=<path>/cert-chain.pem

2. In the **ServiceMeshControlPlane** resource set **global.mtls.enabled** to **true** and **security.selfSigned** set to **false**. Service Mesh reads the certificates and key from the secretmount files.

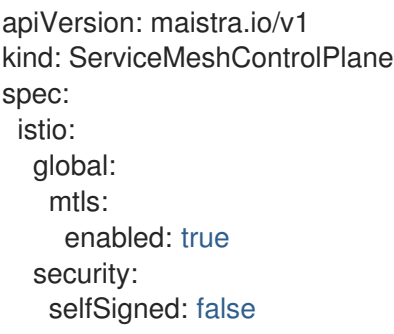

3. To make sure the workloads add the new certificates promptly, delete the secrets generated by Service Mesh, named **istio.\***. In this example, **istio.default**. Service Mesh issues new certificates for the workloads.

\$ oc delete secret istio.default

#### 2.6.3.2. Verifying your certificates

Use the Bookinfo sample application to verify your certificates are mounted correctly. First, retrieve the mounted certificates. Then, verify the certificates mounted on the pod.

1. Store the pod name in the variable **RATINGSPOD**.

\$ RATINGSPOD=`oc get pods -l app=ratings -o jsonpath='{.items[0].metadata.name}'`

2. Run the following commands to retrieve the certificates mounted on the proxy.

\$ oc exec -it \$RATINGSPOD -c istio-proxy -- /bin/cat /etc/certs/root-cert.pem > /tmp/pod-rootcert.pem

The file **/tmp/pod-root-cert.pem** contains the root certificate propagated to the pod.

\$ oc exec -it \$RATINGSPOD -c istio-proxy -- /bin/cat /etc/certs/cert-chain.pem > /tmp/podcert-chain.pem

The file **/tmp/pod-cert-chain.pem** contains the workload certificate and the CA certificate propagated to the pod.

3. Verify the root certificate is the same as the one specified by the Operator. Replace **<path>** with the path to your certificates.

\$ openssl x509 -in <path>/root-cert.pem -text -noout > /tmp/root-cert.crt.txt

\$ openssl x509 -in /tmp/pod-root-cert.pem -text -noout > /tmp/pod-root-cert.crt.txt

\$ diff /tmp/root-cert.crt.txt /tmp/pod-root-cert.crt.txt

Expect the output to be empty.

4. Verify the CA certificate is the same as the one specified by Operator. Replace **<path>** with the path to your certificates.

\$ sed '0,/^-----END CERTIFICATE-----/d' /tmp/pod-cert-chain.pem > /tmp/pod-cert-chainca.pem

\$ openssl x509 -in <path>/ca-cert.pem -text -noout > /tmp/ca-cert.crt.txt

\$ openssl x509 -in /tmp/pod-cert-chain-ca.pem -text -noout > /tmp/pod-cert-chain-ca.crt.txt

\$ diff /tmp/ca-cert.crt.txt /tmp/pod-cert-chain-ca.crt.txt

Expect the output to be empty.

5. Verify the certificate chain from the root certificate to the workload certificate. Replace **<path>** with the path to your certificates.

\$ head -n 21 /tmp/pod-cert-chain.pem > /tmp/pod-cert-chain-workload.pem

 $$$  openssl verify -CAfile <(cat <path>/ca-cert.pem <path>/root-cert.pem) /tmp/pod-cert-chainworkload.pem

#### Example output

/tmp/pod-cert-chain-workload.pem: OK

#### 2.6.3.3. Removing the certificates

To remove the certificates you added, follow these steps.

1. Remove the secret **cacerts**.

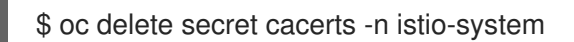

2. Redeploy Service Mesh with a self-signed root certificate in the **ServiceMeshControlPlane** resource.

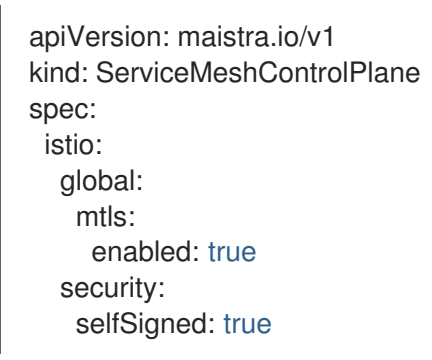

# 2.7. TRAFFIC MANAGEMENT

# WARNING

You are viewing documentation for a Red Hat OpenShift Service Mesh release that is no longer supported.

Service Mesh version 1.0 and 1.1 control planes are no longer supported. For [information](https://access.redhat.com/documentation/en-us/openshift_container_platform/4.8/html-single/service_mesh/#ossm-versions_ossm-upgrade) about upgrading your service mesh control plane, see Upgrading Service Mesh.

For information about the support status of a particular Red Hat OpenShift Service Mesh release, see the Product [lifecycle](https://access.redhat.com/support/policy/updates/openshift#ossm) page.

You can control the flow of traffic and API calls between services in Red Hat OpenShift Service Mesh. For example, some services in your service mesh may need to communicate within the mesh and others may need to be hidden. Manage the traffic to hide specific backend services, expose services, create testing or versioning deployments, or add a security layer on a set of services.

## 2.7.1. Using gateways

You can use a gateway to manage inbound and outbound traffic for your mesh to specify which traffic you want to enter or leave the mesh. Gateway configurations are applied to standalone Envoy proxies that are running at the edge of the mesh, rather than sidecar Envoy proxies running alongside your service workloads.

Unlike other mechanisms for controlling traffic entering your systems, such as the Kubernetes Ingress APIs, Red Hat OpenShift Service Mesh gateways allow you to use the full power and flexibility of traffic routing. The Red Hat OpenShift Service Mesh gateway resource can layer 4-6 load balancing properties, such as ports, to expose and configure Red Hat OpenShift Service Mesh TLS settings. Instead of adding application-layer traffic routing (L7) to the same API resource, you can bind a regular Red Hat OpenShift Service Mesh virtual service to the gateway and manage gateway traffic like any other data plane traffic in a service mesh.

Gateways are primarily used to manage ingress traffic, but you can also configure egress gateways. An egress gateway lets you configure a dedicated exit node for the traffic leaving the mesh. This enables you to limit which services have access to external networks, which adds security control to your service mesh. You can also use a gateway to configure a purely internal proxy.

#### Gateway example

A gateway resource describes a load balancer operating at the edge of the mesh receiving incoming or outgoing HTTP/TCP connections. The specification describes a set of ports that should be exposed, the type of protocol to use, SNI configuration for the load balancer, and so on.

The following example shows a sample gateway configuration for external HTTPS ingress traffic:

```
apiVersion: networking.istio.io/v1alpha3
kind: Gateway
metadata:
 name: ext-host-gwy
spec:
 selector:
  istio: ingressgateway # use istio default controller
 servers:
 - port:
   number: 443
   name: https
   protocol: HTTPS
  hosts:
  - ext-host.example.com
  tls:
   mode: SIMPLE
   serverCertificate: /tmp/tls.crt
   privateKey: /tmp/tls.key
```
This gateway configuration lets HTTPS traffic from **ext-host.example.com** into the mesh on port 443, but doesn't specify any routing for the traffic.

To specify routing and for the gateway to work as intended, you must also bind the gateway to a virtual service. You do this using the virtual service's gateways field, as shown in the following example:

```
apiVersion: networking.istio.io/v1alpha3
kind: VirtualService
metadata:
 name: virtual-svc
spec:
 hosts:
 - ext-host.example.com
 gateways:
  - ext-host-gwy
```
You can then configure the virtual service with routing rules for the external traffic.

## 2.7.2. Configuring an ingress gateway

An ingress gateway is a load balancer operating at the edge of the mesh that receives incoming HTTP/TCP connections. It configures exposed ports and protocols but does not include any traffic routing configuration. Traffic routing for ingress traffic is instead configured with routing rules, the same way as for internal service requests.

The following steps show how to create a gateway and configure a **VirtualService** to expose a service in the Bookinfo sample application to outside traffic for paths **/productpage** and **/login**.

#### Procedure

- 1. Create a gateway to accept traffic.
	- a. Create a YAML file, and copy the following YAML into it.

#### Gateway example gateway.yaml

```
apiVersion: networking.istio.io/v1alpha3
kind: Gateway
metadata:
 name: bookinfo-gateway
spec:
 selector:
  istio: ingressgateway
 servers:
 - port:
    number: 80
    name: http
    protocol: HTTP
  hosts:
  \mathbb{L}^{(0)}
```
b. Apply the YAML file.

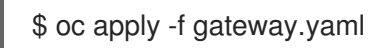

- 2. Create a **VirtualService** object to rewrite the host header.
	- a. Create a YAML file, and copy the following YAML into it.

#### Virtual service example

```
apiVersion: networking.istio.io/v1alpha3
kind: VirtualService
metadata:
 name: bookinfo
spec:
 hosts:
 - "*"
 gateways:
 - bookinfo-gateway
 http:
 - match:
  - uri:
     exact: /productpage
  - uri:
     prefix: /static
  - uri:
     exact: /login
  - uri:
     exact: /logout
```
- uri: prefix: /api/v1/products route: - destination: host: productpage port: number: 9080

b. Apply the YAML file.

\$ oc apply -f vs.yaml

- 3. Test that the gateway and VirtualService have been set correctly.
	- a. Set the Gateway URL.

export GATEWAY\_URL=\$(oc -n istio-system get route istio-ingressgateway -o jsonpath='{.spec.host}')

b. Set the port number. In this example, **istio-system** is the name of the Service Mesh control plane project.

export TARGET\_PORT=\$(oc -n istio-system get route istio-ingressgateway -o jsonpath='{.spec.port.targetPort}')

c. Test a page that has been explicitly exposed.

curl -s -I "\$GATEWAY\_URL/productpage"

The expected result is **200**.

## 2.7.3. Managing ingress traffic

In Red Hat OpenShift Service Mesh, the Ingress Gateway enables features such as monitoring, security, and route rules to apply to traffic that enters the cluster. Use a Service Mesh gateway to expose a service outside of the service mesh.

## 2.7.3.1. Determining the ingress IP and ports

Ingress configuration differs depending on if your environment supports an external load balancer. An external load balancer is set in the ingress IP and ports for the cluster. To determine if your cluster's IP and ports are configured for external load balancers, run the following command. In this example, **istiosystem** is the name of the Service Mesh control plane project.

\$ oc get svc istio-ingressgateway -n istio-system

That command returns the **NAME**, **TYPE**, **CLUSTER-IP**, **EXTERNAL-IP**, **PORT(S)**, and **AGE** of each item in your namespace.

If the **EXTERNAL-IP** value is set, your environment has an external load balancer that you can use for the ingress gateway.

If the **EXTERNAL-IP** value is **<none>**, or perpetually **<pending>**, your environment does not provide an

If the **EXTERNAL-IP** value is **<none>**, or perpetually **<pending>**, your environment does not provide an external load balancer for the ingress [gateway.](https://access.redhat.com/documentation/en-us/openshift_container_platform/4.8/html-single/networking/#configuring-the-node-port-service-range) You can access the gateway using the service's node port.

#### 2.7.3.1.1. Determining ingress ports with a load balancer

Follow these instructions if your environment has an external load balancer.

#### Procedure

1. Run the following command to set the ingress IP and ports. This command sets a variable in your terminal.

\$ export INGRESS\_HOST=\$(oc -n istio-system get service istio-ingressgateway -o jsonpath='{.status.loadBalancer.ingress[0].ip}')

2. Run the following command to set the ingress port.

\$ export INGRESS\_PORT=\$(oc -n istio-system get service istio-ingressgateway -o jsonpath='{.spec.ports[?(@.name=="http2")].port}')

3. Run the following command to set the secure ingress port.

\$ export SECURE\_INGRESS\_PORT=\$(oc -n istio-system get service istio-ingressgateway o jsonpath='{.spec.ports[?(@.name=="https")].port}')

4. Run the following command to set the TCP ingress port.

\$ export TCP\_INGRESS\_PORT=\$(kubectl -n istio-system get service istio-ingressgateway -o jsonpath='{.spec.ports[?(@.name=="tcp")].port}')

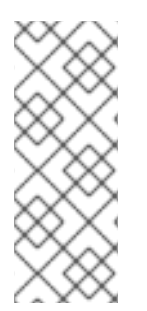

#### **NOTE**

In some environments, the load balancer may be exposed using a hostname instead of an IP address. For that case, the ingress gateway's **EXTERNAL-IP** value is not an IP address. Instead, it's a hostname, and the previous command fails to set the **INGRESS\_HOST** environment variable.

In that case, use the following command to correct the **INGRESS\_HOST** value:

\$ export INGRESS\_HOST=\$(oc -n istio-system get service istio-ingressgateway -o jsonpath='{.status.loadBalancer.ingress[0].hostname}')

#### 2.7.3.1.2. Determining ingress ports without a load balancer

If your environment does not have an external load balancer, determine the ingress ports and use a node port instead.

#### Procedure

1. Set the ingress ports.

\$ export INGRESS\_PORT=\$(oc -n istio-system get service istio-ingressgateway -o jsonpath='{.spec.ports[?(@.name=="http2")].nodePort}')

2. Run the following command to set the secure ingress port.

\$ export SECURE\_INGRESS\_PORT=\$(oc -n istio-system get service istio-ingressgateway o jsonpath='{.spec.ports[?(@.name=="https")].nodePort}')

3. Run the following command to set the TCP ingress port.

\$ export TCP\_INGRESS\_PORT=\$(kubectl -n istio-system get service istio-ingressgateway -o jsonpath='{.spec.ports[?(@.name=="tcp")].nodePort}')

#### 2.7.4. Automatic route creation

OpenShift routes for Istio Gateways are automatically managed in Red Hat OpenShift Service Mesh. Every time an Istio Gateway is created, updated or deleted inside the service mesh, an OpenShift route is created, updated or deleted.

#### 2.7.4.1. Enabling Automatic Route Creation

A Red Hat OpenShift Service Mesh control plane component called Istio OpenShift Routing (IOR) synchronizes the gateway route. Enable IOR as part of the control plane deployment.

If the Gateway contains a TLS section, the OpenShift Route will be configured to support TLS.

1. In the **ServiceMeshControlPlane** resource, add the **ior\_enabled** parameter and set it to **true**. For example, see the following resource snippet:

spec: istio: gateways: istio-egressgateway: autoscaleEnabled: false autoscaleMin: 1 autoscaleMax: 5 istio-ingressgateway: autoscaleEnabled: false autoscaleMin: 1 autoscaleMax: 5 ior\_enabled: true

#### 2.7.4.2. Subdomains

Red Hat OpenShift Service Mesh creates the route with the subdomain, but OpenShift Container Platform must be configured to enable it. Subdomains, for example **\*.domain.com**, are supported but not by default. Configure an OpenShift Container Platform wildcard policy before configuring a wildcard host Gateway. For more information, see the "Links" section.

If the following gateway is created:

apiVersion: networking.istio.io/v1alpha3 kind: Gateway

metadata: name: gateway1 spec: selector: istio: ingressgateway servers: - port: number: 80 name: http protocol: HTTP hosts: - www.bookinfo.com - bookinfo.example.com

Then, the following OpenShift Routes are created automatically. You can check that the routes are created with the following command.

\$ oc -n <control\_plane\_namespace> get routes

## Expected output

NAME HOST/PORT PATH SERVICES PORT TERMINATION WILDCARD gateway1-lvlfn bookinfo.example.com istio-ingressgateway <all> None gateway1-scqhv www.bookinfo.com istio-ingressgateway <all> None

If the gateway is deleted, Red Hat OpenShift Service Mesh deletes the routes. However, routes created manually are never modified by Red Hat OpenShift Service Mesh.

## 2.7.5. Understanding service entries

A service entry adds an entry to the service registry that Red Hat OpenShift Service Mesh maintains internally. After you add the service entry, the Envoy proxies send traffic to the service as if it is a service in your mesh. Service entries allow you to do the following:

- Manage traffic for services that run outside of the service mesh.
- Redirect and forward traffic for external destinations (such as, APIs consumed from the web) or traffic to services in legacy infrastructure.
- Define retry, timeout, and fault injection policies for external destinations.
- Run a mesh service in a Virtual Machine (VM) by adding VMs to your mesh.

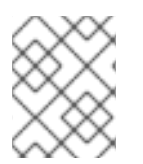

#### **NOTE**

Add services from a different cluster to the mesh to configure a multicluster Red Hat OpenShift Service Mesh mesh on Kubernetes.

#### Service entry examples

The following example is a mesh-external service entry that adds the **ext-resource** external dependency to the Red Hat OpenShift Service Mesh service registry:

apiVersion: networking.istio.io/v1alpha3

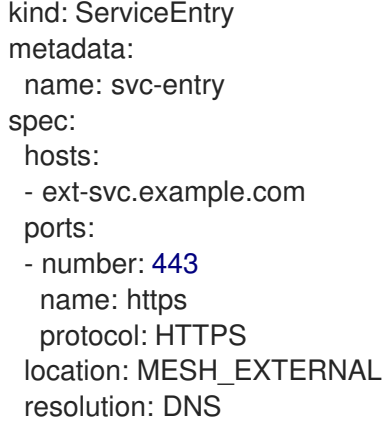

Specify the external resource using the **hosts** field. You can qualify it fully or use a wildcard prefixed domain name.

You can configure virtual services and destination rules to control traffic to a service entry in the same way you configure traffic for any other service in the mesh. For example, the following destination rule configures the traffic route to use mutual TLS to secure the connection to the **ext-svc.example.com** external service that is configured using the service entry:

apiVersion: networking.istio.io/v1alpha3 kind: DestinationRule metadata: name: ext-res-dr spec: host: ext-svc.example.com trafficPolicy: tls: mode: MUTUAL clientCertificate: /etc/certs/myclientcert.pem privateKey: /etc/certs/client\_private\_key.pem caCertificates: /etc/certs/rootcacerts.pem

## 2.7.6. Using VirtualServices

You can route requests dynamically to multiple versions of a microservice through Red Hat OpenShift Service Mesh with a virtual service. With virtual services, you can:

- Address multiple application services through a single virtual service. If your mesh uses Kubernetes, for example, you can configure a virtual service to handle all services in a specific namespace. A virtual service enables you to turn a monolithic application into a service consisting of distinct microservices with a seamless consumer experience.
- Configure traffic rules in combination with gateways to control ingress and egress traffic.

## 2.7.6.1. Configuring VirtualServices

Requests are routed to services within a service mesh with virtual services. Each virtual service consists of a set of routing rules that are evaluated in order. Red Hat OpenShift Service Mesh matches each given request to the virtual service to a specific real destination within the mesh.

Without virtual services, Red Hat OpenShift Service Mesh distributes traffic using round-robin load balancing between all service instances. With a virtual service, you can specify traffic behavior for one or more hostnames. Routing rules in the virtual service tell Red Hat OpenShift Service Mesh how to send

the traffic for the virtual service to appropriate destinations. Route destinations can be versions of the same service or entirely different services.

#### Procedure

1. Create a YAML file using the following example to route requests to different versions of the Bookinfo sample application service depending on which user connects to the application.

#### Example VirtualService.yaml

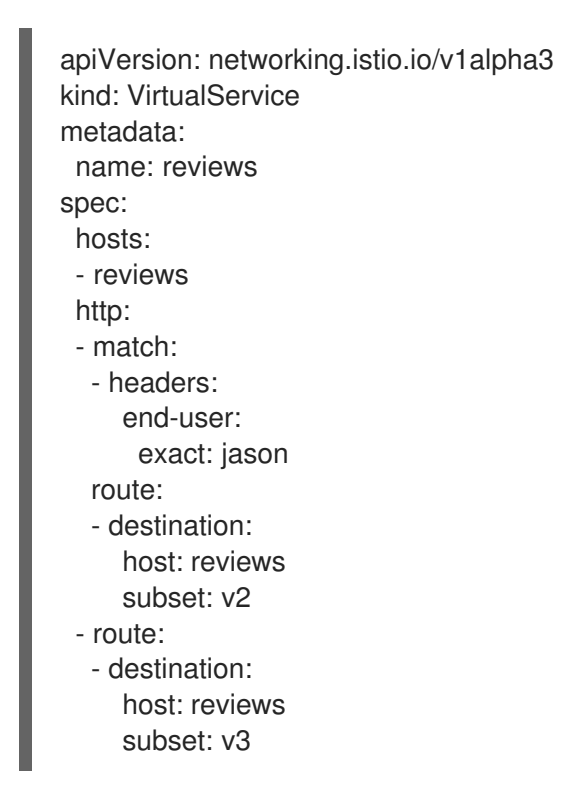

2. Run the following command to apply **VirtualService.yaml**, where **VirtualService.yaml** is the path to the file.

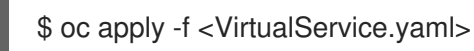

## 2.7.6.2. VirtualService configuration reference

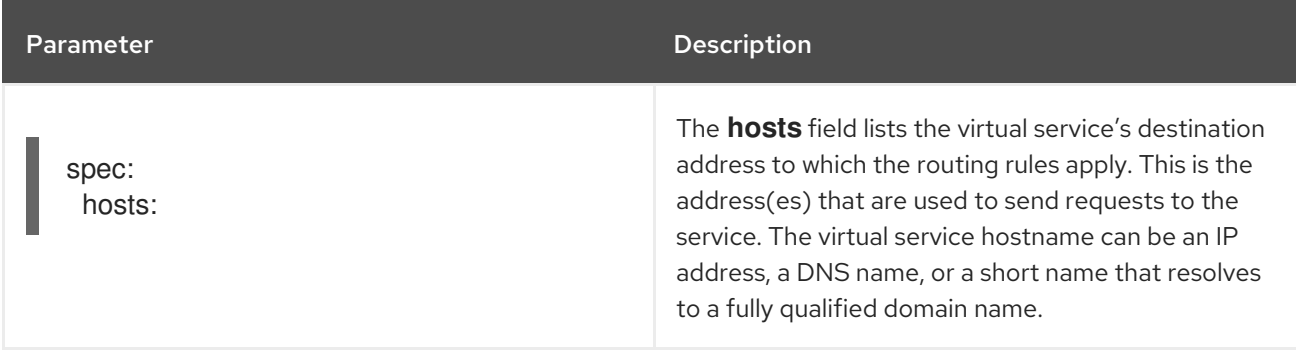

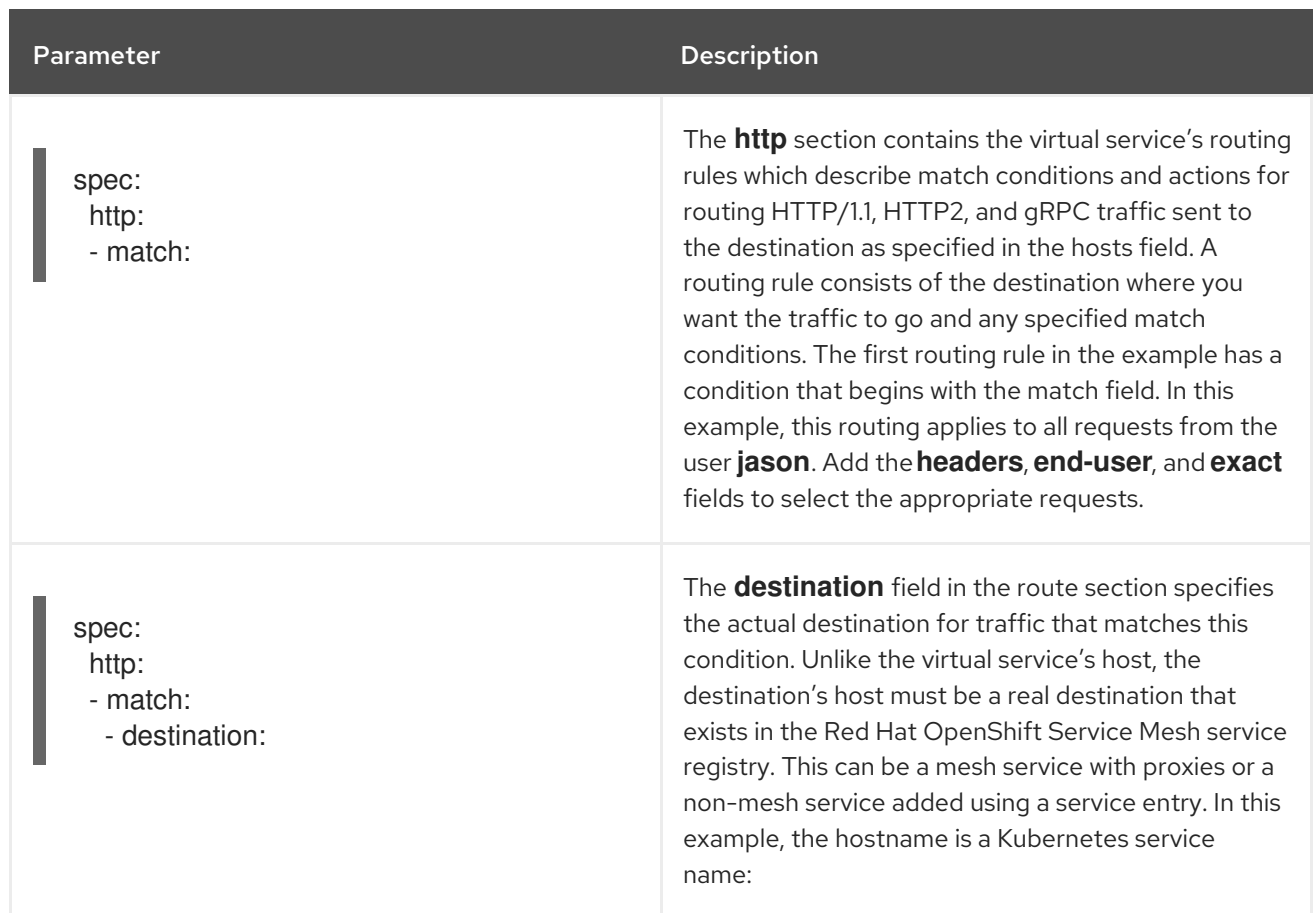

## 2.7.7. Understanding destination rules

Destination rules are applied after virtual service routing rules are evaluated, so they apply to the traffic's real destination. Virtual services route traffic to a destination. Destination rules configure what happens to traffic at that destination.

By default, Red Hat OpenShift Service Mesh uses a round-robin load balancing policy, where each service instance in the pool gets a request in turn. Red Hat OpenShift Service Mesh also supports the following models, which you can specify in destination rules for requests to a particular service or service subset.

- Random: Requests are forwarded at random to instances in the pool.
- Weighted: Requests are forwarded to instances in the pool according to a specific percentage.
- Least requests: Requests are forwarded to instances with the least number of requests.

#### Destination rule example

The following example destination rule configures three different subsets for the **my-svc** destination service, with different load balancing policies:

apiVersion: networking.istio.io/v1alpha3 kind: DestinationRule metadata: name: my-destination-rule spec: host: my-svc trafficPolicy: loadBalancer:

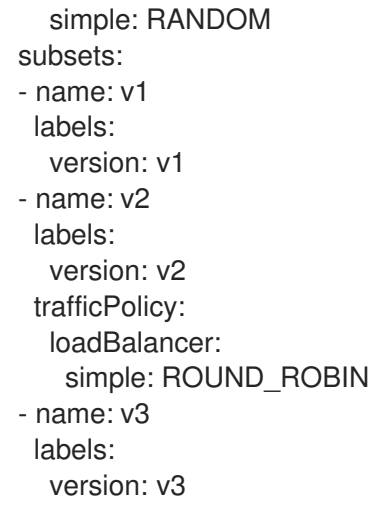

This guide references the Bookinfo sample application to provide examples of routing in an example application. Install the Bookinfo [application](https://access.redhat.com/documentation/en-us/openshift_container_platform/4.8/html-single/service_mesh/#ossm-tutorial-bookinfo-overview_deploying-applications-ossm-v1x) to learn how these routing examples work.

## 2.7.8. Bookinfo routing tutorial

The Service Mesh Bookinfo sample application consists of four separate microservices, each with multiple versions. After installing the Bookinfo sample application, three different versions of the **reviews** microservice run concurrently.

When you access the Bookinfo app **/product** page in a browser and refresh several times, sometimes the book review output contains star ratings and other times it does not. Without an explicit default service version to route to, Service Mesh routes requests to all available versions one after the other.

This tutorial helps you apply rules that route all traffic to **v1** (version 1) of the microservices. Later, you can apply a rule to route traffic based on the value of an HTTP request header.

#### Prerequisites:

Deploy the Bookinfo sample application to work with the following examples.

#### 2.7.8.1. Applying a virtual service

In the following procedure, the virtual service routes all traffic to **v1** of each micro-service by applying virtual services that set the default version for the micro-services.

#### Procedure

1. Apply the virtual services.

\$ oc apply -f https://raw.githubusercontent.com/Maistra/istio/maistra-2.2/samples/bookinfo/networking/virtual-service-all-v1.yaml

2. To verify that you applied the virtual services, display the defined routes with the following command:

\$ oc get virtualservices -o yaml

That command returns a resource of **kind: VirtualService** in YAML format.

You have configured Service Mesh to route to the **v1** version of the Bookinfo microservices including the **reviews** service version 1.

#### 2.7.8.2. Testing the new route configuration

Test the new configuration by refreshing the **/productpage** of the Bookinfo application.

#### Procedure

1. Set the value for the **GATEWAY\_URL** parameter. You can use this variable to find the URL for your Bookinfo product page later. In this example, istio-system is the name of the control plane project.

export GATEWAY\_URL=\$(oc -n istio-system get route istio-ingressgateway -o jsonpath='{.spec.host}')

2. Run the following command to retrieve the URL for the product page.

echo "http://\$GATEWAY\_URL/productpage"

3. Open the Bookinfo site in your browser.

The reviews part of the page displays with no rating stars, no matter how many times you refresh. This is because you configured Service Mesh to route all traffic for the reviews service to the version **reviews:v1** and this version of the service does not access the star ratings service.

Your service mesh now routes traffic to one version of a service.

#### 2.7.8.3. Route based on user identity

Change the route configuration so that all traffic from a specific user is routed to a specific service version. In this case, all traffic from a user named **jason** will be routed to the service **reviews:v2**.

Service Mesh does not have any special, built-in understanding of user identity. This example is enabled by the fact that the **productpage** service adds a custom **end-user** header to all outbound HTTP requests to the reviews service.

#### Procedure

1. Run the following command to enable user-based routing in the Bookinfo sample application.

\$ oc apply -f https://raw.githubusercontent.com/Maistra/istio/maistra-2.2/samples/bookinfo/networking/virtual-service-reviews-test-v2.yaml

2. Run the following command to confirm the rule is created. This command returns all resources of **kind: VirtualService** in YAML format.

\$ oc get virtualservice reviews -o yaml

- 3. On the **/productpage** of the Bookinfo app, log in as user **jason** with no password.
- 4. Refresh the browser. The star ratings appear next to each review.

5. Log in as another user (pick any name you want). Refresh the browser. Now the stars are gone.

5. Log in as another user (pick any name you want). Refresh the browser. Now the stars are gone. Traffic is now routed to **reviews:v1** for all users except Jason.

You have successfully configured the Bookinfo sample application to route traffic based on user identity.

## 2.7.9. Additional resources

For more [information](https://access.redhat.com/documentation/en-us/openshift_container_platform/4.8/html-single/networking/#using-wildcard-routes_configuring-ingress) about configuring an OpenShift Container Platform wildcard policy, see Using wildcard routes.

# 2.8. DEPLOYING APPLICATIONS ON SERVICE MESH

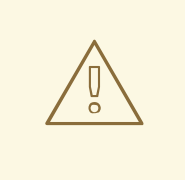

## WARNING

You are viewing documentation for a Red Hat OpenShift Service Mesh release that is no longer supported.

Service Mesh version 1.0 and 1.1 control planes are no longer supported. For [information](https://access.redhat.com/documentation/en-us/openshift_container_platform/4.8/html-single/service_mesh/#ossm-versions_ossm-upgrade) about upgrading your service mesh control plane, see Upgrading Service Mesh.

For information about the support status of a particular Red Hat OpenShift Service Mesh release, see the Product [lifecycle](https://access.redhat.com/support/policy/updates/openshift#ossm) page.

When you deploy an application into the Service Mesh, there are several differences between the behavior of applications in the upstream community version of Istio and the behavior of applications within a Red Hat OpenShift Service Mesh installation.

## 2.8.1. Prerequisites

- Review Comparing Red Hat OpenShift Service Mesh and upstream Istio community [installations](https://access.redhat.com/documentation/en-us/openshift_container_platform/4.8/html-single/service_mesh/#ossm-vs-community-v1x)
- Review Installing Red Hat [OpenShift](https://access.redhat.com/documentation/en-us/openshift_container_platform/4.8/html-single/service_mesh/#installing-ossm-v1x) Service Mesh

## 2.8.2. Creating control plane templates

You can create reusable configurations with **ServiceMeshControlPlane** templates. Individual users can extend the templates they create with their own configurations. Templates can also inherit configuration information from other templates. For example, you can create an accounting control plane for the accounting team and a marketing control plane for the marketing team. If you create a development template and a production template, members of the marketing team and the accounting team can extend the development and production templates with team specific customization.

When you configure control plane templates, which follow the same syntax as the **ServiceMeshControlPlane**, users inherit settings in a hierarchical fashion. The Operator is delivered with a **default** template with default settings for Red Hat OpenShift Service Mesh. To add custom templates you must create a ConfigMap named **smcp-templates** in the **openshift-operators** project and mount the ConfigMap in the Operator container at **/usr/local/share/istio-operator/templates**.

## 2.8.2.1. Creating the ConfigMap

Follow this procedure to create the ConfigMap.

#### **Prerequisites**

- An installed, verified Service Mesh Operator.
- An account with the **cluster-admin** role.
- Location of the Operator deployment.
- Access to the OpenShift CLI (**oc**).

#### Procedure

- 1. Log in to the OpenShift Container Platform CLI as a cluster administrator.
- 2. From the CLI, run this command to create the ConfigMap named **smcp-templates** in the **openshift-operators** project and replace **<templates-directory>** with the location of the **ServiceMeshControlPlane** files on your local disk:

\$ oc create configmap --from-file=<templates-directory> smcp-templates -n openshiftoperators

3. Locate the Operator ClusterServiceVersion name.

\$ oc get clusterserviceversion -n openshift-operators | grep 'Service Mesh'

#### Example output

maistra.v1.0.0 Red Hat OpenShift Service Mesh 1.0.0 Succeeded

4. Edit the Operator cluster service version to instruct the Operator to use the **smcp-templates** ConfigMap.

\$ oc edit clusterserviceversion -n openshift-operators maistra.v1.0.0

5. Add a volume mount and volume to the Operator deployment.

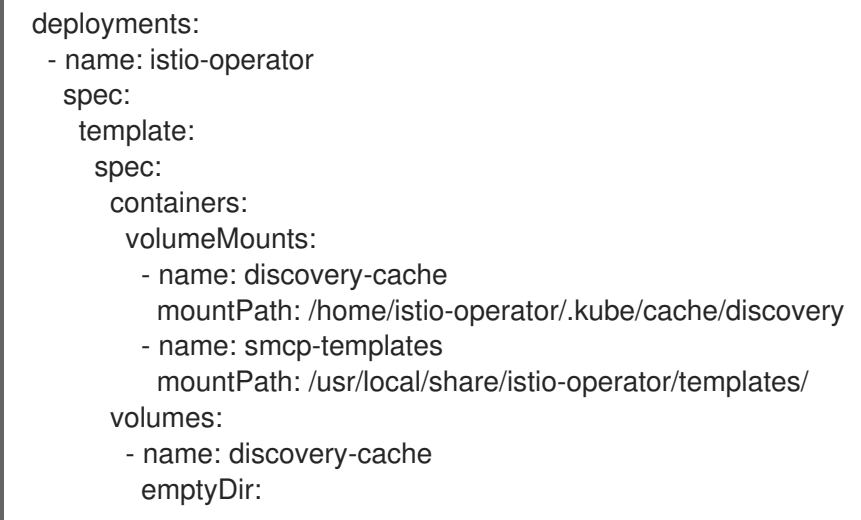

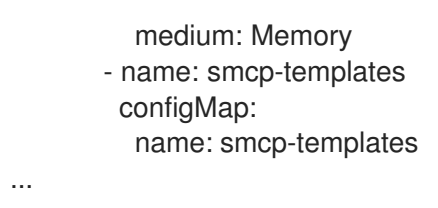

- 6. Save your changes and exit the editor.
- 7. You can now use the **template** parameter in the **ServiceMeshControlPlane** to specify a template.

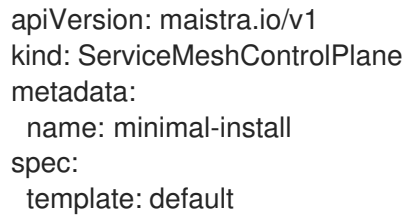

## 2.8.3. Enabling automatic sidecar injection

When deploying an application, you must opt-in to injection by configuring the annotation **sidecar.istio.io/inject** in **spec.template.metadata.annotations** to **true** in the **deployment** object. Opting in ensures that the sidecar injection does not interfere with other OpenShift Container Platform features such as builder pods used by numerous frameworks within the OpenShift Container Platform ecosystem.

#### Prerequisites

Identify the namespaces that are part of your service mesh and the deployments that need automatic sidecar injection.

#### Procedure

1. To find your deployments use the **oc get** command.

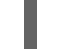

\$ oc get deployment -n <namespace>

For example, to view the deployment file for the 'ratings-v1' microservice in the **bookinfo** namespace, use the following command to see the resource in YAML format.

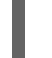

oc get deployment -n bookinfo ratings-v1 -o yaml

- 2. Open the application's deployment configuration YAML file in an editor.
- 3. Add **spec.template.metadata.annotations.sidecar.istio/inject** to your Deployment YAML and set **sidecar.istio.io/inject** to **true** as shown in the following example.

#### Example snippet from bookinfo deployment-ratings-v1.yaml

apiVersion: apps/v1 kind: Deployment metadata: name: ratings-v1 namespace: bookinfo

labels: app: ratings version: v1 spec: template: metadata: annotations: sidecar.istio.io/inject: 'true'

- 4. Save the Deployment configuration file.
- 5. Add the file back to the project that contains your app.

\$ oc apply -n <namespace> -f deployment.yaml

In this example, **bookinfo** is the name of the project that contains the **ratings-v1** app and **deployment-ratings-v1.yaml** is the file you edited.

\$ oc apply -n bookinfo -f deployment-ratings-v1.yaml

6. To verify that the resource uploaded successfully, run the following command.

\$ oc get deployment -n <namespace> <deploymentName> -o yaml

For example,

\$ oc get deployment -n bookinfo ratings-v1 -o yaml

## 2.8.4. Setting proxy environment variables through annotations

Configuration for the Envoy sidecar proxies is managed by the **ServiceMeshControlPlane**.

You can set environment variables for the sidecar proxy for applications by adding pod annotations to the deployment in the **injection-template.yaml** file. The environment variables are injected to the sidecar.

#### Example injection-template.yaml

```
apiVersion: apps/v1
kind: Deployment
metadata:
 name: resource
spec:
 replicas: 7
 selector:
  matchLabels:
   app: resource
 template:
  metadata:
   annotations:
     sidecar.maistra.io/proxyEnv: "{ \"maistra_test_env\": \"env_value\", \"maistra_test_env_2\":
\"env_value_2\" }"
```
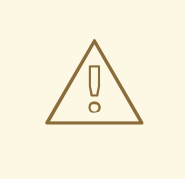

## WARNING

You should never include **maistra.io/** labels and annotations when creating your own custom resources. These labels and annotations indicate that the resources are generated and managed by the Operator. If you are copying content from an Operator-generated resource when creating your own resources, do not include labels or annotations that start with **maistra.io/**. Resources that include these labels or annotations will be overwritten or deleted by the Operator during the next reconciliation.

## 2.8.5. Updating Mixer policy enforcement

In previous versions of Red Hat OpenShift Service Mesh, Mixer's policy enforcement was enabled by default. Mixer policy enforcement is now disabled by default. You must enable it before running policy tasks.

#### **Prerequisites**

Access to the OpenShift CLI (**oc**).

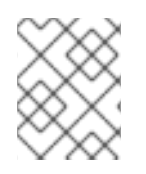

## **NOTE**

The examples use **<istio-system>** as the control plane namespace. Replace this value with the namespace where you deployed the Service Mesh Control Plane (SMCP).

#### Procedure

- 1. Log in to the OpenShift Container Platform CLI.
- 2. Run this command to check the current Mixer policy enforcement status:

\$ oc get cm -n <istio-system> istio -o jsonpath='{.data.mesh}' | grep disablePolicyChecks

3. If **disablePolicyChecks: true**, edit the Service Mesh ConfigMap:

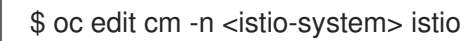

- 4. Locate **disablePolicyChecks: true** within the ConfigMap and change the value to **false**.
- 5. Save the configuration and exit the editor.
- 6. Re-check the Mixer policy enforcement status to ensure it is set to **false**.

#### 2.8.5.1. Setting the correct network policy

Service Mesh creates network policies in the Service Mesh control plane and member namespaces to allow traffic between them. Before you deploy, consider the following conditions to ensure the services in your service mesh that were previously exposed through an OpenShift Container Platform route.

Traffic into the service mesh must always go through the ingress-gateway for  $\mathcal{I}_1$ 

- Traffic into the service mesh must always go through the ingress-gateway for Istio to work properly.
- Deploy services external to the service mesh in separate namespaces that are not in any service mesh.
- Non-mesh services that need to be deployed within a service mesh enlisted namespace should label their deployments **maistra.io/expose-route: "true"**, which ensures OpenShift Container Platform routes to these services still work.

## 2.8.6. Bookinfo example application

The Bookinfo example application allows you to test your Red Hat OpenShift Service Mesh 2.2.3 installation on OpenShift Container Platform.

The Bookinfo application displays information about a book, similar to a single catalog entry of an online book store. The application displays a page that describes the book, book details (ISBN, number of pages, and other information), and book reviews.

The Bookinfo application consists of these microservices:

- The **productpage** microservice calls the **details** and **reviews** microservices to populate the page.
- The **details** microservice contains book information.
- The **reviews** microservice contains book reviews. It also calls the **ratings** microservice.
- The **ratings** microservice contains book ranking information that accompanies a book review.

There are three versions of the reviews microservice:

- Version v1 does not call the **ratings** Service.
- Version v2 calls the **ratings** Service and displays each rating as one to five black stars.
- Version v3 calls the **ratings** Service and displays each rating as one to five red stars.

#### 2.8.6.1. Installing the Bookinfo application

This tutorial walks you through how to create a sample application by creating a project, deploying the Bookinfo application to that project, and viewing the running application in Service Mesh.

#### Prerequisites:

- OpenShift Container Platform 4.1 or higher installed.
- Red Hat OpenShift Service Mesh 2.2.3 installed.
- Access to the OpenShift CLI (**oc**).
- An account with the **cluster-admin** role.

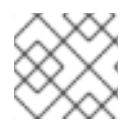

#### **NOTE**

The Bookinfo sample application cannot be installed on IBM Z and IBM Power Systems.

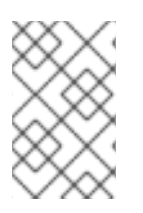

## **NOTE**

The commands in this section assume the Service Mesh control plane project is **istiosystem**. If you installed the control plane in another namespace, edit each command before you run it.

#### Procedure

- 1. Log in to the OpenShift Container Platform web console as a user with cluster-admin rights. If you use Red Hat OpenShift Dedicated, you must have an account with the **dedicated-admin** role.
- 2. Click Home → Projects.
- 3. Click Create Project.
- 4. Enter **bookinfo** as the Project Name, enter a Display Name, and enter a Description, then click Create.
	- Alternatively, you can run this command from the CLI to create the **bookinfo** project.

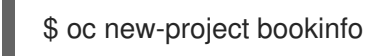

- 5. Click Operators → Installed Operators.
- 6. Click the Project menu and use the Service Mesh control plane namespace. In this example, use **istio-system**.
- 7. Click the Red Hat OpenShift Service MeshOperator.
- 8. Click the Istio Service Mesh Member Rolltab.
	- a. If you have already created a Istio Service Mesh Member Roll, click the name, then click the YAML tab to open the YAML editor.
	- b. If you have not created a **ServiceMeshMemberRoll**, click Create ServiceMeshMemberRoll.
- 9. Click Members, then enter the name of your project in the Value field.
- 10. Click Create to save the updated Service Mesh Member Roll.
	- a. Or, save the following example to a YAML file.

## Bookinfo ServiceMeshMemberRoll example servicemeshmemberrolldefault.yaml

b. Run the following command to upload that file and create the **ServiceMeshMemberRoll**

apiVersion: maistra.io/v1 kind: ServiceMeshMemberRoll metadata: name: default spec: members: - bookinfo

b. Run the following command to upload that file and create the **ServiceMeshMemberRoll** resource in the **istio-system** namespace. In this example, **istio-system** is the name of the Service Mesh control plane project.

\$ oc create -n istio-system -f servicemeshmemberroll-default.yaml

11. Run the following command to verify the **ServiceMeshMemberRoll** was created successfully.

\$ oc get smmr -n istio-system -o wide

The installation has finished successfully when the **STATUS** column is **Configured**.

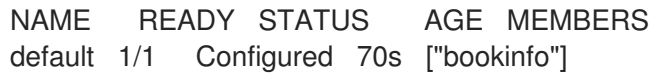

12. From the CLI, deploy the Bookinfo application in the *`bookinfo`* project by applying the **bookinfo.yaml** file:

\$ oc apply -n bookinfo -f https://raw.githubusercontent.com/Maistra/istio/maistra-2.2/samples/bookinfo/platform/kube/bookinfo.yaml

You should see output similar to the following:

- service/details created serviceaccount/bookinfo-details created deployment.apps/details-v1 created service/ratings created serviceaccount/bookinfo-ratings created deployment.apps/ratings-v1 created service/reviews created serviceaccount/bookinfo-reviews created deployment.apps/reviews-v1 created deployment.apps/reviews-v2 created deployment.apps/reviews-v3 created service/productpage created serviceaccount/bookinfo-productpage created deployment.apps/productpage-v1 created
- 13. Create the ingress gateway by applying the **bookinfo-gateway.yaml** file:

\$ oc apply -n bookinfo -f https://raw.githubusercontent.com/Maistra/istio/maistra-2.2/samples/bookinfo/networking/bookinfo-gateway.yaml

You should see output similar to the following:

gateway.networking.istio.io/bookinfo-gateway created virtualservice.networking.istio.io/bookinfo created

14. Set the value for the **GATEWAY URL** parameter:

\$ export GATEWAY\_URL=\$(oc -n istio-system get route istio-ingressgateway -o jsonpath='{.spec.host}')

## 2.8.6.2. Adding default destination rules

Before you can use the Bookinfo application, you must first add default destination rules. There are two preconfigured YAML files, depending on whether or not you enabled mutual transport layer security (TLS) authentication.

#### Procedure

- 1. To add destination rules, run one of the following commands:
	- If you did not enable mutual TLS:

\$ oc apply -n bookinfo -f https://raw.githubusercontent.com/Maistra/istio/maistra-2.2/samples/bookinfo/networking/destination-rule-all.yaml

**If you enabled mutual TLS:** 

\$ oc apply -n bookinfo -f https://raw.githubusercontent.com/Maistra/istio/maistra-2.2/samples/bookinfo/networking/destination-rule-all-mtls.yaml

You should see output similar to the following:

destinationrule.networking.istio.io/productpage created destinationrule.networking.istio.io/reviews created destinationrule.networking.istio.io/ratings created destinationrule.networking.istio.io/details created

## 2.8.6.3. Verifying the Bookinfo installation

To confirm that the sample Bookinfo application was successfully deployed, perform the following steps.

#### Prerequisites

- Red Hat OpenShift Service Mesh installed.
- Complete the steps for installing the Bookinfo sample app.

#### Procedure from CLI

- 1. Log in to the OpenShift Container Platform CLI.
- 2. Verify that all pods are ready with this command:

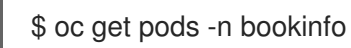

All pods should have a status of **Running**. You should see output similar to the following:

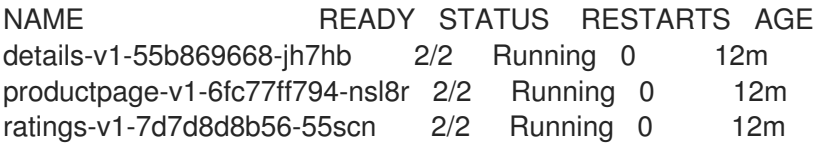

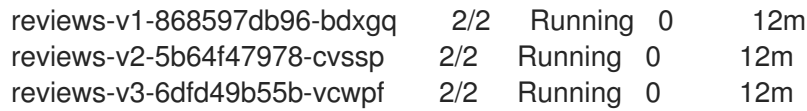

3. Run the following command to retrieve the URL for the product page:

echo "http://\$GATEWAY\_URL/productpage"

4. Copy and paste the output in a web browser to verify the Bookinfo product page is deployed.

#### Procedure from Kiali web console

- 1. Obtain the address for the Kiali web console.
	- a. Log in to the OpenShift Container Platform web console as a user with **cluster-admin** rights. If you use Red Hat OpenShift Dedicated, you must have an account with the **dedicated-admin** role.
	- b. Navigate to Networking → Routes.
	- c. On the Routes page, select the Service Mesh control plane project, for example **istiosystem**, from the Namespace menu. The Location column displays the linked address for each route.
	- d. Click the link in the Location column for Kiali.
	- e. Click Log In With OpenShift The Kiali Overview screen presents tiles for each project namespace.
- 2. In Kiali, click Graph.
- 3. Select bookinfo from the **Namespace** list, and App graph from the **Graph Type** list.
- 4. Click Display idle nodes from the Display menu.

This displays nodes that are defined but have not received or sent requests. It can confirm that an application is properly defined, but that no request traffic has been reported.

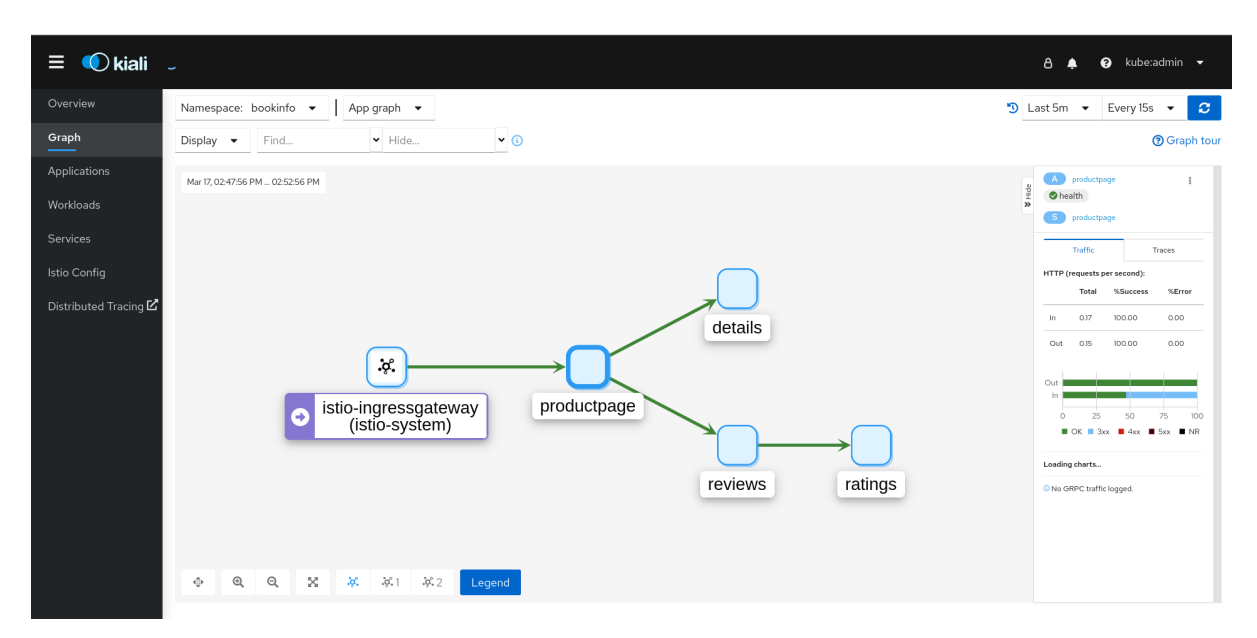

Use the Duration menu to increase the time period to help ensure older traffic is captured.

- Use the Refresh Ratemenu to refresh traffic more or less often, or not at all.
- 5. Click Services, Workloads or Istio Config to see list views of bookinfo components, and confirm that they are healthy.

#### 2.8.6.4. Removing the Bookinfo application

Follow these steps to remove the Bookinfo application.

#### Prerequisites

- OpenShift Container Platform 4.1 or higher installed.
- Red Hat OpenShift Service Mesh 2.2.3 installed.
- Access to the OpenShift CLI (**oc**).

#### 2.8.6.4.1. Delete the Bookinfo project

#### Procedure

- 1. Log in to the OpenShift Container Platform web console.
- 2. Click to Home → Projects.
- 3. Click the **bookinfo** menu  $\overline{\phantom{a}}$ , and then click Delete Project.
- 4. Type **bookinfo** in the confirmation dialog box, and then click Delete.
	- Alternatively, you can run this command using the CLI to create the **bookinfo** project.

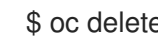

\$ oc delete project bookinfo

#### 2.8.6.4.2. Remove the Bookinfo project from the Service Mesh member roll

#### Procedure

- 1. Log in to the OpenShift Container Platform web console.
- 2. Click Operators → Installed Operators.
- 3. Click the Project menu and choose **istio-system** from the list.
- 4. Click the Istio Service Mesh Member Rolllink under Provided APIS for the Red Hat OpenShift Service Mesh Operator.
- 5. Click the **ServiceMeshMemberRoll** menu and select Edit Service Mesh Member Roll

6. Edit the default Service Mesh Member Roll YAML and remove **bookinfo** from the members list.

Alternatively, you can run this command using the CLI to remove the **bookinfo** project from the **ServiceMeshMemberRoll**. In this example, **istio-system** is the name of the Service Mesh control plane project.

\$ oc -n istio-system patch --type='json' smmr default -p '[{"op": "remove", "path": "/spec/members", "value":["'"bookinfo"'"]}]'

7. Click Save to update Service Mesh Member Roll.

## 2.8.7. Generating example traces and analyzing trace data

Jaeger is an open source distributed tracing system. With Jaeger, you can perform a trace that follows the path of a request through various microservices which make up an application. Jaeger is installed by default as part of the Service Mesh.

This tutorial uses Service Mesh and the Bookinfo sample application to demonstrate how you can use Jaeger to perform distributed tracing.

#### Prerequisites:

- OpenShift Container Platform 4.1 or higher installed.
- Red Hat OpenShift Service Mesh 2.2.3 installed.
- Jaeger enabled during the installation.
- Bookinfo example application installed.

#### Procedure

1. After installing the Bookinfo sample application, send traffic to the mesh. Enter the following command several times.

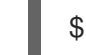

\$ curl "http://\$GATEWAY\_URL/productpage"

This command simulates a user visiting the **productpage** microservice of the application.

- 2. In the OpenShift Container Platform console, navigate to Networking  $→$  Routes and search for the Jaeger route, which is the URL listed under Location.
	- Alternatively, use the CLI to query for details of the route. In this example, **istio-system** is the Service Mesh control plane namespace:

\$ export JAEGER\_URL=\$(oc get route -n istio-system jaeger -o jsonpath='{.spec.host}')

a. Enter the following command to reveal the URL for the Jaeger console. Paste the result in a browser and navigate to that URL.

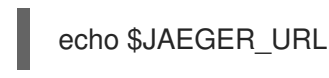

3. Log in using the same user name and password as you use to access the OpenShift Container Platform console.

4. In the left pane of the Jaeger dashboard, from the Service menu, select productpage.bookinfo and click Find Traces at the bottom of the pane. A list of traces is displayed.

5. Click one of the traces in the list to open a detailed view of that trace. If you click the first one in the list, which is the most recent trace, you see the details that correspond to the latest refresh of the **/productpage**.

# 2.9. DATA VISUALIZATION AND OBSERVABILITY

# WARNING

You are viewing documentation for a Red Hat OpenShift Service Mesh release that is no longer supported.

Service Mesh version 1.0 and 1.1 control planes are no longer supported. For [information](https://access.redhat.com/documentation/en-us/openshift_container_platform/4.8/html-single/service_mesh/#ossm-versions_ossm-upgrade) about upgrading your service mesh control plane, see Upgrading Service Mesh.

For information about the support status of a particular Red Hat OpenShift Service Mesh release, see the Product [lifecycle](https://access.redhat.com/support/policy/updates/openshift#ossm) page.

You can view your application's topology, health and metrics in the Kiali console. If your service is having issues, the Kiali console offers ways to visualize the data flow through your service. You can view insights about the mesh components at different levels, including abstract applications, services, and workloads. It also provides an interactive graph view of your namespace in real time.

#### Before you begin

You can observe the data flow through your application if you have an application installed. If you don't have your own application installed, you can see how observability works in Red Hat OpenShift Service Mesh by installing the Bookinfo sample [application](https://access.redhat.com/documentation/en-us/openshift_container_platform/4.8/html-single/service_mesh/#ossm-tutorial-bookinfo-overview_deploying-applications-ossm-v1x).

## 2.9.1. Viewing service mesh data

The Kiali operator works with the telemetry data gathered in Red Hat OpenShift Service Mesh to provide graphs and real-time network diagrams of the applications, services, and workloads in your namespace.

To access the Kiali console you must have Red Hat OpenShift Service Mesh installed and projects configured for the service mesh.

#### Procedure

- 1. Use the perspective switcher to switch to the Administrator perspective.
- 2. Click Home → Projects.
- 3. Click the name of your project. For example, click **bookinfo**.
- 4. In the Launcher section, click Kiali.
- 5. Log in to the Kiali console with the same user name and password that you use to access the OpenShift Container Platform console.

When you first log in to the Kiali Console, you see the Overview page which displays all the namespaces in your service mesh that you have permission to view.

If you are validating the console installation, there might not be any data to display.

#### 2.9.2. Viewing service mesh data in the Kiali console

The Kiali Graph offers a powerful visualization of your mesh traffic. The topology combines real-time request traffic with your Istio configuration information to present immediate insight into the behavior of your service mesh, letting you quickly pinpoint issues. Multiple Graph Types let you visualize traffic as a high-level service topology, a low-level workload topology, or as an application-level topology.

There are several graphs to choose from:

- The App graph shows an aggregate workload for all applications that are labeled the same.
- The Service graph shows a node for each service in your mesh but excludes all applications and workloads from the graph. It provides a high level view and aggregates all traffic for defined services.
- The Versioned App graphshows a node for each version of an application. All versions of an application are grouped together.
- The Workload graph shows a node for each workload in your service mesh. This graph does not require you to use the application and version labels. If your application does not use version labels, use this the graph.

Graph nodes are decorated with a variety of information, pointing out various route routing options like virtual services and service entries, as well as special configuration like fault-injection and circuit breakers. It can identify mTLS issues, latency issues, error traffic and more. The Graph is highly configurable, can show traffic animation, and has powerful Find and Hide abilities.

Click the Legend button to view information about the shapes, colors, arrows, and badges displayed in the graph.

To view a summary of metrics, select any node or edge in the graph to display its metric details in the summary details panel.

#### 2.9.2.1. Changing graph layouts in Kiali

The layout for the Kiali graph can render differently depending on your application architecture and the data to display. For example, the number of graph nodes and their interactions can determine how the Kiali graph is rendered. Because it is not possible to create a single layout that renders nicely for every situation, Kiali offers a choice of several different layouts.

#### **Prerequisites**

If you do not have your own application installed, install the Bookinfo sample application. Then generate traffic for the Bookinfo application by entering the following command several times.

\$ curl "http://\$GATEWAY\_URL/productpage"

This command simulates a user visiting the **productpage** microservice of the application.

#### Procedure

- 1. Launch the Kiali console.
- 2. Click Log In With OpenShift.
- 3. In Kiali console, click Graph to view a namespace graph.
- 4. From the Namespace menu, select your application namespace, for example, **bookinfo**.
- 5. To choose a different graph layout, do either or both of the following:
	- Select different graph data groupings from the menu at the top of the graph.
		- App graph
		- **o** Service graph
		- Versioned App graph (default)
		- Workload graph
	- Select a different graph layout from the Legend at the bottom of the graph.
		- Layout default dagre
		- Layout 1 cose-bilkent
		- Layout 2 cola

## 2.10. CUSTOM RESOURCES

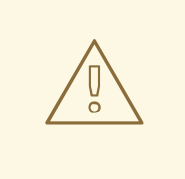

#### WARNING

You are viewing documentation for a Red Hat OpenShift Service Mesh release that is no longer supported.

Service Mesh version 1.0 and 1.1 control planes are no longer supported. For [information](https://access.redhat.com/documentation/en-us/openshift_container_platform/4.8/html-single/service_mesh/#ossm-versions_ossm-upgrade) about upgrading your service mesh control plane, see Upgrading Service Mesh.

For information about the support status of a particular Red Hat OpenShift Service Mesh release, see the Product [lifecycle](https://access.redhat.com/support/policy/updates/openshift#ossm) page.

You can customize your Red Hat OpenShift Service Mesh by modifying the default Service Mesh custom resource or by creating a new custom resource.

## 2.10.1. Prerequisites

- An account with the **cluster-admin** role.
- Completed the Preparing to install Red Hat [OpenShift](https://access.redhat.com/documentation/en-us/openshift_container_platform/4.8/html-single/service_mesh/#preparing-ossm-installation-v1x) Service Mesh process.

• Have installed the operators.

## 2.10.2. Red Hat OpenShift Service Mesh custom resources

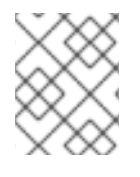

## **NOTE**

The **istio-system** project is used as an example throughout the Service Mesh documentation, but you can use other projects as necessary.

A *custom resource* allows you to extend the API in an Red Hat OpenShift Service Mesh project or cluster. When you deploy Service Mesh it creates a default **ServiceMeshControlPlane** that you can modify to change the project parameters.

The Service Mesh operator extends the API by adding the **ServiceMeshControlPlane** resource type, which enables you to create **ServiceMeshControlPlane** objects within projects. By creating a **ServiceMeshControlPlane** object, you instruct the Operator to install a Service Mesh control plane into the project, configured with the parameters you set in the **ServiceMeshControlPlane** object.

This example **ServiceMeshControlPlane** definition contains all of the supported parameters and deploys Red Hat OpenShift Service Mesh 1.1.18.2 images based on Red Hat Enterprise Linux (RHEL).

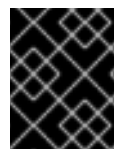

## IMPORTANT

The 3scale Istio Adapter is deployed and configured in the custom resource file. It also requires a working 3scale account [\(SaaS](https://www.3scale.net/signup/) or [On-Premises](https://access.redhat.com/documentation/en-us/red_hat_3scale_api_management/2.4/html/infrastructure/onpremises-installation)).

#### Example istio-installation.yaml

```
apiVersion: maistra.io/v1
kind: ServiceMeshControlPlane
metadata:
 name: basic-install
spec:
 istio:
  global:
   proxy:
    resources:
      requests:
       cpu: 100m
       memory: 128Mi
      limits:
       cpu: 500m
       memory: 128Mi
  gateways:
   istio-egressgateway:
     autoscaleEnabled: false
   istio-ingressgateway:
     autoscaleEnabled: false
     ior_enabled: false
  mixer:
   policy:
```

```
autoscaleEnabled: false
 telemetry:
  autoscaleEnabled: false
  resources:
   requests:
     cpu: 100m
     memory: 1G
   limits:
     cpu: 500m
     memory: 4G
pilot:
 autoscaleEnabled: false
 traceSampling: 100
kiali:
 enabled: true
grafana:
 enabled: true
tracing:
 enabled: true
 jaeger:
  template: all-in-one
```
## 2.10.3. ServiceMeshControlPlane parameters

The following examples illustrate use of the **ServiceMeshControlPlane** parameters and the tables provide additional information about supported parameters.

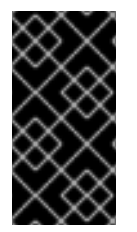

## IMPORTANT

The resources you configure for Red Hat OpenShift Service Mesh with these parameters, including CPUs, memory, and the number of pods, are based on the configuration of your OpenShift Container Platform cluster. Configure these parameters based on the available resources in your current cluster configuration.

#### 2.10.3.1. Istio global example

Here is an example that illustrates the Istio global parameters for the **ServiceMeshControlPlane** and a description of the available parameters with appropriate values.

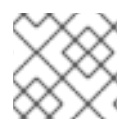

## **NOTE**

In order for the 3scale Istio Adapter to work, **disablePolicyChecks** must be **false**.

#### Example global parameters

```
istio:
 global:
  tag: 1.1.0
  hub: registry.redhat.io/openshift-service-mesh/
```
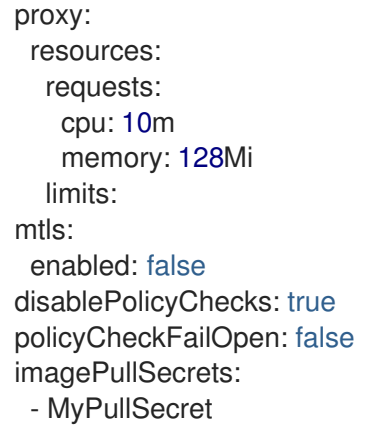

## Table 2.4. Global parameters

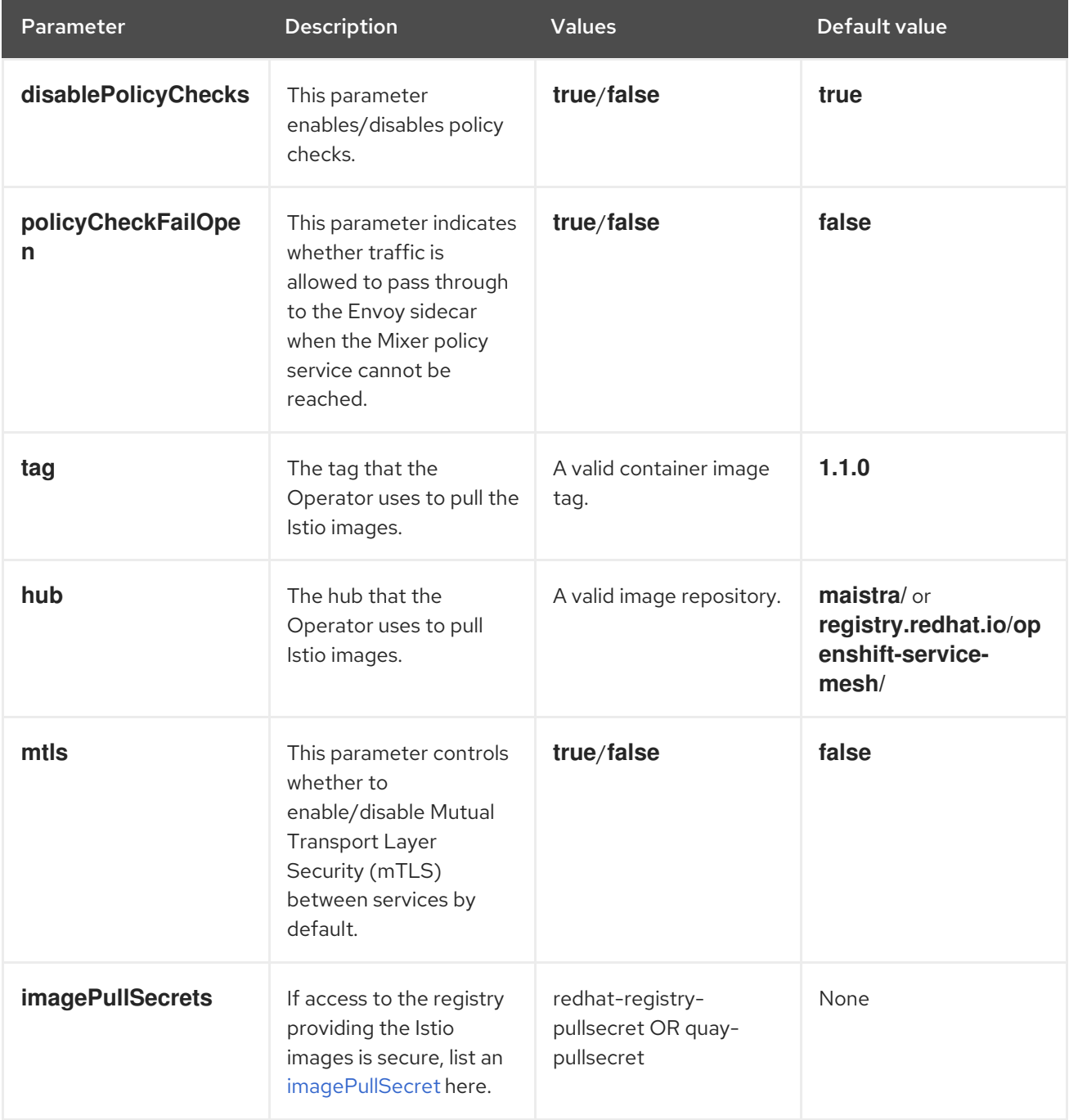

These parameters are specific to the proxy subset of global parameters.

#### Table 2.5. Proxy parameters

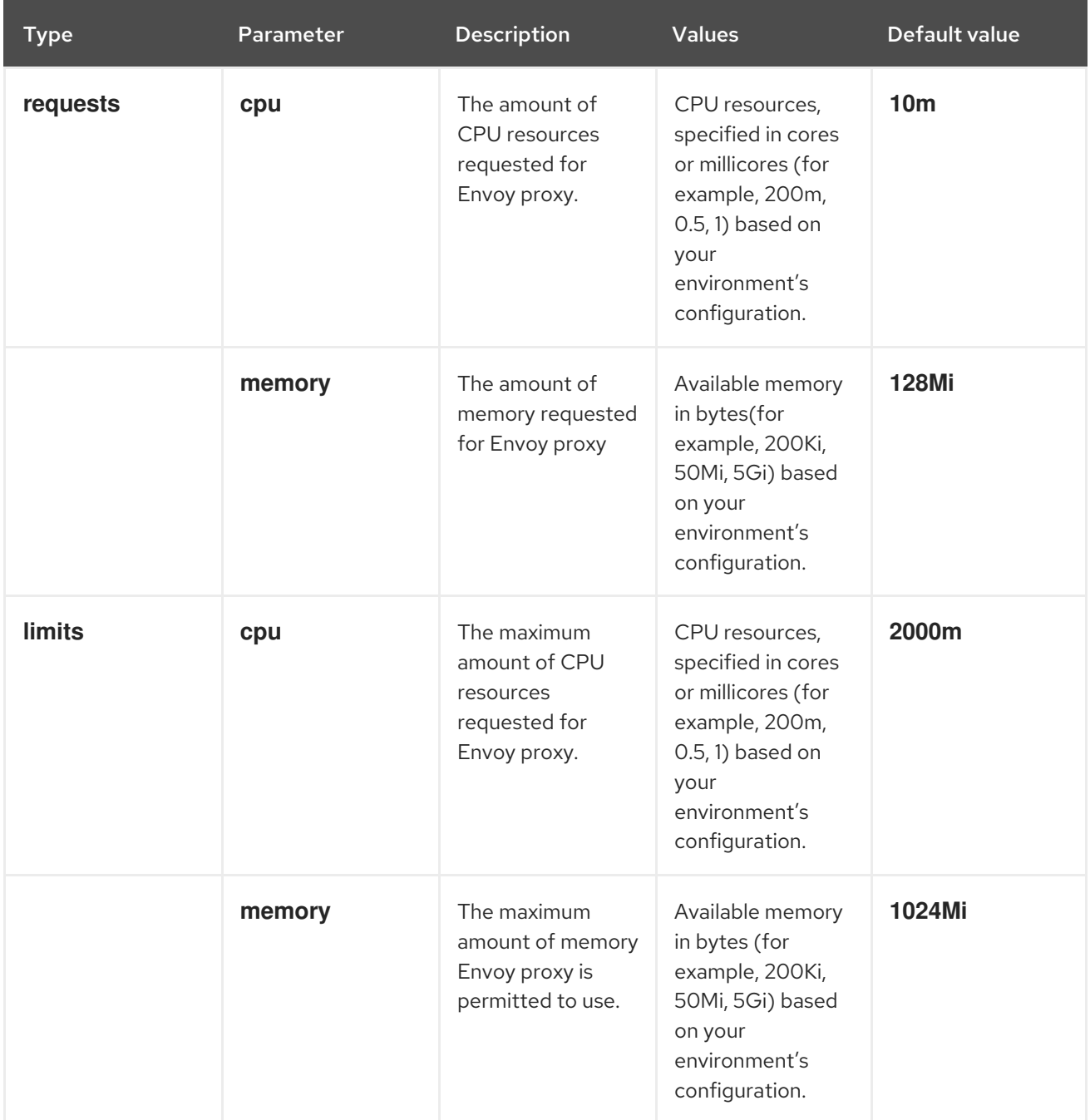

## 2.10.3.2. Istio gateway configuration

Here is an example that illustrates the Istio gateway parameters for the **ServiceMeshControlPlane** and a description of the available parameters with appropriate values.

## Example gateway parameters

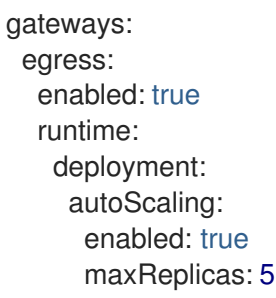
minReplicas: 1 enabled: true ingress: enabled: true runtime: deployment: autoScaling: enabled: true maxReplicas: 5 minReplicas: 1

# Table 2.6. Istio Gateway parameters

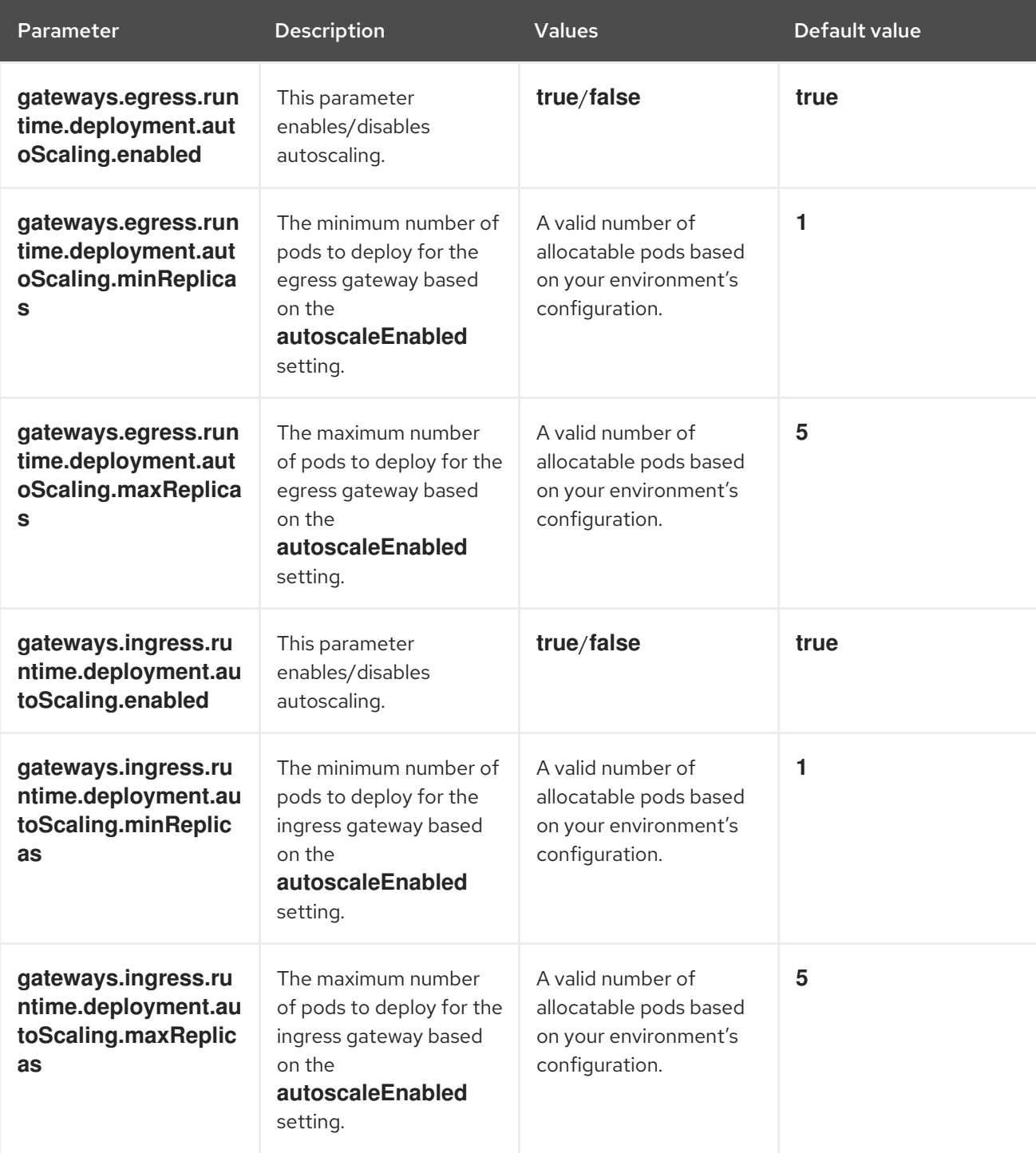

Cluster administrators can refer to Using [wildcard](https://access.redhat.com/documentation/en-us/openshift_container_platform/4.8/html-single/networking/#using-wildcard-routes_configuring-ingress) routes for instructions on how to enable subdomains.

# 2.10.3.3. Istio Mixer configuration

Here is an example that illustrates the Mixer parameters for the **ServiceMeshControlPlane** and a description of the available parameters with appropriate values.

# Example mixer parameters

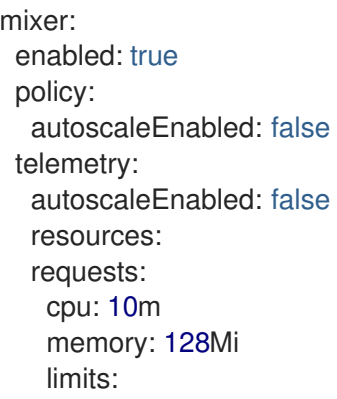

# Table 2.7. Istio Mixer policy parameters

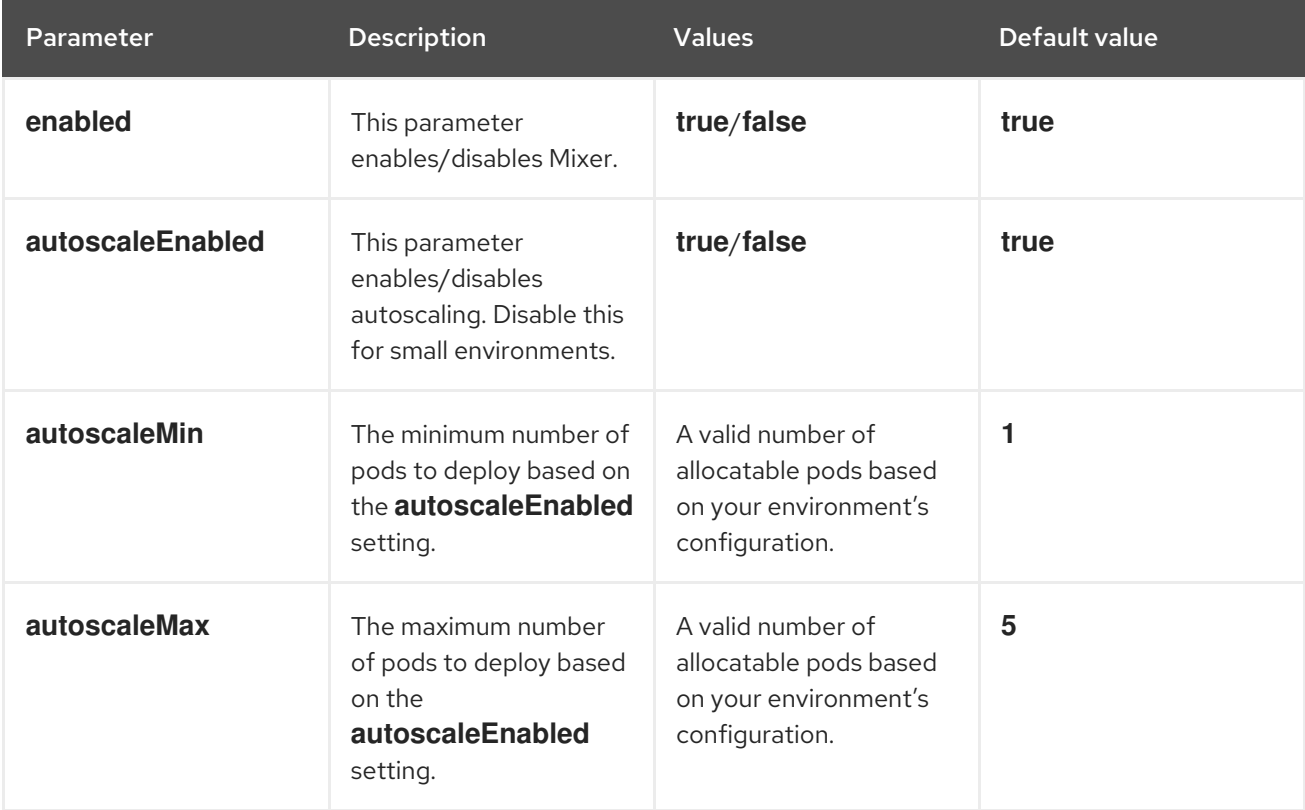

## Table 2.8. Istio Mixer telemetry parameters

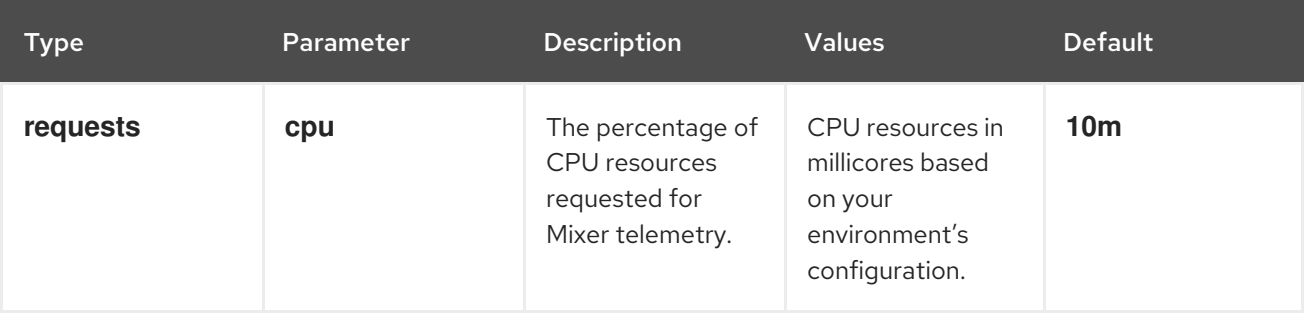

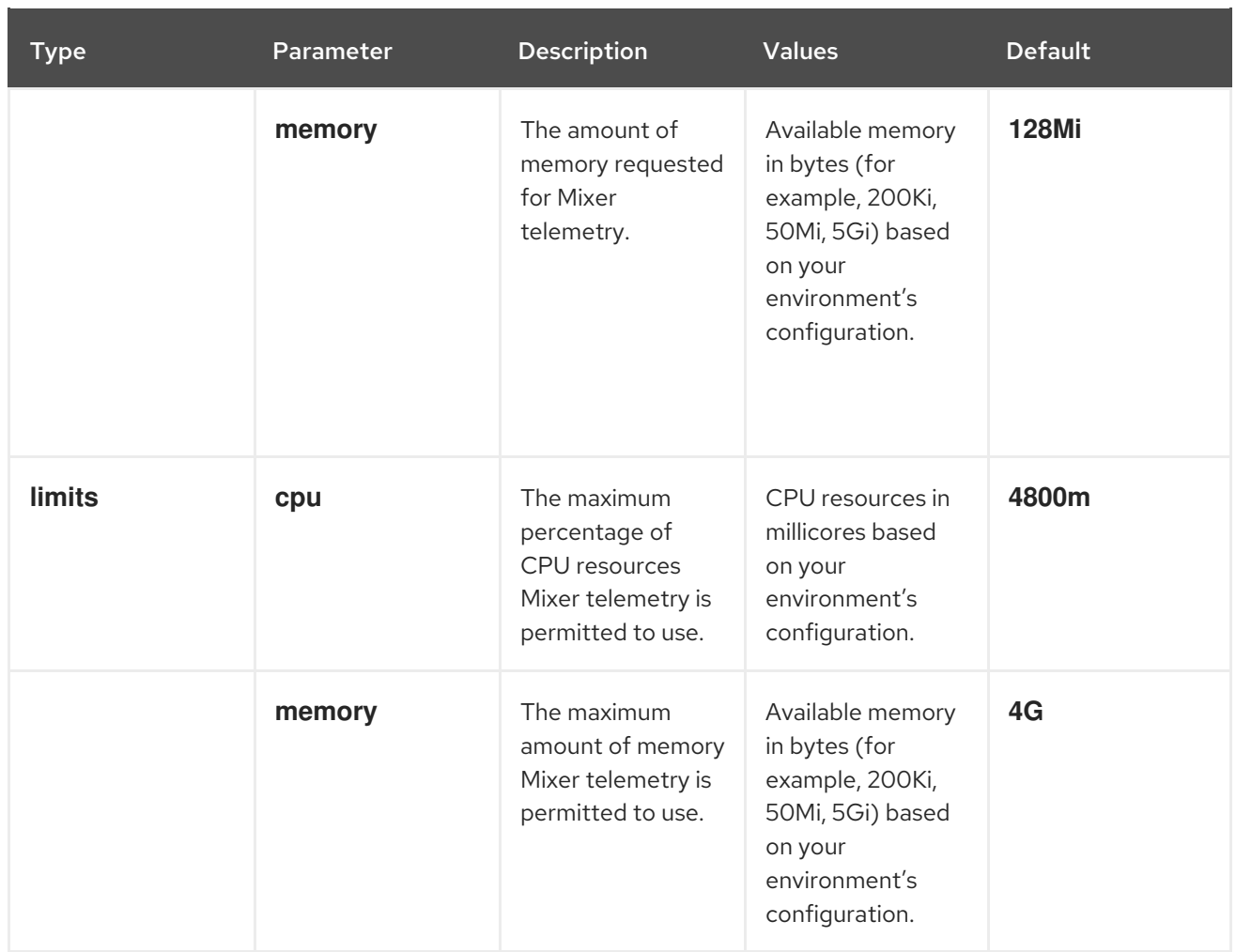

# 2.10.3.4. Istio Pilot configuration

You can configure Pilot to schedule or set limits on resource allocation. The following example illustrates the Pilot parameters for the **ServiceMeshControlPlane** and a description of the available parameters with appropriate values.

# Example pilot parameters

spec: runtime: components: pilot: deployment: autoScaling: enabled: true minReplicas: 1 maxReplicas: 5 targetCPUUtilizationPercentage: 85 pod: tolerations: - key: node.kubernetes.io/unreachable operator: Exists effect: NoExecute tolerationSeconds: 60 affinity: podAntiAffinity: requiredDuringScheduling:

- key: istio topologyKey: kubernetes.io/hostname operator: In values: - pilot container: resources: limits: cpu: 100m memory: 128M

# Table 2.9. Istio Pilot parameters

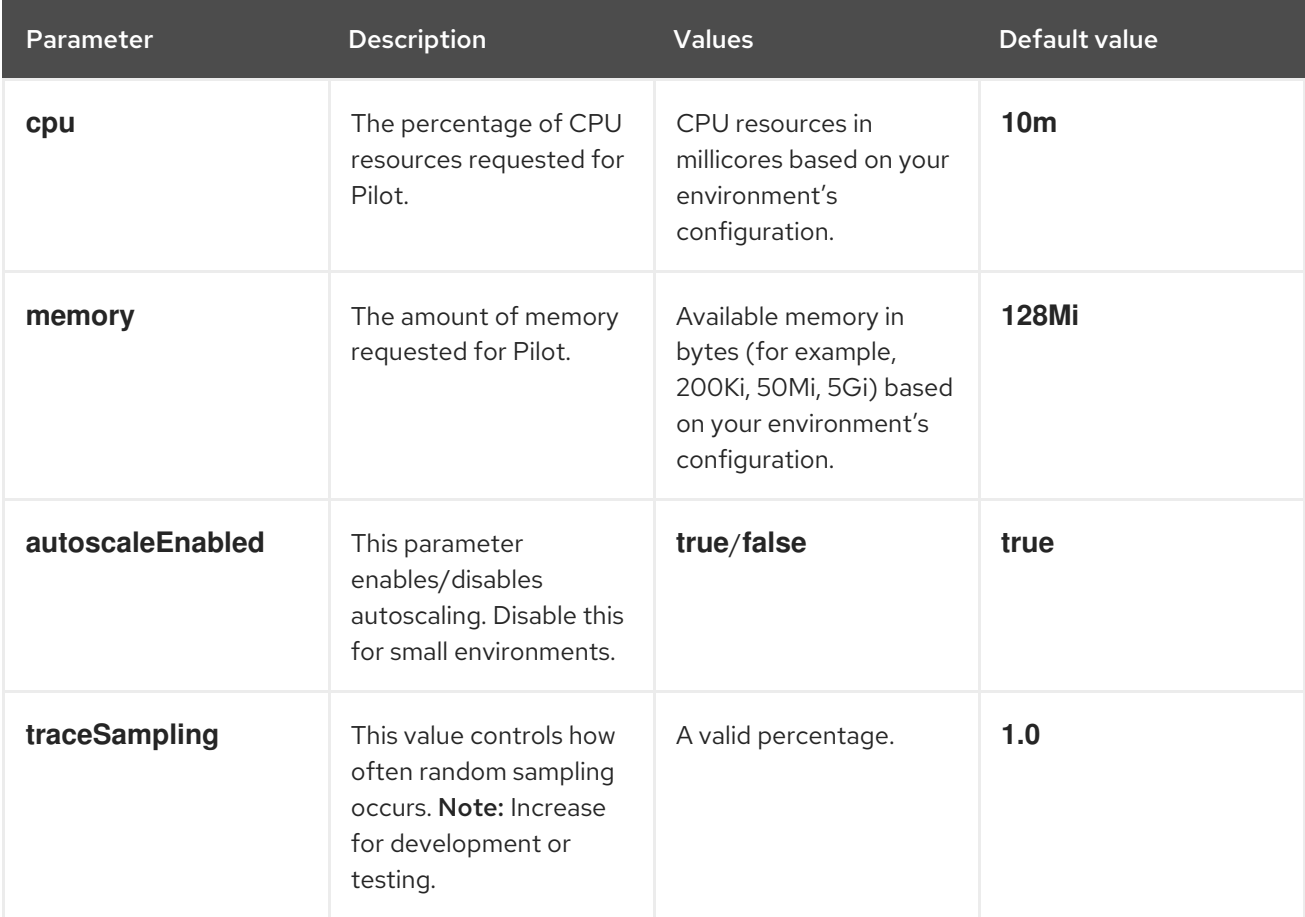

# 2.10.4. Configuring Kiali

When the Service Mesh Operator creates the **ServiceMeshControlPlane** it also processes the Kiali resource. The Kiali Operator then uses this object when creating Kiali instances.

The default Kiali parameters specified in the **ServiceMeshControlPlane** are as follows:

# Example Kiali parameters

```
apiVersion: maistra.io/v1
kind: ServiceMeshControlPlane
spec:
  kiali:
   enabled: true
   dashboard:
```
viewOnlyMode: false ingress: enabled: true

# Table 2.10. Kiali parameters

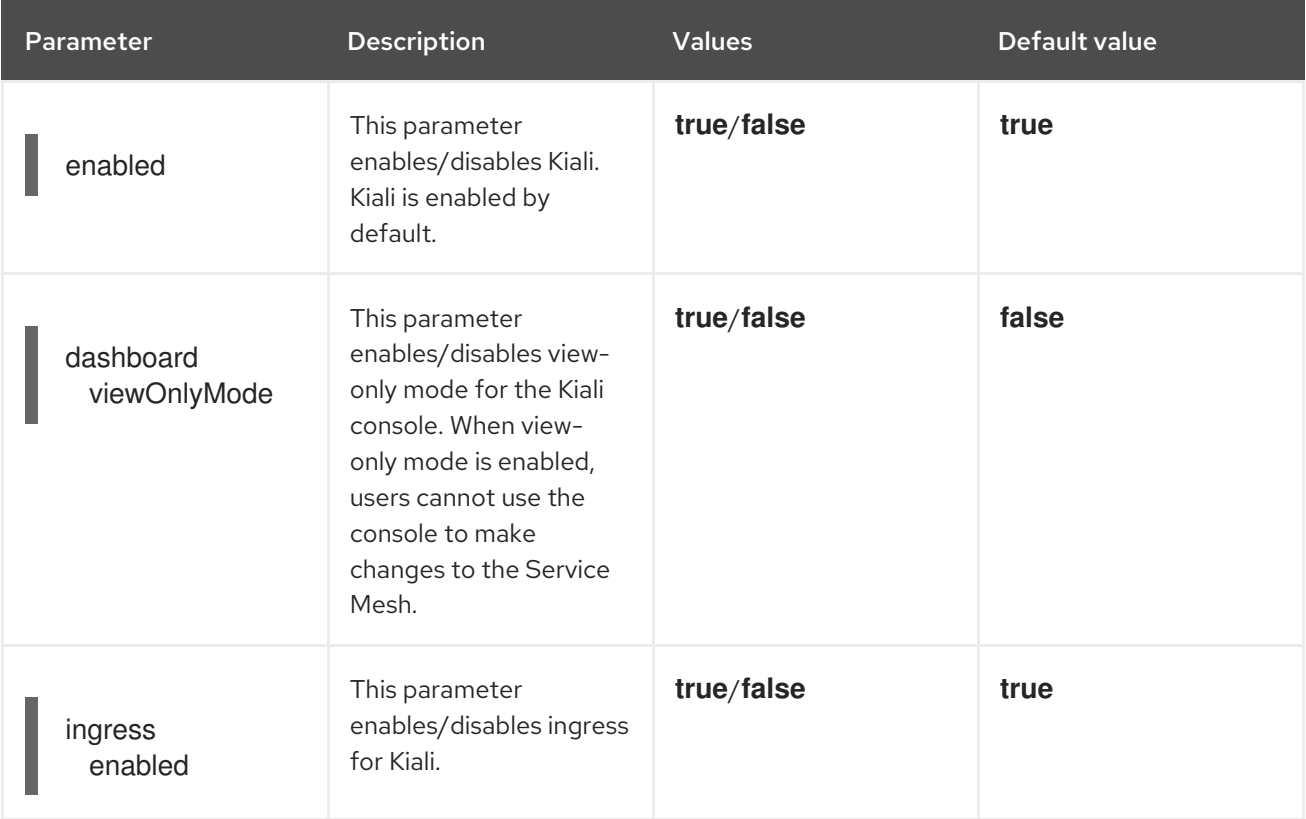

# 2.10.4.1. Configuring Kiali for Grafana

When you install Kiali and Grafana as part of Red Hat OpenShift Service Mesh the Operator configures the following by default:

- Grafana is enabled as an external service for Kiali
- Grafana authorization for the Kiali console
- Grafana URL for the Kiali console

Kiali can automatically detect the Grafana URL. However if you have a custom Grafana installation that is not easily auto-detectable by Kiali, you must update the URL value in the **ServiceMeshControlPlane** resource.

# Additional Grafana parameters

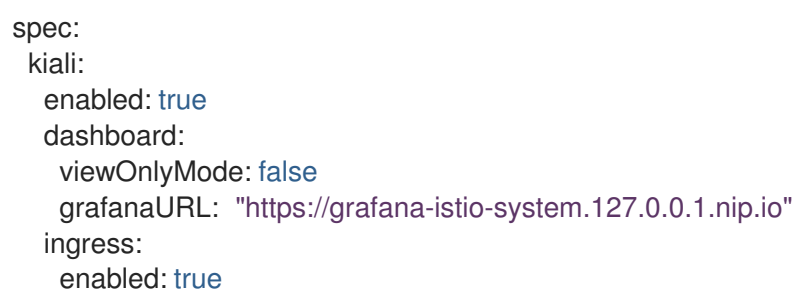

# 2.10.4.2. Configuring Kiali for Jaeger

When you install Kiali and Jaeger as part of Red Hat OpenShift Service Mesh the Operator configures the following by default:

- Jaeger is enabled as an external service for Kiali
- Jaeger authorization for the Kiali console
- Jaeger URL for the Kiali console

Kiali can automatically detect the Jaeger URL. However if you have a custom Jaeger installation that is not easily auto-detectable by Kiali, you must update the URL value in the **ServiceMeshControlPlane** resource.

# Additional Jaeger parameters

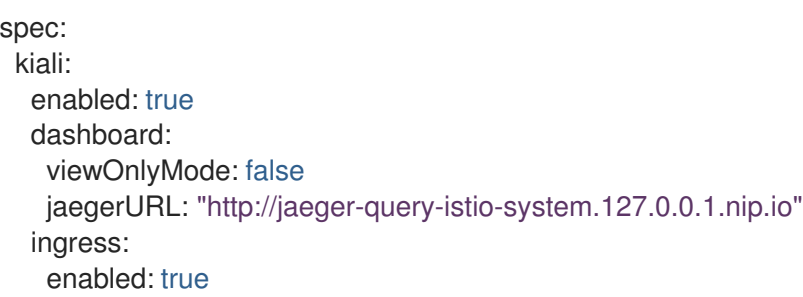

# 2.10.5. Configuring Jaeger

When the Service Mesh Operator creates the **ServiceMeshControlPlane** resource it can also create the resources for distributed tracing. Service Mesh uses Jaeger for distributed tracing.

You can specify your Jaeger configuration in either of two ways:

- Configure Jaeger in the **ServiceMeshControlPlane** resource. There are some limitations with this approach.
- Configure Jaeger in a custom **Jaeger** resource and then reference that Jaeger instance in the **ServiceMeshControlPlane** resource. If a Jaeger resource matching the value of **name** exists, the control plane will use the existing installation. This approach lets you fully customize your Jaeger configuration.

The default Jaeger parameters specified in the **ServiceMeshControlPlane** are as follows:

## Default **all-in-one** Jaeger parameters

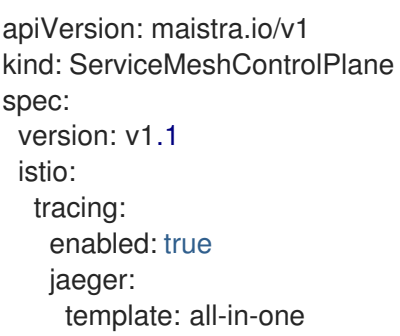

## Table 2.11. Jaeger parameters

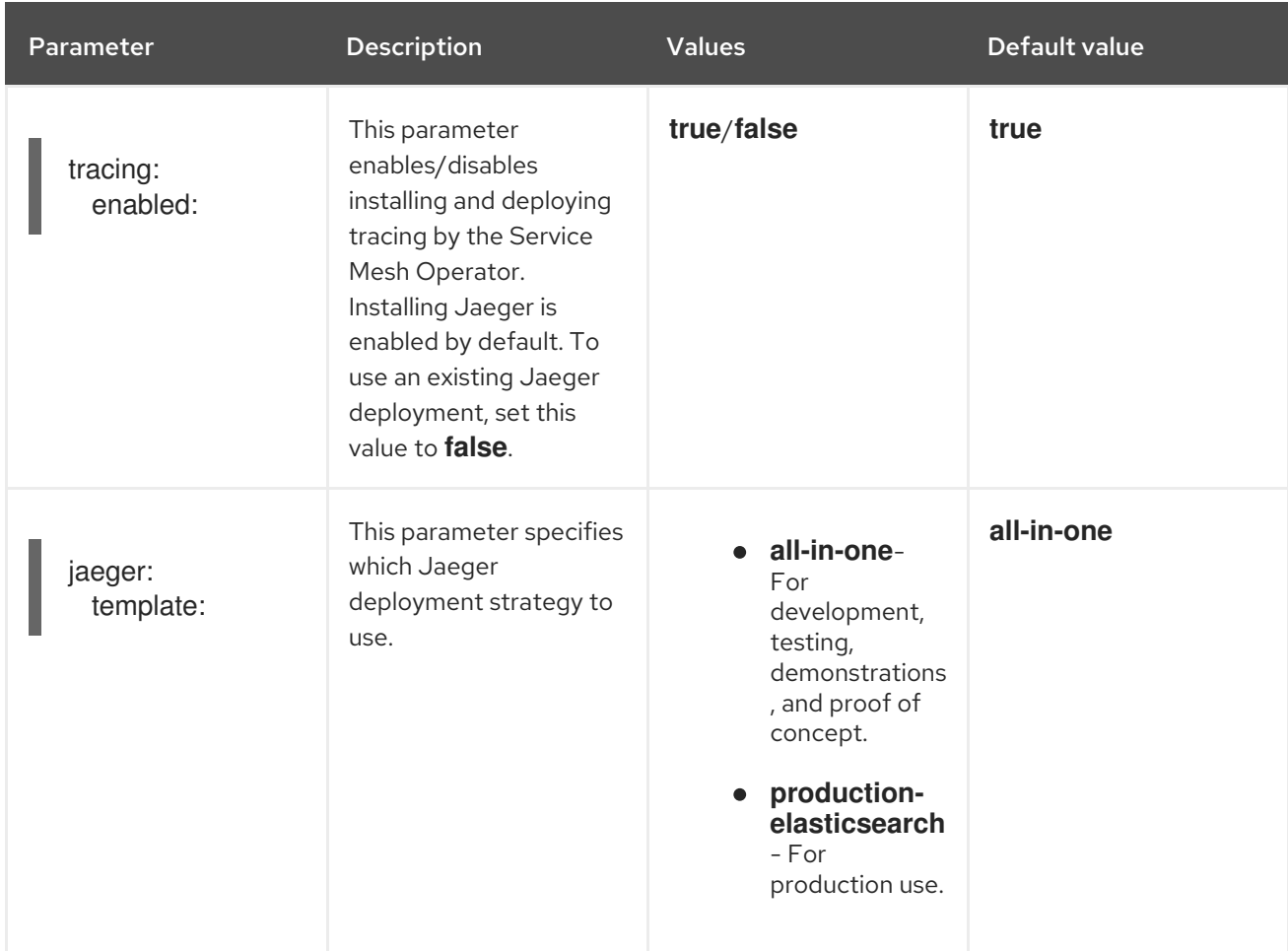

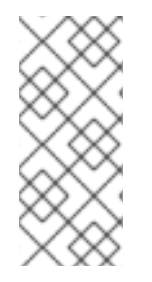

## **NOTE**

The default template in the **ServiceMeshControlPlane** resource is the **all-in-one** deployment strategy which uses in-memory storage. For production, the only supported storage option is Elasticsearch, therefore you must configure the **ServiceMeshControlPlane** to request the **production-elasticsearch** template when you deploy Service Mesh within a production environment.

# 2.10.5.1. Configuring Elasticsearch

The default Jaeger deployment strategy uses the **all-in-one** template so that the installation can be completed using minimal resources. However, because the **all-in-one** template uses in-memory storage, it is only recommended for development, demo, or testing purposes and should NOT be used for production environments.

If you are deploying Service Mesh and Jaeger in a production environment you must change the template to the **production-elasticsearch** template, which uses Elasticsearch for Jaeger's storage needs.

Elasticsearch is a memory intensive application. The initial set of nodes specified in the default OpenShift Container Platform installation may not be large enough to support the Elasticsearch cluster. You should modify the default Elasticsearch configuration to match your use case and the resources you have requested for your OpenShift Container Platform installation. You can adjust both the CPU and memory limits for each component by modifying the resources block with valid CPU and memory

values. Additional nodes must be added to the cluster if you want to run with the recommended amount (or more) of memory. Ensure that you do not exceed the resources requested for your OpenShift Container Platform installation.

# Default "production" Jaeger parameters with Elasticsearch

```
apiVersion: maistra.io/v1
kind: ServiceMeshControlPlane
spec:
istio:
  tracing:
  enabled: true
  ingress:
   enabled: true
  jaeger:
   template: production-elasticsearch
   elasticsearch:
    nodeCount: 3
    redundancyPolicy:
    resources:
      requests:
       cpu: "1"
       memory: "16Gi"
      limits:
       cpu: "1"
       memory: "16Gi"
```
# Table 2.12. Elasticsearch parameters

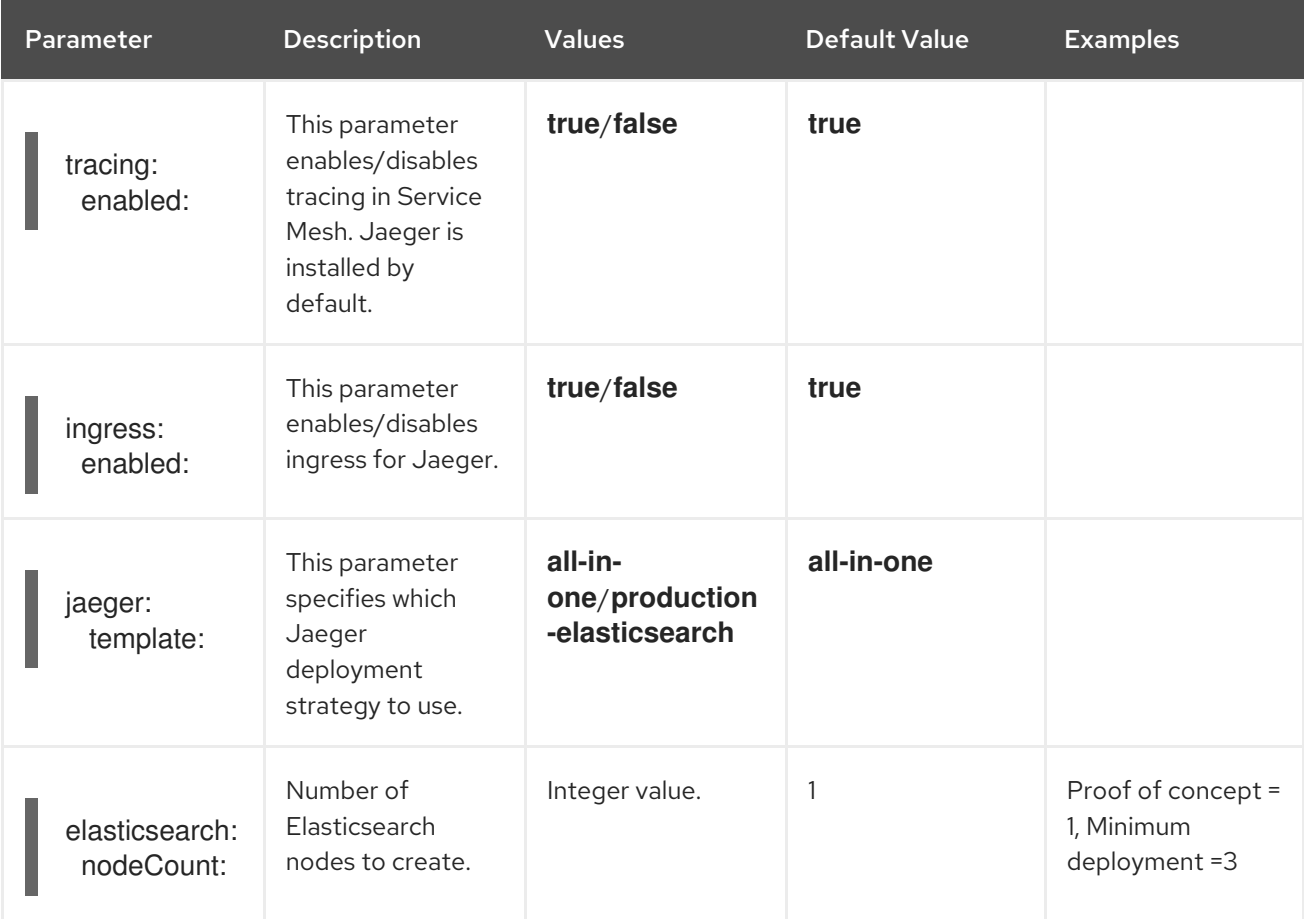

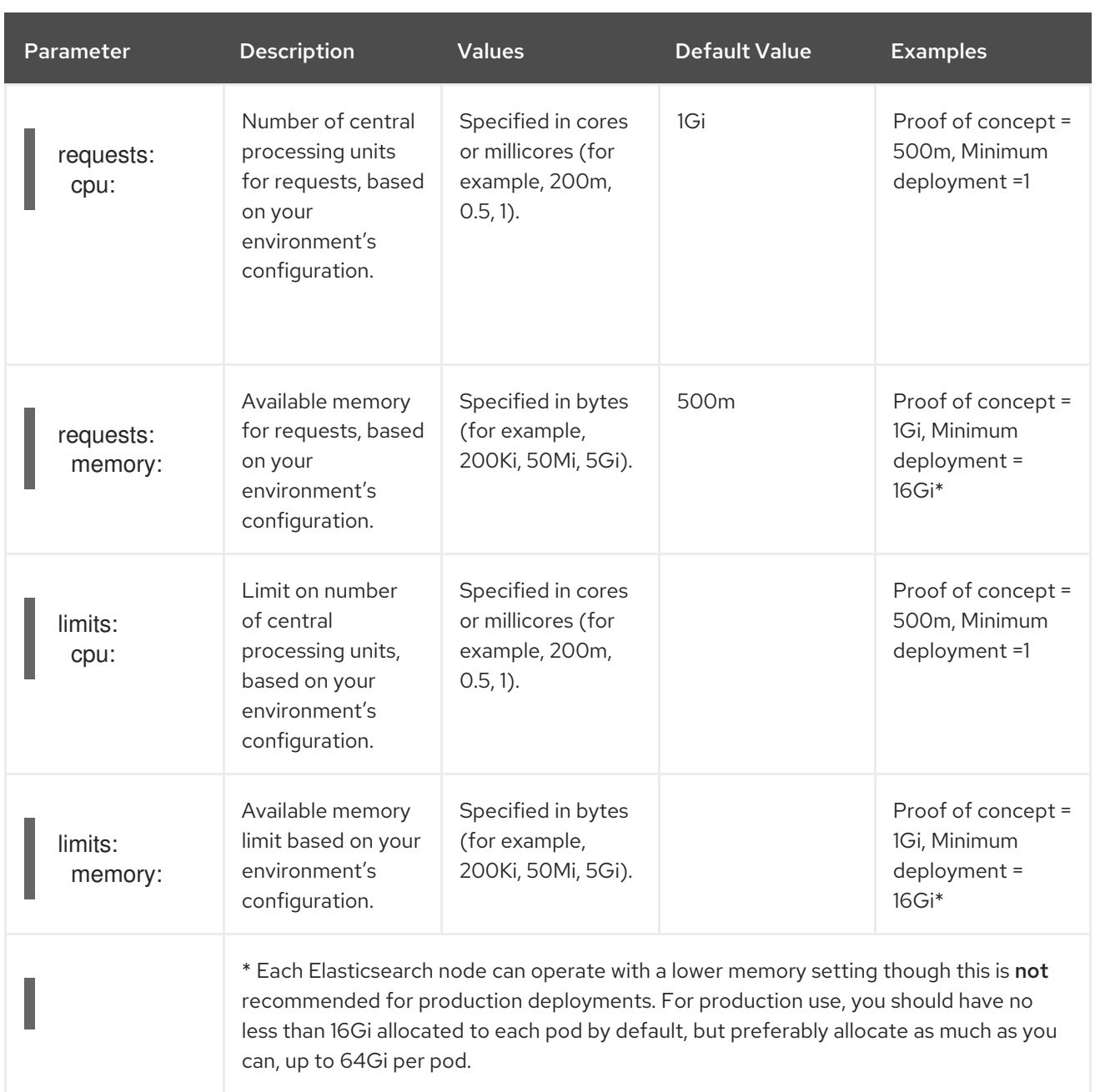

## Procedure

- 1. Log in to the OpenShift Container Platform web console as a user with the **cluster-admin** role.
- 2. Navigate to Operators → Installed Operators.
- 3. Click the Red Hat OpenShift Service Mesh Operator.
- 4. Click the Istio Service Mesh Control Planetab.
- 5. Click the name of your control plane file, for example, **basic-install**.
- 6. Click the YAML tab.
- 7. Edit the Jaeger parameters, replacing the default **all-in-one** template with parameters for the **production-elasticsearch** template, modified for your use case. Ensure that the indentation is correct.
- 8. Click Save.

9. Click Reload. OpenShift Container Platform redeploys Jaeger and creates the Elasticsearch resources based on the specified parameters.

# 2.10.5.2. Connecting to an existing Jaeger instance

In order for the SMCP to connect to an existing Jaeger instance, the following must be true:

- The Jaeger instance is deployed in the same namespace as the control plane, for example, into the **istio-system** namespace.
- To enable secure communication between services, you should enable the oauth-proxy, which secures communication to your Jaeger instance, and make sure the secret is mounted into your Jaeger instance so Kiali can communicate with it.
- To use a custom or already existing Jaeger instance, set **spec.istio.tracing.enabled** to "false" to disable the deployment of a Jaeger instance.
- Supply the correct jaeger-collector endpoint to Mixer by setting **spec.istio.global.tracer.zipkin.address** to the hostname and port of your jaeger-collector service. The hostname of the service is usually **<jaeger-instance-name>-collector. <namespace>.svc.cluster.local**.
- Supply the correct jaeger-query endpoint to Kiali for gathering traces by setting **spec.istio.kiali.jaegerInClusterURL** to the hostname of your jaeger-query service - the port is normally not required, as it uses 443 by default. The hostname of the service is usually **<jaegerinstance-name>-query.<namespace>.svc.cluster.local**.
- Supply the dashboard URL of your Jaeger instance to Kiali to enable accessing Jaeger through the Kiali console. You can retrieve the URL from the OpenShift route that is created by the Jaeger Operator. If your Jaeger resource is called **external-jaeger** and resides in the **istiosystem** project, you can retrieve the route using the following command:

\$ oc get route -n istio-system external-jaeger

# Example output

NAME HOST/PORT PATH SERVICES [...] external-jaeger external-jaeger-istio-system.apps.test external-jaeger-query [...]

The value under **HOST/PORT** is the externally accessible URL of the Jaeger dashboard.

# Example Jaeger resource

```
apiVersion: jaegertracing.io/v1
kind: "Jaeger"
metadata:
 name: "external-jaeger"
 # Deploy to the Control Plane Namespace
 namespace: istio-system
spec:
 # Set Up Authentication
 ingress:
  enabled: true
  security: oauth-proxy
  openshift:
```
*# This limits user access to the Jaeger instance to users who have access # to the control plane namespace. Make sure to set the correct namespace here* sar: '{"namespace": "istio-system", "resource": "pods", "verb": "get"}' htpasswdFile: /etc/proxy/htpasswd/auth

volumeMounts:

- name: secret-htpasswd mountPath: /etc/proxy/htpasswd volumes: - name: secret-htpasswd secret:
- secretName: htpasswd

The following **ServiceMeshControlPlane** example assumes that you have deployed Jaeger using the Jaeger Operator and the example Jaeger resource.

## Example **ServiceMeshControlPlane** with external Jaeger

```
apiVersion: maistra.io/v1
kind: ServiceMeshControlPlane
metadata:
 name: external-jaeger
 namespace: istio-system
spec:
 version: v1.1
 istio:
  tracing:
   # Disable Jaeger deployment by service mesh operator
   enabled: false
  global:
   tracer:
    zipkin:
      # Set Endpoint for Trace Collection
      address: external-jaeger-collector.istio-system.svc.cluster.local:9411
  kiali:
   # Set Jaeger dashboard URL
   dashboard:
    jaegerURL: https://external-jaeger-istio-system.apps.test
   # Set Endpoint for Trace Querying
   jaegerInClusterURL: external-jaeger-query.istio-system.svc.cluster.local
```
# 2.10.5.3. Configuring Elasticsearch

The default Jaeger deployment strategy uses the **all-in-one** template so that the installation can be completed using minimal resources. However, because the **all-in-one** template uses in-memory storage, it is only recommended for development, demo, or testing purposes and should NOT be used for production environments.

If you are deploying Service Mesh and Jaeger in a production environment you must change the template to the **production-elasticsearch** template, which uses Elasticsearch for Jaeger's storage needs.

Elasticsearch is a memory intensive application. The initial set of nodes specified in the default OpenShift Container Platform installation may not be large enough to support the Elasticsearch cluster. You should modify the default Elasticsearch configuration to match your use case and the resources

you have requested for your OpenShift Container Platform installation. You can adjust both the CPU and memory limits for each component by modifying the resources block with valid CPU and memory values. Additional nodes must be added to the cluster if you want to run with the recommended amount (or more) of memory. Ensure that you do not exceed the resources requested for your OpenShift Container Platform installation.

# Default "production" Jaeger parameters with Elasticsearch

```
apiVersion: maistra.io/v1
kind: ServiceMeshControlPlane
spec:
 istio:
  tracing:
  enabled: true
  ingress:
   enabled: true
  jaeger:
   template: production-elasticsearch
   elasticsearch:
    nodeCount: 3
    redundancyPolicy:
    resources:
      requests:
       cpu: "1"
       memory: "16Gi"
      limits:
       cpu: "1"
       memory: "16Gi"
```
## Table 2.13. Elasticsearch parameters

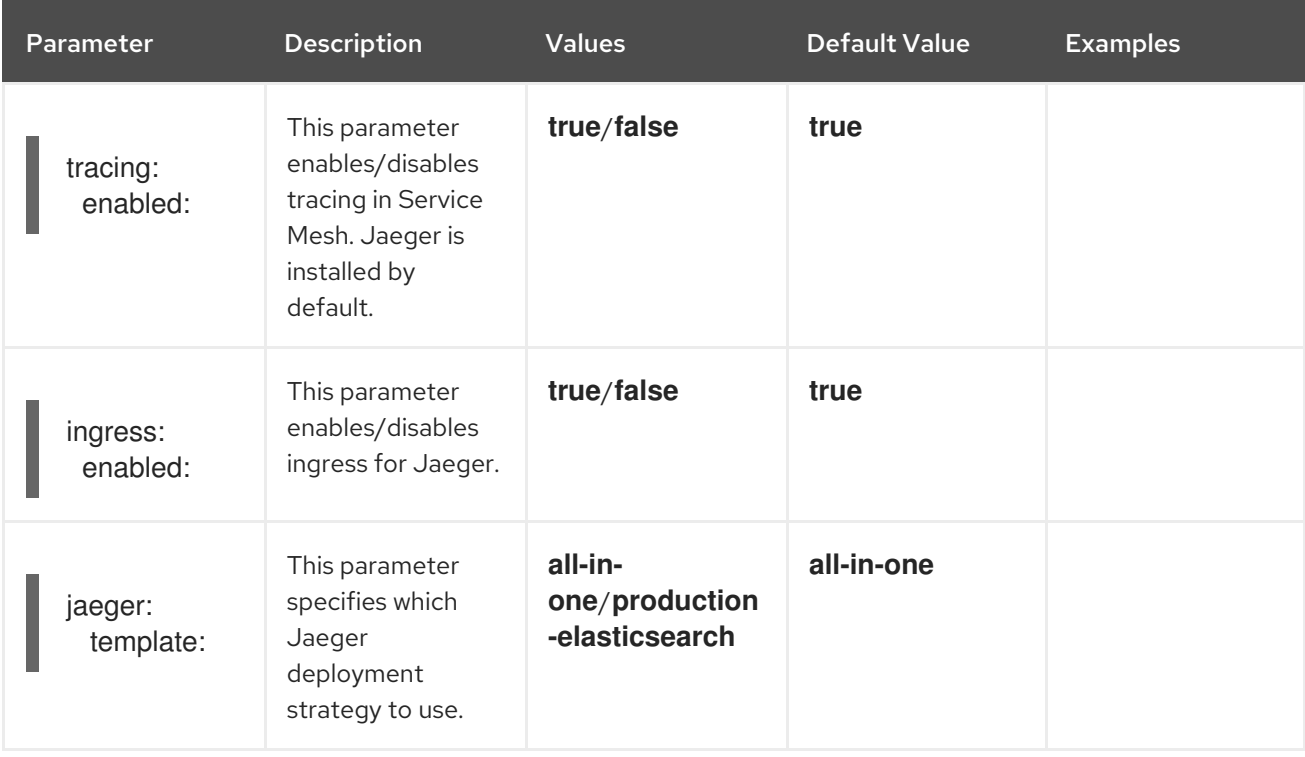

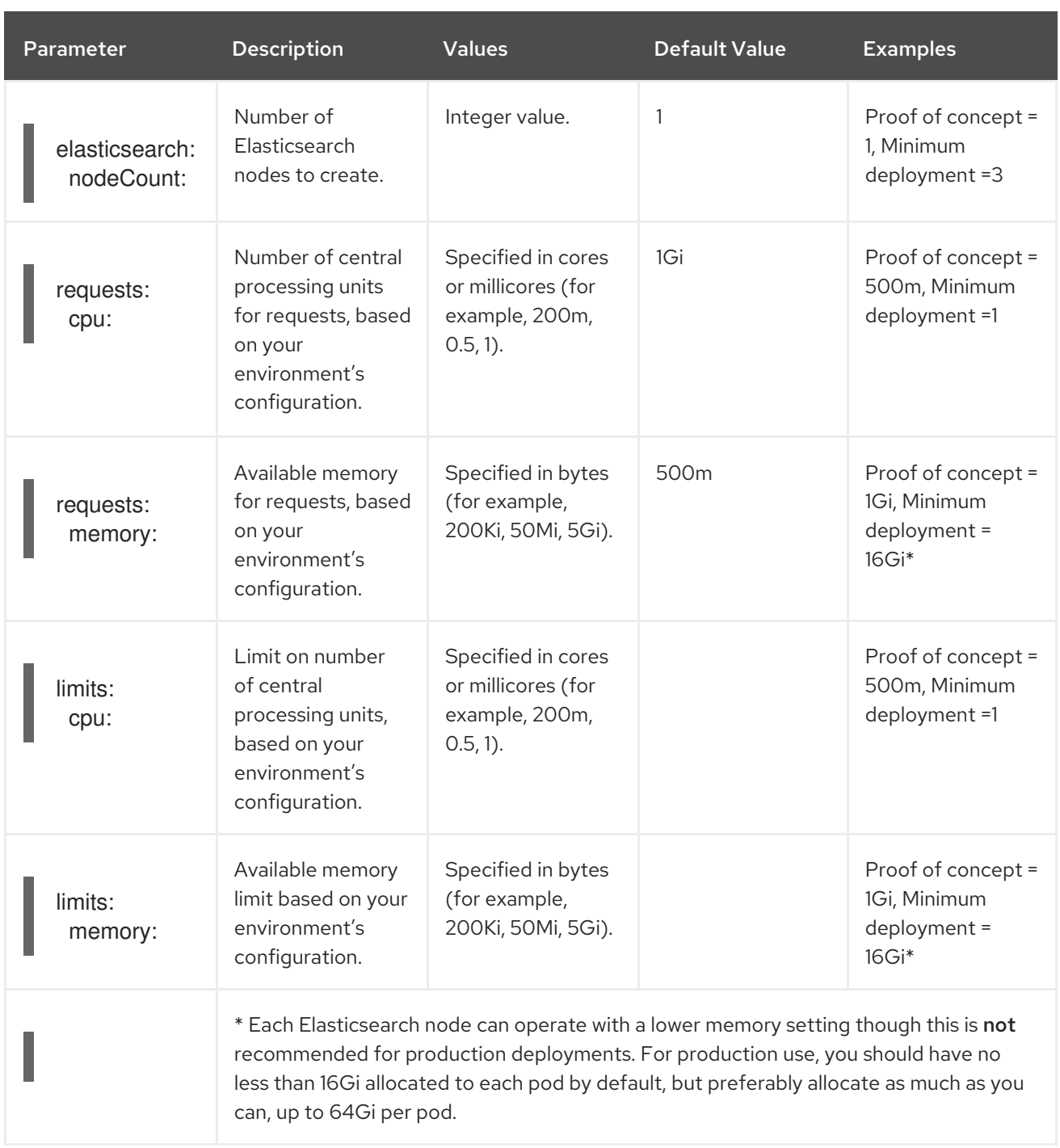

# Procedure

1. Log in to the OpenShift Container Platform web console as a user with the **cluster-admin** role.

7. Edit the Jaeger parameters, replacing the default **all-in-one** template with parameters for the

- 2. Navigate to Operators → Installed Operators.
- 3. Click the Red Hat OpenShift Service Mesh Operator.
- 4. Click the Istio Service Mesh Control Planetab.
- 5. Click the name of your control plane file, for example, **basic-install**.
- 6. Click the YAML tab.
- 7. Edit the Jaeger parameters, replacing the default **all-in-one** template with parameters for the **production-elasticsearch** template, modified for your use case. Ensure that the indentation is correct.
- 8. Click Save.
- 9. Click Reload. OpenShift Container Platform redeploys Jaeger and creates the Elasticsearch resources based on the specified parameters.

# 2.10.5.4. Configuring the Elasticsearch index cleaner job

When the Service Mesh Operator creates the **ServiceMeshControlPlane** it also creates the custom resource (CR) for Jaeger. The Red Hat OpenShift distributed tracing platform Operator then uses this CR when creating Jaeger instances.

When using Elasticsearch storage, by default a job is created to clean old traces from it. To configure the options for this job, you edit the Jaeger custom resource (CR), to customize it for your use case. The relevant options are listed below.

```
apiVersion: jaegertracing.io/v1
kind: Jaeger
spec:
 strategy: production
 storage:
  type: elasticsearch
  esIndexCleaner:
   enabled: false
   numberOfDays: 7
   schedule: "55 23 * * *"
```
## Table 2.14. Elasticsearch index cleaner parameters

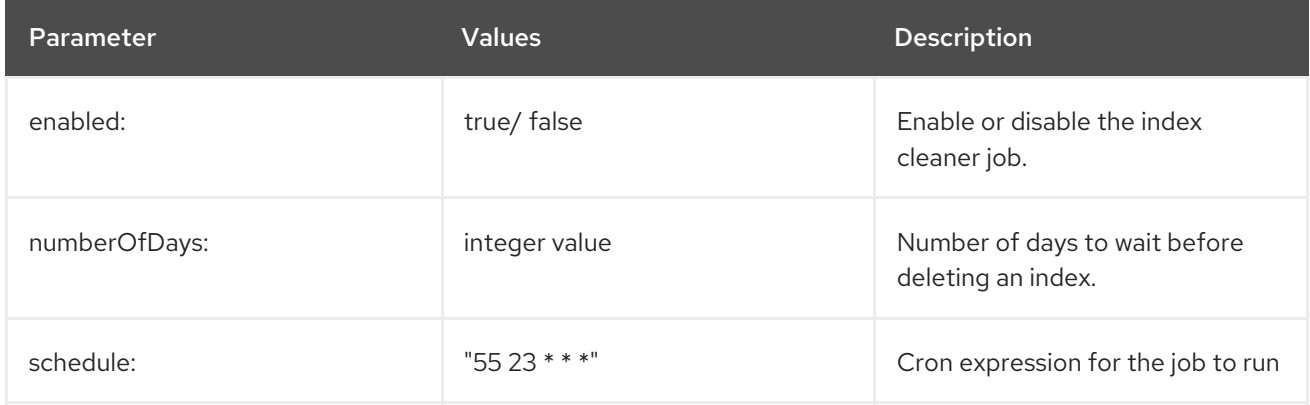

For more information about configuring Elasticsearch with OpenShift Container Platform, see [Configuring](https://access.redhat.com/documentation/en-us/openshift_container_platform/4.8/html-single/logging/#configuring-the-log-store) the log store.

# 2.10.6. 3scale configuration

The following table explains the parameters for the 3scale Istio Adapter in the **ServiceMeshControlPlane** resource.

# Example 3scale parameters

spec:

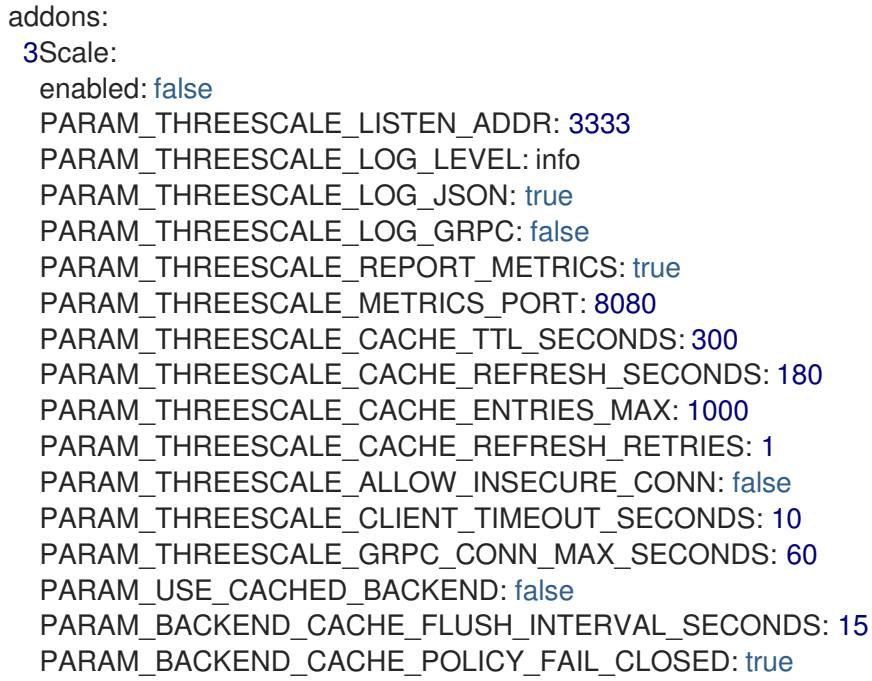

# Table 2.15. 3scale parameters

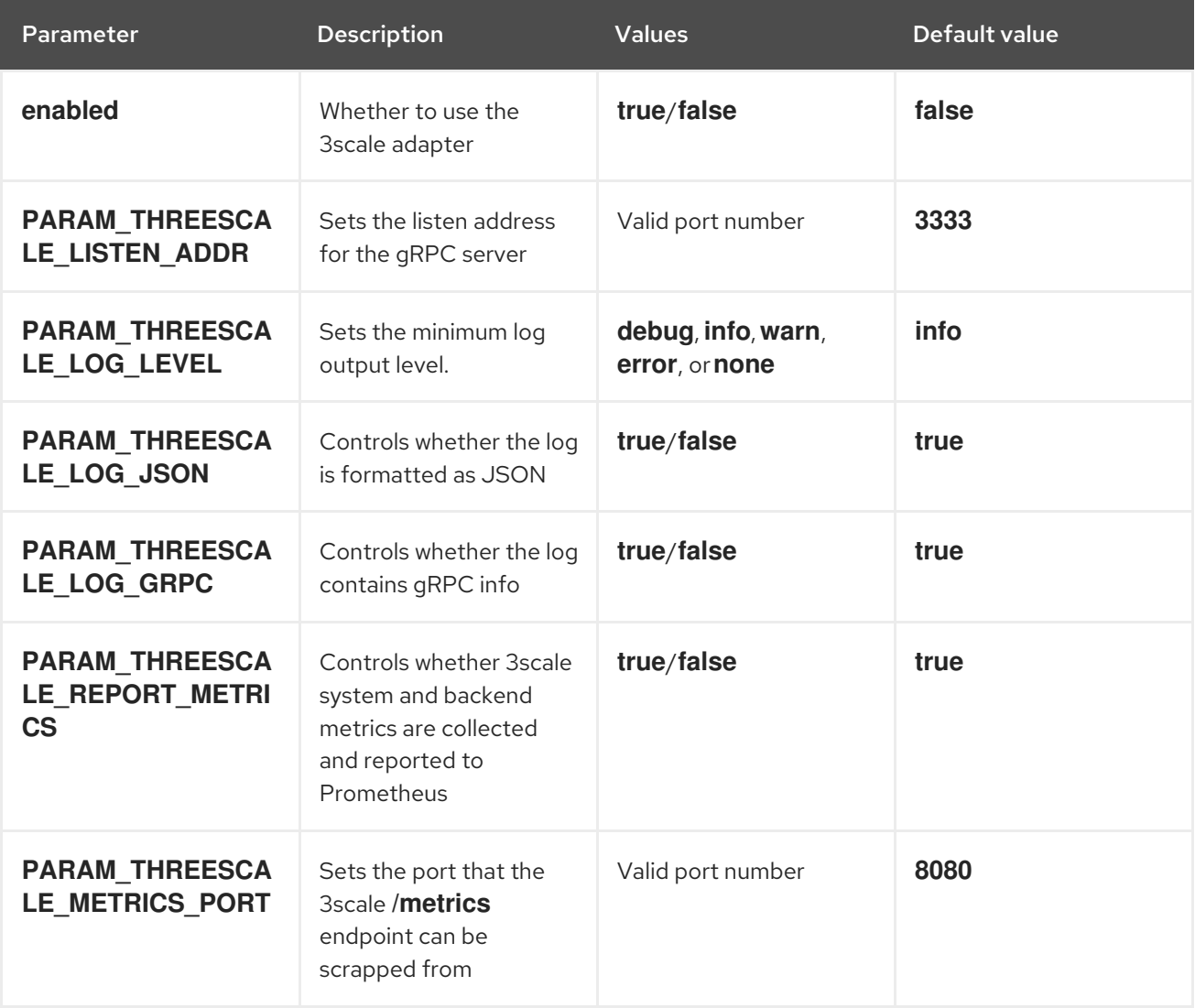

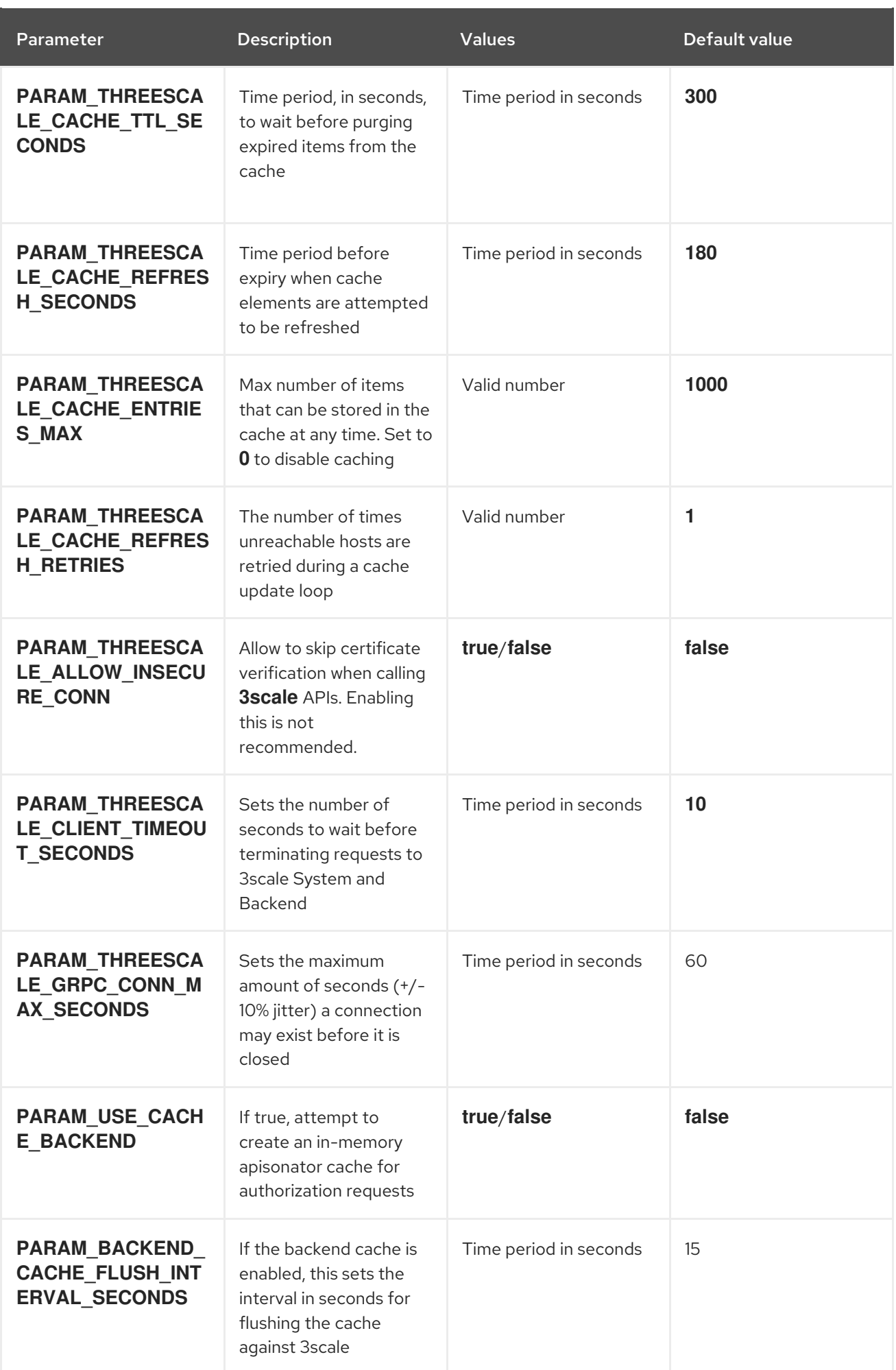

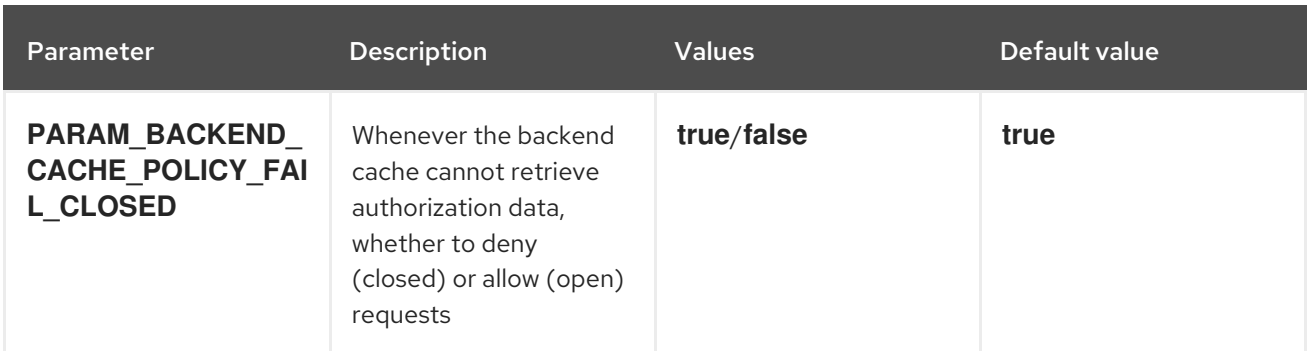

# 2.11. USING THE 3SCALE ISTIO ADAPTER

WARNING

# 

You are viewing documentation for a Red Hat OpenShift Service Mesh release that is no longer supported.

Service Mesh version 1.0 and 1.1 control planes are no longer supported. For [information](https://access.redhat.com/documentation/en-us/openshift_container_platform/4.8/html-single/service_mesh/#ossm-versions_ossm-upgrade) about upgrading your service mesh control plane, see Upgrading Service Mesh.

For information about the support status of a particular Red Hat OpenShift Service Mesh release, see the Product [lifecycle](https://access.redhat.com/support/policy/updates/openshift#ossm) page.

The 3scale Istio Adapter is an optional adapter that allows you to label a service running within the Red Hat OpenShift Service Mesh and integrate that service with the 3scale API Management solution. It is not required for Red Hat OpenShift Service Mesh.

# 2.11.1. Integrate the 3scale adapter with Red Hat OpenShift Service Mesh

You can use these examples to configure requests to your services using the 3scale Istio Adapter.

# Prerequisites:

- Red Hat OpenShift Service Mesh version 1.x
- A working 3scale account [\(SaaS](https://www.3scale.net/signup/) or 3scale 2.5 [On-Premises\)](https://access.redhat.com/documentation/en-us/red_hat_3scale_api_management/2.5/html/installing_3scale/onpremises-installation)
- Enabling backend cache requires 3scale 2.9 or greater
- Red Hat OpenShift Service Mesh prerequisites

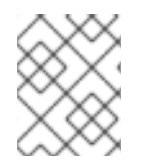

# **NOTE**

To configure the 3scale Istio Adapter, refer to Red Hat OpenShift Service Mesh custom resources for instructions on adding adapter parameters to the custom resource file.

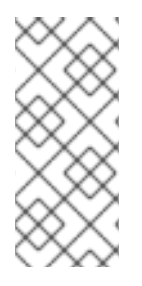

Pay particular attention to the **kind: handler** resource. You must update this with your 3scale account credentials. You can optionally add a **service id** to a handler, but this is kept for backwards compatibility only, since it would render the handler only useful for one service in your 3scale account. If you add **service\_id** to a handler, enabling 3scale for other services requires you to create more handlers with different **service ids**.

Use a single handler per 3scale account by following the steps below:

# Procedure

1. Create a handler for your 3scale account and specify your account credentials. Omit any service identifier.

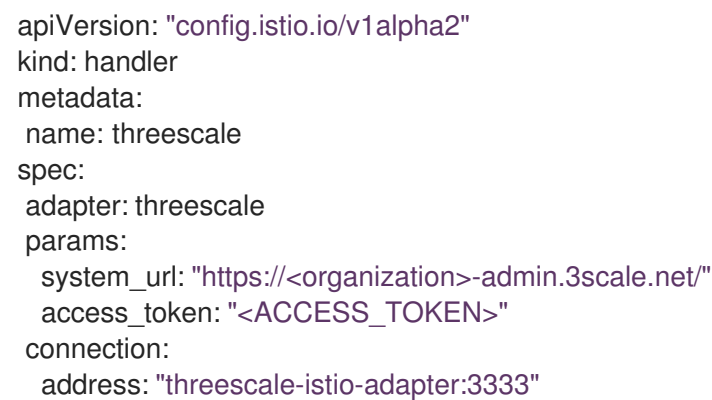

Optionally, you can provide a **backend\_url** field within the *params* section to override the URL provided by the 3scale configuration. This may be useful if the adapter runs on the same cluster as the 3scale on-premise instance, and you wish to leverage the internal cluster DNS.

- 2. Edit or patch the Deployment resource of any services belonging to your 3scale account as follows:
	- a. Add the **"service-mesh.3scale.net/service-id"** label with a value corresponding to a valid **service\_id**.
	- b. Add the **"service-mesh.3scale.net/credentials"** label with its value being the *name of the handler resource* from step 1.
- 3. Do step 2 to link it to your 3scale account credentials and to its service identifier, whenever you intend to add more services.
- 4. Modify the rule configuration with your 3scale configuration to dispatch the rule to the threescale handler.

## Rule configuration example

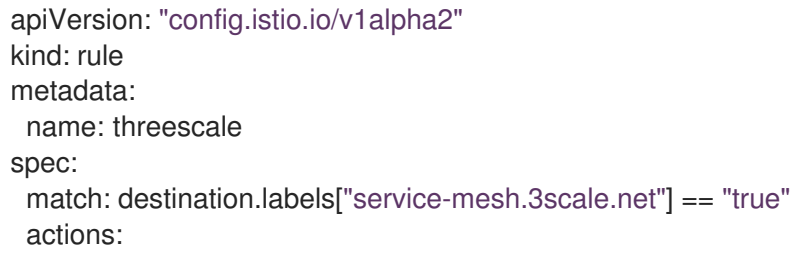

- handler: threescale.handler instances:
	- threescale-authorization.instance

# 2.11.1.1. Generating 3scale custom resources

The adapter includes a tool that allows you to generate the **handler**, **instance**, and **rule** custom resources.

# Table 2.16. Usage

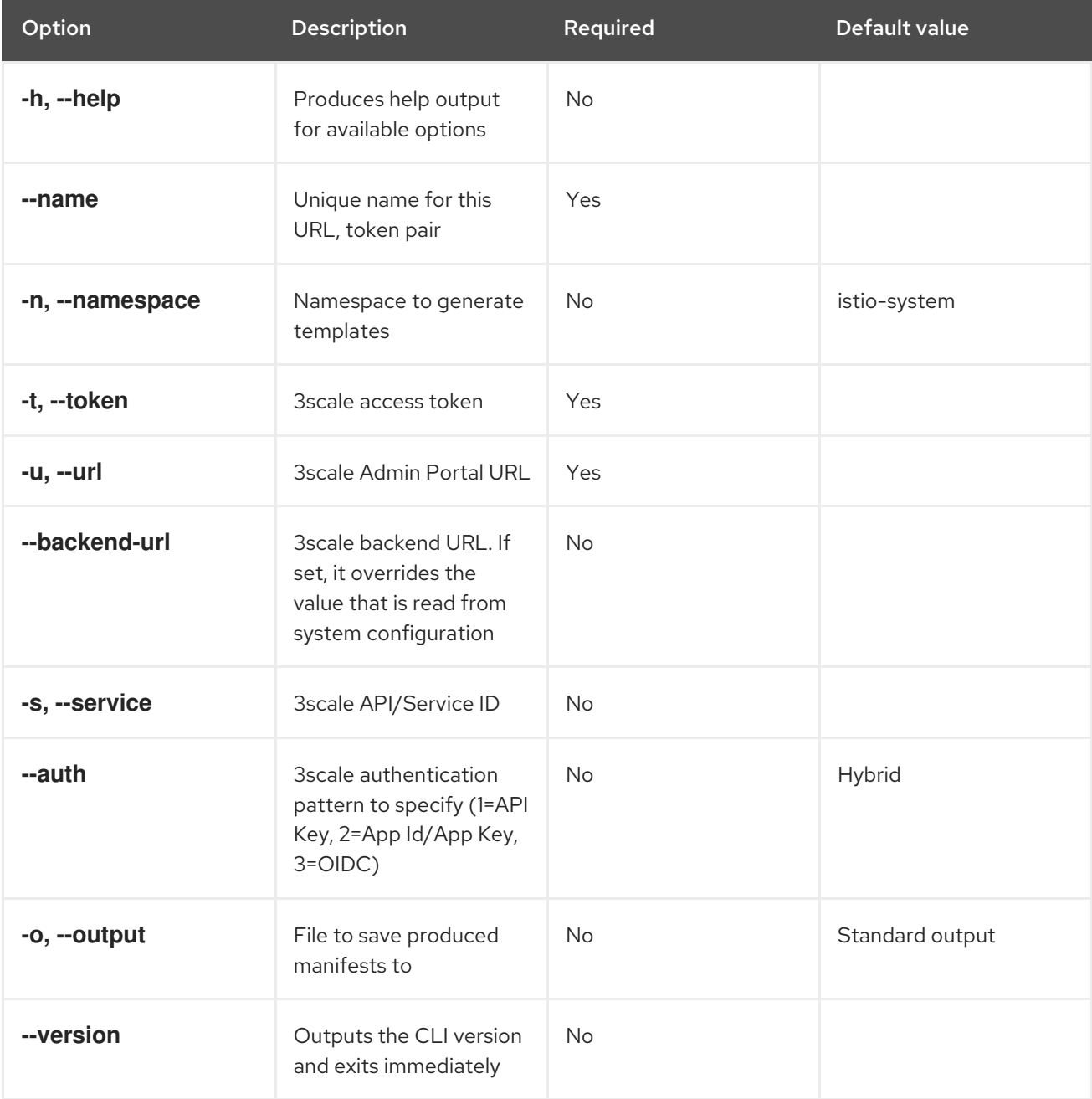

# 2.11.1.1.1. Generate templates from URL examples

- Run the following commands via **oc exec** from the 3scale adapter container image in [Generating](#page-380-0) manifests from a deployed adapter .
- Use the **3scale-config-gen** command to help avoid YAML syntax and indentation errors.
- You can omit the **--service** if you use the annotations.
- This command must be invoked from within the container image via **oc exec**.

# Procedure

Use the **3scale-config-gen** command to autogenerate templates files allowing the token, URL pair to be shared by multiple services as a single handler:

\$ 3scale-config-gen --name=admin-credentials --url="https://<organization> admin.3scale.net:443" --token="[redacted]"

The following example generates the templates with the service ID embedded in the handler:

\$ 3scale-config-gen --url="https://<organization>-admin.3scale.net" --name="my-unique-id" - service="123456789" --token="[redacted]"

## Additional resources

**•** [Tokens](https://access.redhat.com/documentation/en-us/red_hat_3scale_api_management/2.10/html-single/admin_portal_guide/index#tokens)

# 2.11.1.2. Generating manifests from a deployed adapter

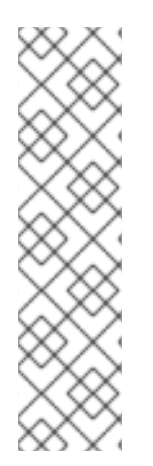

# **NOTE**

- **NAME** is an identifier you use to identify with the service you are managing with 3scale.
- The **CREDENTIALS NAME** reference is an identifier that corresponds to the **match** section in the rule configuration. This is automatically set to the **NAME** identifier if you are using the CLI tool.
- $\bullet$  Its value does not need to be anything specific: the label value should just match the contents of the rule. See Routing service traffic [through](https://github.com/3scale/3scale-istio-adapter/blob/v2.X/README.md#routing-service-traffic-through-the-adapter) the adapter for more information.
- 1. Run this command to generate manifests from a deployed adapter in the **istio-system** namespace:

\$ export NS="istio-system" URL="https://replaceme-admin.3scale.net:443" NAME="name" TOKEN="token" oc exec -n \${NS} \$(oc get po -n \${NS} -o jsonpath='{.items[? (@.metadata.labels.app=="3scale-istio-adapter")].metadata.name}') \ -it -- ./3scale-config-gen \ --url \${URL} --name \${NAME} --token \${TOKEN} -n \${NS}

- <span id="page-380-0"></span>2. This will produce sample output to the terminal. Edit these samples if required and create the objects using the **oc create** command.
- 3. When the request reaches the adapter, the adapter needs to know how the service maps to an API on 3scale. You can provide this information in two ways:
	- a. Label the workload (recommended)
	- b. Hard code the handler as **service\_id**
- 4. Update the workload with the required annotations:

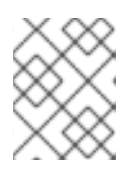

You only need to update the service ID provided in this example if it is not already embedded in the handler. The setting in the handler takes precedence

\$ export CREDENTIALS\_NAME="replace-me" export SERVICE\_ID="replace-me" export DEPLOYMENT="replace-me" patch="\$(oc get deployment "\${DEPLOYMENT}" patch="\$(oc get deployment "\${DEPLOYMENT}" --template='{"spec":{"template":{"metadata": {"labels":{ {{ range \$k,\$v := .spec.template.metadata.labels }}"{{ \$k }}":"{{ \$v }}",{{ end }}"service-mesh.3scale.net/service-id":"'"\${SERVICE\_ID}"'","servicemesh.3scale.net/credentials":"'"\${CREDENTIALS\_NAME}"'"}}}}}' )" oc patch deployment "\${DEPLOYMENT}" --patch ""\${patch}""

# 2.11.1.3. Routing service traffic through the adapter

Follow these steps to drive traffic for your service through the 3scale adapter.

## **Prerequisites**

Credentials and service ID from your 3scale administrator.

## Procedure

- 1. Match the rule **destination.labels["service-mesh.3scale.net/credentials"] == "threescale"** that you previously created in the configuration, in the **kind: rule** resource.
- 2. Add the above label to **PodTemplateSpec** on the Deployment of the target workload to integrate a service. the value, **threescale**, refers to the name of the generated handler. This handler stores the access token required to call 3scale.
- 3. Add the **destination.labels["service-mesh.3scale.net/service-id"] == "replace-me"** label to the workload to pass the service ID to the adapter via the instance at request time.

# 2.11.2. Configure the integration settings in 3scale

Follow this procedure to configure the 3scale integration settings.

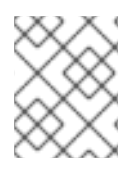

For 3scale SaaS customers, Red Hat OpenShift Service Mesh is enabled as part of the Early Access program.

# Procedure

- 1. Navigate to [your\_API\_name] → Integration
- 2. Click Settings.
- 3. Select the Istio option under *Deployment*.
	- The API Key (user\_key) option under *Authentication* is selected by default.
- 4. Click Update Product to save your selection.
- 5. Click Configuration.
- 6. Click Update Configuration.

# 2.11.3. Caching behavior

Responses from 3scale System APIs are cached by default within the adapter. Entries will be purged from the cache when they become older than the **cacheTTLSeconds** value. Also by default, automatic refreshing of cached entries will be attempted seconds before they expire, based on the **cacheRefreshSeconds** value. You can disable automatic refreshing by setting this value higher than the **cacheTTLSeconds** value.

Caching can be disabled entirely by setting **cacheEntriesMax** to a non-positive value.

By using the refreshing process, cached values whose hosts become unreachable will be retried before eventually being purged when past their expiry.

# 2.11.4. Authenticating requests

This release supports the following authentication methods:

- Standard API Keys: single randomized strings or hashes acting as an identifier and a secret token.
- Application identifier and key pairs immutable identifier and mutable secret key strings.
- OpenID authentication method: client ID string parsed from the JSON Web Token.

# 2.11.4.1. Applying authentication patterns

Modify the **instance** custom resource, as illustrated in the following authentication method examples, to configure authentication behavior. You can accept the authentication credentials from:

- Request headers
- Request parameters
- Both request headers and query parameters

When specifying values from headers, they must be lower case. For example, if you want to send a header as **User-Key**, this must be referenced in the configuration as **request.headers["user-key"]**.

# 2.11.4.1.1. API key authentication method

Service Mesh looks for the API key in query parameters and request headers as specified in the **user** option in the **subject** custom resource parameter. It checks the values in the order given in the custom resource file. You can restrict the search for the API key to either query parameters or request headers by omitting the unwanted option.

In this example, Service Mesh looks for the API key in the **user key** query parameter. If the API key is not in the query parameter, Service Mesh then checks the **user-key** header.

# API key authentication method example

```
apiVersion: "config.istio.io/v1alpha2"
kind: instance
metadata:
 name: threescale-authorization
 namespace: istio-system
spec:
 template: authorization
 params:
  subject:
   user: request.query_params["user_key"] | request.headers["user-key"] | ""
  action:
   path: request.url_path
   method: request.method | "get"
```
If you want the adapter to examine a different query parameter or request header, change the name as appropriate. For example, to check for the API key in a query parameter named "key", change **request.query\_params["user\_key"]** to **request.query\_params["key"]**.

## 2.11.4.1.2. Application ID and application key pair authentication method

Service Mesh looks for the application ID and application key in query parameters and request headers, as specified in the **properties** option in the **subject** custom resource parameter. The application key is optional. It checks the values in the order given in the custom resource file. You can restrict the search for the credentials to either query parameters or request headers by not including the unwanted option.

In this example, Service Mesh looks for the application ID and application key in the query parameters first, moving on to the request headers if needed.

# Application ID and application key pair authentication method example

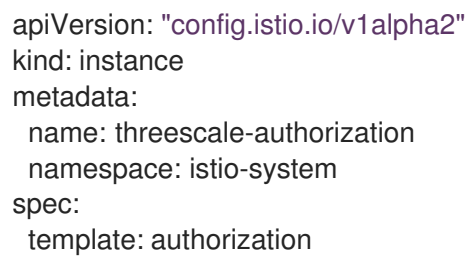

```
params:
 subject:
   app_id: request.query_params["app_id"] | request.headers["app-id"] | ""
   app_key: request.query_params["app_key"] | request.headers["app-key"] | ""
 action:
  path: request.url_path
  method: request.method | "get"
```
If you want the adapter to examine a different query parameter or request header, change the name as appropriate. For example, to check for the application ID in a query parameter named **identification**, change **request.query\_params["app\_id"]** to **request.query\_params["identification"]**.

# 2.11.4.1.3. OpenID authentication method

To use the *OpenID Connect (OIDC) authentication method* , use the **properties** value on the **subject** field to set **client\_id**, and optionally **app\_key**.

You can manipulate this object using the methods described previously. In the example configuration shown below, the client identifier (application ID) is parsed from the JSON Web Token (JWT) under the label *azp*. You can modify this as needed.

## OpenID authentication method example

```
apiVersion: "config.istio.io/v1alpha2"
kind: instance
metadata:
 name: threescale-authorization
spec:
 template: threescale-authorization
 params:
  subject:
   properties:
     app_key: request.query_params["app_key"] | request.headers["app-key"] | ""
     client_id: request.auth.claims["azp"] | ""
   action:
     path: request.url_path
     method: request.method | "get"
     service: destination.labels["service-mesh.3scale.net/service-id"] | ""
```
For this integration to work correctly, OIDC must still be done in 3scale for the client to be created in the identity provider (IdP). You should create a Request [authorization](https://istio.io/latest/docs/tasks/security/authorization/authz-jwt/) for the service you want to protect in the same namespace as that service. The JWT is passed in the **Authorization** header of the request.

In the sample **RequestAuthentication** defined below, replace **issuer**, **jwksUri**, and **selector** as appropriate.

## OpenID Policy example

```
apiVersion: security.istio.io/v1beta1
kind: RequestAuthentication
metadata:
 name: jwt-example
 namespace: bookinfo
spec:
 selector:
```

```
matchLabels:
   app: productpage
 jwtRules:
 - issuer: >-
   http://keycloak-keycloak.34.242.107.254.nip.io/auth/realms/3scale-keycloak
  jwksUri: >-
   http://keycloak-keycloak.34.242.107.254.nip.io/auth/realms/3scale-keycloak/protocol/openid-
connect/certs
```
# 2.11.4.1.4. Hybrid authentication method

You can choose to not enforce a particular authentication method and accept any valid credentials for either method. If both an API key and an application ID/application key pair are provided, Service Mesh uses the API key.

In this example, Service Mesh checks for an API key in the query parameters, then the request headers. If there is no API key, it then checks for an application ID and key in the query parameters, then the request headers.

# Hybrid authentication method example

```
apiVersion: "config.istio.io/v1alpha2"
kind: instance
metadata:
 name: threescale-authorization
spec:
 template: authorization
 params:
  subject:
   user: request.query_params["user_key"] | request.headers["user-key"] |
   properties:
     app_id: request.query_params["app_id"] | request.headers["app-id"] | ""
     app_key: request.query_params["app_key"] | request.headers["app-key"] | ""
     client_id: request.auth.claims["azp"] | ""
  action:
   path: request.url_path
   method: request.method | "get"
   service: destination.labels["service-mesh.3scale.net/service-id"] | ""
```
# 2.11.5. 3scale Adapter metrics

The adapter, by default reports various Prometheus metrics that are exposed on port **8080** at the **/metrics** endpoint. These metrics provide insight into how the interactions between the adapter and 3scale are performing. The service is labeled to be automatically discovered and scraped by Prometheus.

# 2.11.6. 3scale Istio adapter verification

You might want to check whether the 3scale Istio adapter is working as expected. If your adapter is not working, use the following steps to help troubleshoot the problem.

## Procedure

1. Ensure the *3scale-adapter* pod is running in the Service Mesh control plane namespace:

\$ oc get pods -n <istio-system>

2. Check that the *3scale-adapter* pod has printed out information about itself booting up, such as its version:

\$ oc logs <istio-system>

3. When performing requests to the services protected by the 3scale adapter integration, always try requests that lack the right credentials and ensure they fail. Check the 3scale adapter logs to gather additional information.

# Additional resources

**[Inspecting](https://docs.openshift.com/container-platform/4.7/support/troubleshooting/investigating-pod-issues.html#inspecting-pod-and-container-logs_investigating-pod-issues) pod and container logs.** 

# 2.11.7. 3scale Istio adapter troubleshooting checklist

As the administrator installing the 3scale Istio adapter, there are a number of scenarios that might be causing your integration to not function properly. Use the following list to troubleshoot your installation:

- Incorrect YAML indentation.
- **•** Missing YAML sections.
- Forgot to apply the changes in the YAML to the cluster.
- Forgot to label the service workloads with the **service-mesh.3scale.net/credentials** key.
- Forgot to label the service workloads with **service-mesh.3scale.net/service-id** when using handlers that do not contain a **service id** so they are reusable per account.
- The *Rule* custom resource points to the wrong handler or instance custom resources, or the references lack the corresponding namespace suffix.
- The *Rule* custom resource **match** section cannot possibly match the service you are configuring, or it points to a destination workload that is not currently running or does not exist.
- Wrong access token or URL for the 3scale Admin Portal in the handler.
- The *Instance* custom resource's **params/subject/properties** section fails to list the right parameters for **app\_id, app\_key**, or **client\_id**, either because they specify the wrong location such as the query parameters, headers, and authorization claims, or the parameter names do not match the requests used for testing.
- Failing to use the configuration generator without realizing that it actually lives in the adapter container image and needs **oc exec** to invoke it.

# 2.12. REMOVING SERVICE MESH

# 

# WARNING

You are viewing documentation for a Red Hat OpenShift Service Mesh release that is no longer supported.

Service Mesh version 1.0 and 1.1 control planes are no longer supported. For [information](https://access.redhat.com/documentation/en-us/openshift_container_platform/4.8/html-single/service_mesh/#ossm-versions_ossm-upgrade) about upgrading your service mesh control plane, see Upgrading Service Mesh.

For information about the support status of a particular Red Hat OpenShift Service Mesh release, see the Product [lifecycle](https://access.redhat.com/support/policy/updates/openshift#ossm) page.

To remove Red Hat OpenShift Service Mesh from an existing OpenShift Container Platform instance, remove the control plane before removing the operators.

# 2.12.1. Removing the Red Hat OpenShift Service Mesh control plane

To uninstall Service Mesh from an existing OpenShift Container Platform instance, first you delete the Service Mesh control plane and the Operators. Then, you run commands to remove residual resources.

# 2.12.1.1. Removing the Service Mesh control plane using the web console

You can remove the Red Hat OpenShift Service Mesh control plane by using the web console.

## Procedure

- 1. Log in to the OpenShift Container Platform web console.
- 2. Click the Project menu and select the project where you installed the Service Mesh control plane, for example istio-system.
- 3. Navigate to Operators → Installed Operators.
- 4. Click Service Mesh Control Planeunder Provided APIs.
- 5. Click the **ServiceMeshControlPlane** menu .
- 6. Click Delete Service Mesh Control Plane.
- 7. Click Delete on the confirmation dialog window to remove the **ServiceMeshControlPlane**.

٠

## 2.12.1.2. Removing the Service Mesh control plane using the CLI

You can remove the Red Hat OpenShift Service Mesh control plane by using the CLI. In this example, **istio-system** is the name of the control plane project.

## Procedure

1. Log in to the OpenShift Container Platform CLI.

2. Run the following command to delete the **ServiceMeshMemberRoll** resource.

\$ oc delete smmr -n istio-system default

3. Run this command to retrieve the name of the installed **ServiceMeshControlPlane**:

\$ oc get smcp -n istio-system

4. Replace **<name\_of\_custom\_resource>** with the output from the previous command, and run this command to remove the custom resource:

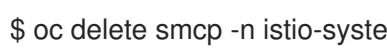

\$ oc delete smcp -n istio-system <name\_of\_custom\_resource>

# 2.12.2. Removing the installed Operators

You must remove the Operators to successfully remove Red Hat OpenShift Service Mesh. After you remove the Red Hat OpenShift Service Mesh Operator, you must remove the Kiali Operator, the Red Hat OpenShift distributed tracing platform Operator, and the OpenShift Elasticsearch Operator.

# 2.12.2.1. Removing the Operators

Follow this procedure to remove the Operators that make up Red Hat OpenShift Service Mesh. Repeat the steps for each of the following Operators.

- Red Hat OpenShift Service Mesh
- **•** Kiali
- Red Hat OpenShift distributed tracing platform
- OpenShift Elasticsearch

## Procedure

- 1. Log in to the OpenShift Container Platform web console.
- 2. From the Operators → Installed Operators page, scroll or type a keyword into the Filter by name to find each Operator. Then, click the Operator name.
- 3. On the Operator Details page, select Uninstall Operator from the Actions menu. Follow the prompts to uninstall each Operator.

# 2.12.2.2. Clean up Operator resources

Follow this procedure to manually remove resources left behind after removing the Red Hat OpenShift Service Mesh Operator using the OpenShift Container Platform web console.

## **Prerequisites**

- An account with cluster administration access.
- Access to the OpenShift CLI (**oc**).

# Procedure

- 1. Log in to the OpenShift Container Platform CLI as a cluster administrator.
- 2. Run the following commands to clean up resources after uninstalling the Operators. If you intend to keep using Jaeger as a stand alone service without service mesh, do not delete the Jaeger resources.

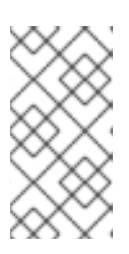

# **NOTE**

The Operators are installed in the **openshift-operators** namespace by default. If you installed the Operators in another namespace, replace **openshift-operators** with the name of the project where the Red Hat OpenShift Service Mesh Operator was installed.

\$ oc delete validatingwebhookconfiguration/openshift-operators.servicemeshresources.maistra.io

\$ oc delete mutatingwebhookconfiguration/openshift-operators.servicemeshresources.maistra.io

\$ oc delete -n openshift-operators daemonset/istio-node

\$ oc delete clusterrole/istio-admin clusterrole/istio-cni clusterrolebinding/istio-cni

\$ oc delete clusterrole istio-view istio-edit

\$ oc delete clusterrole jaegers.jaegertracing.io-v1-admin jaegers.jaegertracing.io-v1-crdview jaegers.jaegertracing.io-v1-edit jaegers.jaegertracing.io-v1-view

\$ oc get crds -o name | grep '.\*\.istio\.io' | xargs -r -n 1 oc delete

\$ oc get crds -o name | grep '.\*\.maistra\.io' | xargs -r -n 1 oc delete

\$ oc get crds -o name | grep '.\*\.kiali\.io' | xargs -r -n 1 oc delete

\$ oc delete crds jaegers.jaegertracing.io

\$ oc delete svc admission-controller -n <operator-project>

\$ oc delete project <istio-system-project>